# **Table des matières**

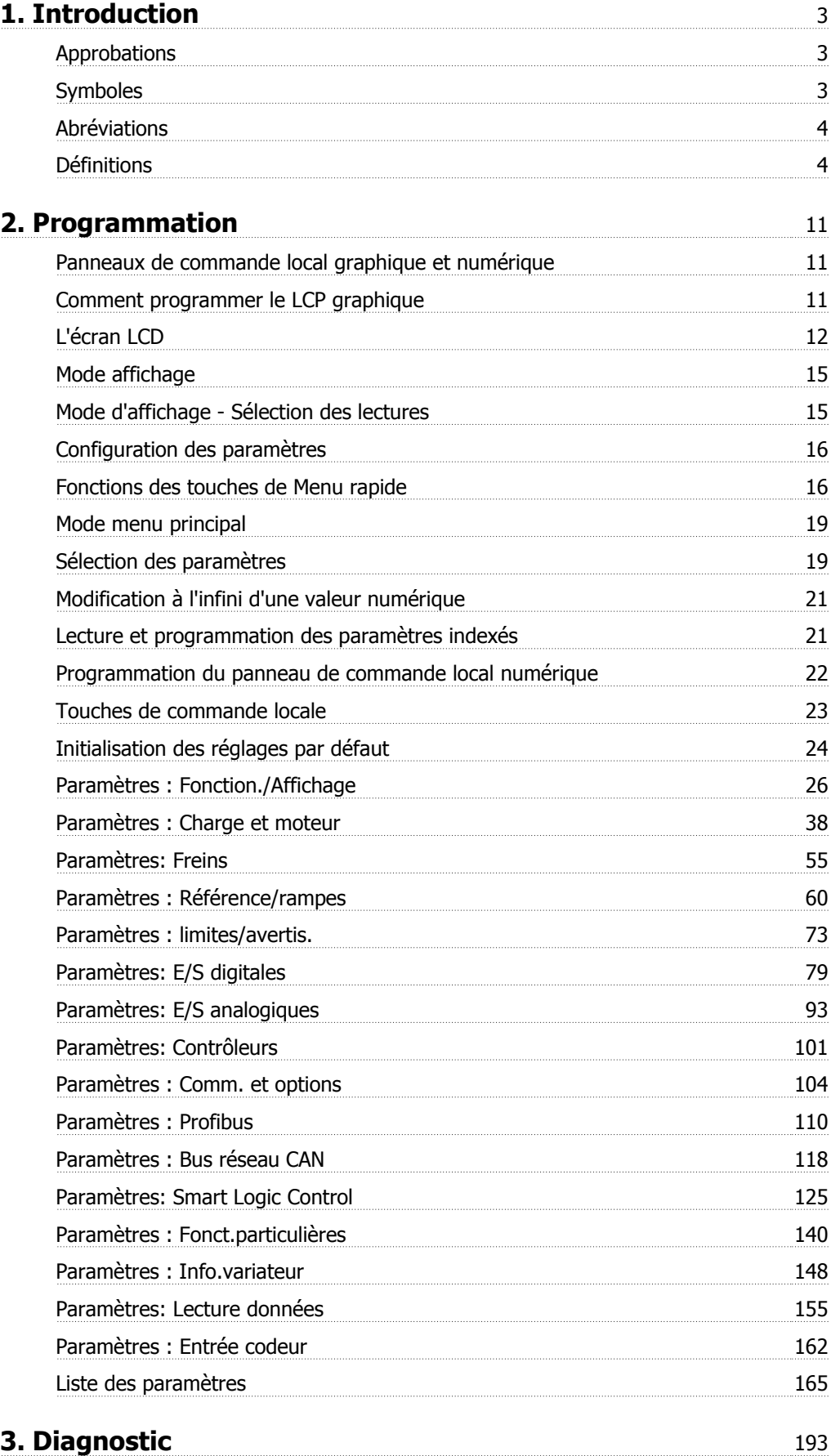

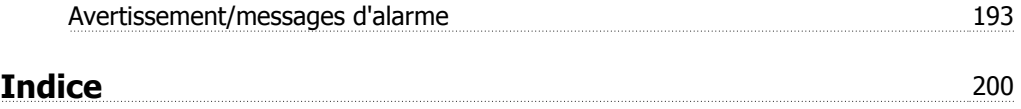

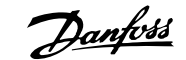

# **1. Introduction**

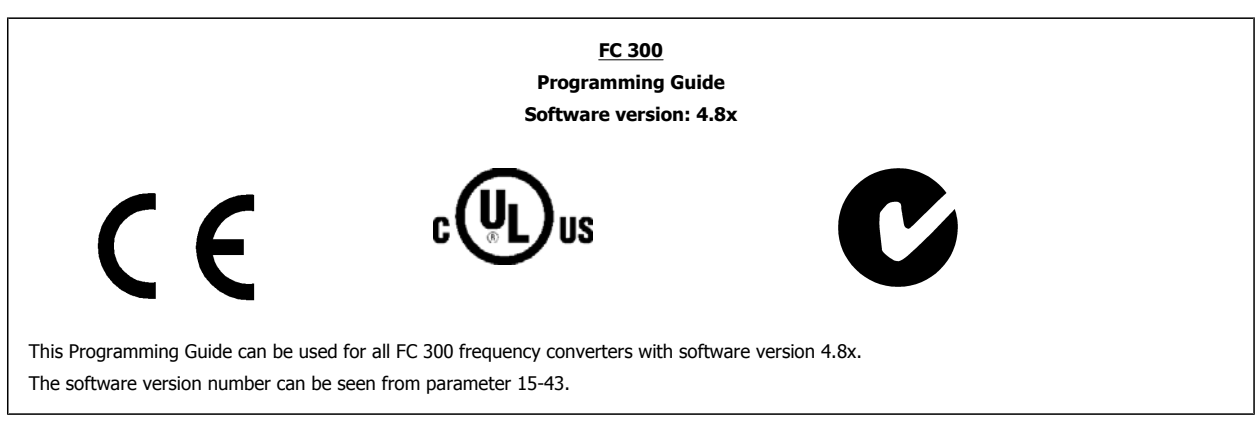

## **1.1.1. Approbations**

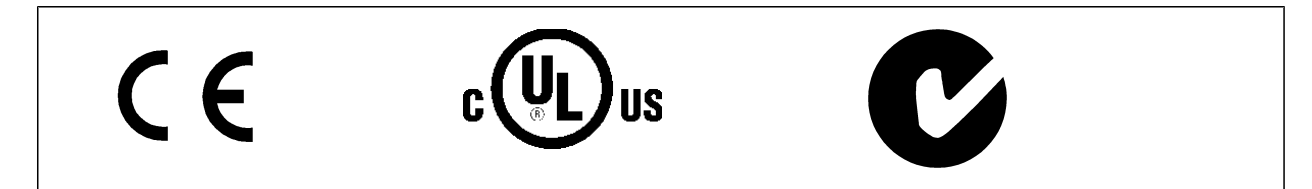

## **1.1.2. Symboles**

Symboles utilisés dans ce manuel.

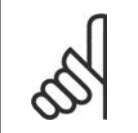

**N.B.!** Ce symbole attire particulièrement l'attention du lecteur sur le point concerné.

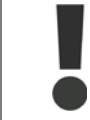

Indique un avertissement général.

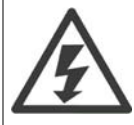

Indique un avertissement de haute tension.

\* Indique la configuration par défaut.

## **1.1.3. Abréviations**

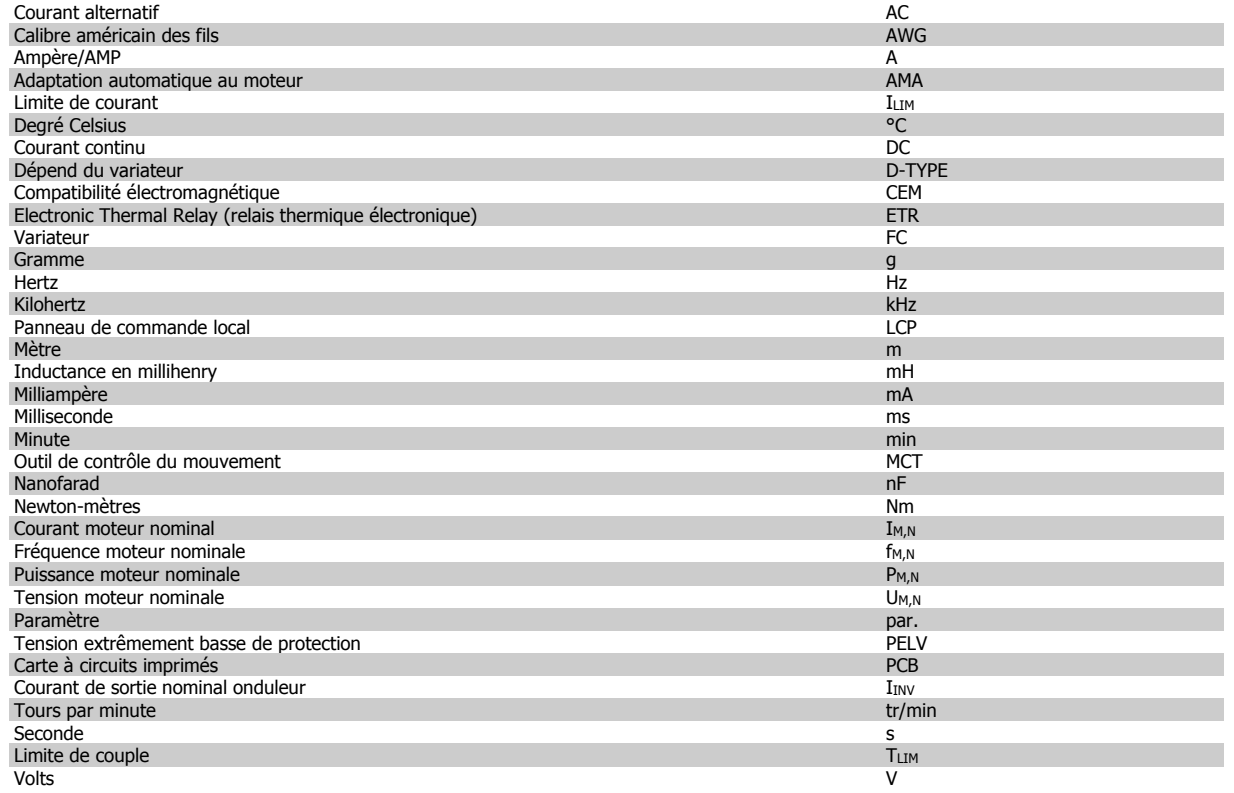

## **1.1.4. Définitions**

**Variateur :**

## D-TYPE

Taille et type du variateur raccordé (dépendances).

IVLT,MAX Courant maximal de sortie.

IVLT,N

Courant nominal de sortie fourni par le variateur de fréquence.

UVLT, MAX Tension de sortie maximum.

**Entrée :**

#### Ordre de commande

Le moteur raccordé peut être lancé et arrêté à l'aide du LCP et des entrées digitales.

Les fonctions sont réparties en deux groupes.

Les fonctions du groupe 1 ont une priorité supérieure aux fonctions du groupe 2.

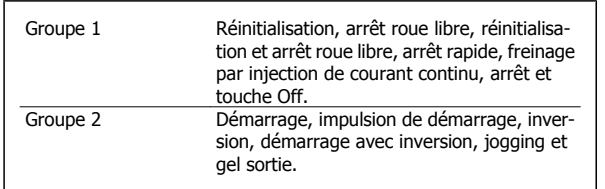

# Guide de programmation du FC 300  $\overline{Dambds}$  1. Introduction

**Moteur :**

#### fJOG

Fréquence du moteur lorsque la fonction jogging est activée (via les bornes digitales).

## $f_M$

Fréquence moteur.

## $f_{MAX}$

Fréquence moteur maximale.

#### f<sub>MIN</sub>

Fréquence moteur minimale.

## $f_{M,N}$

Fréquence nominale du moteur (données de la plaque signalétique).

### $\underline{\text{Im}}$

Courant du moteur.

#### $\underline{\underline{I_{M,N}}}$

Courant nominal du moteur (données de la plaque signalétique).

M-TYPE

Taille et type du moteur raccordé (dépendances).

### $n_{M,N}$

Vitesse nominale du moteur (données de la plaque signalétique).

#### $P_{M,N}$ Puissance nominale du moteur (données de la plaque signalétique).

#### $\underline{T_{M,N}}$ Couple nominal (moteur).

### UM

Tension instantanée du moteur.

#### $\underline{U_{M,N}}$

Tension nominale du moteur (données de la plaque signalétique).

#### Couple de décrochage

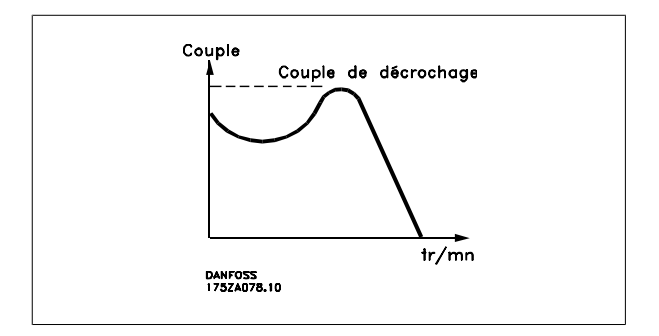

#### ηVLT

**1**

Le rendement du variateur de fréquence est défini comme le rapport entre la puissance dégagée et la puissance absorbée.

#### Ordre de démarrage désactivé

Ordre d'arrêt faisant partie du groupe 1 d'ordres de commande, voir ce groupe.

#### Ordre d'arrêt

Voir Ordres de commande.

#### **Références :**

Référence analogique Signal appliqué aux entrées analogiques 53 ou 54, peut être de la tension ou du courant.

## Référence binaire

Signal appliqué au port de communication série.

#### Référence prédéfinie

Référence prédéfinie pouvant être réglée de -100 % à +100 % de la plage de référence. Huit références prédéfinies peuvent être sélectionnées par l'intermédiaire des bornes digitales.

#### Réf. impulsions

Signal impulsionnel appliqué aux entrées digitales (borne 29 ou 33).

#### Réf<sub>MAX</sub>

Détermine la relation entre l'entrée de référence à 100 % de la valeur de l'échelle complète (généralement 10 V, 20 mA) et la référence résultante. Valeur de référence maximum définie au par. 3-03.

#### Réf<sub>MIN</sub>

Détermine la relation entre l'entrée de référence à la valeur 0 % (généralement 0 V, 0 mA, 4 mA) et la référence résultante. Valeur de référence minimum définie au par. 3-02.

**Autres :**

#### Entrées analogiques

Les entrées analogiques permettent de contrôler diverses fonctions du variateur de fréquence. Il en existe deux types : Entrée de courant , 0-20 mA et 4-20 mA Entrée de tension, 0-10 V CC (FC 301) Entrée de tension, -10 - +10 V CC (FC 302).

#### Sorties analogiques

Les sorties analogiques peuvent fournir un signal de 0-20 mA, 4-20 mA ou un signal numérique.

#### Adaptation automatique au moteur, AMA

L'algorithme d'AMA détermine, à l'arrêt, les paramètres électriques du moteur raccordé.

#### Résistance de freinage

La résistance de freinage est un module pouvant absorber une puissance de freinage qui se produit en cas de freinage régénérateur. Lors du freinage la tension du circuit intermédiaire augmente et un hacheur veille à dévier le surplus d'énergie vers la résistance de freinage.

#### Caractéristiques de couple constant (CC)

Caractéristiques de couple constant que l'on utilise pour toutes les applications, telles que convoyeurs à bande, pompes volumétriques et grues.

#### Entrées digitales

Les entrées digitales permettent de contrôler diverses fonctions du variateur de fréquence.

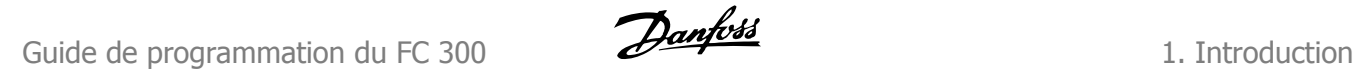

**1**

#### Sorties digitales

Le variateur est doté de deux sorties à semi-conducteurs qui peuvent fournir un signal 24 V CC (max. 40 mA).

#### **DSP**

Processeur de signal numérique.

#### ETR

Le relais thermique électronique constitue un calcul de charge thermique basé sur une charge et un temps instantanés. Son objectif est d'estimer la température du moteur.

#### Hiperface®

Hiperface® est une marque déposée de Stegmann.

#### **Initialisation**

Si l'on effectue une initialisation (voir par. 14-22), le variateur de fréquence reprend les valeurs par défaut.

#### Cycle d'utilisation intermittent

Une utilisation intermittente fait référence à une séquence de cycles d'utilisation. Chaque cycle consiste en une période en charge et une période à vide. Le fonctionnement peut être périodique ou non périodique.

#### LCP

Le panneau de commande local (LCP) constitue une interface complète de fonctionnement et de programmation de la série FC 300. Il est débrochable et peut être installé, à l'aide d'un kit de montage, à une distance maximale de 3 mètres du variateur de fréquence, par exemple sur un panneau frontal.

#### lsb

Bit de plus faible poids.

#### msb

Bit de plus fort poids.

#### **MCM**

Abréviation de Mille Circular Mil, unité de mesure américaine de la section de câble. 1 MCM = 0,5067 mm2.

#### Paramètres en ligne/hors ligne

Les modifications apportées aux paramètres en ligne sont activées directement après modification de la valeur de données. Les modifications apportées aux paramètres hors ligne sont seulement activées après avoir appuyé sur la touche [OK] du LCP.

#### Process PID

Le régulateur PID maintient les vitesse, pression, température, etc. souhaitées en adaptant la fréquence de sortie à la variation de charge.

#### Entrée impulsions/codeur incrémental

Générateur externe d'impulsions digitales utilisé pour fournir un retour sur la vitesse du moteur. Le codeur est utilisé dans des applications qui nécessitent une grande précision de la commande de vitesse.

#### RCD

Relais de protection différentielle.

#### Process

On peut enregistrer des réglages de paramètres dans quatre process. Il est possible de passer d'un process à l'autre et d'en éditer un pendant qu'un autre est actif.

#### **SFAVM**

Type de commutation appelé S tator E lux oriented A synchronous V ector M odulation (modulation vectorielle asynchrone à flux statorique orienté, par. 14-00).

#### Compensation du glissement

Le variateur de fréquence compense le glissement du moteur en augmentant la fréquence en fonction de la charge du moteur mesurée, la vitesse du moteur restant ainsi quasiment constante.

#### Contrôleur logique avancé (SLC)

Le SLC est une séquence d'actions définies par l'utilisateur exécutées lorsque les événements associés définis par l'utilisateur sont évalués comme étant TRUE (vrai) par le SLC. (Groupe de paramètres 13-xx).

#### Bus standard FC

Inclut le réseau RS-485 avec protocole FC ou protocole MC. Voir le paramètre 8-30.

#### **Thermistance**

Résistance dépendant de la température placée à l'endroit où l'on souhaite surveiller la température (variateur de fréquence ou moteur).

#### Déclenchement

État résultant de situations de panne, p. ex. en cas de surchauffe du variateur de fréquence ou lorsque celui-ci protège le moteur, le processus ou le mécanisme. Le redémarrage est impossible tant que l'origine de la panne n'a pas été résolue ; l'état de déclenchement est annulé par un reset ou, dans certains cas, grâce à un reset programmé automatiquement. Le déclenchement ne peut pas être utilisé à des fins de sécurité des personnes.

#### Déclenchement verrouillé

État résultant de situations de panne lorsque le variateur de fréquence assure sa propre protection et nécessitant une intervention physique, p. ex. si la sortie du variateur fait l'objet d'un court-circuit. Un déclenchement verrouillé peut être annulé par coupure de l'alimentation secteur, résolution de l'origine de la panne et reconnexion du variateur de fréquence. Le redémarrage est impossible tant que l'état de déclenchement n'a pas été annulé par un reset ou, dans certains cas, grâce à un reset programmé automatiquement. Le déclenchement ne peut pas être utilisé à des fins de sécurité des personnes.

#### Caractéristiques de couple variable (CV)

Caractéristiques de CV que l'on utilise pour les pompes et les ventilateurs.

#### VVCplus

Comparé au contrôle du rapport tension/fréquence standard, le contrôle vectoriel de tension (VVC<sup>plus</sup>) améliore la dynamique et la stabilité de vitesse aux variations du couple de charge ou de référence.

#### 60° AVM

Type de commutation appelé 60° A synchronous V ector M odulation (modulation vectorielle asynchrone, par. 14-00).

#### Facteur de puissance

Le facteur de puissance est le rapport entre  $I_1$  et  $I_{RMS}$ .

Facteur de puissance pour alimentation triphasée :

Le facteur de puissance indique dans quelle proportion un variateur de fréquence charge le secteur.

Plus il est faible, plus le courant d'entrée IRMS est élevé à rendement égal (kW).

$$
Factor\ de\ puissance = \frac{\sqrt{3 \times U \times 11 \times cos\varphi}}{\sqrt{3 \times U \times I_{RMS}}}
$$

$$
= \frac{11 \times cos\varphi 1}{I_{RMS}} = \frac{I_1}{I_{RMS}} \text{ puisque cos}\varphi 1 = 1
$$
  

$$
I_{RMS} = \sqrt{I_1^2 + I_5^2 + I_7^2} + ... + I_n^2
$$

En outre, un facteur de puissance élevé indique que les différents courants harmoniques sont faibles. Les bobines CC intégrées aux variateurs de fréquence FC 300 génèrent un facteur de puissance élevé, qui minimise la charge imposée à l'alimentation secteur.

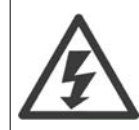

La tension dans le variateur de fréquence est dangereuse lorsque l'appareil est relié au secteur. Toute installation incorrecte du moteur, du variateur de fréquence ou du réseau de terrain risque d'endommager l'appareil et de provoquer des blessures graves ou mortelles. Se conformer donc aux instructions de ce manuel et aux réglementations de sécurité locales et nationales.

#### **Normes de sécurité**

- 1. L'alimentation électrique doit impérativement être coupée avant toute intervention sur le variateur de fréquence. S'assurer que l'alimentation secteur est bien coupée et que le temps nécessaire s'est écoulé avant de déconnecter les bornes du moteur et du secteur.
- 2. La touche [OFF] du panneau de commande du variateur de fréquence ne coupe pas l'alimentation électrique et ne doit donc en aucun cas être utilisée comme interrupteur de sécurité.
- 3. Le variateur doit être correctement mis à la terre afin de protéger l'utilisateur contre la tension d'alimentation et le moteur contre les surcharges, conformément aux réglementations locales et nationales.
- 4. Le courant de fuite à la terre dépasse 3,5 mA.
- 5. Le réglage d'usine ne prévoit pas de protection contre la surcharge du moteur. Pour obtenir cette fonction, régler le par. 1-90 Protection thermique du moteur sur la valeur Arrêt ETR [4] ou la valeur Avertissement ETR [3].
- 6. Ne pas déconnecter les bornes d'alimentation du moteur et du secteur lorsque le variateur de fréquence est connecté au secteur. S'assurer que l'alimentation secteur est bien coupée et que le temps nécessaire s'est écoulé avant de déconnecter les bornes du moteur et du secteur.
- 7. Attention : le variateur de fréquence comporte d'autres sources de tension que L1, L2 et L3 lorsque la répartition de charge (connexion de circuit intermédiaire CC) ou l'alimentation externe 24 V CC sont installées. Vérifier que toutes les sources de tension sont débranchées et que le temps nécessaire s'est écoulé avant de commencer la réparation.

#### **Avertissement démarrages imprévus**

- 1. Le moteur peut être stoppé à l'aide des entrées digitales, des commandes de bus, des références analogiques ou de l'arrêt local lorsque le variateur de fréquence VLT est relié au secteur. Ces modes d'arrêt ne sont pas suffisants lorsque la sécurité des personnes exige l'élimination de tout risque de démarrage imprévu.
- 2. Le moteur peut se mettre en marche lors de la programmation des paramètres. Il faut donc toujours activer la touche [STOP/RESET] avant de modifier les données.
- 3. Un moteur à l'arrêt peut se mettre en marche en cas de panne des composants électroniques du variateur de fréquence ou après une surcharge temporaire, une panne de secteur ou un raccordement défectueux du moteur.

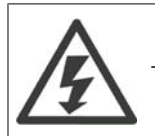

Tout contact avec les parties électriques, même après la mise hors tension de l'appareil, peut causer des blessures graves ou mortelles.

Veiller également à déconnecter d'autres entrées de tension comme l'alimentation externe 24 V CC, la répartition de charge (connexion de circuit intermédiaire CC) et le raccordement moteur en cas de sauvegarde cinétique. Se reporter au Manuel d'utilisation du FC 300 (MG.33.A8.xx) pour obtenir une description détaillée.

#### **Mode protection**

Lorsqu'une limite matérielle au niveau du courant moteur ou de la tension du circuit CC est dépassée, le variateur passe en mode protection. Le mode protection implique un changement de la stratégie de modulation PWM et une fréquence de commutation basse pour minimiser les pertes. Cela continue pendant 10 s après la dernière panne et augmente la fiabilité et la robustesse du variateur tout en rétablissant le contrôle complet du moteur.

Dans les applications de levage, le mode protection n'est pas utilisable car le variateur n'est généralement pas capable de quitter ce mode et cela allonge donc la durée avant d'activer le frein, ce qui n'est pas recommandé.

Le mode protection peut être désactivé en réglant sur zéro le par. 14-26 Temps en U limit., ce qui signifie que le variateur s'arrête immédiatement si l'une des limites matérielles est dépassée.

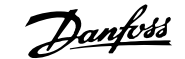

## **2. Programmation**

## **2.1. Panneaux de commande local graphique et numérique**

La programmation la plus simple du variateur de fréquence est réalisée par le panneau de commande local graphique (LCP 102). Il est nécessaire de consulter le Manuel de configuration du variateur de fréquence lors de l'utilisation du panneau de commande local numérique (LCP 101).

## **2.1.1. Comment programmer le LCP graphique**

Les instructions suivantes sont valables pour le LCP graphique (LCP 102) :

#### **Le panneau de commande est divisé en quatre groupes fonctionnels :**

- 1. Affichage graphique avec lignes d'état.
- 2. Touches de menu et voyants changement des paramètres et basculement entre fonctions d'affichage.
- 3. Touches de navigation et voyants (LED).
- 4. Touches d'exploitation et voyants (LED).

Toutes les données sont présentées dans un écran graphique LCP qui peut afficher jusqu'à cinq éléments de variables d'exploitation lors de l'affichage associé à [Status].

#### **Lignes d'affichage :**

- a. **Ligne d'état :** messages d'état affichant les icônes et les graphiques.1
- b. **Lignes 1-2 :** Lignes de données de l'opérateur présentant des données définies ou choisies par l'utilisateur. En appuyant sur la touche [Status], on peut ajouter une ligne supplémentaire.1
- c. **Ligne d'état :** Messages d'état montrant du texte.1

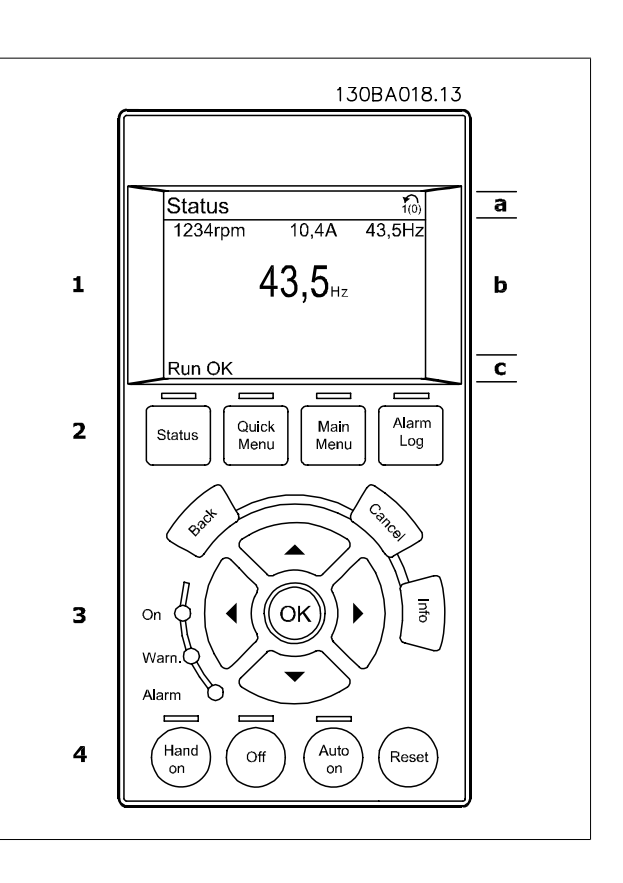

## **2.1.2. L'écran LCD**

L'écran LCD dispose d'un rétro-éclairage et d'un total de 6 lignes alphanumériques. Les lignes d'affichage indiquent le sens de rotation (flèche), le process choisi ainsi que le process de programmation. L'affichage est divisé en 3 sections :

**La partie supérieure** affiche jusqu'à 2 mesures en état d'exploitation normal.

La ligne du haut de la **partie centrale** affiche jusqu'à 5 mesures avec l'unité correspondante, indépendamment de l'état (sauf en cas d'avertissement ou d'alarme).

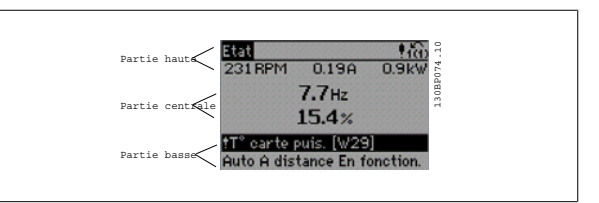

**La partie inférieure** indique en permanence l'état du variateur de fréquence en mode État.

Le process actif (sélectionné comme Process actuel au par. 0-10) est indiqué. Lors de la programmation d'un process autre que le process actif, le numéro du process programmé apparaît à droite.

**Réglage du contraste de l'affichage**

Appuyer sur [Status] et [▲] pour un affichage plus sombre Appuyer sur [Status] et [▼] pour un affichage plus clair

La plupart des configurations de paramètres du FC 300 peuvent être modifiées immédiatement au panneau de commande, à moins qu'un mot de passe n'ait été créé via les paramètres 0-60 Mot de passe menu principal ou 0-65 Mot de passe menu rapide.

**Voyants (LED) :**

En cas de dépassement de certaines valeurs limites, le voyant d'alarme et/ou d'avertissement s'allume et un texte d'état et d'alarme s'affiche sur le panneau de commande.

Le voyant de tension est activé lorsque le variateur de fréquence est alimenté par la tension secteur, par la connexion du circuit intermédiaire ou par l'alimentation 24 V externe. Le rétro-éclairage est également allumé.

- LED vert/On : la section de contrôle fonctionne.
- LED jaune/Avertissement : indique un avertissement.
- LED rouge clignotant/Alarme : indique une alarme.

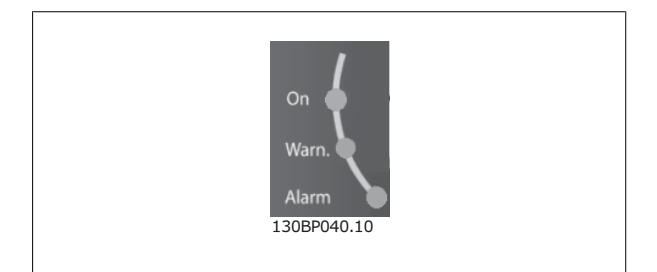

#### **Touches du LCP**

Les touches de commande sont réparties selon leurs fonctions. Les touches situées sous l'affichage et les voyants sont utilisés pour la configuration des paramètres, notamment le choix des indications de l'affichage en exploitation normale.

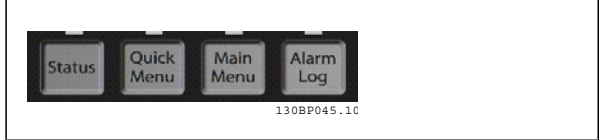

**[Status]** indique l'état du variateur de fréquence et/ou du moteur. L'on peut choisir 3 affichages différents en appuyant sur la touche [Status] : affichages 5 lignes, affichages 4 lignes ou contrôleur logique avancé.

Utiliser la touche **[Status]** pour choisir le mode d'affichage ou pour passer au mode d'affichage à partir des modes menu rapide, menu principal ou alarme. Utiliser systématiquement cette touche pour passer en mode affichage simple ou double.

**2**

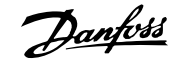

**[Quick Menu]** permet l'accès rapide à différents menus rapides tels que :

- **-** Mon menu personnel
- **-** Configuration rapide
- **-** Modifications effectuées
- **-** Enregistrements

Utiliser **[Quick Menu]** pour programmer les paramètres appartenant à Quick Menu. Il est possible de basculer directement entre le mode menu rapide et le mode menu principal.

**[Main Menu]** est utilisé pour programmer tous les paramètres.

Il est possible de basculer directement entre le mode menu principal et le mode menu rapide.

Pour établir un raccourci de paramètre, appuyer sur la touche **[Main Menu]** pendant 3 secondes. Il permet d'accéder directement à n'importe quel paramètre.

**[Alarm Log]** affiche une liste des cinq dernières alarmes (numérotées de A1 à A5). Pour obtenir des détails supplémentaires au sujet d'une alarme, utiliser les touches fléchées pour se positionner sur le n° de l'alarme puis appuyer sur [OK]. On reçoit alors des informations au sujet de l'état du variateur de fréquence juste avant de passer en mode alarme.

**[Back]** renvoie à l'étape ou au niveau précédent de la structure de navigation.

**[Cancel]** annule la dernière modification ou commande aussi longtemps que l'affichage n'a pas été modifié.

**[Info]** fournit des informations au sujet d'une commande, d'un paramètre ou d'une fonction dans n'importe quelle fenêtre de visualisation. [Info] fournit des informations détaillées dès que l'on a besoin d'aide. Pour quitter le mode info, appuyer sur la touche [Info], [Back] ou [Cancel].

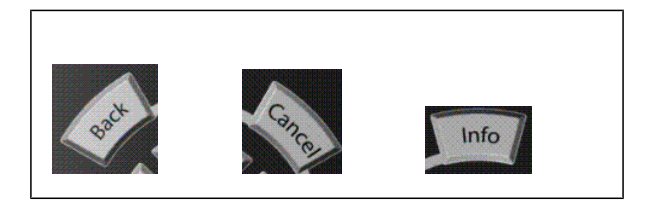

#### **Touches de navigation**

Utiliser ces quatre flèches de navigation pour faire défiler les différents choix disponibles dans **[Quick Menu]**, **[Main Menu]** et **[Alarm Log]**. Utiliser les touches pour déplacer le curseur.

**[OK]** sert à choisir un paramètre indiqué par le curseur ou à valider la modification d'un paramètre.

La **touche de commande locale** se trouve au pied du panneau de commande.

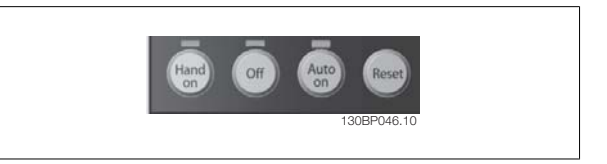

[Hand on] permet de commander le variateur de fréquence via le LCP. [Hand on] démarre aussi le moteur. Il est maintenant possible d'introduire les données de vitesse du moteur à l'aide des touches fléchées. La touche peut être sélectionnée en tant qu'Activé [1] ou Désactivé [0] via le paramètre 0-40 Touche [Hand on] sur LCP.

Les signaux d'arrêt externes activés à l'aide de signaux de commande ou d'un bus série annulent un ordre de "démarrage" donné via le LCP. Les signaux de commande suivants restent toujours actifs lorsque [Hand on] est activé :

- [Hand on] [Off] [Auto on]
- Reset
- Roue librearrêt NF
- **Inversion**
- Sélect.proc.bit 0-Sélect.proc.bit 1
- Ordre d'arrêt de la communication série
- Arrêt rapide

• Frein CC

**[Off]** arrête le moteur connecté. La touche peut être sélectionnée en tant qu'Activé [1] ou Désactivé [0] via le paramètre 0-41 Touche [Off] sur LCP. Si aucune fonction d'arrêt externe n'est sélectionnée et que la touche [Off] est inactive, le moteur peut être arrêté en coupant l'alimentation.

**[Auto On]** permet de contrôler le variateur de fréquence à partir des bornes de commande et/ou de la communication série. Lorsqu'un signal de démarrage est appliqué sur les bornes de commande et/ou sur le bus, le variateur de fréquence démarre. La touche peut être sélectionnée en tant qu'Activé [1] ou Désactivé [0] via le par. 0-42 Touche [Auto on] sur LCP.

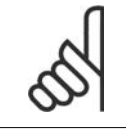

## **N.B.!**

Un signal HAND-OFF-AUTO actif via les entrées digitales a une priorité supérieure aux touches de commande [Hand on]-[Auto on].

**[Reset]** sert à réinitialiser le variateur de fréquence après une alarme (arrêt). Cette touche peut être sélectionnée en tant qu'Activé [1] ou Désactivé [0] via le paramètre 0-43 Touche [Reset] sur LCP.

Pour établir un **raccourci de paramètre**, appuyer sur la touche [Main Menu] pendant 3 secondes. Il permet d'accéder directement à n'importe quel paramètre.

## **2.1.3. Transfert rapide du réglage des paramètres entre plusieurs variateurs de fréquence**

Une fois la programmation d'un variateur de fréquence terminée, il est recommandé de mémoriser les données dans le LCP ou sur un PC via le logiciel de programmation MCT 10.

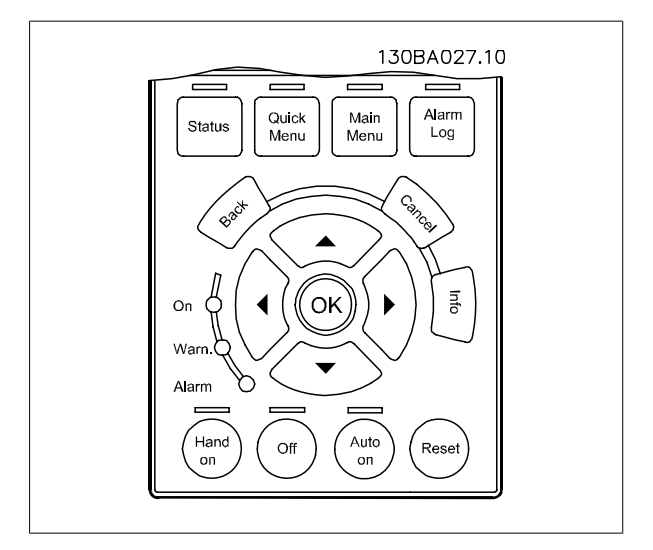

#### **Stockage de données dans le LCP :**

- 1. Aller au par. 0-50 Copie LCP
- 2. Appuyer sur la touche [OK]
- 3. Sélectionner Lect.PAR.LCP
- 4. Appuyer sur la touche [OK]

**N.B.!**

Tous les réglages de paramètres sont maintenant stockés dans le LCP, comme la barre de progression l'indique. Quand 100 % sont atteints, appuyer sur [OK].

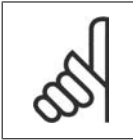

Arrêter le moteur avant d'exécuter cette opération.

Il est possible de connecter le LCP à un autre variateur de fréquence et de copier aussi les réglages des paramètres vers ce variateur.

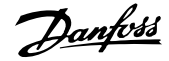

**2**

#### **Transfert de données du LCP vers le variateur de fréquence :**

- 1. Aller au par. 0-50 Copie LCP
- 2. Appuyer sur la touche [OK]
- 3. Sélectionner Ecrit.PAR. LCP
- 4. Appuyer sur la touche [OK]

Les réglages des paramètres stockés dans le LCP sont alors transférés vers le variateur, comme l'indique la barre de progression. Quand 100 % sont atteints, appuyer sur [OK].

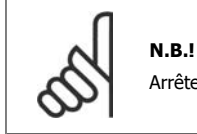

Arrêter le moteur avant d'exécuter cette opération.

## **2.1.4. Mode affichage**

En fonctionnement normal, il est possible d'indiquer en continu jusqu'à 5 variables d'exploitation différentes dans la section centrale : 1.1, 1.2 et 1.3 ainsi que 2 et 3.

## **2.1.5. Mode d'affichage - Sélection des lectures**

Il est possible de faire défiler les trois écrans d'affichage de l'état à l'aide de la touche [Status].

Les variables d'exploitation dont la mise en forme est différente sont indiquées dans chaque écran d'état (voir ci-dessous).

Le tableau indique les mesures que l'on peut relier à chacune des variables d'exploitation. Définir les liens via les par. 0-20, 0-21, 0-22, 0-23 et 0-24.

Chaque paramètre sélectionné aux par. 0-20 à 0-24 dispose de sa propre échelle et de ses propres chiffres après l'éventuelle virgule décimale. Plus la valeur numérique d'un paramètre est élevée, moins il y a de chiffres après la virgule décimale.

Ex. : affichage du courant 5,25 A ; 15,2 A ; 105 A.

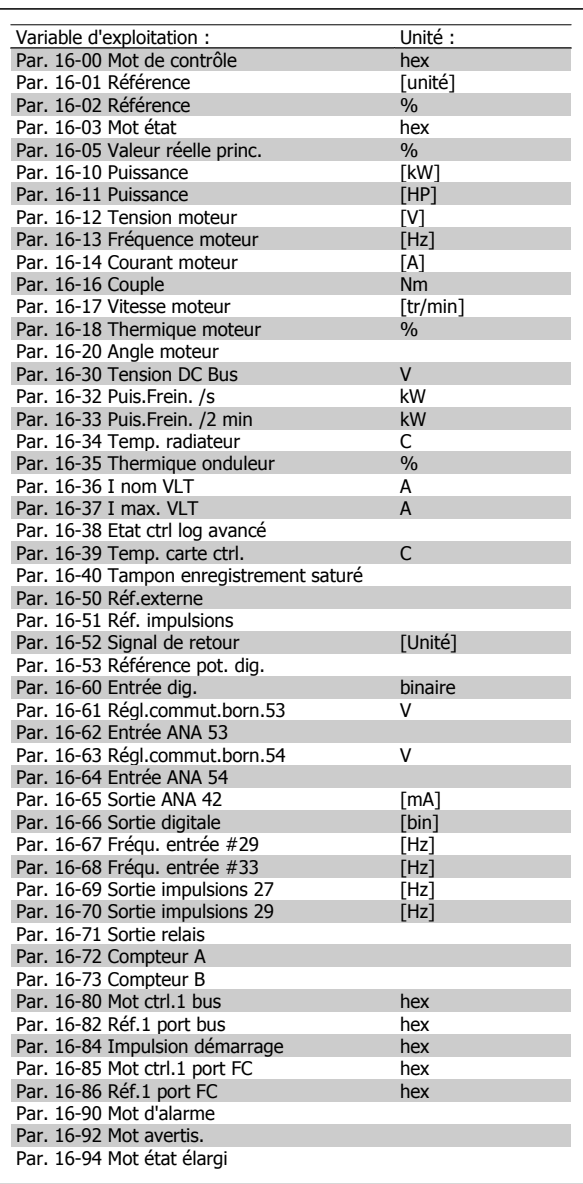

#### **Écran d'état I :**

État d'indication par défaut après démarrage ou initialisation. Utiliser [INFO] pour obtenir des informations sur les liens de mesure vers les variables d'exploitation affichées (1.1, 1.2, 1.3, 2 et 3). Consulter les variables d'exploitation indiquées à l'écran dans cette illustration.

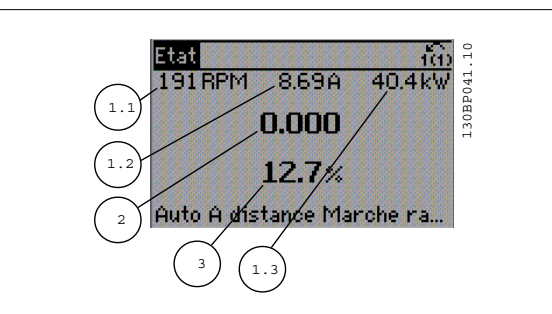

**Écran d'état II :**

Consulter les variables d'exploitation (1.1, 1.2, 1.3 et 2) indiquées à l'écran dans cette illustration.

Dans l'exemple, Vitesse, Courant moteur, Puissance moteur et Fréquence sont sélectionnés comme variables des première et deuxième lignes.

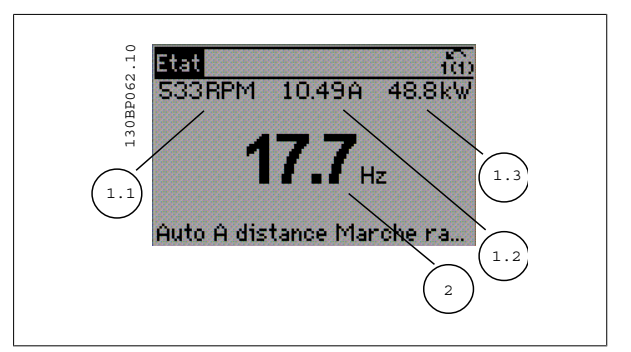

#### **Écran d'état III :**

Cet état indique l'événement et l'action du contrôleur logique avancé. Pour plus d'informations, se reporter au paragraphe Contrôleur logique avancé.

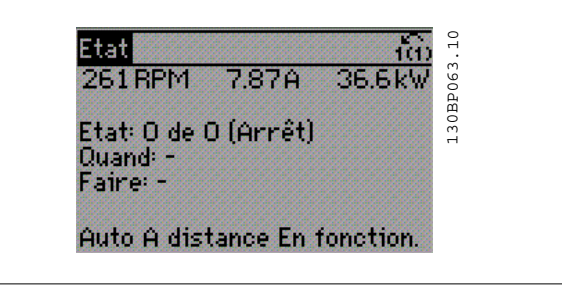

## **2.1.6. Configuration des paramètres**

La série FC 300 peut être utilisée pratiquement pour tous les travaux, ce qui explique le nombre important de paramètres. La série propose deux modes de programmation : un menu principal et un menu rapide.

Le premier mode donne accès à l'ensemble des paramètres. Avec le second, l'utilisateur parcourt l'ensemble des paramètres essentiels et nécessaires à la mise en œuvre du variateur de fréquence permettant de s'adapter à la plupart des configurations.

Quel que soit le mode de programmation, l'on peut modifier un paramètre à la fois en mode menu principal et en mode menu rapide.

## **2.1.7. Fonctions des touches de Menu rapide**

En appuyant sur [Quick menus], la liste indique les différentes zones du menu.

Sélectionner Mon menu personnel pour afficher les paramètres personnels choisis. Ces paramètres sont sélectionnés au par. 0-25 Mon menu personnel. L'on peut ajouter jusqu'à 20 paramètres différents dans ce menu.

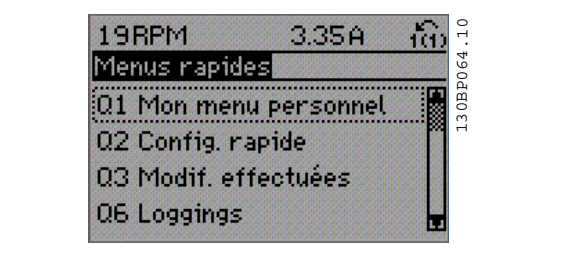

Sélectionner Config. rapide pour n'accéder qu'à un nombre limité de paramètres de manière à faire fonctionner le moteur de manière quasi optimale. Le réglage par défaut des autres paramètres prend en compte les fonctions de commande souhaitées et la configuration des entrées/sorties de signaux (bornes de commande).

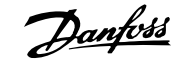

Le choix des paramètres est effectué à l'aide des touches fléchées. Sont accessibles les paramètres qui se trouvent dans le tableau suivant.

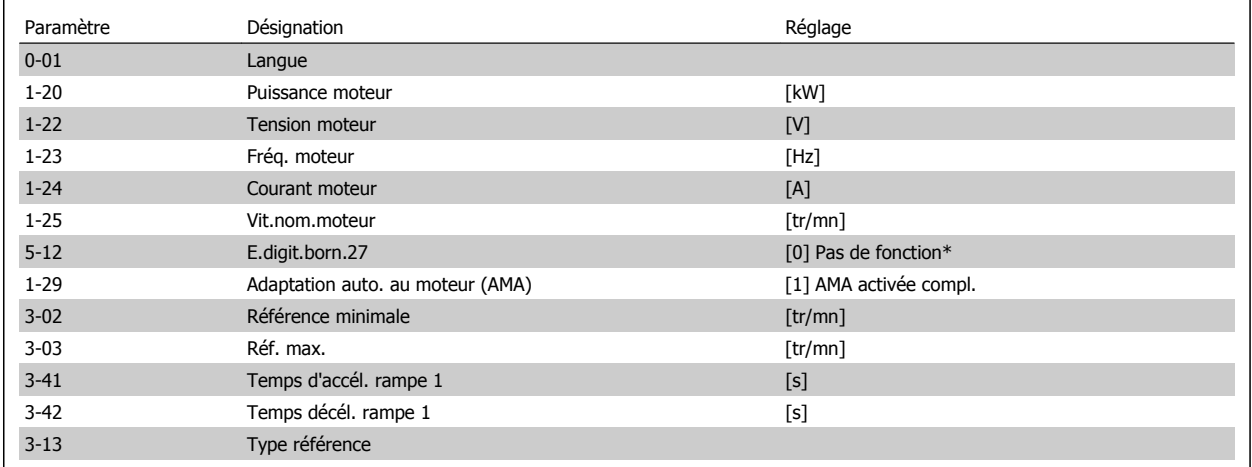

\* Si Pas de fonction est sélectionnée à la borne 27, aucune connexion à +24 V n'est nécessaire sur cette borne.

Sélectionner Modif. effectuées pour obtenir des informations concernant :

- les 10 dernières modifications. Utiliser les touches de navigation [▲] [▼] pour faire défiler les 10 derniers paramètres modifiés ;
- les modifications apportées depuis le réglage par défaut.

Sélectionner Enregistrements pour obtenir des informations concernant les lignes d'affichage. Les informations apparaissent sous forme graphique. Seuls les paramètres d'affichage sélectionnés aux par. 0-20 et 0-24 peuvent être visualisés. Il est possible de mémoriser jusqu'à 120 exemples à des fins de référence ultérieure.

## **2.1.8. Première mise en service**

La méthode la plus simple pour effectuer la première mise en service consiste à utiliser la touche Quick Menu et de suivre la procédure de configuration rapide à l'aide du LCP 102 (lire le tableau de gauche à droite) :

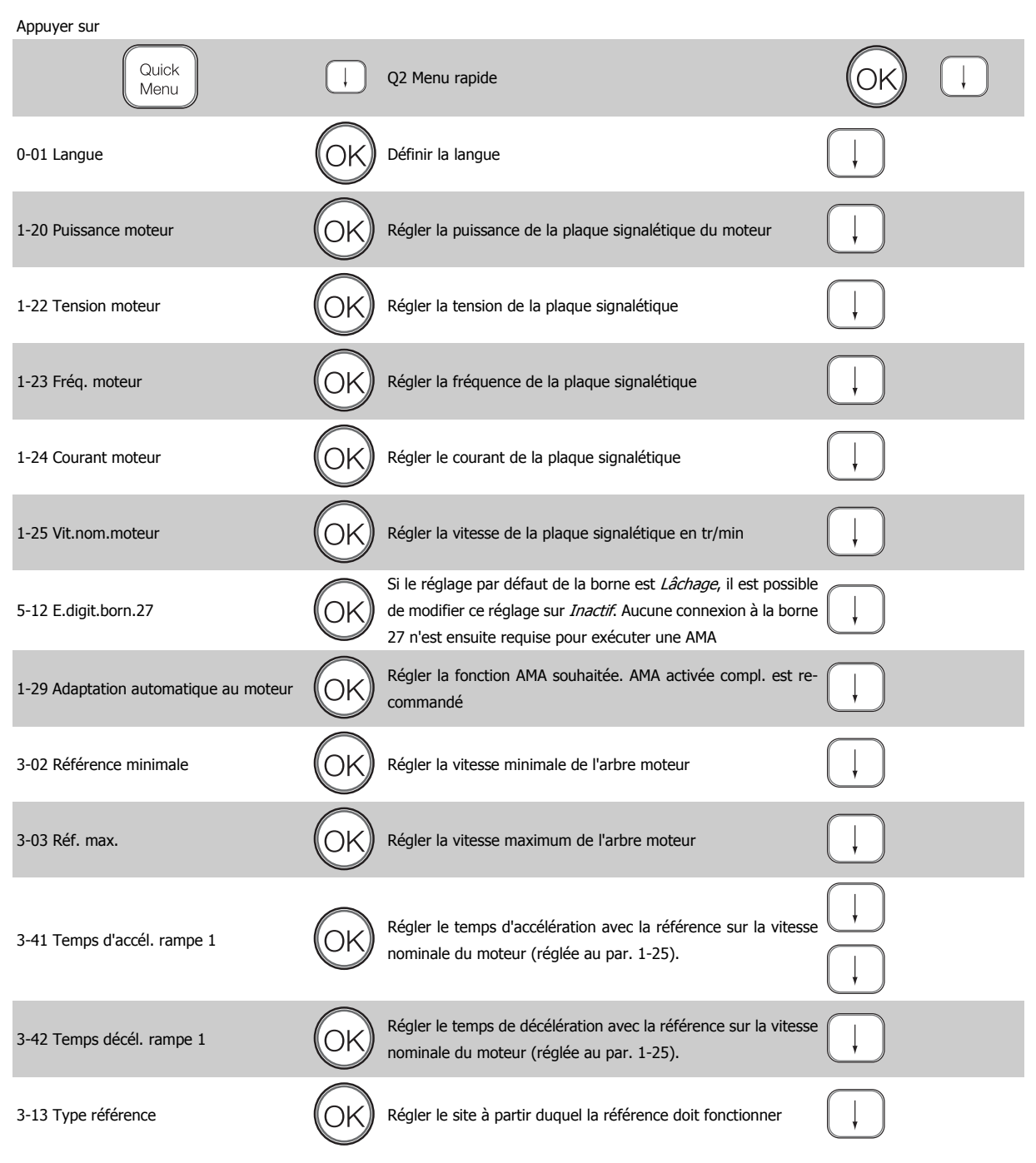

## **2.1.9. Mode menu principal**

Démarrer le menu principal grâce à la touche [Main Menu]. Apparaît sur l'écran ce qui est affiché à droite.

Les parties centrale et inférieure de l'écran répertorient une liste de groupes de paramètres qui peuvent être sélectionnés à l'aide des touches haut et bas.

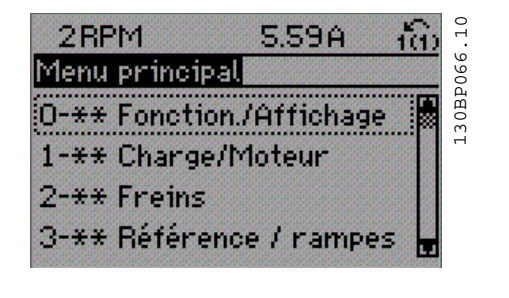

Chaque paramètre a un nom et un numéro qui restent les mêmes quel que soit le mode de programmation. En mode menu principal, les paramètres sont répartis en groupes. Le premier chiffre du numéro de paramètre (en partant de la gauche) indique le numéro de groupe du paramètre.

Tous les paramètres peuvent être modifiés dans le menu principal. Cependant, selon le choix de configuration (par. 1-00), certains paramètres peuvent être "absents". Boucle ouverte par exemple masque tous les paramètres PID et l'activation d'autres options affichent un plus grand nombre de groupes de paramètre s.

## **2.1.10. Sélection des paramètres**

En mode menu principal, les paramètres sont répartis en groupes. Le choix d'un groupe de paramètres s'effectue à l'aide des touches de navigation.

Les groupes de paramètres suivants sont accessibles :

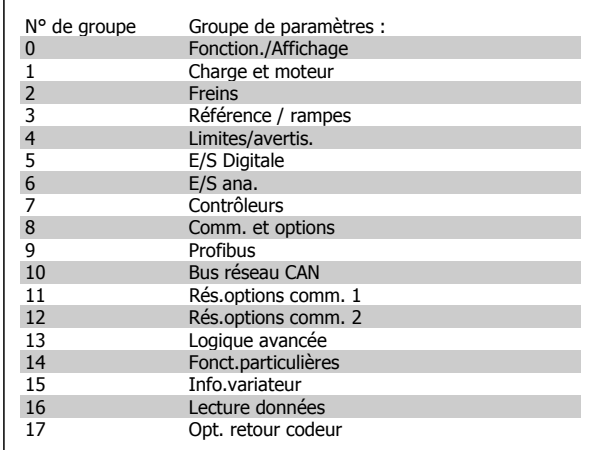

Après avoir choisi un groupe, sélectionner un paramètre à l'aide des touches de navigation.

La partie centrale de l'écran indique le numéro et le nom du paramètre ainsi que sa valeur.

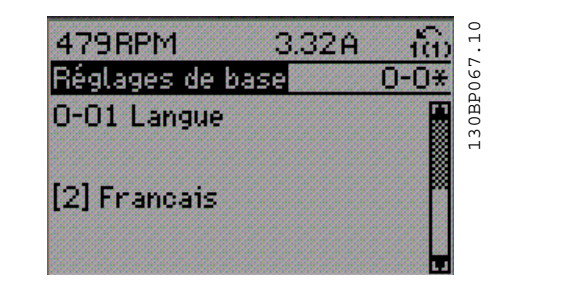

## **2.1.11. Modification de données**

La procédure de modification des données est identique, que l'on sélectionne un paramètre en mode menu rapide ou menu principal. Appuyer sur [OK] pour modifier le paramètre sélectionné.

La procédure de modification de la valeur du paramètre sélectionné dépend du fait que celui-ci représente une valeur numérique ou un texte.

**2**

## **2.1.12. Changement d'une valeur texte**

Si le paramètre sélectionné est une valeur texte, modifier la valeur texte à l'aide des touches de navigation [▲] [▼].

La touche haut augmente la valeur, la touche bas la diminue. Placer le curseur sur la valeur à enregistrer puis appuyer sur [OK].

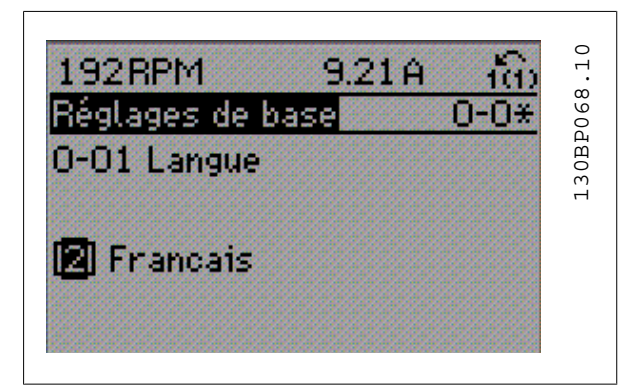

## **2.1.13. Modification d'un groupe de valeurs de données numériques**

Dans le cas où la valeur du paramètre sélectionné est numérique, sa modification s'effectue à l'aide des touches de navigation [◀] [▶] et [▲] [▼]. Utiliser les touches de navigation [◀] [▶] pour déplacer le curseur horizontalement.

Utiliser les touches de navigation [▲] [▼] pour modifier la valeur des données. La touche haut augmente la valeur, la touche bas la réduit. Placer le curseur sur la valeur à enregistrer puis appuyer sur [OK].

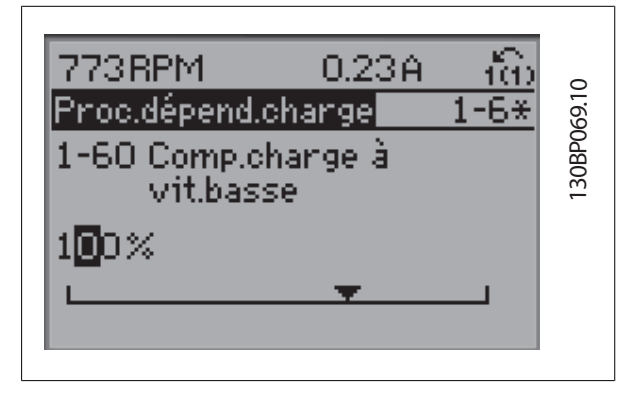

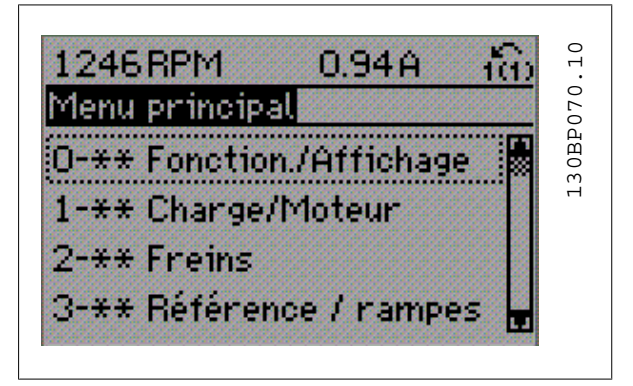

**2**

## **2.1.14. Modification à l'infini d'une valeur numérique**

Dans le cas où la valeur du paramètre sélectionné est numérique, sélectionner un chiffre à l'aide des touches de navigation [◀ ] [▶].

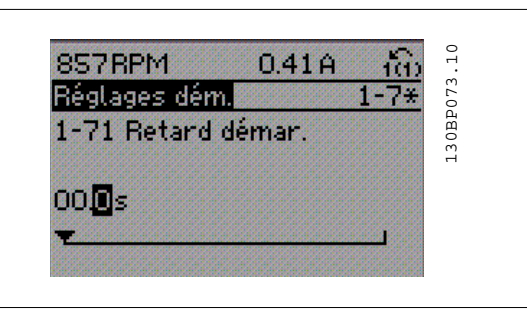

Modifier le chiffre variable à l'infini sélectionné à l'aide des touches de navigation [▲ ] [▼].

Le chiffre sélectionné est indiqué par le curseur. Placer le curseur sur le chiffre à enregistrer et appuyer sur [OK].

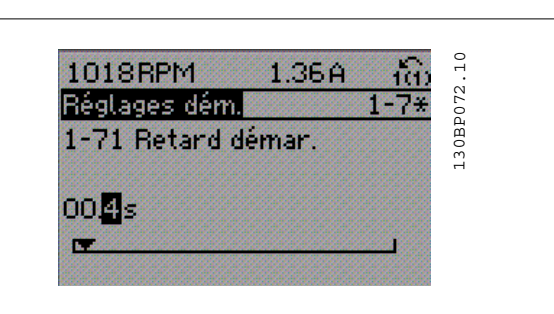

## **2.1.15. Modification d'une valeur de données, étape par étape**

Certains paramètres peuvent être modifiés au choix, soit progressivement soit par pas prédéfini. Cela s'applique à Puissance moteur (par. 1-20), Tension moteur (par. 1-22) et Fréquence moteur (par. 1-23).

Ceci signifie que les paramètres sont modifiés soit en tant que groupe de valeurs numériques, soit en modifiant à l'infini les valeurs numériques.

## **2.1.16. Lecture et programmation des paramètres indexés**

Les paramètres sont indexés en cas de placement dans une pile roulante.

Les par. 15-30 à 15-32 contiennent un journal d'erreurs pouvant être lu. Choisir un paramètre, appuyer sur OK et utiliser les touches de navigation [▲ ] [▼] pour faire défiler le journal des valeurs.

Utiliser le par. 3-10 comme autre exemple :

Choisir un paramètre, appuyer sur OK et utiliser les touches de navigation [▲ ] [▼] pour faire défiler les valeurs indexées. Pour modifier la valeur du paramètre, sélectionner la valeur indexée et appuyer sur [OK]. Modifier la valeur à l'aide des touches [▲ ] [▼]. Pour accepter la nouvelle valeur, appuyer sur [OK]. Appuyer sur [CANCEL] pour annuler. Appuyer sur [Back] pour quitter le paramètre.

## **2.1.17. Programmation du panneau de commande local numérique**

Les instructions suivantes sont valables pour le LCP numérique (LCP 101). Le panneau de commande est divisé en quatre groupes fonctionnels :

- 1. Affichage numérique.
- 2. Touches de menu et voyants changement des paramètres et basculement entre fonctions d'affichage.
- 3. Touches de navigation et voyants (LED).
- 4. Touches d'exploitation et voyants (LED).

## **Affichage ligne :**

Ligne d'état : messages d'état composés d'icônes et d'une valeur numérique.

**Voyants (LED) :**

- LED vert/On : indique si la section de contrôle fonctionne.
- LED jaune/Avert. : indique un avertissement.
- LED rouge clignotant/Alarme : indique une alarme.

## **Touches du LCP**

[Menu] Sélectionner l'un des modes suivants :

- État
- Configuration rapide
- Menu principal

Mode État : indique l'état du variateur de fréquence ou du moteur. En présence d'une alarme, le NLCP passe automatiquement en mode État.

L'on peut afficher un certain nombre d'alarmes.

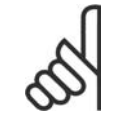

### **N.B.!**

La copie de paramètres n'est pas possible avec le panneau de commande local numérique LCP 101.

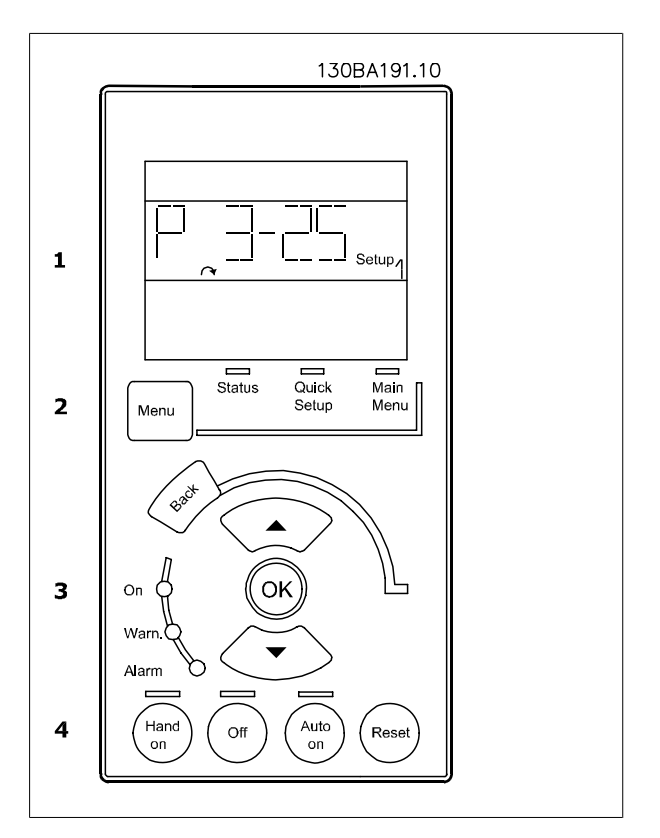

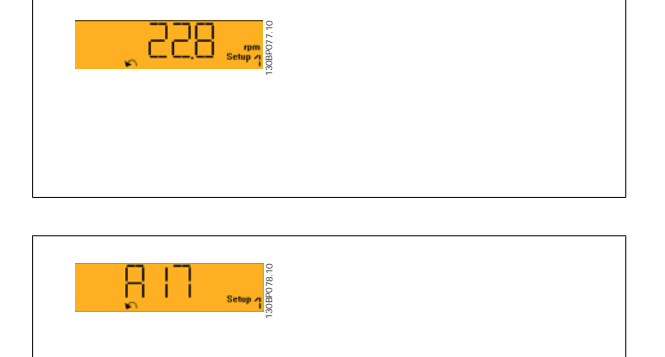

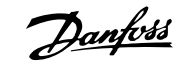

Menu principal/configuration rapide sert à programmer tous les paramètres ou seulement les paramètres du menu rapide (voir également la description du LCP 102 plus haut dans ce chapitre).

Les valeurs des paramètres peuvent être modifiées à l'aide des touches de navigation [▲ ] [▼] lorsque la valeur clignote.

Pour sélectionner Menu principal, appuyer plusieurs fois sur la touche [Menu].

Sélectionner le groupe de paramètres [xx-\_\_] puis appuyer sur [OK]. Sélectionner le paramètre [\_\_-[xx] puis appuyer sur [OK].

Si le paramètre est un paramètre de tableau, en sélectionner le numéro puis appuyer sur [OK].

Sélectionner la valeur de données souhaitée puis appuyer sur [OK]. Paramètres avec valeurs d'affichage des choix fonctionnels telles que [1], [2], etc. Pour une description des différents choix, voir les descriptions des paramètres dans le chapitre Sélection des paramètres.

Utiliser [Back] pour revenir en arrière

Les touches fléchées [▲ ] [▼] sont utilisées pour manœuvrer entre les commandes et parmi les paramètres.

## **2.1.18. Touches de commande locale**

Les touches de commande locale se trouvent en bas du panneau de commande.

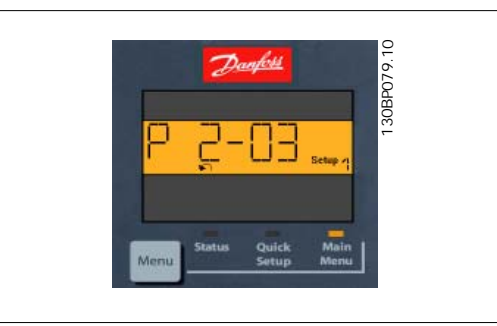

**2**

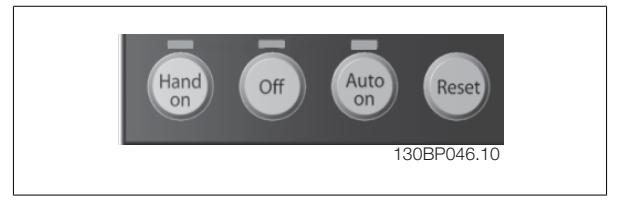

[Hand on] permet de commander le variateur de fréquence via le LCP. [Hand on] démarre aussi le moteur. Il est maintenant possible d'introduire les données de vitesse du moteur à l'aide des touches fléchées. La touche peut être sélectionnée en tant qu'Activé [1] ou Désactivé [0] via le paramètre 0-40 Touche [Hand on] sur LCP.

Les signaux d'arrêt externes activés à l'aide de signaux de commande ou d'un bus série annulent un ordre de "démarrage" donné via le LCP. Les signaux de commande suivants restent toujours actifs lorsque [Hand on] est activé :

- [Hand on] [Off] [Auto on]
- Reset
- Arrêt roue libre NF
- **Inversion**
- Sélect.proc. lsb Sélect.proc. msb
- Ordre d'arrêt de la communication série
- Arrêt rapide
- Frein CC

[Off] arrête le moteur connecté. La touche peut être sélectionnée en tant qu'Activé [1] ou Désactivé [0] via le par. 0-41 Touche [Off] sur LCP. Si aucune fonction d'arrêt externe n'est sélectionnée et que la touche [Off] est inactive, le moteur peut être arrêté en coupant l'alimentation.

[Auto On] permet de contrôler le variateur de fréquence à partir des bornes de commande et/ou de la communication série. Lorsqu'un signal de démarrage est appliqué sur les bornes de commande et/ou sur le bus, le variateur de fréquence démarre. La touche peut être sélectionnée en tant qu'Activé [1] ou Désactivé [0] via le par. 0-42 Touche [Auto on] sur LCP.

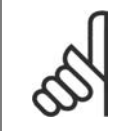

**N.B.!**

Un signal actif HAND-OFF-AUTO via les entrées digitales a une priorité supérieure aux touches de commande [Hand on] [Auto on].

**2**

[Reset] est utilisé après une alarme (arrêt), pour réinitialiser le variateur de fréquence. Cette touche peut être sélectionnée en tant qu'Activé [1] ou Désactivé [0] via le paramètre 0-43 Touche [Reset] sur LCP.

## **2.1.19. Initialisation des réglages par défaut**

Le variateur de fréquence peut être initialisé aux réglages par défaut de deux façons différentes :

Initialisation recommandée (via par. 14-22)

- 1. Sélectionner le par. 14-22.
- 2. Appuyer sur [OK].
- 3. Sélectionner Initialisation.
- 4. Appuyer sur [OK].
- 5. Mettre hors tension secteur et attendre que l'affichage s'éteigne.
- 6. Remettre sous tension ; le variateur de fréquence est réinitialisé.

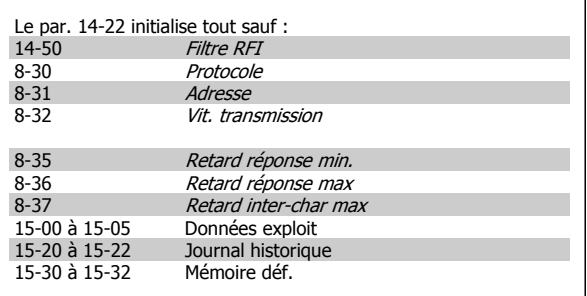

#### Initialisation manuelle

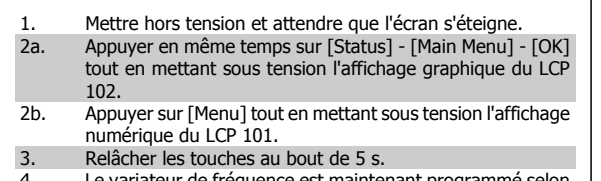

4. Le variateur de fréquence est maintenant programmé selon les réglages par défaut.

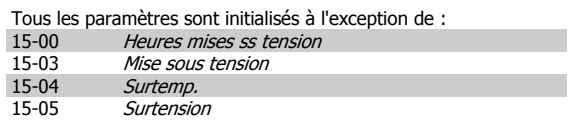

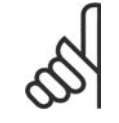

#### **N.B.!**

Lorsqu'on effectue une initialisation manuelle, on réinitialise aussi les réglages de la communication série, du filtre RFI (par. 14-50) et de la mémoire des défauts.

## **2.2. Sélection des paramètres**

Les paramètres du FC 300 sont rassemblés dans divers groupes afin de faciliter la sélection du bon paramètre et d'obtenir un fonctionnement optimal du variateur de fréquence.

0-xx Paramètres de fonctionnement et d'affichage

- Réglages de base, Gestion de process
- Paramètres d'affichage et du panneau de commande local permettant de sélectionner des modes d'affichage, de paramétrer des sélections et de copier des fonctions

1-xx Ces paramètres regroupent tous les paramètres liés à la charge et au moteur

2-xx Paramètres de freinage

- Frein CC
- Freinage dynamique (résistance de freinage)
- Frein mécanique
- Contrôle des surtensions

3-xx Références et paramètres de rampe, dont la fonction de potentiomètre digital

4-xx Limites et avertis., réglages des paramètres de limites et d'avertissements

5-xx Entrées et sorties digitales, dont contrôles de relais

6-xx Entrées et sorties analogiques

7-xx Contrôles, réglages des paramètres des contrôles de vitesse et de process

8-xx Paramètres de communication et d'option pour le réglage des paramètres des ports FC RS485 et FC USB.

9-xx Paramètres Profibus

10-xx Paramètres DeviceNet et bus réseau CAN

13-xx Paramètres Contrôleur logique avancé

14-xx Paramètres de fonctions spéciales

15-xx Paramètres d'informations relatives au variateur

16-xx Paramètres d'affichage

17-xx Paramètres d'options du codeur

**2**

## **2.3. Paramètres : Fonction./Affichage**

## **2.3.1. 0-\*\* Fonction./Affichage**

Paramètres liés aux fonctions de base du variateur de fréquence, à la fonction des touches du LCP et à la configuration de l'affichage du LCP.

## **2.3.2. 0-0\* Réglages de base**

Groupe de paramètres de définition des réglages de base du variateur de fréquence.

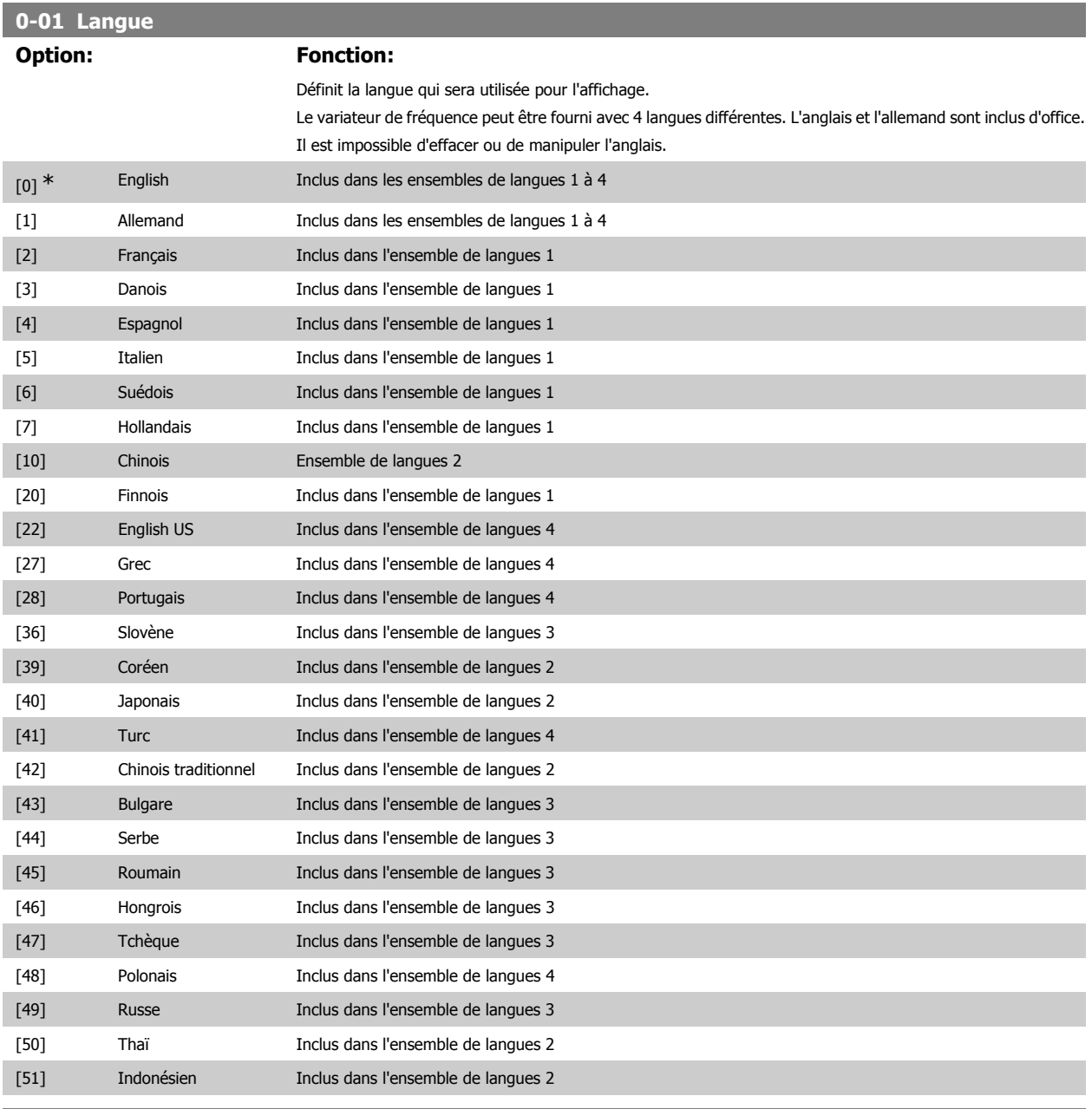

## **0-02 Unité vit. mot.**

## **Option: Fonction:**

Ce paramètre ne peut pas être réglé lorsque le moteur est en marche.

L'affichage dépend des réglages faits aux paramètres 0-02 et 0-03. Les réglages par défaut des par. 0-02 et 0-03 dépendent de la région du monde où le variateur de fréquence est livré mais ils peuvent être reprogrammés si nécessaire.

**2**

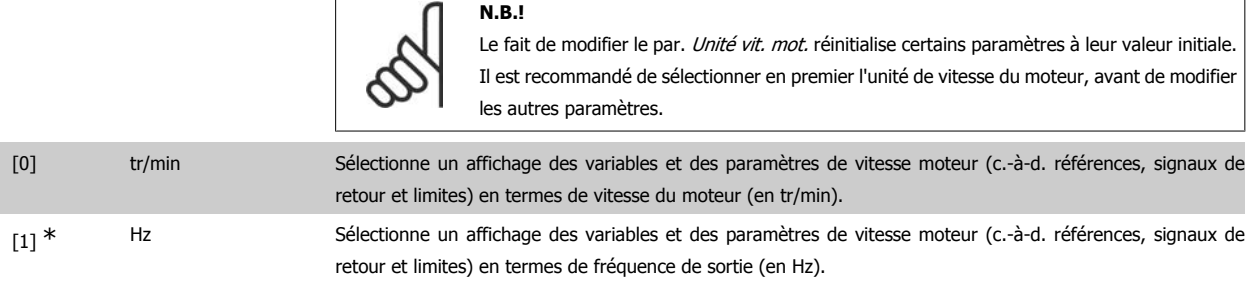

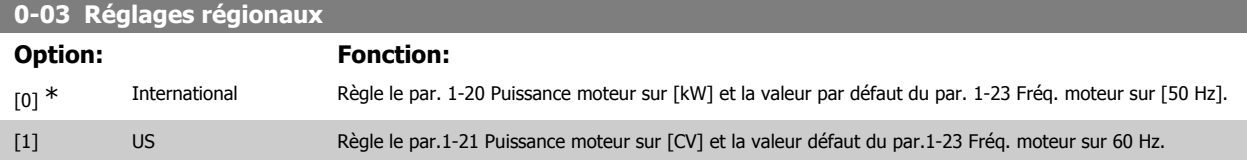

Ce paramètre ne peut pas être réglé lorsque le moteur est en marche.

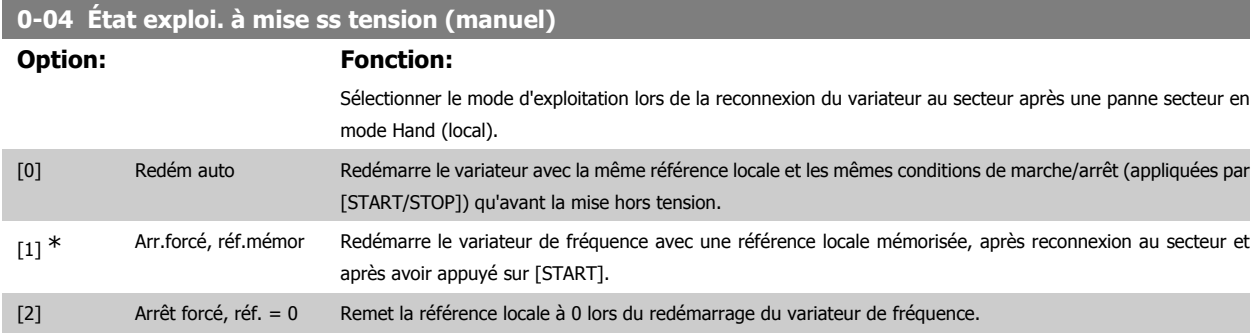

### **2.3.3. 0-1\* Gestion process**

#### Définir et contrôler les process de paramètres individuels.

Le variateur de fréquence possède quatre configurations de paramètres qui peuvent être programmées indépendamment les unes des autres. Cela rend le variateur de fréquence très flexible et permet de résoudre des problèmes de fonctionnalité de contrôle avancé, tout en économisant souvent le coût d'un équipement de contrôle externe. Par exemple, ces process peuvent être utilisés pour programmer le variateur de fréquence pour fonctionner selon un modèle de contrôle dans un process (p. ex. moteur 1 pour mouvement horizontal) et un autre modèle de contrôle dans un autre process (p. ex. moteur 2 pour mouvement vertical). En outre, ils peuvent être utilisés par un fabricant de machines pour programmer à l'identique tous les variateurs de fréquence installés dans une usine pour différents types de machines dans une plage de paramètres identiques. De même, lors de la production/mise en service, il suffit de sélectionner un process spécifique en fonction de la machine sur laquelle le variateur de fréquence est installé.

Le process actif (c'est-à-dire le process de fonctionnement du variateur de fréquence) peut être sélectionné au paramètre 0-10 et affiché sur le LCP. En cas d'utilisation de Multi process, il est possible de passer d'un process à l'autre que le variateur de fréquence soit en marche ou à l'arrêt, via des commandes d'entrée digitale ou de communication série. S'il est nécessaire de modifier des process en cours de fonctionnement, vérifier que le paramètre 0-12 est programmé en conséquence. À l'aide du paramètre 0-11, il est possible de modifier des paramètres de l'un des process tout en continuant à faire fonctionner le variateur de fréquence dans son process actif, qui peut être différent de celui en cours de modification. À l'aide du par. 0-51, il est possible de copier les réglages des paramètres entre les process pour permettre une mise en service rapide si des réglages des paramètres similaires sont nécessaires dans différents process.

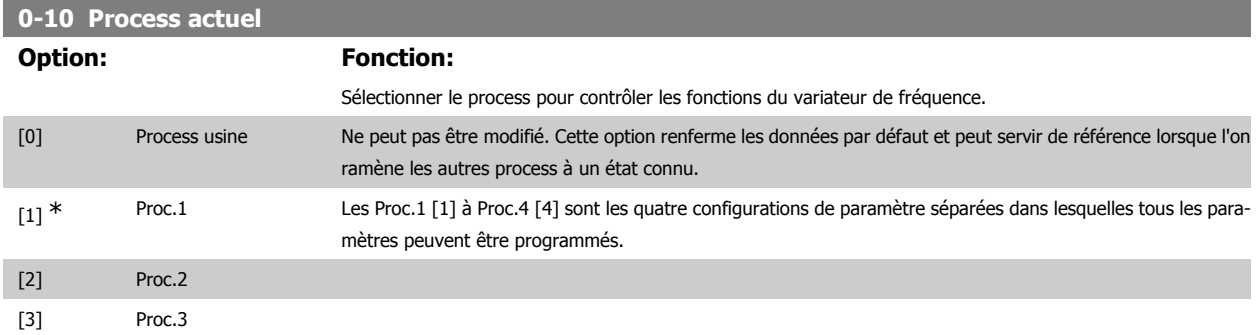

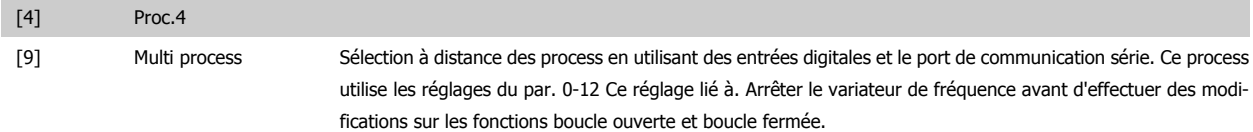

Utiliser le par. 0-51 Copie process pour copier un process vers un ou vers tous les autres process. Arrêter le variateur de fréquence avant de passer d'un process à l'autre lorsque les paramètres marqués comme n'étant "pas modifiables en cours de fonctionnement" ont des valeurs différentes. Pour éviter tout conflit de réglages d'un même paramètre dans deux process différents, lier les process ensemble à l'aide du par. 0-12 Ce réglage lié à. Les paramètres qui ne sont "pas modifiables en cours de fonctionnement" sont notés FALSE (FAUX) dans les listes de paramètres du chapitre Liste des paramètres.

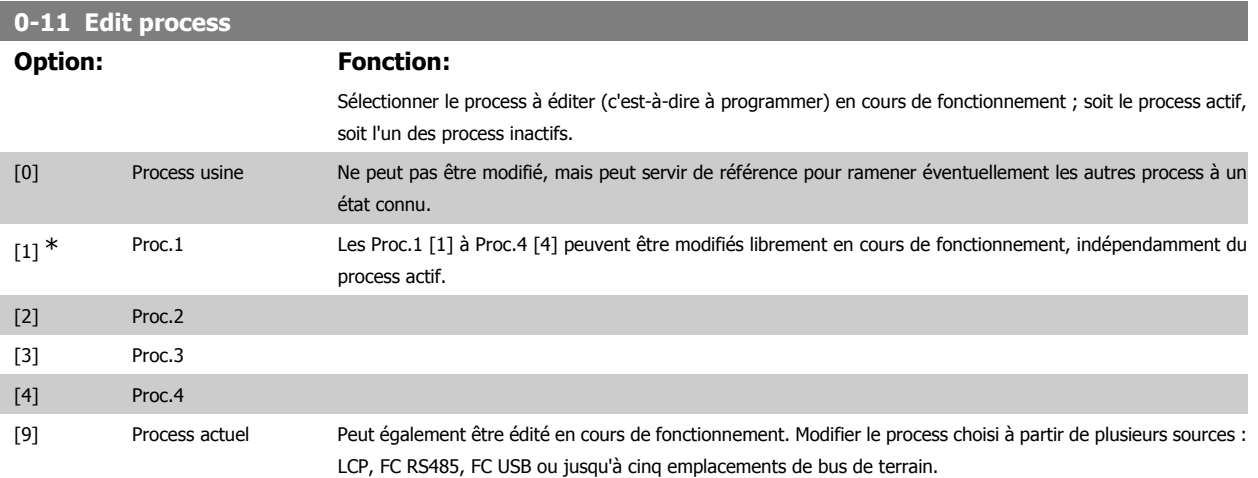

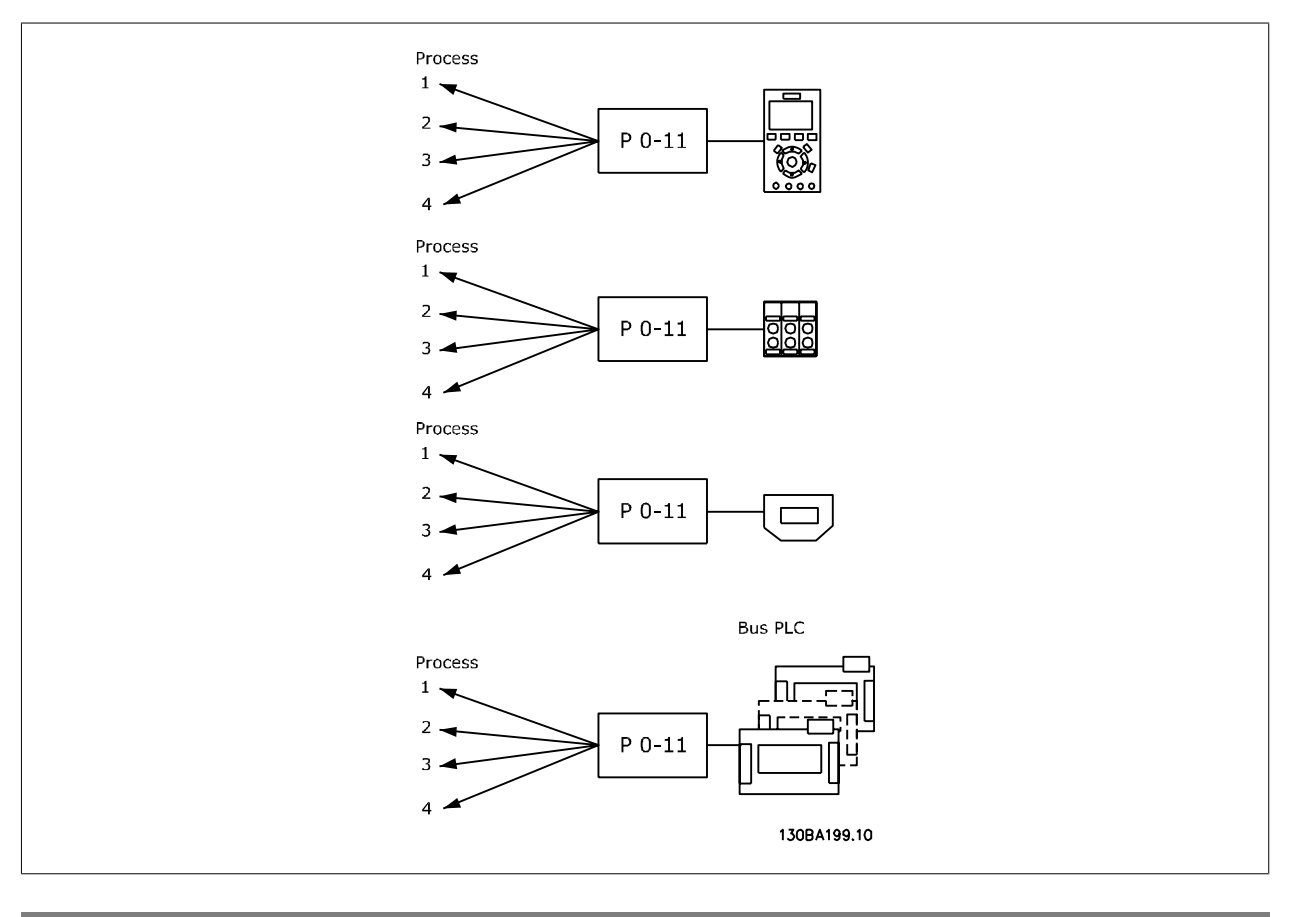

## **0-12 Ce réglage lié à**

### **Option: Fonction:**

Pour permettre des modifications sans conflit de l'un des process vers l'autre en cours de fonctionnement, lier les process contenant des paramètres qui ne sont pas modifiables en cours de fonctionnement. La liaison assure

la synchronisation des valeurs de paramètre n'étant "pas modifiables en cours de fonctionnement" lorsque l'on passe d'un process à l'autre en cours de fonctionnement. Les paramètres n'étant "pas modifiables en cours de fonctionnement" sont notés FALSE (FAUX) dans les listes de paramètres dans le chapitre Liste des paramètres. La fonction de liaison de process du par. 0-12 est utilisée par Multi process au par. 0-10 Process actuel. Multi process sert à passer d'un process à l'autre en cours de fonctionnement (c.-à-d. quand le moteur fonctionne). Exemple :

Utiliser Multi process pour passer du process 1 au process 2 pendant que le moteur fonctionne. Programmer sur Proc.1, puis s'assurer que le process 1 et le process 2 sont synchronisés (ou "liés"). La synchronisation peut se faire suivant deux procédures :

1. Régler le process édité sur Proc.2 [2] au par. 0-11 Edit process puis définir le par. 0-12 Ce réglage lié à sur Proc.1 [1]. Le processus de liaison (synchronisation) démarre.

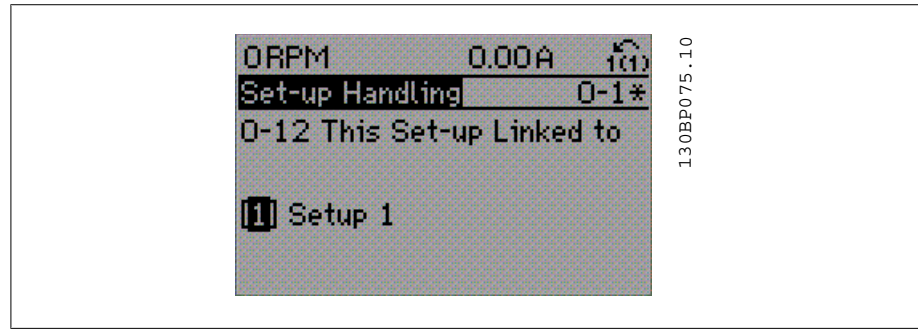

#### $\Omega$

2. Tout en étant sur Proc.1, copier le process 1 vers le process 2. Puis définir le par. 0-12 sur Proc.2 [2]. Le processus de liaison démarre.

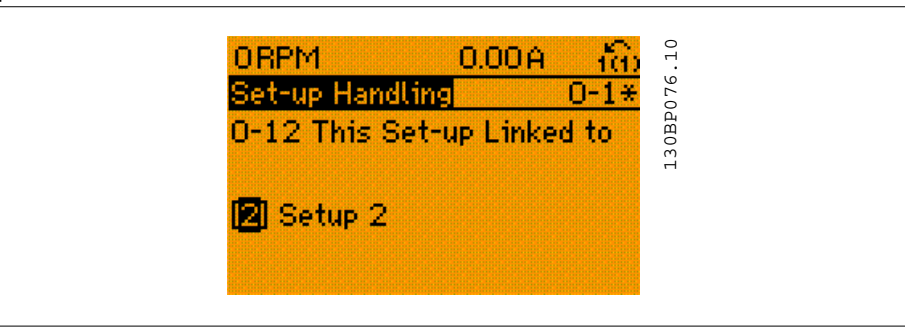

Suite à la liaison, le par. 0-13 Lecture: Réglages joints affichera {1,2}, confirmant que tous les paramètres "non modifiables en cours de fonctionnement" actifs sont désormais identiques dans les process 1 et 2. Si l'un des paramètres "non modifiables en cours de fonctionnement", p. ex. par. 1-30 Résistance stator (Rs), est modifié dans le process 2, il l'est également automatiquement dans le process 1. Le passage de process 1 à process 2 en cours de fonctionnement est désormais possible.

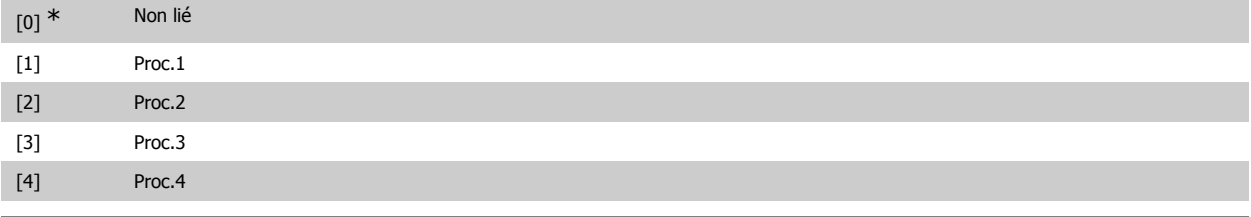

## **0-13 Lecture: Réglages joints**

#### Tableau [5]

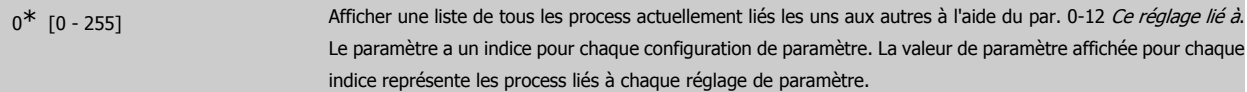

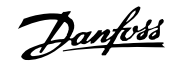

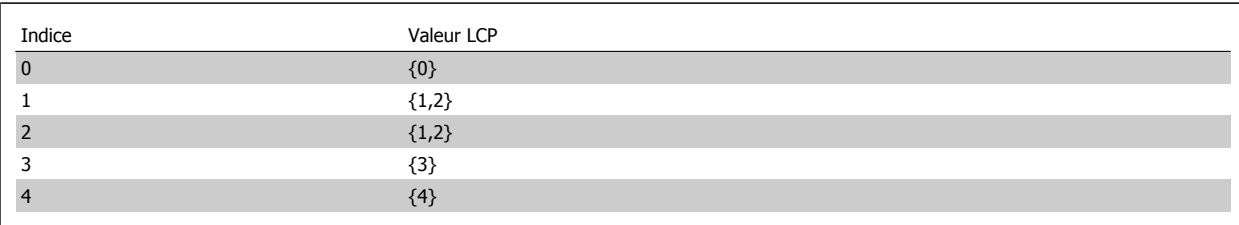

Tableau 2.1: Exemple : les process 1 et 2 sont liés

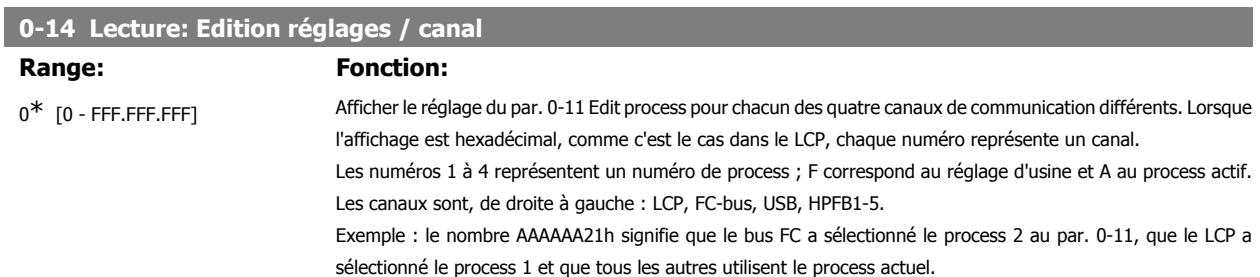

## **2.3.4. 0-2\* Ecran LCP**

**N.B.!**

Définir les variables affichées dans le panneau de commande local graphique.

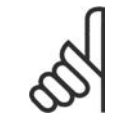

Se reporter aux paramètres 0-37, 0-38 et 0-39 pour des informations sur la manière d'écrire des textes d'affichage.

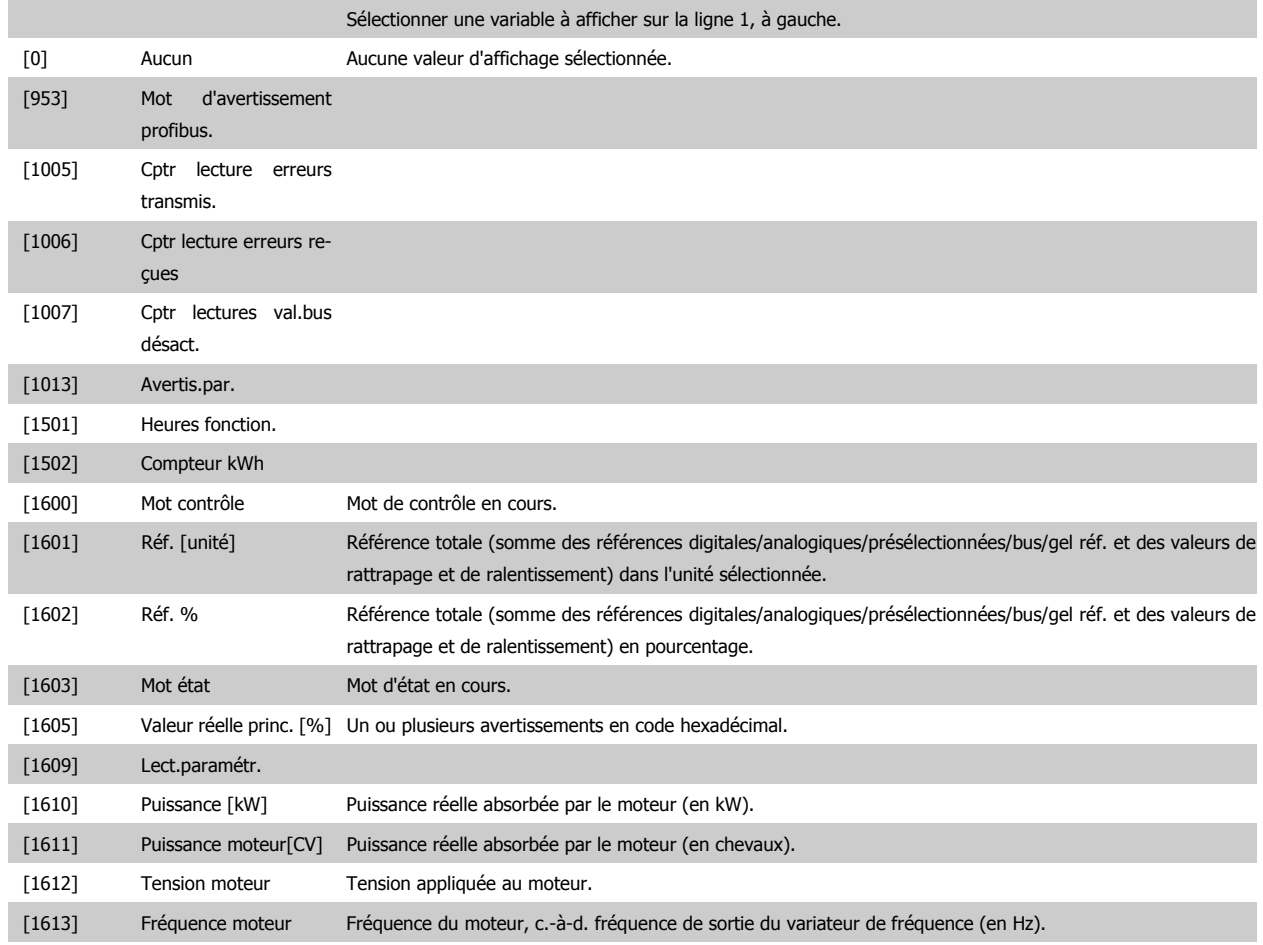

# Guide de programmation du FC 300 2. Programmation

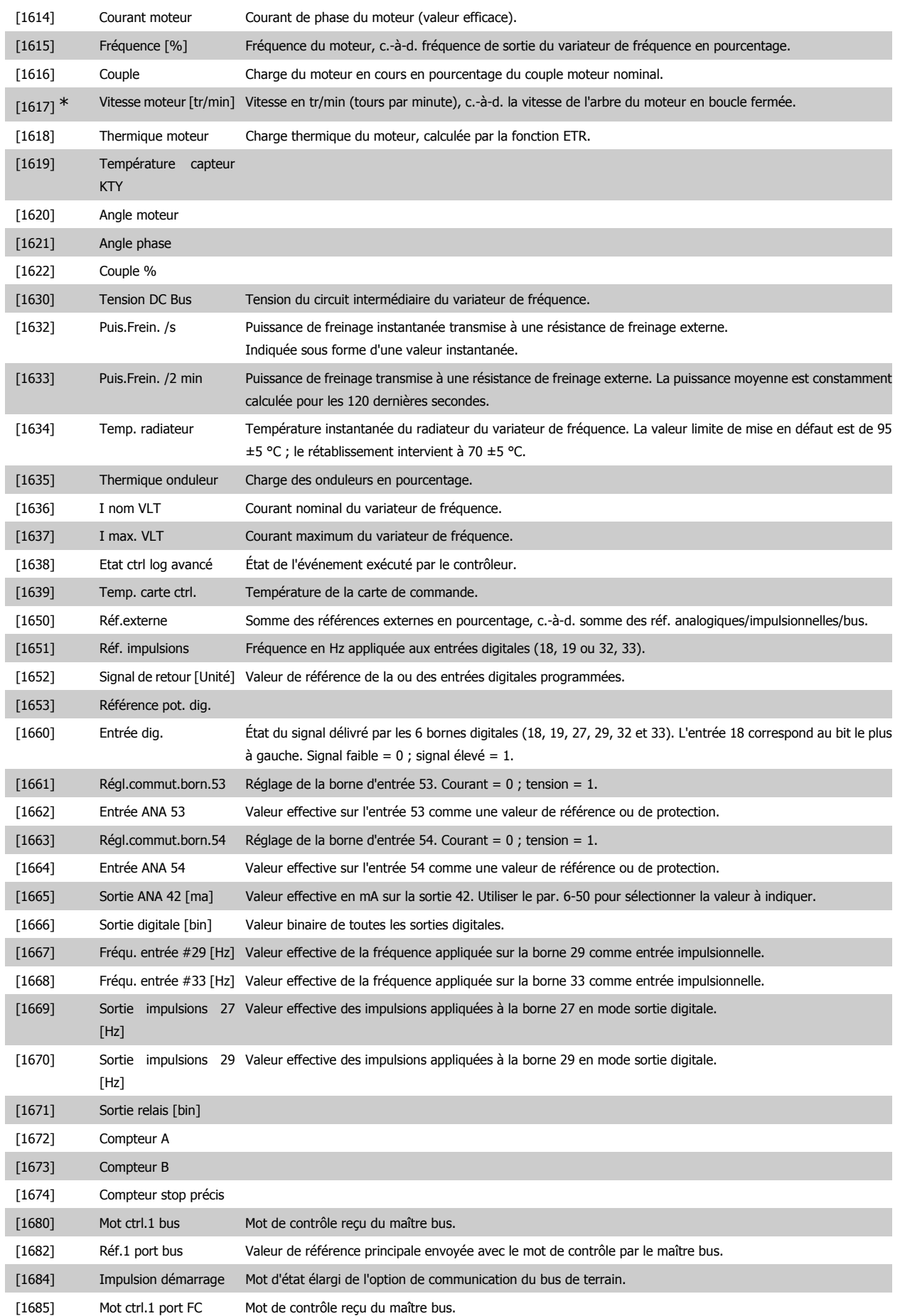

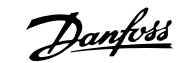

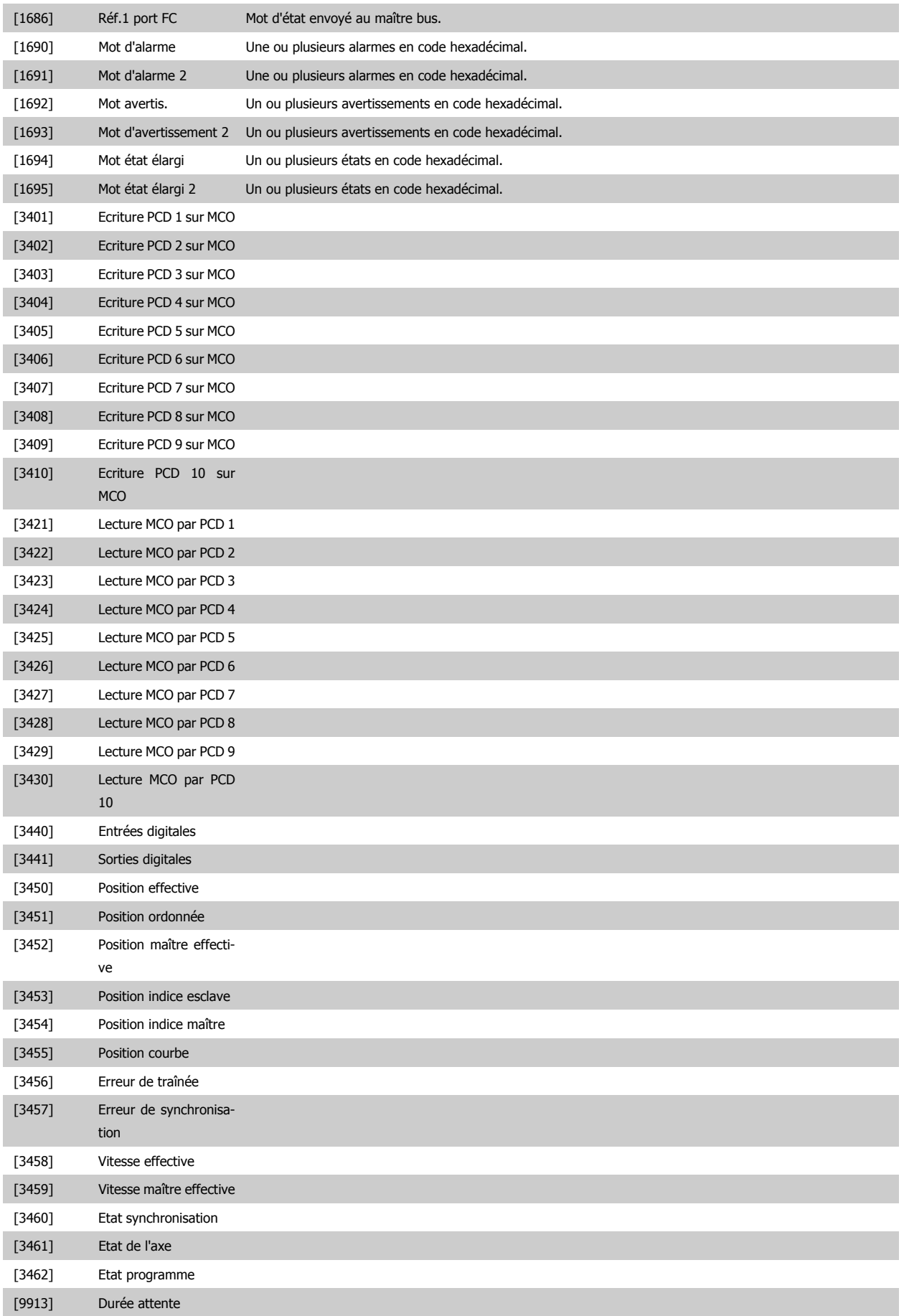

# Guide de programmation du FC 300 2. Programmation

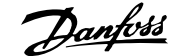

**2**

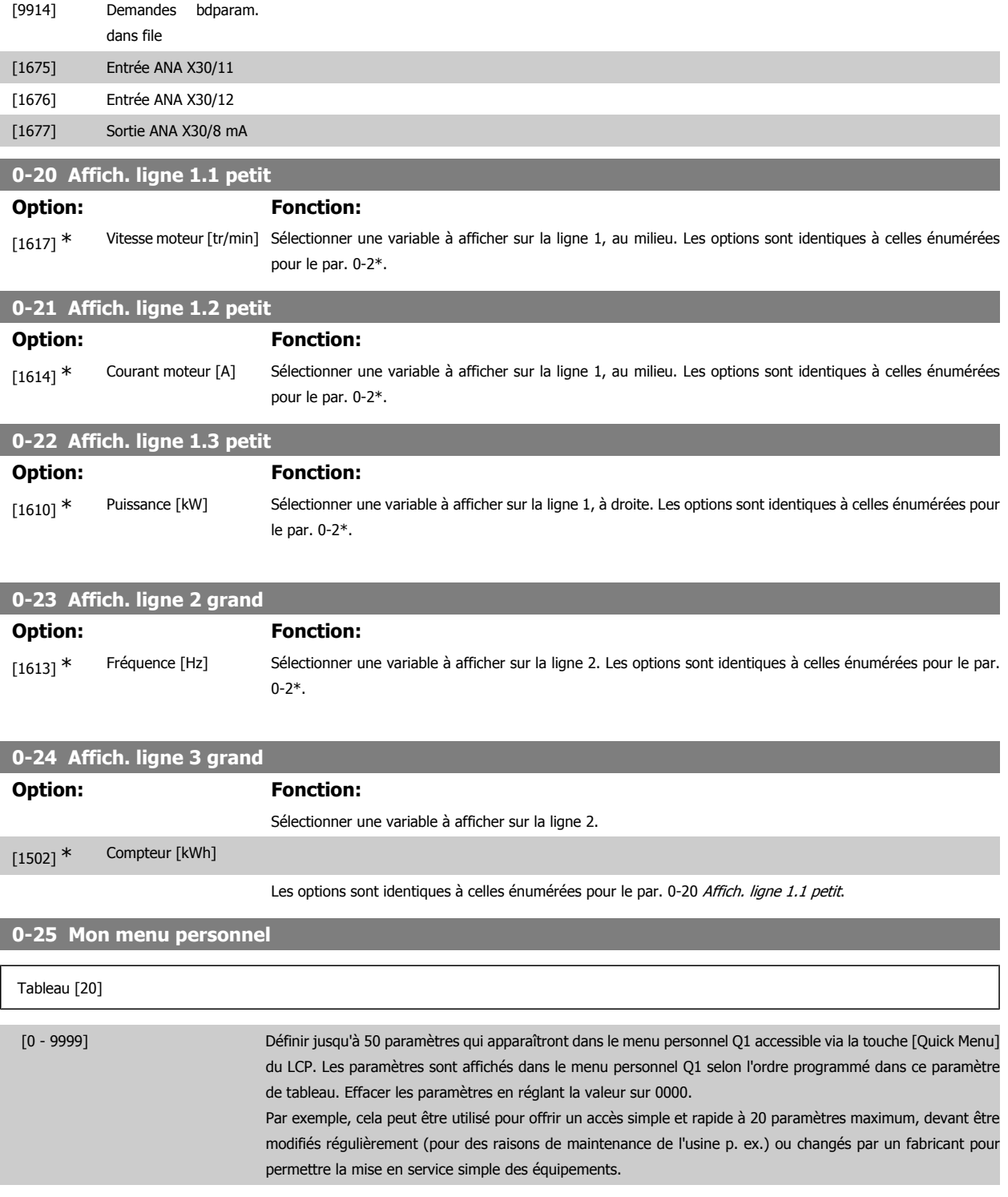

## **2.3.5. Lecture LCP, par. 0-3\***

Il est possible de personnaliser les éléments d'affichage à des fins diverses : \*Lect.paramétr. : valeur proportionnelle à la vitesse (linéaire, au carré ou au cube selon l'unité sélectionnée au par. 0-30 Unité lect. déf. par utilisateur) ; \*Text ligne : chaîne de texte enregistrée dans un paramètre.

Lect.paramétr.

La valeur calculée à afficher repose sur les réglages des par. 0-30 Unité lect. déf. par utilisateur, par. 0-31 Val.min.lecture déf.par utilis. (linéaire uniquement), par. 0-32 Val. max. définie par utilisateur, par. 4-13/4-14 Vitesse moteur limite haute et la vitesse réelle.

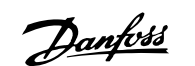

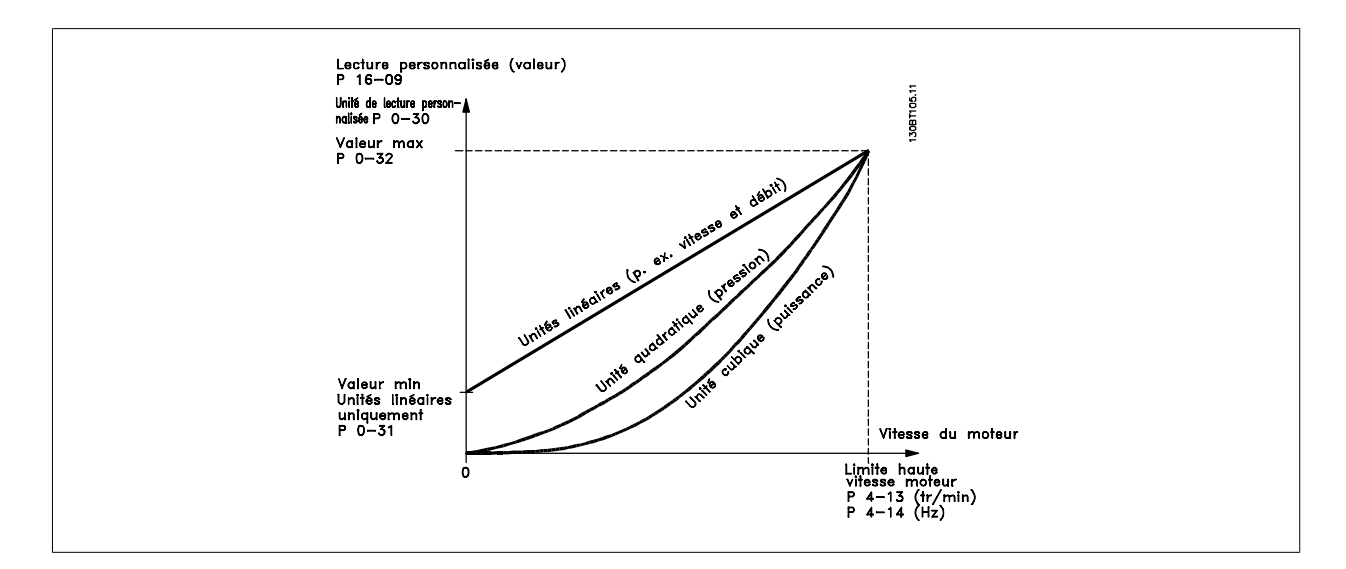

La relation dépend du type d'unité sélectionné au par. 0-30, Unité lect. déf. par utilisateur :

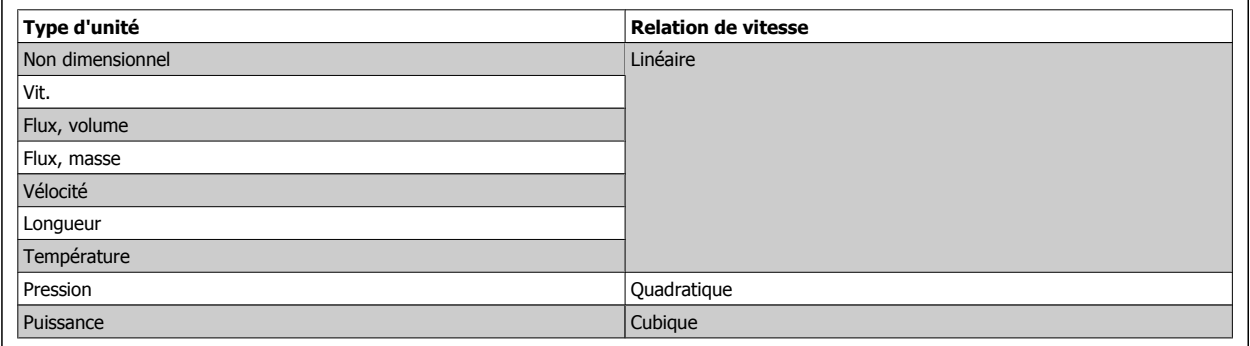

## **0-30 Unité lect. déf. par utilisateur**

## **Option: Fonction:**

Il est possible de programmer une valeur à afficher sur l'écran du LCP. La valeur sélectionnée présente une relation linéaire, carrée ou cubique par rapport à la vitesse. Cette relation dépend de l'unité sélectionnée (voir tableau ci-dessus). La valeur calculée réelle peut être consultée au par. 16-09, Lect.paramétr., et/ou affichée à l'écran en sélectionnant Lect.paramétr. [16-09] aux par. 0-20 à 0-24 Affich. ligne X.X petit (grand).

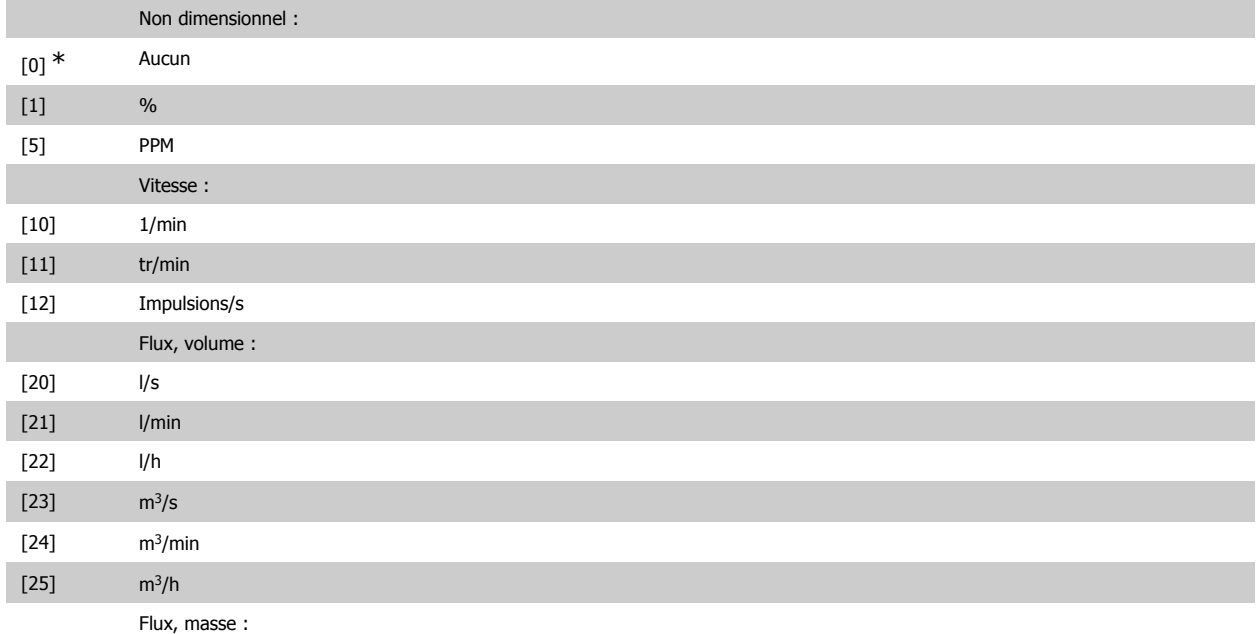

# Guide de programmation du FC 300 2. Programmation

**2**

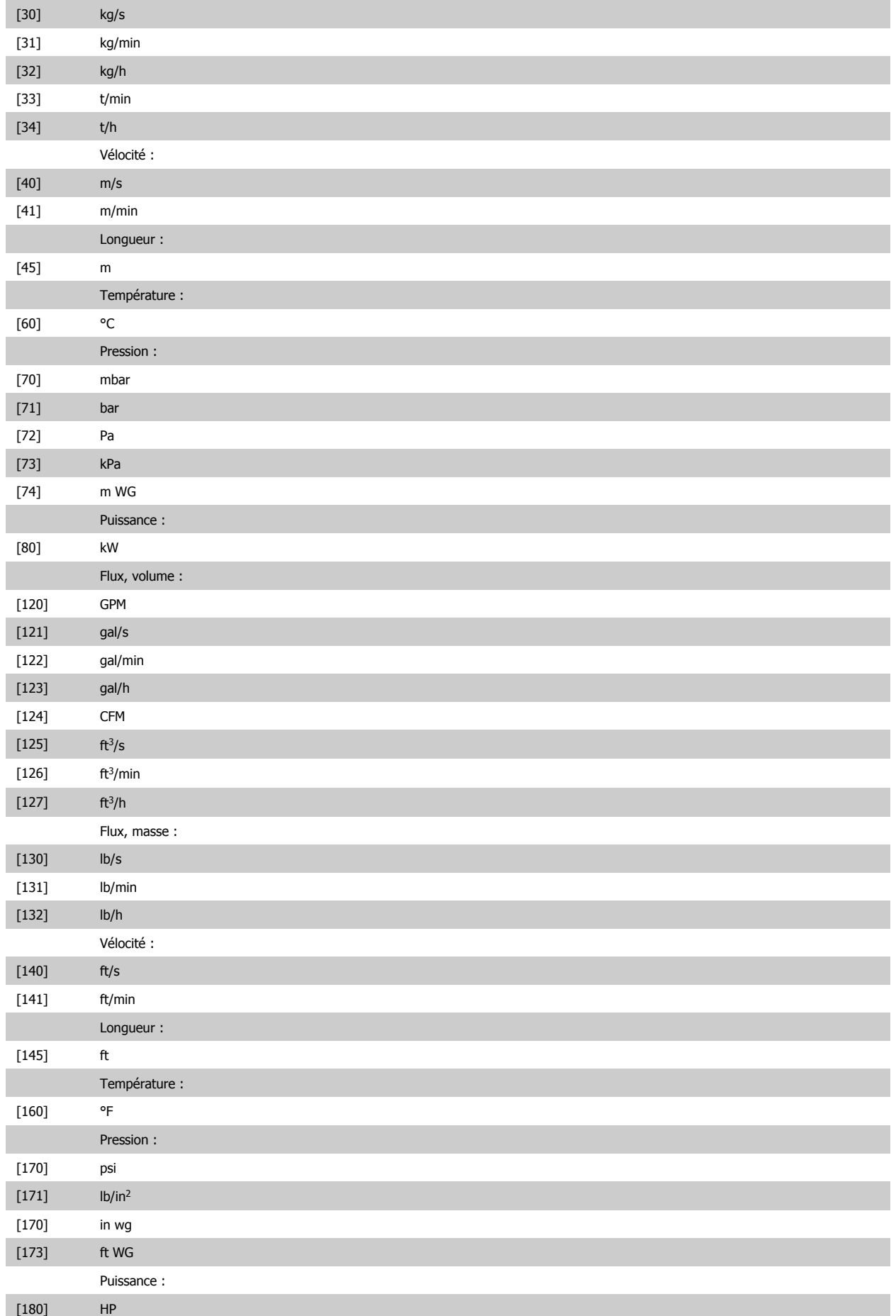

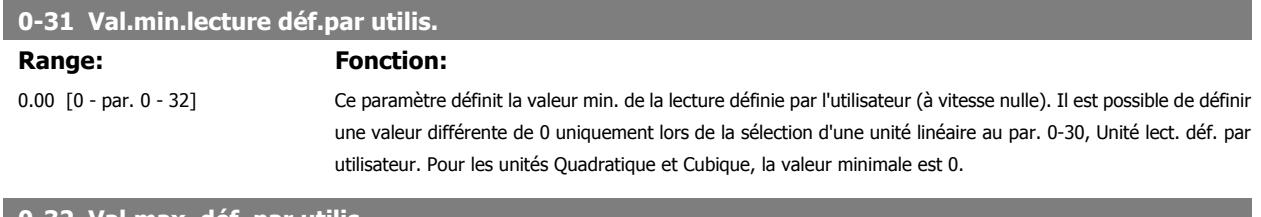

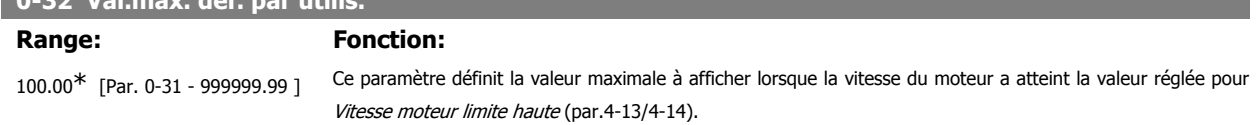

## **2.3.6. Clavier LCP 0-4\***

Activer, désactiver et protéger par mot de passe les touches individuelles sur le clavier LCP.

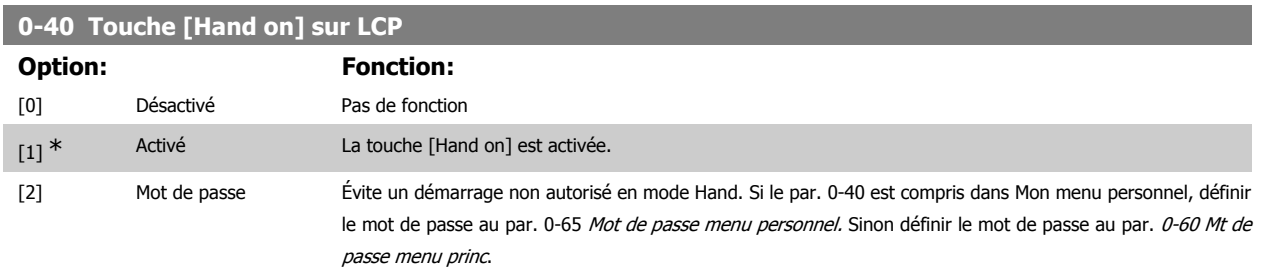

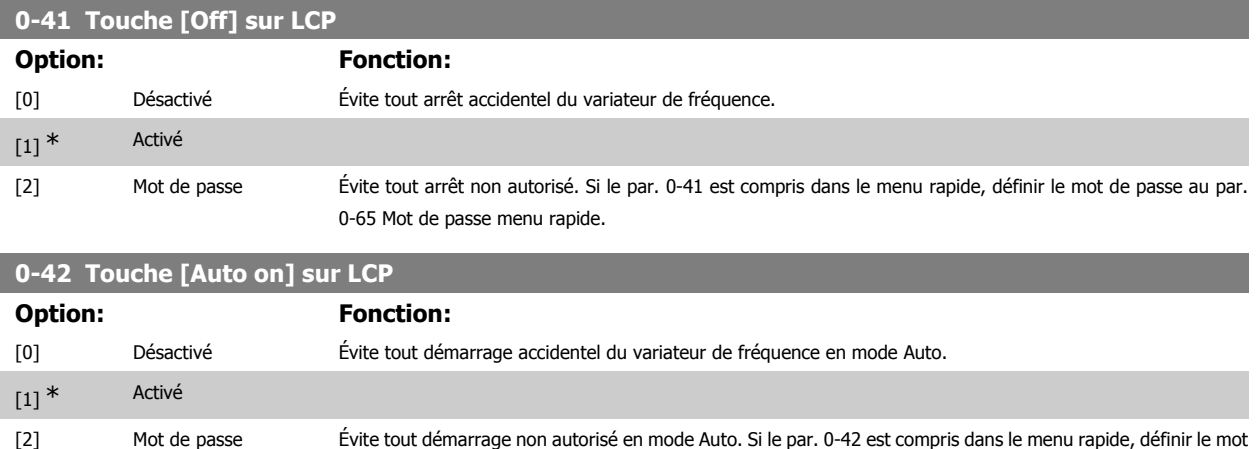

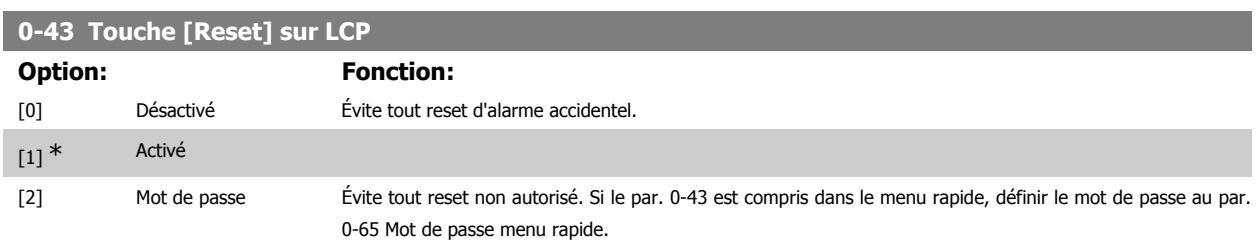

de passe au par. 0-65 Mot de passe menu rapide.

## **2.3.7. 0-5\* Copie/Sauvegarde**

Copier les réglages des paramètres entre process et vers/depuis le LCP.
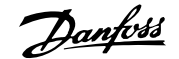

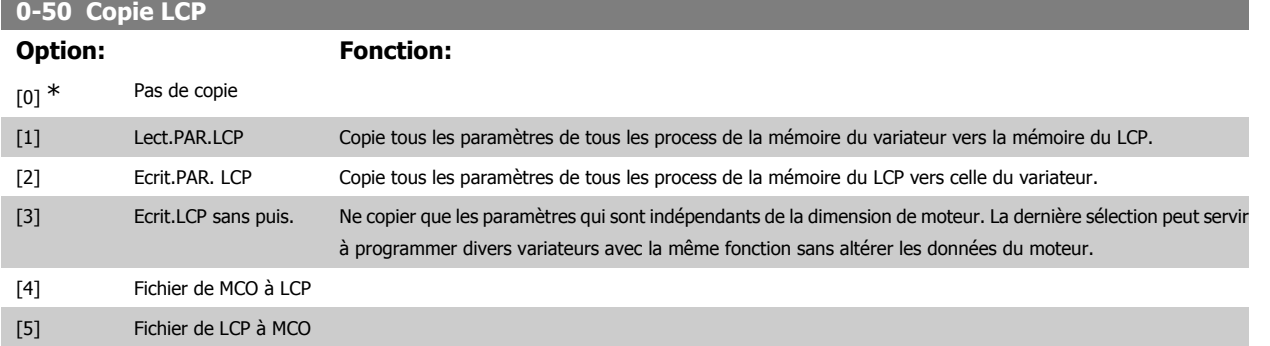

Ce paramètre ne peut pas être réglé lorsque le moteur est en marche.

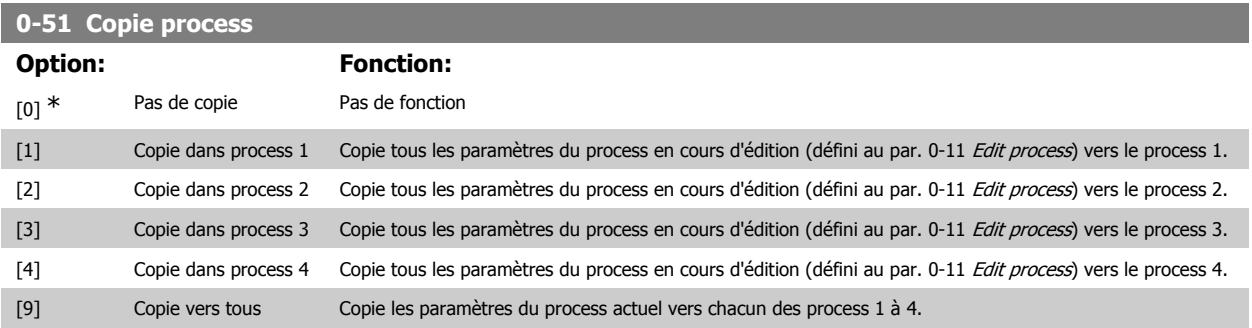

# **2.3.8. 0-6\* Mot de passe**

Définir le mot de passe pour accéder aux menus.

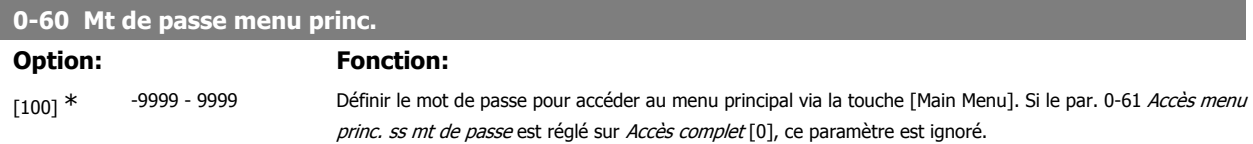

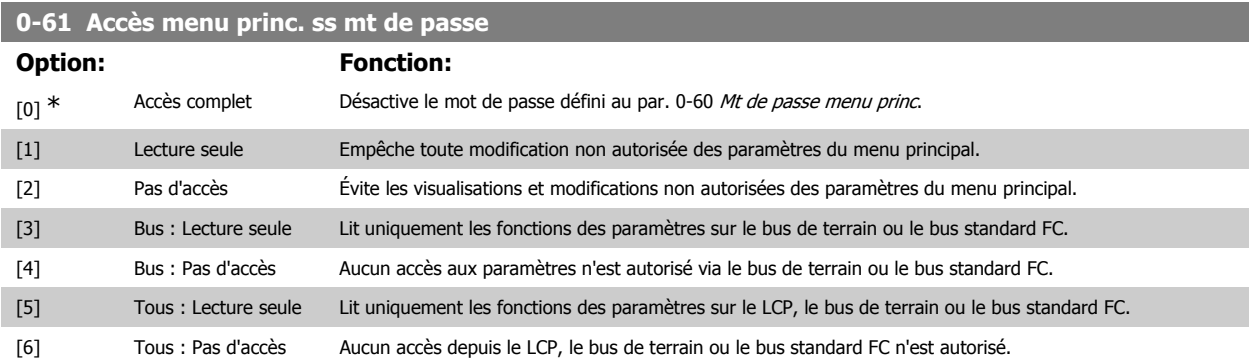

Si Accès complet [0] est sélectionné, les par. 0-60, 0-65 et 0-66 sont ignorés.

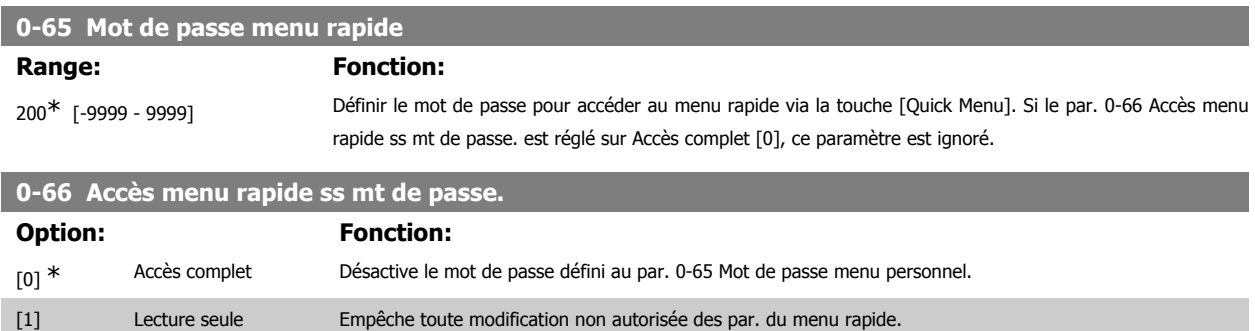

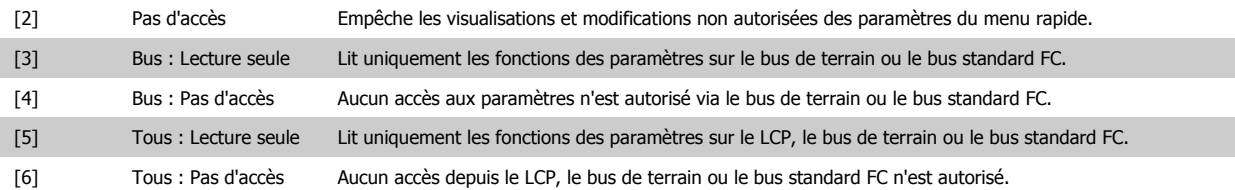

Si le par. 0-61 Accès menu princ. ss mt de passe est réglé sur Accès complet [0], ce paramètre est ignoré.

# **0-67 Mot de passe accès bus**

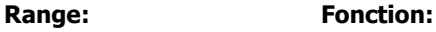

 $0^*$  [0 - 9999] Le choix de ce paramètre permet aux utilisateurs de déverrouiller le variateur depuis le bus/MCT10.

# **2.4. Paramètres : Charge et moteur**

# **2.4.1. 1-0\* Réglages généraux**

Définir si le variateur de fréquence fonctionne en mode vitesse ou en mode couple et si le contrôleur PID interne doit être actif ou non.

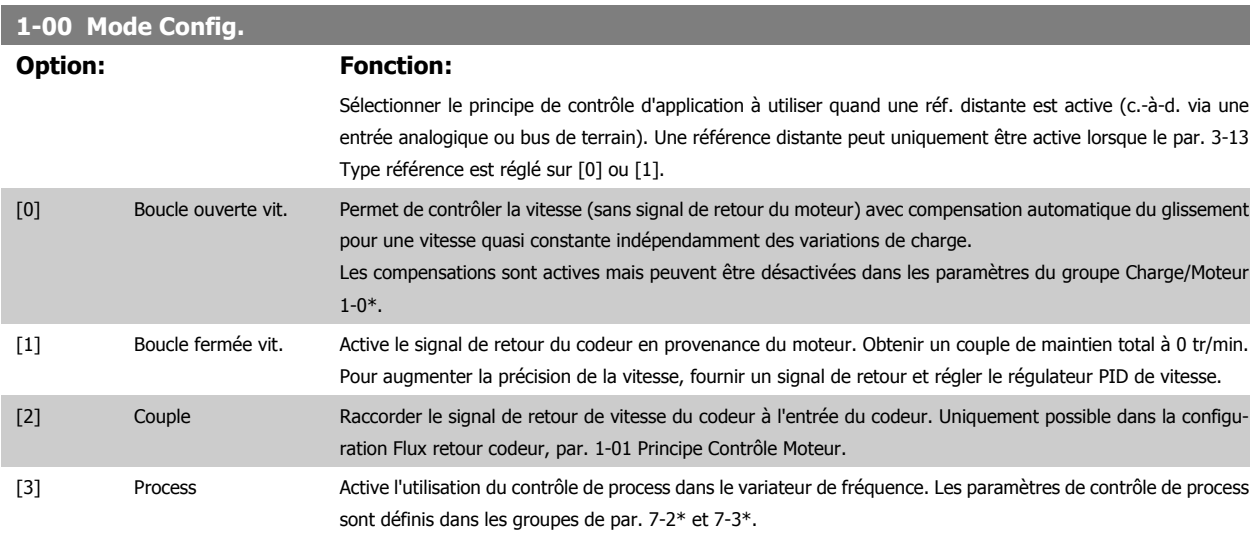

#### **1-01 Principe contrôle moteur**

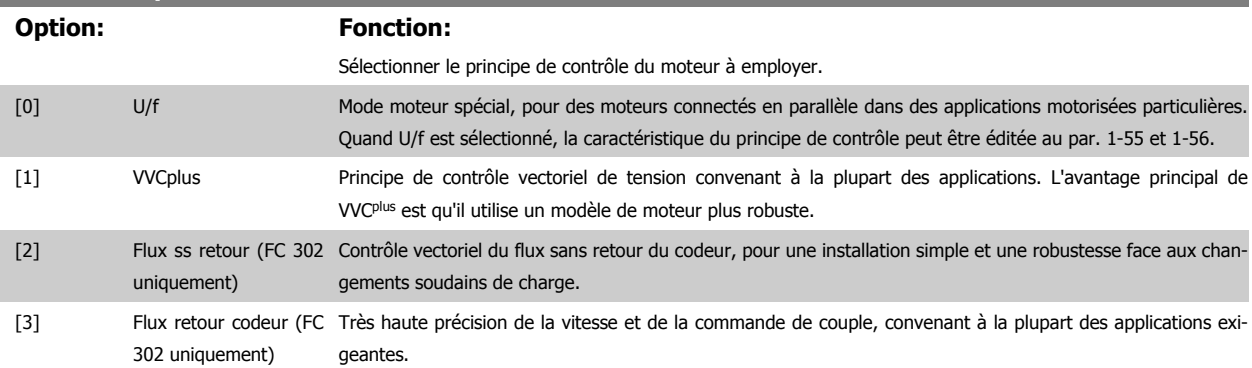

On obtient normalement le meilleur rendement d'arbre en utilisant les deux modes de contrôle vectoriel du flux, Flux ss retour [2] et Flux retour codeur [3].

Ce paramètre ne peut pas être réglé lorsque le moteur est en marche.

**2**

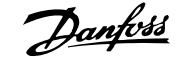

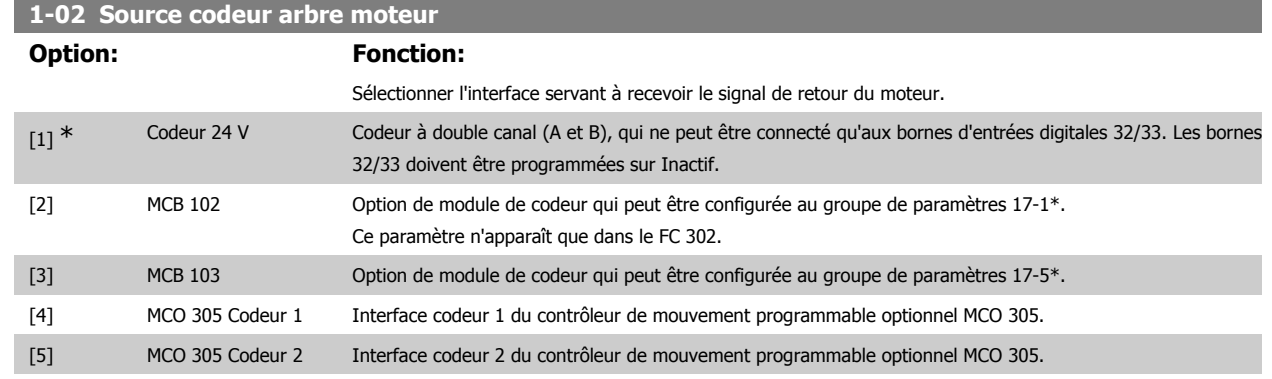

Ce paramètre ne peut pas être réglé lorsque le moteur est en marche.

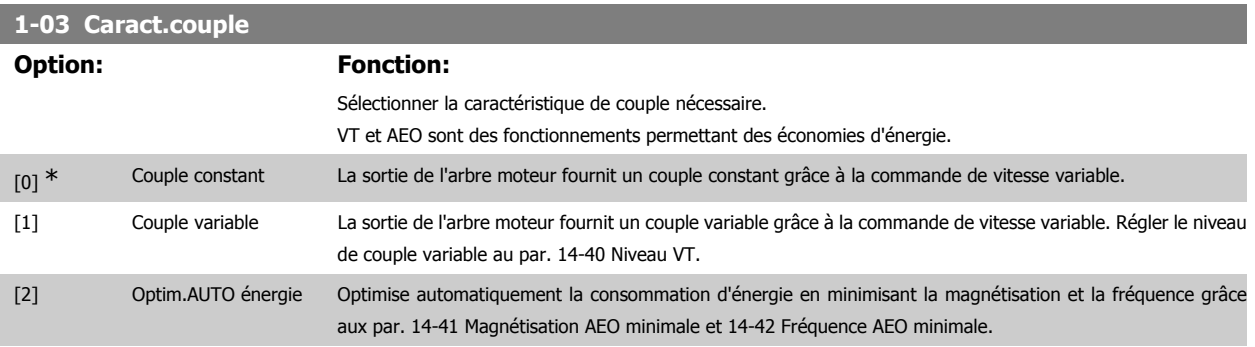

Ce paramètre ne peut pas être réglé lorsque le moteur est en marche.

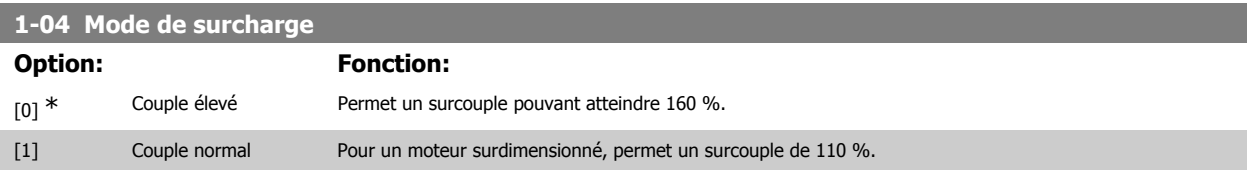

Ce paramètre ne peut pas être réglé lorsque le moteur est en marche.

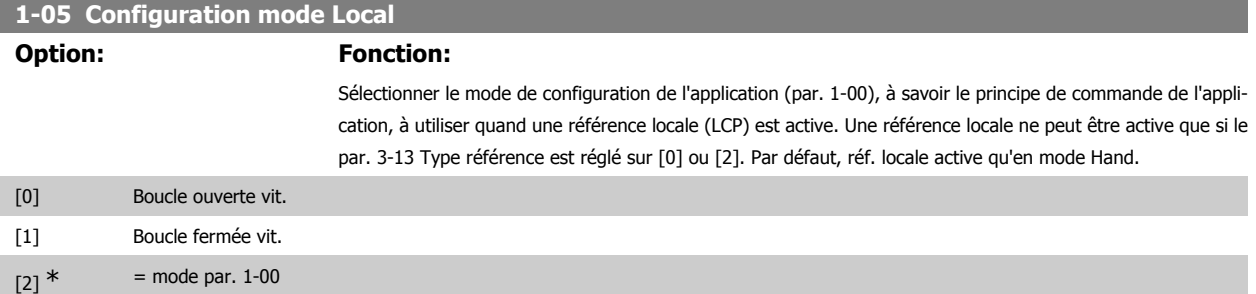

### **2.4.2. 1-1\* Sélection Moteur**

Groupe de paramètres pour le réglage des données générales du moteur. Ce groupe de paramètres ne peut pas être réglé lorsque le moteur est en marche.

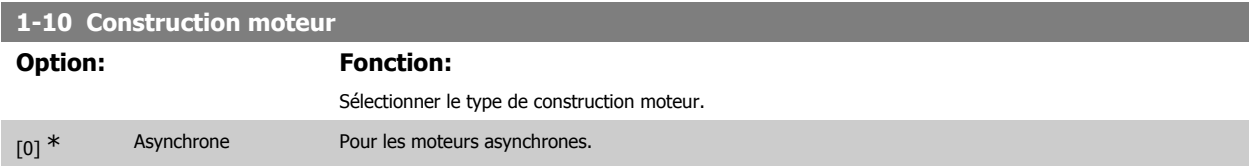

[1] PM, SPM non saillant Pour les moteurs à magnétisation permanente (PM).

(FC 302 uniquement) Moteurs PM divisés en 2 groupes : avec aimants montés en surface (non saillants) ou internes (saillants).

La construction peut aboutir à un moteur asynchrone ou à magnétisation permanente (PM).

# **2.4.3. 1-2\* Données moteur**

**N.B.!**

Le groupe de paramètres 1-2\* contient les données d'entrée de la plaque signalétique apposée sur le moteur raccordé. Les paramètres du groupe 1-2\* ne peuvent pas être ajustés lorsque le moteur est en marche.

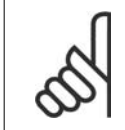

Un changement de valeur dans ces paramètres a un effet sur le réglage d'autres paramètres.

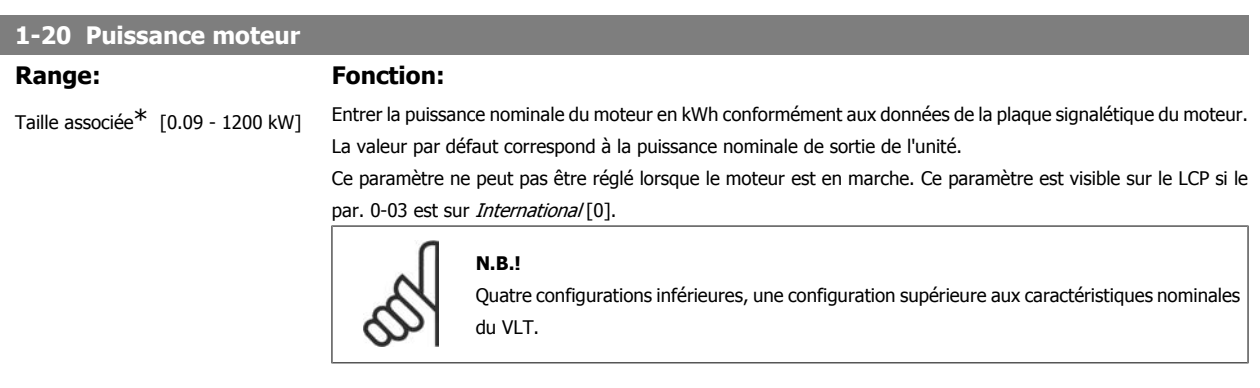

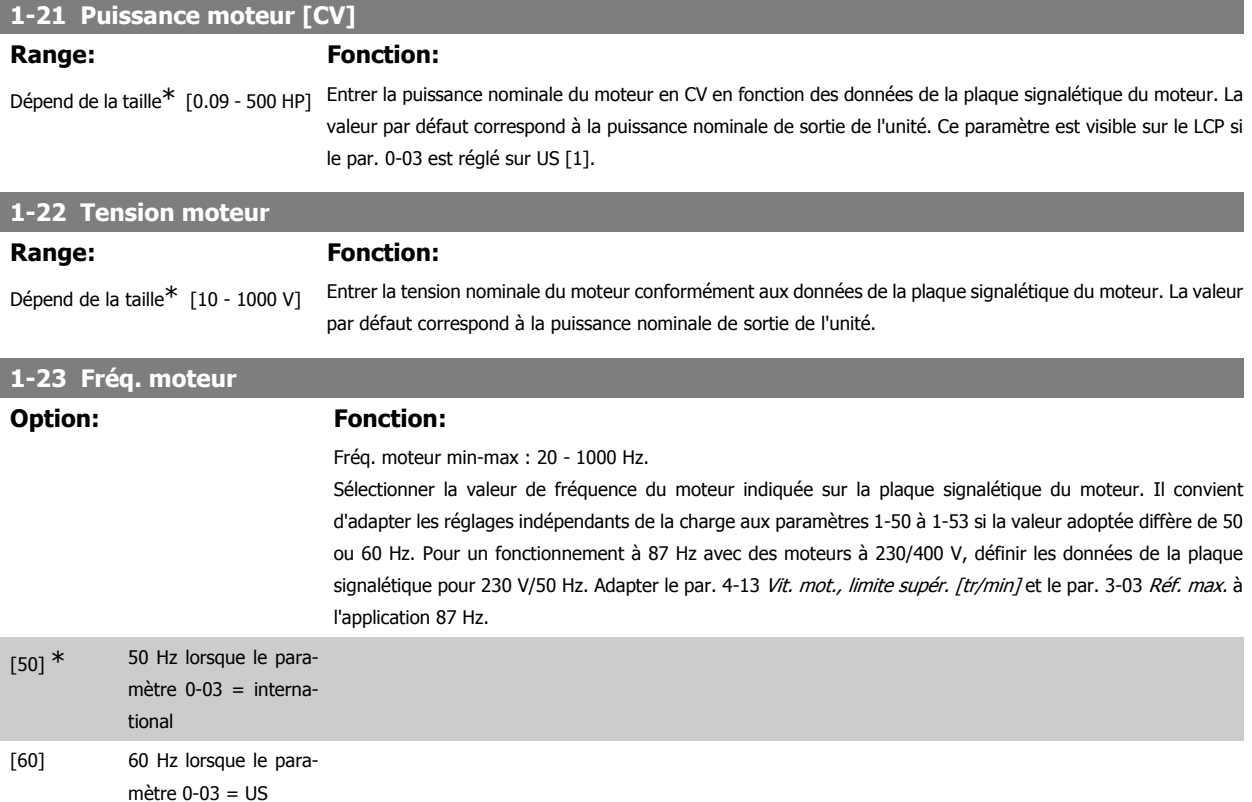

# Guide de programmation du FC 300 2. Programmation

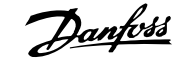

**2**

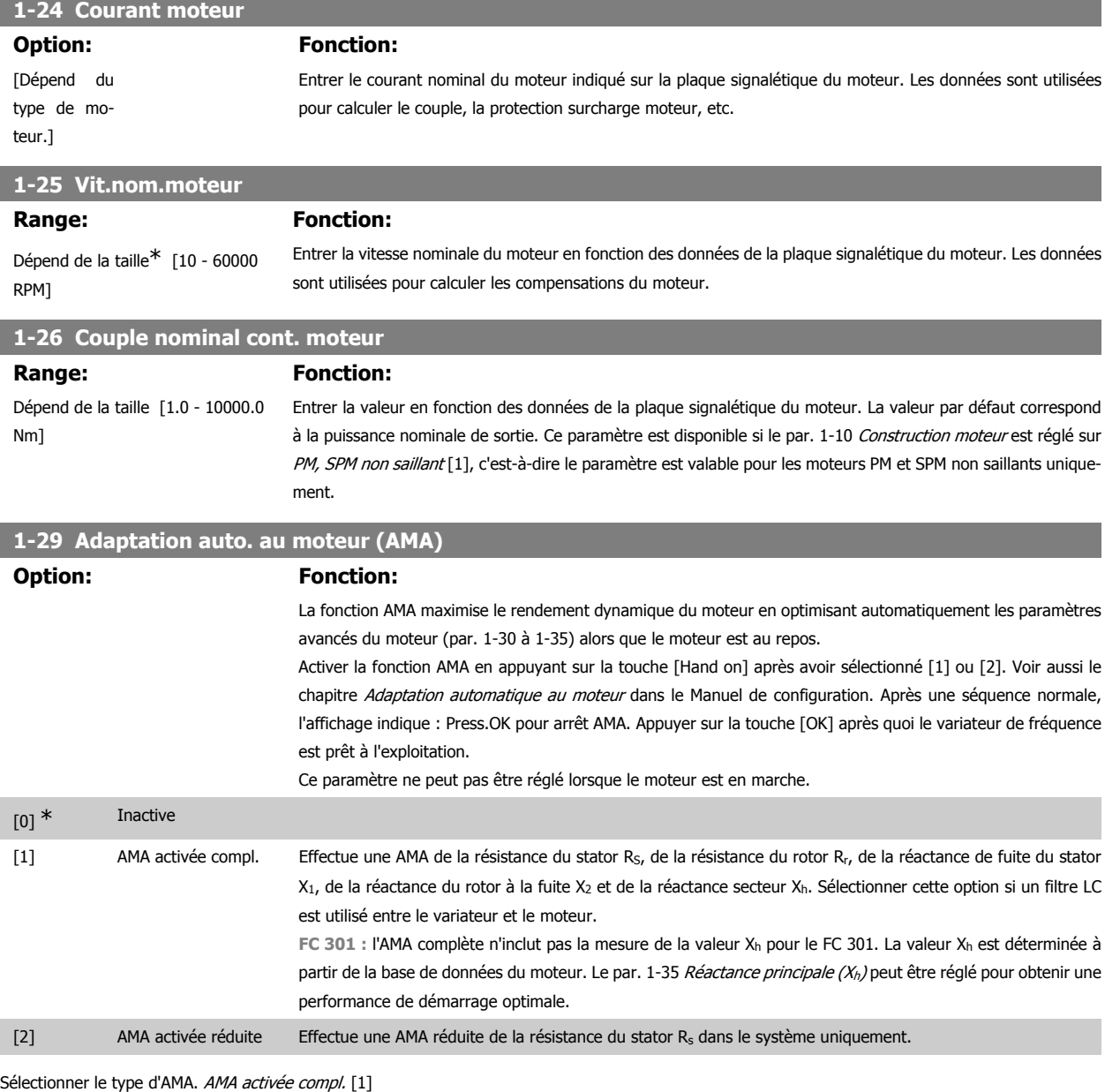

Sélectionner AMA activée réduite [2] pour une

Note :

- Réaliser l'AMA moteur froid afin d'obtenir la meilleure adaptation du variateur de fréquence.
- L'AMA ne peut pas être réalisée lorsque le moteur fonctionne.
- L'AMA ne peut être effectuée sur des moteurs à aimant permanent.

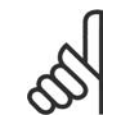

**N.B.!**

Il est important de régler le paramètre 1-2\* Données moteur de manière correcte, étant donné que ce dernier fait partie de l'algorithme de l'AMA. Une AMA doit être effectuée pour obtenir une performance dynamique du moteur optimale. Elle peut, selon le rendement du moteur, durer jusqu'à 10 minutes.

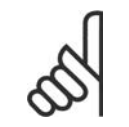

**N.B.!** Éviter de générer un couple extérieur pendant l'AMA.

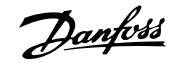

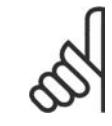

# **N.B.!**

Si l'un des réglages du par. 1-2\* Données moteur est modifié, les paramètres avancés du moteur 1-30 à 1-39 reviennent au réglage par défaut.

# **2.4.4. 1-3\* Données av. moteur**

Paramètres pour les données avancées du moteur. Les données moteur, présentes aux paramètres 1-30 à 1-39, doivent correspondre au moteur concerné, afin que le moteur fonctionne de manière optimale. Les réglages par défaut sont basés sur des valeurs communes de paramètres moteur pour des moteurs standard. Si les paramètres moteur sont mal configurés, le système pourrait connaître des dysfonctionnements. Si les données moteur sont inconnues, il est conseillé de réaliser une AMA (adaptation automatique au moteur). Voir le chapitre Adaptation automatique au moteur dans le Manuel de configuration. La séquence AMA règle tous les paramètres du moteur, à l'exception du moment d'inertie du rotor et de la résistance à la perte de fer (par. 1-36). Les paramètres 1-3\* et 1-4\* ne peuvent pas être ajustés lorsque le moteur est en marche.

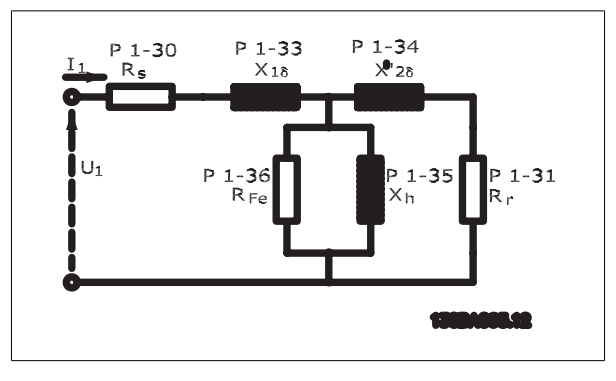

Illustration 2.1: Diagramme d'équivalence moteur pour un moteur asynchrone

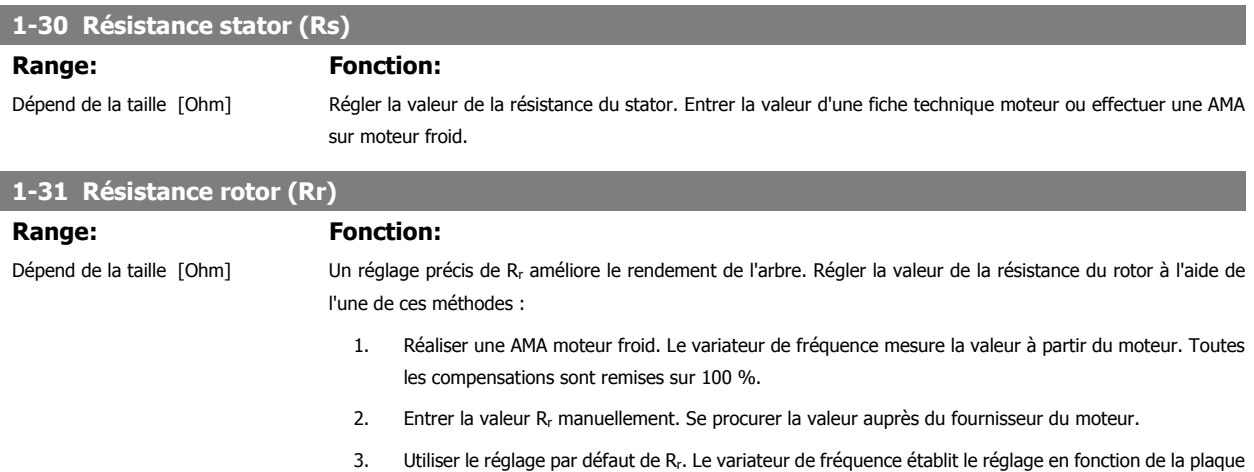

#### **1-33 Réactance fuite stator (X1)**

# **Range: Fonction:**

signalétique du moteur.

#### Dépend de la taille [Ohm] Régler la réactance du stator à la fuite du moteur à l'aide de l'une des méthodes suivantes :

- 1. Réaliser une AMA moteur froid. Le variateur de fréquence mesure la valeur à partir du moteur.
- 2. Entrer la valeur  $X_1$  manuellement. Se procurer la valeur auprès du fournisseur du moteur.
- 3. Utiliser le réglage par défaut de X1. Le variateur de fréquence établit le réglage en fonction des données de la plaque signalétique du moteur.

**1-34 Réactance de fuite rotor (X2)**

**2**

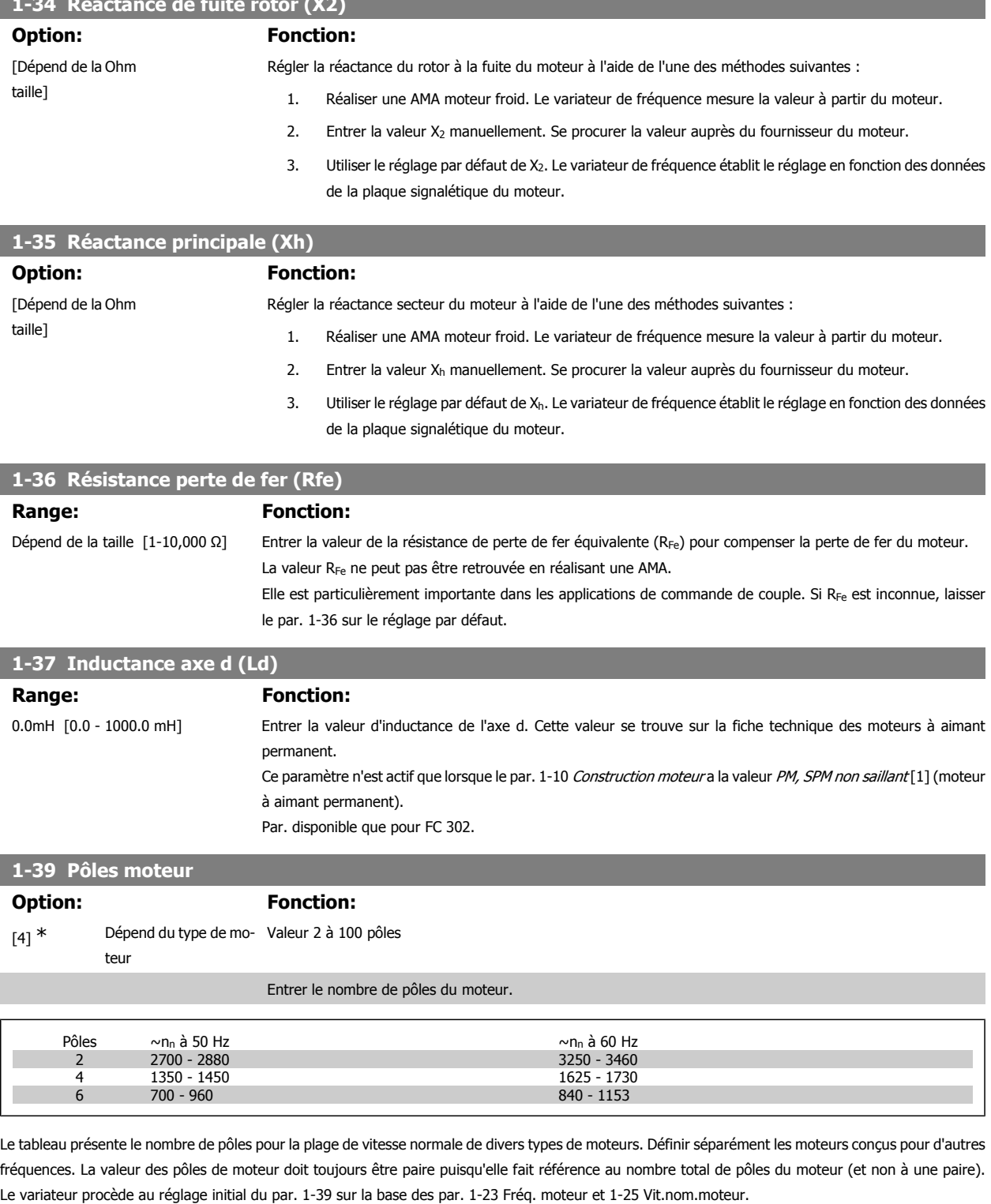

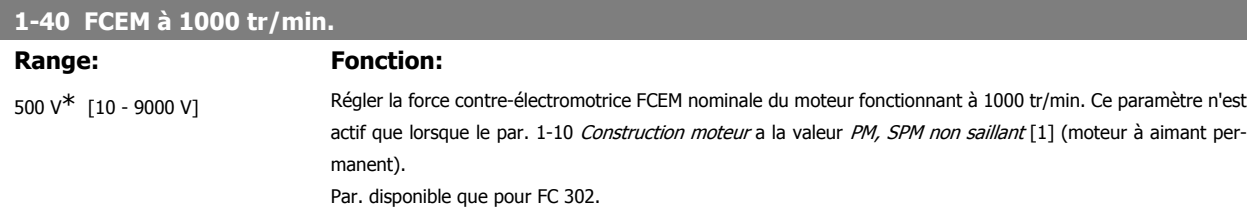

valeur du par. 16-20

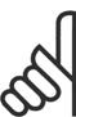

**N.B.!**

En cas d'utilisation des moteurs PM, il est recommandé d'utiliser des résistances de freinage.

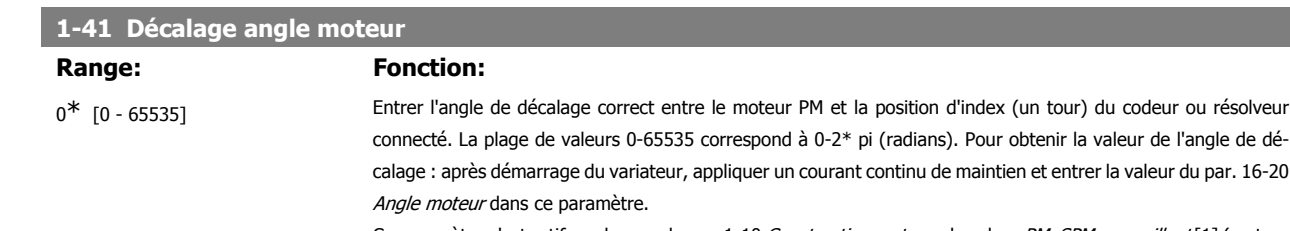

Ce paramètre n'est actif que lorsque le par. 1-10 Construction moteur a la valeur PM, SPM non saillant [1] (moteur à aimant permanent).

# **2.4.5. 1-5\* Proc.indép. charge**

Paramètres de définition des réglages indépendants de la charge du moteur.

### **1-50 Magnétisation moteur à vitesse nulle**

#### Range: Fonction:

100% [0 - 300 %] À utiliser avec le par. 1-51 Magnétis. normale vitesse min [tr/min] afin d'obtenir une autre charge thermique du moteur quand celui-ci tourne à faible vitesse.

> Entrer une valeur en pourcentage du courant nominal de magnétisation. Si le réglage est trop bas, le couple sur l'arbre moteur peut être réduit.

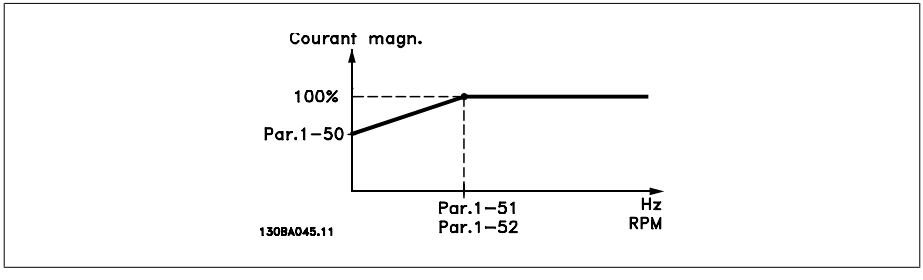

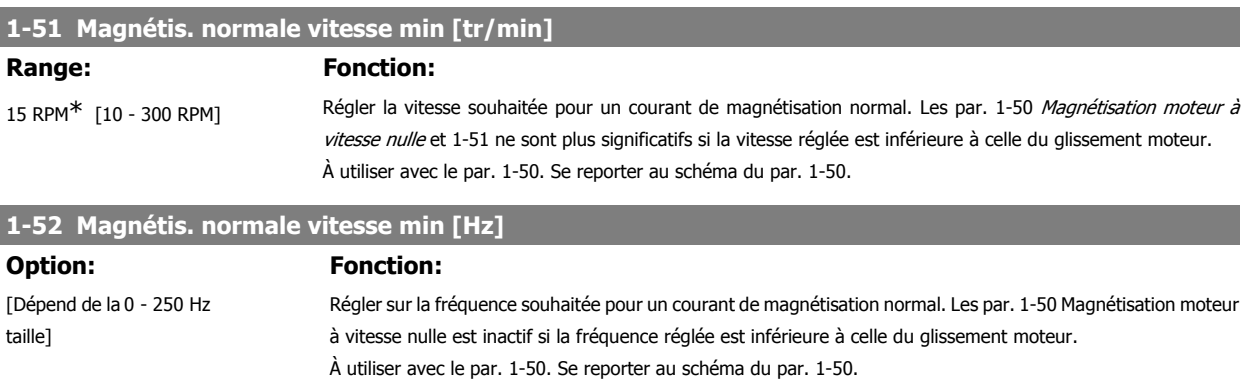

### **1-53 Changement de modèle fréquence**

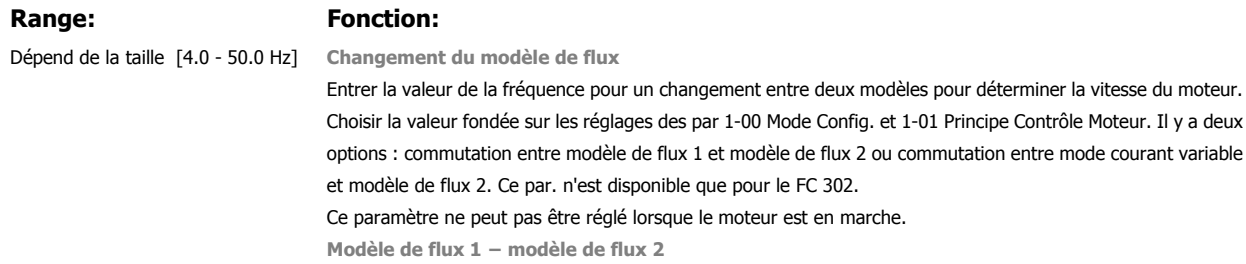

Ce modèle est utilisé lorsque le par. 1-00 est réglé sur Boucle fermée vit. [1] ou Couple [2] et que le par. 1-01 est réglé sur Flux retour codeur [3]. Avec ce paramètre, il est possible de créer un ajustement du point de glissement où le FC 302 commute entre modèle de flux 1 et modèle de flux 2, ce qui est très utile dans des applications de commande de couple et de vitesse sensibles.

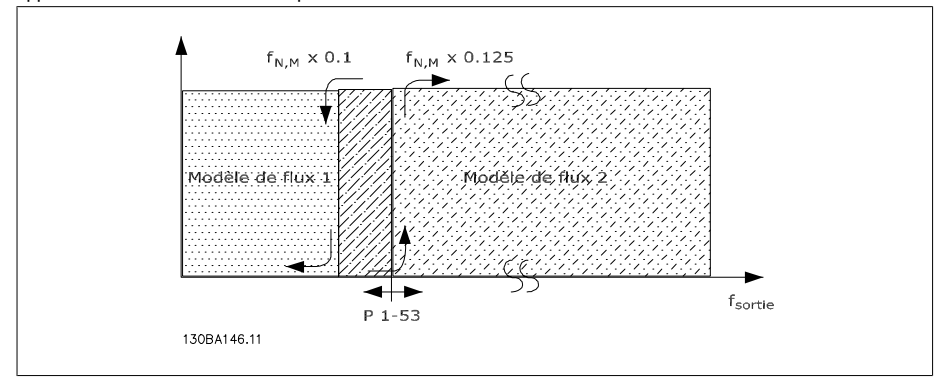

Illustration 2.2: Par. 1-00 = Boucle fermée vit. [1] ou Couple [2] et par. 1-01 = Flux retour codeur [3]

**Courant variable − modèle de flux − sans retour**

Ce modèle est utilisé lorsque le par. 1-00 est réglé sur Boucle ouverte vit. [0] et que le par. 1-01 est réglé sur Flux ss retour [2].

En boucle ouverte vitesse en mode flux, la vitesse est déterminée à partir de la mesure instantanée.

En dessous de f<sub>norm</sub> x 0,1, le variateur fonctionne sur un modèle à courant variable. Au-dessus de f<sub>norm</sub> x 0,125, le variateur fonctionne sur un modèle de flux.

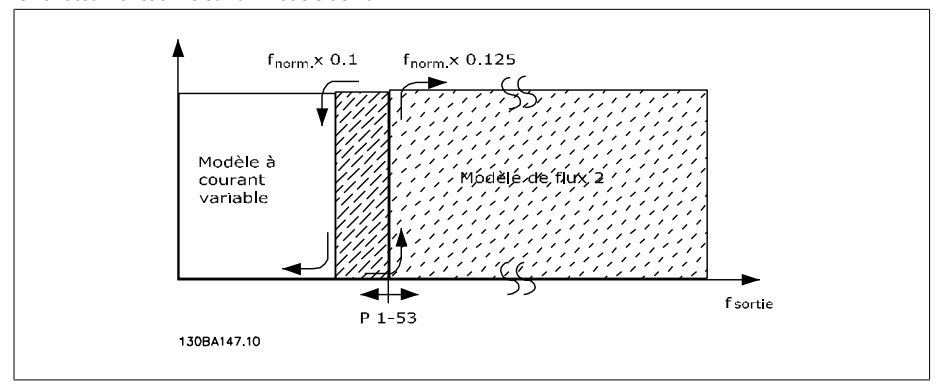

Illustration 2.3: Par. 1-00 = [0] Boucle ouverte vit. Par.  $1-01 = [2]$  Flux ss retour

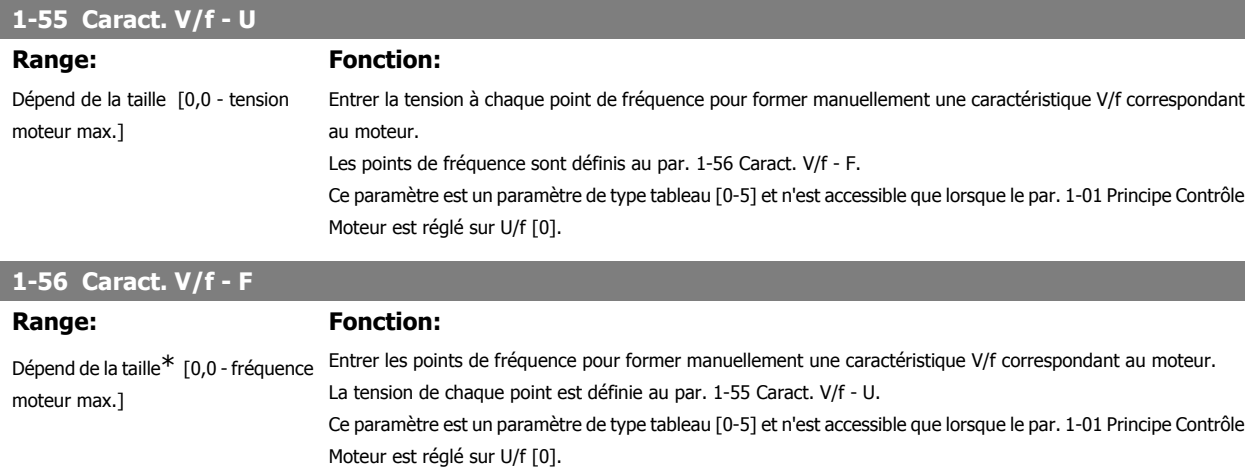

**2**

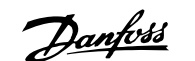

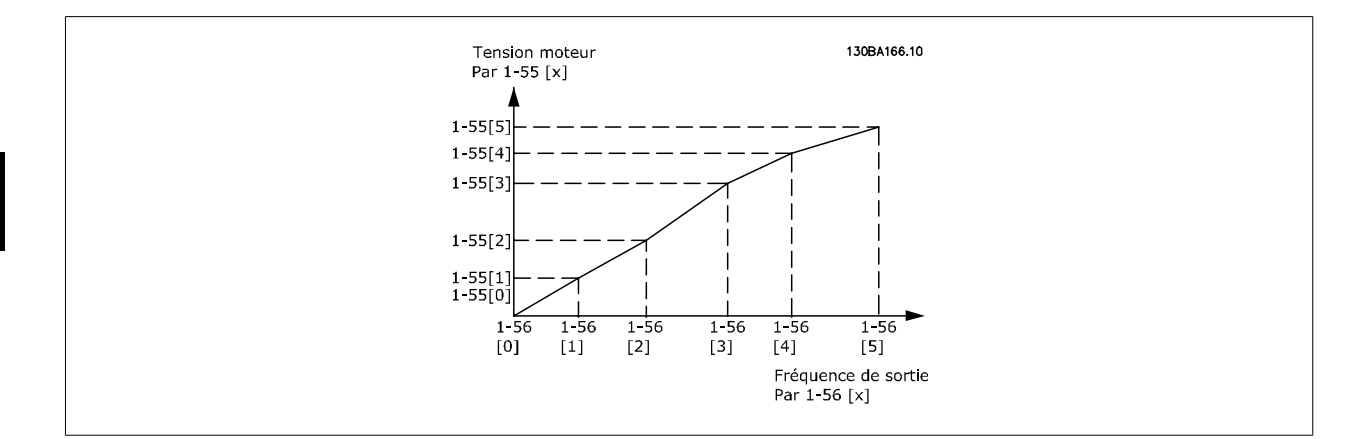

# **2.4.6. 1-6\* Proc.dépend. charge**

Paramètres de définition des réglages dépendants de la charge du moteur.

# **1-60 Comp.charge à vit.basse Range: Fonction:** 100%\* [0 - 300%] Entrer la valeur en % pour compenser la tension en fonction de la charge quand le moteur tourne à faible vitesse et obtenir une caractéristique U/f optimale. La taille du moteur détermine la plage de fréquences à laquelle ce par. est actif.

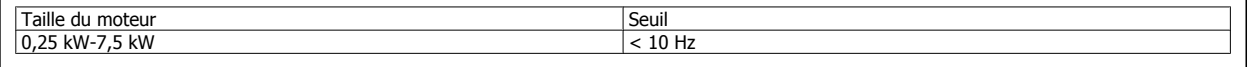

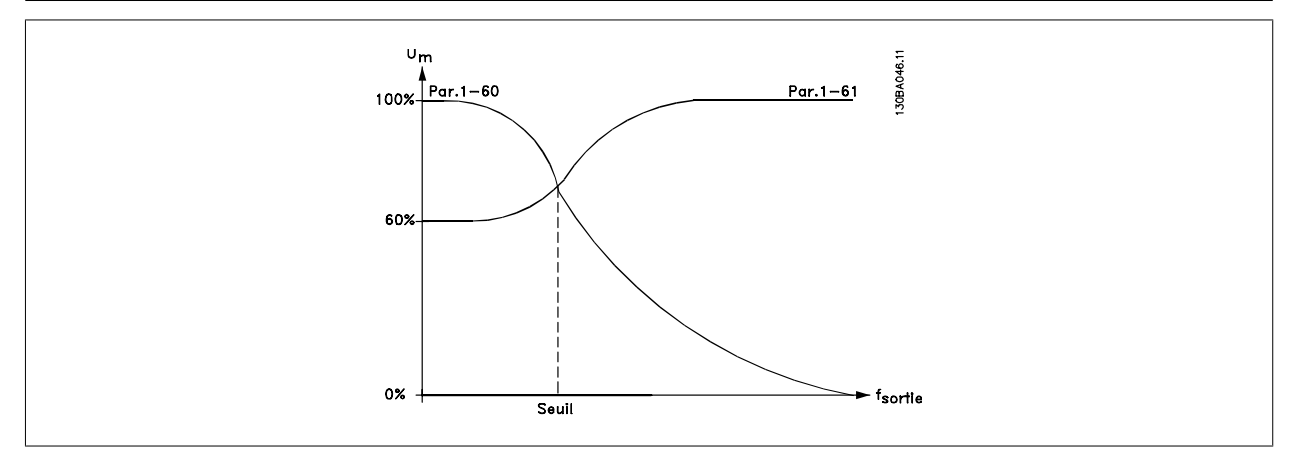

# **1-61 Compens. de charge à vitesse élevée**

# **Range: Fonction:**

100%\* [0 - 300%] Entrer la valeur en % pour compenser la tension en fonction de la charge quand le moteur tourne à vitesse élevée et obtenir la caractéristique U/f optimale. La taille du moteur détermine la plage de fréquences à laquelle ce par. est actif.

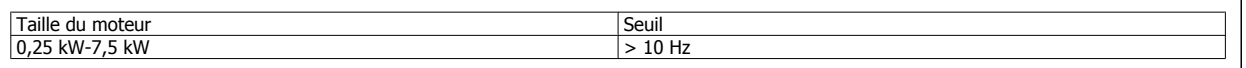

# **1-62 Comp. gliss.**

# Range: Fonction:

100%\* [-500 - 500 %] Entrer la valeur en % de la compensation du glissement pour corriger les tolérances inhérentes à la valeur n<sub>M,N</sub>. La compensation du glissement se calcule automatiquement en utilisant, entre autres, la vitesse nominale du moteur n<sub>M,N</sub>.

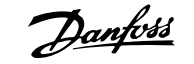

Cette fonction n'est pas active lorsque le par. 1-00 Mode Config. est réglé sur Boucle fermée vit. [1] ou sur Couple [2] Commande de couple avec retour de vitesse ou lorsque le par. 1-01 Principe Contrôle Moteur est réglé sur U/f [0] Mode moteur spécial.

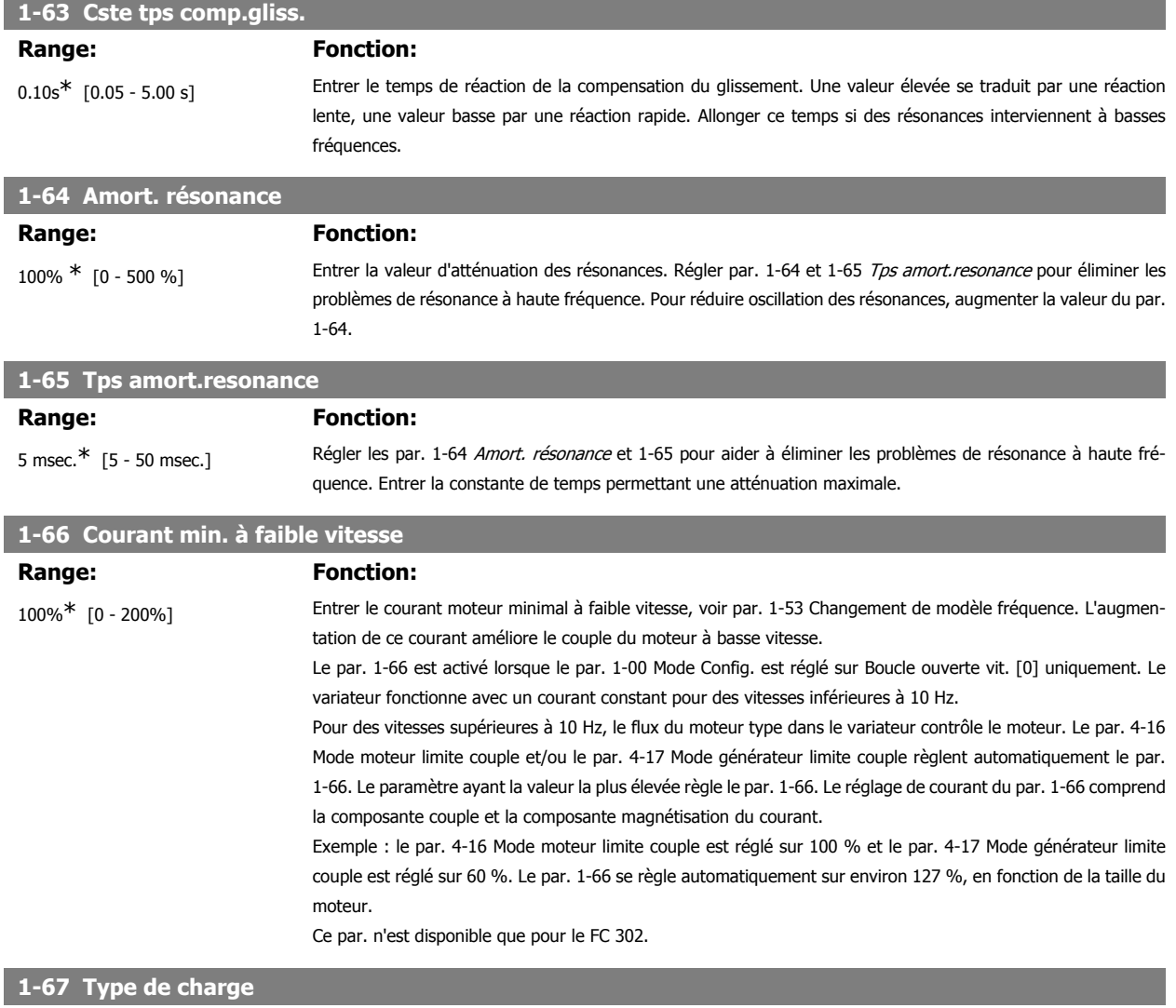

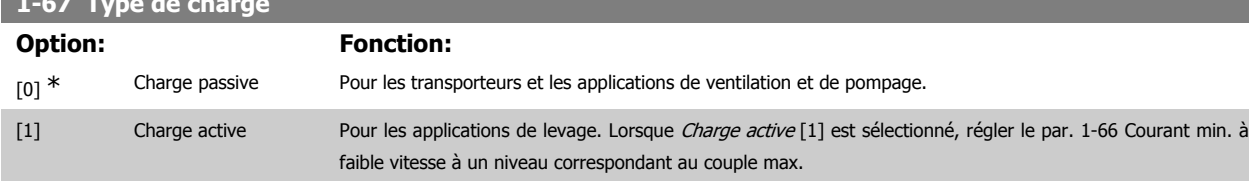

Par. disponible que pour FC 302.

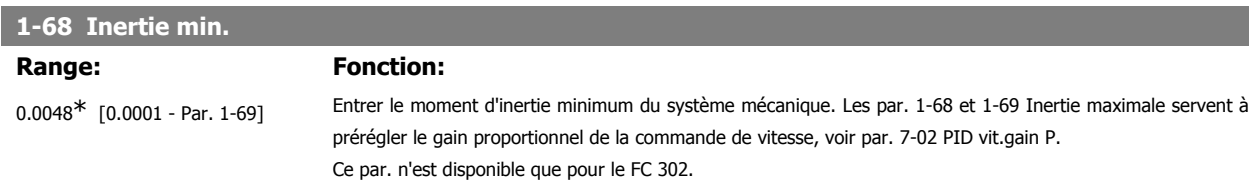

Ce paramètre ne peut pas être réglé lorsque le moteur est en marche.

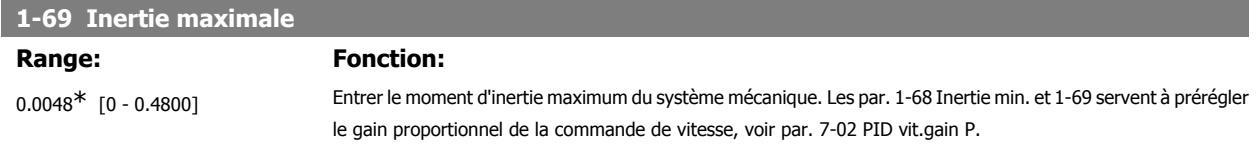

Ce par. n'est disponible que pour le FC 302.

Ce paramètre ne peut pas être réglé lorsque le moteur est en marche.

# **2.4.7. 1-7\* Réglages dém.**

Paramètres de réglage des fonctions de démarrage spéciales du moteur.

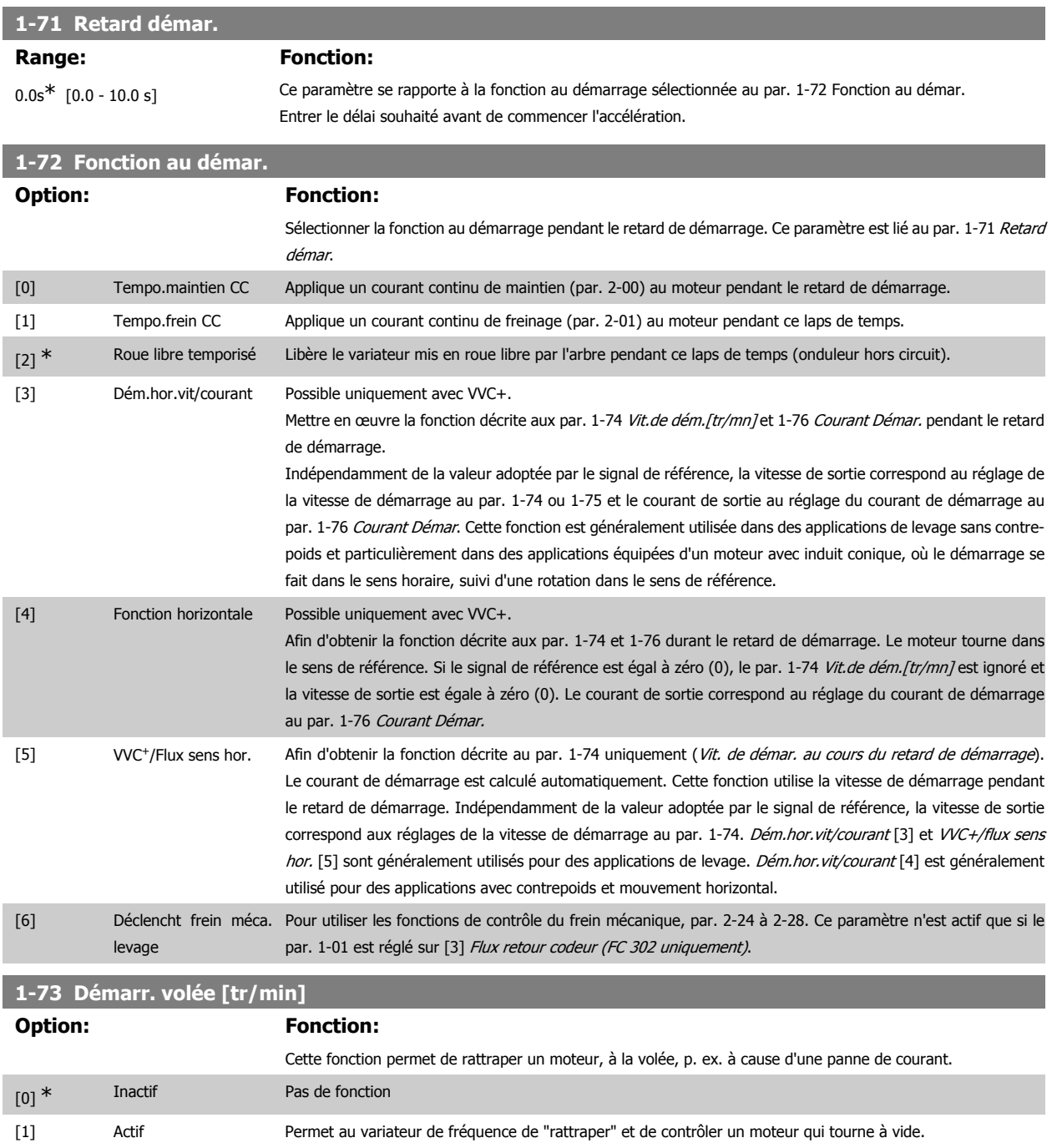

Lorsque le par. 1-73 est activé, les par. 1-71 Retard démar. et 1-72 Fonction au démar. sont inactifs.

Ce paramètre ne peut pas être réglé lorsque le moteur est en marche.

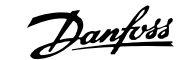

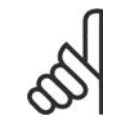

#### **N.B.!**

Cette fonction n'est pas recommandée pour les applications de levage.

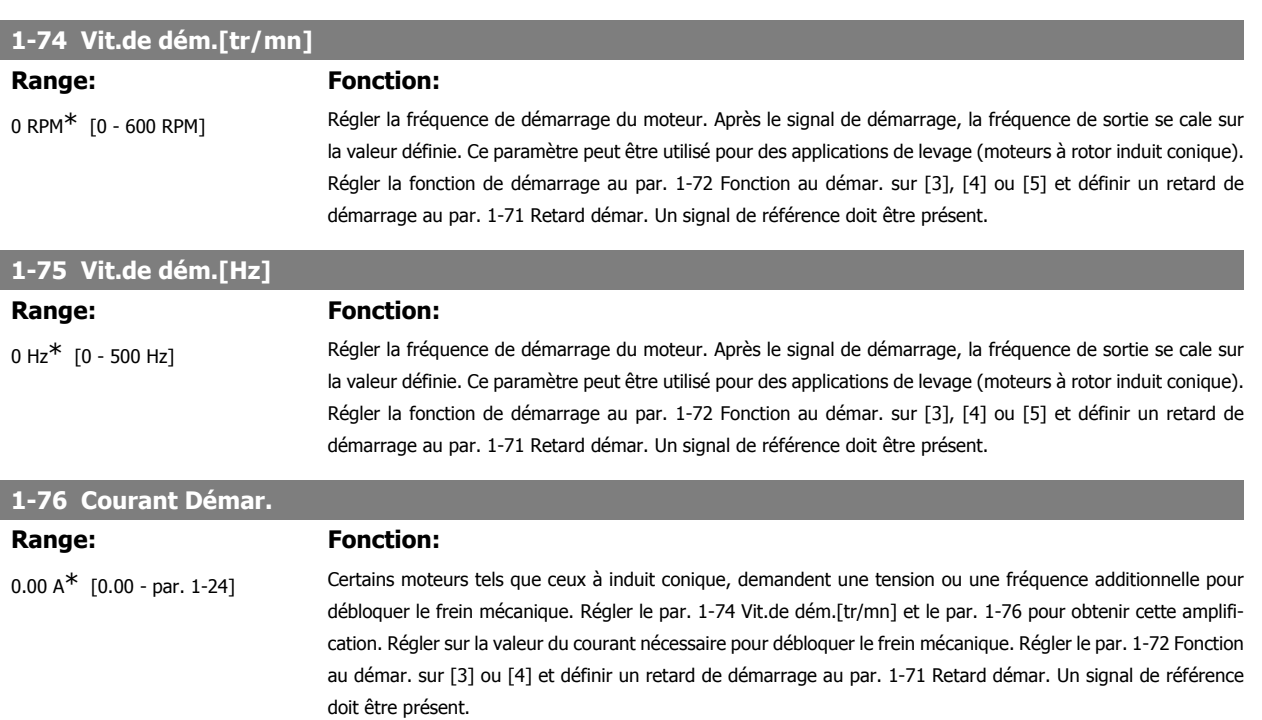

### **2.4.8. 1-8\* Réglages arrêts**

Paramètres de réglage des fonctions spéciales d'arrêt du moteur.

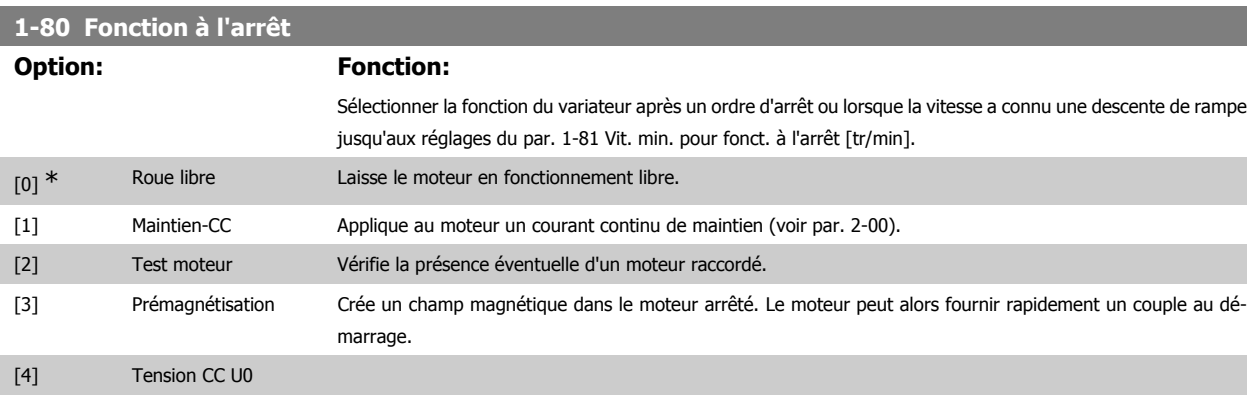

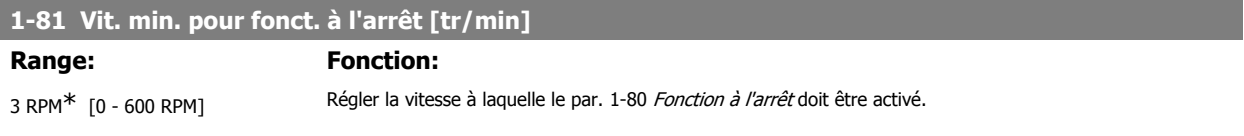

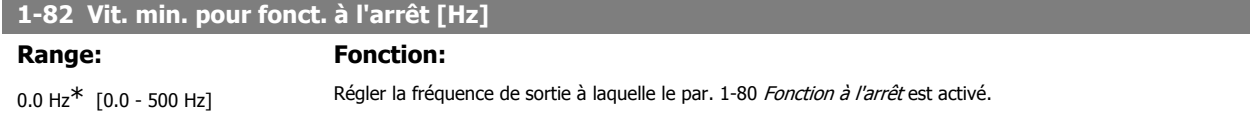

**1-83 Fonction de stop précis**

# **Option: Fonction:** [0] \* Stop précis rampe Pour obtenir une grande précision de reproductibilité du point d'arrêt. [1] Stopcpteur(reset) Fait fonctionner le variateur après réception d'une impulsion de démarrage et jusqu'à réception du nombre d'impulsions programmé par l'utilisateur au par. 1-84 Valeur compteur stop précis sur la borne d'entrée 29 ou 33. Un signal d'arrêt interne active le temps de descente de la rampe normal (par. 3-42, 3-52, 3-62 ou 3-72). La fonction de compteur est activée (démarrage de la temporisation) au début du signal de démarrage (lorsqu'il

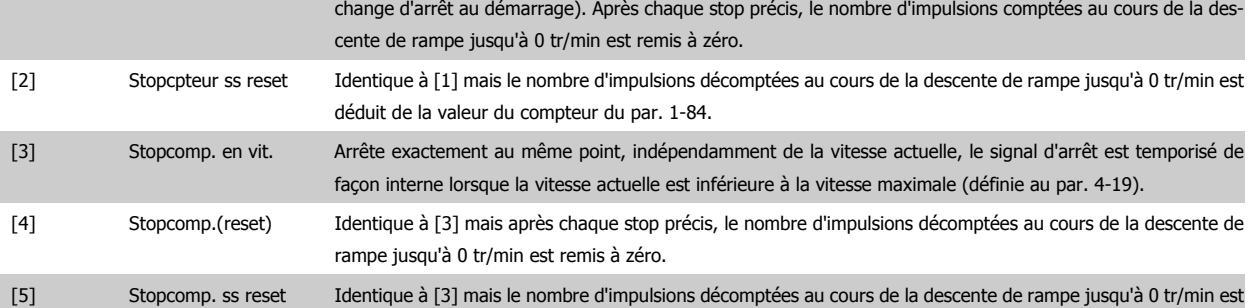

déduit de la valeur du compteur du par. 1-84.

Ce paramètre ne peut pas être réglé lorsque le moteur est en marche.

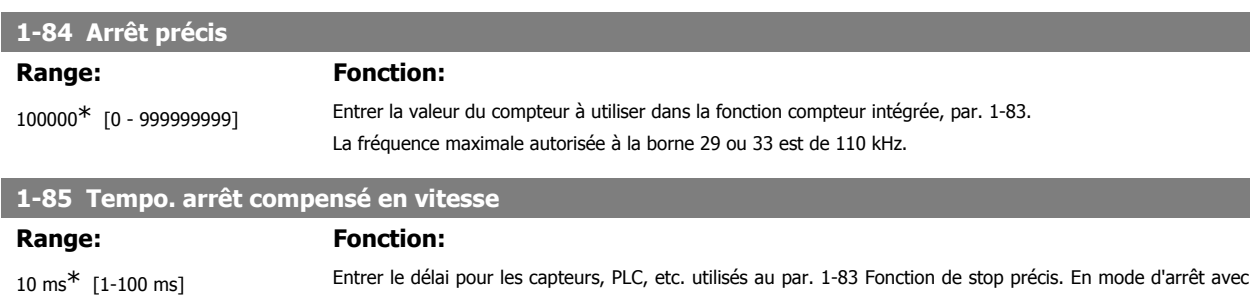

compensation de vitesse, la temporisation à différentes fréquences a une grande influence sur la fonction d'arrêt.

# **2.4.9. 1-9\* T° moteur**

Paramètres de réglage des fonctions de protection thermique du moteur.

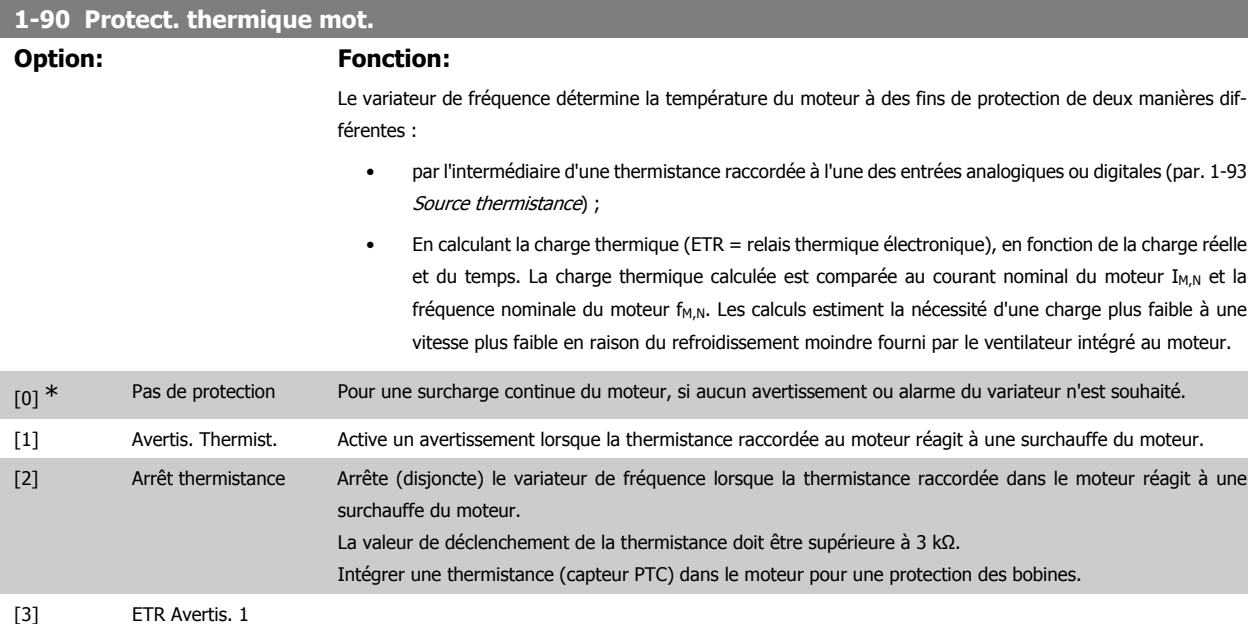

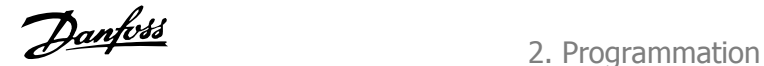

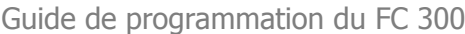

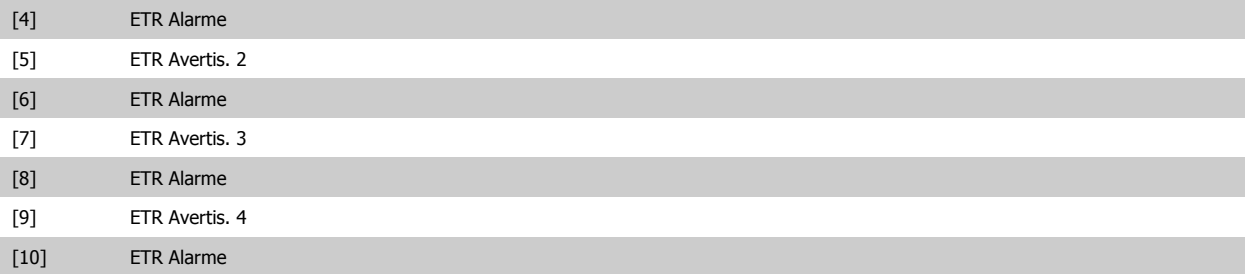

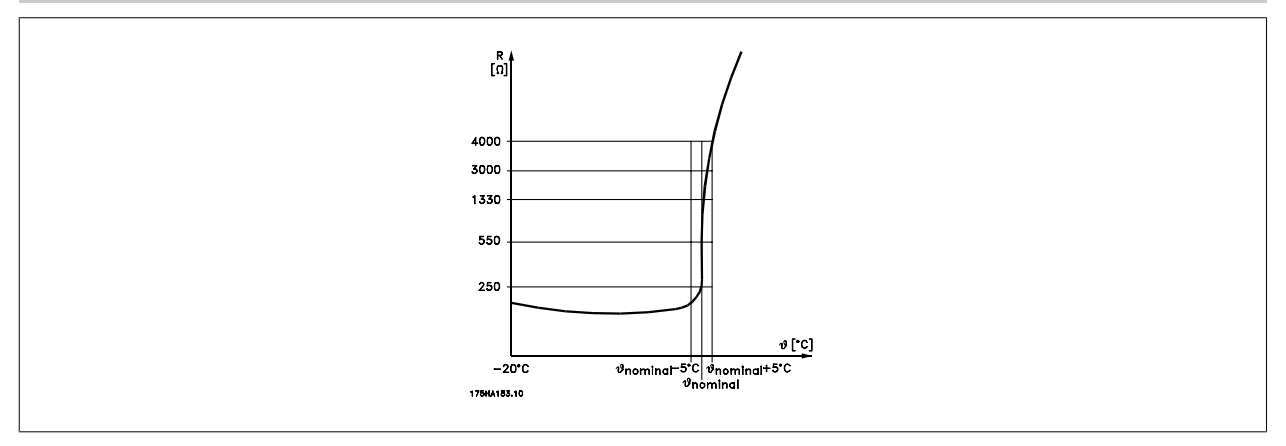

La protection du moteur peut être améliorée en utilisant un éventail de techniques : capteur PTC ou KTY (voir aussi le chapitre Connexion du capteur KTY) dans les bobines du moteur, thermocontact mécanique (type Klixon) ou un relais thermique électronique (ETR).

Utilisation d'une entrée digitale et du 24 V comme alimentation :

Exemple : le variateur de fréquence se déclenche lorsque la température du moteur est trop élevée.

Configuration des paramètres :

Régler le par. 1-90 Protect. thermique mot. sur Arrêt thermistance [2].

Régler le par. 1-93 Source thermistance sur Entrée digitale 33 [6].

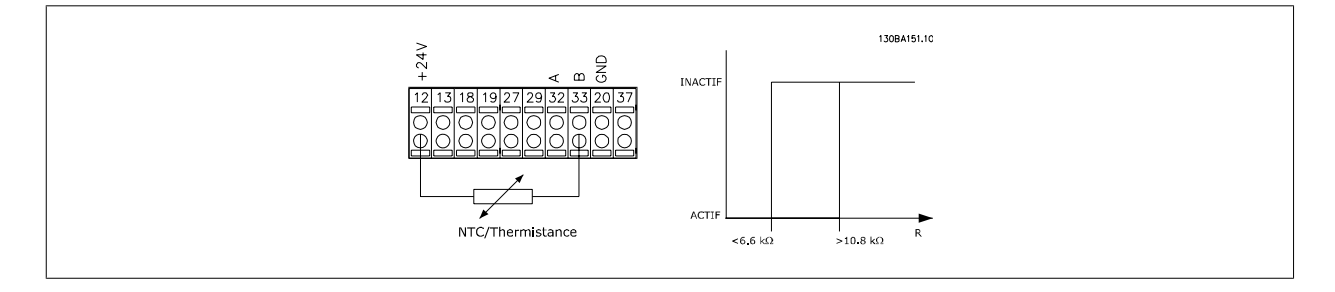

Utilisation d'une entrée digitale et du 10 V comme alimentation :

Exemple : le variateur de fréquence disjoncte lorsque la température du moteur est trop élevée.

Configuration des paramètres :

Régler le par. 1-90 Protect. thermique mot. sur Arrêt thermistance [2].

Régler le par. 1-93 Source thermistance sur Entrée digitale 33 [6].

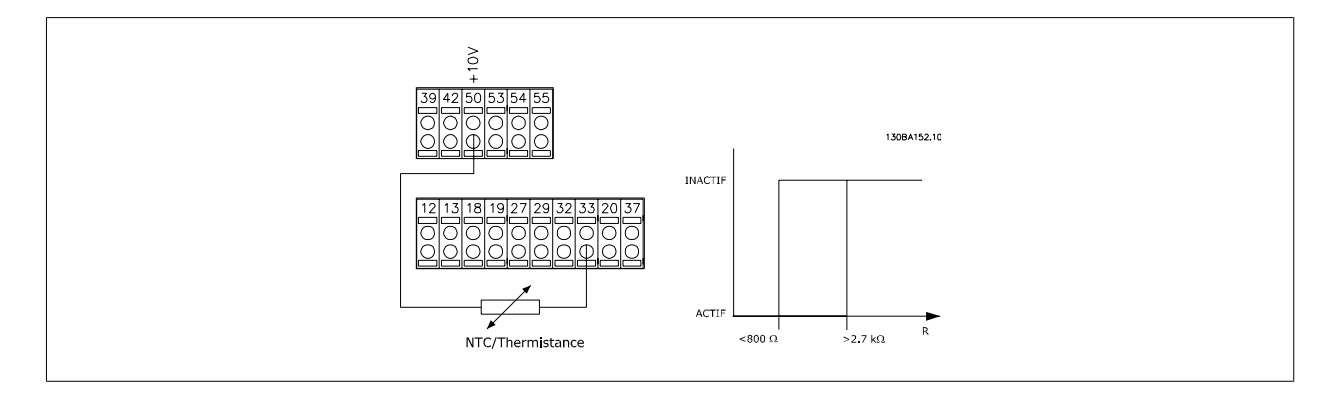

Utilisation d'une entrée analogique et du 10 V comme alimentation :

Exemple : le variateur de fréquence disjoncte lorsque la température du moteur est trop élevée. Configuration des paramètres :

Régler le par. 1-90 Protect. thermique mot. sur Arrêt thermistance [2]. Régler le par. 1-93 Source thermistance sur Entrée ANA 54 [2].

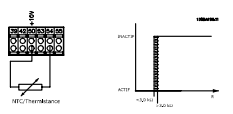

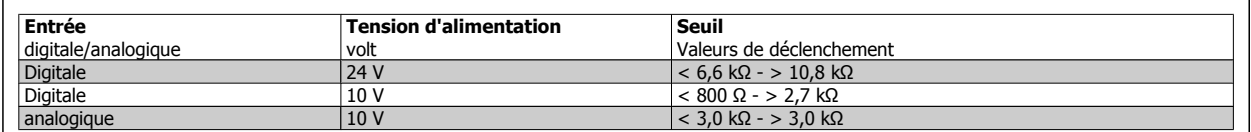

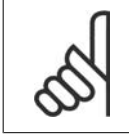

#### **N.B.!**

Vérifier que la tension d'alimentation choisie respecte la spécification de l'élément de thermistance utilisé.

Sélectionner ETR Avertis. 1 à 4 pour activer l'affichage d'un avertissement en cas de surcharge du moteur.

Sélectionner ETR Alarme pour faire disjoncter le variateur en cas de surcharge du moteur.

Programmer un signal d'avertissement via l'une des sorties digitales. Le signal apparaît en cas d'avertissement et si le variateur se déclenche (avertissement thermique).

Les fonctions ETR (relais thermique électronique) 1 à 4 ne calculent la charge que si le process dans lequel elles ont été sélectionnées est actif. Par exemple, l'ETR commence à calculer quand le process 3 est sélectionné. Pour le marché de l'Amérique du Nord : les fonctions ETR assurent la protection 20 contre la surcharge du moteur en conformité avec NEC.

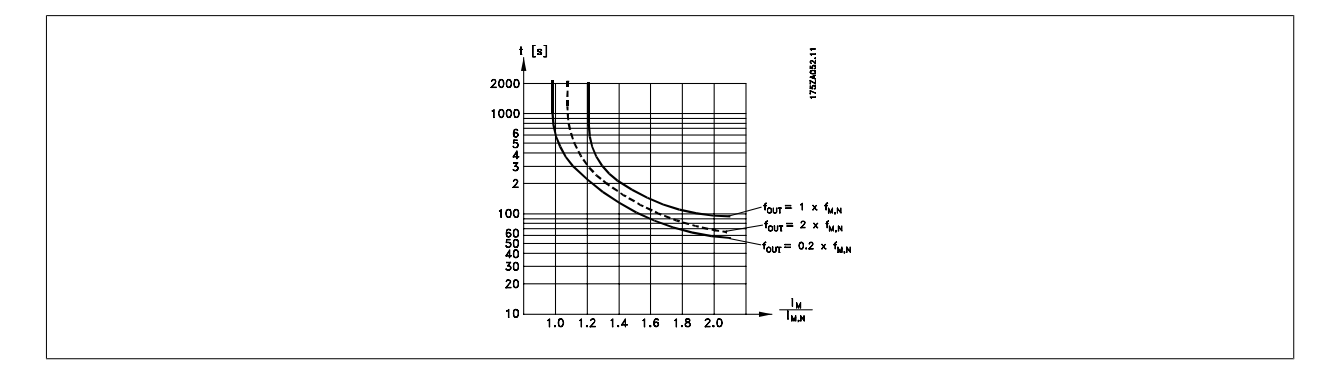

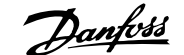

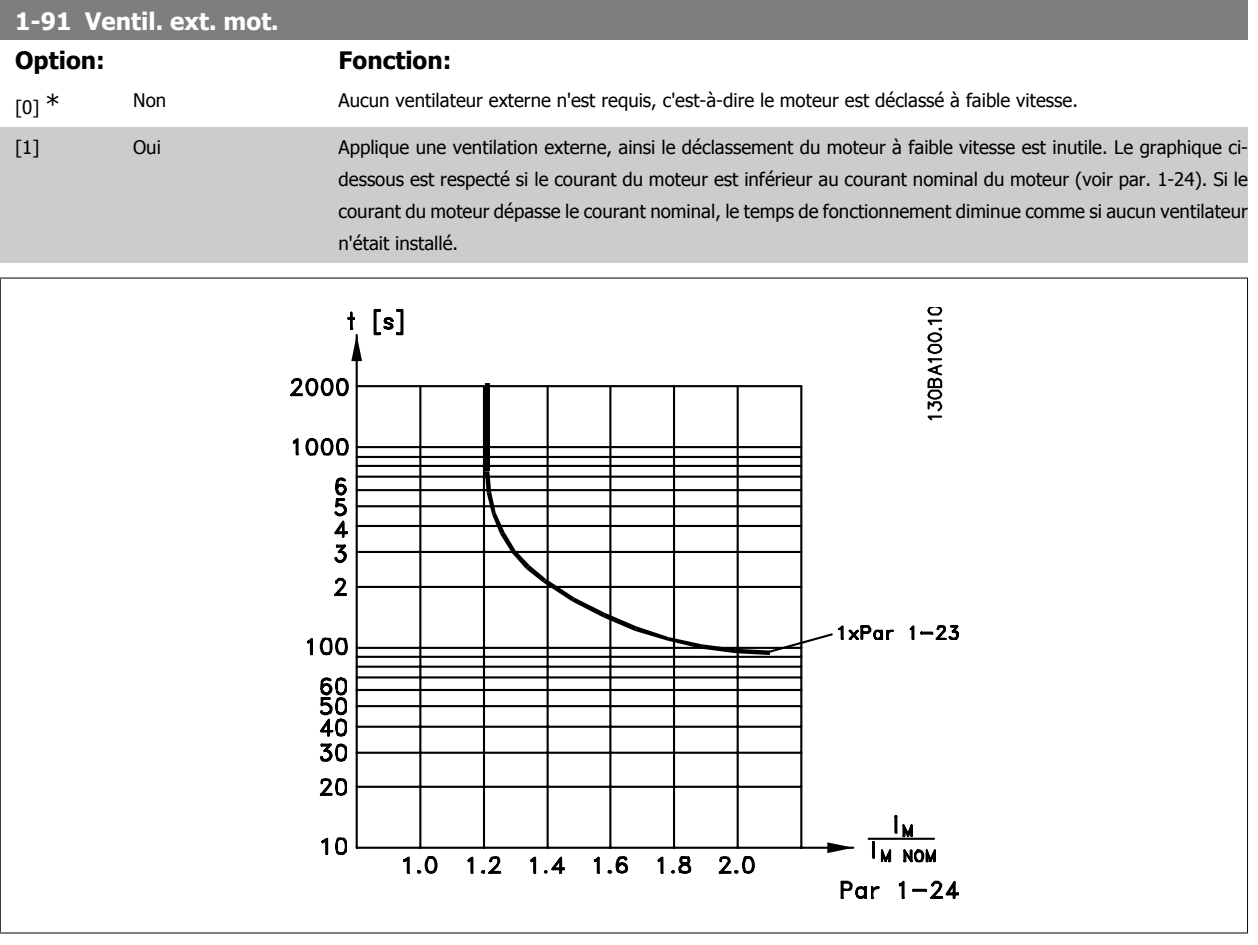

#### **1-93 Source thermistance**

Sélectionner l'entrée de raccordement à la thermistance (capteur PTC). Une option d'entrée analogique [1] ou [2] ne peut pas être sélectionnée si l'entrée analogique est déjà utilisée comme une source de référence (choisie au par. 3-15 Source référence 1, par. 3-16 Source référence 2 ou par. 3-17 Source référence 3).

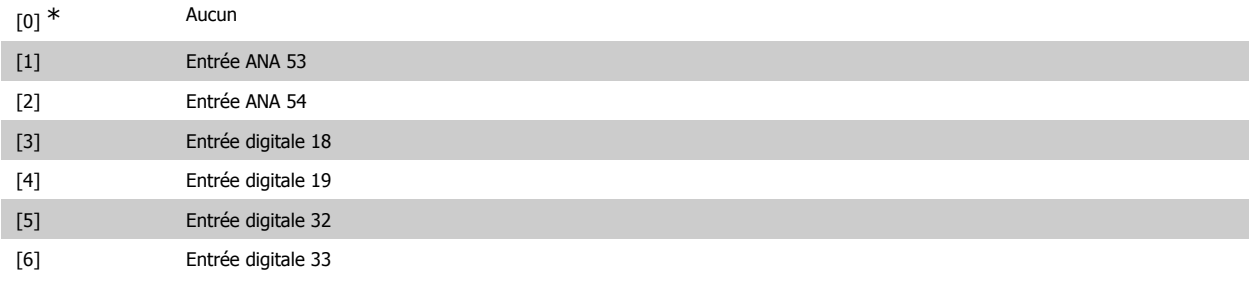

Ce paramètre ne peut pas être réglé lorsque le moteur est en marche.

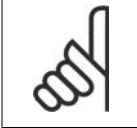

### **N.B.!**

Les entrée digitales doivent être réglées sur Inactif. Voir par. 5-1 Entrée digitales.

# **2.4.10. Connexion du capteur KTY**

#### (FC 302 uniquement)

Les capteurs KTY sont spécialement utilisés dans les servo-moteurs à aimant permanent (moteurs PM) pour le réglage dynamique des paramètres du moteur comme la résistance du stator (par. 1-30) pour les moteurs PM et également la résistance du rotor (par. 1-31) pour les moteurs asynchrones, en fonction de la température des bobinages. Le calcul est :

$$
Rs = Rs_{20^{\circ}} C \times (1 + \alpha_{cu} \times \Delta T) [\Omega] \sin \alpha_{cu} = 0.00393
$$

Les capteurs KTY peuvent être utilisés pour la protection du moteur (par. 1-97). Le FC 302 peut gérer trois types de capteurs KTY, définis au par. 1-95. La température de capteur effective peut être lue au par. 16-19.

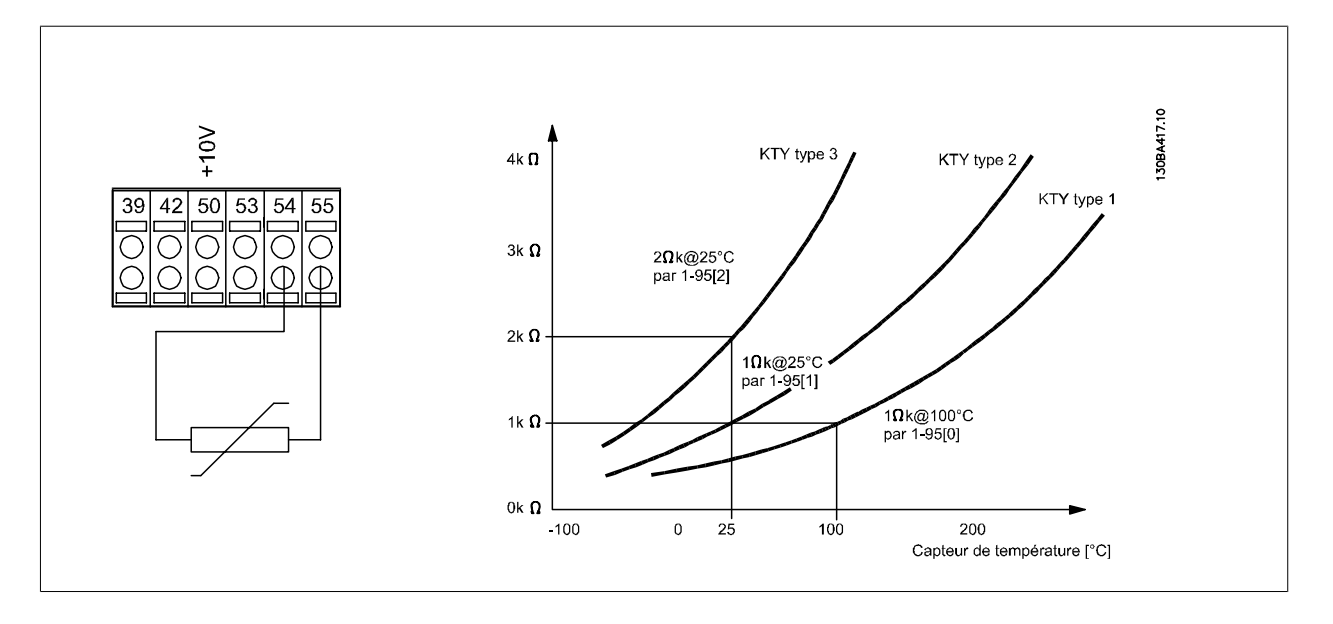

#### **N.B.!**

Si la température du moteur est utilisée à travers une thermistance ou un capteur KTY, la norme PELV n'est pas respectée en cas de courts-circuits entre les bobinages du moteur et le capteur. Pour une conformité avec PELV, le capteur doit avoir une isolation supplémentaire.

#### **1-95 Type de capteur KTY**

**Option: Fonction:**

Sélectionner le type de capteur KTY :

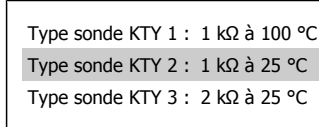

Ce paramètre ne s'applique qu'au FC 302.

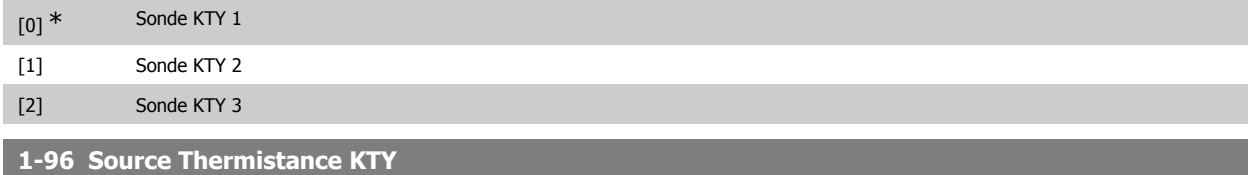

# **Option: Fonction:**

Sélectionner la borne d'entrée analogique 54 à utiliser pour l'entrée du capteur KTY. Il est impossible de sélectionner la borne 54 comme source KTY si elle est utilisée par ailleurs comme référence (voir par. 3-15 à 3-17).

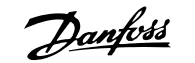

Ce paramètre ne s'applique qu'au FC 302.

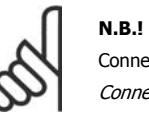

Connexion du capteur KTY entre les bornes 54 et 55 (terre). Voir illustration dans le chapitre Connexion du capteur KTY.

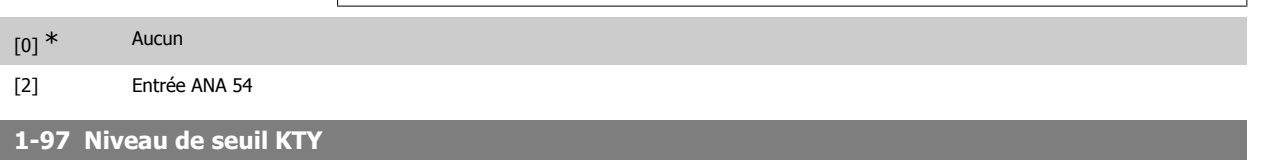

#### **Range: Fonction:**

80 °C [-40 - 140 °C] Sélectionner le niveau de seuil du capteur KTY pour la protection thermique du moteur. Ce paramètre ne s'applique qu'au FC 302.

# **2.5. Paramètres: Freins**

### **2.5.1. 2-\*\* Freins**

Groupe de paramètres de définition des fonctions du frein du variateur de fréquence.

# **2.5.2. 2-0\* Frein-CC**

**N.B.!**

Groupe de paramètres de configuration des fonctions Frein CC et Maintien CC.

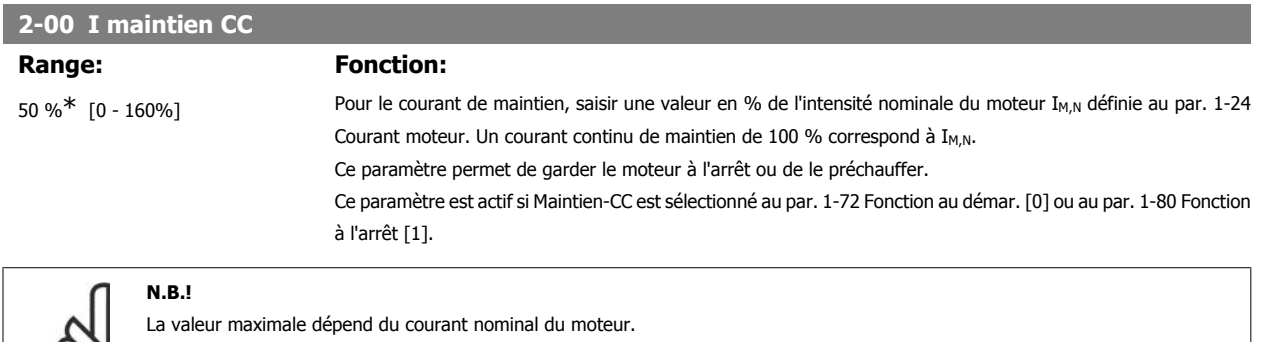

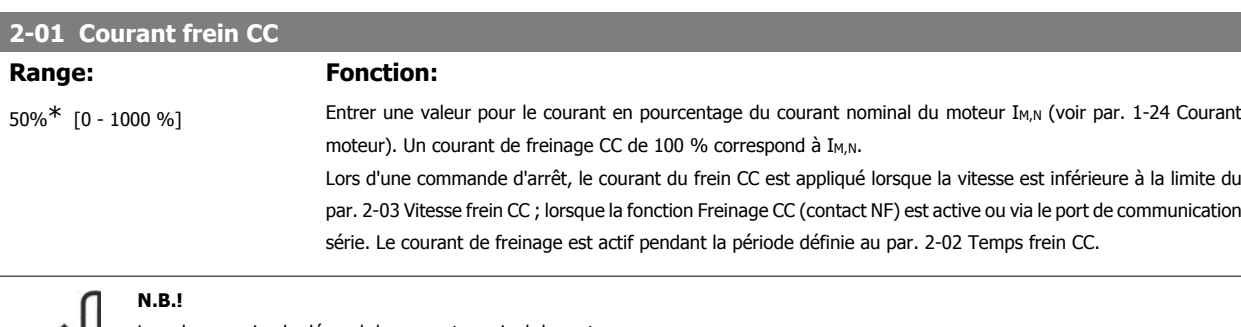

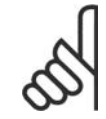

La valeur maximale dépend du courant nominal du moteur.

**N.B.!**

Éviter un courant de 100 % pendant une période trop longue, sous peine d'endommager le moteur.

Éviter un courant de 100 % pendant une période trop longue, sous peine d'endommager le moteur.

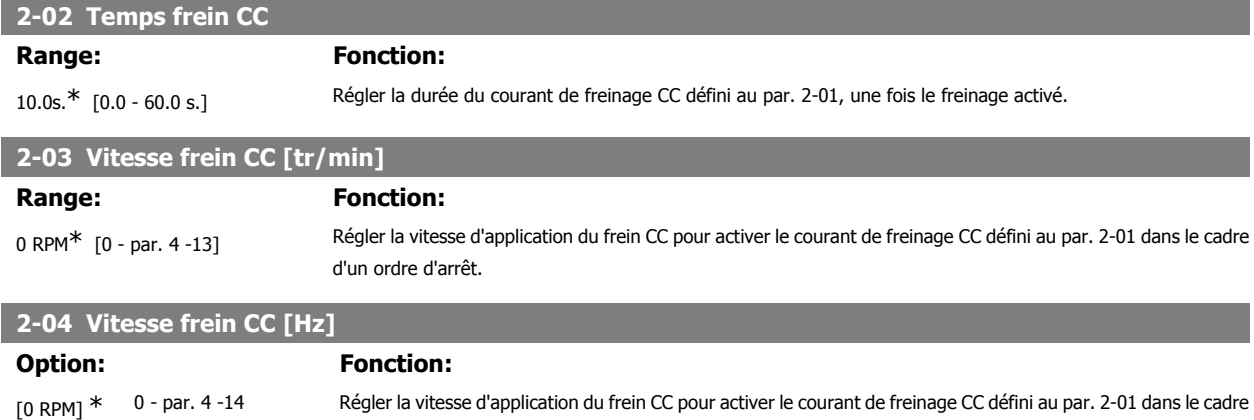

### **2.5.3. 2-1\* Fonct.Puis.Frein.**

Groupe de paramètres de sélection des réglages de freinage dynamique.

d'un ordre d'arrêt.

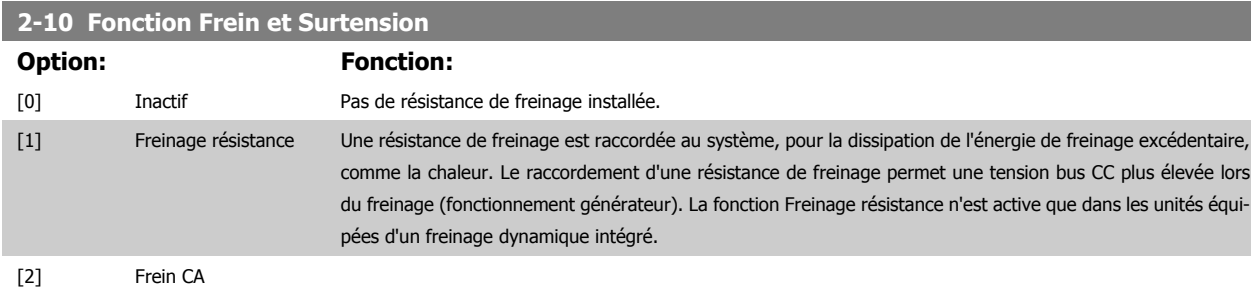

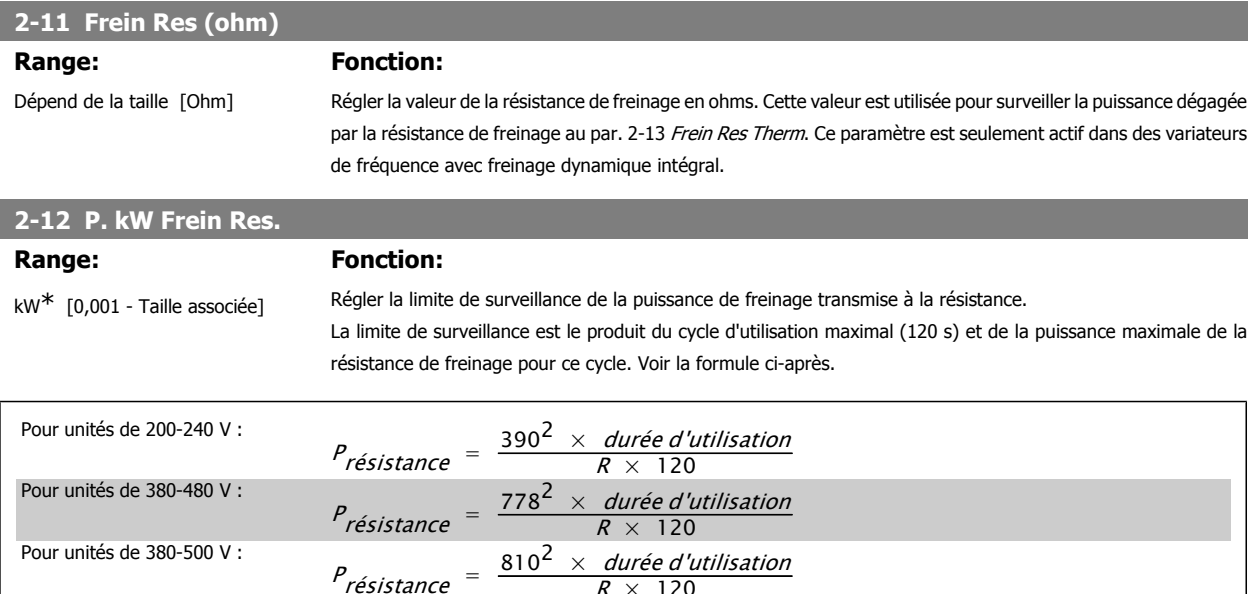

 $R \times 120$ 

 $R \times 120$ 

 $\frac{P_{\text{r}\acute{\text{e}}}\text{f}}{P_{\text{r}\acute{\text{e}}}\text{f}} = \frac{943^2 \times \text{dur\'ee d}^{\prime} u}{R \times 120}$ 

Ce paramètre est seulement actif dans des variateurs avec freinage dynamique intégral.

# **2-13 Frein Res Therm**

Pour unités de 575-600 V :

### **Option: Fonction:**

Ce paramètre est seulement actif dans des variateurs de fréquence avec freinage dynamique intégral.

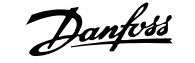

Ce paramètre permet d'activer un système surveillant la puissance transmise à la résistance de freinage. La

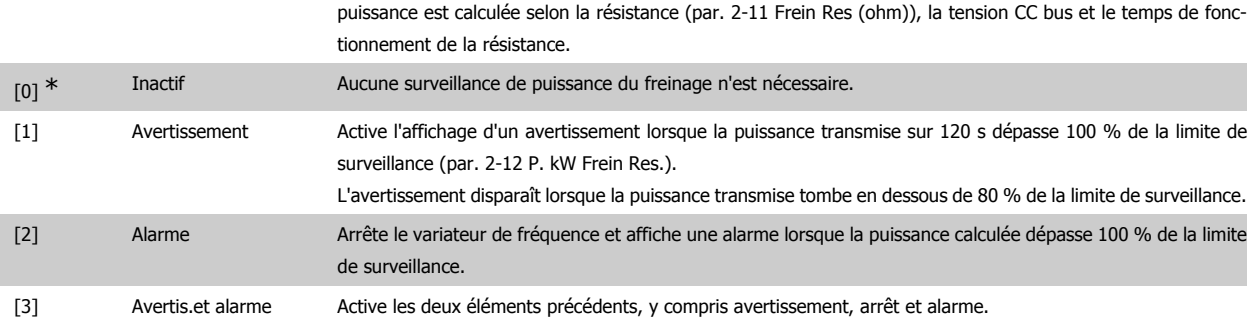

Si la surveillance de puissance est réglée sur Inactif [0] ou Avertissement [1], la fonction de freinage continue d'être active même si la limite de surveillance est dépassée. Ceci implique aussi un risque de surcharge thermique de la résistance. Il est également possible de générer un avertissement via les sorties relais/digitales. La précision de mesure de la surveillance de puissance dépend de la précision de la résistance (supérieure à ±20 %).

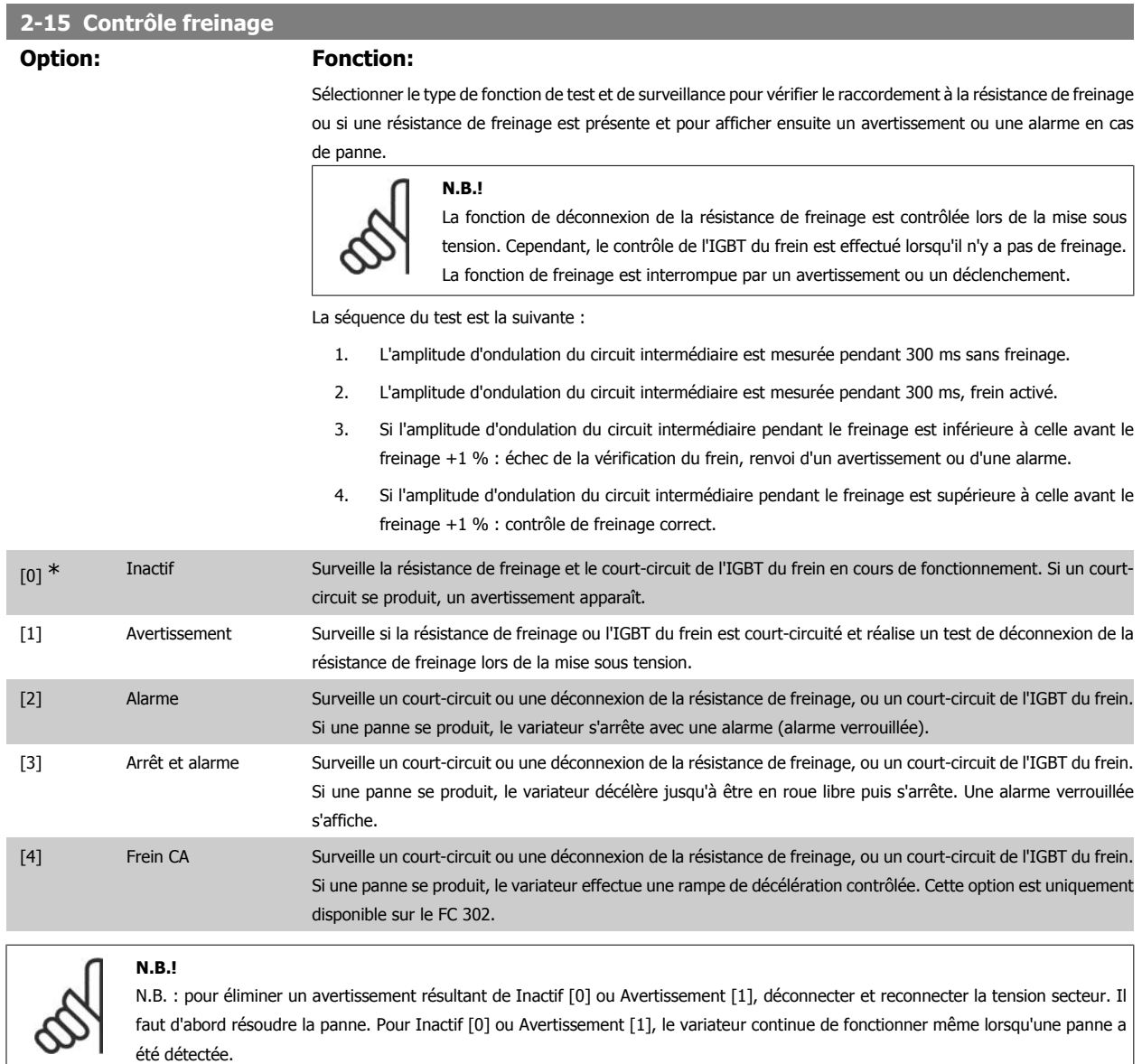

Ce paramètre est seulement actif dans des variateurs avec freinage dynamique intégral.

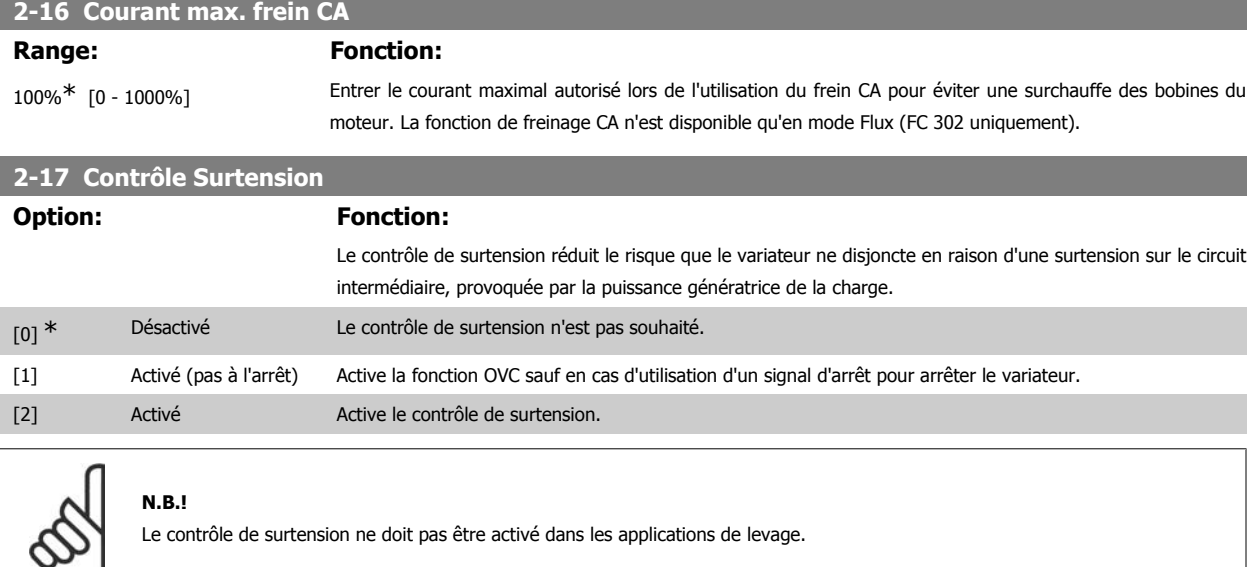

# **2.5.4. 2-2\* Frein mécanique**

Paramètres de contrôle du fonctionnement d'un frein électromagnétique (mécanique), généralement nécessaire dans les applications de levage. Pour cela, utiliser une sortie de relais (relais 01 ou 02) ou une sortie digitale programmée (bornes 27 ou 29). Cette sortie est normalement fermée lorsque le variateur de fréquence est incapable de "maintenir" le moteur, par exemple du fait d'une charge trop élevée. Sélectionner Ctrl frein mécanique [32] pour des applications avec un frein électromagnétique au par. 5-40 Fonction relais, par. 5-30 S.digit.born.27 ou par. 5-31 S.digit.born.29. En cas de sélection de Ctrl frein mécanique [32], le frein mécanique est fermé lors du démarrage et jusqu'à ce que le courant de sortie dépasse le niveau sélectionné au par. 2-20 Activation courant frein. Pendant l'arrêt, le frein mécanique s'active jusqu'à ce que la vitesse soit inférieure au niveau spécifié au par. 2-21 Activation vit.frein[tr/mn]. Dans une situation où le variateur de fréquence est en état d'alarme, de surcourant ou de surtension, le frein mécanique est immédiatement mis en circuit. C'est aussi le cas en cas d'arrêt de sécurité.

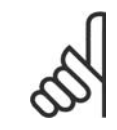

### **N.B.!**

Les caractéristiques du mode protection et du retard de déclenchement (par. 14-25 et 14-26) peuvent retarder l'activation du frein mécanique dans un état d'alarme. Ces caractéristiques doivent être activées pour des applications de levage.

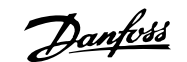

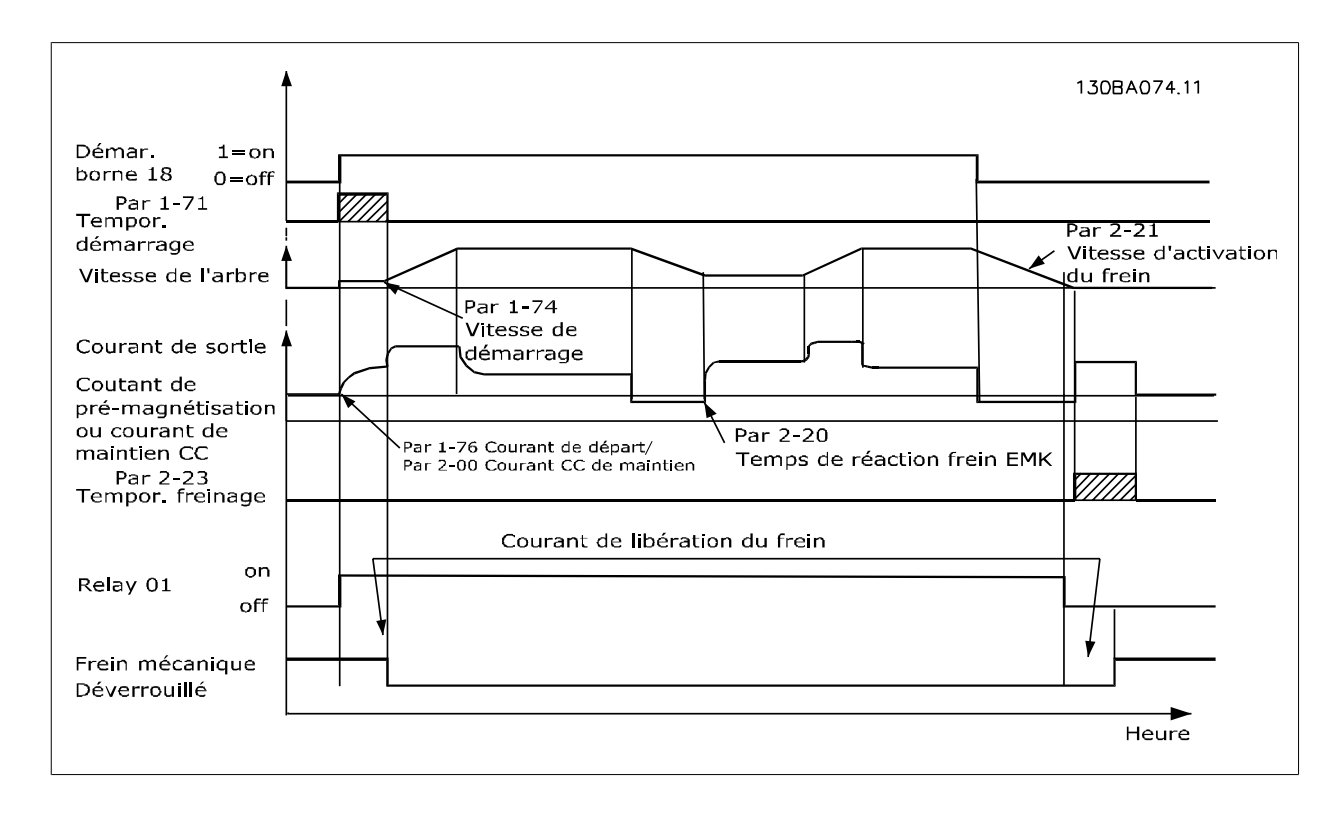

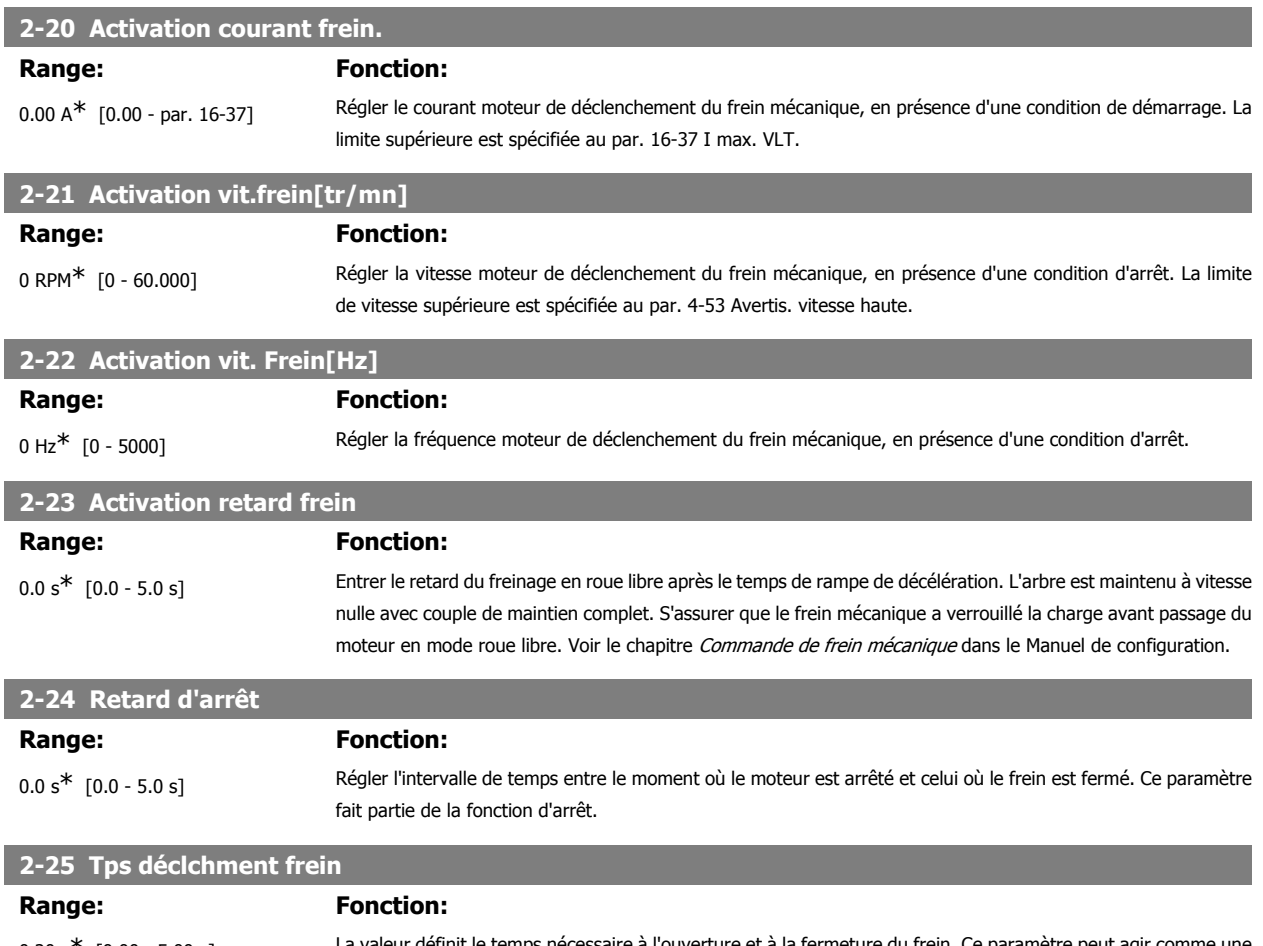

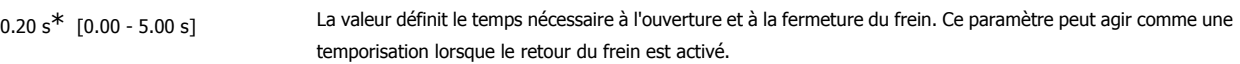

MG.33.M3.04 - VLT® est une marque déposée Danfoss **59 marches 1998** 

### **2-26 Réf. couple**

# **Range: Fonction:**

0.00%<sup>\*</sup> [-100.00 - 100.00 %] La valeur définit le couple appliqué contre le frein mécanique fermé avant déclenchement.

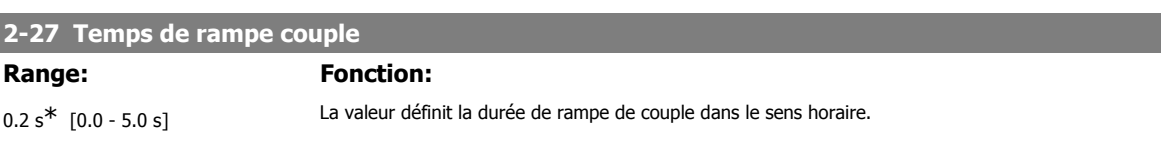

#### **2-28 Facteur amplification gain**

### **Range: Fonction:**

### 1.00<sup>\*</sup> [0.00 - 4.00] Lorsqu'un contrôleur PID de vitesse est connecté à la sortie (boucle fermée flux), il est possible d'amplifier le gain proportionnel du contrôleur pendant l'Activation retard frein (par. 2-23). En augmentant le gain, on peut réduire l'écart lorsque le moteur reprend la charge du frein. Le risque d'oscillation est très faible en raison de la durée relativement courte et de la vitesse faible (zéro).

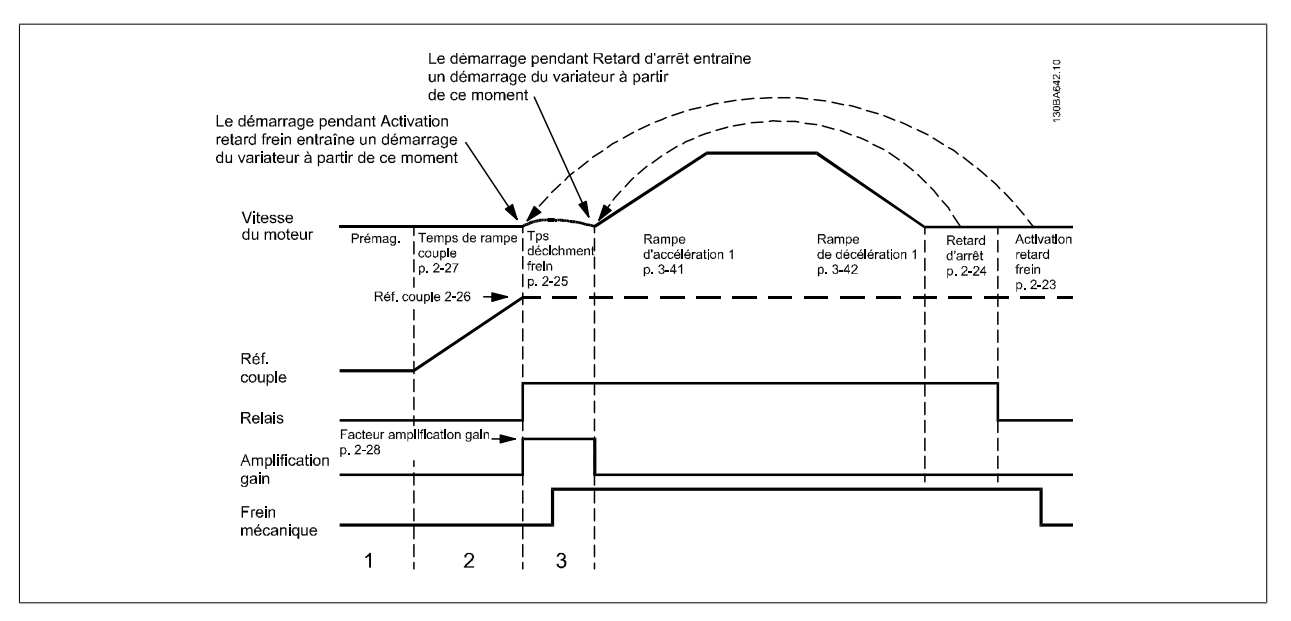

Illustration 2.4: Séquence de déclenchement du frein pour la commande de frein mécanique pour levage

# **2.6. Paramètres : Référence/rampes**

# **2.6.1. 3-\*\* Référence/rampes**

Paramètres d'utilisation des références, de définition des limites et de configuration de la réponse du variateur de fréquence aux changements.

# **2.6.2. 3-0\* Limites de réf.**

Paramètres de réglage de l'unité, des limites et des plages de référence.

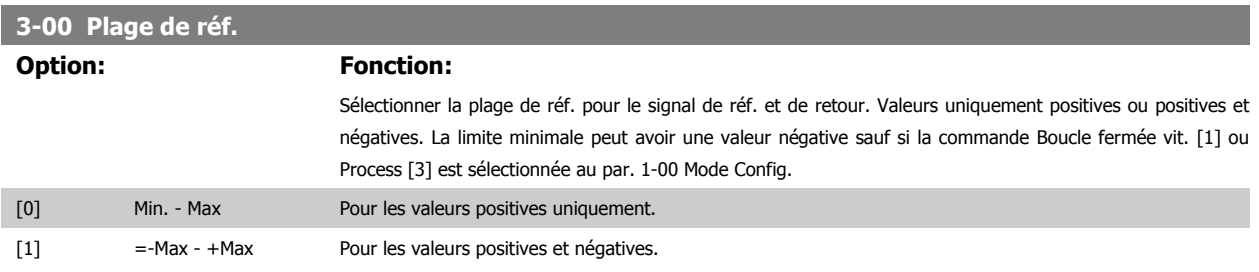

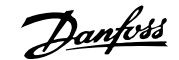

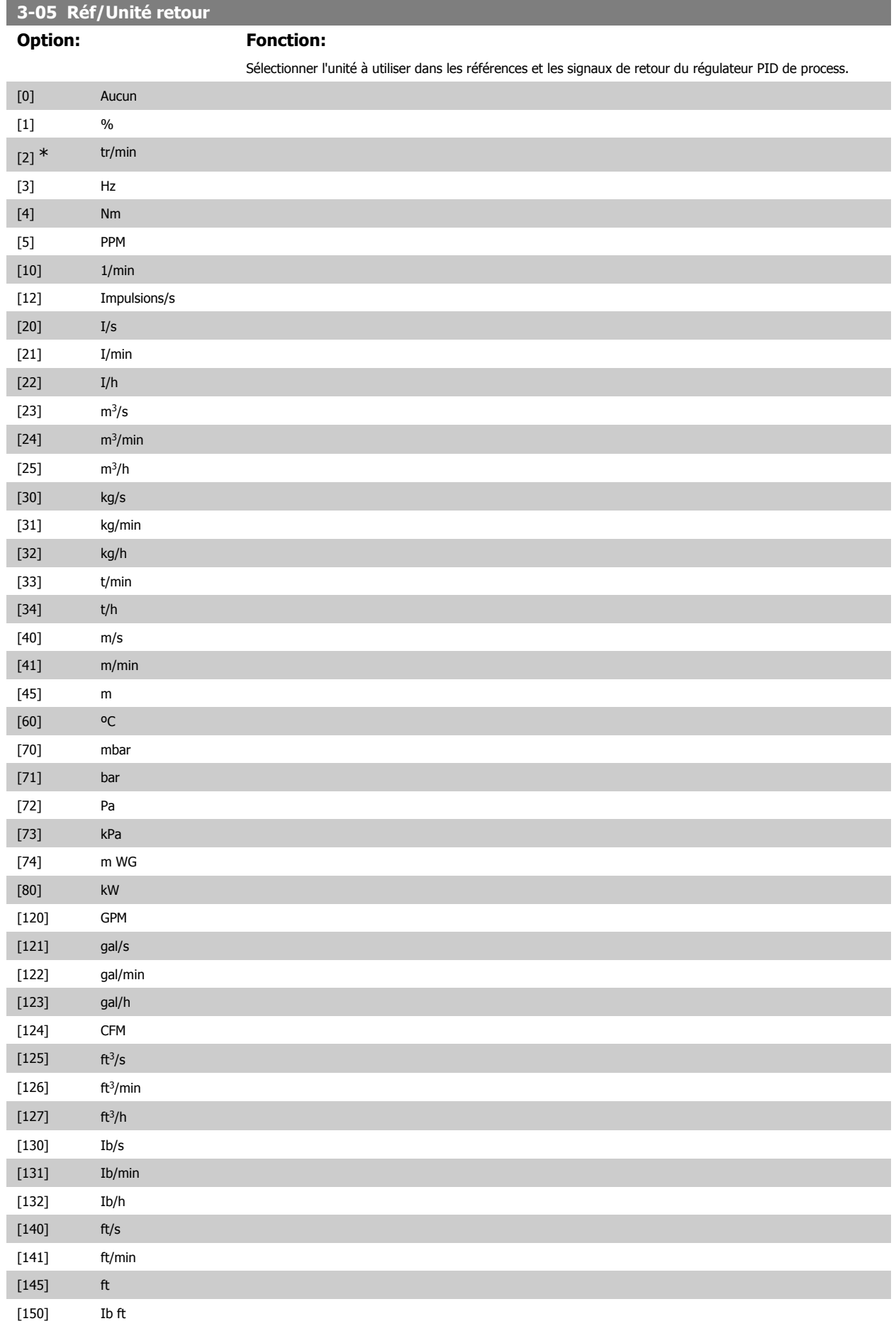

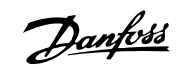

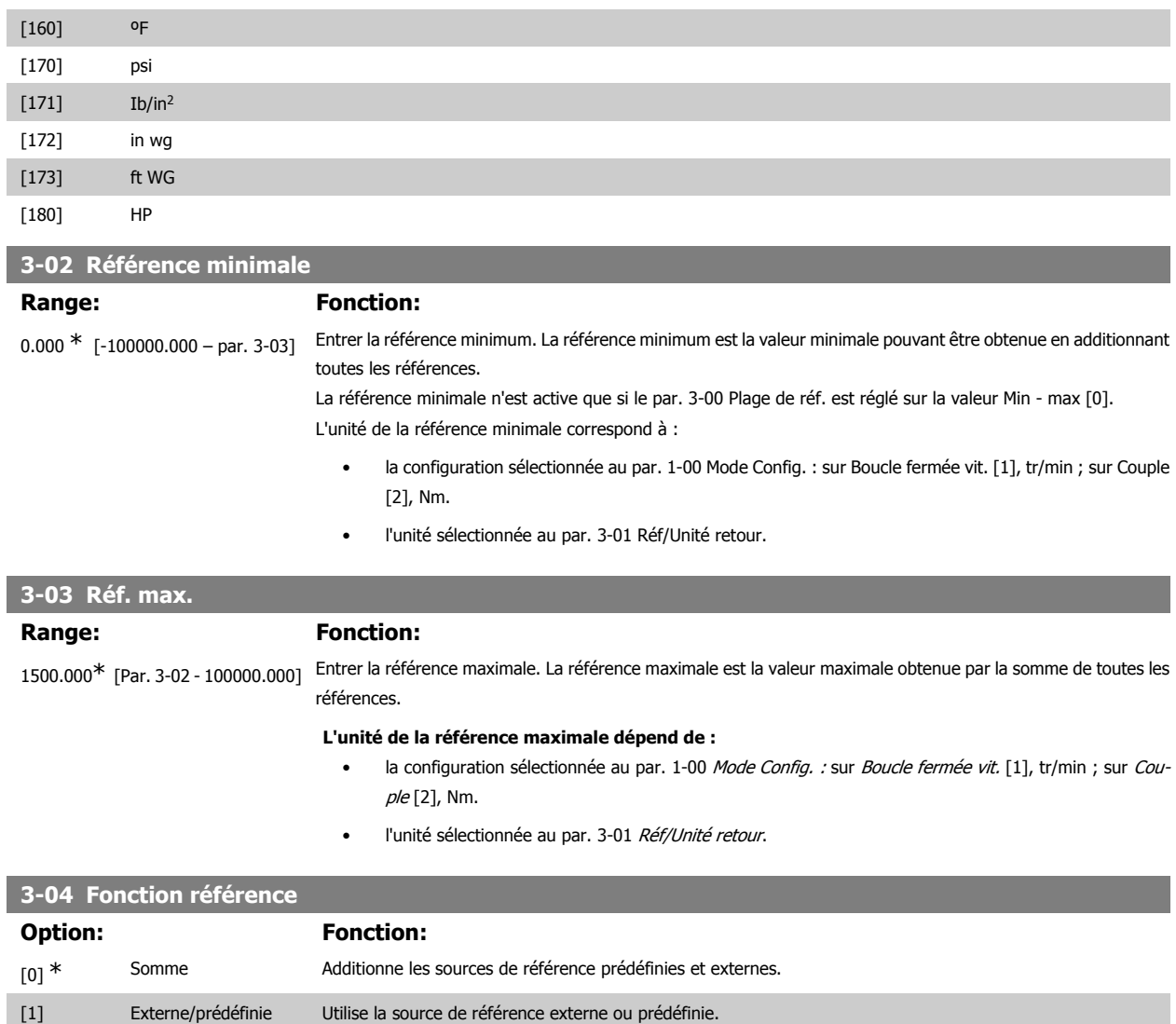

Le passage de externe à prédéfini et vice-versa se fait via un ordre sur une entrée digitale.

# **2.6.3. 3-1\* Consignes**

Paramètres de réglage des sources de référence.

Sélectionner les références prédéfinies. Sélectionner Réf prédéfinie bit 0/1/2 [16], [17] ou [18] pour les entrées digitales correspondantes dans le groupe de paramètres 5-1\* Entrées digitales.

# **3-10 Réf.prédéfinie**

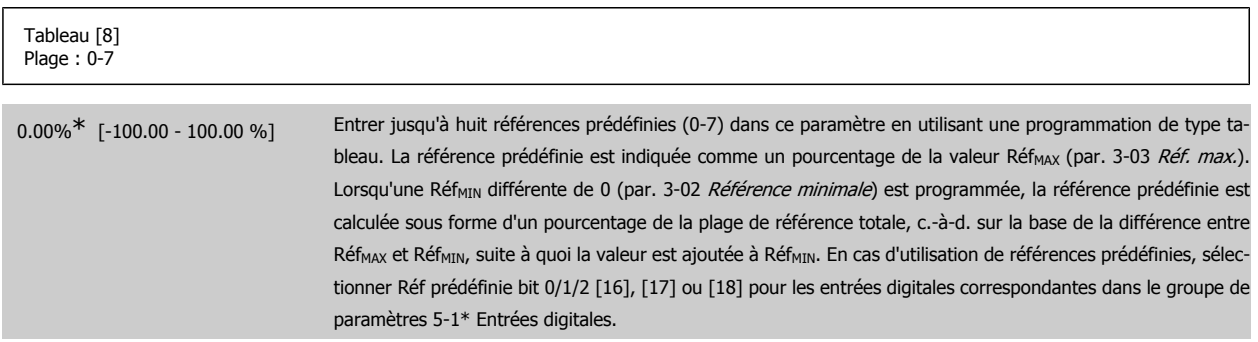

I

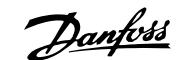

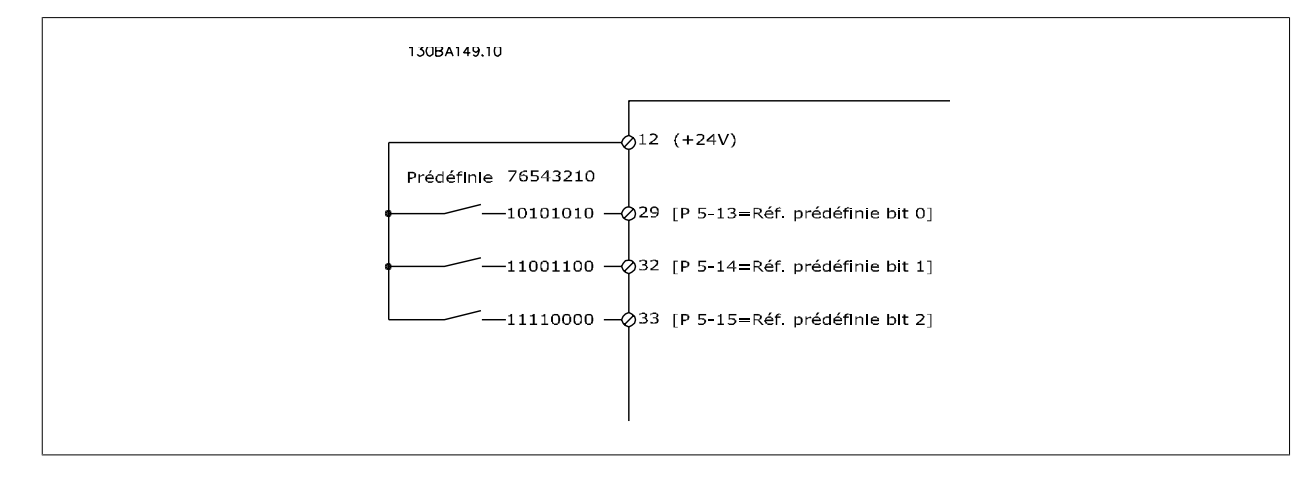

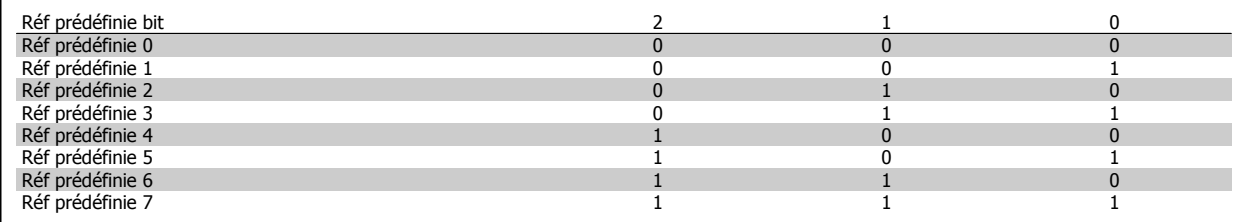

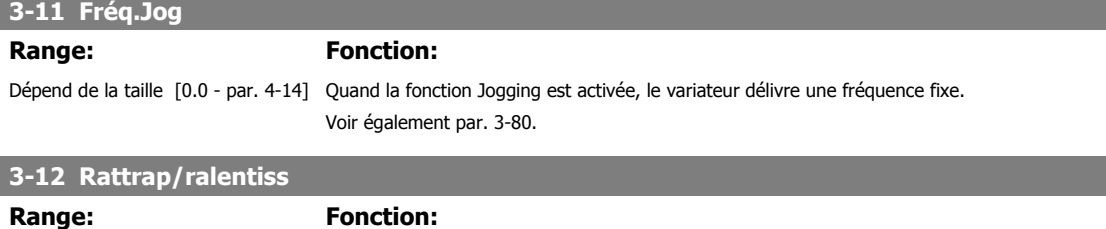

0.00% [0.00 - 100.00%] Entrer un pourcentage (relatif) qui est ajouté ou retranché à la référence effective de rattrapage ou ralentissement respectivement. Si Rattrapage est sélectionné par l'intermédiaire de l'une des entrées digitales (par. 5-10 à 5-15), le pourcentage (relatif) est ajouté à la référence totale. Si Ralentis. est sélectionné par l'intermédiaire de l'une des entrées digitales (par. 5-10 à 5-15), le pourcentage (relatif) est retranché de la référence totale. L'on peut étendre les fonctionnalités grâce à la fonction DigiPot. Voir le groupe de paramètres 3-9\* Potentiomètre dig.

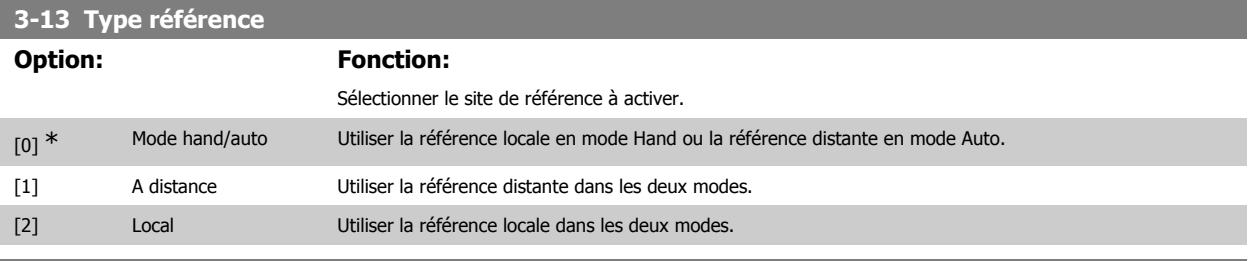

### **3-14 Réf.prédéf.relative**

#### **Range: Fonction:**

0.00%\* [-200.00 - 200.00 %] La référence réelle X est augmentée ou diminuée du pourcentage Y défini au par.3-14. La référence effective Z est ainsi obtenue. La référence réelle (X) correspond à la somme des entrées sélectionnées aux par.3-15 Source référence 1, 3-16 Source référence 2, 3-17 Source référence 3 et 8-02 Source contrôle.

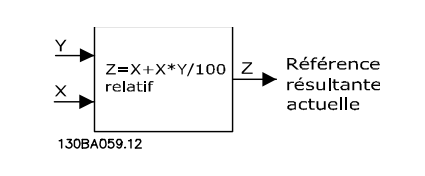

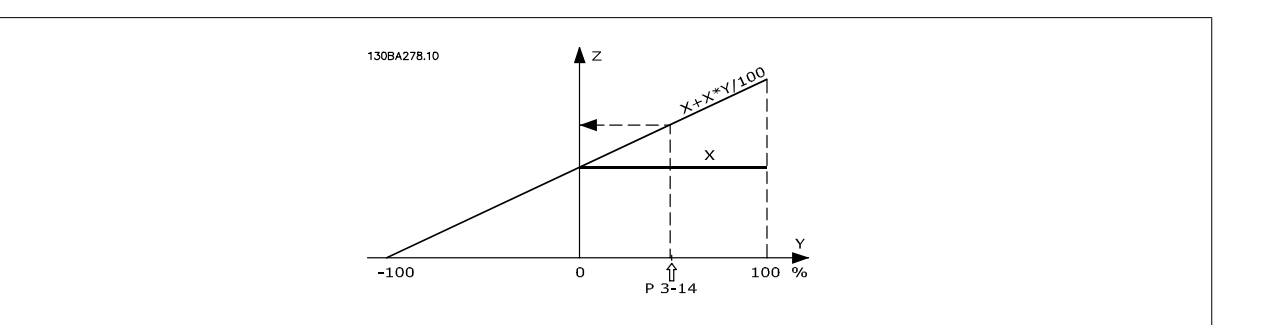

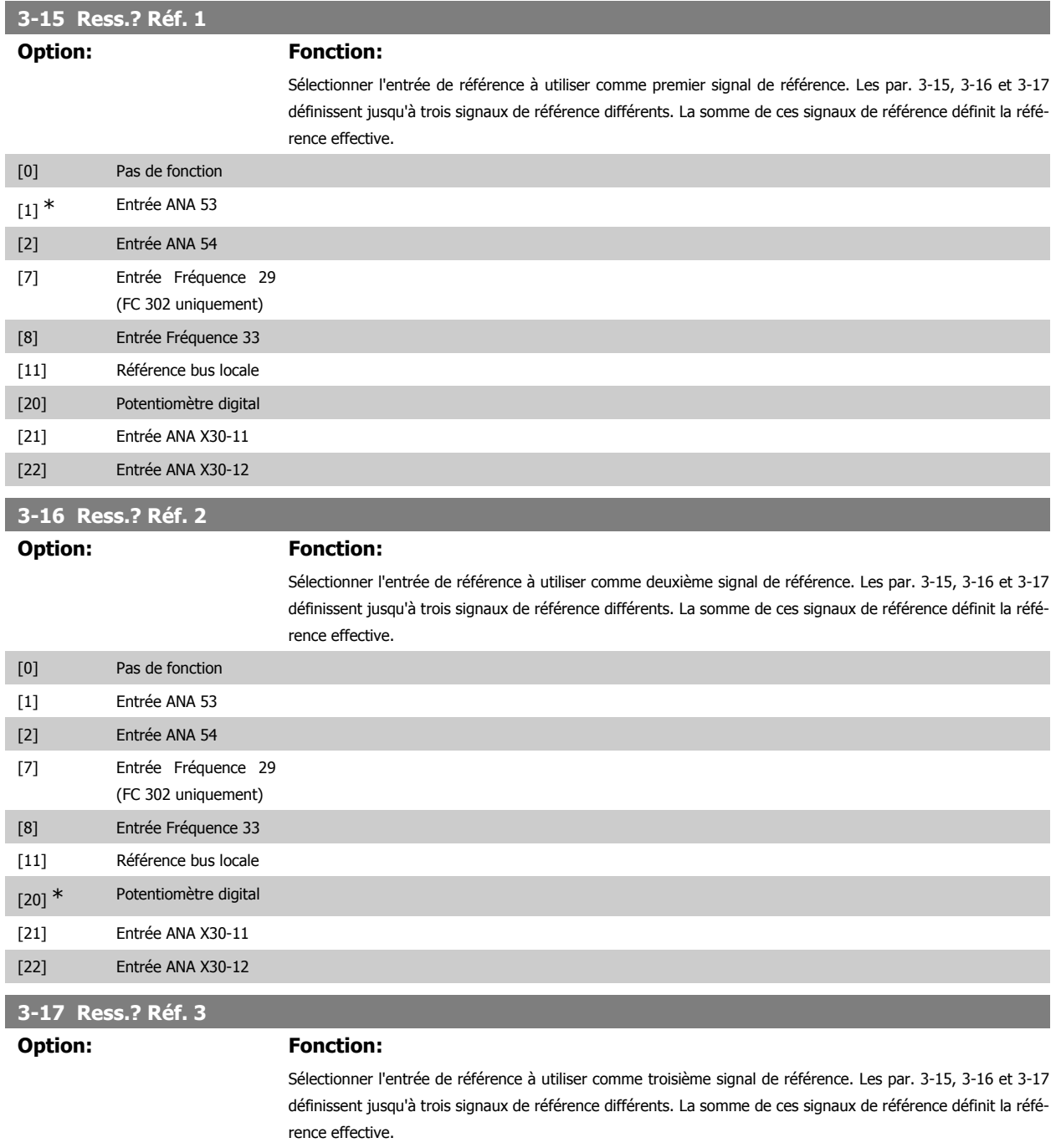

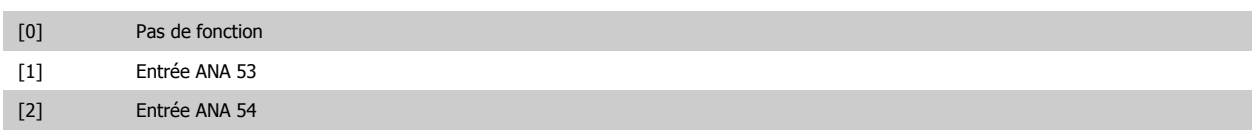

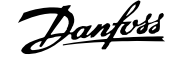

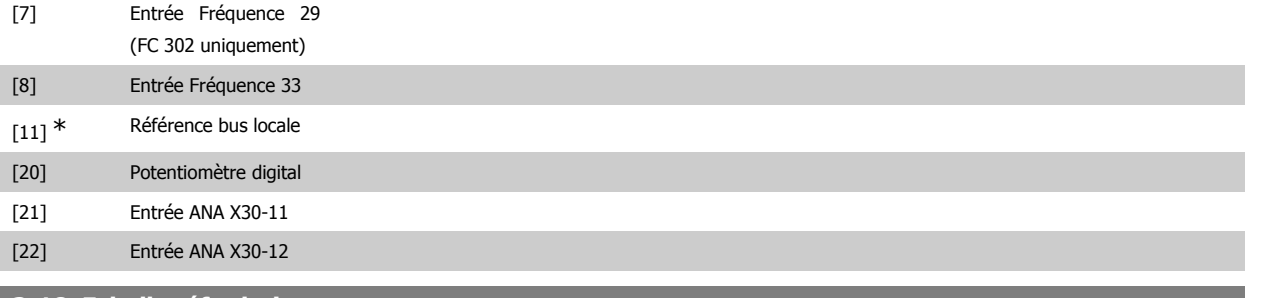

**3-18 Echelle réf.relative**

#### **Option: Fonction:**

Sélectionner une valeur fixe qui est ajoutée à la valeur de la variable (définie au par. 3-14 Réf.prédéf.relative). Cette somme des valeurs fixe et variable (appelée Y dans l'illustration ci-après) est multipliée par la référence effective (appelée X ci-après). Le produit est ensuite ajouté à la référence effective (X+X\*Y/100) pour donner la référence effective résultante.

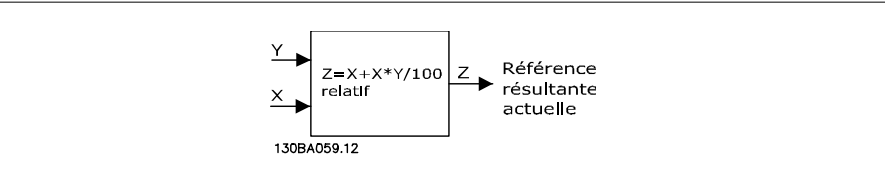

Ce paramètre ne peut pas être réglé lorsque le moteur est en marche.

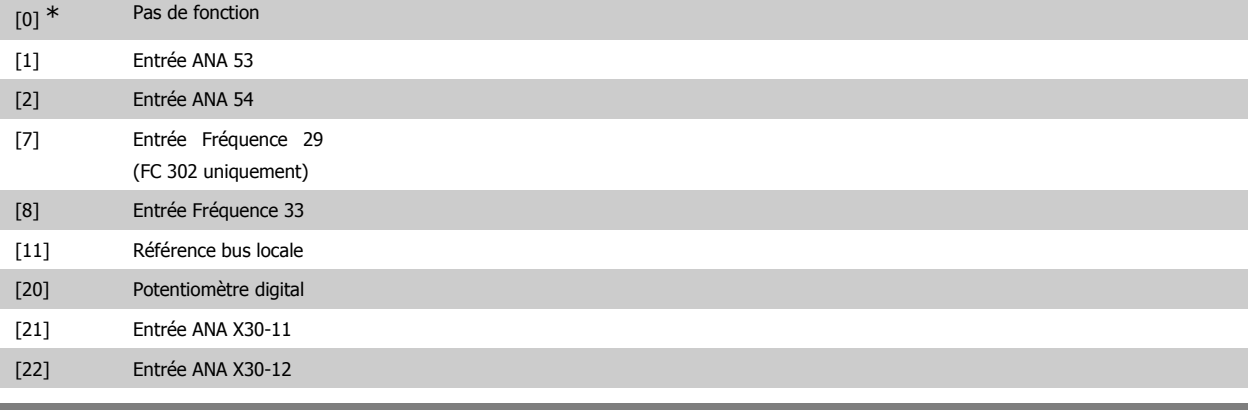

# **3-19 Fréq.Jog**

#### Range: Fonction:

150 RPM<sup>\*</sup> [0 - par. 4-13 RPM] Entrer une valeur pour la fréquence de jogging n<sub>JOG</sub> qui est une fréquence de sortie fixe. Le variateur de fréquence fonctionne à cette vitesse lorsque la fonction de jogging est activée. La limite max. est définie au par. 4-13 Vit. mot., limite supér. [tr/min]. Voir également par. 3-80.

### **2.6.4. Rampes 3-4\* Rampe 1**

Pour chacune des quatre rampes (par. 3-4\*, 3-5\*, 3-6\* et 3-7\*), configurer les paramètres de rampe : type de rampe, temps de rampe (accélération et décélération) et niveau de compensation des à-coups des rampes S.

Commencer par définir les temps de rampe linéaire correspondant aux chiffres.

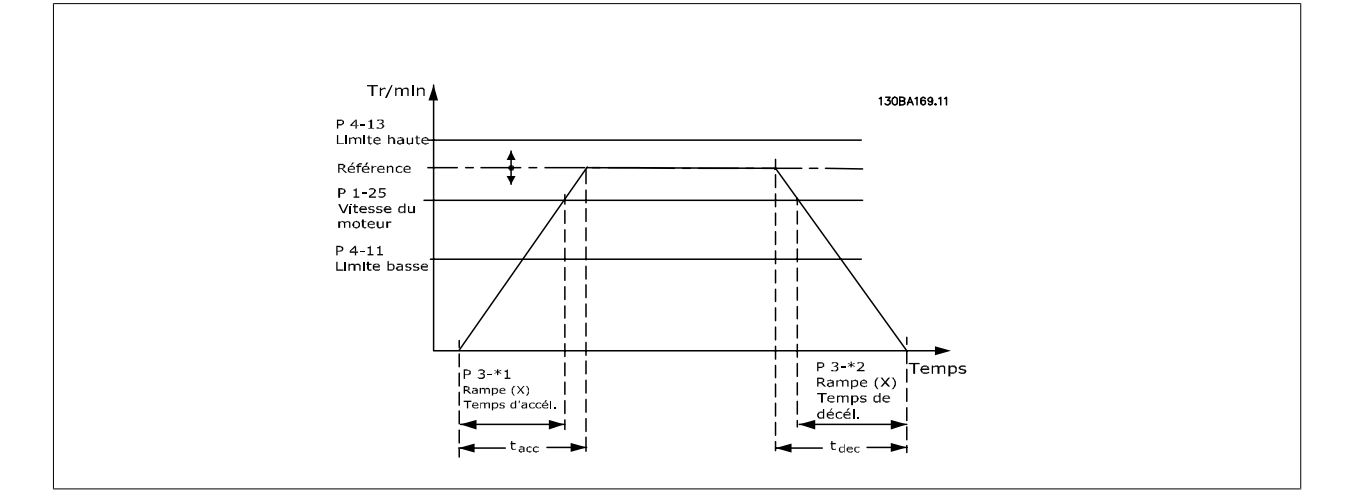

Si les rampes S sont sélectionnées, régler le niveau de compensation non linéaire des à-coups requis. Régler la compensation des à-coups en définissant la proportion des temps d'accélération et de décélération de rampe lorsque les accélérations et décélérations sont variables (c.-à-d. lorsqu'elles augmentent ou diminuent). Les réglages des accélérations et décélérations de la rampe S correspondent à un pourcentage du temps de rampe effectif.

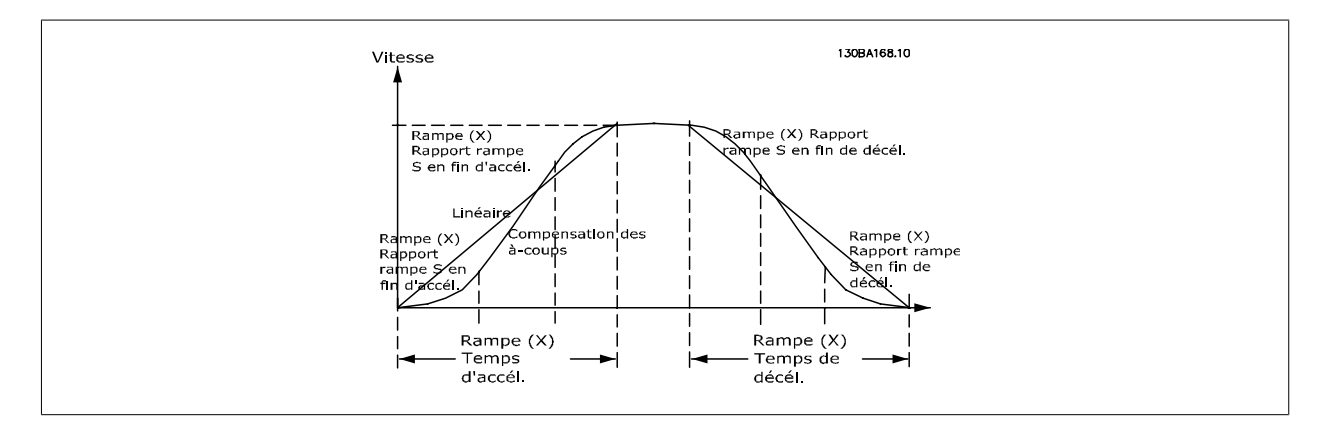

# **3-40 Type rampe 1 Option: Fonction:** Sélectionner le type de rampe selon les spécifications d'accélération et de décélération. Une rampe linéaire assure une accélération constante au cours de la rampe; une rampe S une accélération non linéaire, en compensant les à-coups de l'application.

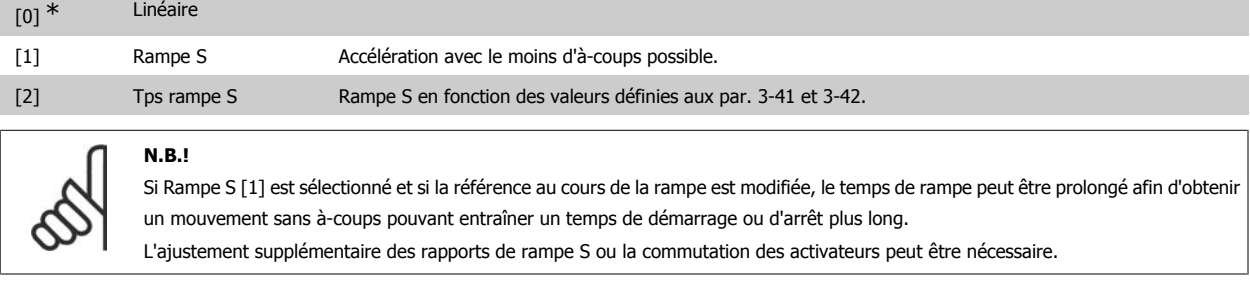

### **3-41 Temps d'accél. rampe 1**

#### **Range: Fonction:**

Dépend de la taille [0.01 - 3600.00 s] Entrer le temps d'accélération de rampe, c.-à-d. le temps qu'il faut pour passer de 0 tr/min à la vitesse nominale du moteur n<sub>M,N</sub> (par. 1-25). Choisir un temps d'accélération de rampe tel que le courant de sortie ne dépasse pas la limite de courant au par. 4-18 au cours de la rampe. La valeur 0,00 correspond à 0,01 s en mode vitesse. Voir temps de décélération de rampe au par. 3-42.

**3-42 Temps décél. rampe 1**

**2**

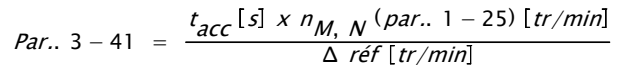

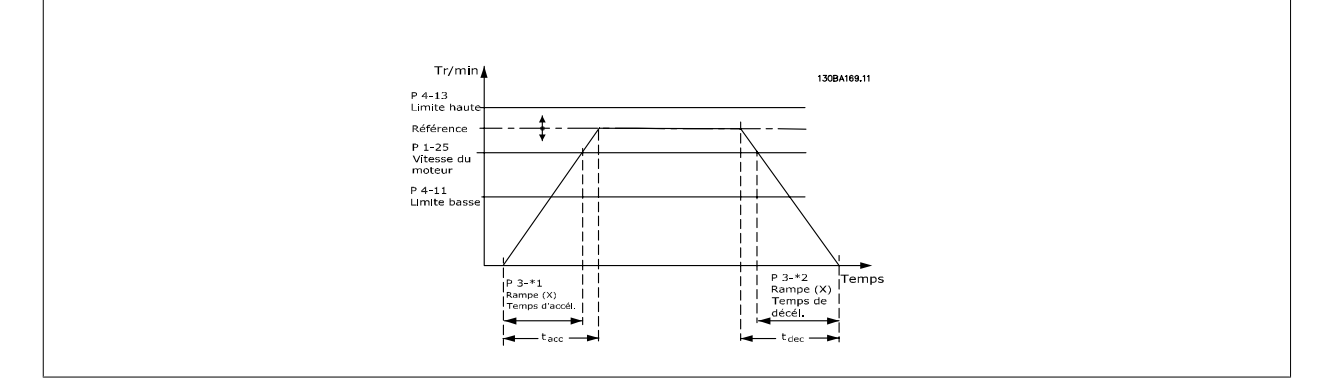

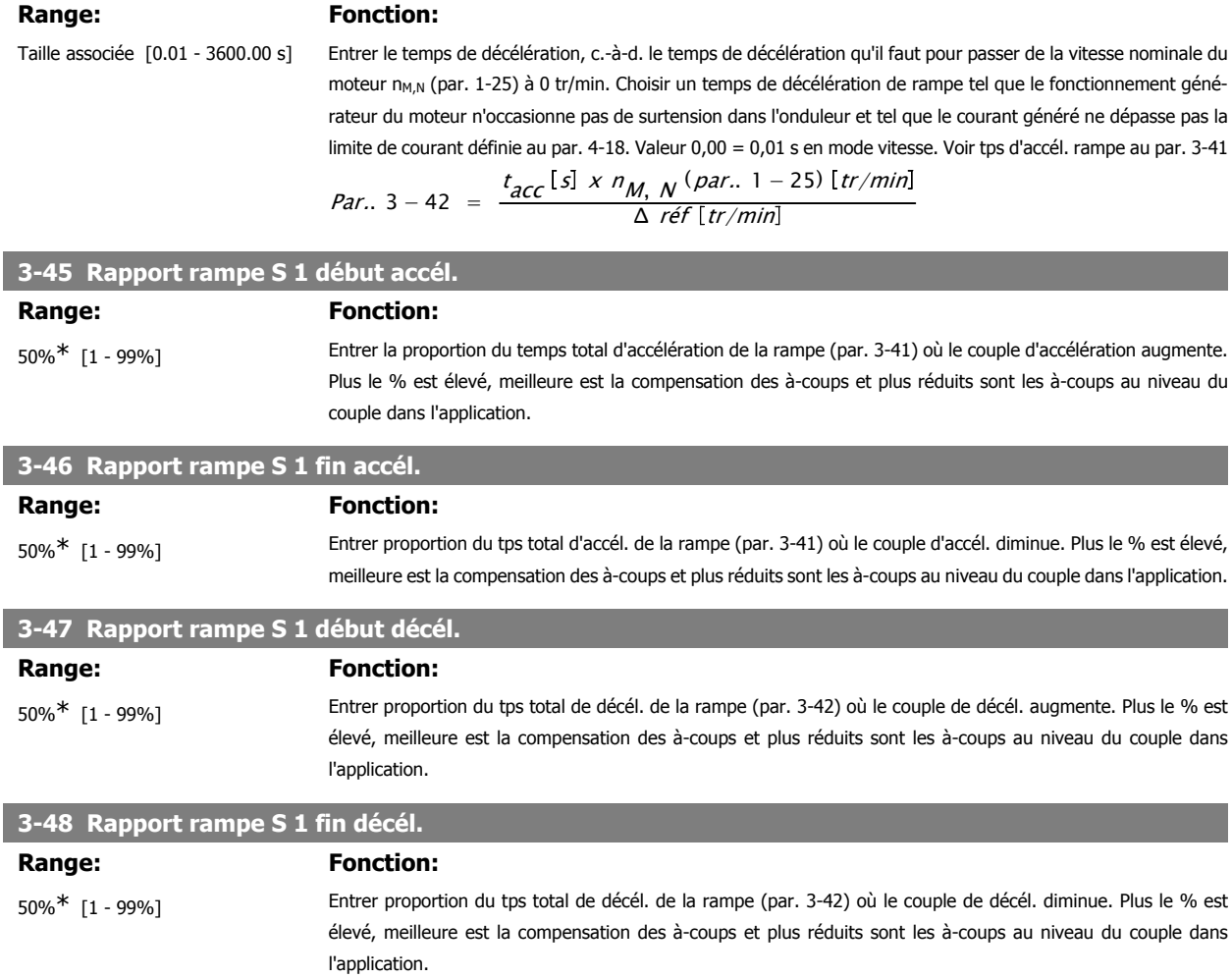

# **2.6.5. 3-5\* Rampe 2**

Choix des paramètres de rampe, voir 3-4\*.

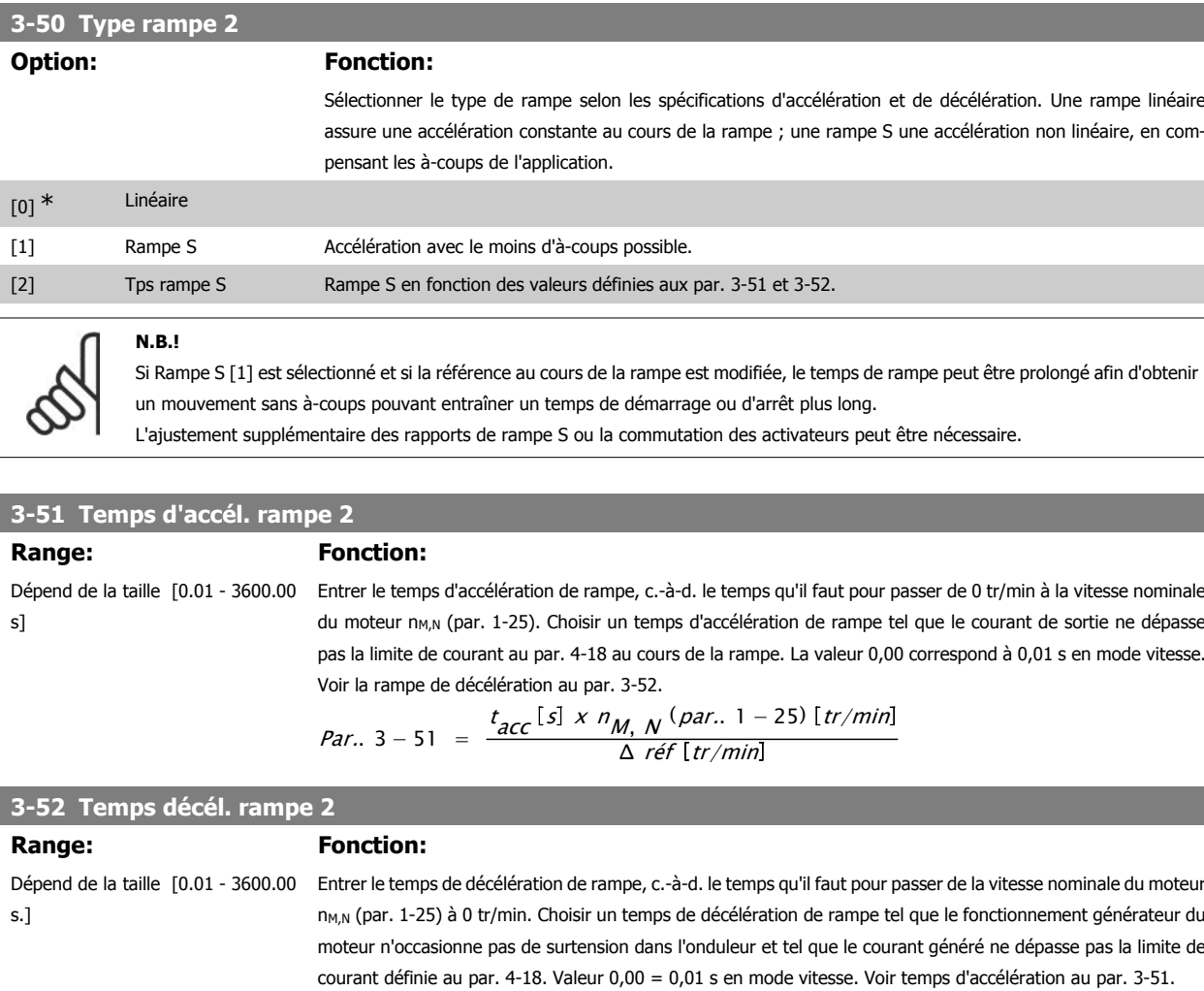

*Par.*. 3 – 52 = 
$$
\frac{t_{d\acute{e}c}[s] \times n_{M,N} (par.. 1 - 25) [tr/min]}{\Delta r \acute{e}f [tr/min]}
$$

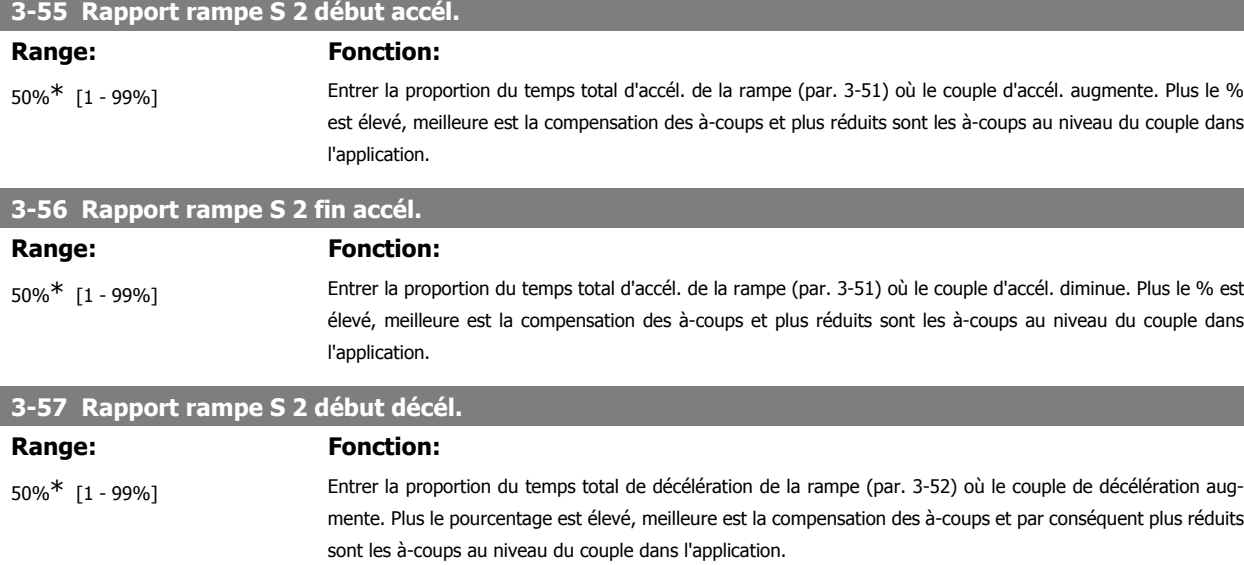

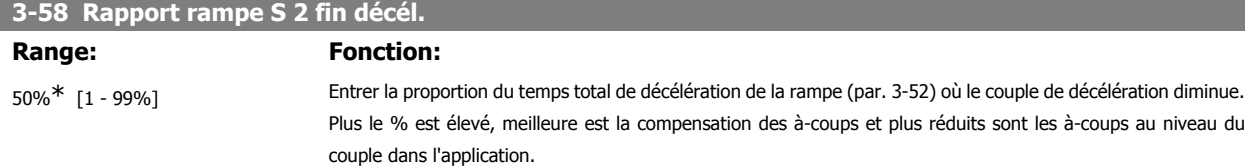

# **2.6.6. 3-6\* Rampe 3**

Choix des paramètres de rampe, voir 3-4\*.

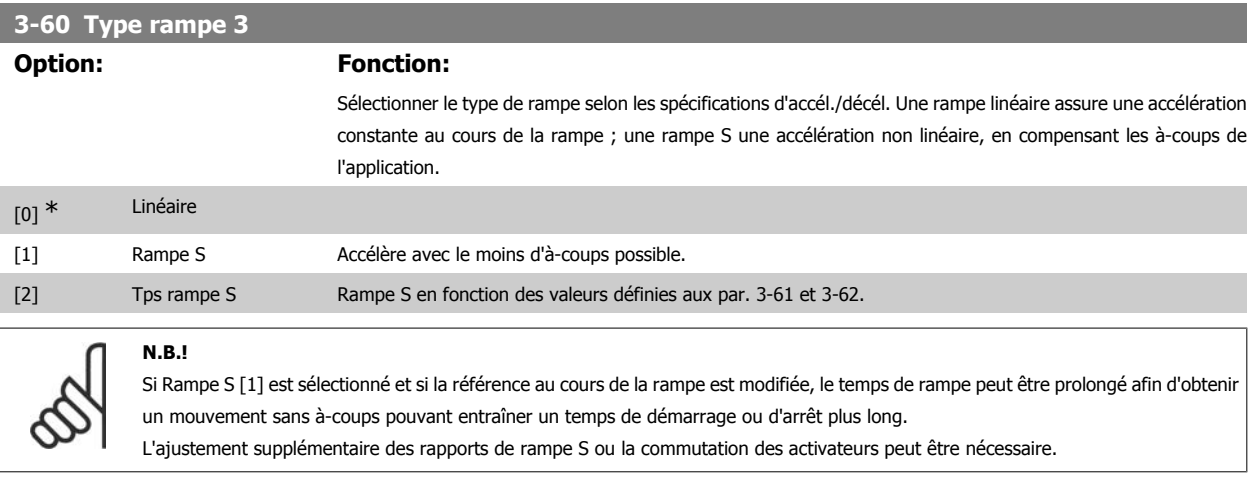

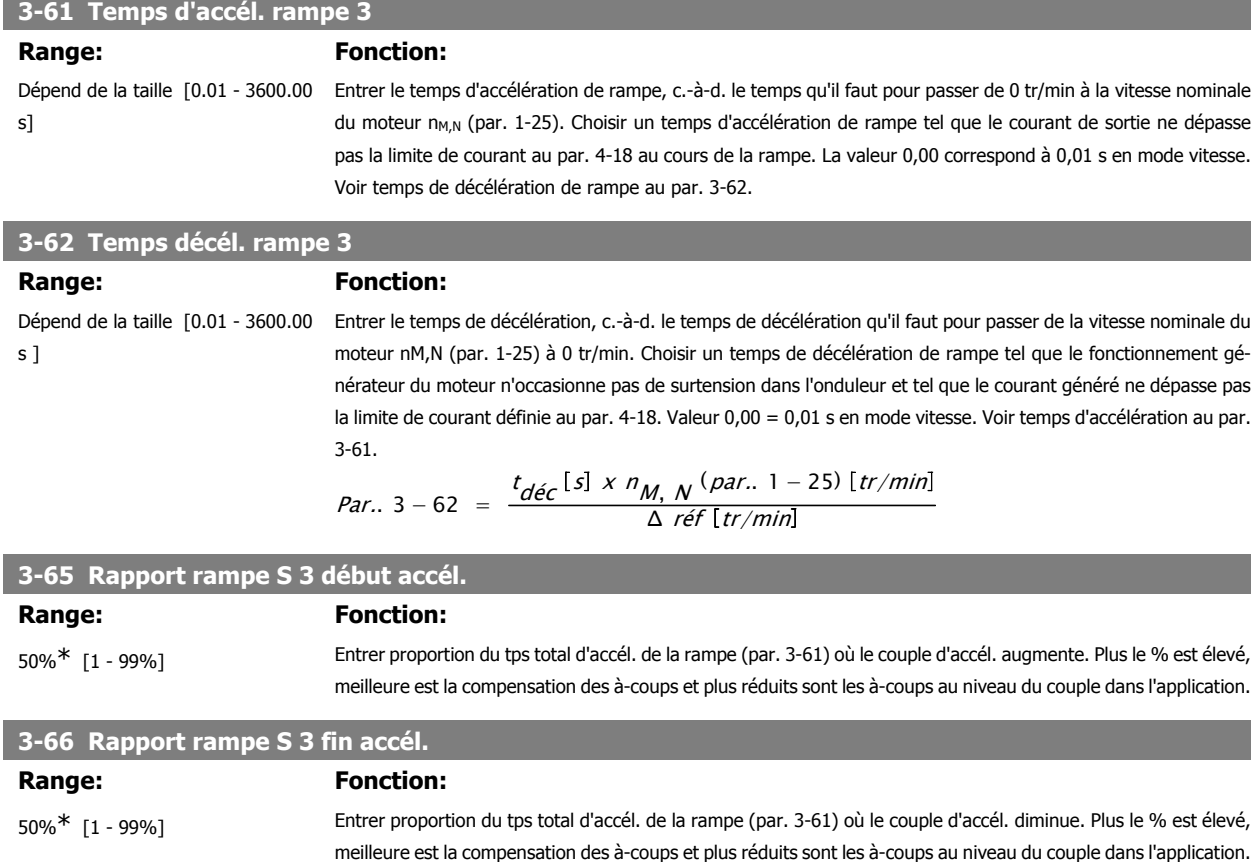

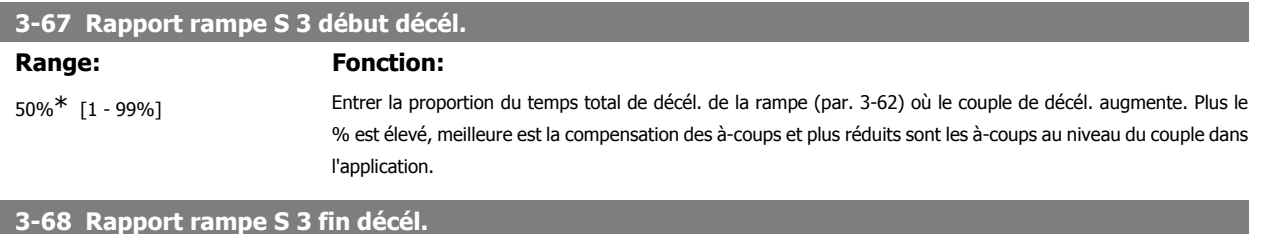

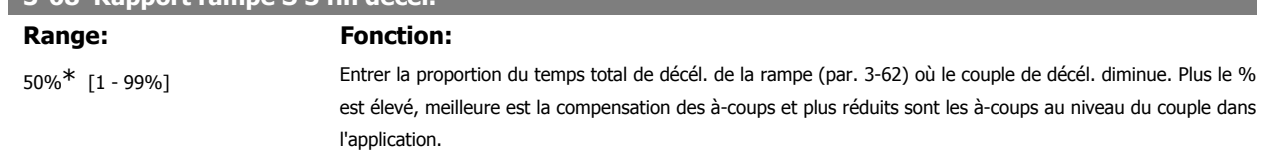

# **2.6.7. 3-7\* Rampe 4**

Choix des paramètres de rampe, voir 3-4\*.

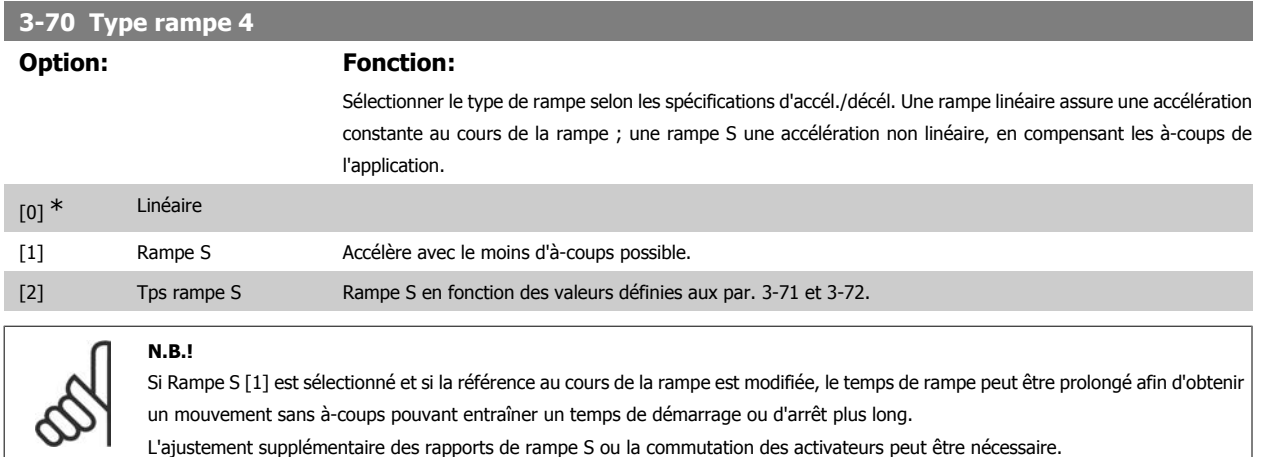

### **3-71 Temps d'accél. rampe 4**

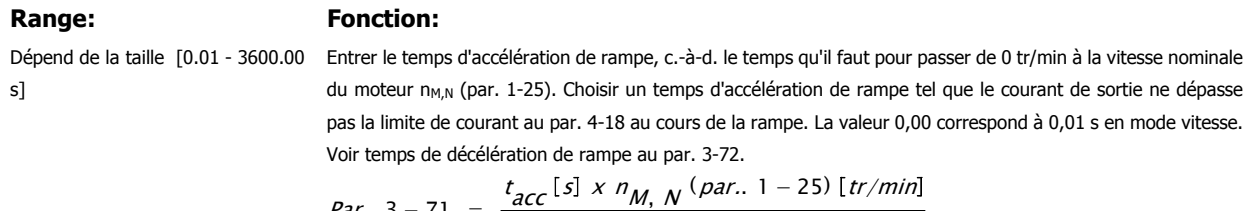

Par.. 3 − 71 = Δ réf tr/min

# **3-72 Temps décél. rampe 4** Range: Fonction: Dépend de la taille [0.01 - 3600.00 Entrer le temps de décélération de rampe, c.-à-d. le temps qu'il faut pour passer de la vitesse nominale du moteur s] n<sub>M,N</sub> (par. 1-25) à 0 tr/min. Choisir un temps de décélération de rampe tel que le fonctionnement générateur du moteur n'occasionne pas de surtension dans l'onduleur et tel que le courant généré ne dépasse pas la limite de courant définie au par. 4-18. Valeur 0,00 = 0,01 s en mode vitesse. Voir temps d'accélération au par. 3-71. *Par.*. 3 – 72 =  $\frac{t_{\text{d\'{e}C}}[s] \times n_{\text{M, N}} \text{ (par.. 1 – 25) [tr/min}}{s_{\text{d\'{e}C}}[t_{\text{r}}/\text{min}}$ Δ réf tr/min **3-75 Rapport rampe S 4 début accél.**

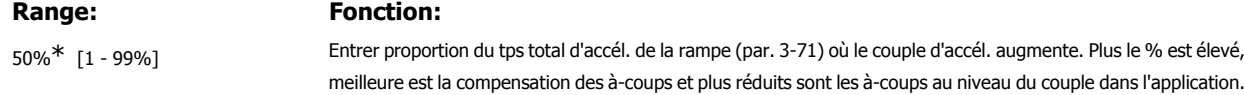

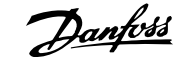

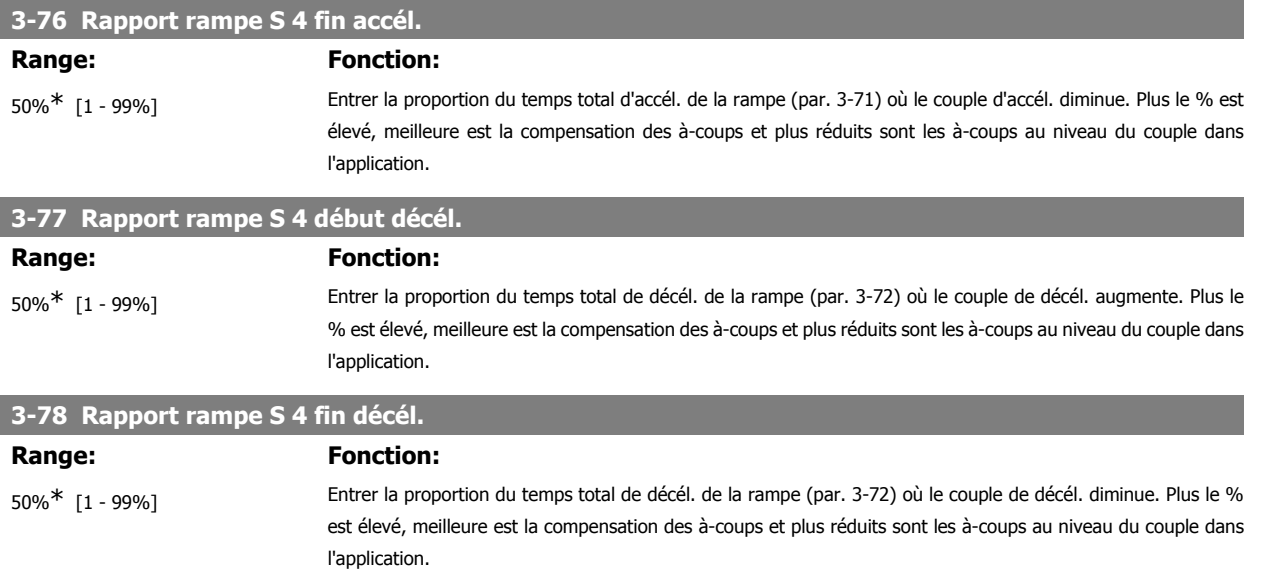

### **2.6.8. 3-8\* Autres rampes**

Configurer les paramètres des rampes spéciales, p. ex. jogging ou arrêt rapide.

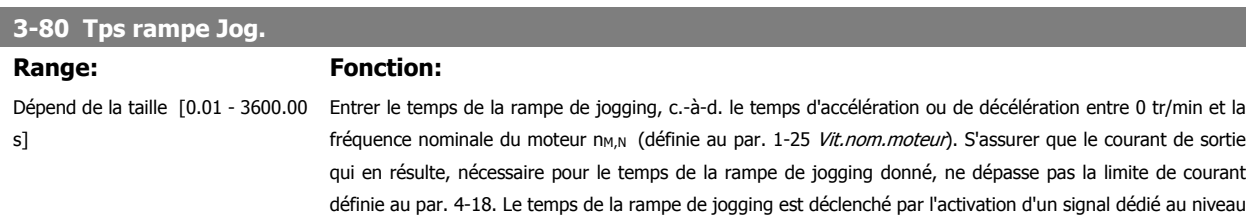

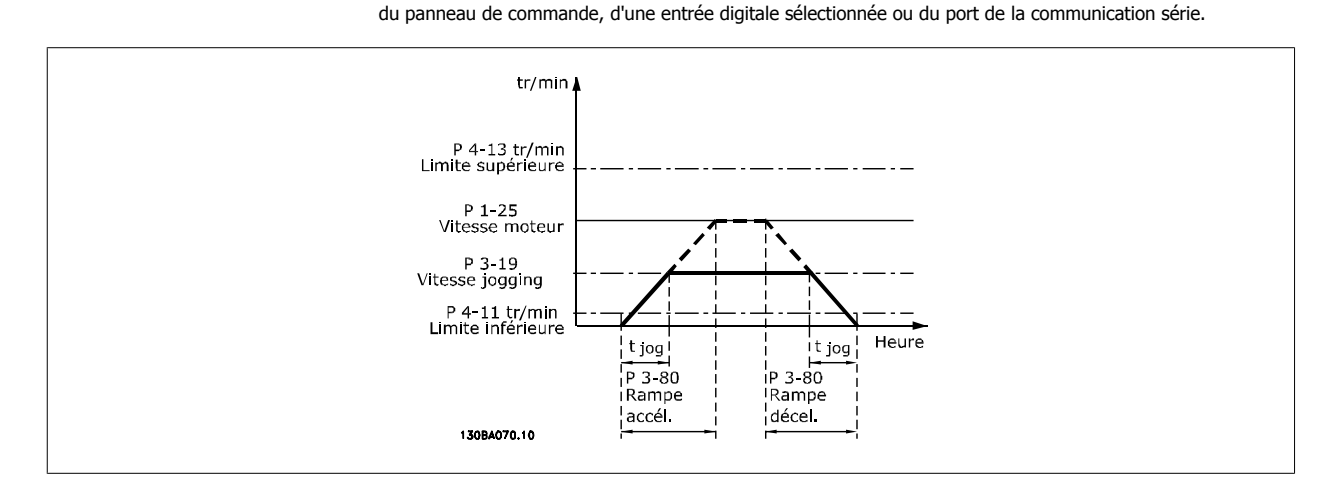

*Par.*. 3 – 80 = 
$$
\frac{t_{jog}[s] \times n_{M, N} (par.. 1 - 25) [tr/min]}{\Delta vitesse jog (par.. 3 - 19) [tr/min]}
$$

**3-81 Temps rampe arrêt rapide**

#### **Range: Fonction:**

3 s<sup>\*</sup> [0.01 - 3600.00 s] Entrer un temps de rampe de décélération à arrêt rapide, c.-à-d. le temps de décélération de la vitesse nominale du moteur à 0 tr/min. S'assurer qu'aucune surtension consécutive ne se produit dans l'onduleur suite au fonctionnement générateur du moteur nécessaire pour réaliser le temps de rampe de décélération donné. S'assurer également que le courant généré nécessaire pour effectuer le temps de rampe de décélération donné n'excède pas la limite de courant (définie au par. 4-18). L'arrêt rapide est activé à l'aide d'un signal sur une entrée digitale sélectionnée ou via le port de communication série.

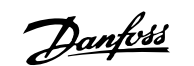

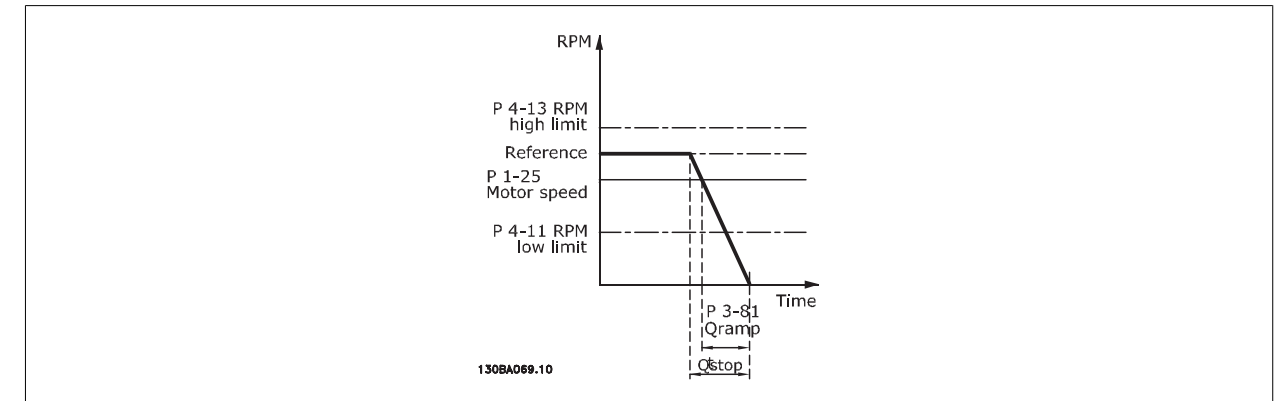

# Par.. 3 – 81 =  $\frac{t_{Arr}$ ét rapide  $\left[ s \right] \times n_{M, N}$  (par.. 1 – 25)  $\left[ tr/min \right]$ Δ *jog réf* (*par.*. 3 − 19)[*tr/min* **2.6.9. 3-9\* Potentiomètre dig.**

Cette fonction permet à l'utilisateur d'augmenter ou de diminuer la référence effective en ajustant la programmation des entrées digitales à l'aide des fonctions Augmenter, Diminuer ou Effacer. Pour activer cette fonction, au moins une entrée digitale doit être programmée comme Augmenter ou Diminuer.

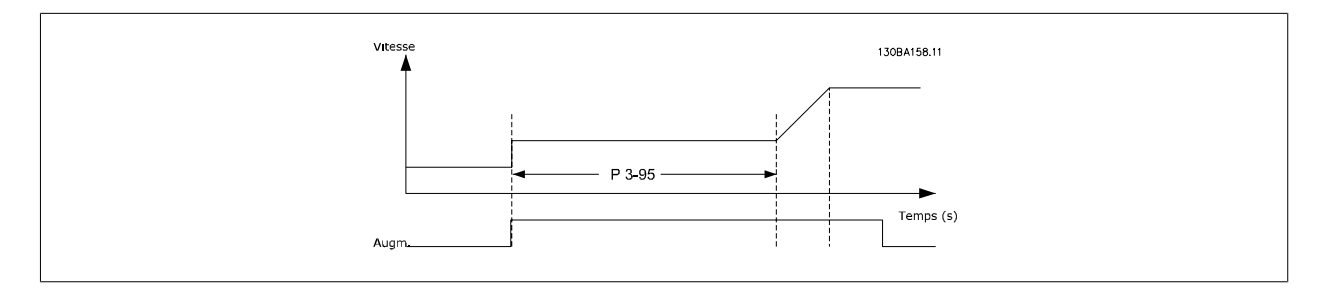

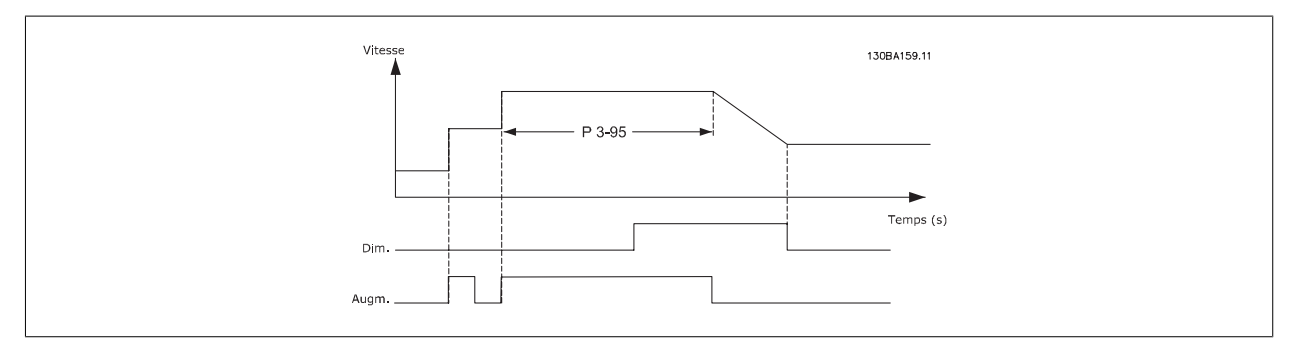

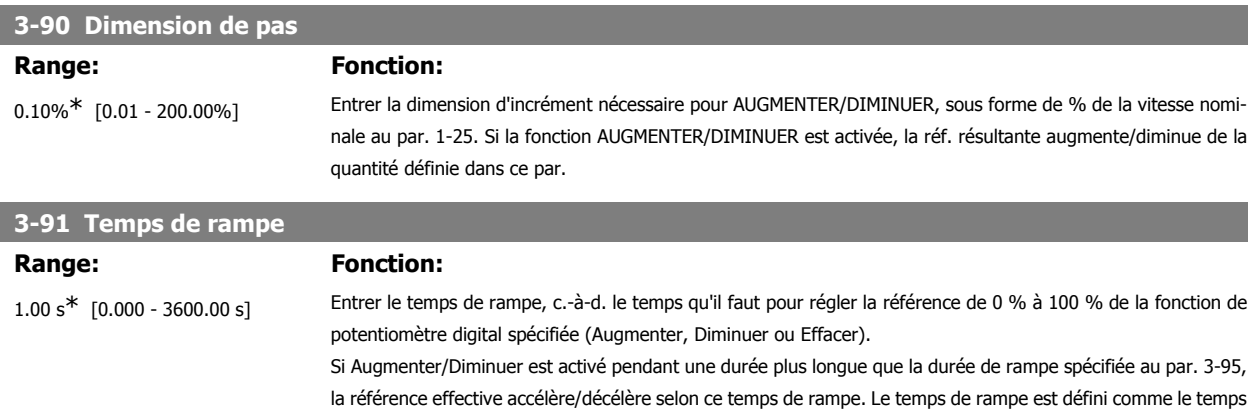

qu'il faut pour régler la référence grâce à la dimension de pas spécifiée au par 3-90 Dimension de pas.
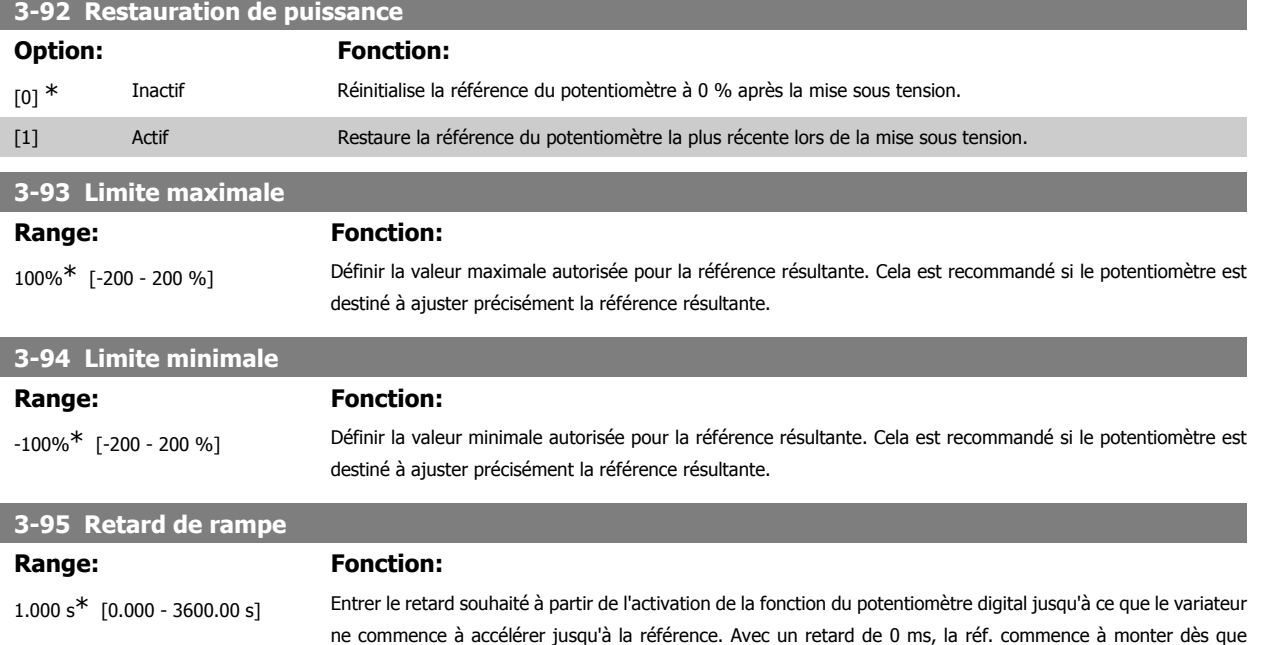

AUGMENTER/DIMINUER est activé. Voir également par. 3-91 Temps de rampe.

# **2.7. Paramètres : limites/avertis.**

#### **2.7.1. 4-\*\* Limites et avertissements**

Groupe de paramètres de configuration des limites et avertissements.

#### **2.7.2. 4-1\* Limites moteur**

Définir les limites de couple, courant et vitesse du moteur ainsi que la réaction du variateur de fréquence lorsque les limites sont dépassées. Une limite peut générer un message sur l'affichage. Un avertissement génère toujours un message sur l'affichage ou le bus de terrain. Une fonction de surveillance peut entraîner un avertissement ou une alarme qui provoque l'arrêt du variateur de fréquence et l'apparition d'un message d'alarme.

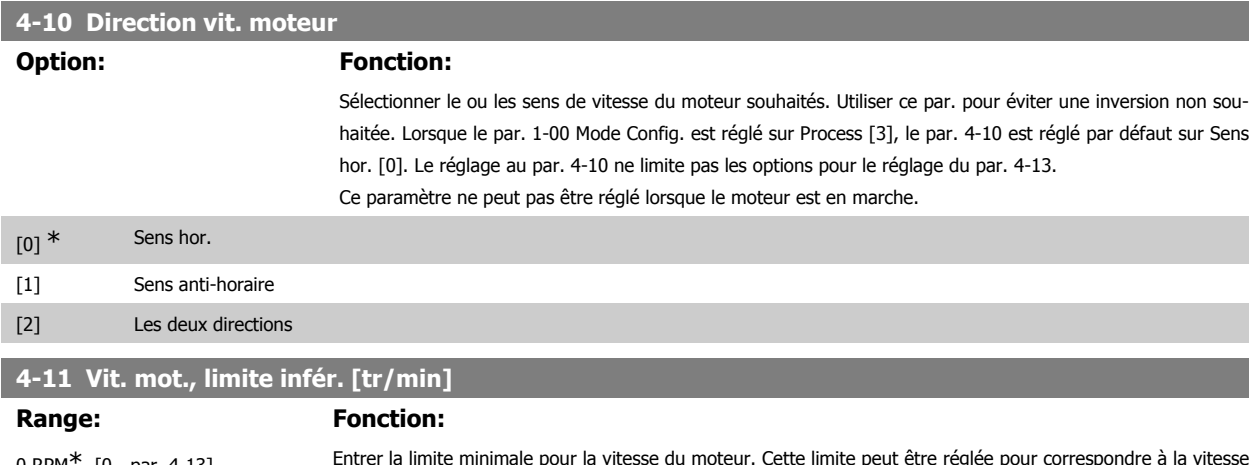

0 RPM\* [0 - par. 4-13] Entrer la limite minimale pour la vitesse du moteur. Cette limite peut être réglée pour correspondre à minimale du moteur recommandée par le fabricant. La limite inférieure de la vitesse du moteur ne doit pas dépasser la vitesse définie au par. 4-13 Vit. mot., limite supér. [tr/min].

### **4-12 Vitesse moteur limite basse [Hz] Range: Fonction:** 0 Hz<sup>\*</sup> [0 - par. 4-14] Entrer la limite minimale pour la vitesse du moteur. Peut être réglée pour correspondre à la fréquence de sortie minimale de l'arbre moteur. La vitesse minimale du moteur ne doit pas dépasser le réglage du par. 4-14 Vitesse moteur limite haute [Hz]. **4-13 Vit.mot., limite supér. [tr/min] Range: Fonction:** 3600 RPM [Par. 4-11 - 60.000] Entrer la limite maximale pour la vitesse du moteur. Cette limite peut être réglée pour correspondre à la vitesse maximale du moteur recommandée par le fabricant. La limite supérieure de la vitesse du moteur doit dépasser la vitesse définie au par. 4-11 Vit. mot., limite infér. [tr/min].

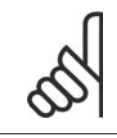

**N.B.!**

La fréquence de sortie maximale ne doit pas dépasser 10 % de la fréquence de commutation de l'onduleur (par. 14-01).

# **4-14 Vitesse moteur limite haute [Hz] Range: Fonction:** Dépend de la taille\* [0 - 1000 Hz] Entrer la limite maximale pour la vitesse du moteur. La vitesse maximale du moteur peut être définie pour correspondre à la fréquence maximale de l'arbre moteur recommandée par le fabricant. La vitesse maximale du moteur doit être supérieure au réglage du par. 4-12 Vitesse moteur limite basse [Hz]. Seuls les par. 4-11 ou 4-12 s'affichent en fonction d'autres paramètres réglés dans le menu principal et selon les réglages par défaut liés à la situation géographique. **N.B.!**

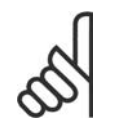

La fréquence de sortie maximale ne doit pas dépasser 10 % de la fréquence de commutation de l'onduleur (par. 14-01).

#### **4-16 Mode moteur limite couple**

#### **Range: Fonction:**

#### 160.0 %<sup>\*</sup> [0,0 - limite variable %] Définit la limite de couple pour le fonctionnement du moteur. La limite de couple est active dans la plage de vitesses jusqu'à la vitesse nominale du moteur (par. 1-25). Afin de protéger le moteur en l'empêchant d'atteindre le couple de décrochage, la valeur par défaut est de 1,6 fois le couple nominal du moteur (valeur calculée). Si un réglage des par. 1-00 à 1-26 est modifié, les par. 4-16 à 4-18 ne sont pas automatiquement réinitialisés aux réglages par défaut.

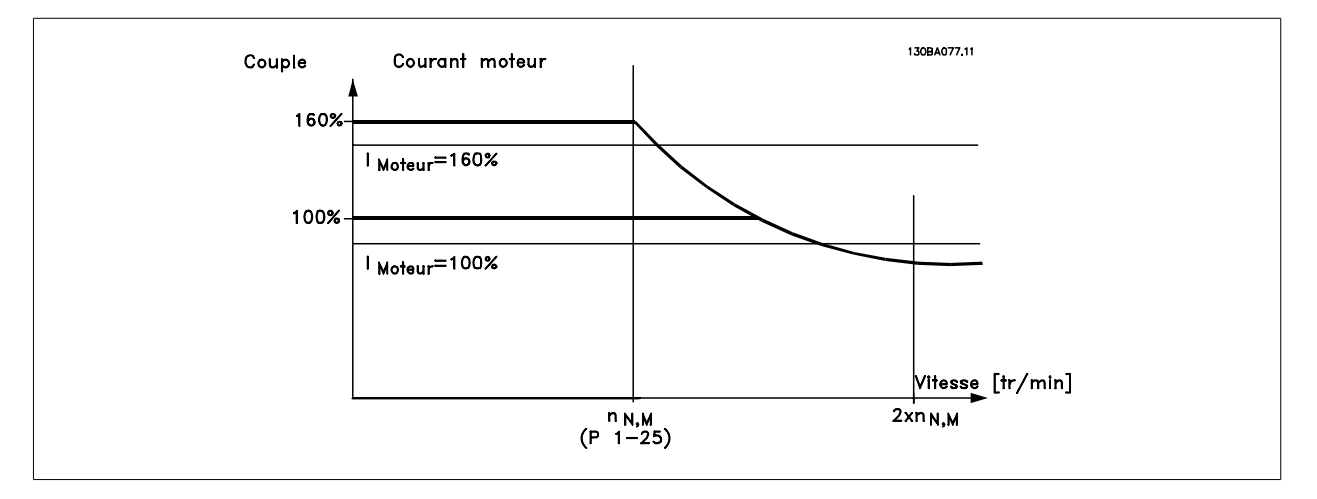

Lors de la modification du par. 4-16 Mode moteur limite couple lorsque le par. 1-00 est réglé sur Boucle fermée vit. [0], le par. 1-66 Courant min. à faible vitesse est à nouveau automatiquement ajusté.

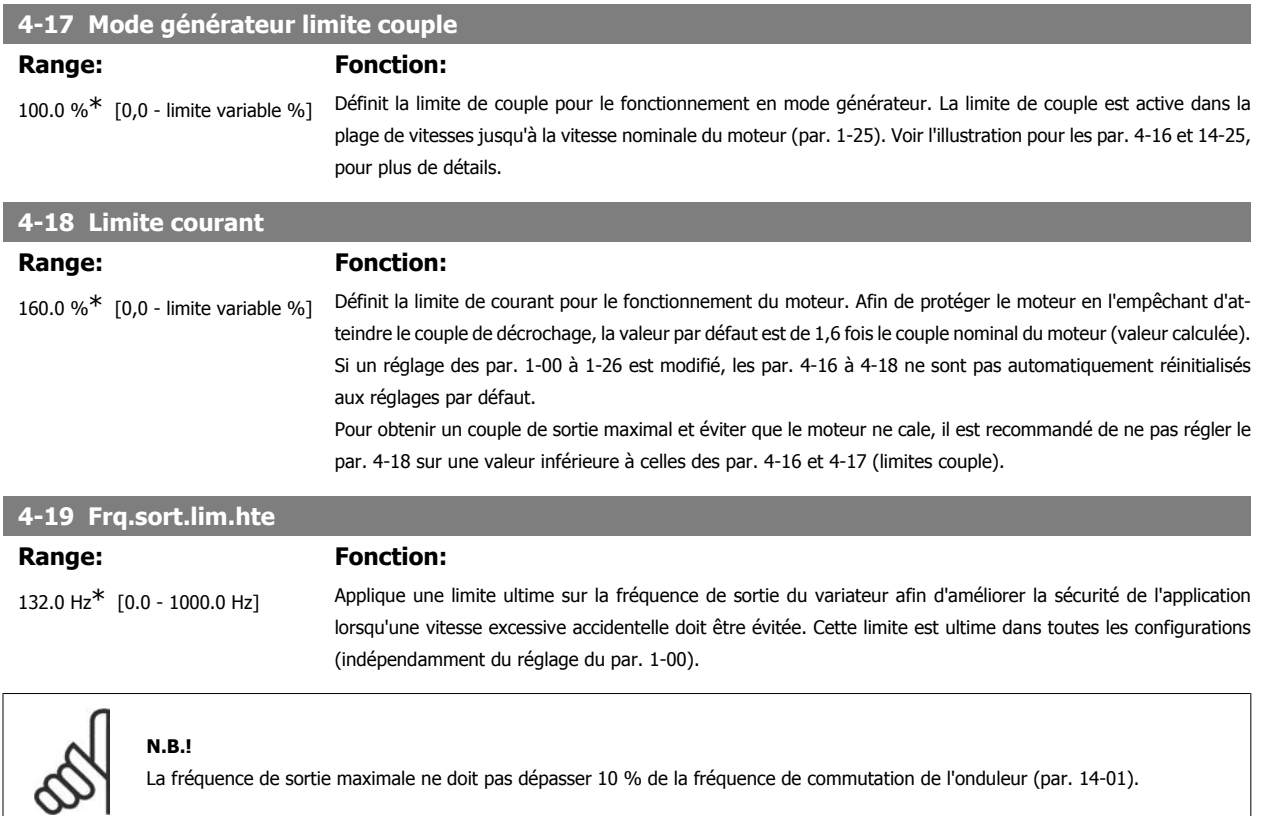

Le par. 4-19 ne peut pas être réglé lorsque le moteur est en marche.

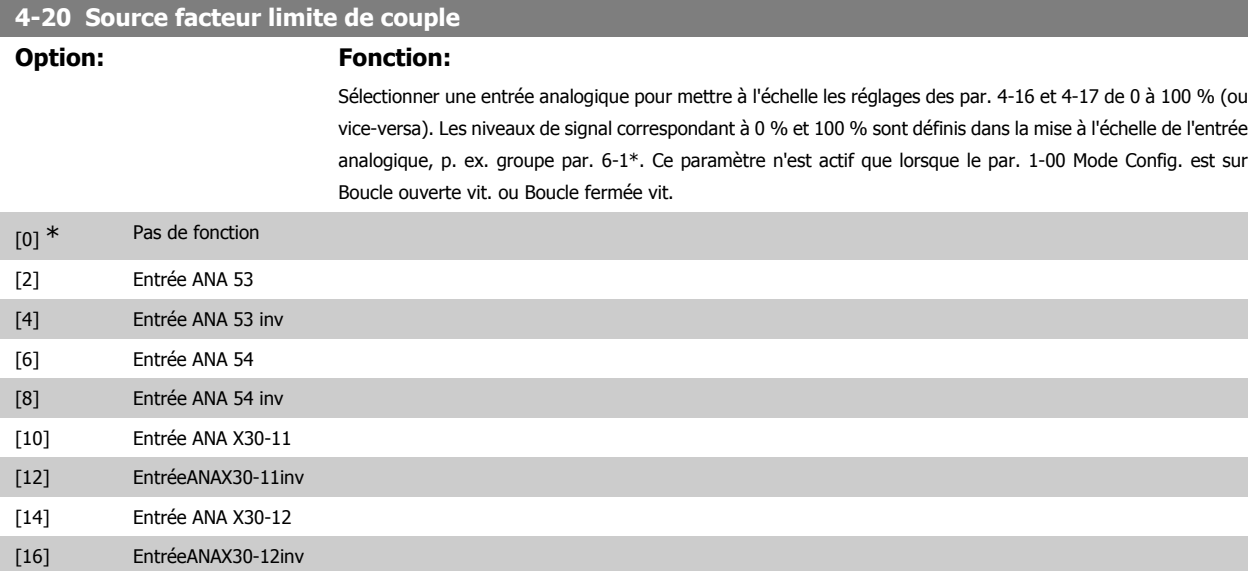

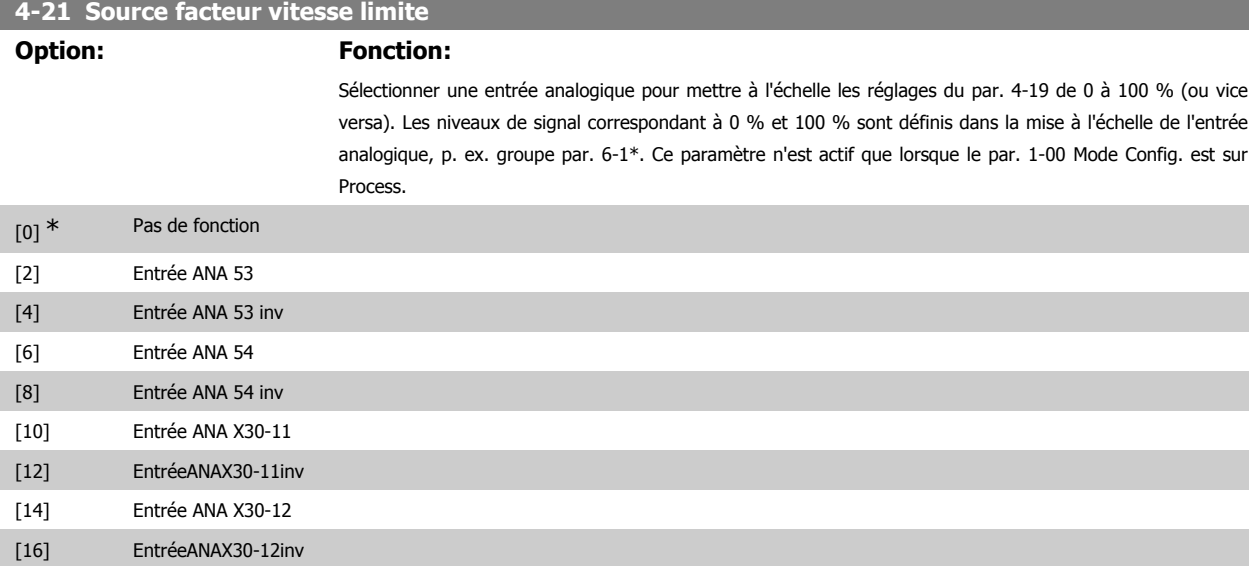

# **2.7.3. 4-3\* Surv. retour mot.**

Ce groupe de paramètres comprend la surveillance et l'utilisation des dispositifs de retour du moteur comme les codeurs, résolveurs, etc.

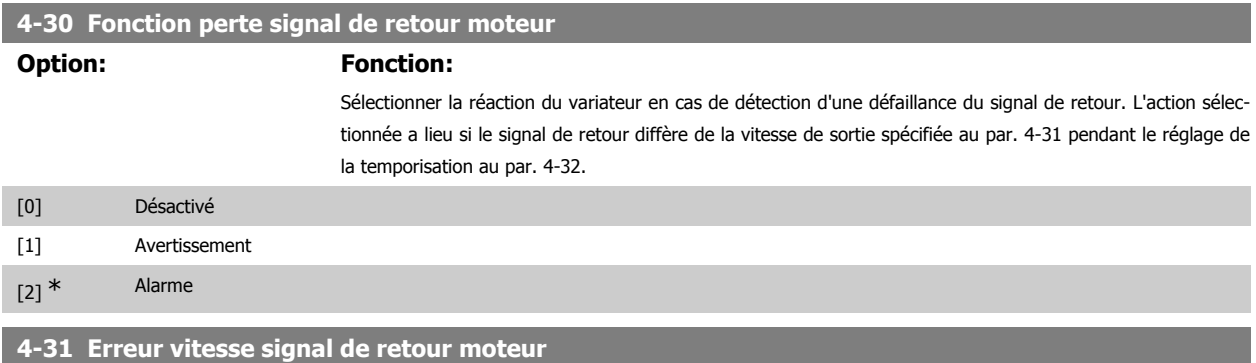

#### **Range: Fonction:**

300 RPM\* [1-600 tr/min] Sélectionner l'erreur de traînée maximale autorisée en vitesse à partir de la vitesse de sortie de l'arbre mécanique calculée et effective.

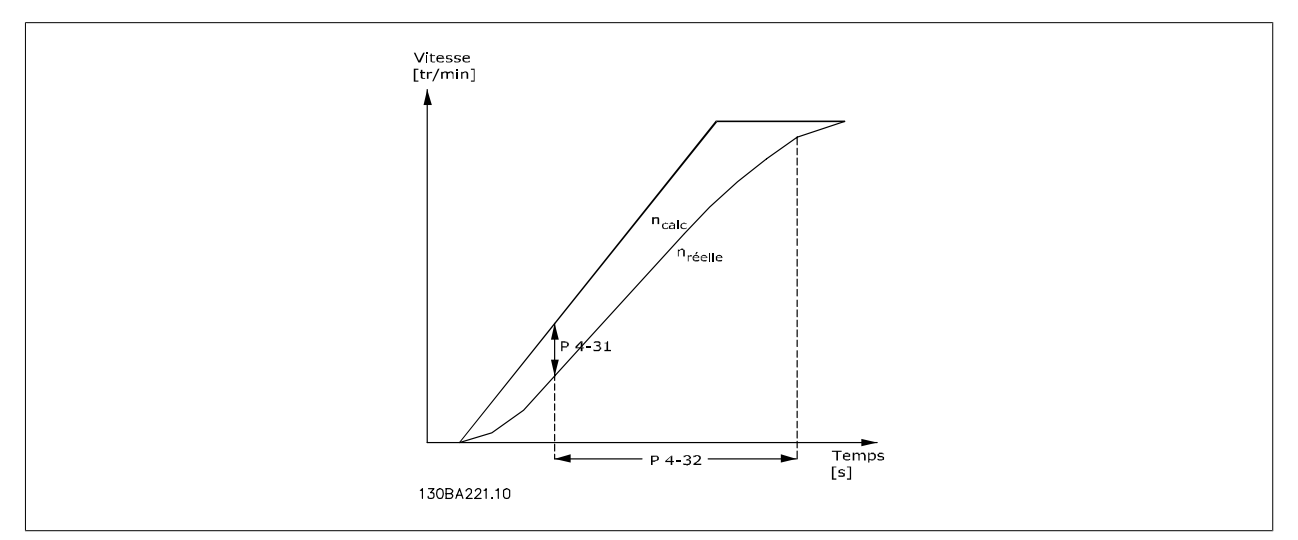

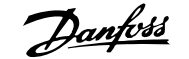

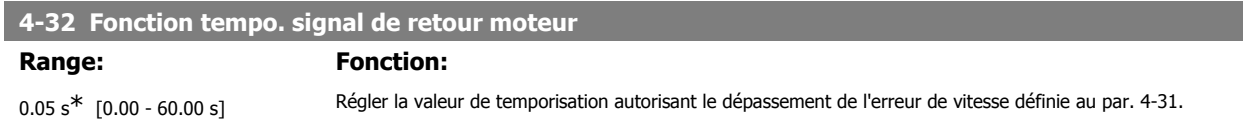

#### **2.7.4. 4-5\* Avertissements réglables**

Définir les limites d'avertissement réglables pour le courant, la vitesse, la référence et le signal de retour. Les avertissements sont affichés sur l'écran, la sortie programmée ou le bus en série.

Les avertissements sont affichés sur l'écran, la sortie programmée ou le bus en série.

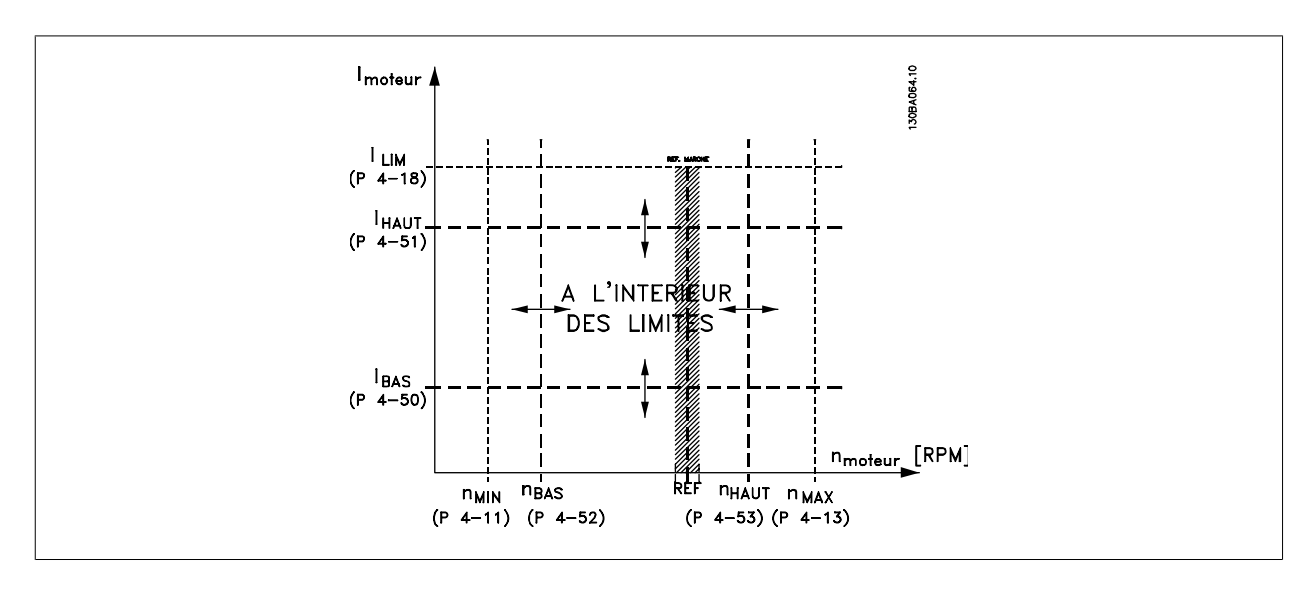

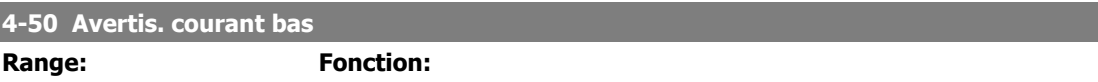

 $0.00 \text{ A}^*$  [0.00 - par. 4-51] Entrer la valeur I<sub>BAS</sub>. Lorsque le courant moteur tombe en dessous de cette limite, Courant bas apparaît. Possible de programmer les sorties pour obtenir un signal d'état à la borne 27 ou 29, ainsi qu'à la sortie relais 01 ou 02. Se reporter au schéma de cette section.

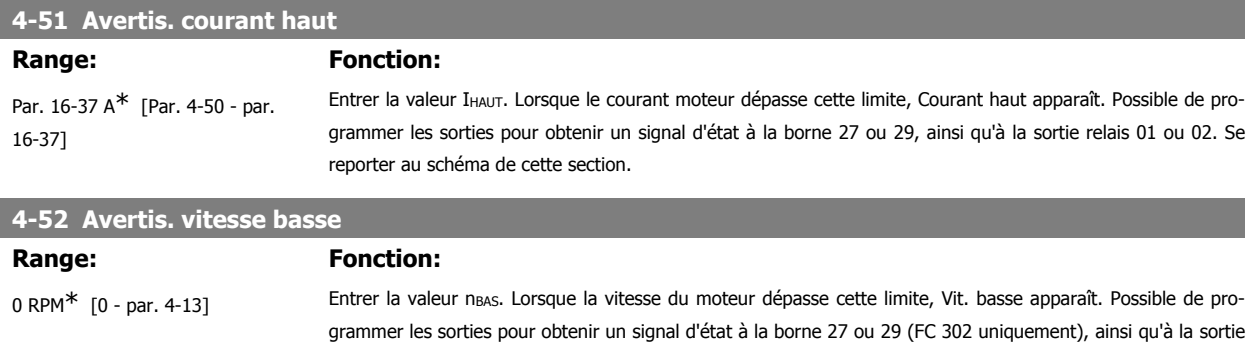

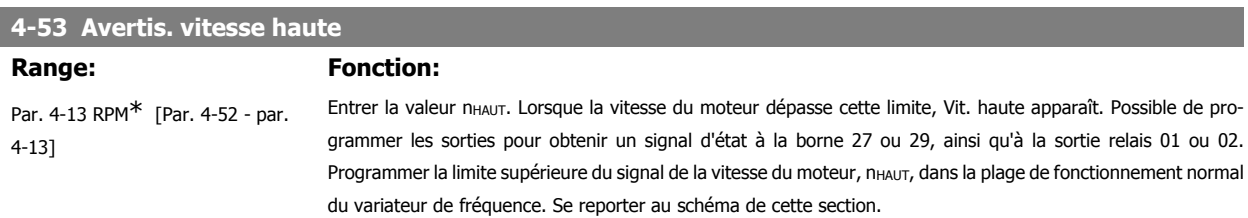

relais 01 ou 02 (FC 302 uniquement).

999999.999]

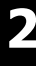

#### **4-54 Avertis. référence basse Range: Fonction:**  $-999999.999*$  [-999999.999 - par. 4-55] Entrer la limite inférieure de référence. Lorsque la référence effective tombe au-dessous de cette limite, l'affichage indique Réf basse. Possible de programmer les sorties pour obtenir un signal d'état à la borne 27 ou 29, ainsi qu'à la sortie relais 01 ou 02. **4-55 Avertis. référence haute** Range: Fonction: 999999.999\* [Par. 4-54 - Entrer la limite supérieure de référence. Lorsque la réf. effective dépasse cette limite, Réf haute apparaît. Possible

de programmer les sorties pour obtenir un signal d'état à la borne 27 ou 29, ainsi qu'à la sortie relais 01 ou 02. **4-56 Avertis.retour bas**

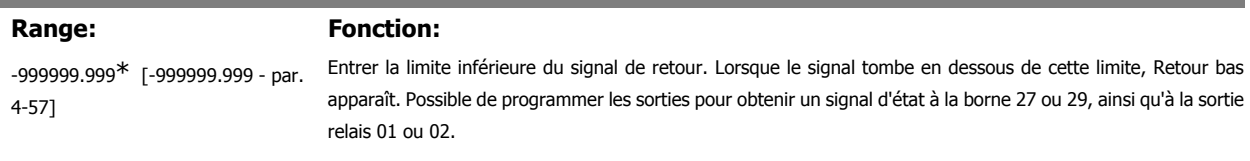

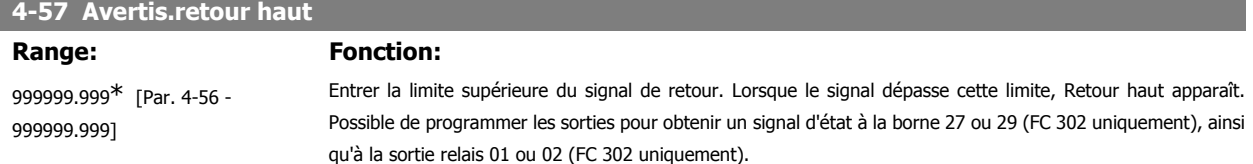

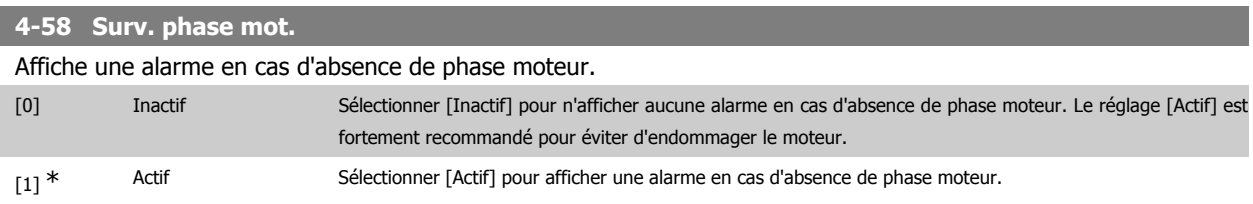

Ce paramètre ne peut pas être réglé lorsque le moteur est en marche.

#### **2.7.5. 4-6\* Bipasse vit.**

Définir les zones de bipasse de la vitesse des rampes.

Ne pas utiliser certaines fréquences ou vitesses de sortie afin d'éviter des problèmes de résonance mécaniques sur certains systèmes. Un max. de quatre plages de fréquence ou vitesse peut être écarté.

**4-60 Bipasse vitesse de[tr/mn]** Tableau [4] **4-60 Bipasse vitesse de[tr/mn] Range: Fonction:** 0 RPM<sup>\*</sup> [0 - par. 4-13] Certains systèmes imposent de ne pas utiliser certaines fréquences de sortie afin d'éviter des problèmes de résonance mécaniques. Entrer les limites inférieures des fréquences à éviter. **4-61 Bipasse vitesse de [Hz]** Tableau [4]

0 Hz<sup>\*</sup> [0 - par. 4-14 Hz] Certains systèmes imposent de ne pas utiliser certaines fréquences de sortie afin d'éviter des problèmes de résonance mécaniques. Entrer les limites inférieures des fréquences à éviter.

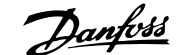

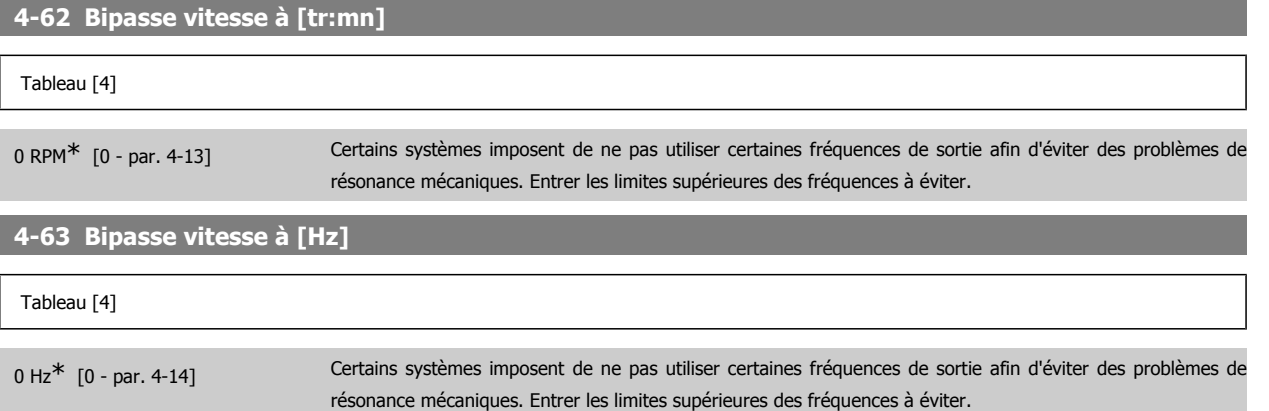

# **2.8. Paramètres: E/S digitales**

#### **2.8.1. 5-\*\* E/S Digitale**

Groupe de paramètres de configuration des entrées et sorties digitales.

#### **2.8.2. 5-0\* Mode E/S digital**

Paramètres de configuration du mode E/S, NPN/PNP et du choix Entrée ou Sortie.

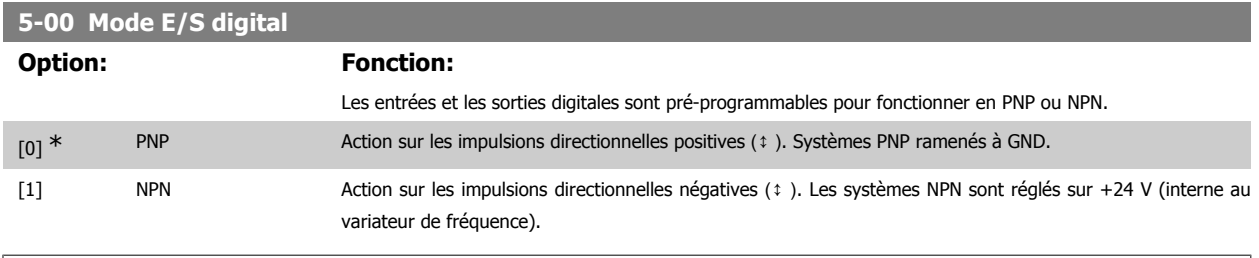

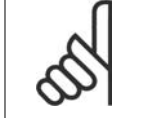

**N.B.!**

Toute modification de ce paramètre ne devient active qu'une fois qu'un cycle de mise hors/sous tension a été effectué.

Ce paramètre ne peut pas être réglé lorsque le moteur est en marche.

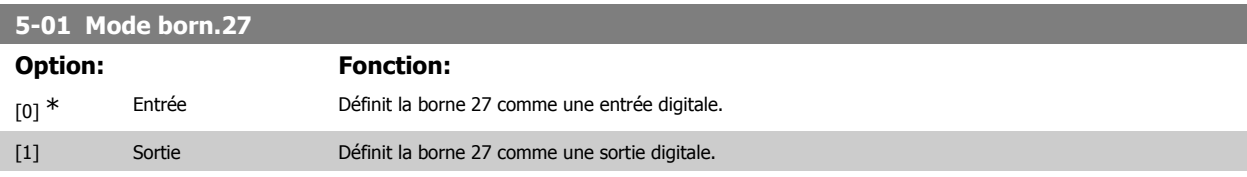

Ce paramètre ne peut pas être réglé lorsque le moteur est en marche.

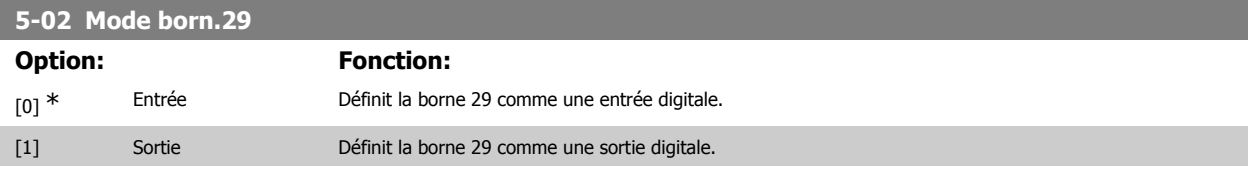

Ce par. n'est disponible que pour le FC 302.

Ce paramètre ne peut pas être réglé lorsque le moteur est en marche.

# **2.8.3. 5-1\* Entrées digitales**

Paramètres de configuration des fonctions d'entrée aux bornes d'entrée.

Les entrées digitales permettent de sélectionner diverses fonctions du variateur de fréquence. Toutes les entrées digitales peuvent assumer les fonctions suivantes :

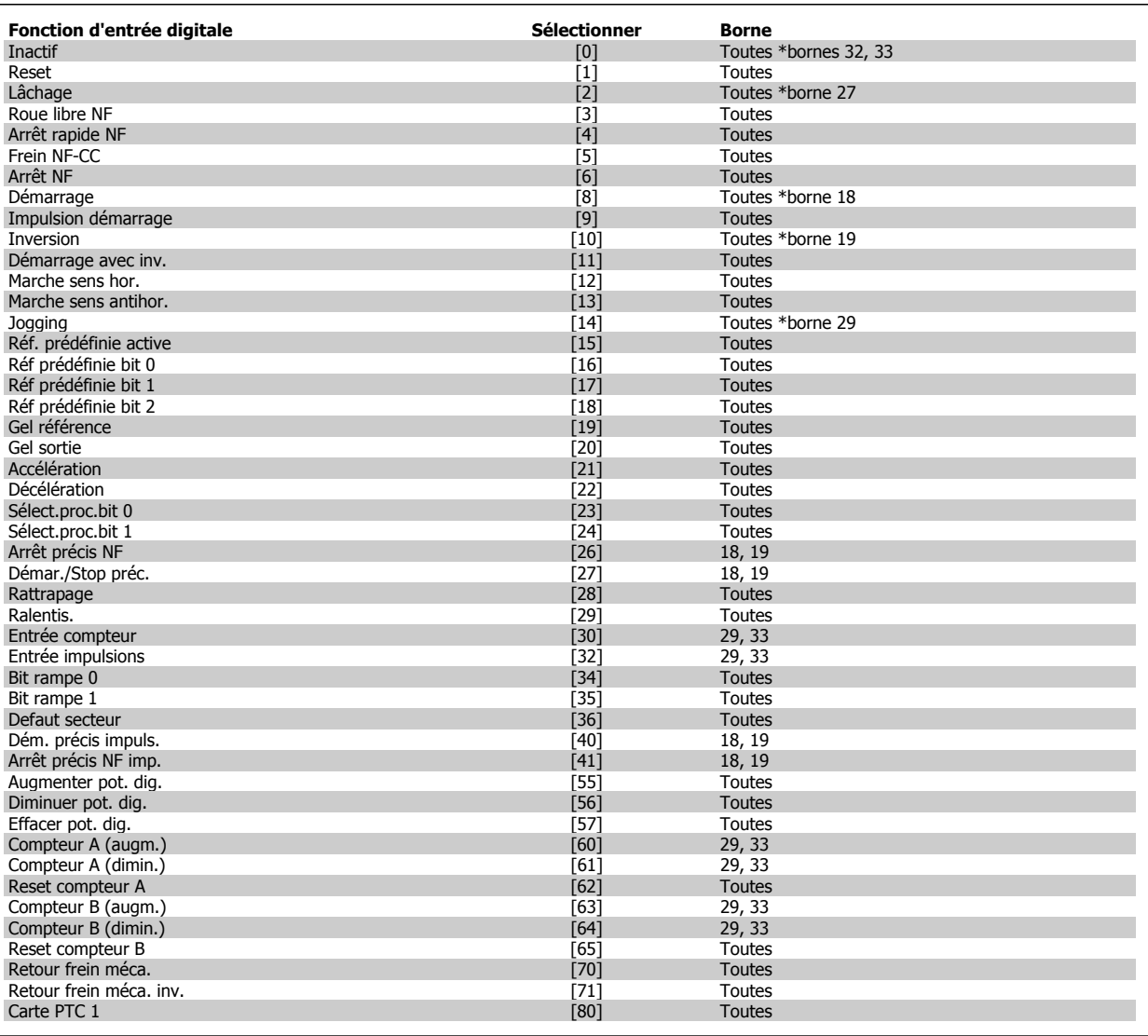

Toutes = bornes 18, 19, 27, 29, 32, 33, X30/2, X30/3, X30/4. X30/ sont les bornes sur MCB 101. La borne 29 est seulement disponible dans le FC 302.

Les fonctions réservées à une seule entrée digitale sont indiquées dans le paramètre correspondant.

Toutes les entrées digitales peuvent être programmées sur les fonctions suivantes :

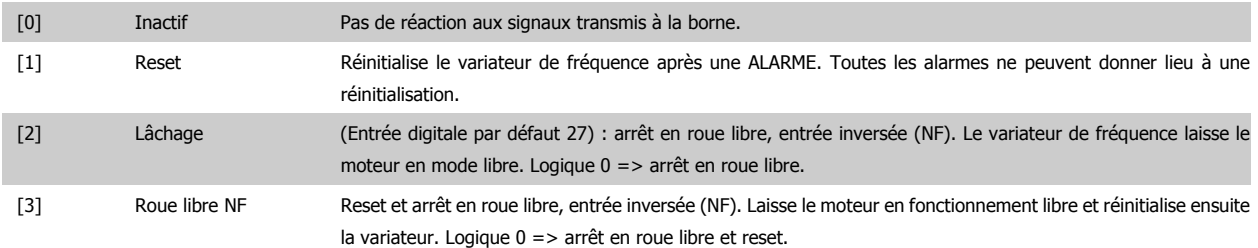

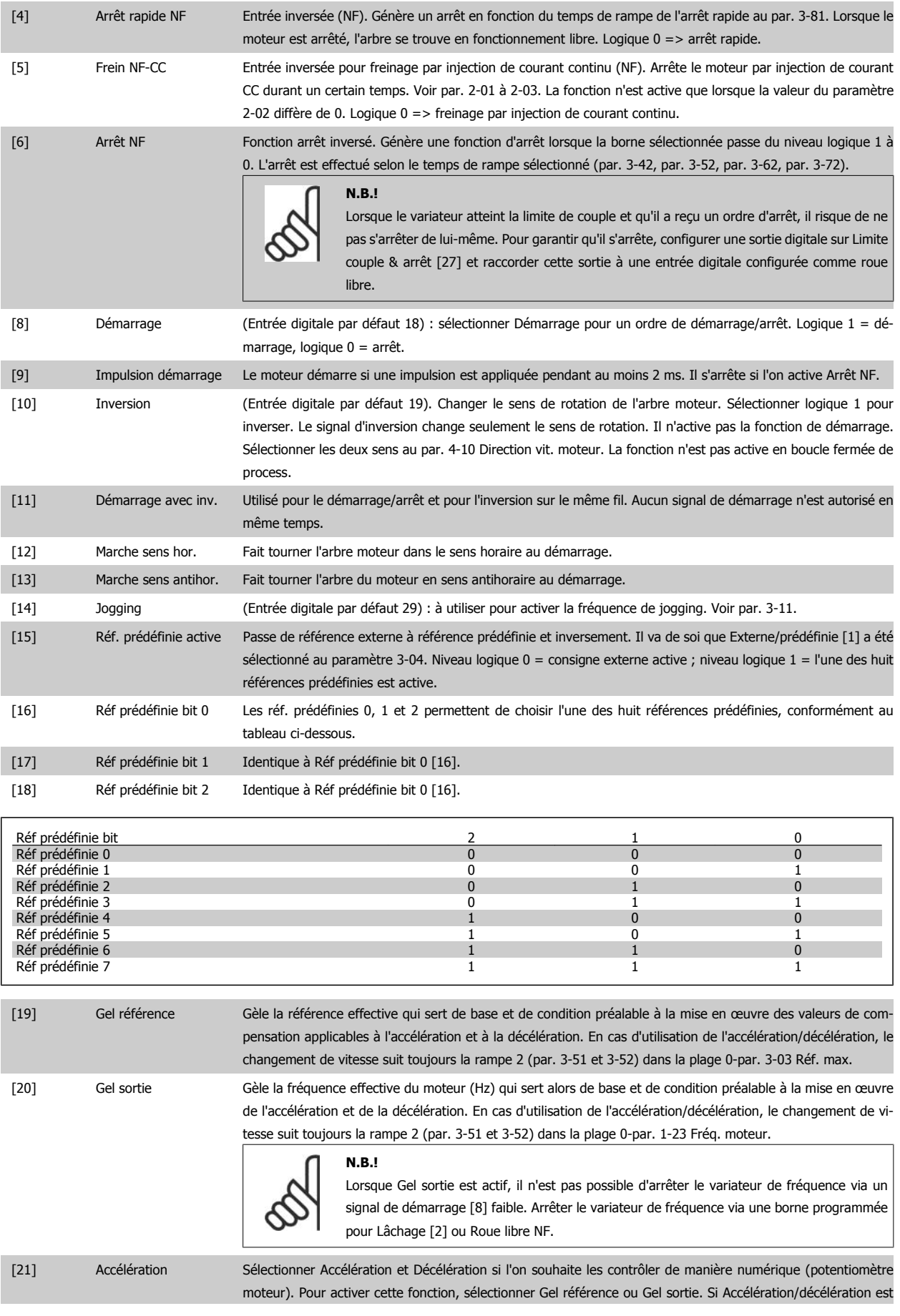

activé pendant moins de 400 ms, la référence résultante augmente/diminue de 0,1 %. Lorsqu'Accélération/ décélération est activé pendant plus de 400 ms, la référence résultante suivra le réglage du paramètre de rampe d'accélération/décélération 3-x1/ 3-x2.

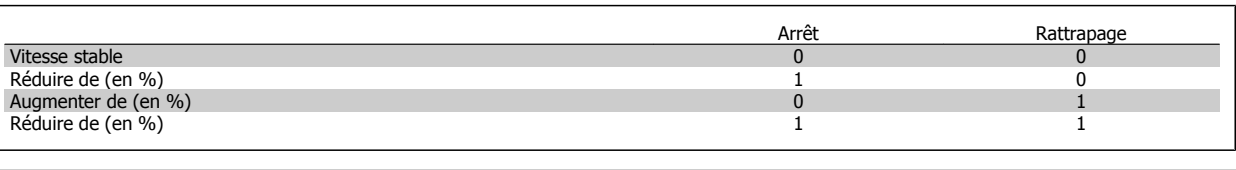

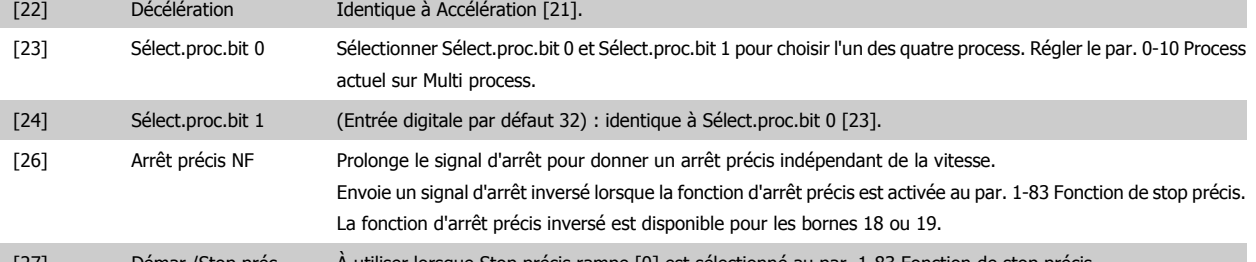

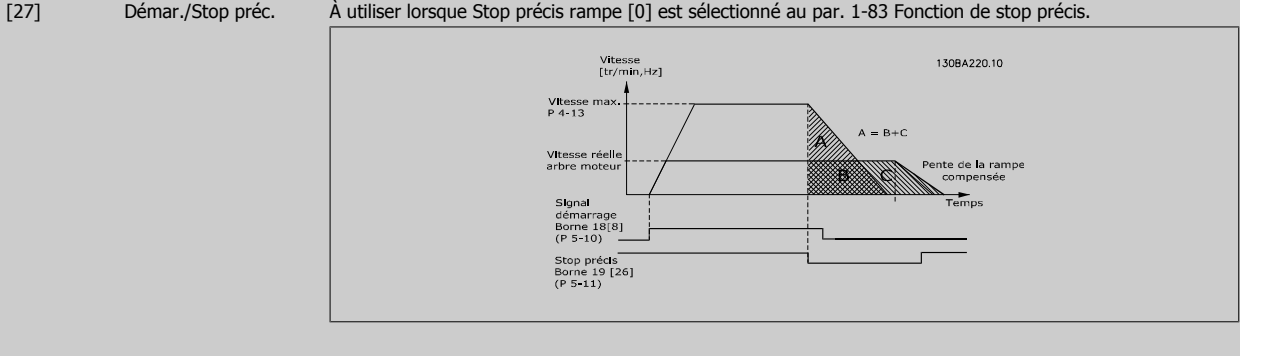

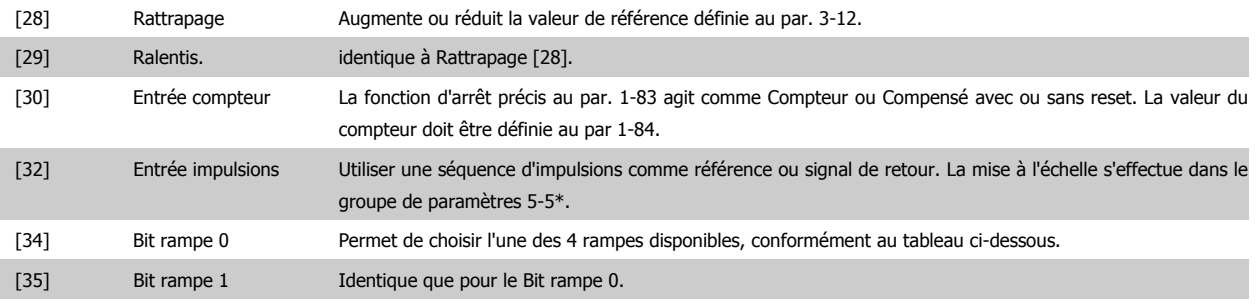

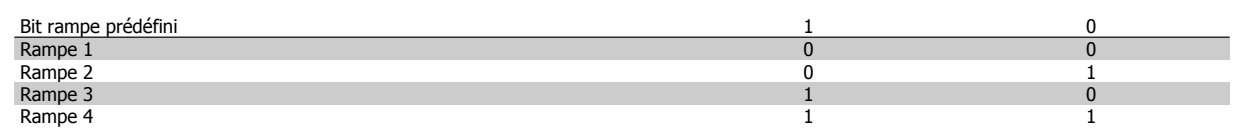

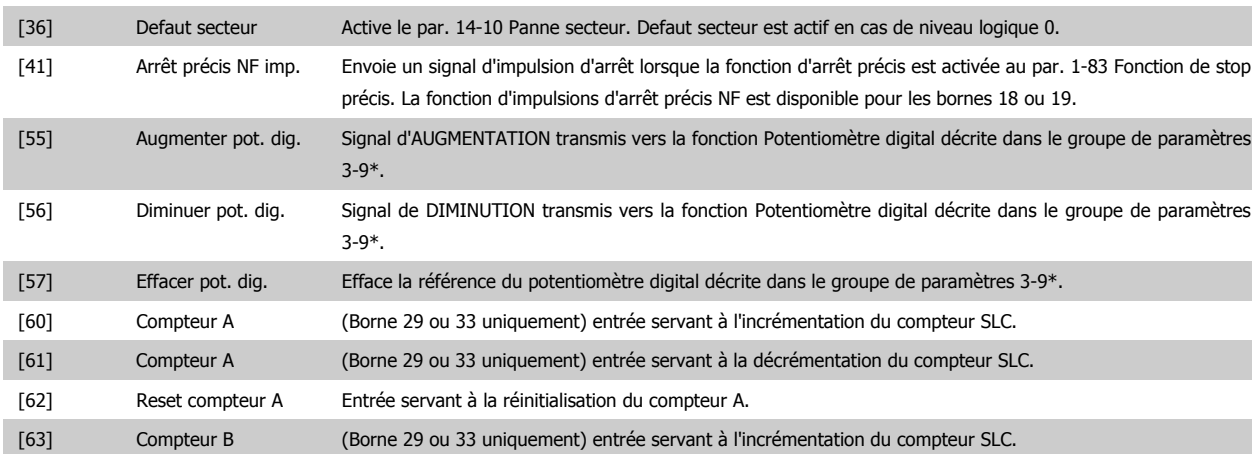

# Guide de programmation du FC 300 2. Programmation

**2**

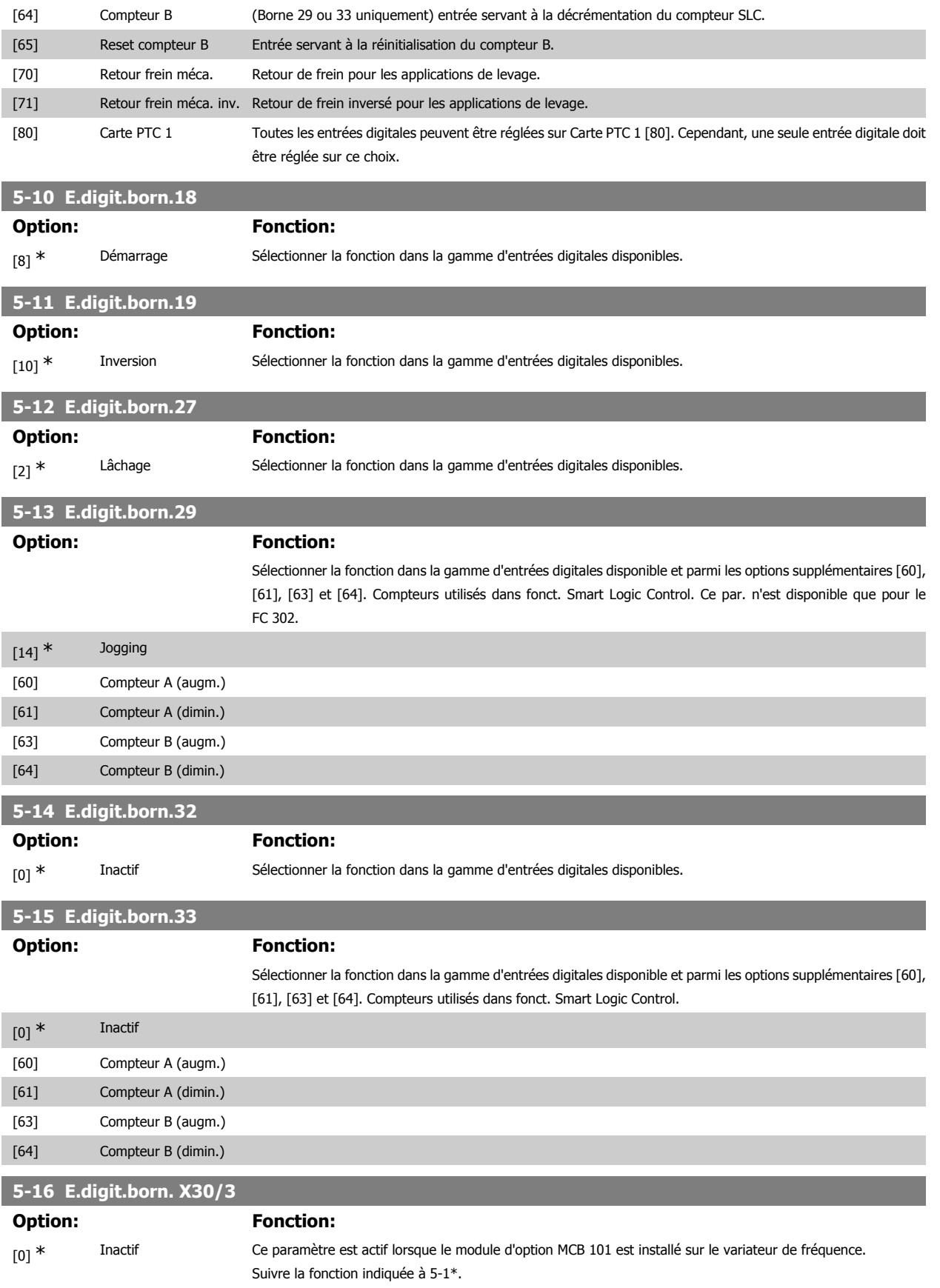

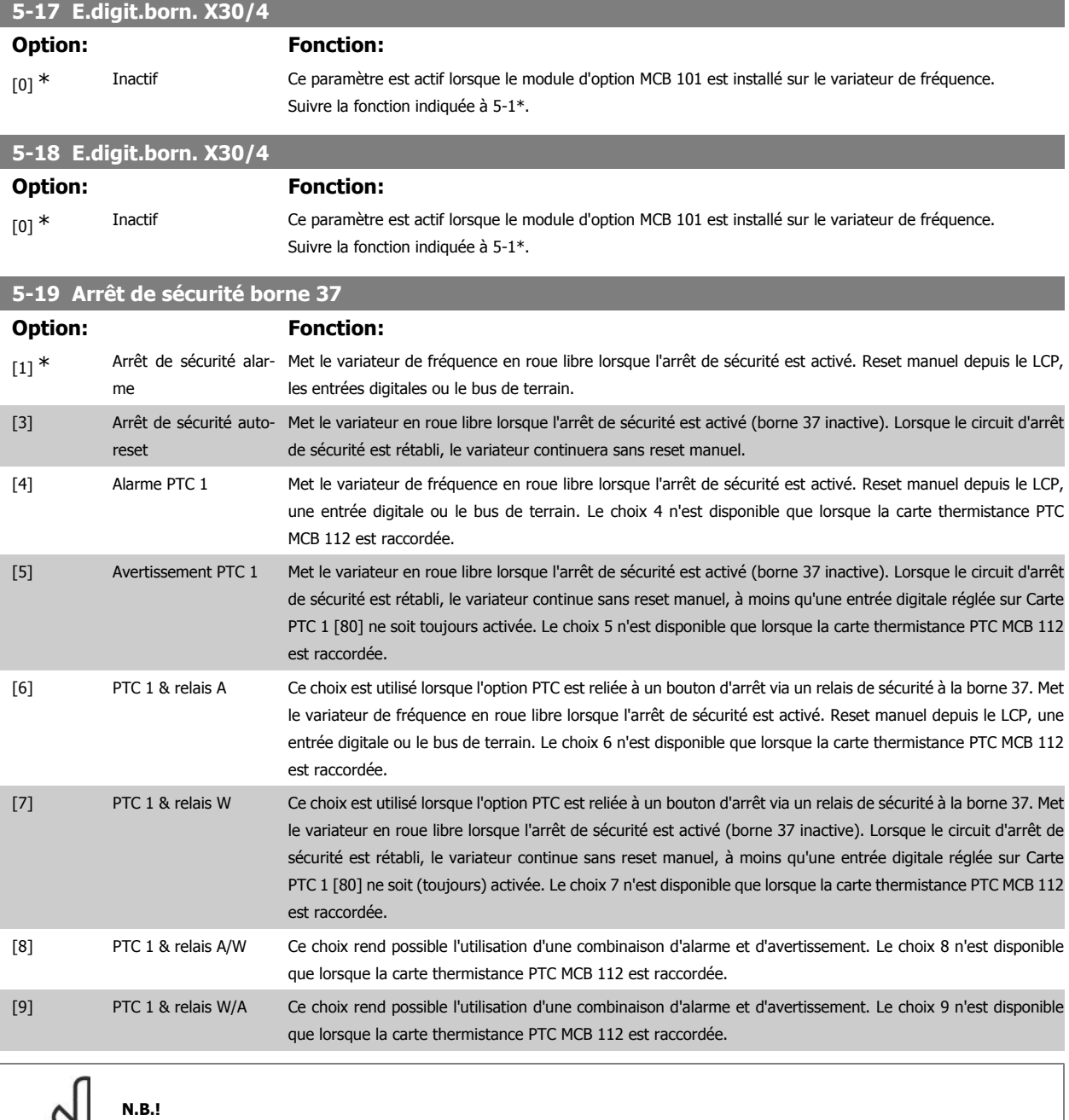

Lorsque Auto-reset/Avertissement est sélectionné, le variateur passe en redémarrage automatique.

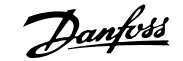

#### **Vue d'ensemble des fonctions, alarmes et avertissements**

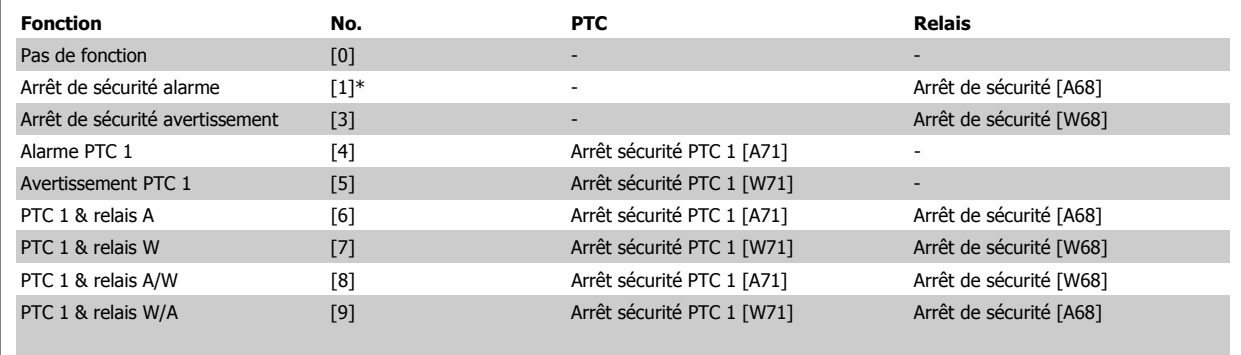

W signifie avertissement et A alarme. Pour plus d'informations, voir Alarmes et avertissements au chapitre Dépannage du Manuel de configuration ou du Manuel d'utilisation.

Une panne dangereuse liée à l'arrêt de sécurité génère une alarme : Panne dangereuse [A72].

#### **2.8.4. 5-3\* Sorties digitales**

Paramètres de configuration des fonctions de sortie pour les bornes de sortie. Les 2 sorties digitales statiques sont communes aux bornes 27 et 29. Régler la fonction E/S de la borne 27 au par. 5-01 Mode born.27 et la fonction E/S de la borne 29 au par. 5-02 Mode born.29. Ces paramètres ne peuvent pas être réglés lorsque le moteur est en marche.

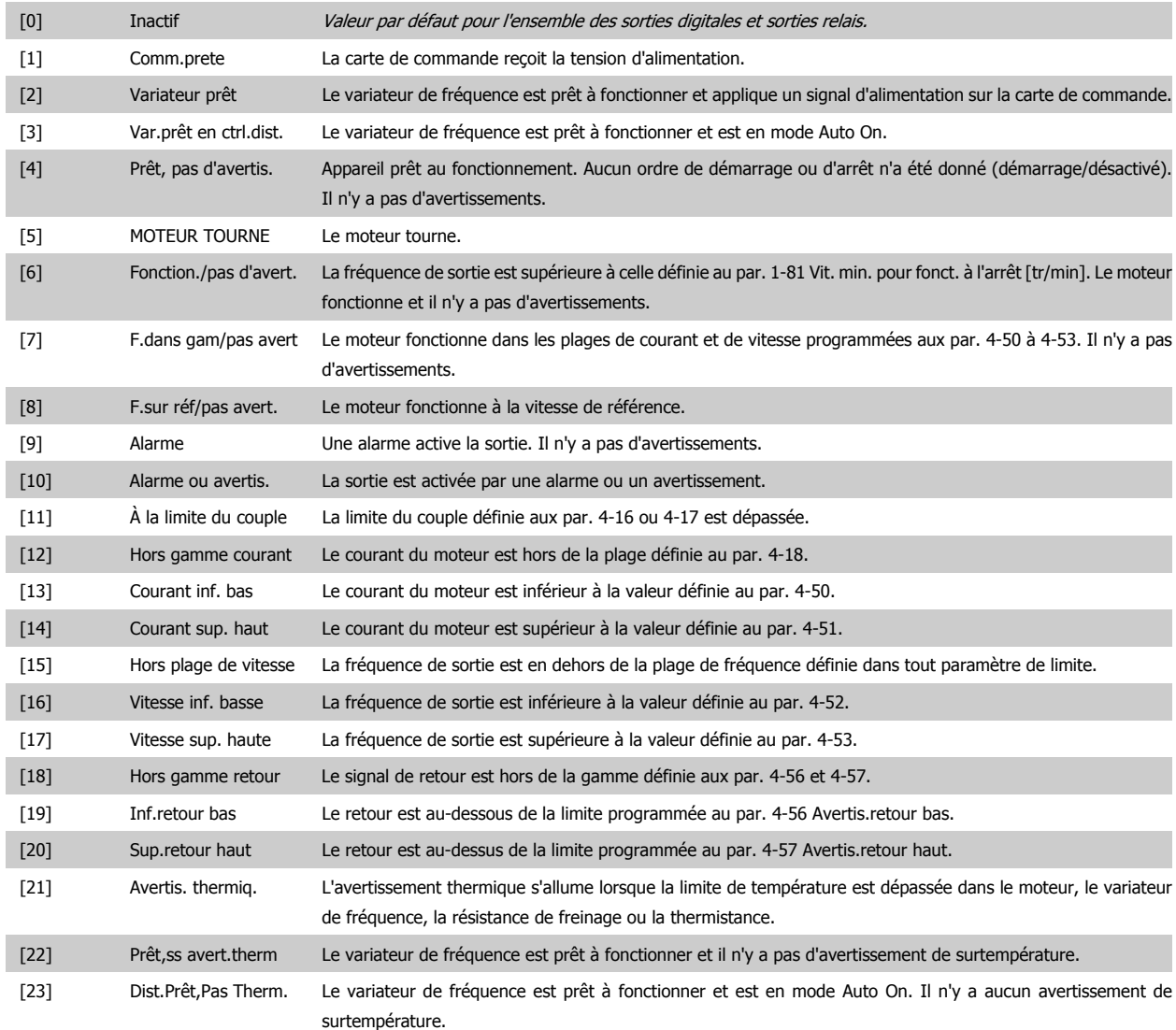

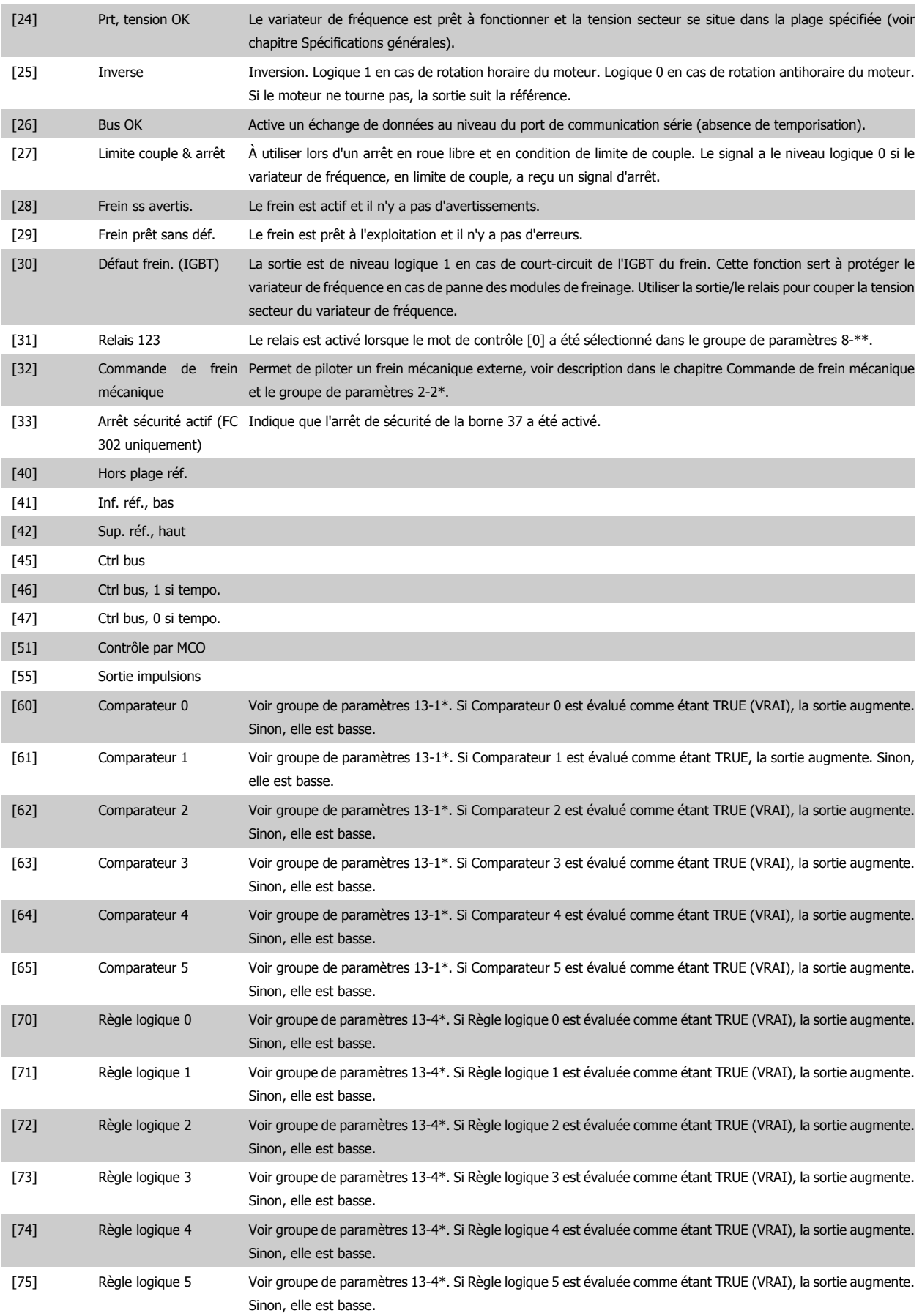

# Guide de programmation du FC 300 2. Programmation

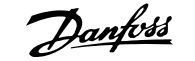

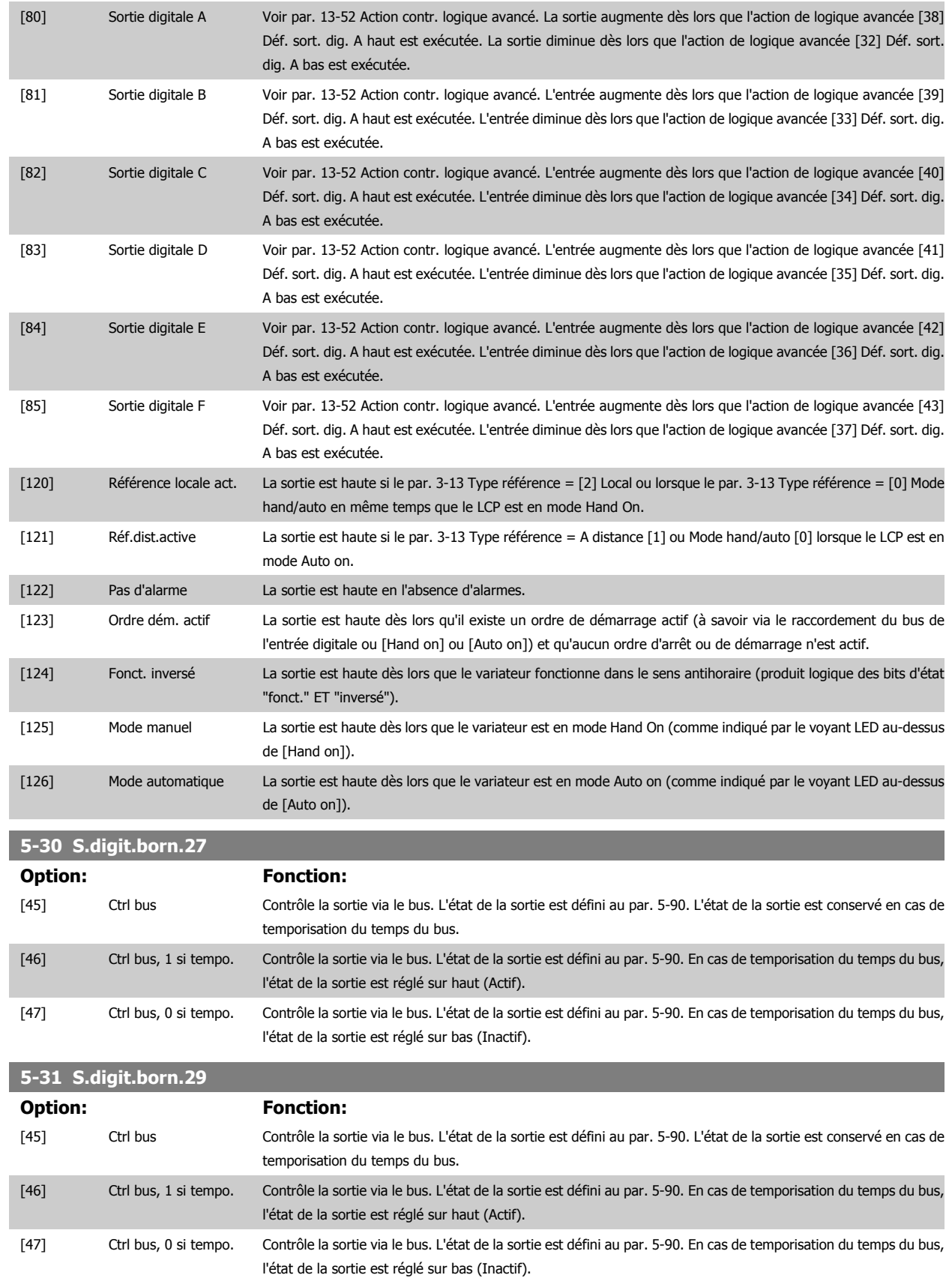

Ce paramètre ne s'applique qu'au FC 302.

MG.33.M3.04 - VLT® est une marque déposée Danfoss **87** 

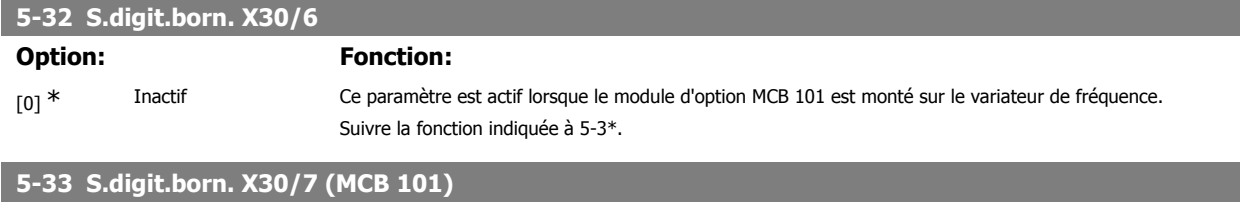

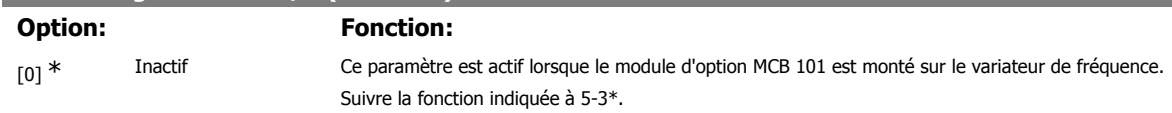

#### **2.8.5. 5-4\* Relais**

Paramètres de configuration des fonctions de temporisation et de sortie des relais.

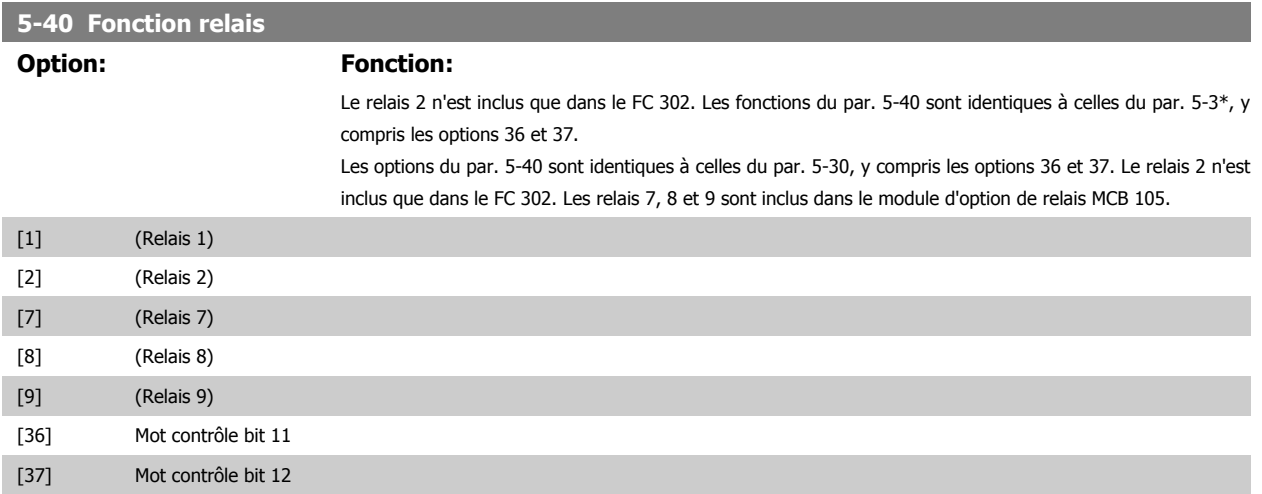

#### **5-41 Relais, retard ON**

Entrer le délai d'activation des relais. Sélectionner l'un des relais mécaniques disponibles et MCO 105 dans une fonction de type tableau. Cf. par. 5-40.

Zone [8] (Relais 1 [0], Relais 2 [1], Relais 7 [6], Relais 8 [7], Relais 9 [8])

```
0.01s^* [0.01 - 600.00 s ]
```
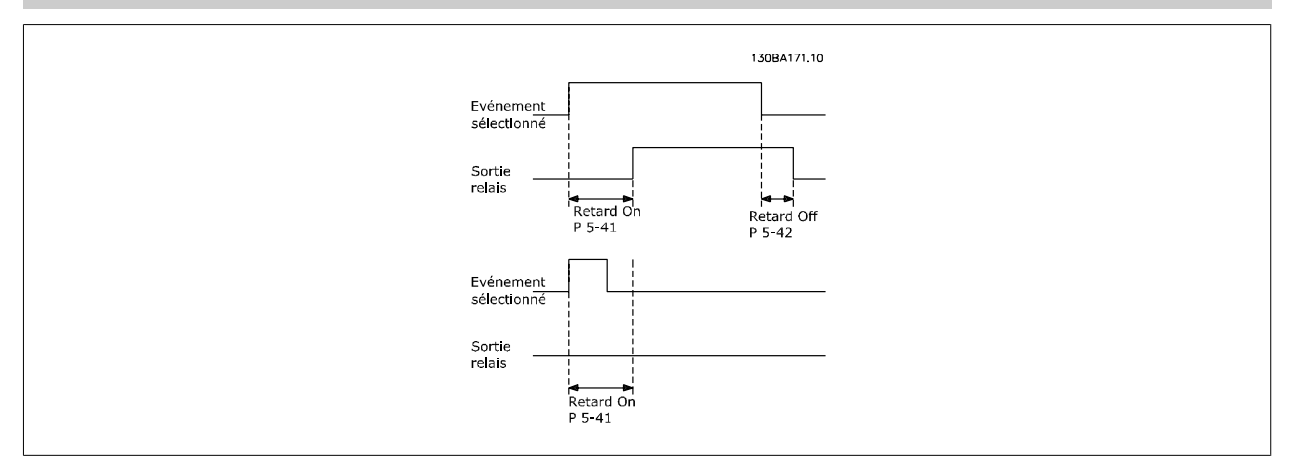

#### **5-42 Relais, retard OFF**

Entrer le délai de désactivation des relais. Sélectionner l'un des relais mécaniques disponibles et MCO 105 dans une fonction de type tableau. Cf. par. 5-40.

Zone [8] (Relais 1 [0], Relais 2 [1], Relais 7 [6], Relais 8 [7], Relais 9 [8])

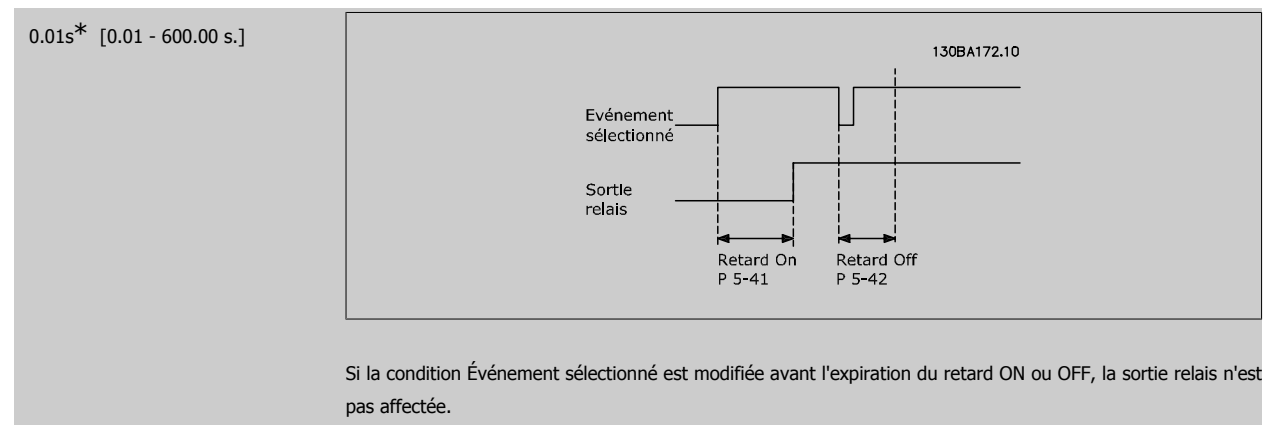

#### **2.8.6. 5-5\* Entrée impulsions**

Par. d'entrées d'impulsions utilisés pour définir une fenêtre appropriée à la zone de réf. des impulsions (config. mise à l'échelle et filtre pour entrées d'impulsions). Les bornes d'entrée 29 ou 33 agissent comme des entrées de référence de fréquence. Régler la borne 29 (par. 5-13) ou la borne 33 (par. 5-15) sur Entrée impulsions [32]. Si la borne 29 est utilisée comme entrée, régler le par. 5-01 sur Entrée [0].

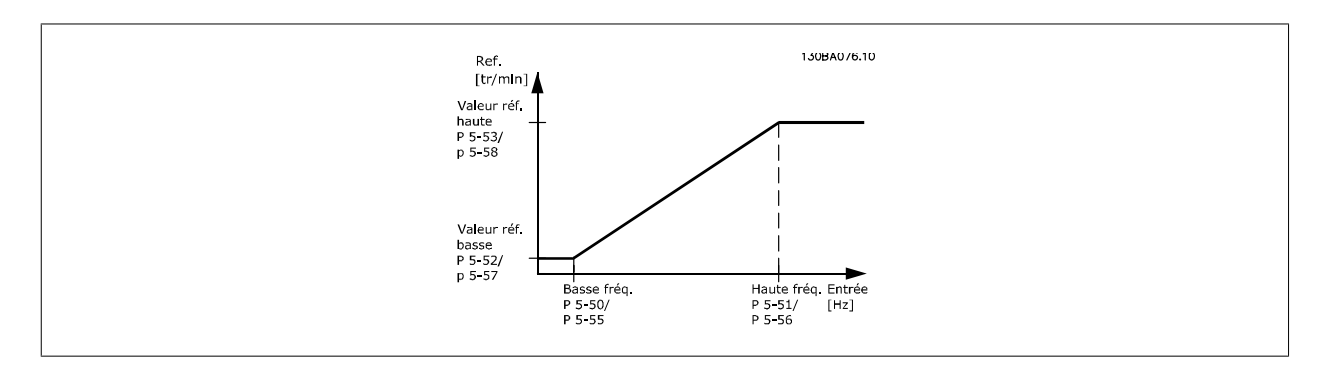

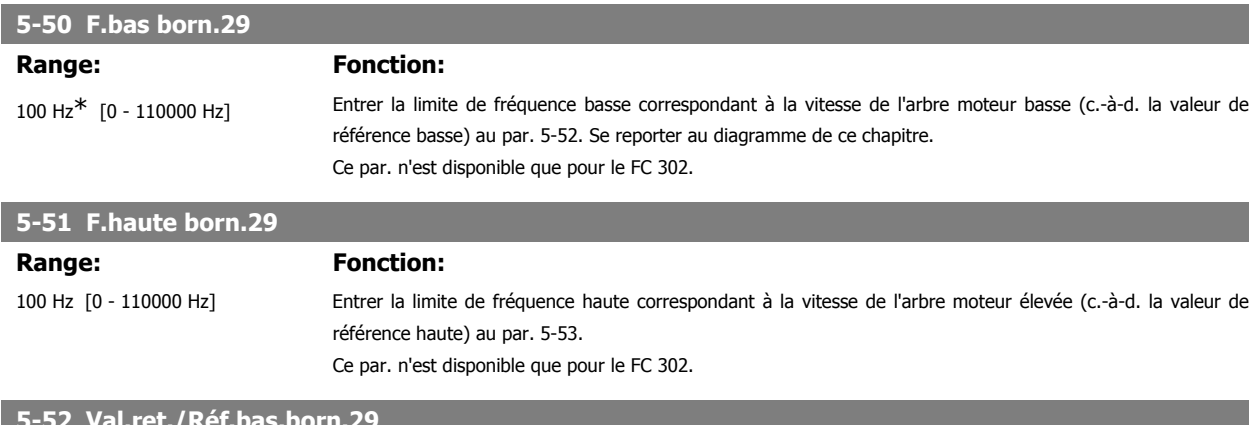

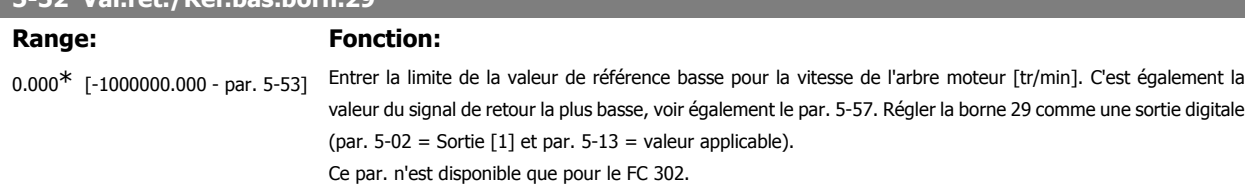

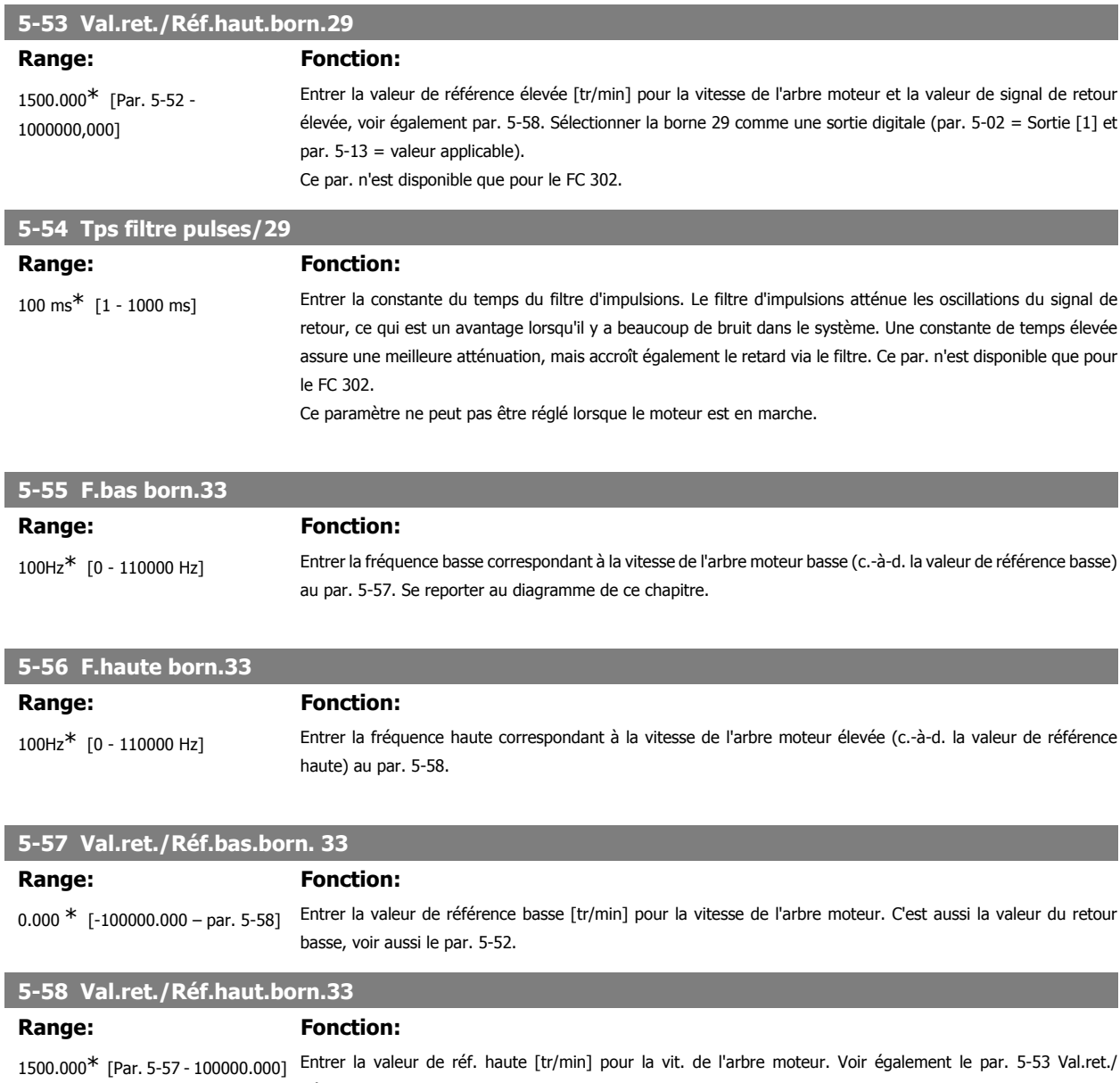

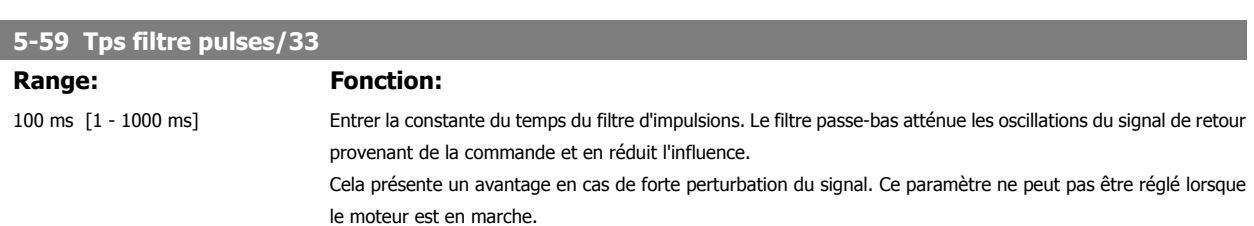

Réf.haut.born. 29.

#### **2.8.7. 5-6\* Sorties impulsions**

Paramètres de configuration de la mise à l'échelle et des fonctions de sortie des sorties impulsionnelles. Les sorties d'impulsions sont désignées pour la borne 27 ou 29. Sélectionner la borne 27 comme une sortie au par. 5-01 et la borne 29 comme une sortie au par. 5-02.

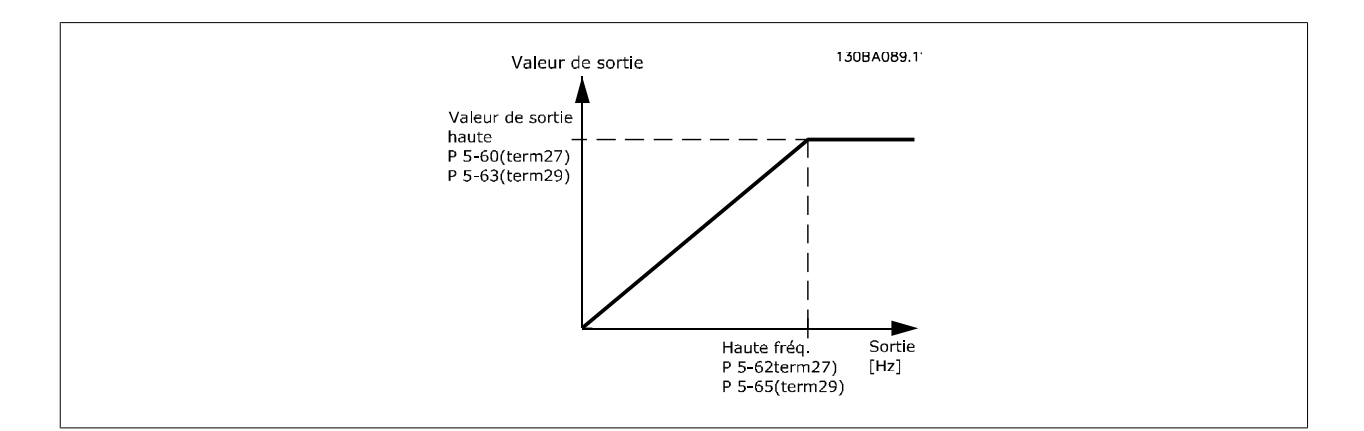

Options d'affichage des variables de sortie :

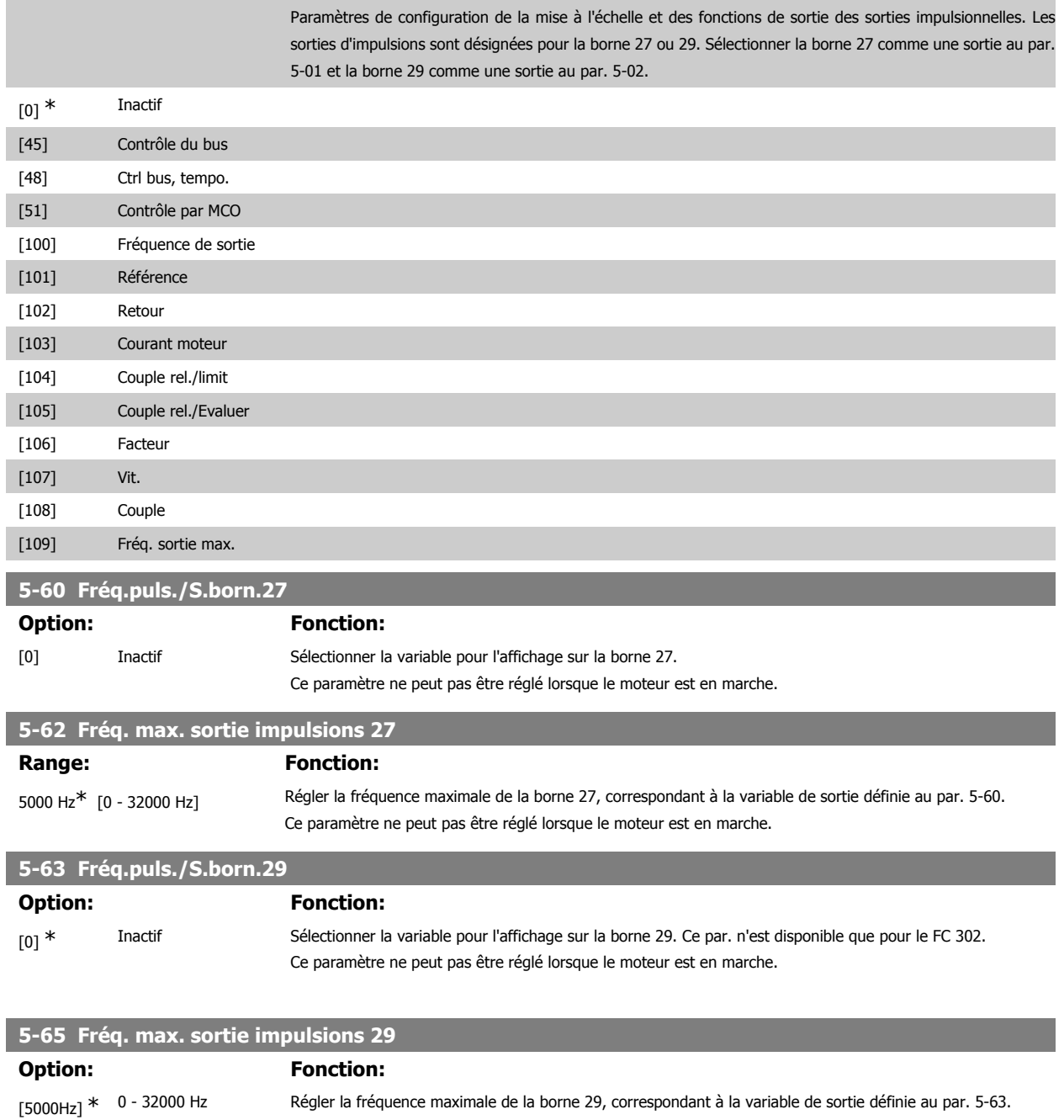

Ce paramètre ne peut pas être réglé lorsque le moteur est en marche.

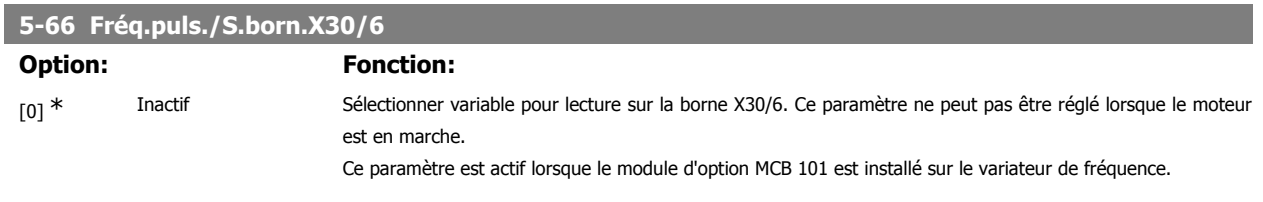

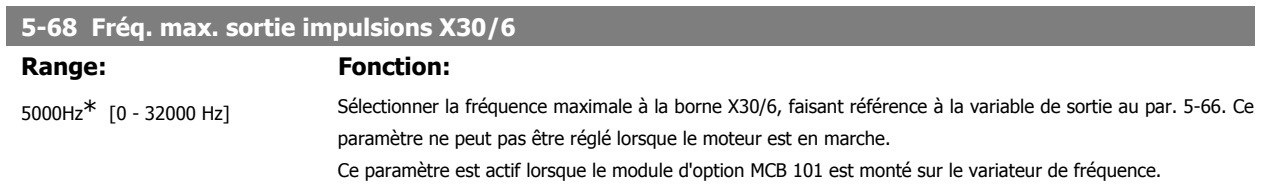

### **2.8.8. 5-7\* Entrée cod. 24V**

Paramètres de configuration du codeur 24 V.

Raccorder le codeur 24 V aux bornes 12 (alimentation 24 V CC), 32 (canal A), 33 (canal B) et 20 (TERRE). Les entrées digitales 32/33 sont actives pour les entrées du codeur lorsque Codeur 24 V (par. 1-02 ou par. 7-00) est sélectionné. Le codeur utilisé est de type 24 V à double canal (A et B). Fréquence d'entrée maximale : 110 kHz.

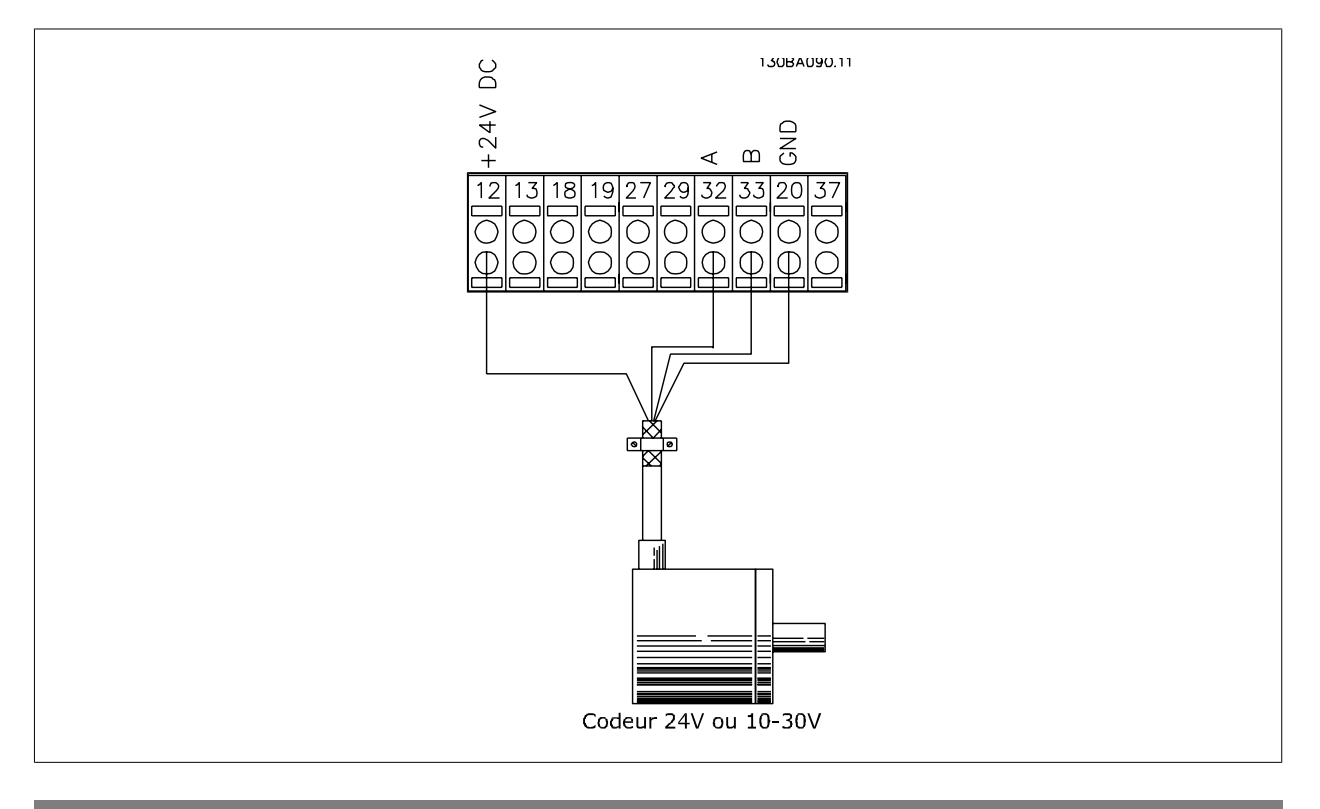

#### **5-70 Pts/tr cod.born.32 33**

# Range: Fonction:

# 1024 PPR\* [128-4096 PPR] Régler les impulsions du codeur par tour de l'arbre moteur. Lire la valeur correcte sur le codeur.

Ce paramètre ne peut pas être réglé lorsque le moteur est en marche.

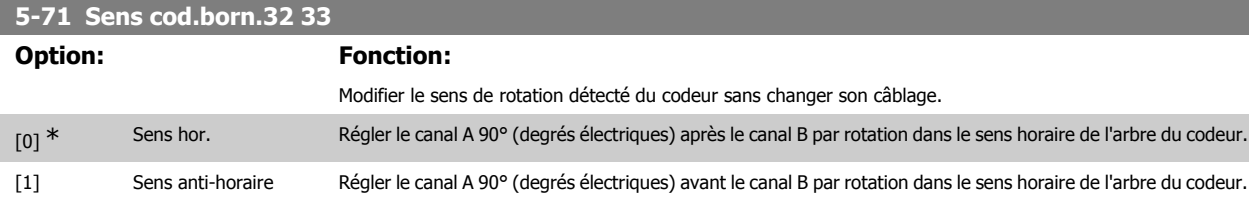

Ce paramètre ne peut pas être réglé lorsque le moteur est en marche.

#### **2.8.9. 5-9\*Contrôle par bus**

Ce groupe de paramètres sélectionne les sorties relais et digitales à l'aide du réglage du bus de terrain.

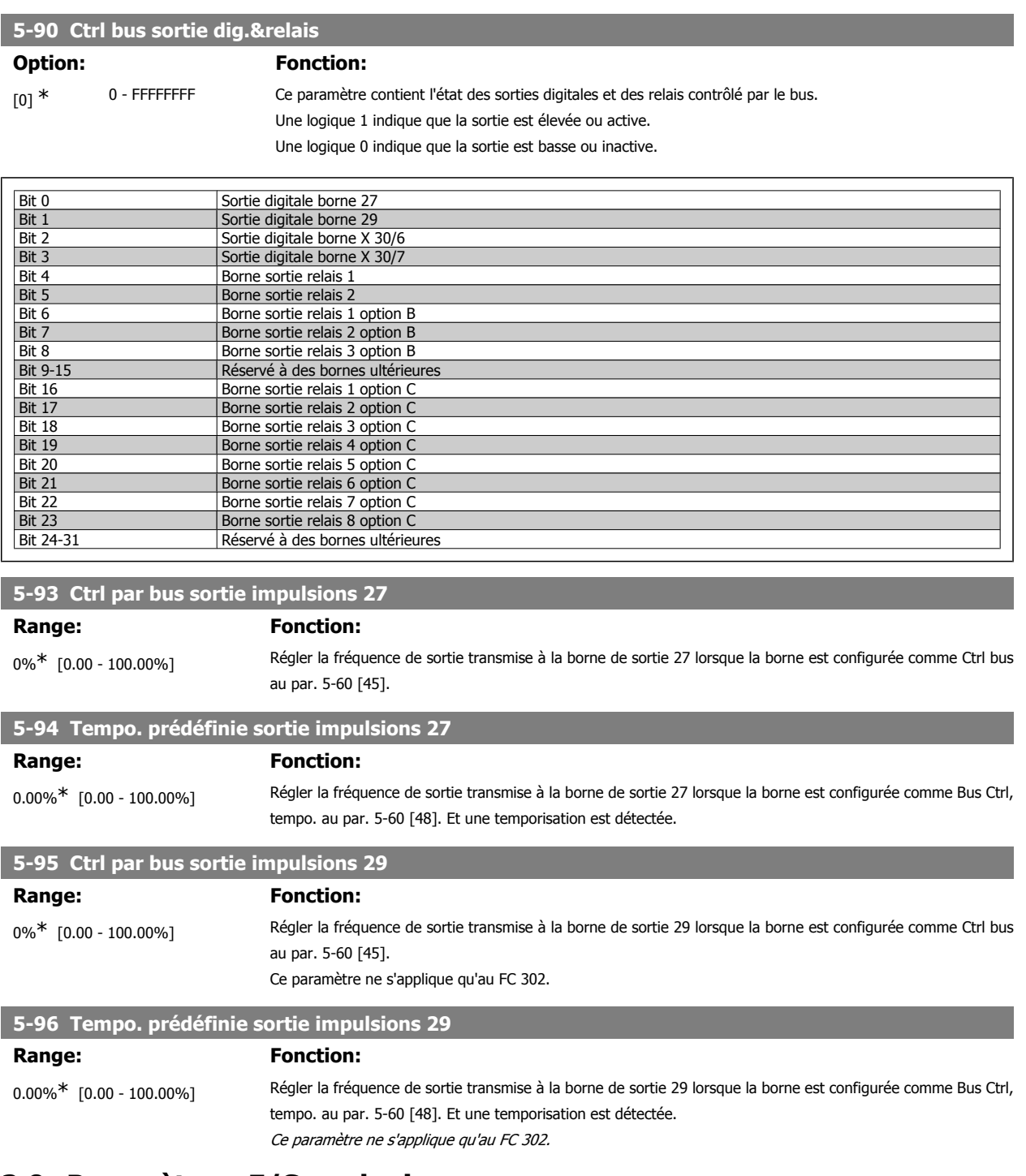

# **2.9. Paramètres: E/S analogiques**

#### **2.9.1. 6-\*\* E/S ana.**

Groupe de paramètres de configuration de l'entrée et la sortie analogiques.

# **2.9.2. 6-0\* Mode E/S ana.**

Les entrées analogiques peuvent être librement attribuées à la tension (FC 301 : 0..10 V, FC 302 : 0..+/-10 V) ou à l'entrée de courant (FC 301/302 : 0/4..20 mA).

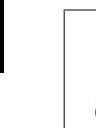

# **N.B.!**

Les thermistances peuvent être raccordées à une entrée analogique ou digitale.

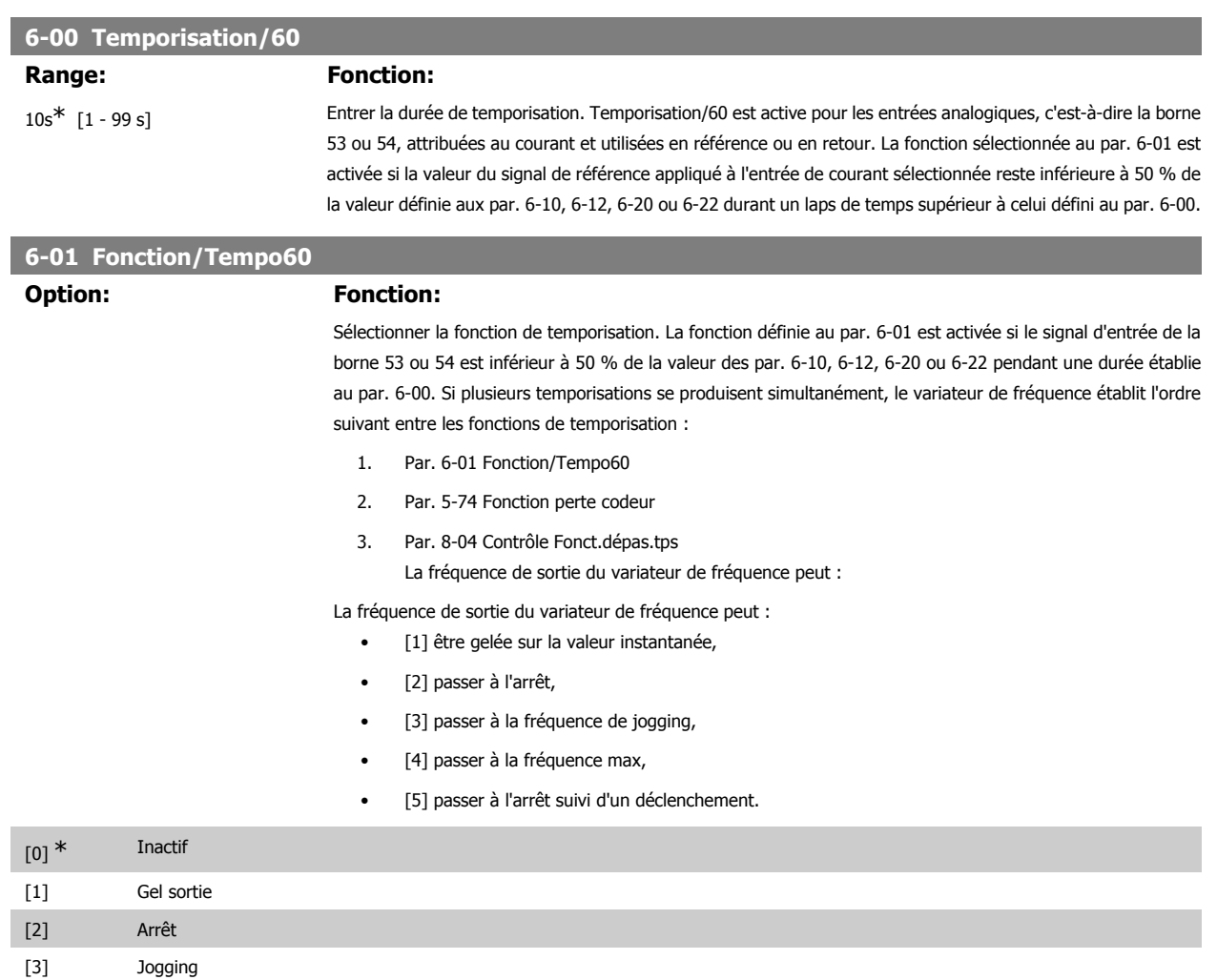

#### **2.9.3. 6-1\* Entrée ANA 1**

[4] Vitesse max. [5] Arrêt et alarme

Paramètres de configuration de la mise à l'échelle et des limites de l'entrée analogique 1 (borne 53).

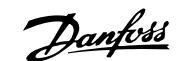

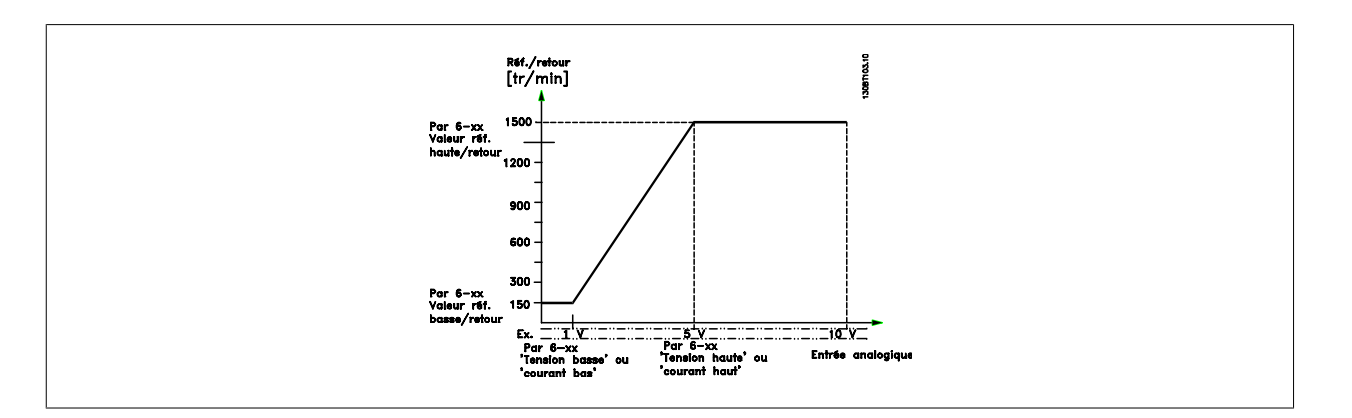

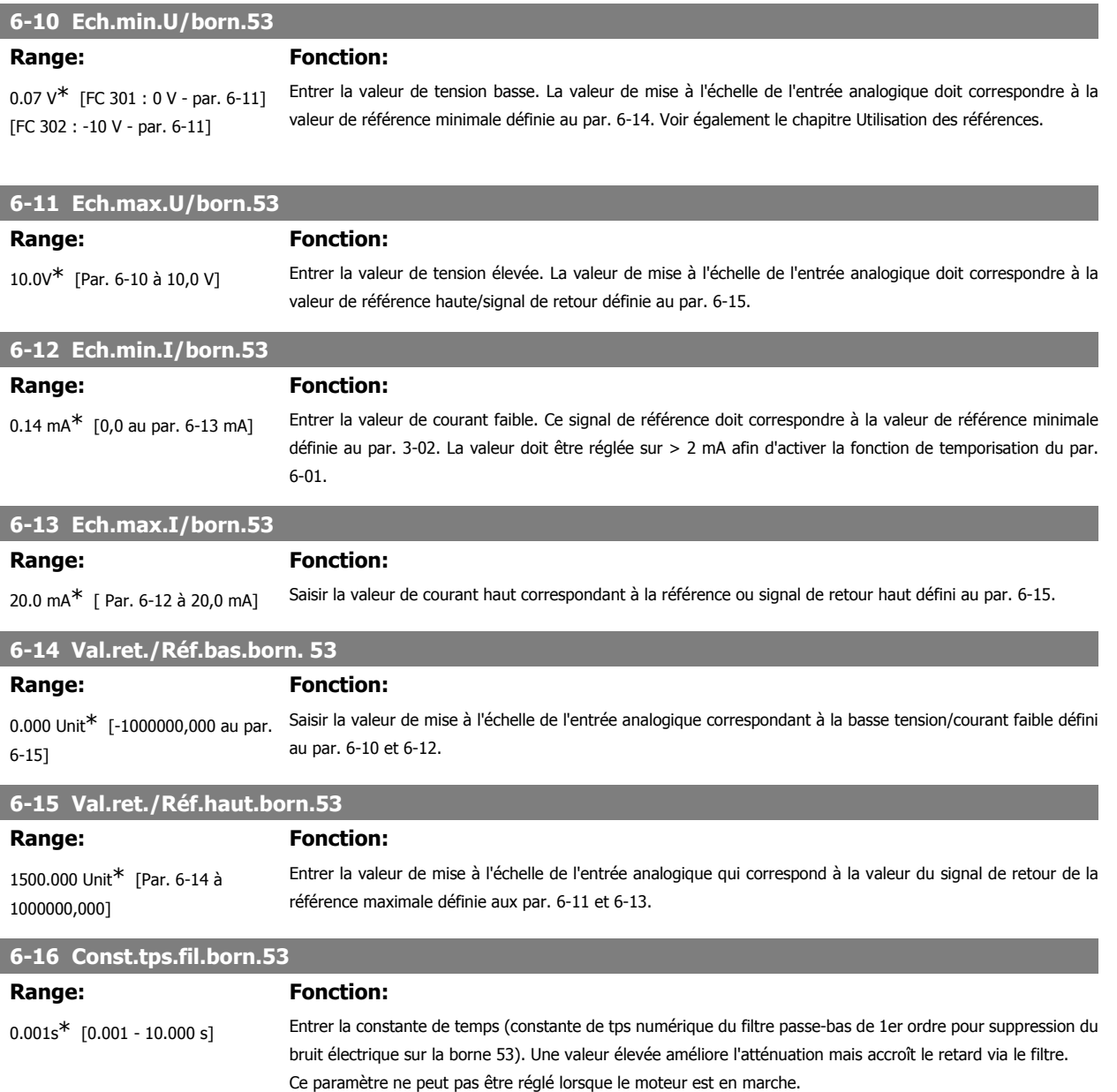

#### **2.9.4. 6-2\* Entrée ANA 2**

Paramètres de configuration de la mise à l'échelle et des limites de l'entrée analogique 2 (borne 54).

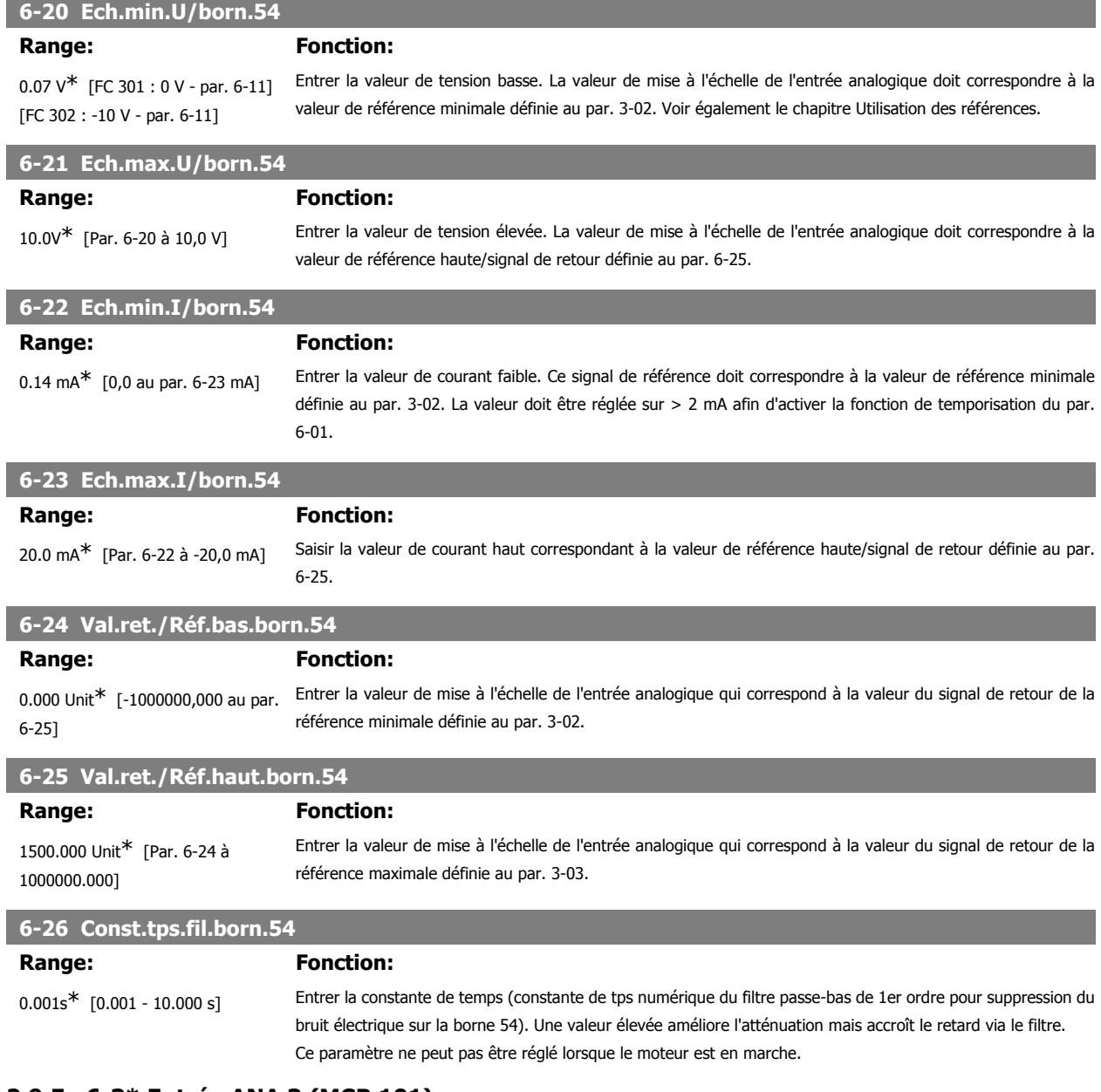

### **2.9.5. 6-3\* Entrée ANA 3 (MCB 101)**

Groupe de paramètres de configuration de la mise à l'échelle et des limites de l'entrée analogique 3 (borne X30/11) placée sur le module d'option MCB 101.

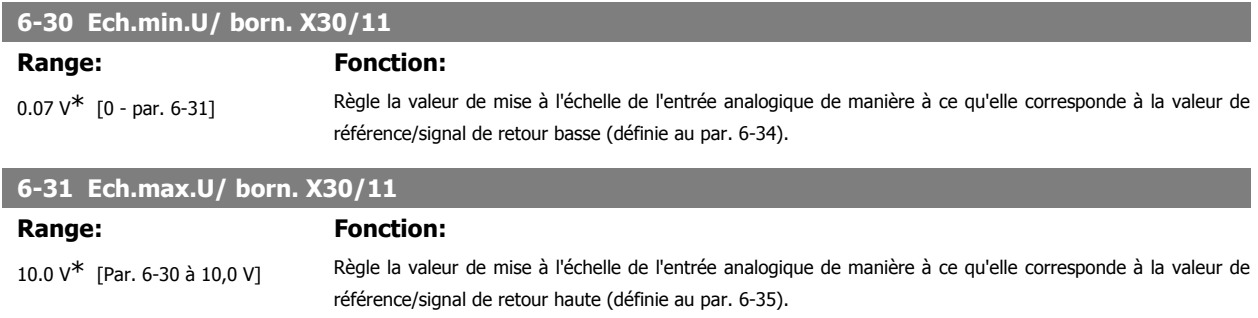

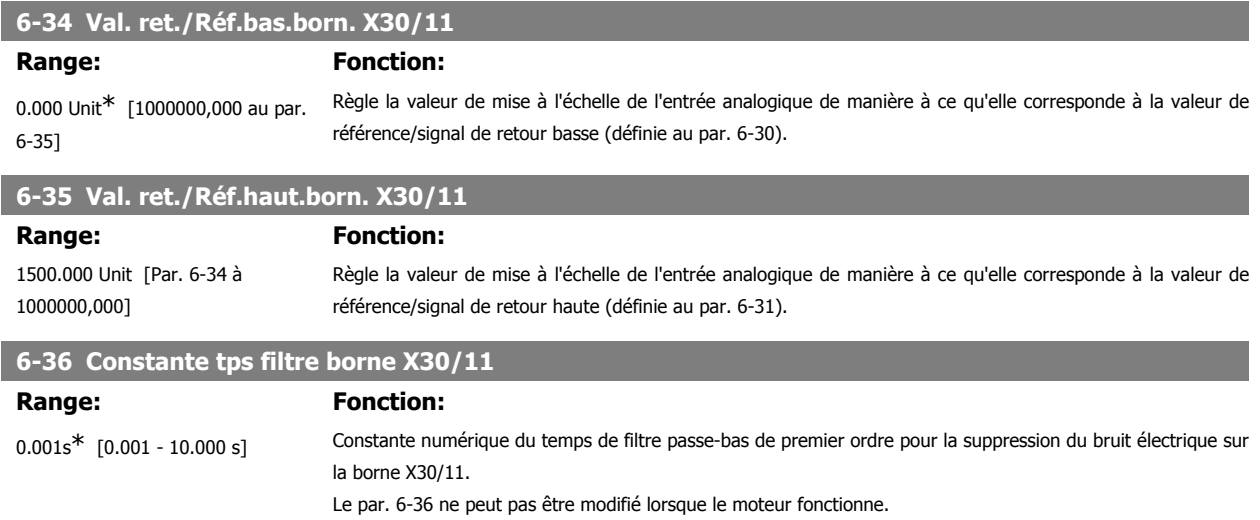

#### **2.9.6. 6-4\* Entrée ANA 4 (MCB 101)**

Groupe de paramètres de configuration de la mise à l'échelle et des limites de l'entrée analogique 4 (borne X30/12) placée sur le module d'option MCB 101.

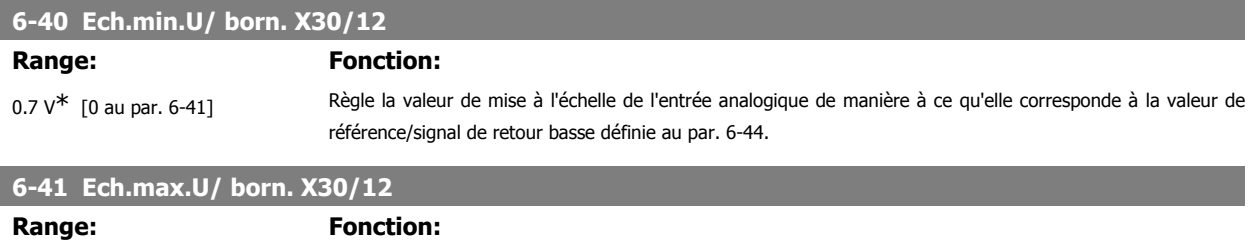

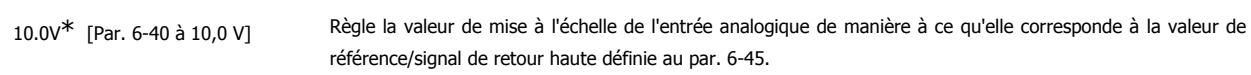

#### **6-44 Val. ret./Réf.bas.born. X30/12**

Règle la valeur de mise à l'échelle de l'entrée analogique de manière à ce qu'elle corresponde à la valeur de tension basse définie au par. 6-40.

0.000 Unit\*  $[-1000000,000]$  au par. 6-45]

#### **6-45 Val. ret./Réf.haut.born. X30/12**

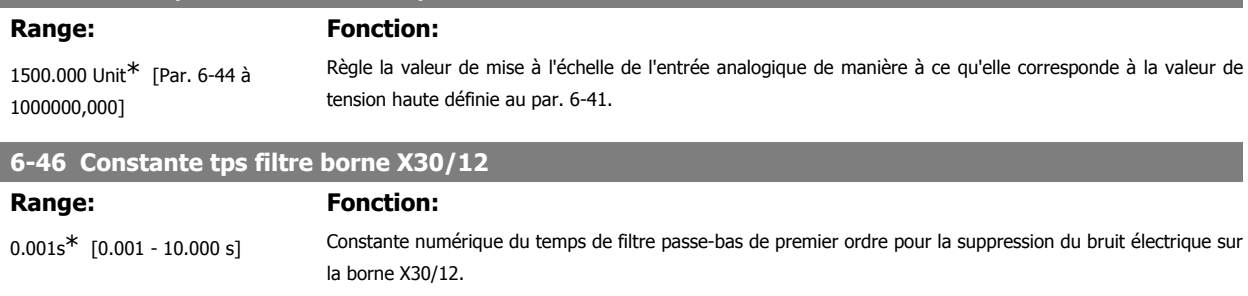

Le par. 6-46 ne peut pas être modifié lorsque le moteur fonctionne.

#### **2.9.7. 6-5\* Sortie ANA 1**

Paramètres de configuration de la mise à l'échelle et des limites de la sortie analogique 1, c.-à-d. borne 42. Les sorties analogiques sont des sorties de courant : 0/4-20 mA. La borne commune (borne 39) correspond à la même borne et au même potentiel électrique que la connexion commune digitale et commune analogique. La résolution sur la sortie analogique est de 12 bits.

**2**

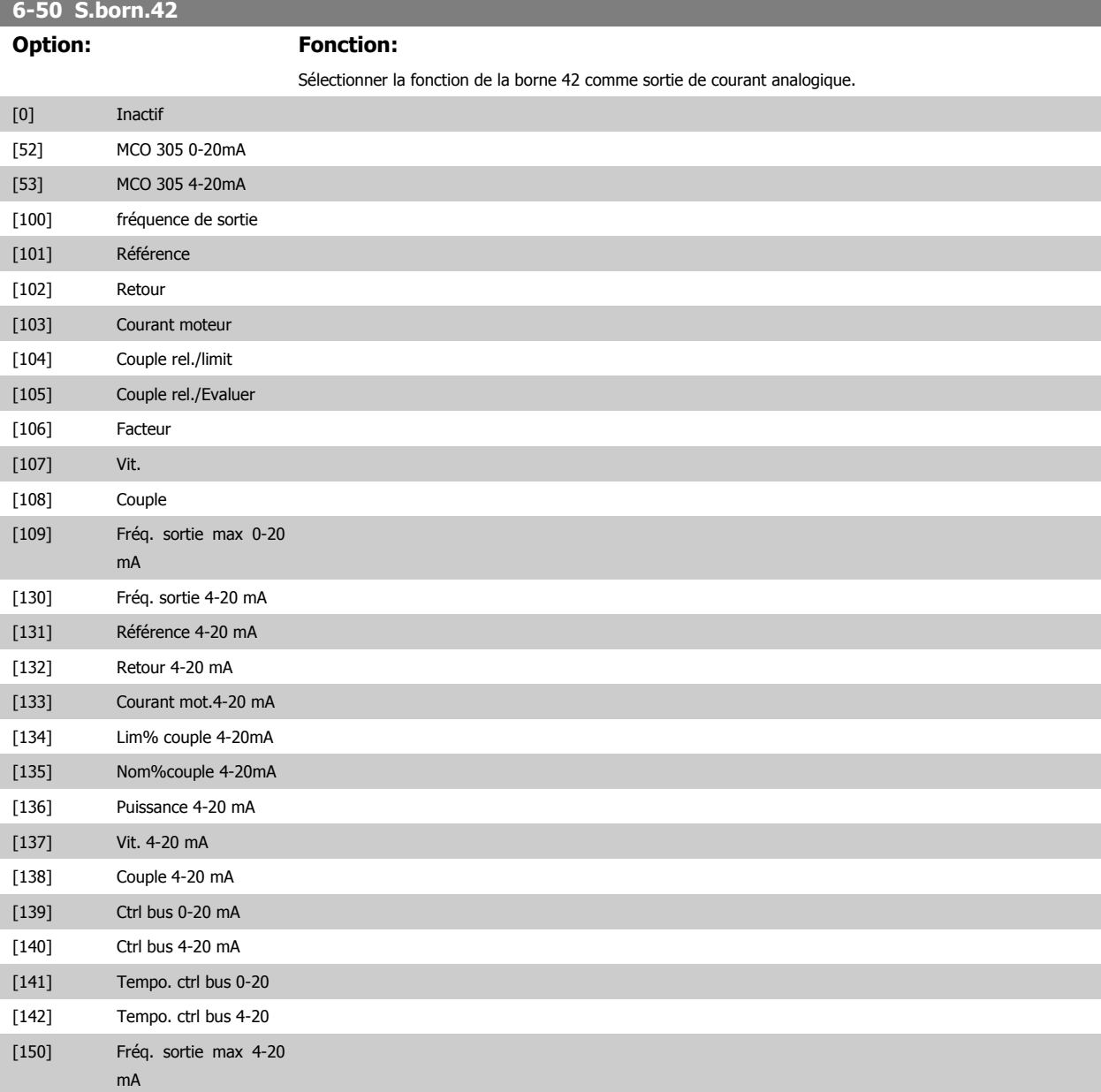

# **6-51 Echelle min s.born.42**

Voir la figure ci-dessous pour plus de détails.

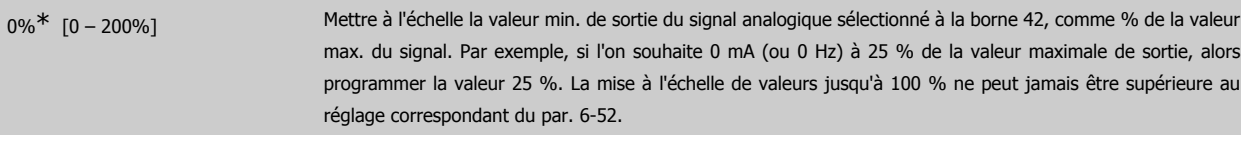

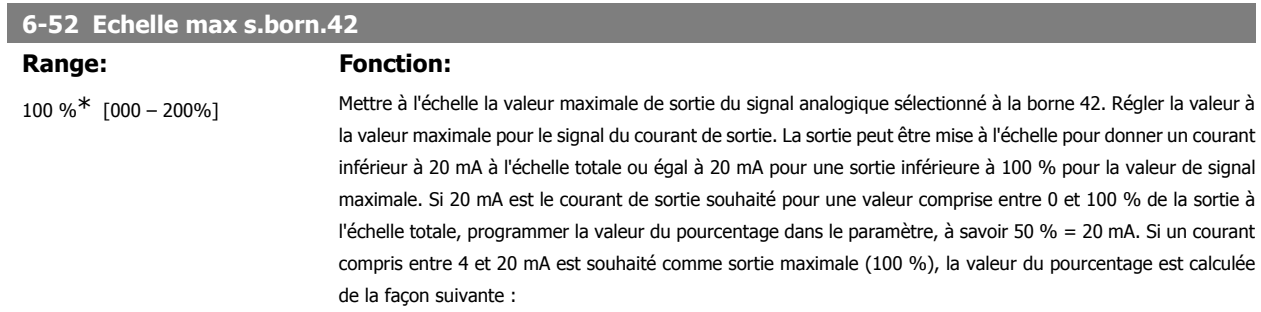

20 mA / courant maximum souhaité x 100 %

*i.e.* 10  $mA$  :  $\frac{20}{10}$  x 100 = 200 %

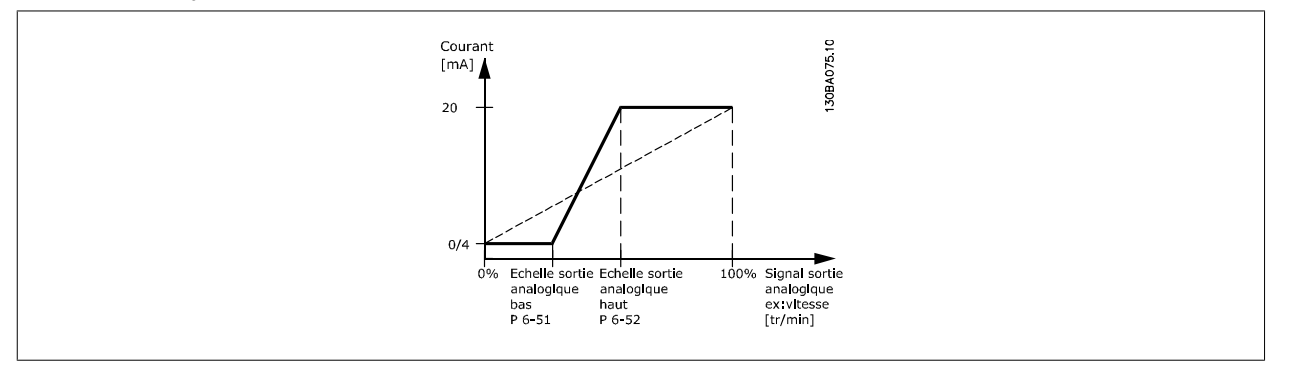

#### **6-53 Ctrl bus sortie born. 42**

# **Range: Fonction:**

0.00%\* [0.00 – 100.00 %] Maintient le niveau de la sortie 42 si contrôlée par le bus.

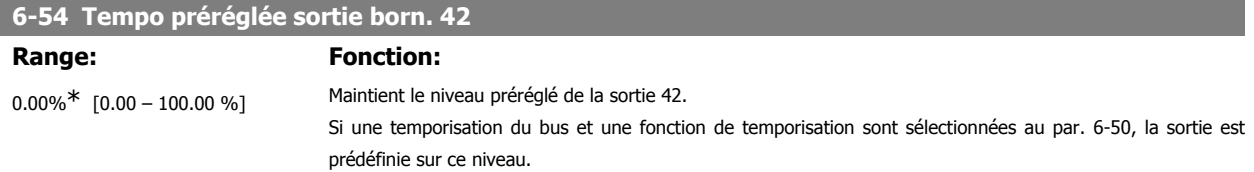

#### **2.9.8. 6-6\* Sortie ANA 2 (MCB 101)**

Les sorties analogiques sont des sorties de courant : 0/4 - 20 mA. La borne commune (borne X30/8) correspond à la même borne et au même potentiel électrique que la connexion commune analogique. La résolution sur la sortie analogique est de 12 bits.

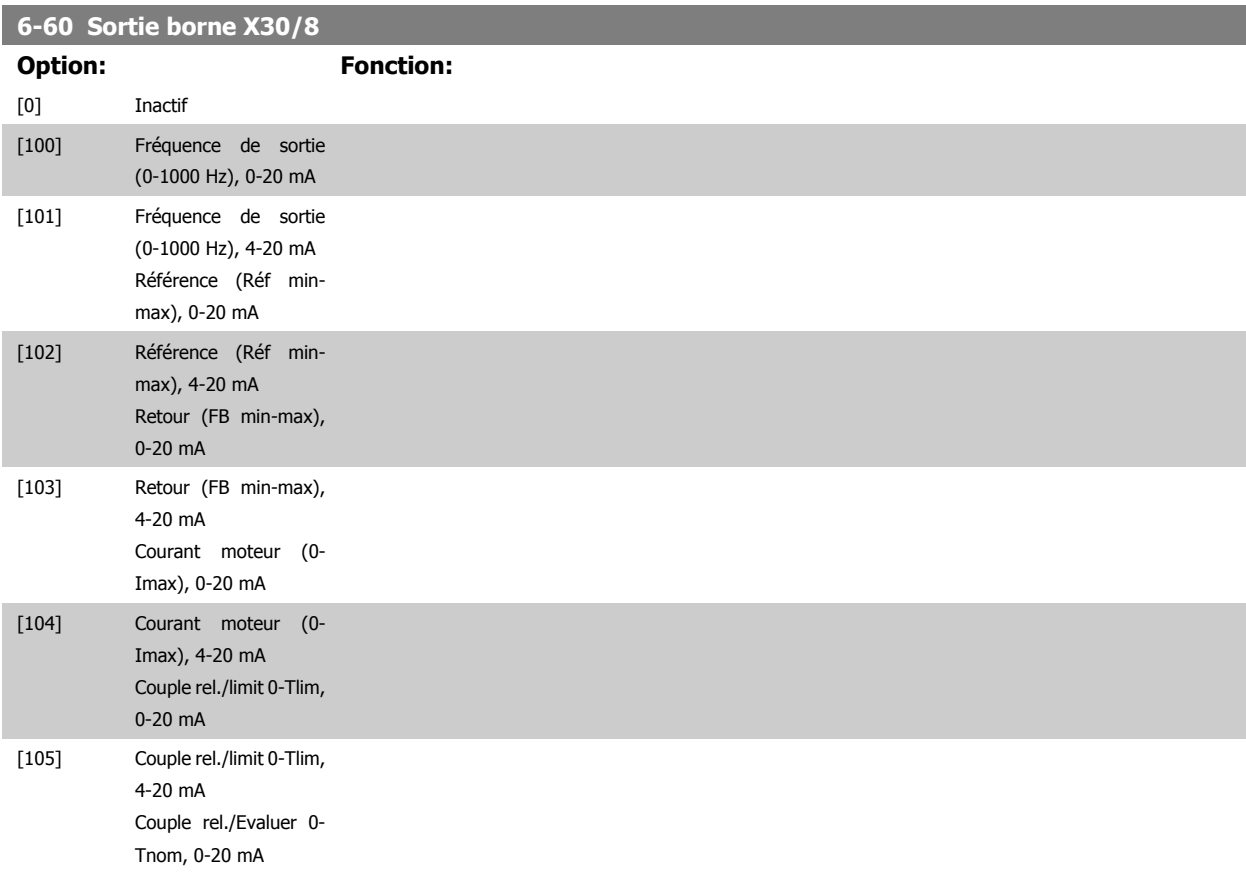

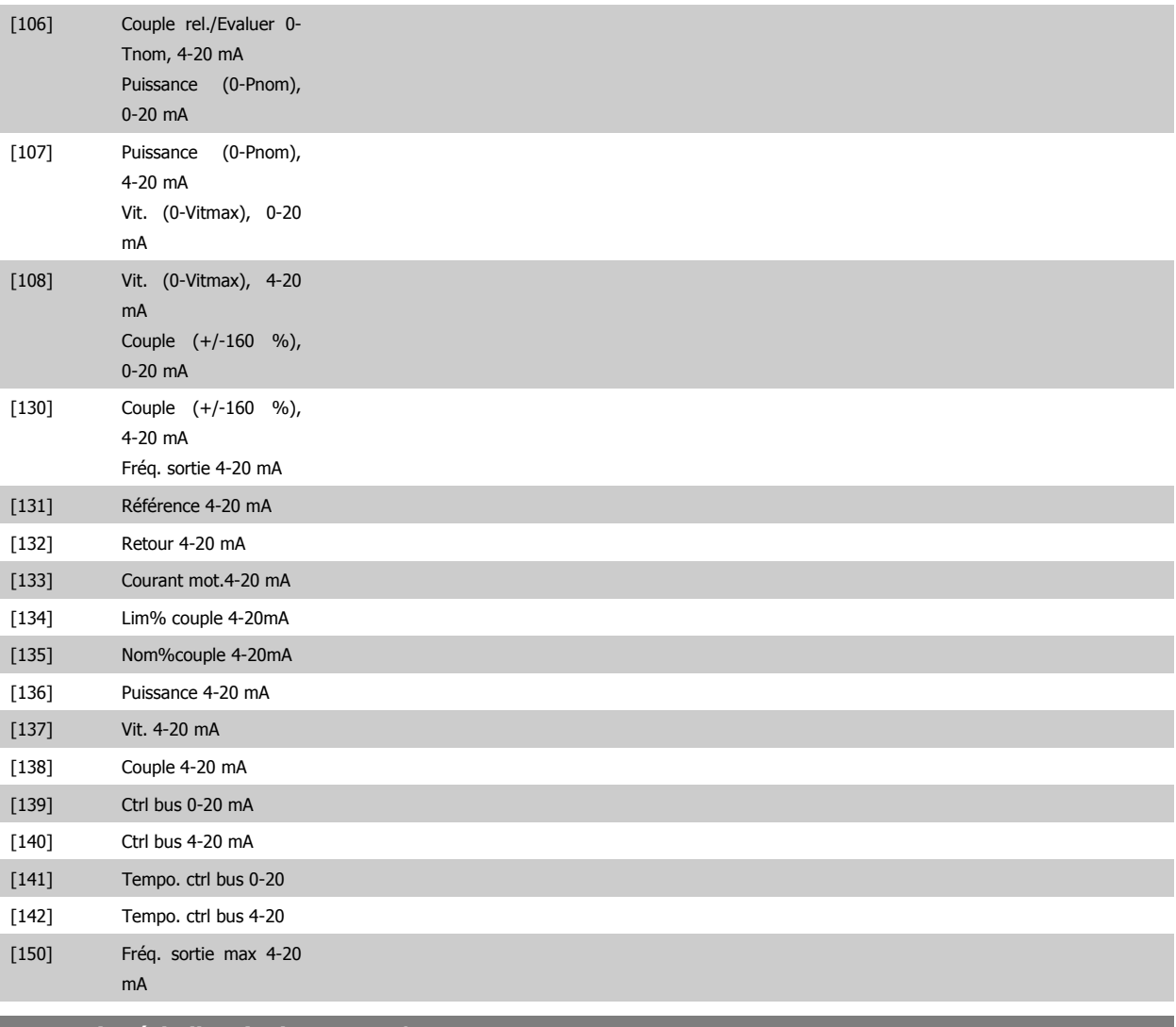

#### **6-61 Mise échelle min. borne X30/8**

#### Range: Fonction:

0%\* [0.00 - 200 %] Met à l'échelle la valeur minimale de sortie du signal analogique sélectionné à la borne X30/8. La valeur minimale doit être mise à l'échelle sous forme de pourcentage de la valeur de signal maximale, p. ex. 0 mA (ou 0 Hz) est souhaité à 25 % de la valeur de sortie maximale, par conséquent la valeur 25 % est programmée. La valeur ne peut jamais être supérieure au réglage correspondant du par. 6-62 si cette valeur est inférieure à 100 %. Ce paramètre est actif lorsque le module d'option MCB 101 est monté sur le variateur de fréquence.

#### **6-62 Borne échelle max. borne X30/8**

#### **Range: Fonction:**

100%\* [0.00 - 200 %] Met à l'échelle la valeur maximale de sortie du signal analogique sélectionné à la borne X30/8. Met à l'échelle la valeur à la valeur maximale souhaitée pour le signal du courant de sortie. La sortie peut être mise à l'échelle pour donner un courant inférieur à 20 mA à l'échelle totale ou égal à 20 mA pour une sortie inférieure à 100 % pour la valeur de signal maximale. Si 20 mA est le courant de sortie souhaité pour une valeur comprise entre 0 et 100 % de la sortie à l'échelle totale, programmer la valeur du pourcentage dans le paramètre, à savoir 50 % = 20 mA. Si un courant compris entre 4 et 20 mA est souhaité comme sortie maximale (100 %), la valeur du pourcentage est calculée de la façon suivante :

20 mA / courant maximum souhaité x 100 %

i.e. 10 mA : 
$$
\frac{20}{10} \times 100 = 200\%
$$

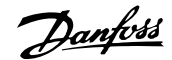

# **2.10. Paramètres: Contrôleurs**

# **2.10.1. 7-\*\* Contrôleurs**

Groupe de paramètres de configuration des contrôles de l'application.

#### **2.10.2. 7-0\* PID vit.régul.**

Paramètres de configuration du régulateur PID de vitesse.

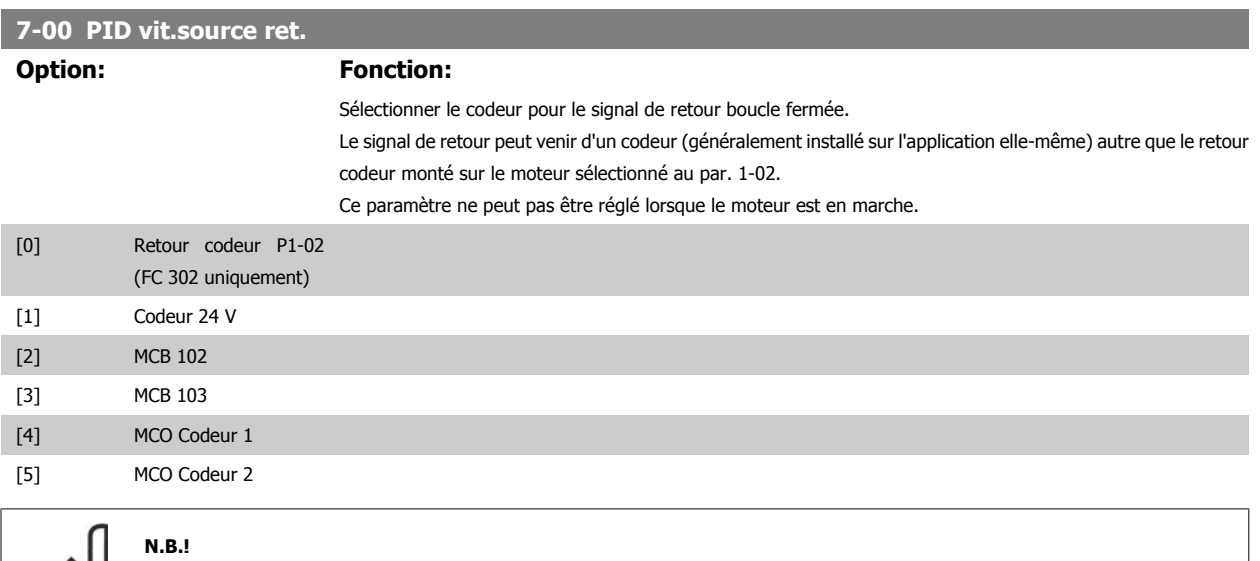

Si des codeurs séparés sont utilisés (FC 302 uniquement) dans les paramètres de réglage des rampes des groupes 3-4\*, 3-5\*, 3-6\*, 3-7\*et 3-8\*, ceux-ci doivent être ajustés en fonction du rapport de démultiplication entre les deux codeurs.

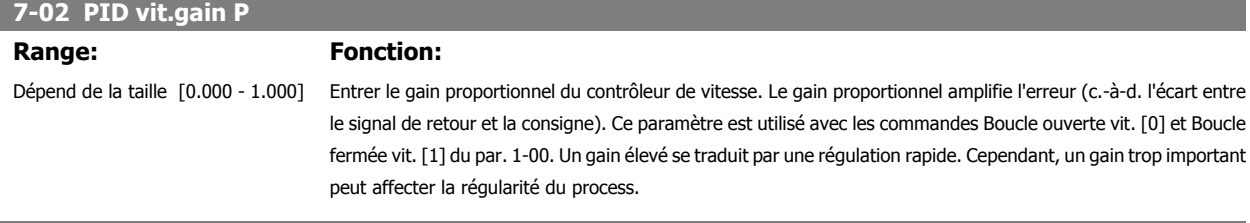

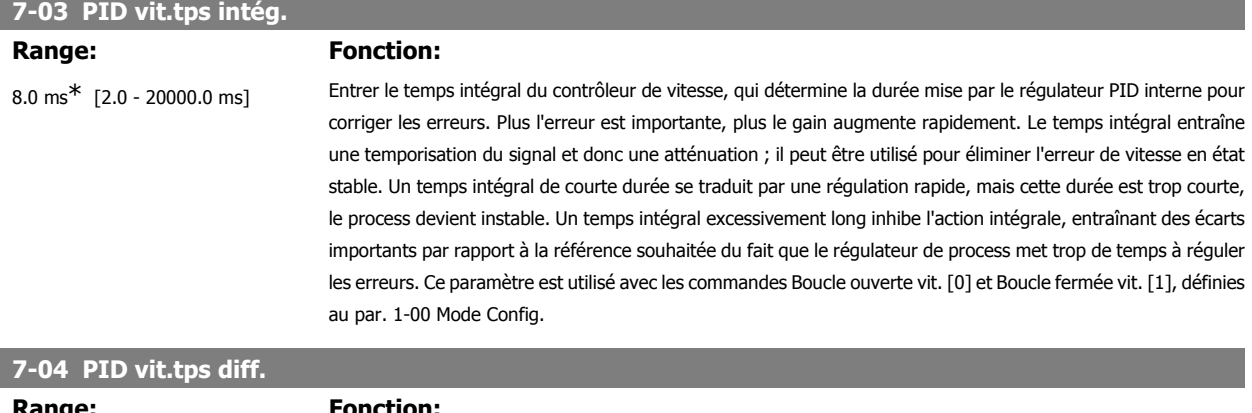

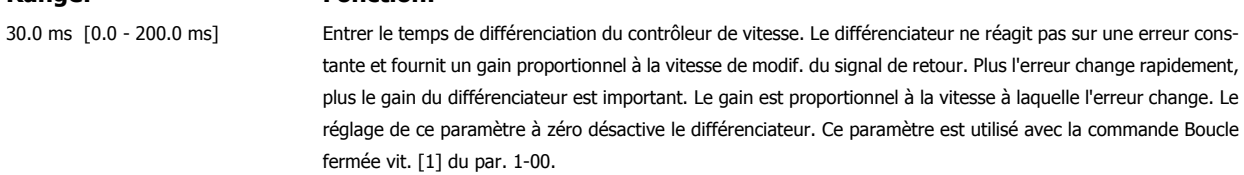

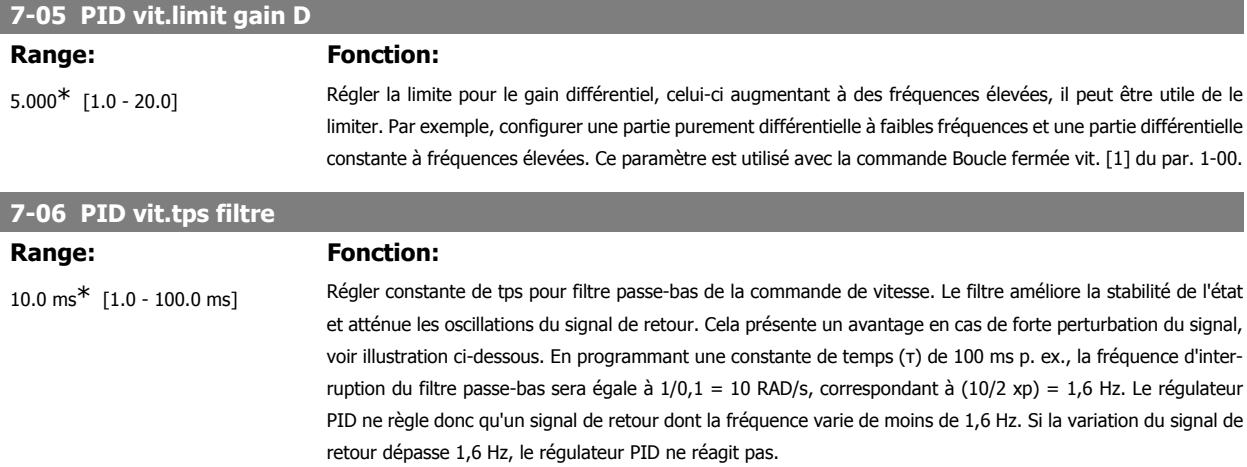

Noter qu'un filtrage trop important peut détériorer la performance dynamique.

Ce paramètre est utilisé avec les commandes Boucle fermée vit. [1] et Couple [2] du par. 1-00.

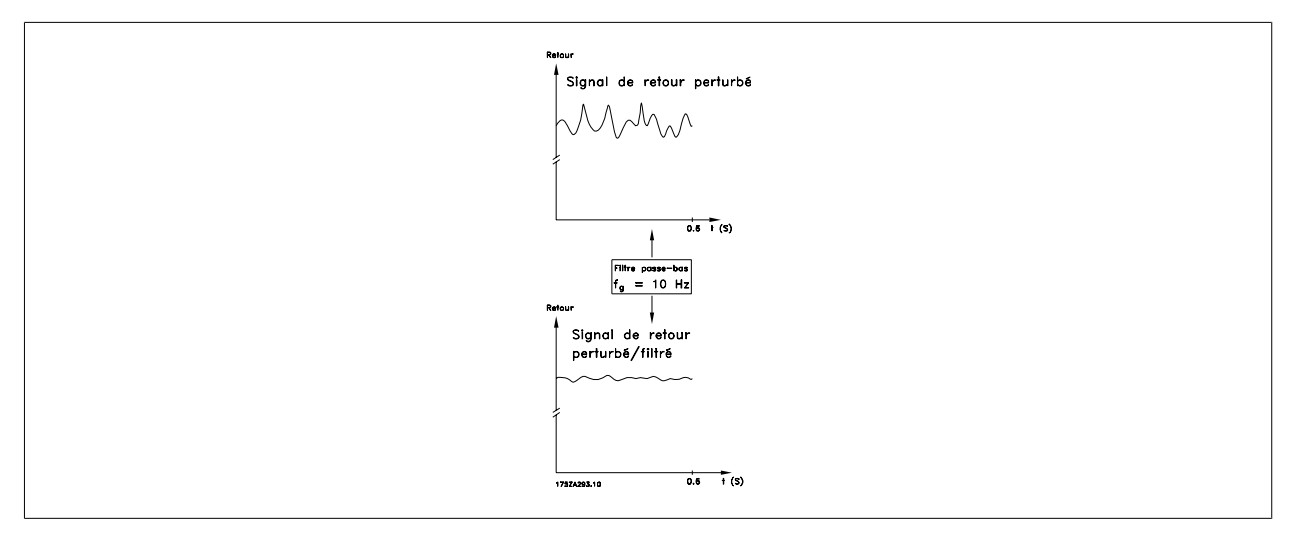

#### **7-08 Facteur d'anticipation PID vitesse**

#### **Range: Fonction:**

0%<sup>\*</sup> [0 - 500%] Le signal de référence contourne le contrôleur de vitesse de la valeur spécifiée. Cette fonction augmente la performance dynamique de la boucle de contrôle de la vitesse.

#### **2.10.3. 7-2\* PIDproc/ctrl retour**

Sélectionner les sources de retour pour le régulateur PID de process ainsi que le mode de gestion de ce retour.

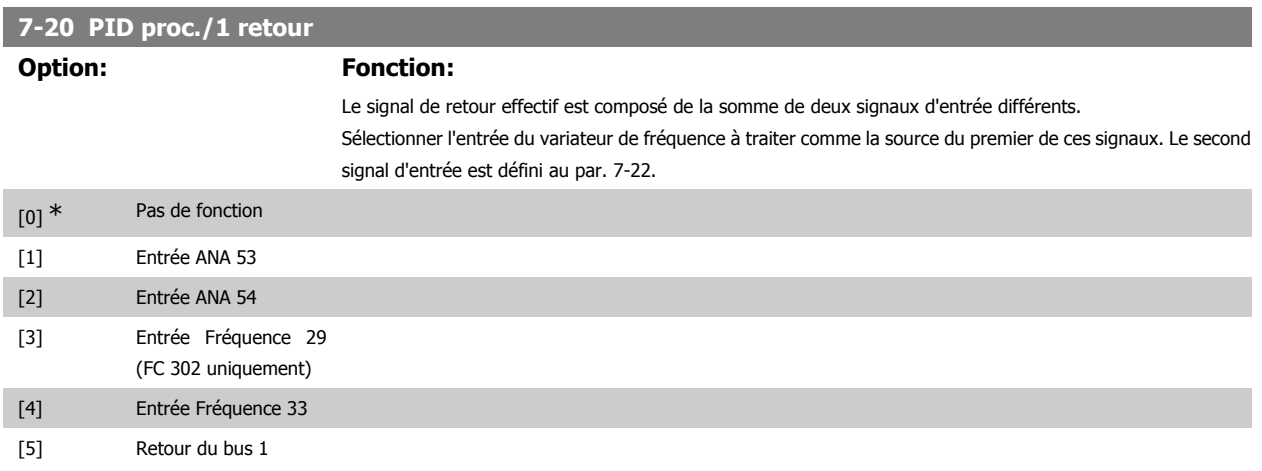

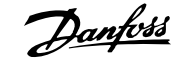

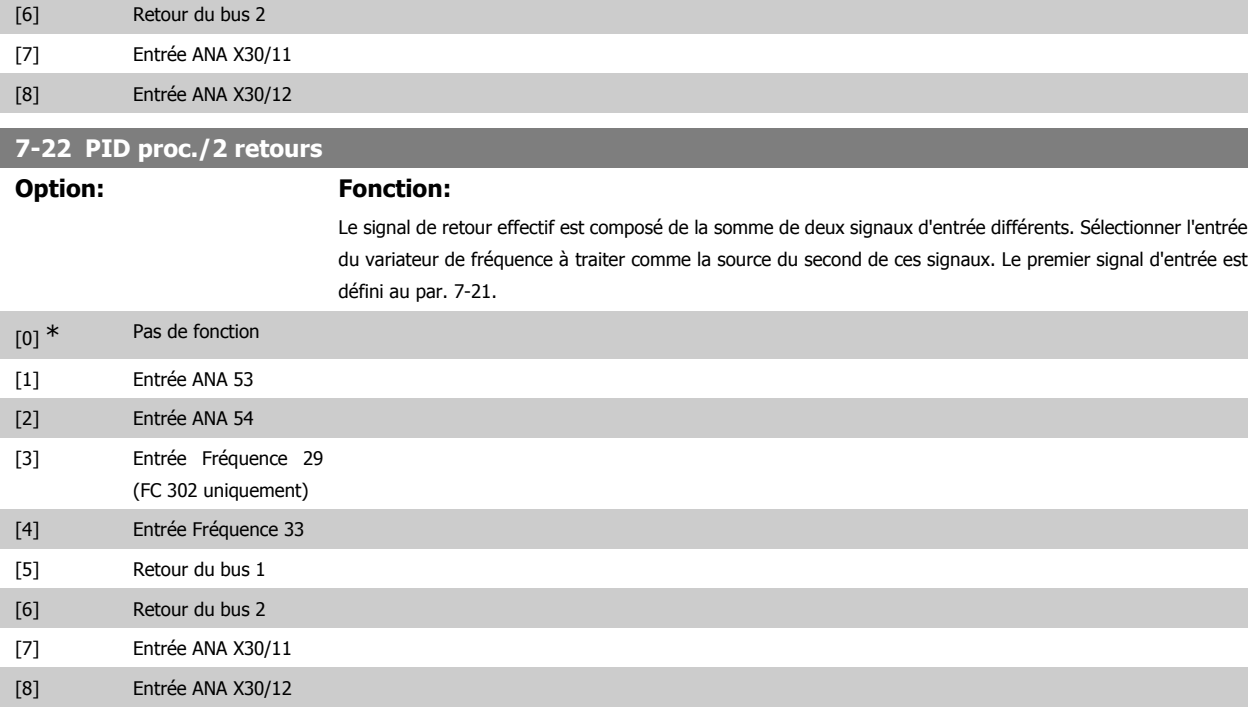

# **2.10.4. 7-3\* PID proc./Régul.**

Paramètres de configuration du régulateur PID de process.

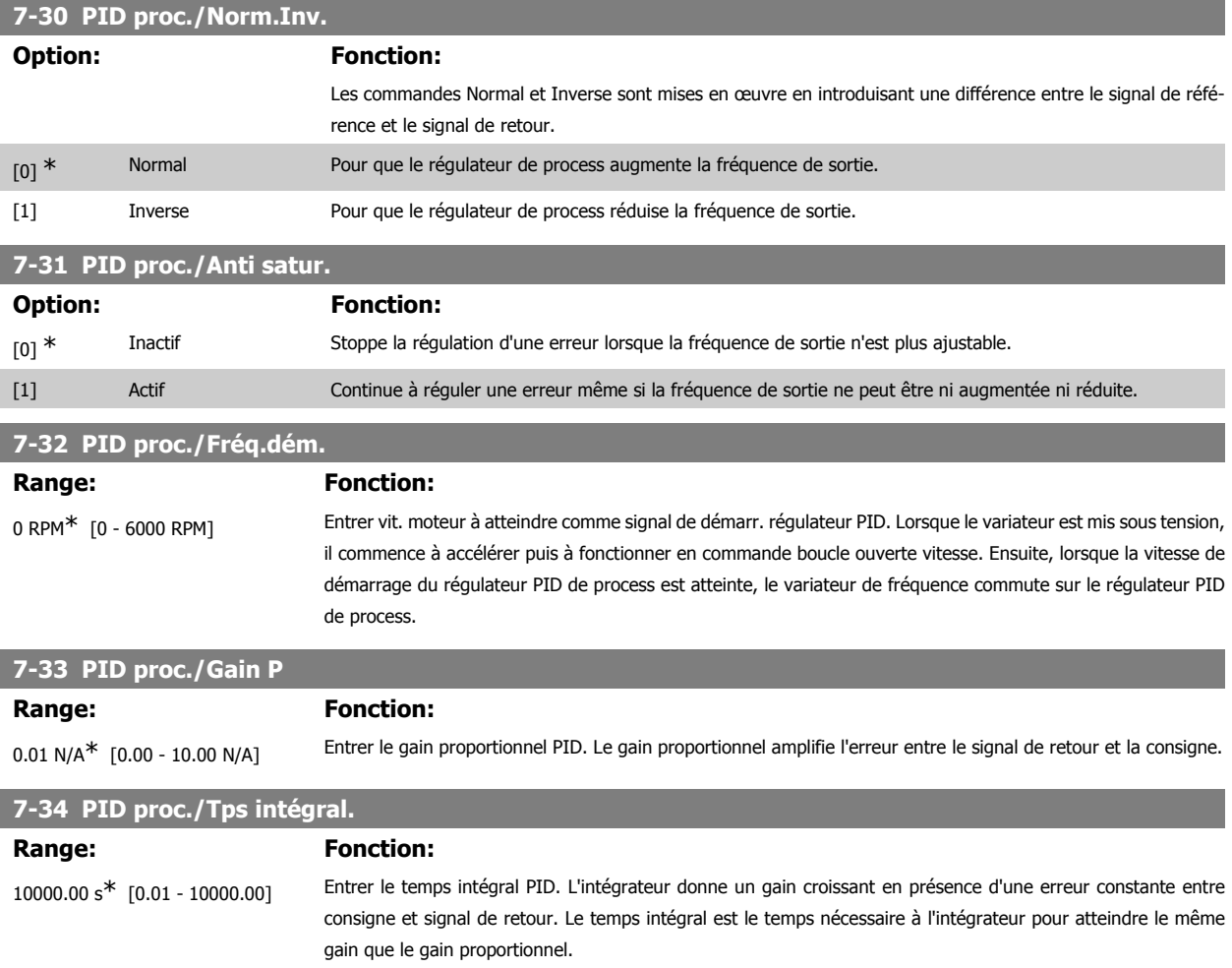

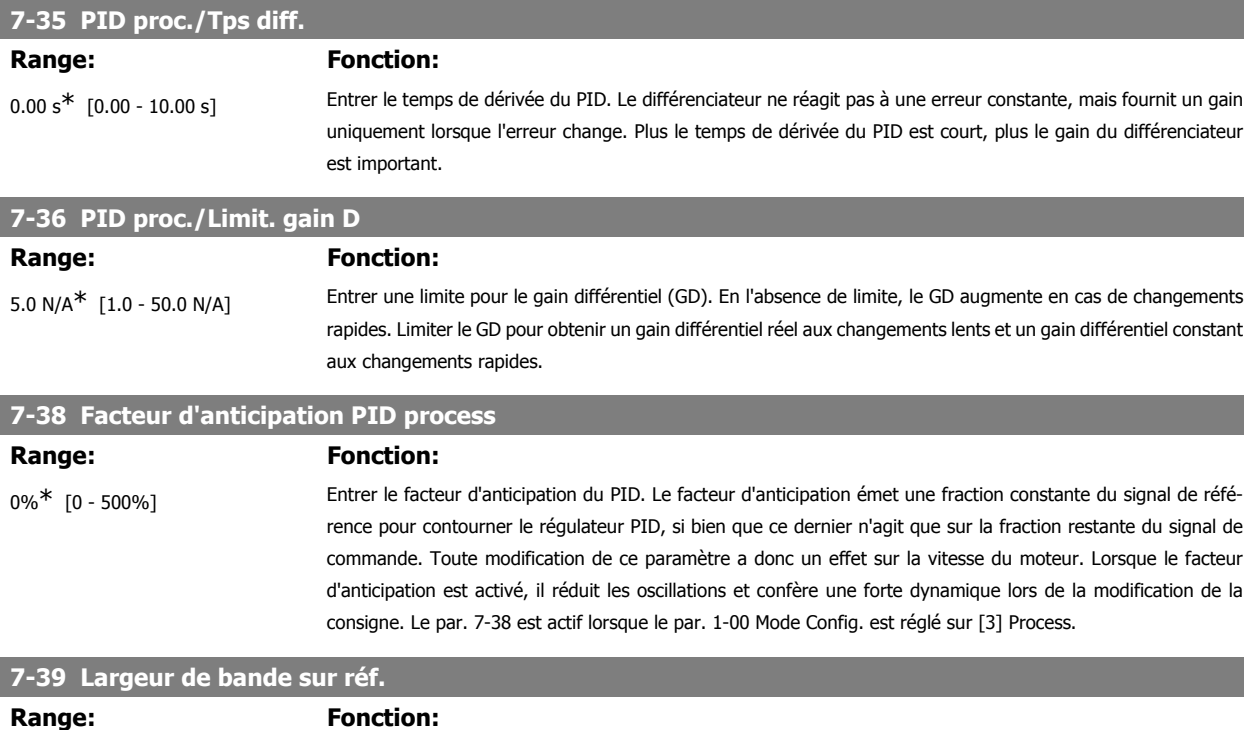

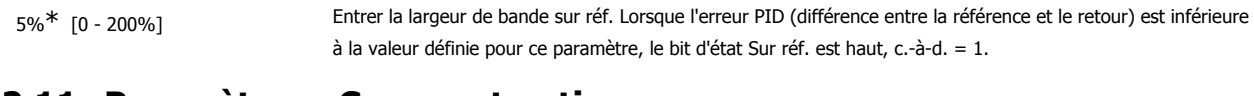

# **2.11. Paramètres : Comm. et options**

#### **2.11.1. 8-\*\* Comm. et options**

Groupe de paramètres de configuration des communications et options.

#### **2.11.2. 8-0\* Réglages généraux**

Réglages généraux des communications et des options.

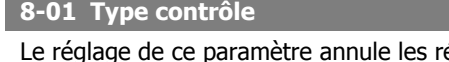

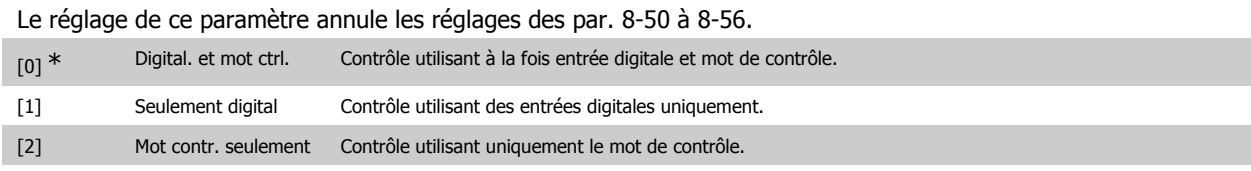

#### **8-02 Source contrôle**

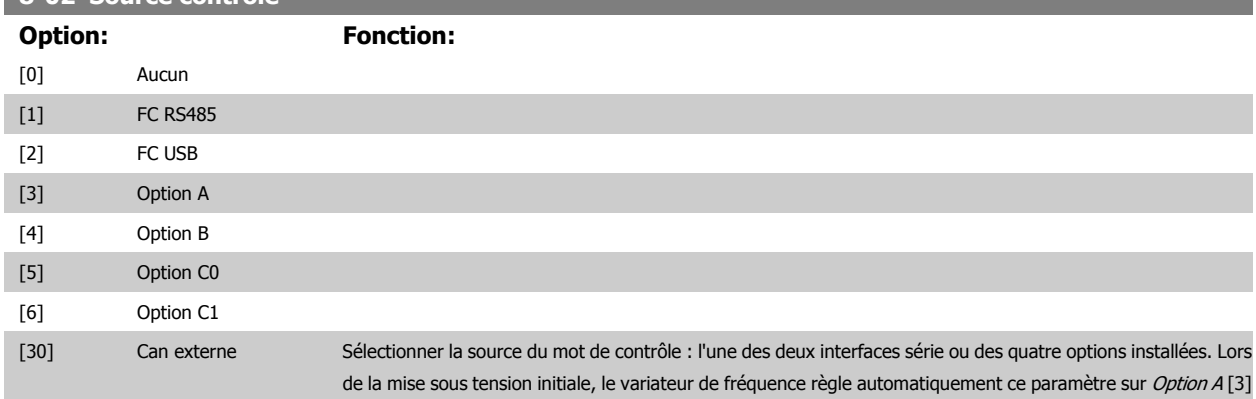

I

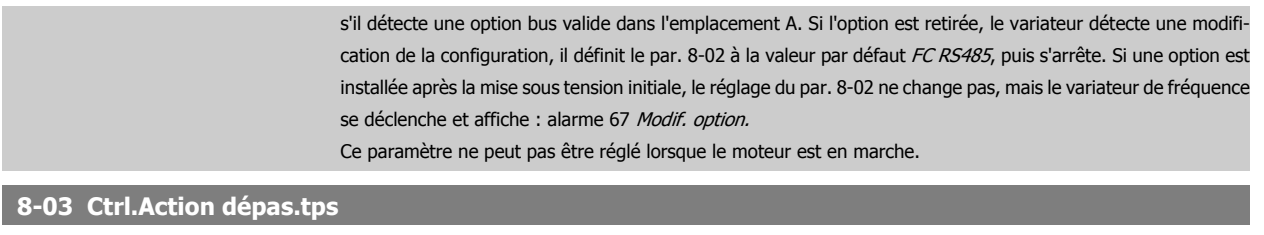

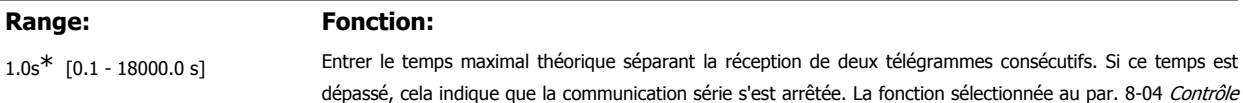

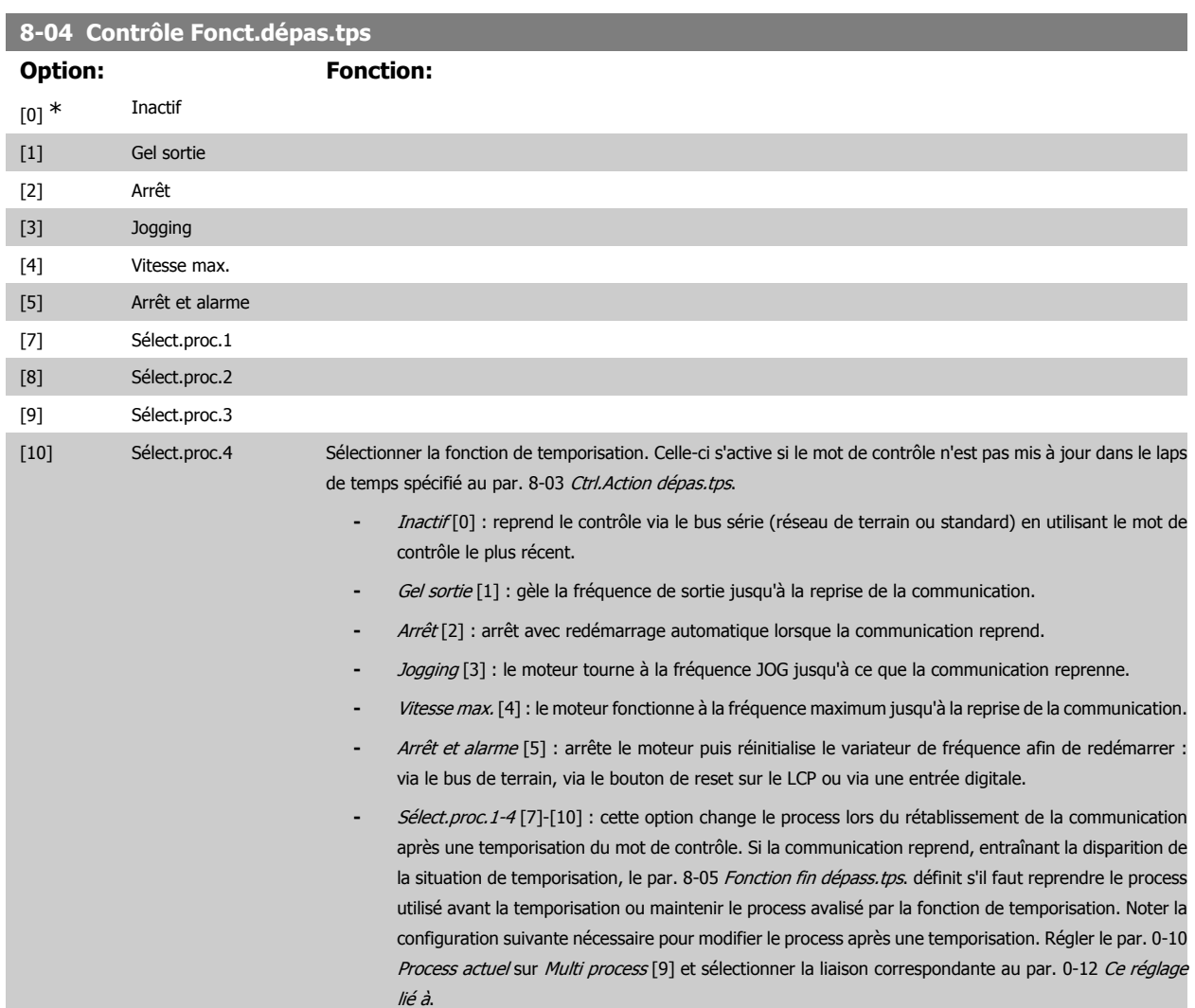

#### **8-05 Fonction fin dépass.tps.**

Sélectionner l'action après réception d'un mot de contrôle valide suite à une temporisation. Ce paramètre n'est actif que si le par. 8-04 est réglé sur [Sélect.proc. 1-4].

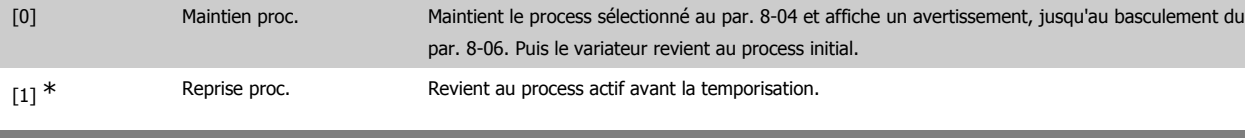

#### **8-06 Reset dépas. temps**

**Fonction:** 

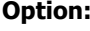

[0] \* Pas de reset

Fonct.dépas.tps est ensuite exécutée. Le compteur de temporisation est déclenché par un mot de contrôle valide.

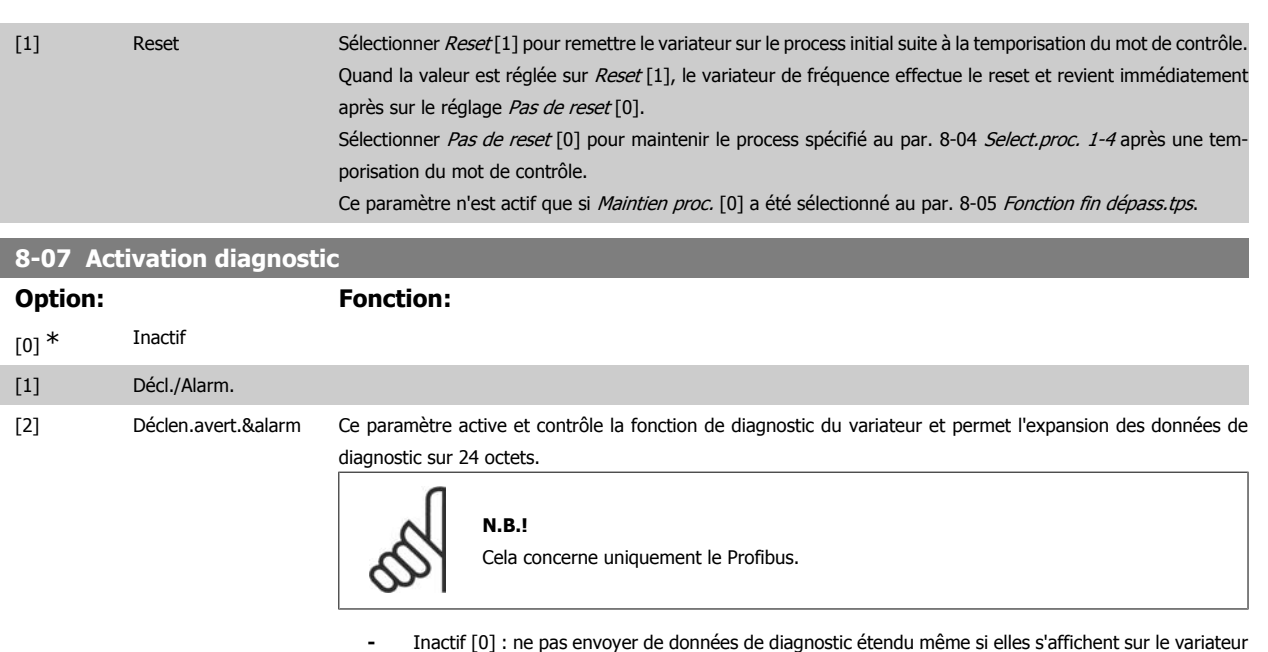

- de fréquence. **-** Décl./Alarm. [1] : envoyer les données de diagnostic étendu lorsqu'une ou plusieurs alarmes appa-
- **-** Déclen.avert.&alarm [2] : envoyer les données de diagnostic étendu lorsqu'un ou plusieurs avertissements ou alarmes apparaissent aux par. d'alarme 16-90, 9-53 ou au par. d'avertissement 16-92.

Le contenu de la trame de diagnostic étendu est le suivant :

raissent aux par. d'alarme 16-90 ou 9-53.

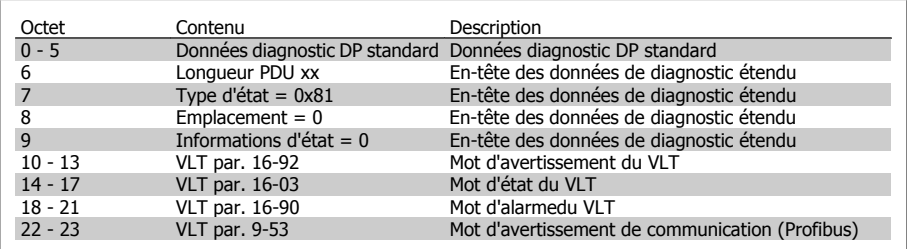

L'activation du diagnostic peut entraîner une augmentation du trafic du bus. Les fonctions de diagnostic ne sont pas prises en charge par tous les bus de terrain.

#### **2.11.3. 8-1\* Régl. contrôle**

Paramètres de configuration du profil du mot de contrôle de l'option.

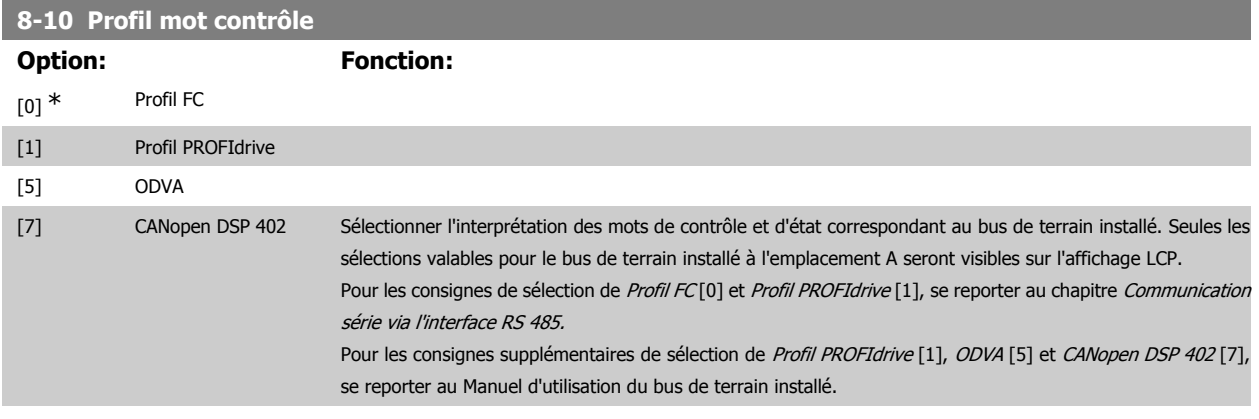

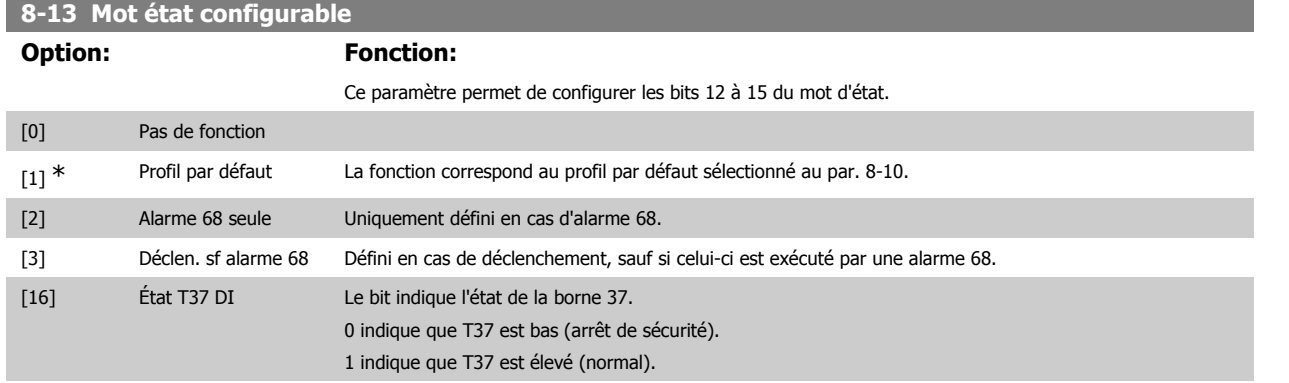

# **2.11.4. 8-3\* Réglage Port FC**

Paramètres de configuration du port FC.

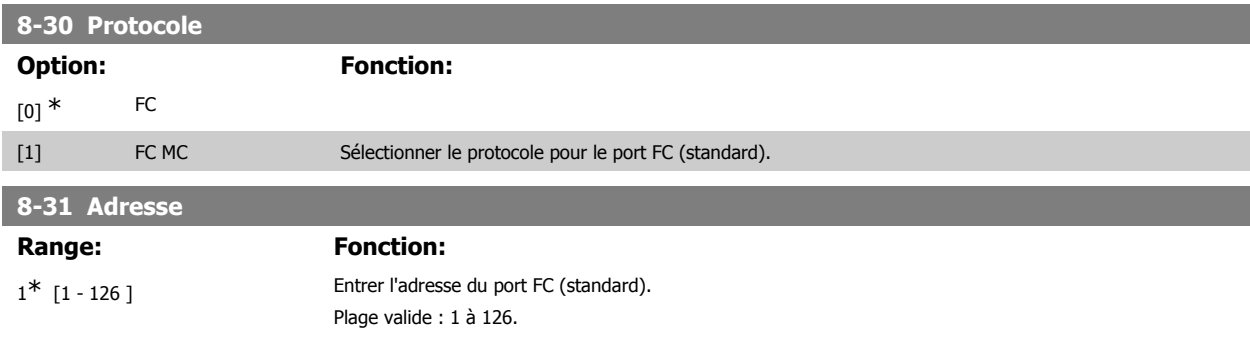

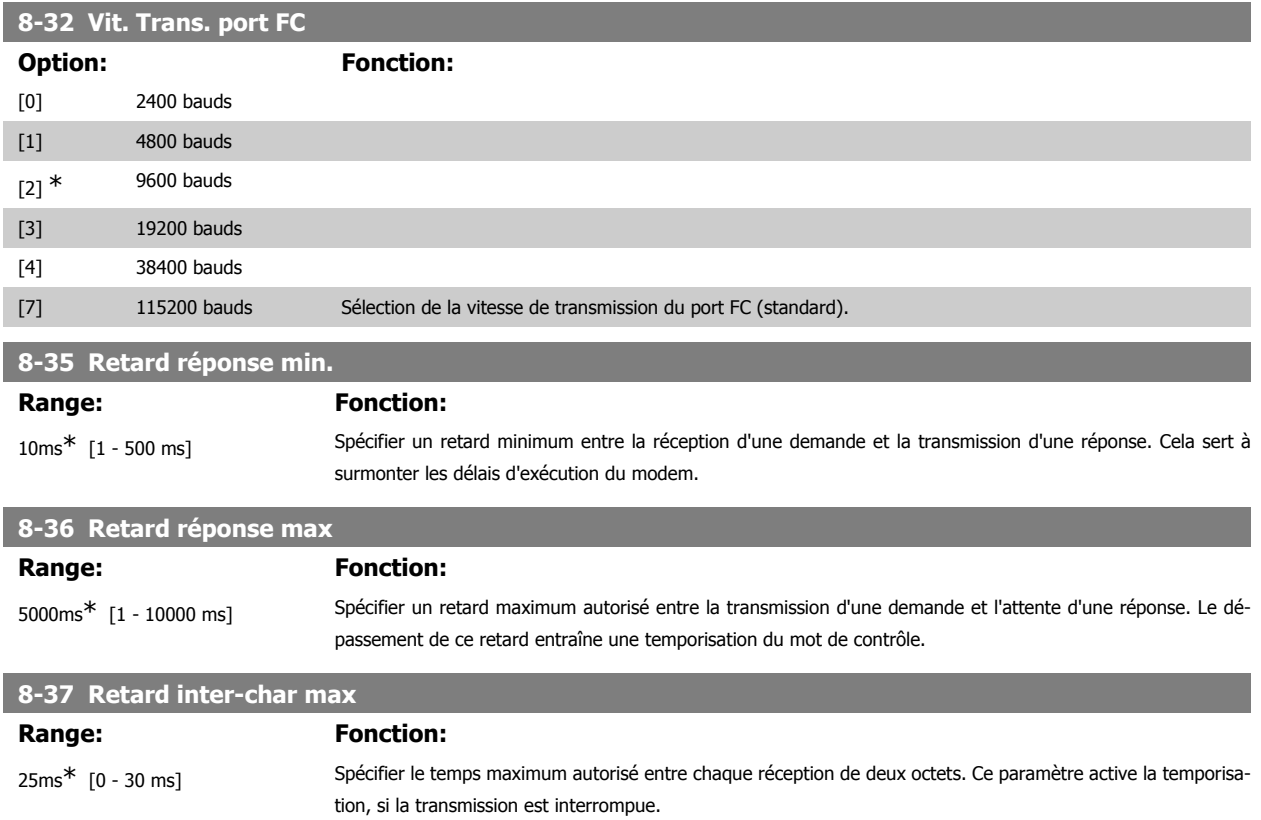

Ce paramètre n'est actif que si le par. 8-30 est réglé sur le protocole FC MC [1].

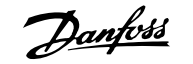

#### **8-40 Sélection Télégramme**

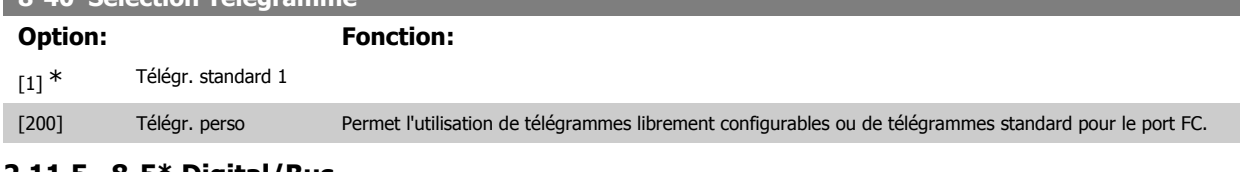

#### **2.11.5. 8-5\* Digital/Bus**

Paramètres de configuration de la fusion digitale/bus du mot de contrôle.

# **8-50 Sélect.roue libre** Sélectionner la commande de la fonction roue libre à l'aide des bornes (entrées digitales) et/ou du bus. [0] Entrée dig. [1] Bus [2] Digital et bus [3] \* Digital ou bus

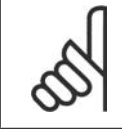

# **N.B.!**

Ce paramètre n'est actif que si le par. 8-01 Type contrôle est réglé sur [0] Digital. et mot ctrl.

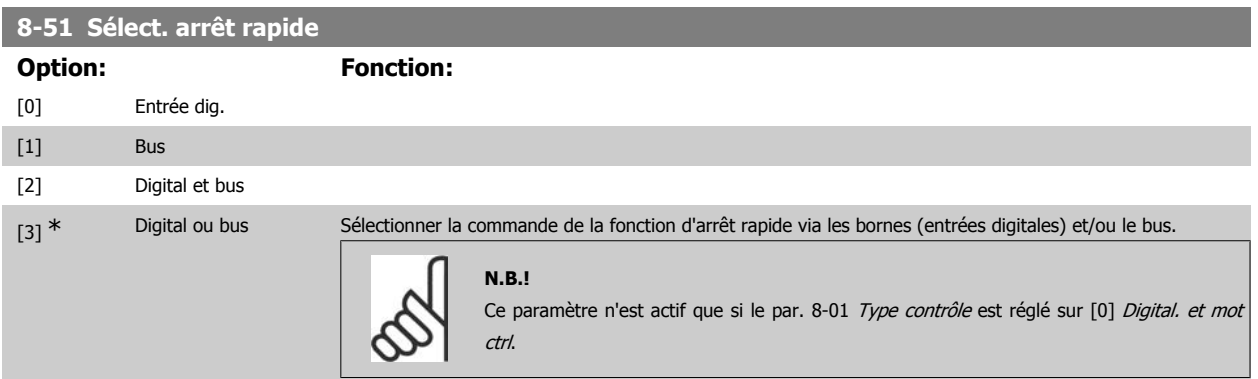

#### **8-52 Sélect.frein CC**

Sélectionner la commande du freinage par injection de courant continu à l'aide des bornes (entrées digitales) et/ou du bus.

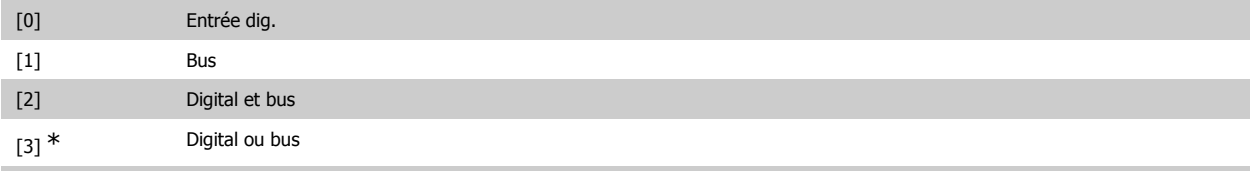

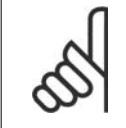

#### **N.B.!**

Ce paramètre n'est actif que si le par. 8-01 Type contrôle est réglé sur [0] Digital. et mot ctrl.

#### **8-53 Sélect.dém.**

Sélectionner la commande de la fonction au démarrage du variateur de fréquence via les bornes (entrées digitales) et/ou le bus.
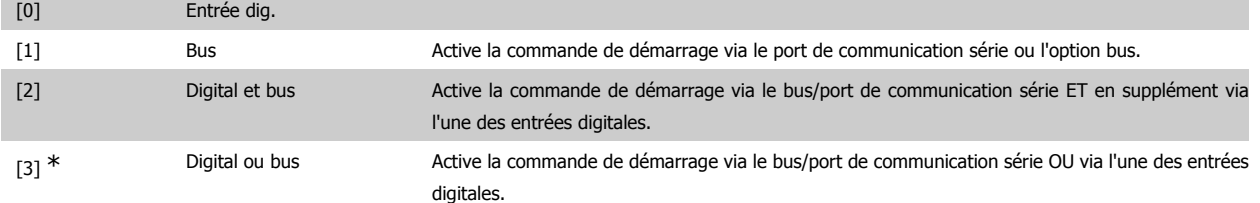

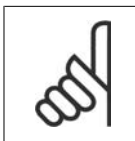

**N.B.!**

Ce paramètre n'est actif que si le par. 8-01 Type contrôle est réglé sur [0] Digital. et mot ctrl.

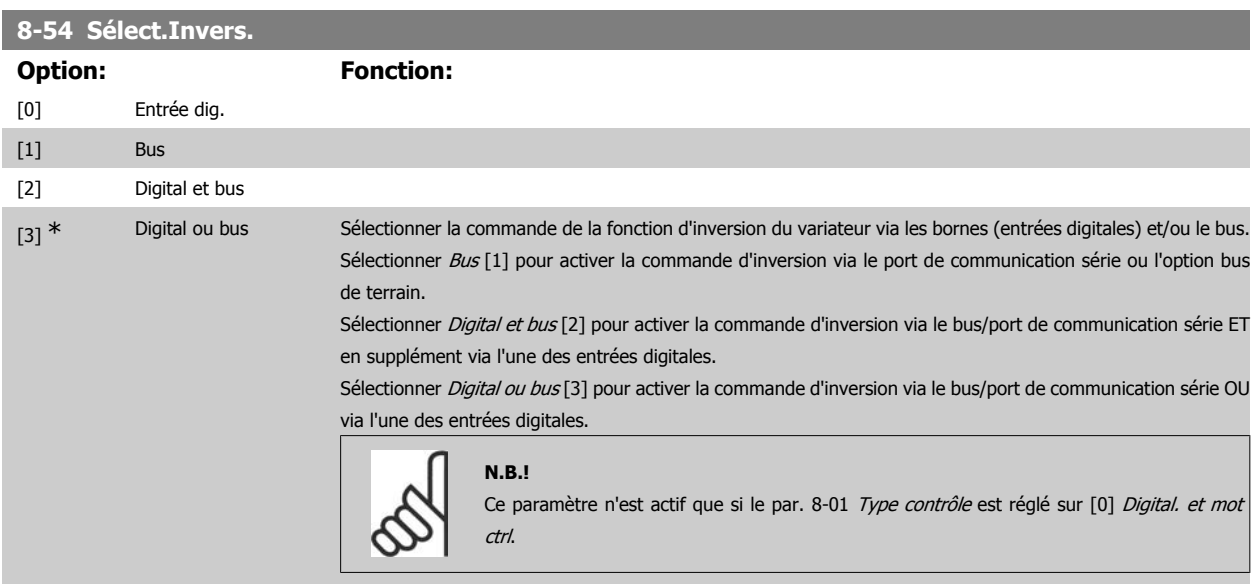

# **8-55 Sélect.proc.**

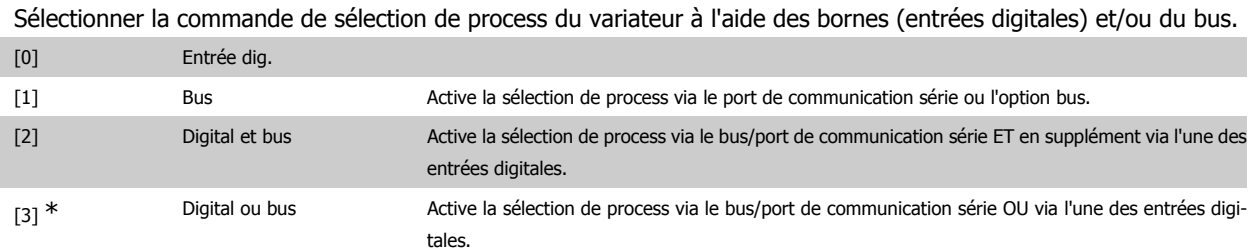

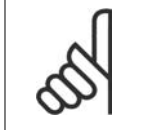

Ce paramètre n'est actif que si le par. 8-01 Type contrôle est réglé sur [0] Digital. et mot ctrl.

#### **8-56 Sélect. réf. par défaut**

**N.B.!**

Sélectionner la commande de sélection de la référence prédéfinie du variateur de fréquence via les bornes (entrées digitales) et/ou le bus.

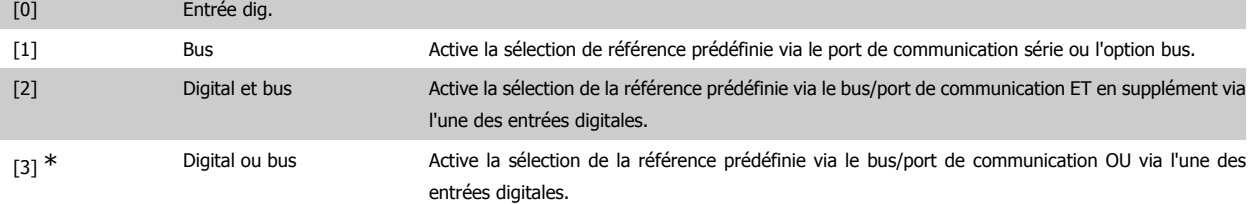

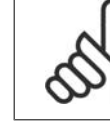

Ce paramètre n'est actif que si le par. 8-01 Type contrôle est réglé sur [0] Digital. et mot ctrl.

# **2.11.6. 8-9\* Bus jog.**

**N.B.!**

Paramètres de configuration du jogging bus.

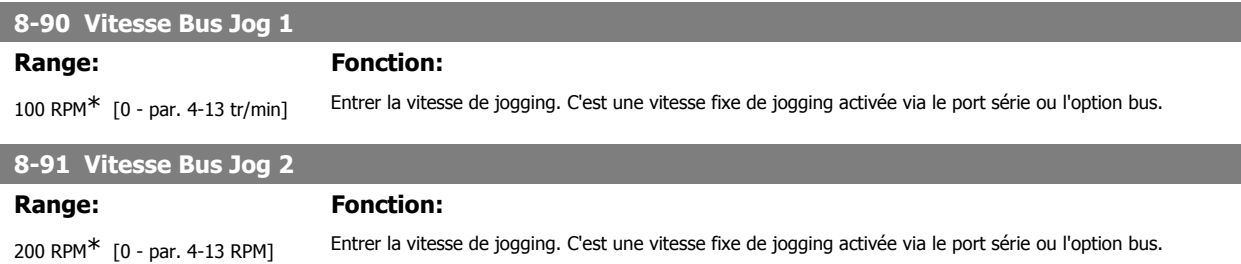

# **2.12. Paramètres : Profibus**

### **2.12.1. 9-\*\* Profibus**

Groupe de tous les paramètres spécifiques au Profibus.

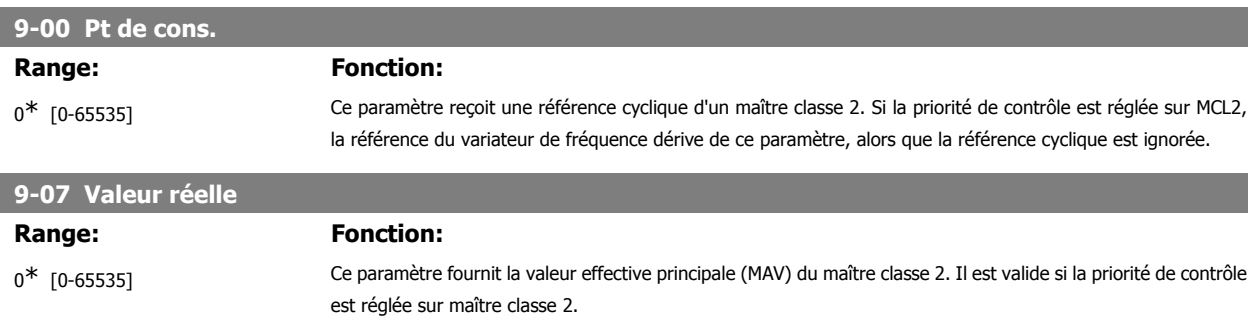

# **9-15 Config. écriture PCD**

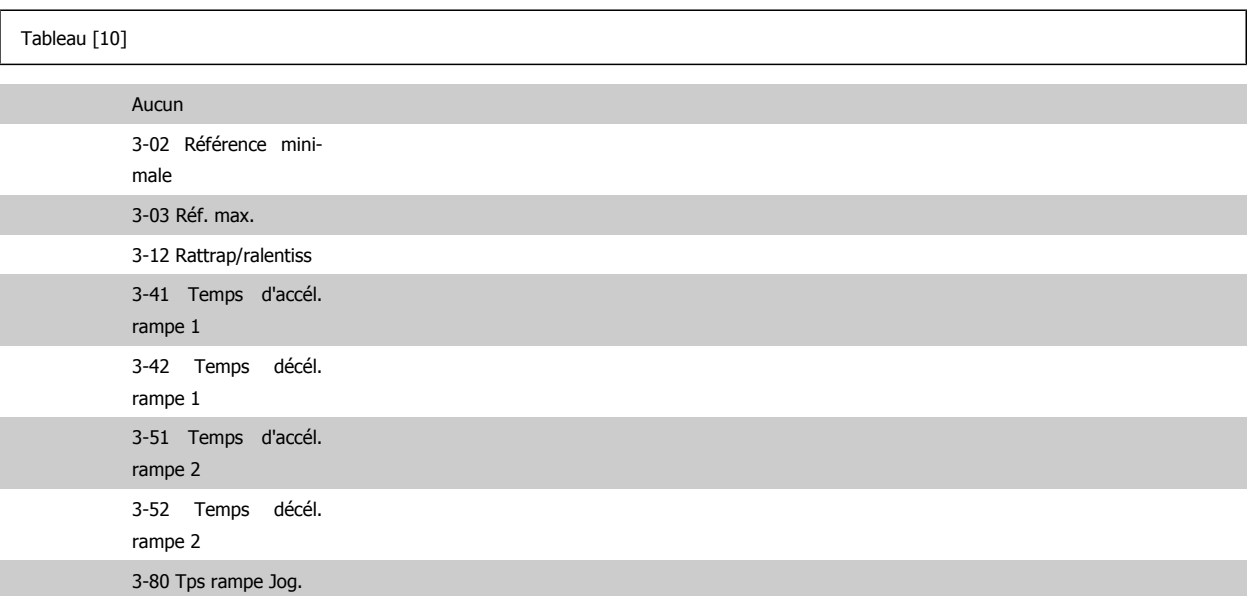

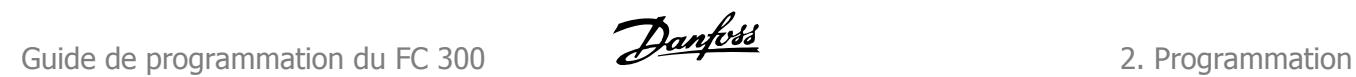

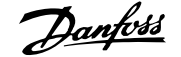

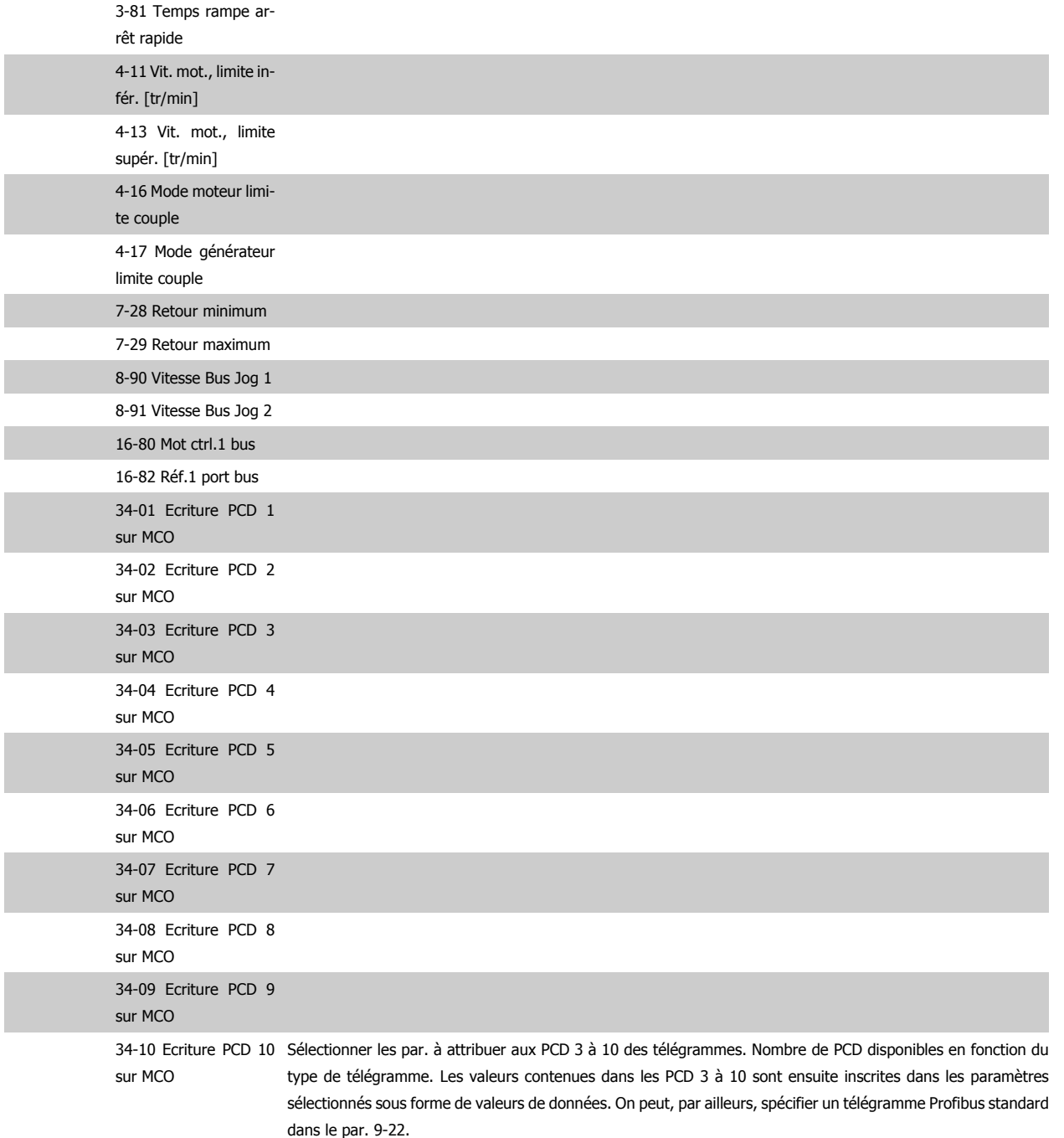

# **9-16 Config. lecture PCD**

#### Tableau [10]

Aucun 16-00 Mot contrôle 16-01 Réf. [unité] 16-02 Réf. % 16-03 Mot état [binaire] 16-04 Valeur réelle princ. [unité]

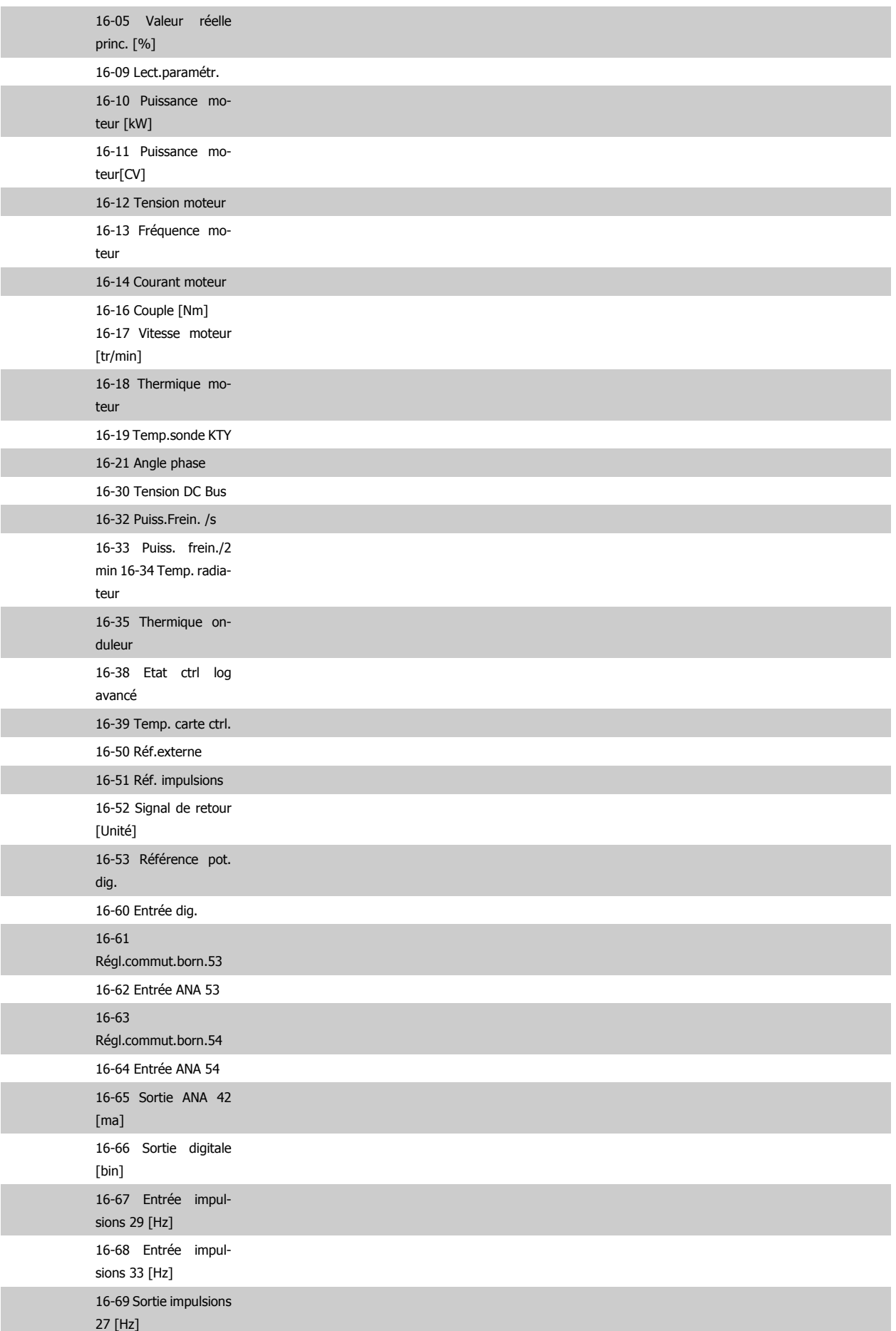

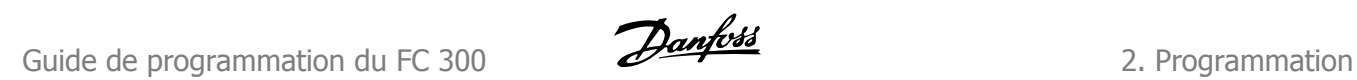

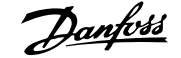

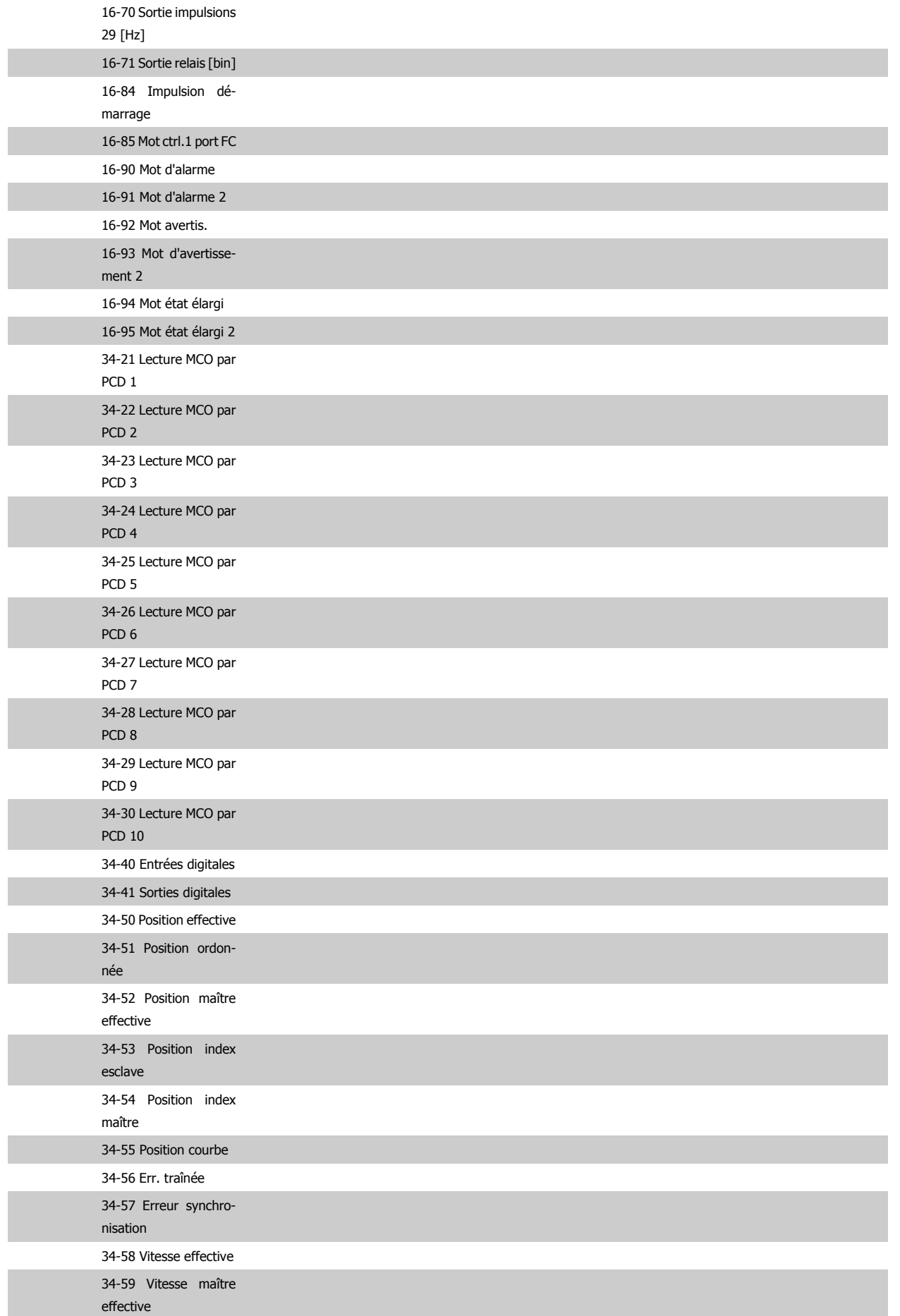

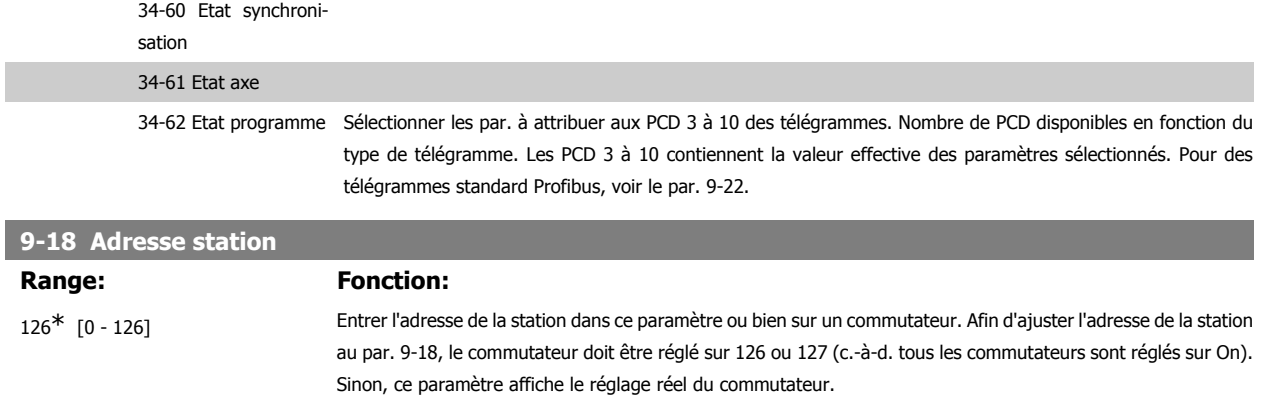

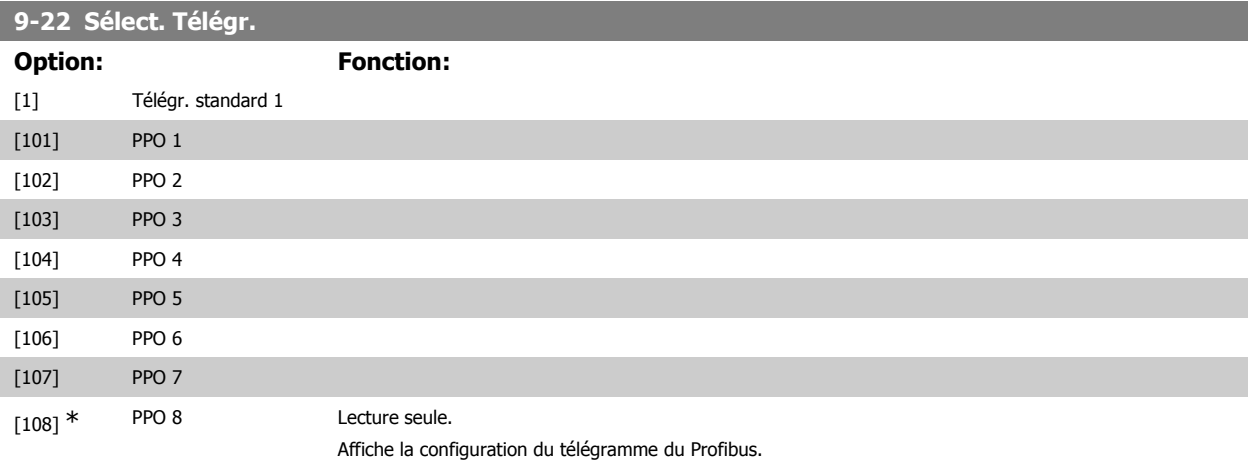

# **9-23 Signaux pour PAR**

I

[1] \* Activé Active l'édition via Profibus.

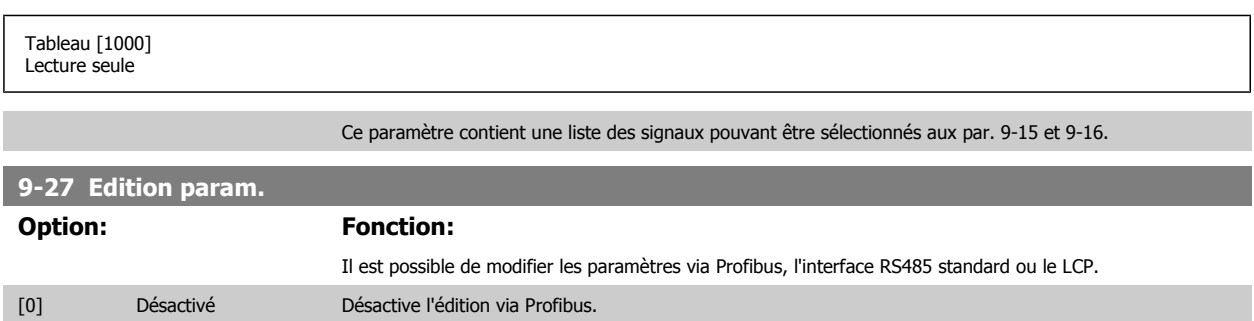

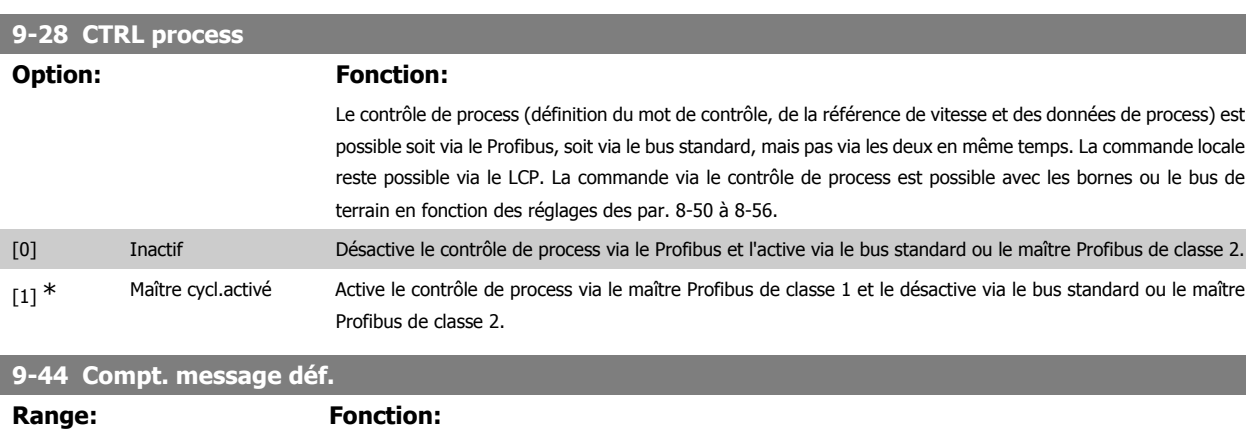

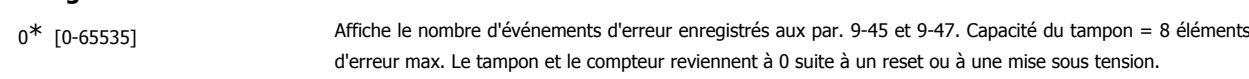

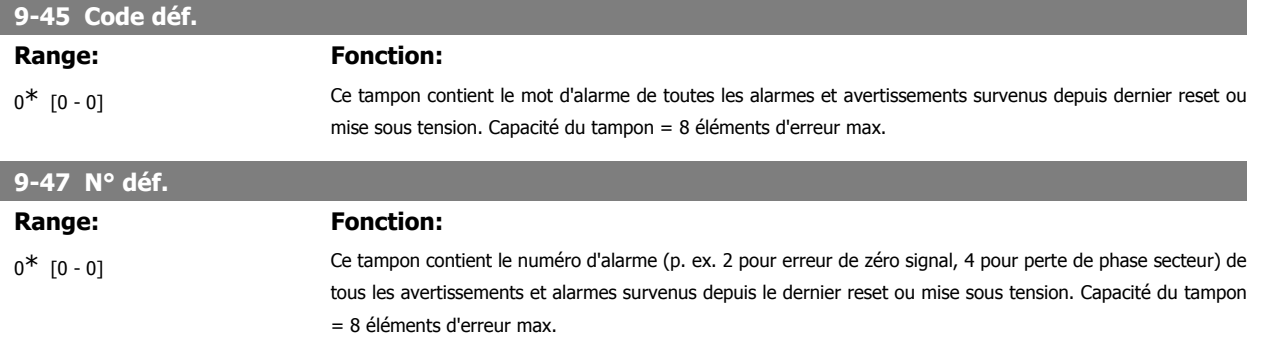

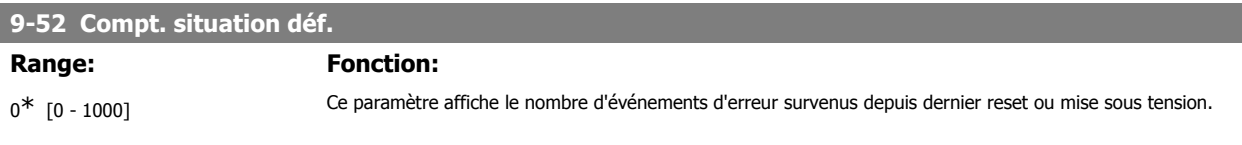

#### **9-53 Mot d'avertissement profibus.**

Ce paramètre affiche les avertissements de communication Profibus. Se reporter au Manuel d'utilisation du Profibus pour plus d'informations.

#### Lecture seule

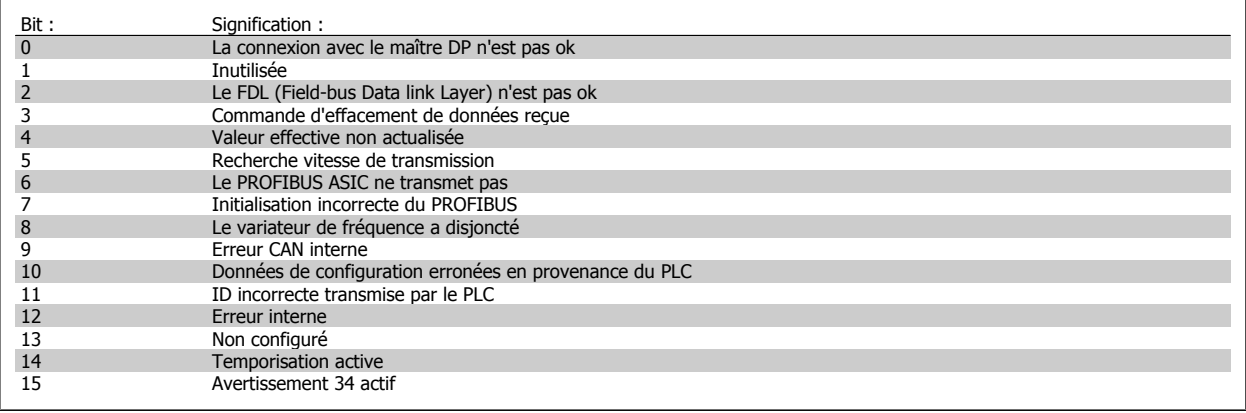

# **9-63 Vit. Trans. réelle**

#### **Option: Fonction:**

Ce paramètre affiche la vitesse de transmission réelle du Profibus. Le maître Profibus règle automatiquement la vitesse de transmission.

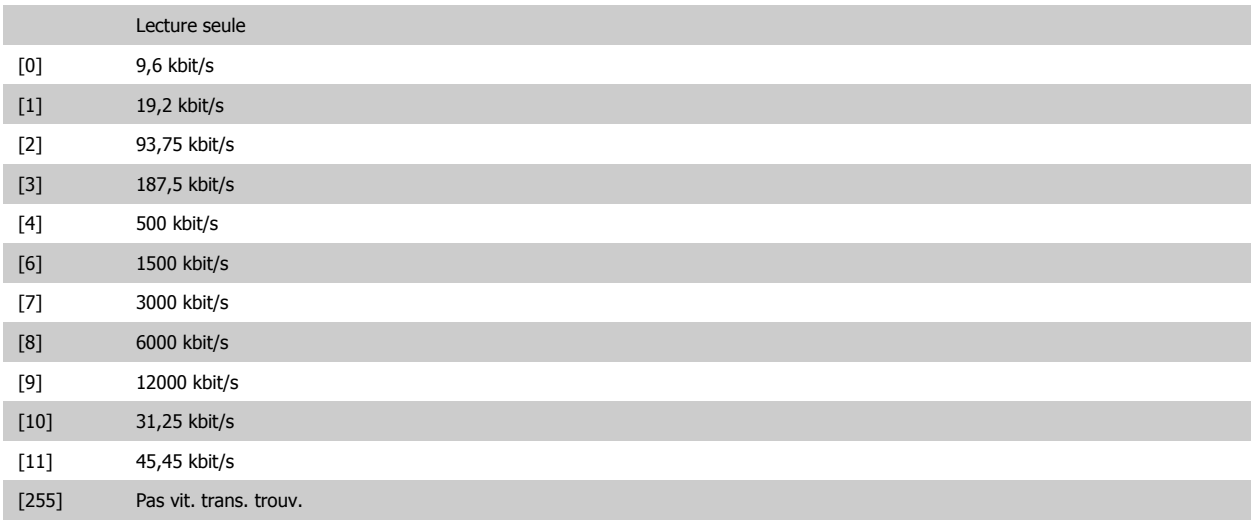

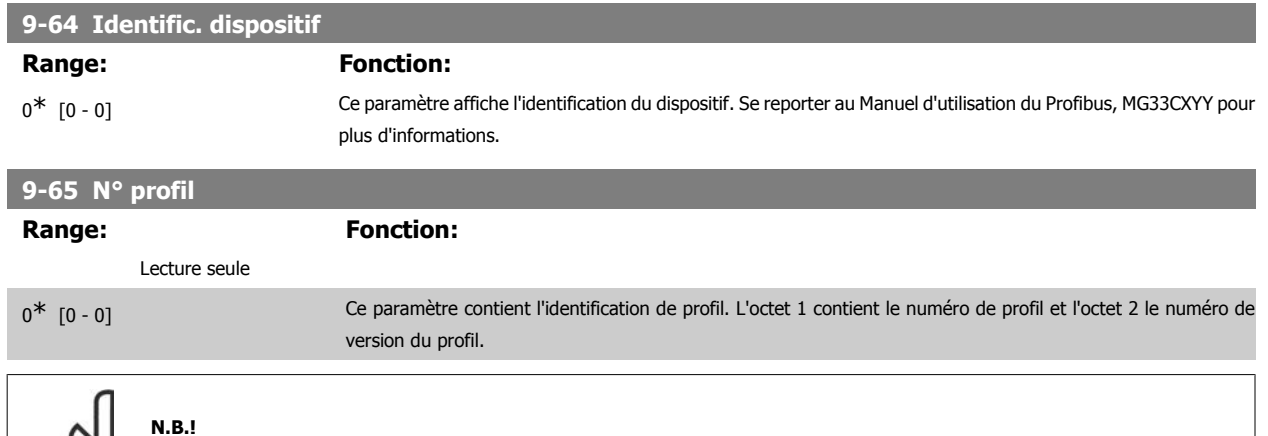

Ce paramètre n'est pas visible par le biais du panneau de commande.

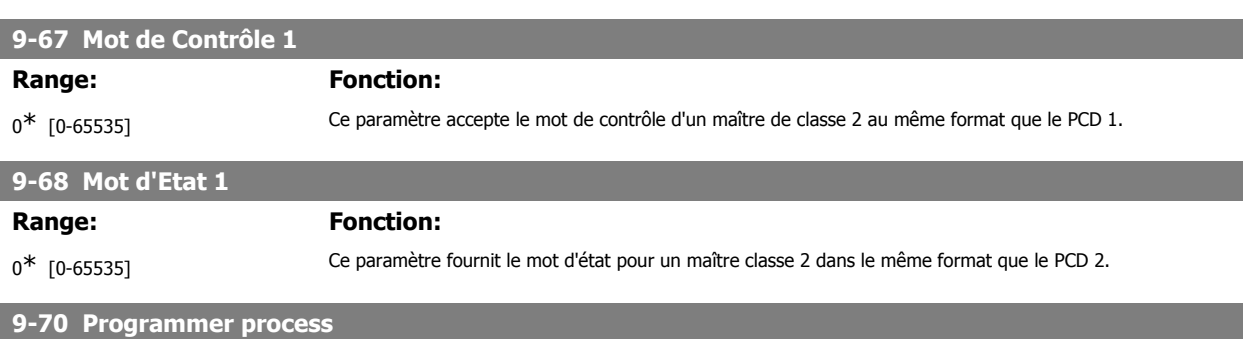

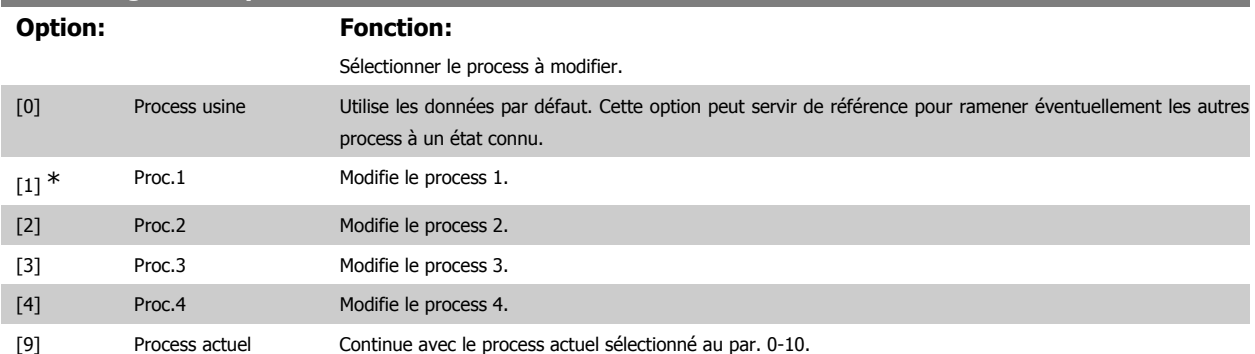

Ce paramètre est spécifique au LCP et aux bus de terrain. Voir également par. 0-11 Edit process.

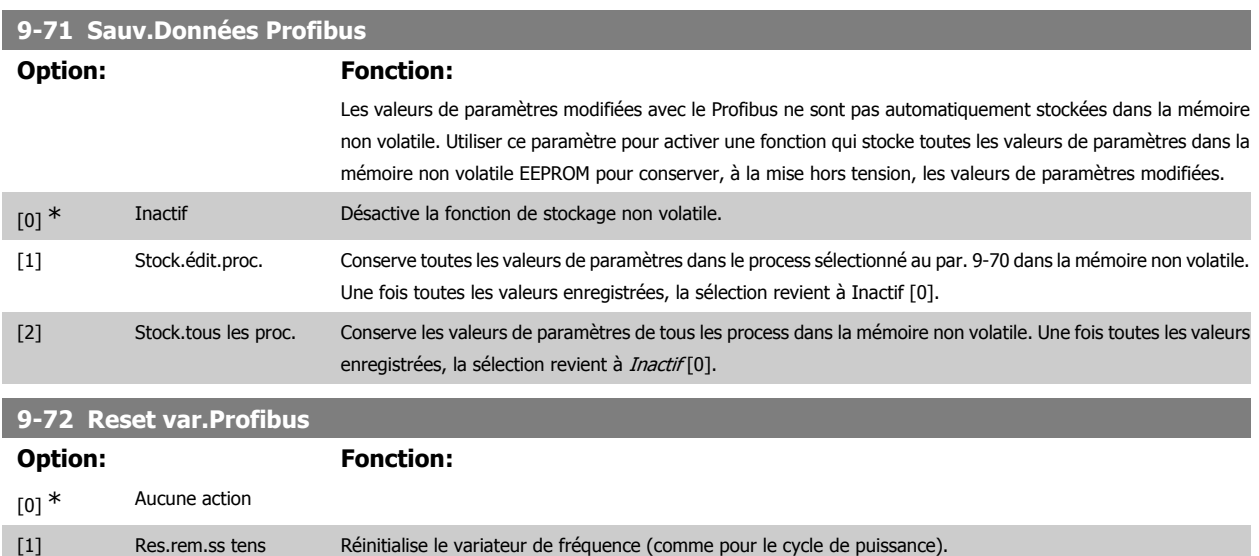

Guide de programmation du FC 300 2. Programmation

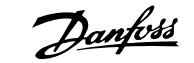

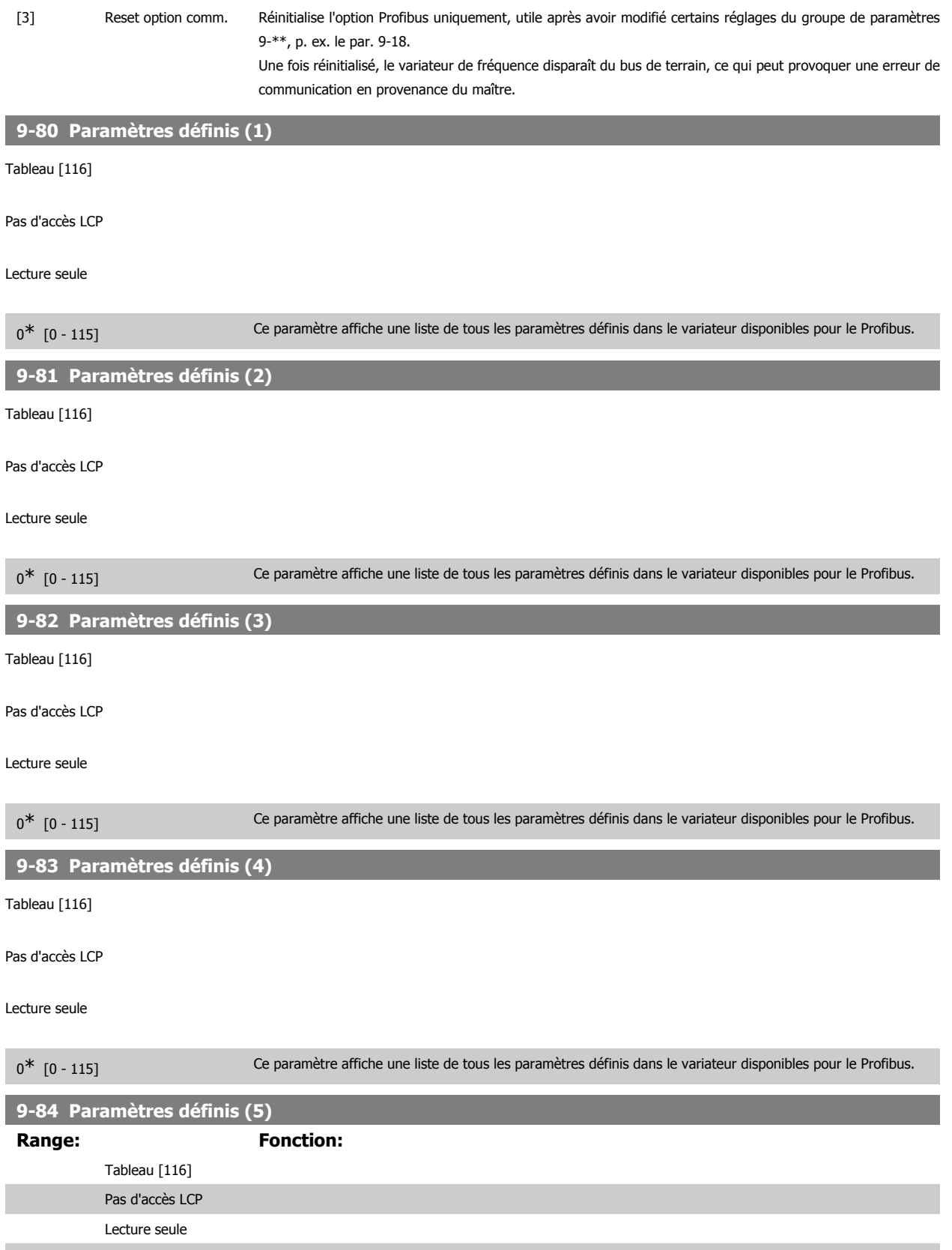

0<sup>\*</sup> [0 - 115] Ce paramètre affiche une liste de tous les paramètres définis dans le variateur disponibles pour le Profibus.

Pas d'accès LCP Lecture seule

Tableau [116]

 $0^*$  [0 - 115]

#### **9-91 Paramètres modifiés (2)**

**9-90 Paramètres modifiés (1)**

Ce paramètre affiche une liste de tous les paramètres du variateur de fréquence s'écartant du réglage par défaut.

Ce paramètre affiche une liste de tous les paramètres du variateur de fréquence s'écartant du réglage par défaut.

Tableau [116]

Pas d'accès LCP

Lecture seule

 $0^*$  [0 - 115]

#### **9-92 Paramètres modifiés (3)**

Ce paramètre affiche une liste de tous les paramètres du variateur de fréquence s'écartant du réglage par défaut.

Tableau [116]

Pas d'accès LCP

Lecture seule

 $0^*$  [0 - 115]

#### **9-94 Paramètres modifiés (5)**

Ce paramètre affiche une liste de tous les paramètres du variateur de fréquence s'écartant du réglage par défaut.

Tableau [116]

Pas d'accès LCP

Lecture seule

 $0^*$  [0 - 115]

# **2.13. Paramètres : Bus réseau CAN**

### **2.13.1. 10-\*\* Bus réseau CAN et DeviceNet**

Groupe de paramètres spécifiques au bus de terrain CAN DeviceNet.

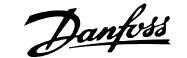

# **2.13.2. 10-0\* Réglages communs**

Groupe de paramètres de configuration des réglages courants du bus de réseau CAN.

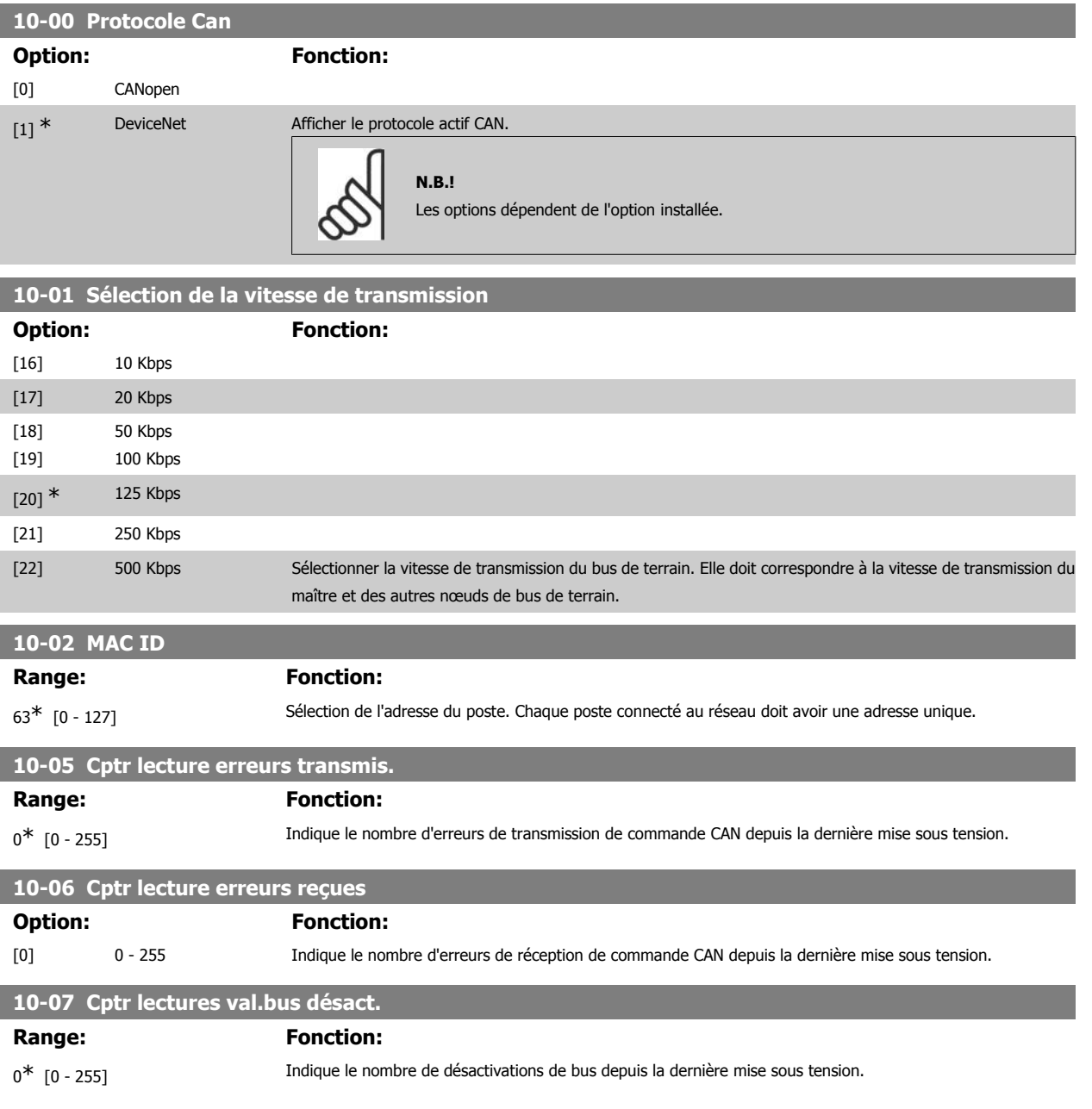

# **2.13.3. 10-1\* DeviceNet**

Paramètres spécifiques au bus de terrain DeviceNet.

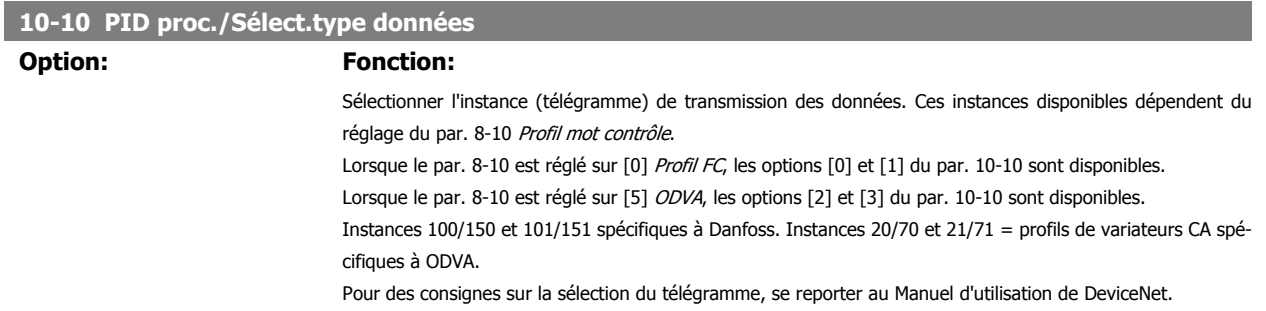

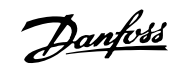

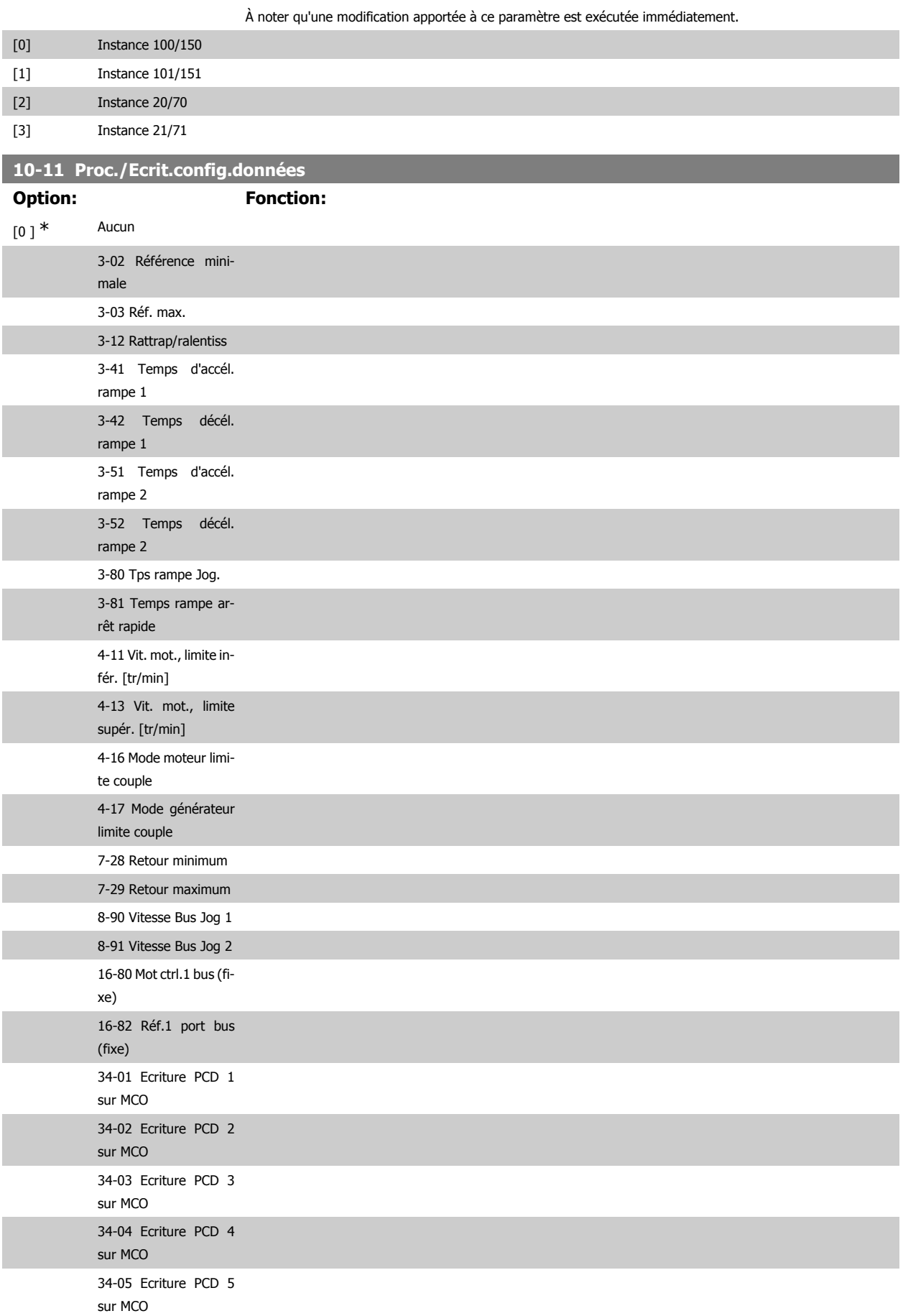

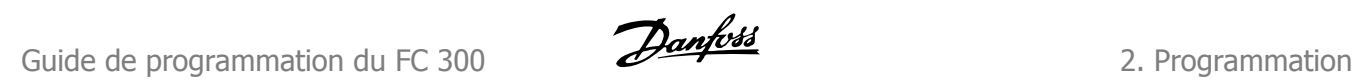

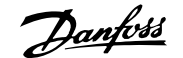

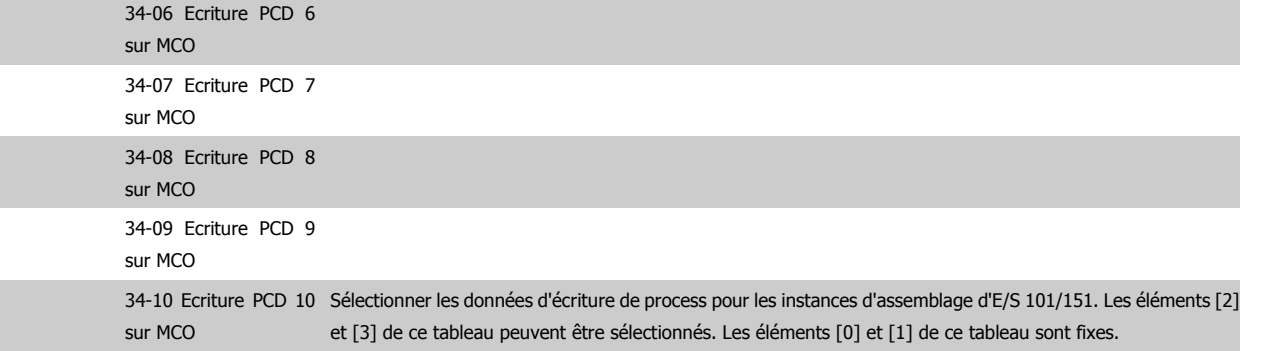

# **10-12 Proc./Lect.config.données**

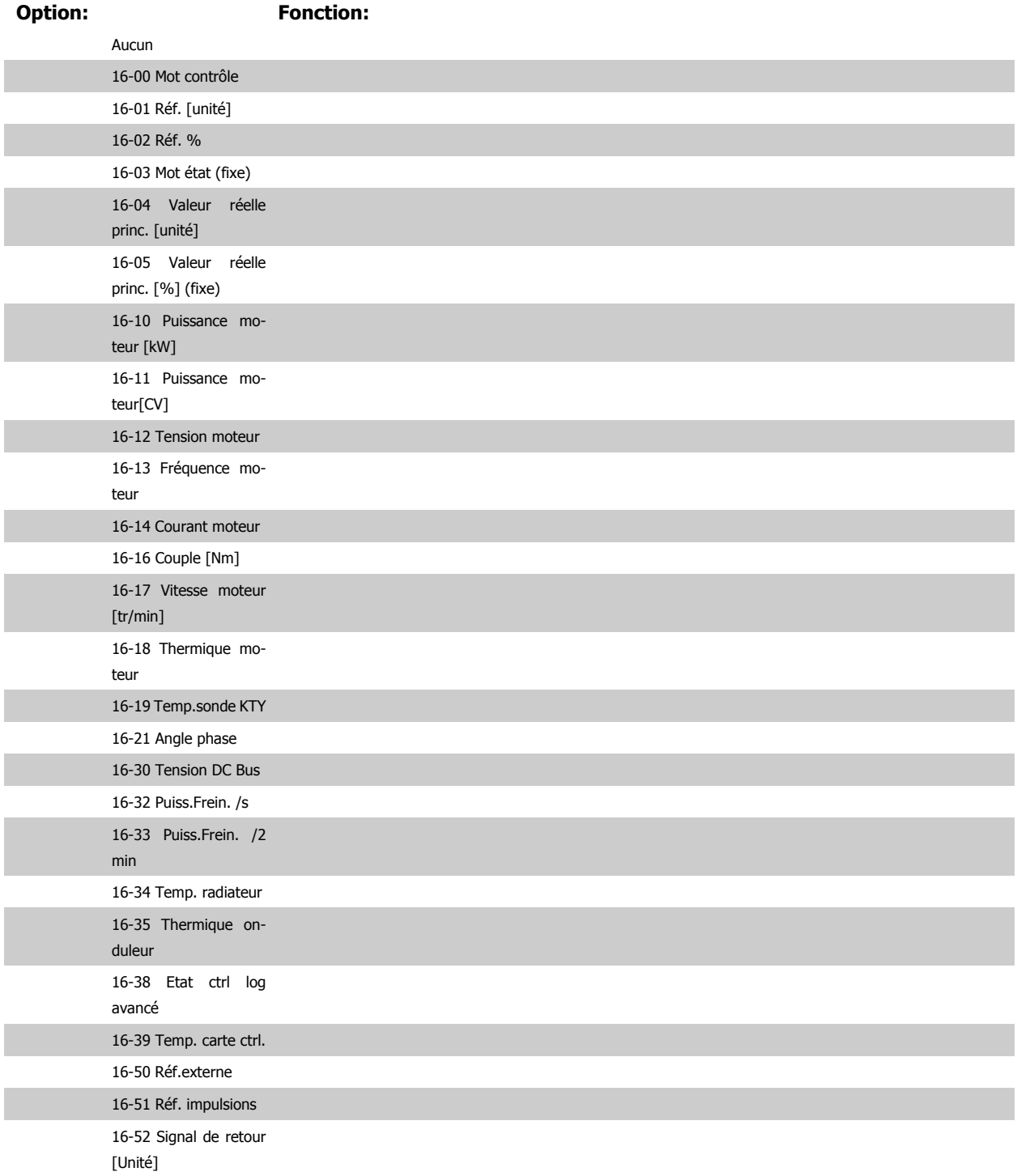

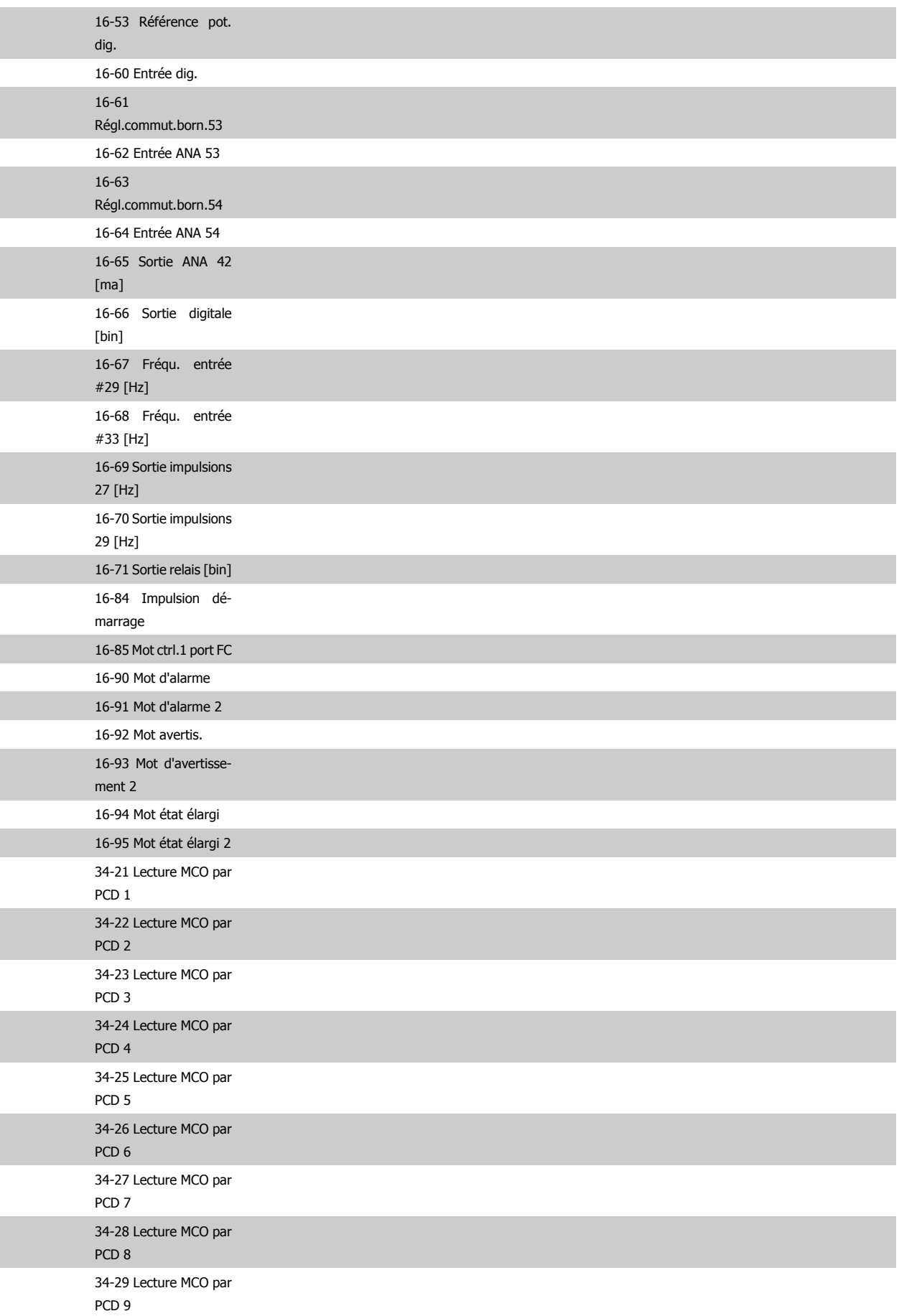

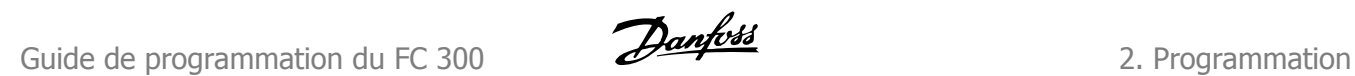

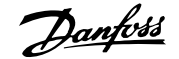

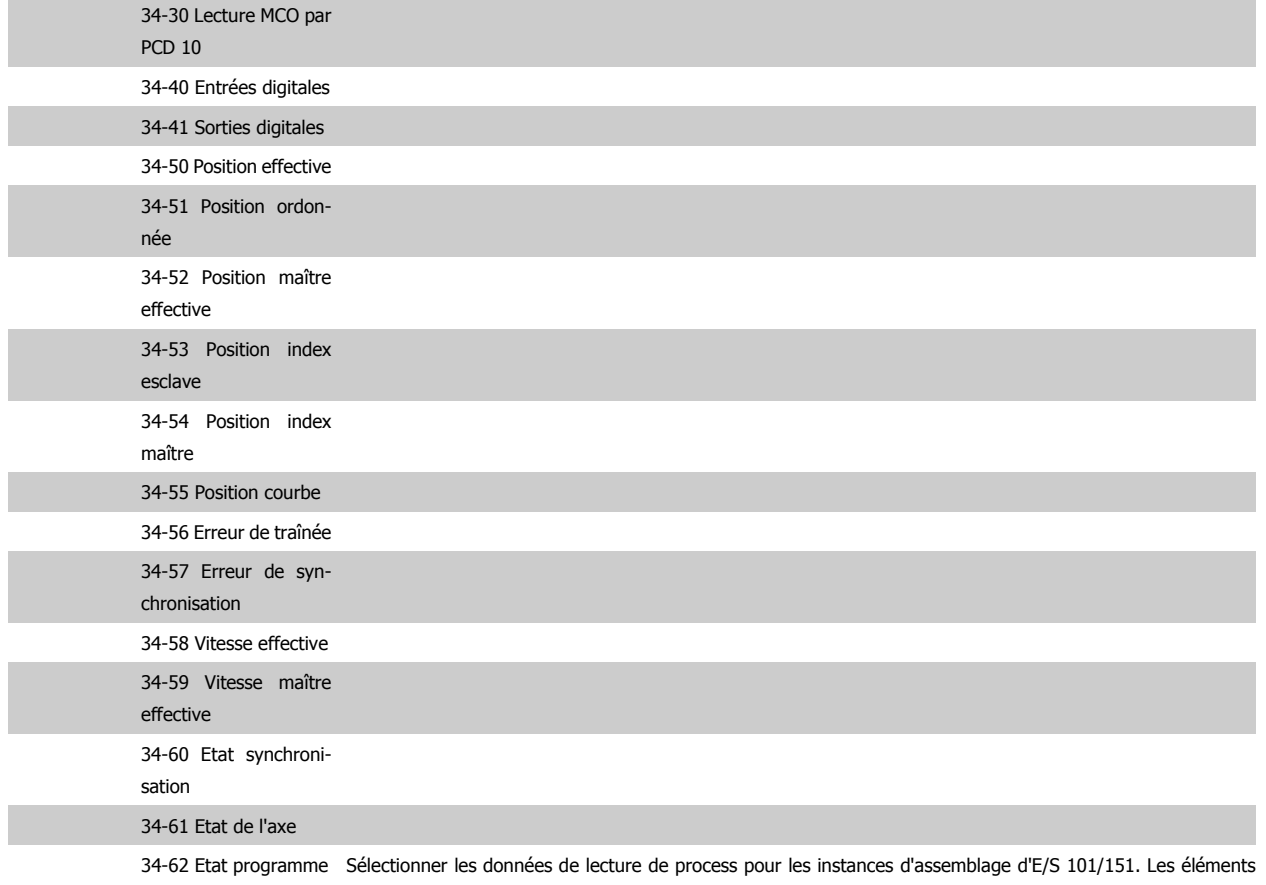

[2] et [3] de ce tableau peuvent être sélectionnés. Les éléments [0] et [1] de ce tableau sont fixes.

# **10-13 Avertis.par.**

Range: Fonction:

0<sup>\*</sup> [0 - FFFF] Indiquer un mot d'avertissement spécifique à DeviceNet. Un bit est affecté à chaque avertissement. Se reporter au Manuel d'utilisation de DeviceNet (MG.33.DX.YY) pour de plus amples informations.

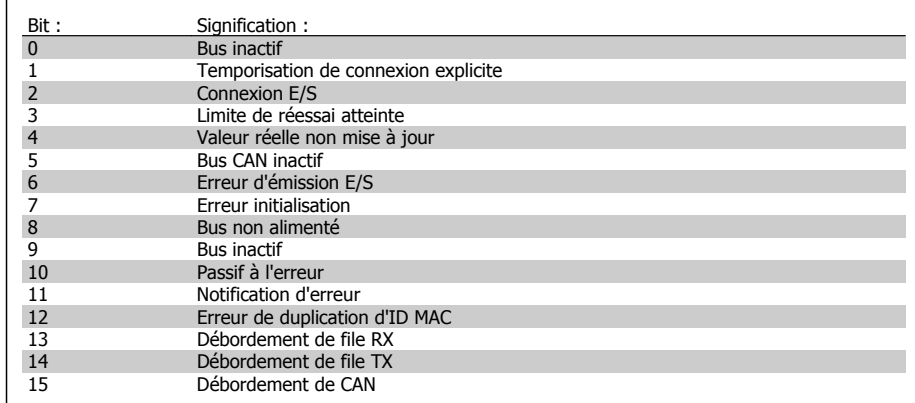

#### **10-14 Réf.NET**

Lecture seule LCP.

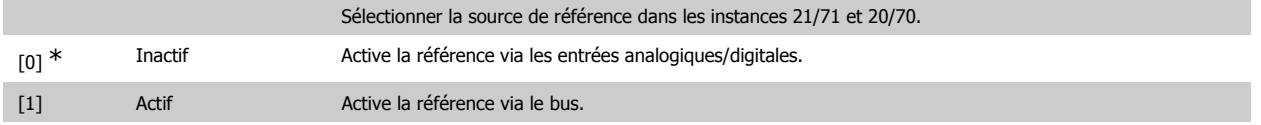

# **10-15 Ctrl.NET**

Lecture seule LCP.

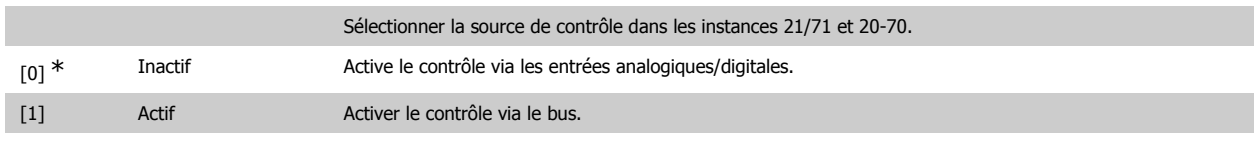

# **2.13.4. 10-2\* Filtres COS**

Paramètres de configuration des réglages des filtres COS.

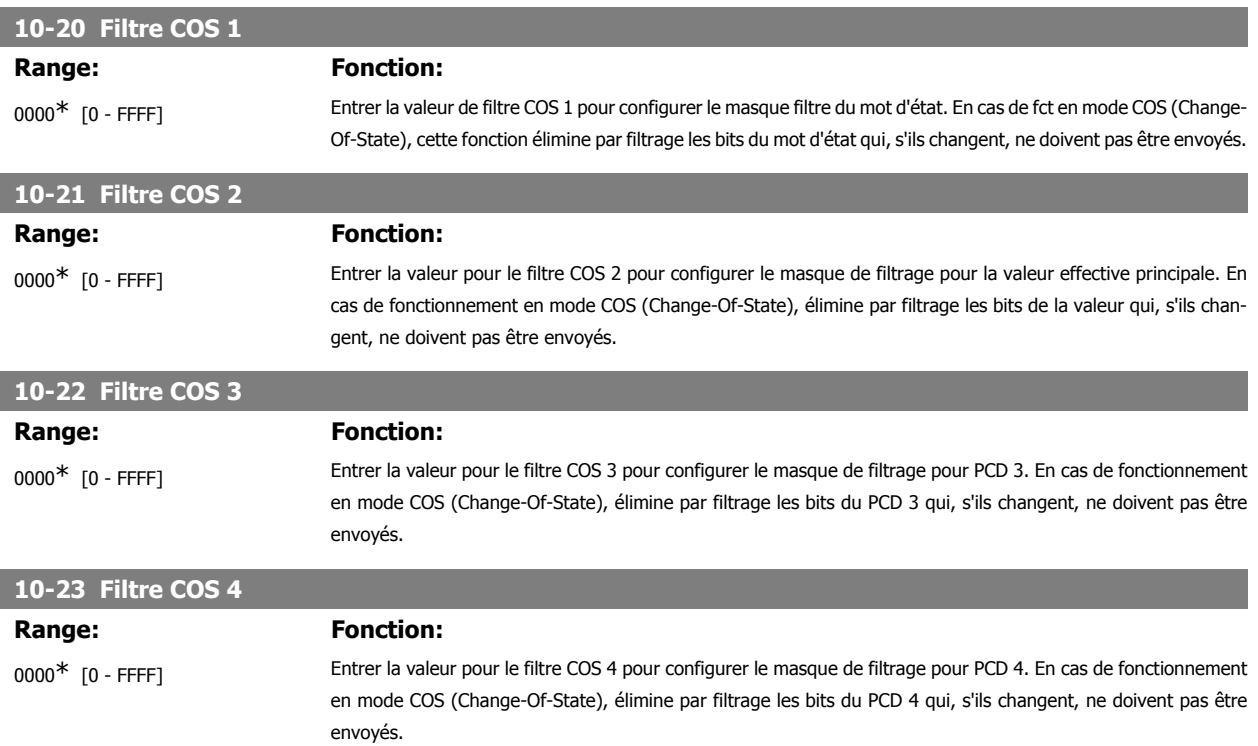

# **2.13.5. 10-3\* Accès aux paramètres**

Groupe de paramètres permettant d'accéder aux paramètres indexés et de définir la programmation process.

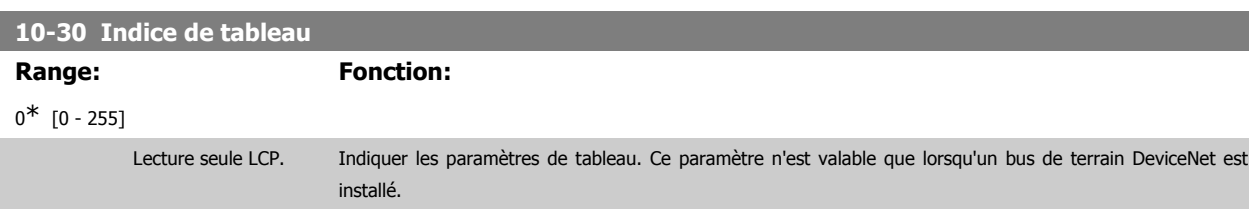

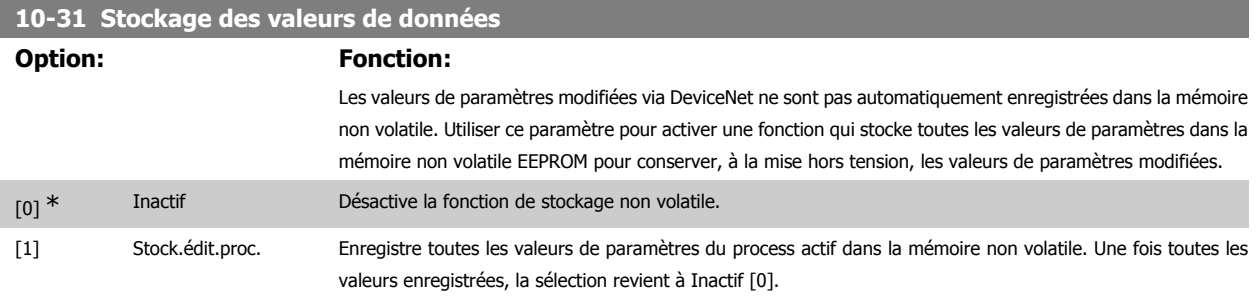

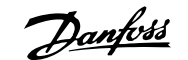

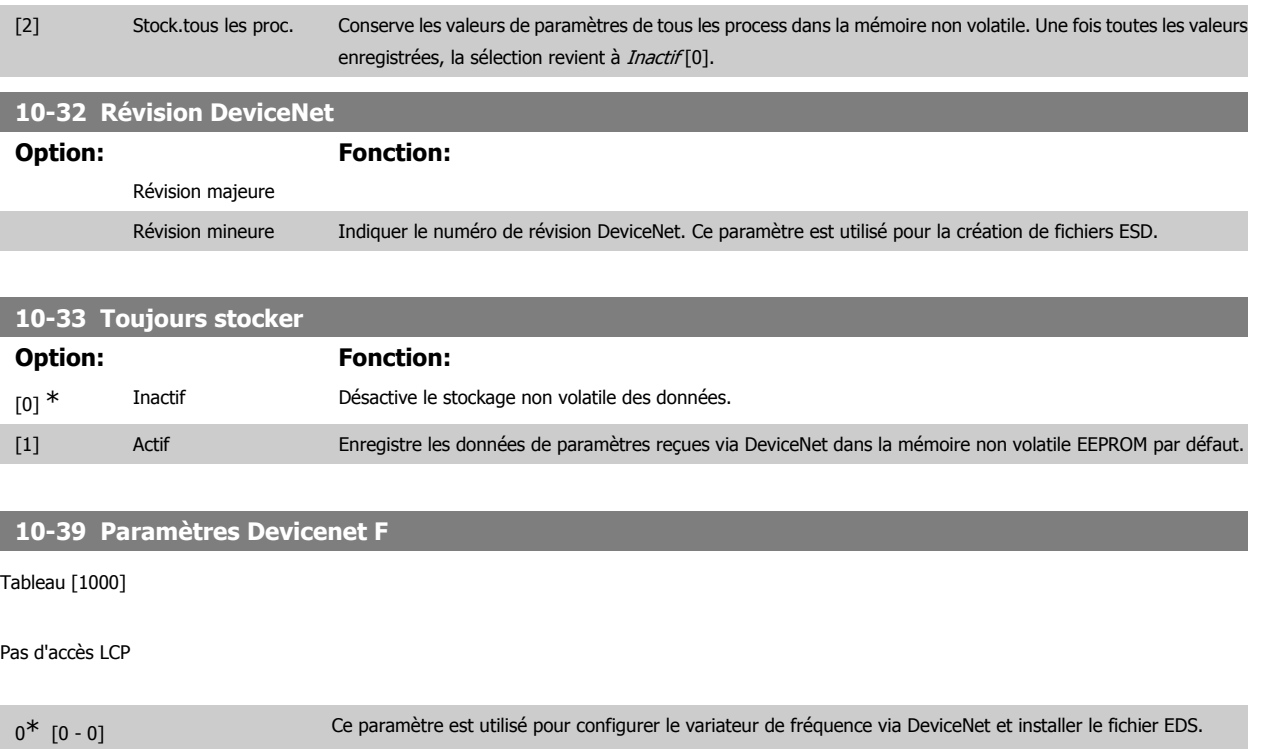

# **2.14. Paramètres: Smart Logic Control**

# **2.14.1. 13-\*\* Logique avancée**

Le contrôleur Smart Logic (SLC) est essentiellement une séquence d'actions définies par l'utilisateur (voir par. 13-52 [x]) exécutées par le SLC lorsque l'événement associé défini par l'utilisateur (voir par. 13-51 [x]) est évalué comme étant VRAI par le SLC. Les événements et actions sont numérotés et liés par paires. Cela signifie que lorsque l'événement [0] est satisfait (atteint la valeur VRAI), l'action [0] est exécutée. Après cela, les conditions d'événement [1] seront évaluées et si elles s'avèrent être VRAI, l'action [1] sera exécutée et ainsi de suite. Un seul événement est évalué à chaque fois. Si un événement est évalué comme étant FAUX, rien ne se passe (dans le SLC) pendant l'intervalle de balayage actuel et aucun autre événement ne sera évalué. Cela signifie que lorsque le SLC démarre, il évalue l'événement [0] (et uniquement l'événement [0]) à chaque intervalle de balayage. Uniquement lorsque l'événement [0] est évalué comme étant VRAI, le SLC exécute l'action [0] et commence l'évaluation de l'événement [1]. Il est possible de programmer de 1 à 20 événements et actions.

Lorsque le dernier événement/action a été exécuté, la séquence recommence à partir de l'événement [0]/action [0]. L'illustration donne un exemple avec trois événements/actions :

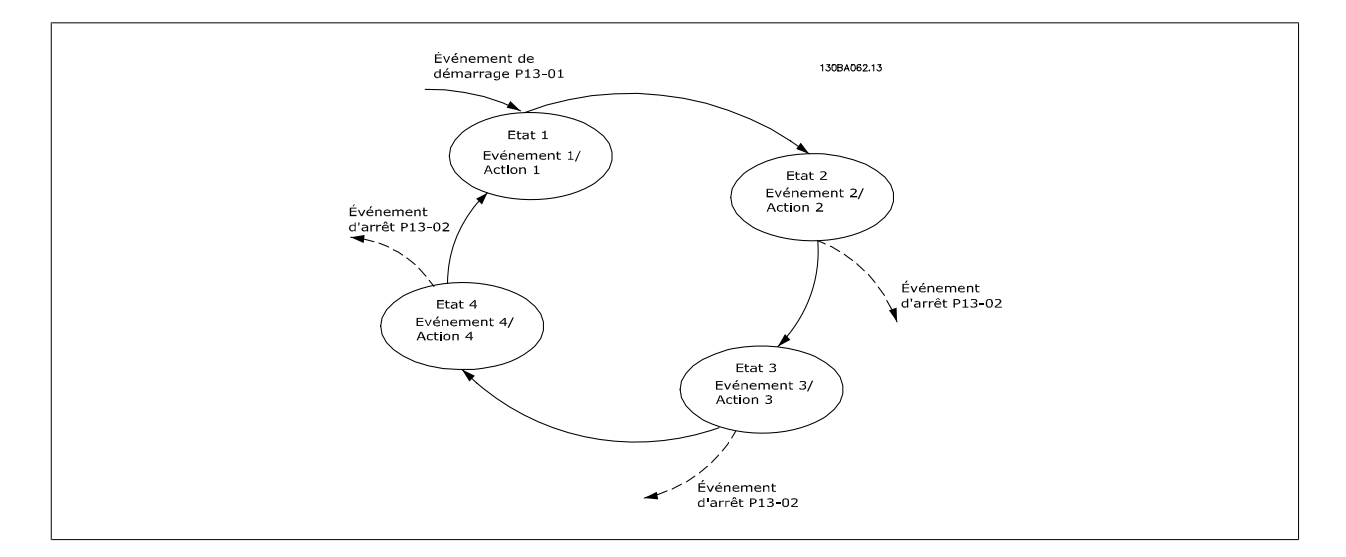

#### **Démarrage et arrêt du SLC :**

Le démarrage et l'arrêt du SLC s'effectuent par la sélection de Actif [1] ou Inactif [0] au par. 13-00. Le SLC démarre toujours à l'état 0 (où il évalue l'événement [0]). Le SLC démarre lorsque l'évènement de démarrage (défini au par. 13-01 Événement de démarrage) est évalué comme étant VRAI (à condition que Actif [1] soit sélectionné au par. 13-00). Le SLC s'arrête lorsque l'événement d'arrêt (par. 13-02) est VRAI. Le par. 13-03 réinitialise tous les paramètres SLC et démarre la programmation à partir de zéro.

# **2.14.2. 13-0\* Réglages SLC**

Utiliser les réglages SLC pour activer, désactiver et réinitialiser le contrôleur logique avancé.

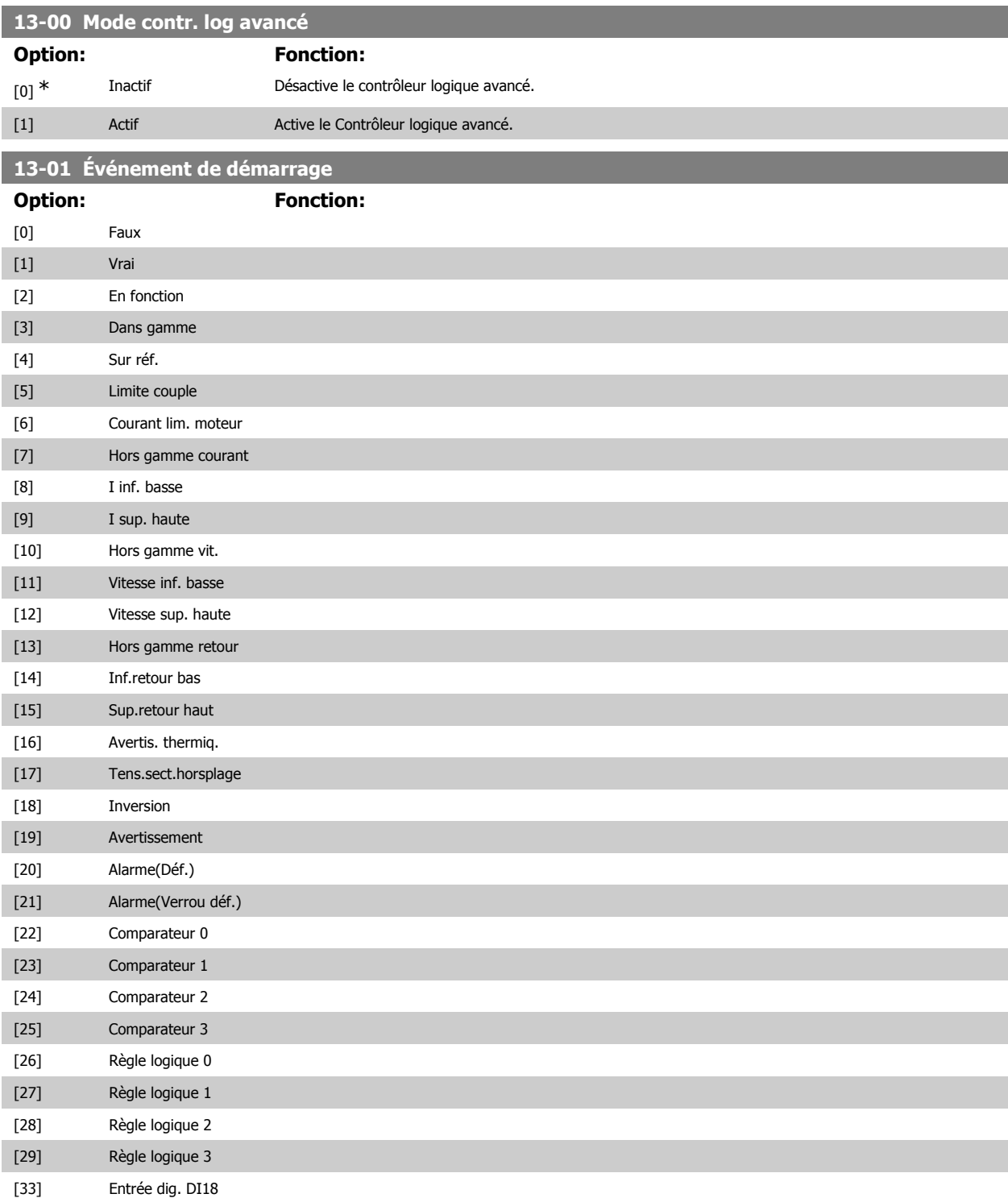

# Guide de programmation du FC 300 2. Programmation

**2**

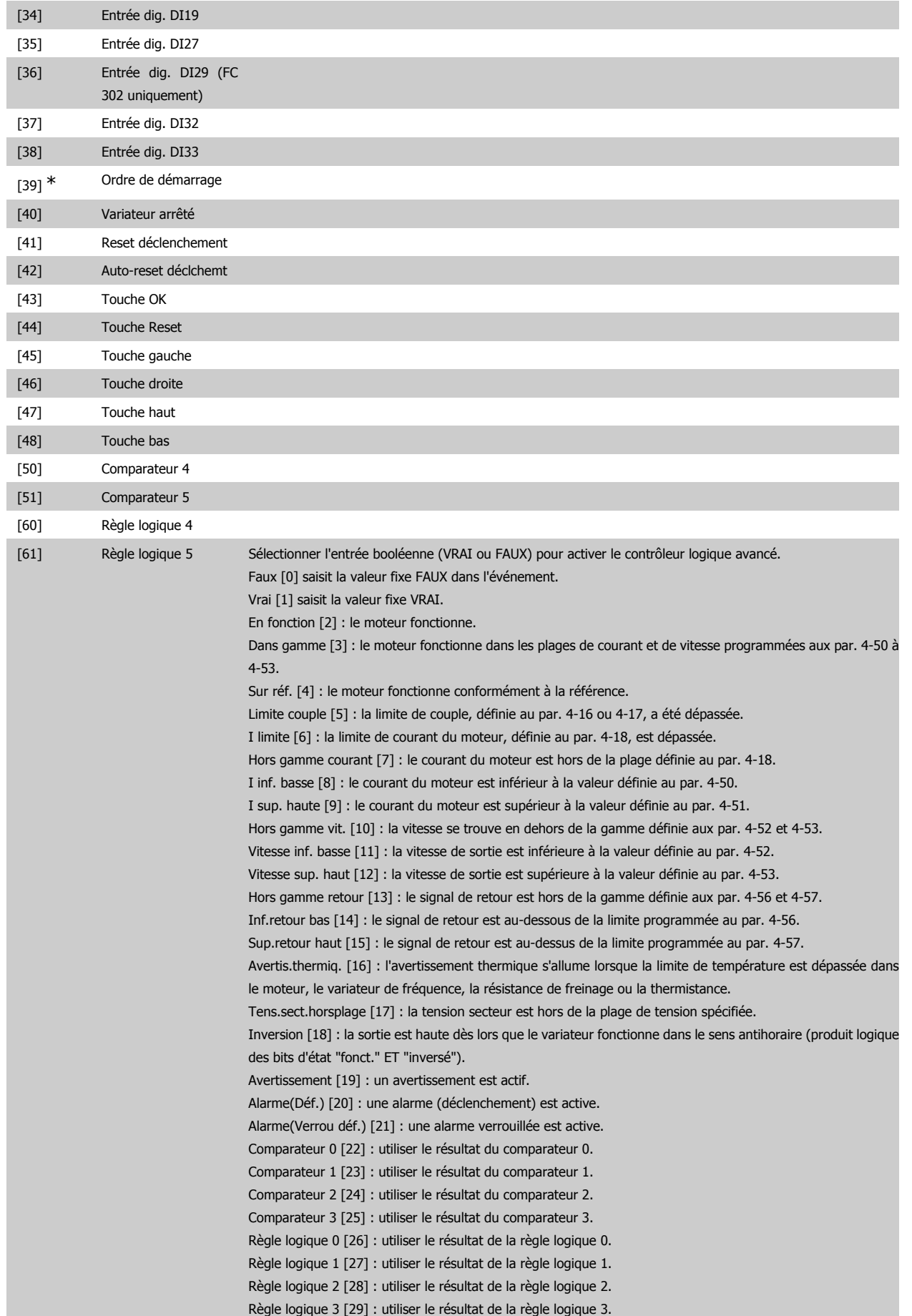

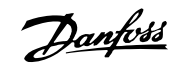

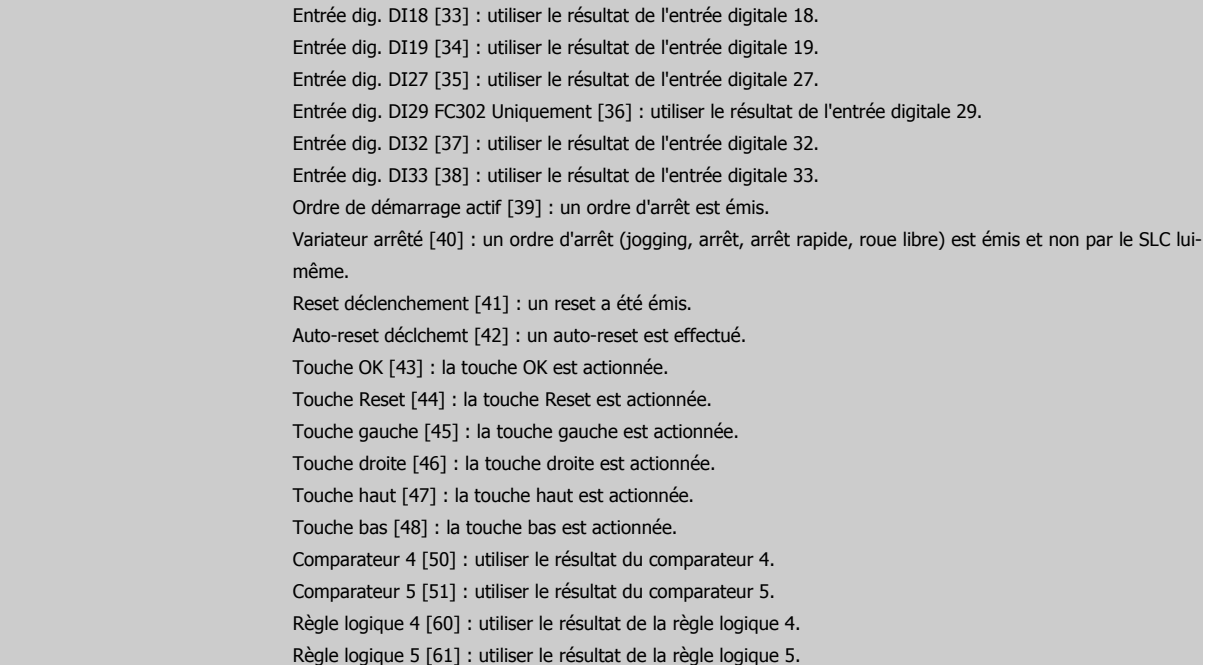

# **13-02 Événement d'arrêt**

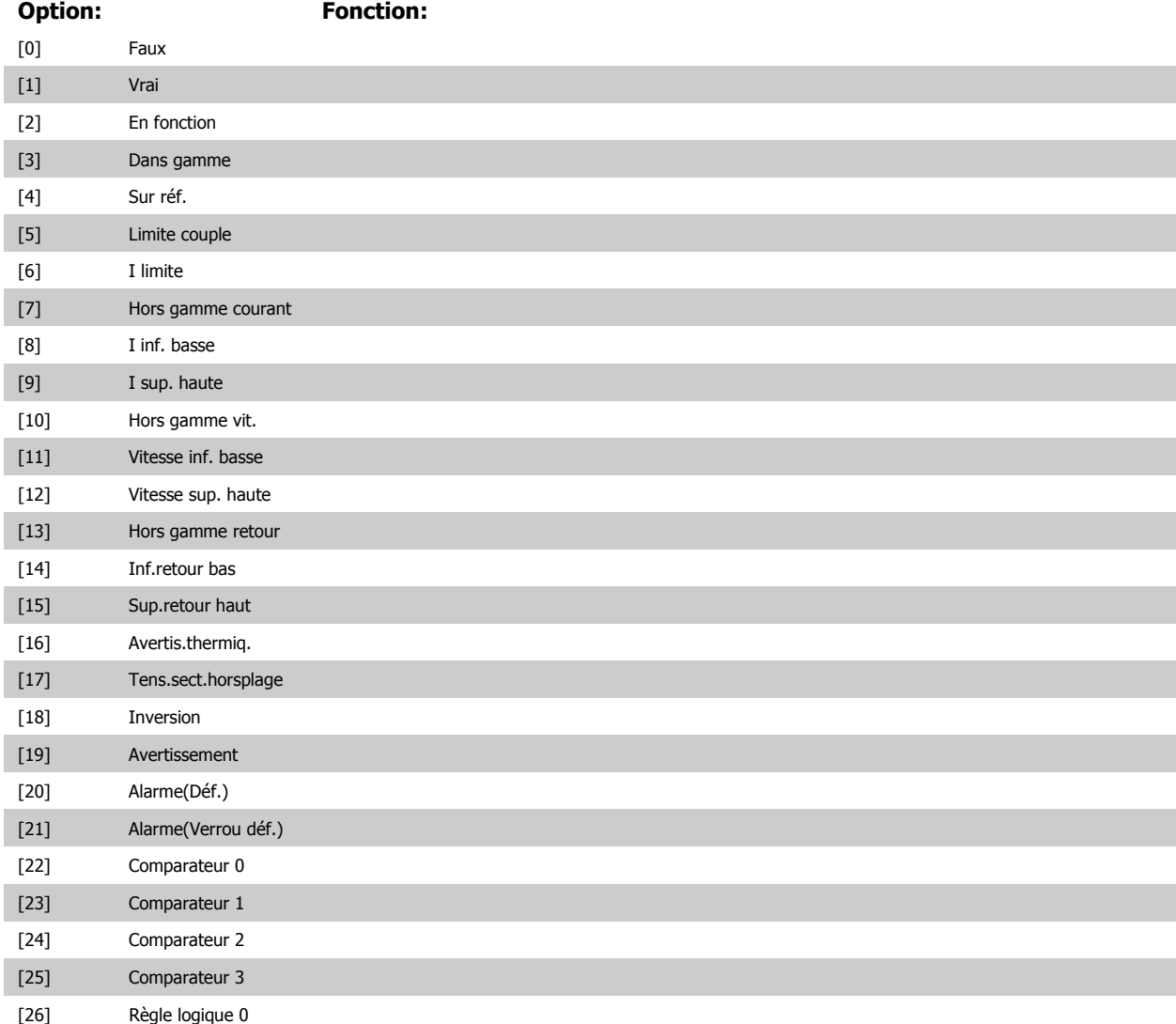

# Guide de programmation du FC 300 2. Programmation

**2**

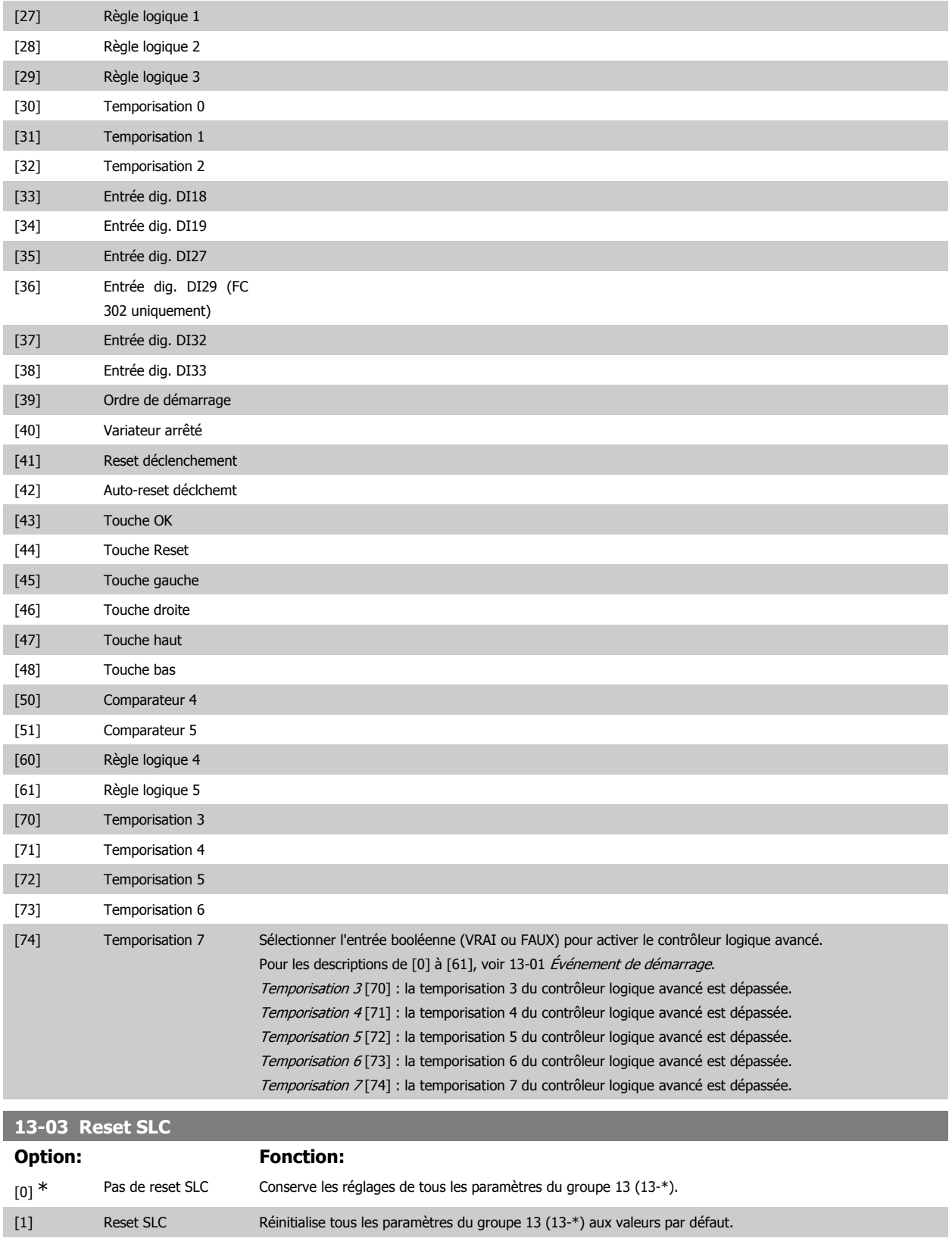

# **2.14.3. 13-1\* Comparateurs**

Les comparateurs sont utilisés pour comparer des variables continues (c.-à-d. fréquence de sortie, courant de sortie, entrée analogique, etc.) à des valeurs prédéfinies fixes. De plus, les valeurs digitales seront comparées à des valeurs de temps fixes. Voir explication au par. 13-10. Les comparateurs sont évalués une fois par intervalle de balayage. Utiliser le résultat (VRAI ou FAUX) directement. Tous les paramètres de ce groupe sont des paramètres de tableau avec un indice de 0 à 5. Choisir l'indice 0 pour programmer le comparateur 0, l'indice 1 pour le comparateur 1, etc.

# **13-10 Opérande comparateur**

#### Tableau [6]

Les choix [1] à [31] sont des variables qui seront comparées en fonction de leurs valeurs. Les choix [50] à [186] sont des valeurs digitales (VRAI/FAUX) dont la comparaison s'appuie sur le temps pendant lequel elles sont réglées sur VRAI ou FAUX respectivement. Voir par. 3-11. Sélectionner la variable qui doit être surveillée par le comparateur.

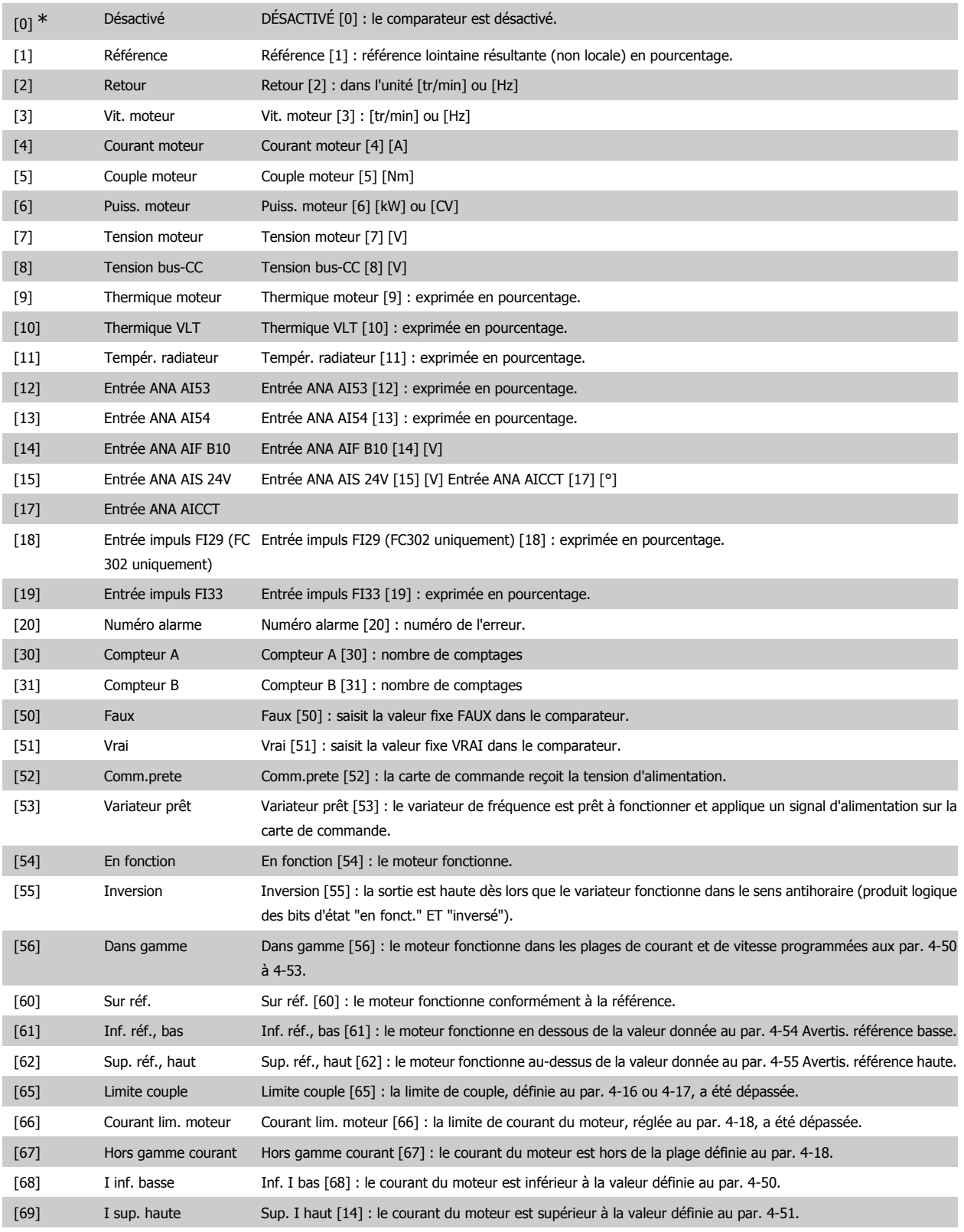

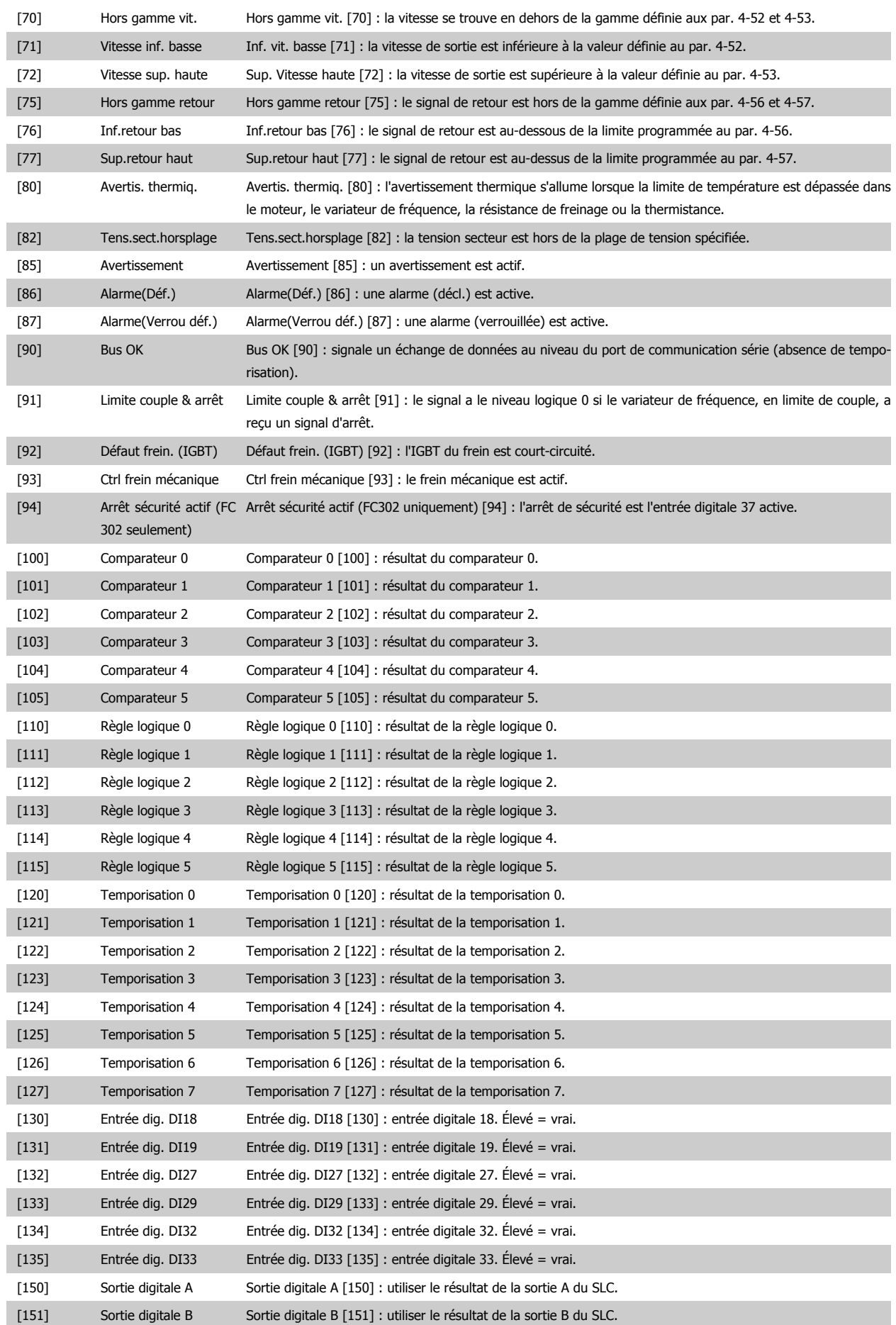

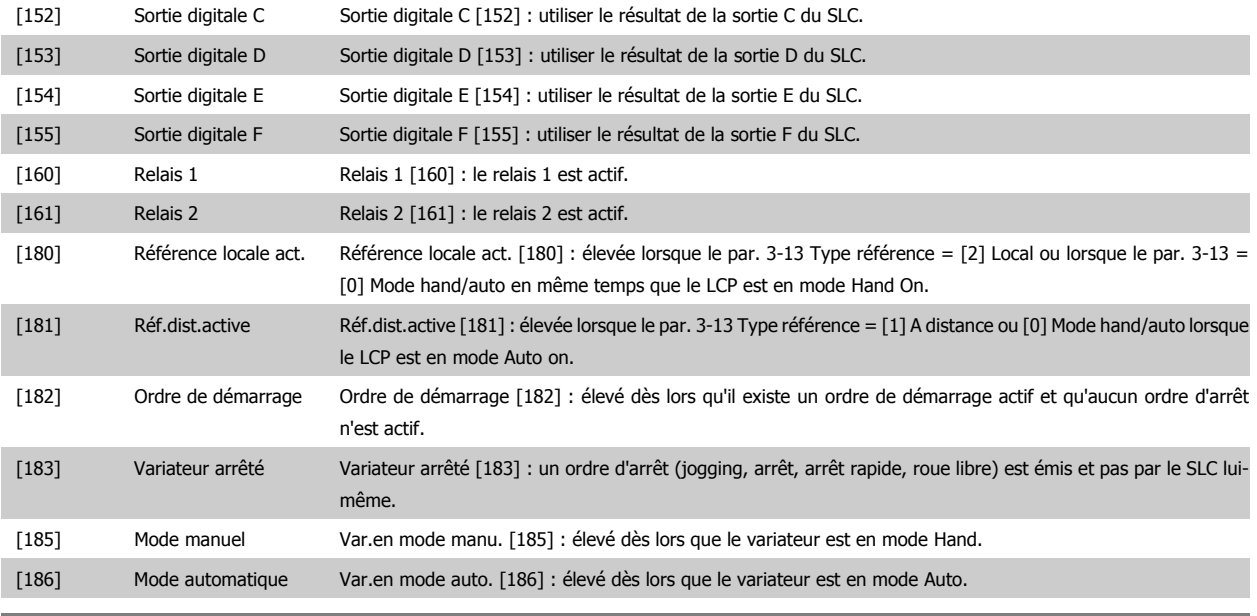

**13-11 Opérateur comparateur**

Tableau [6]

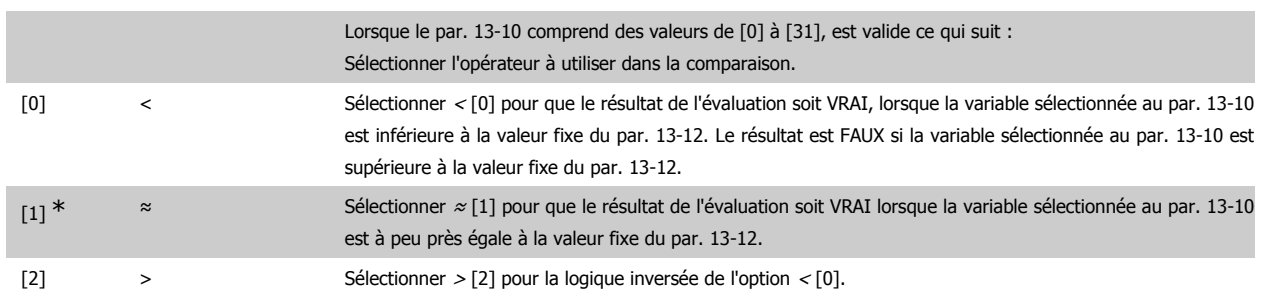

**13-12 Valeur comparateur**

Tableau [6]

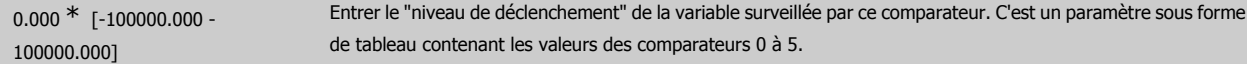

### **2.14.4. 13-2\* Temporisations**

Ce groupe de paramètres contient tous les paramètres de temporisation.

Utiliser le résultat (VRAI ou FAUX) des temporisations pour directement définir un événement (voir par. 13-51) ou comme entrée booléenne dans une règle logique (voir par. 13-40, 13-42 ou 13-44). Une temporisation n'est prise en compte que lorsqu'elle est déclenchée par une action (c.-à-d. Tempo.dém. 1 [29]) jusqu'à l'expiration du temps. Ensuite elle est reprise en compte.

Tous les paramètres de ce groupe sont des paramètres de tableau avec un indice de 0 à 2. Sélectionner l'indice 0 pour programmer la temporisation 0, l'indice 1 pour programmer la temporisation 1 et ainsi de suite.

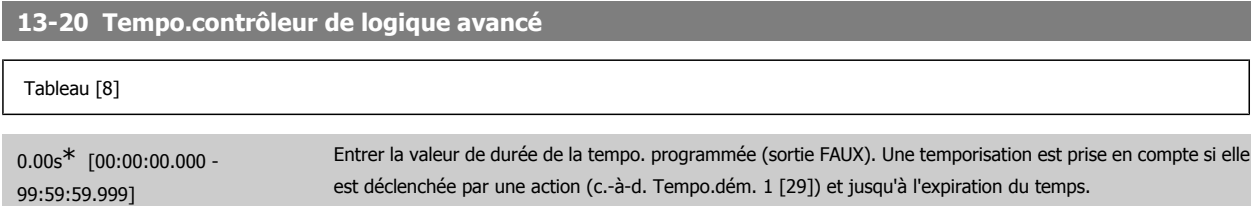

# **2.14.5. 13-4\* Règles de logique**

Associer jusqu'à trois entrées booléennes (entrées VRAI/FAUX) à partir des temporisations, comparateurs, entrées digitales, bits d'état et événements à l'aide des opérateurs logiques ET, OU, PAS. Sélectionner des entrées booléennes pour le calcul aux par. 13-40, 13-42 et 13-44. Définir les opérateurs utilisés pour associer de manière logique les entrées sélectionnées aux par. 13-41 et 13-43.

**Priorité de calcul**

Les résultats des par. 13-40,13-41 et 13-42 sont calculés en premier. Le résultat (VRAI/FAUX) de ce calcul est associé aux réglages des par. 13-43 et 13-44, conduisant au résultat final (VRAI/FAUX) de la règle logique.

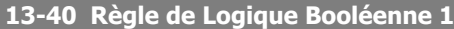

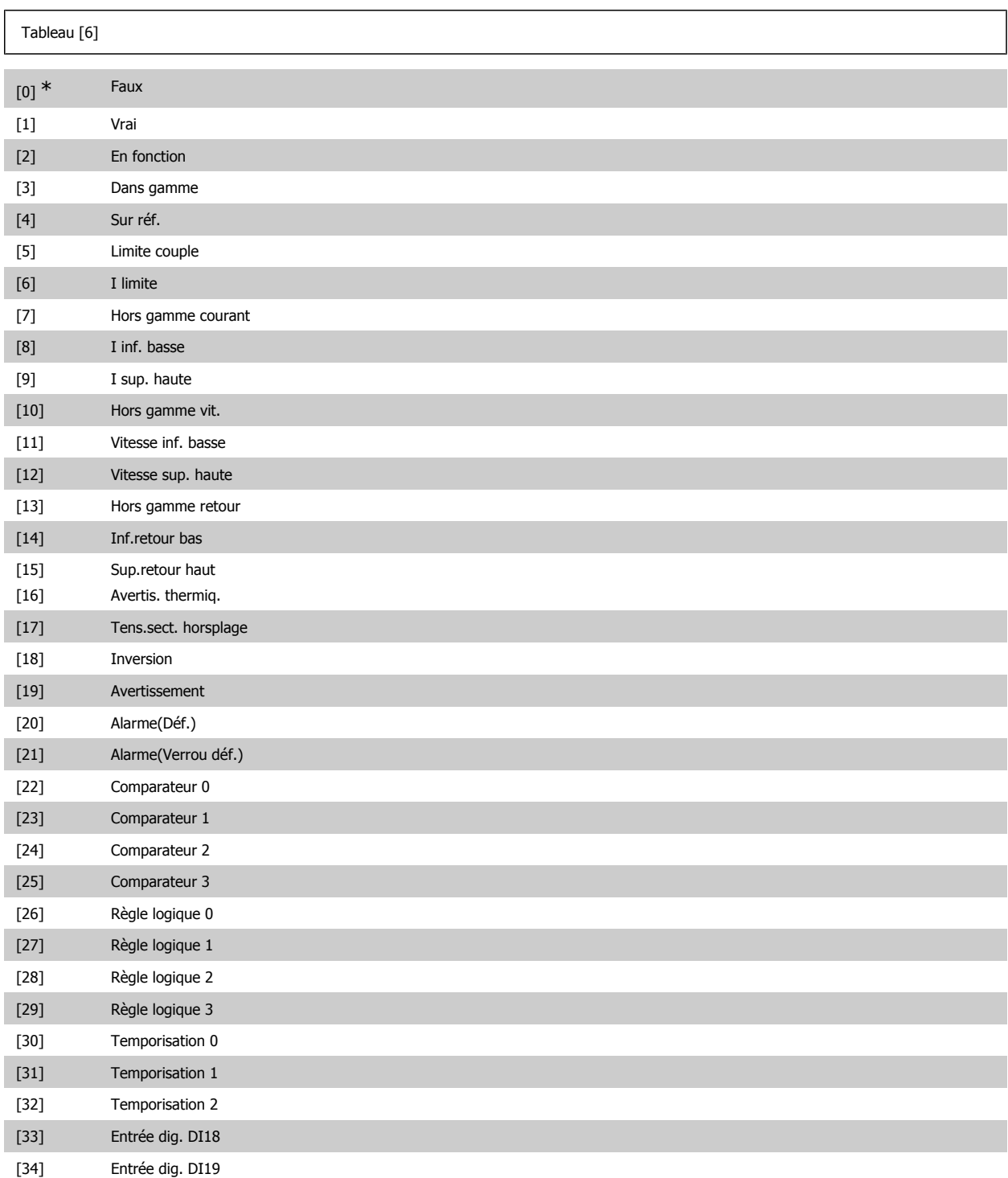

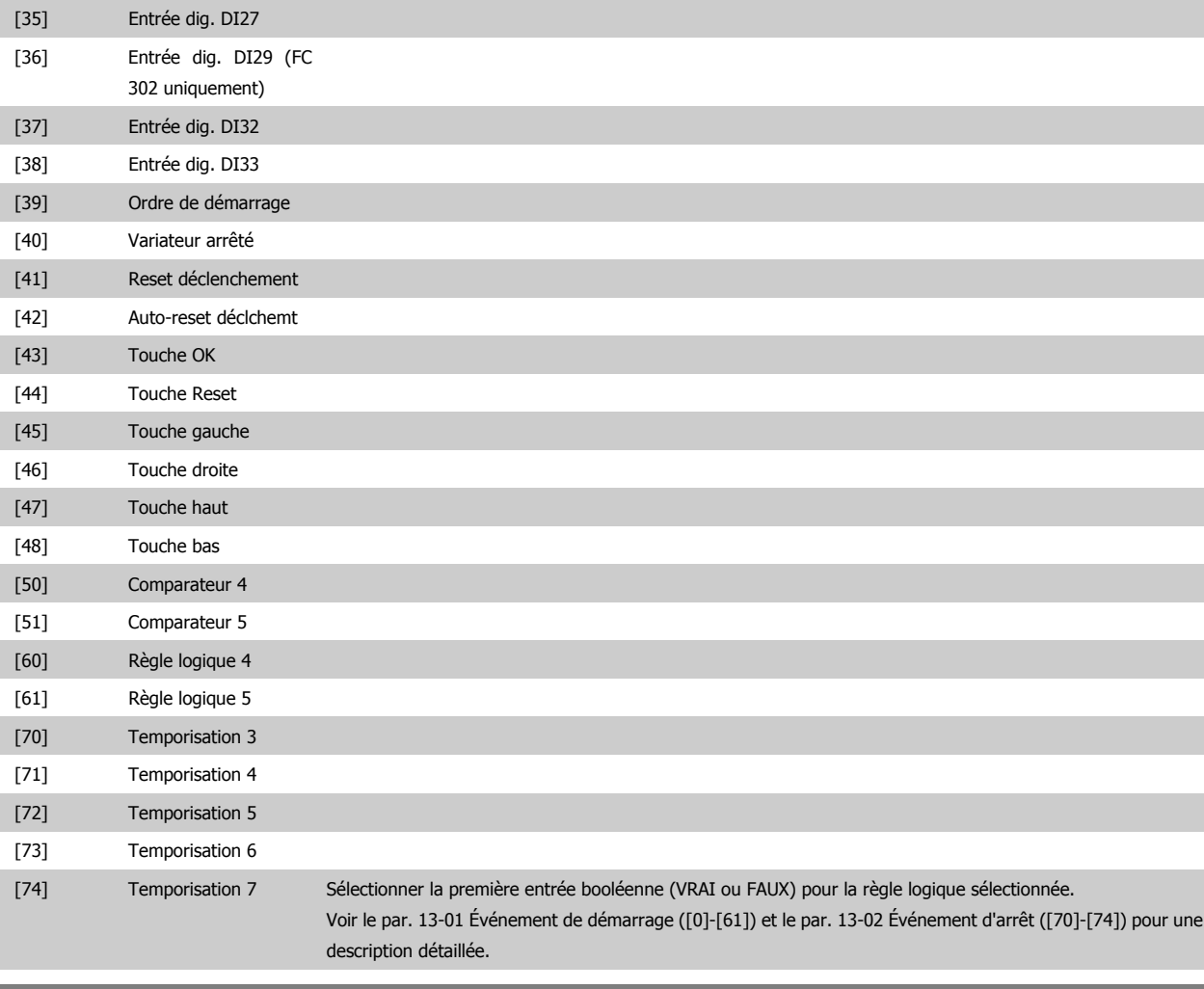

# **13-41 Opérateur de Règle Logique 1**

### Tableau [6]

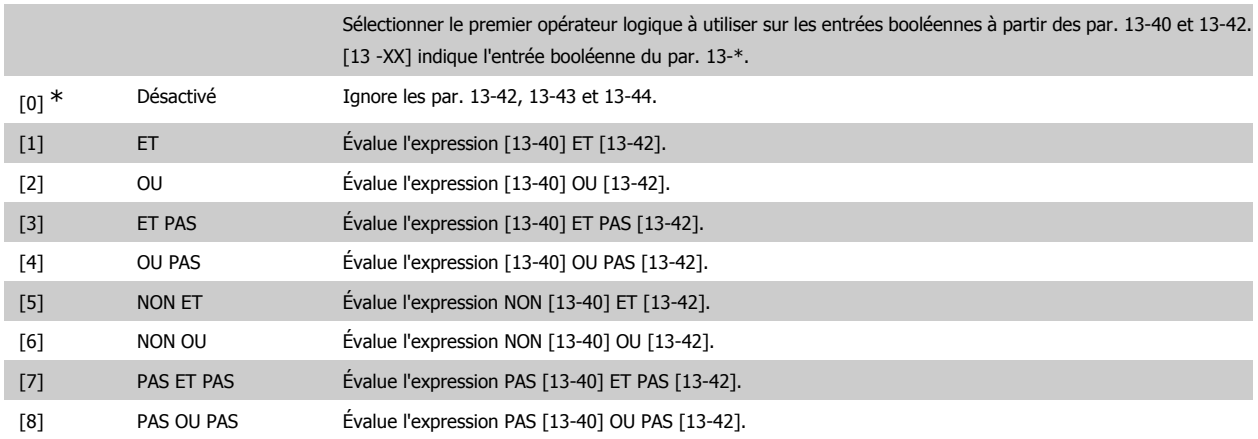

# **13-42 Règle de Logique Booléenne 2**

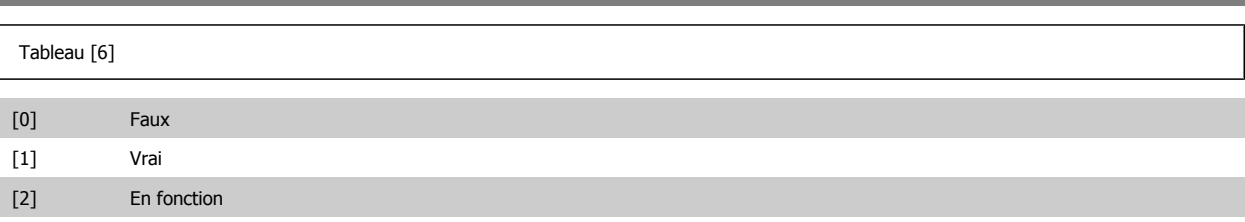

# Guide de programmation du FC 300 2. Programmation

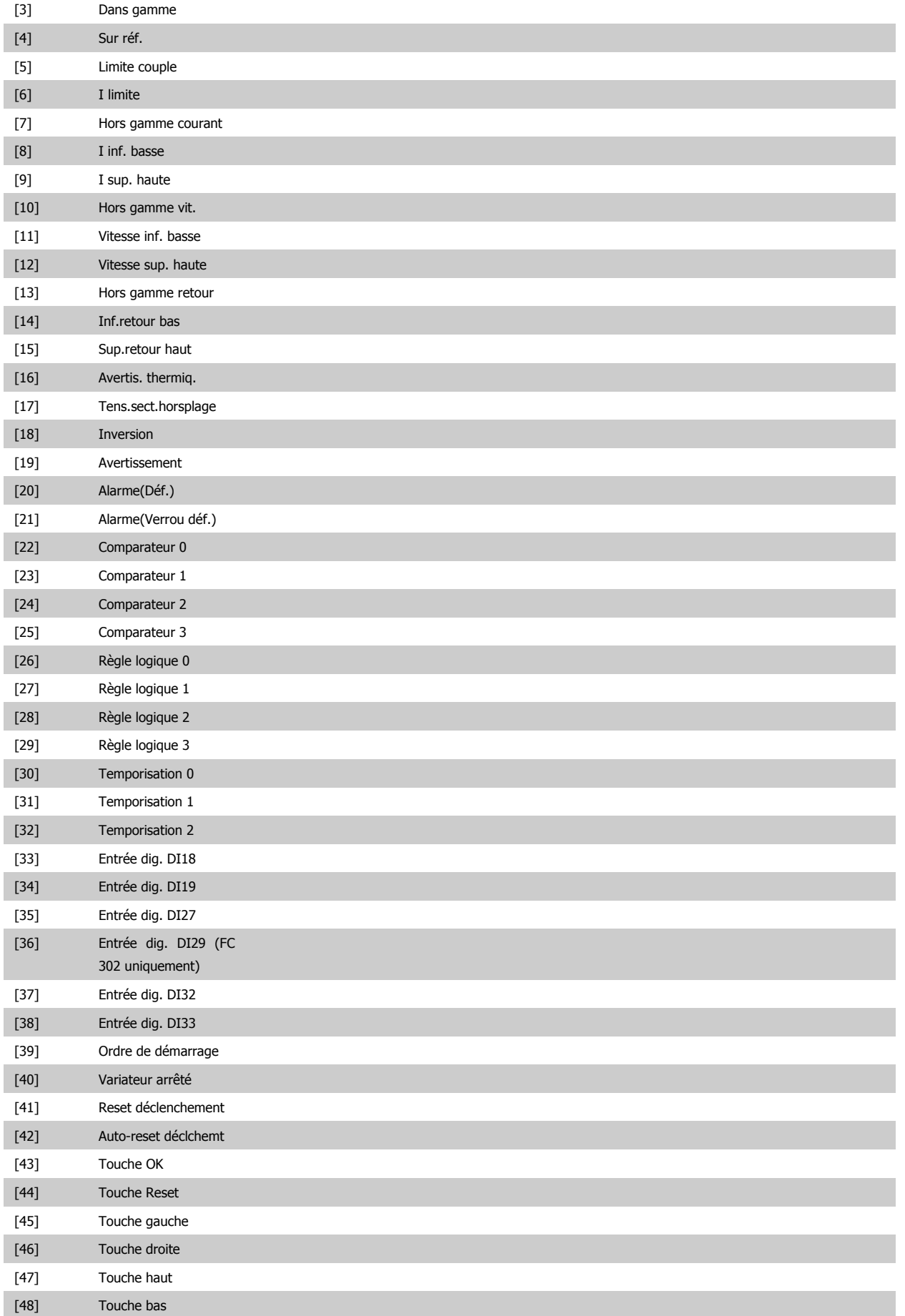

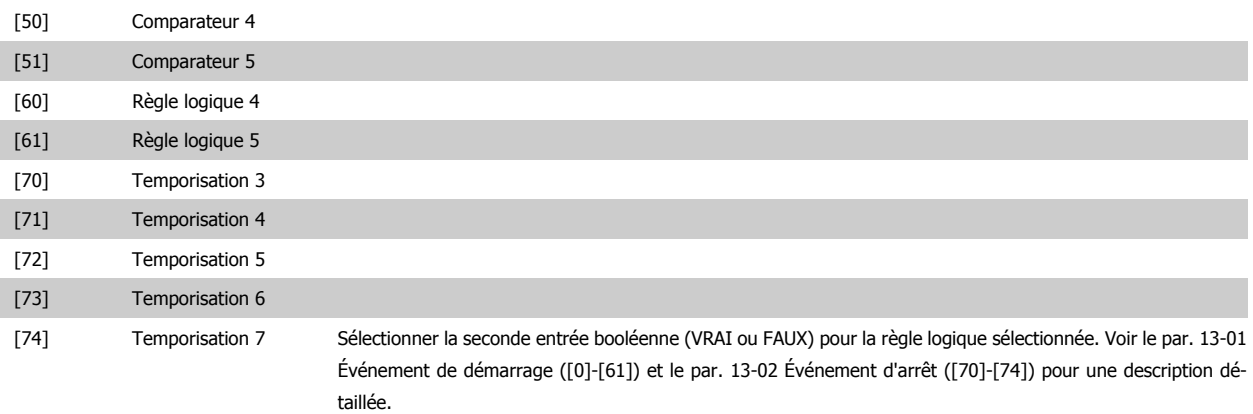

# **13-43 Opérateur de Règle Logique 2**

Tableau [6]

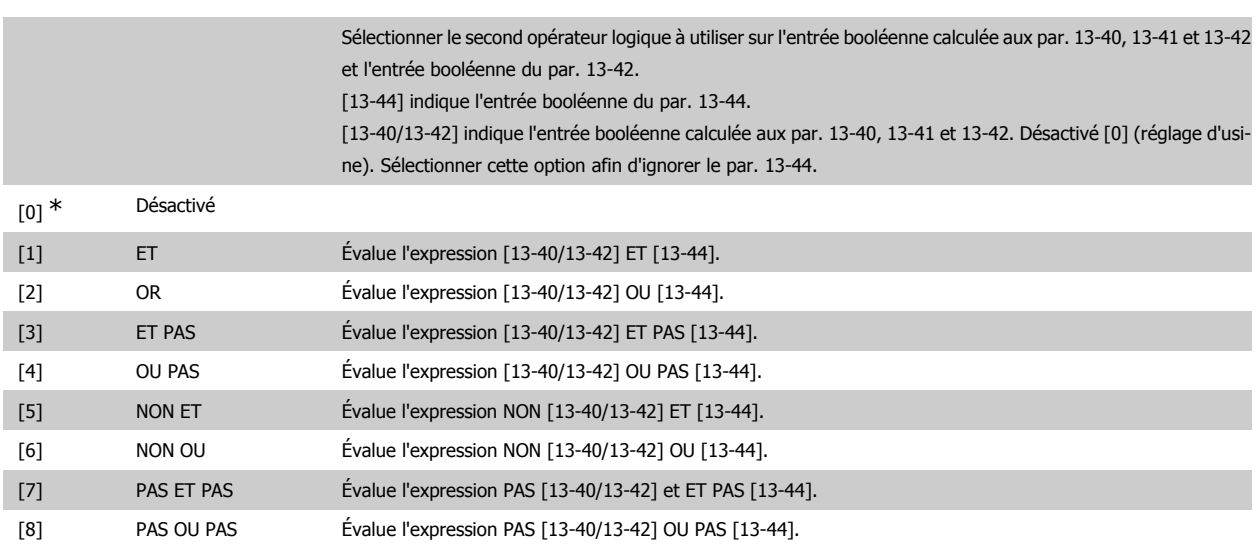

# **13-44 Règle de Logique Booléenne 3**

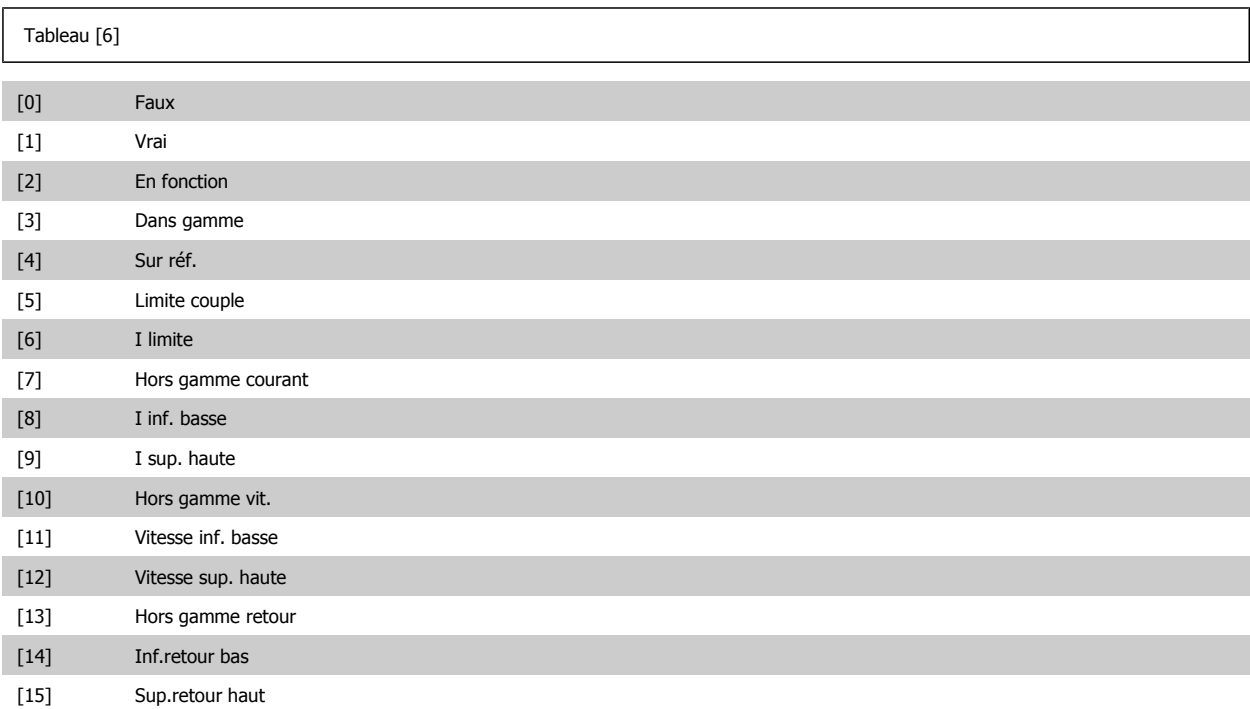

# Guide de programmation du FC 300 2. Programmation

**2**

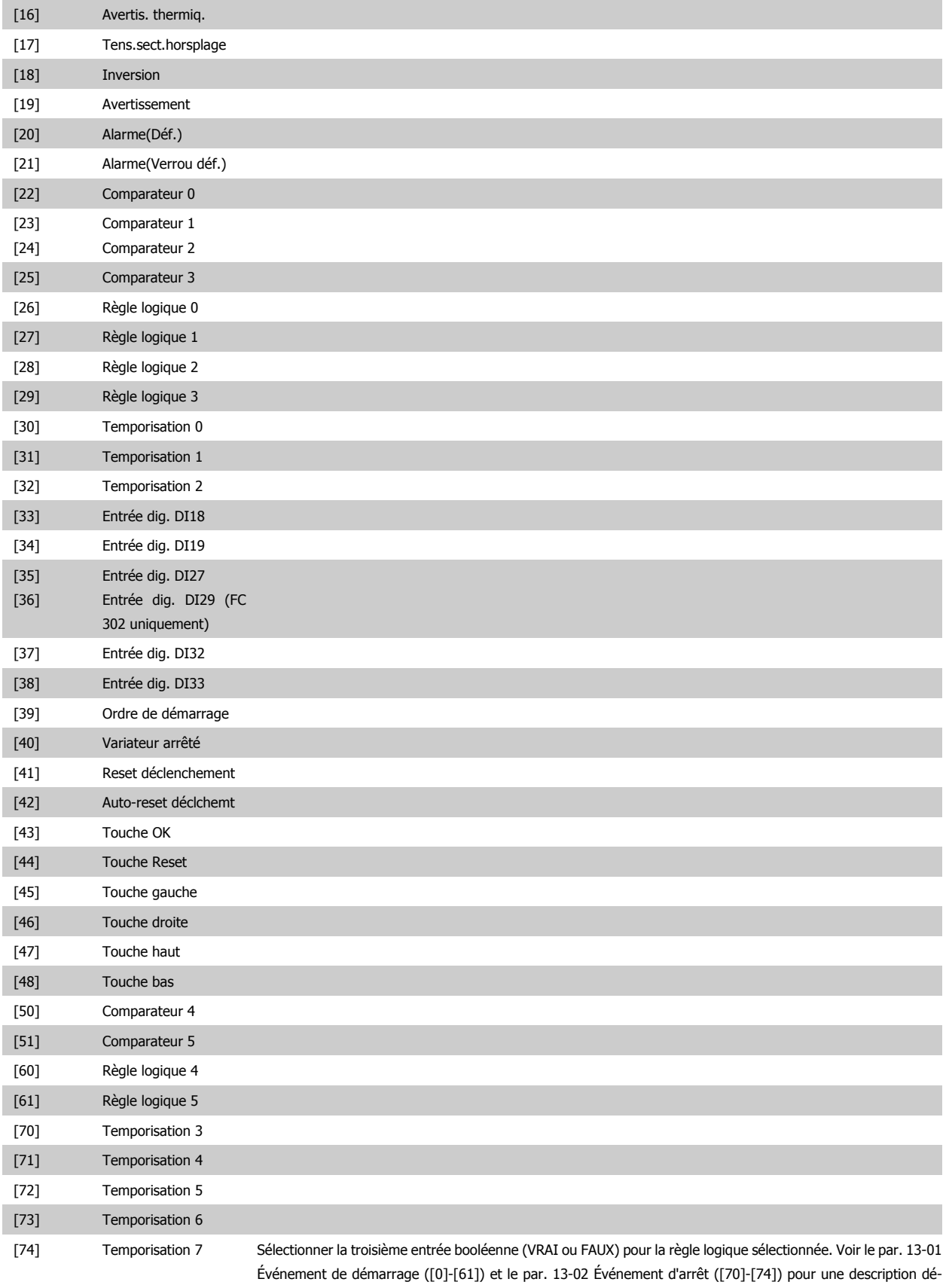

taillée.

# **2.14.6. 13-5\* États**

Paramètres de programmation du contrôleur logique avancé.

**13-51 Événement contr. log avancé** Tableau [20] [0] Faux [1] Vrai [2] En fonction [3] Dans gamme [4] Sur réf. [5] Limite couple [6] I limite [7] Hors gamme courant [8] I inf. basse [9] I sup. haute [10] Hors gamme vit. [11] Vitesse inf. basse [12] Vitesse sup. haute [13] Hors gamme retour [14] Inf.retour bas [15] Sup.retour haut [16] Avertis. thermiq. [17] Tens.sect.horsplage [18] Inversion [19] Avertissement [20] Alarme(Déf.) [21] Alarme(Verrou déf.) [22] [23] Comparateur 0 Comparateur 1 [24] Comparateur 2 [25] Comparateur 3 [26] Règle logique 0 [27] Règle logique 1 [28] Règle logique 2

[31] [32]

[29] Règle logique 3 [30] Temporisation 0

[33] Entrée dig. DI18 [34] Entrée dig. DI19 [35] Entrée dig. DI27 [36] Entrée dig. DI29 (FC 302 uniquement)

[37] Entrée dig. DI32 [38] Entrée dig. DI33 [39] Ordre de démarrage

Temporisation 1 Temporisation 2

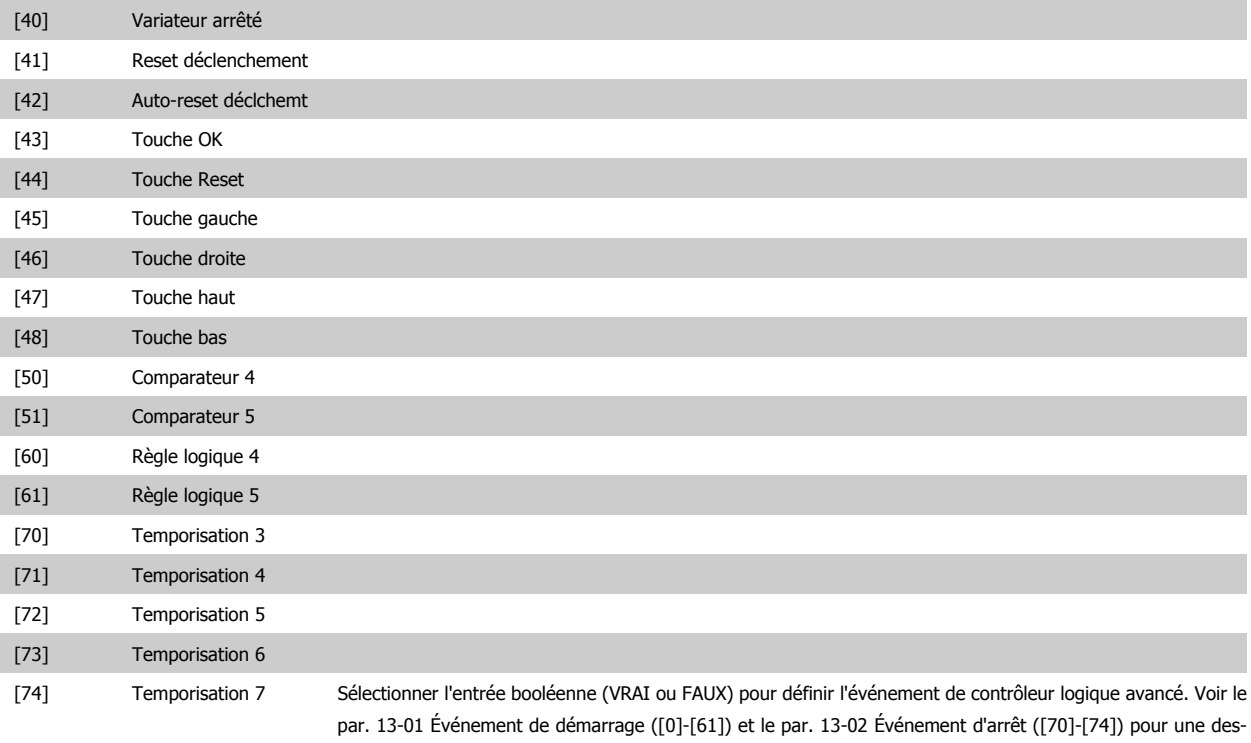

# **13-52 Action contr. logique avancé**

cription détaillée.

# Tableau [20]

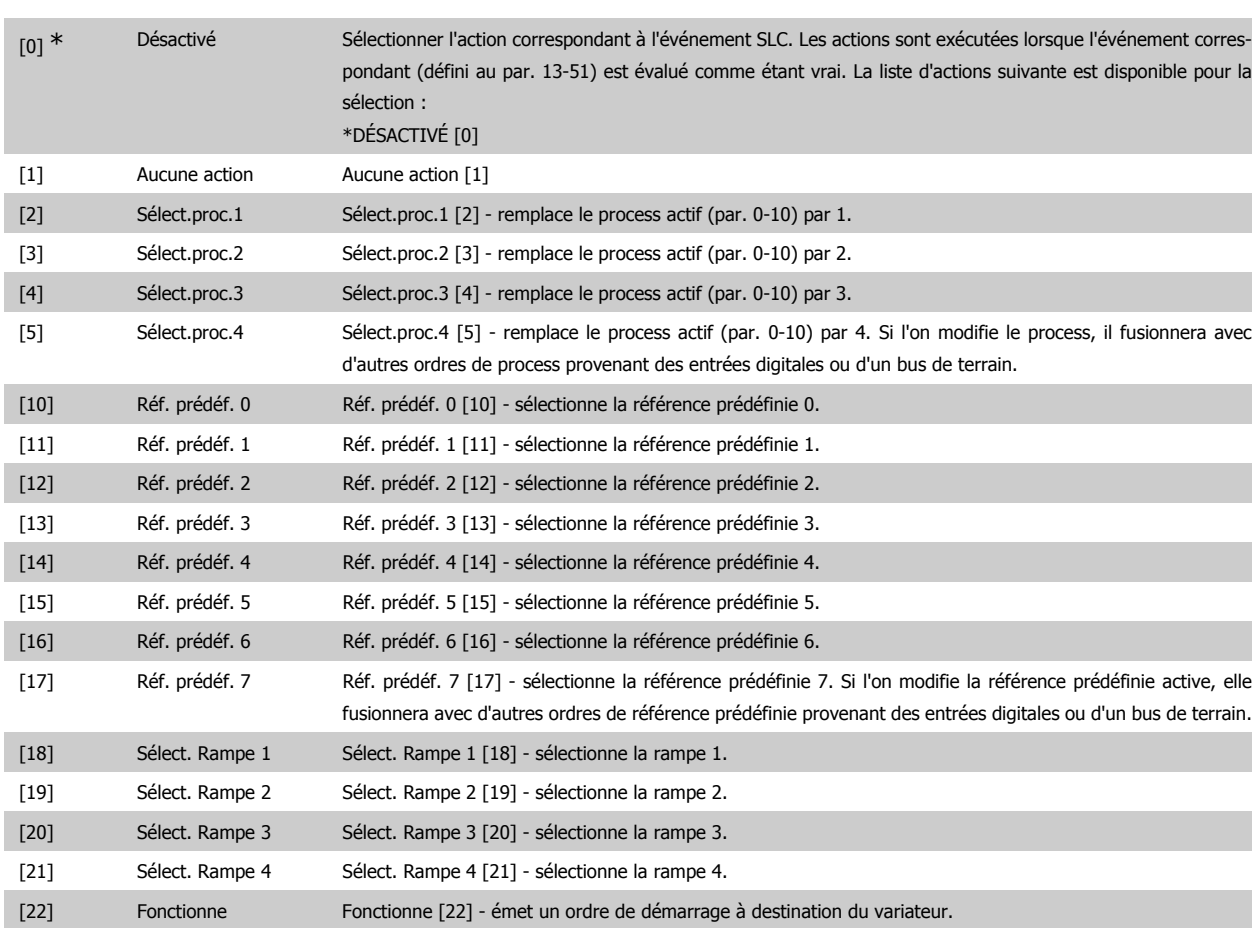

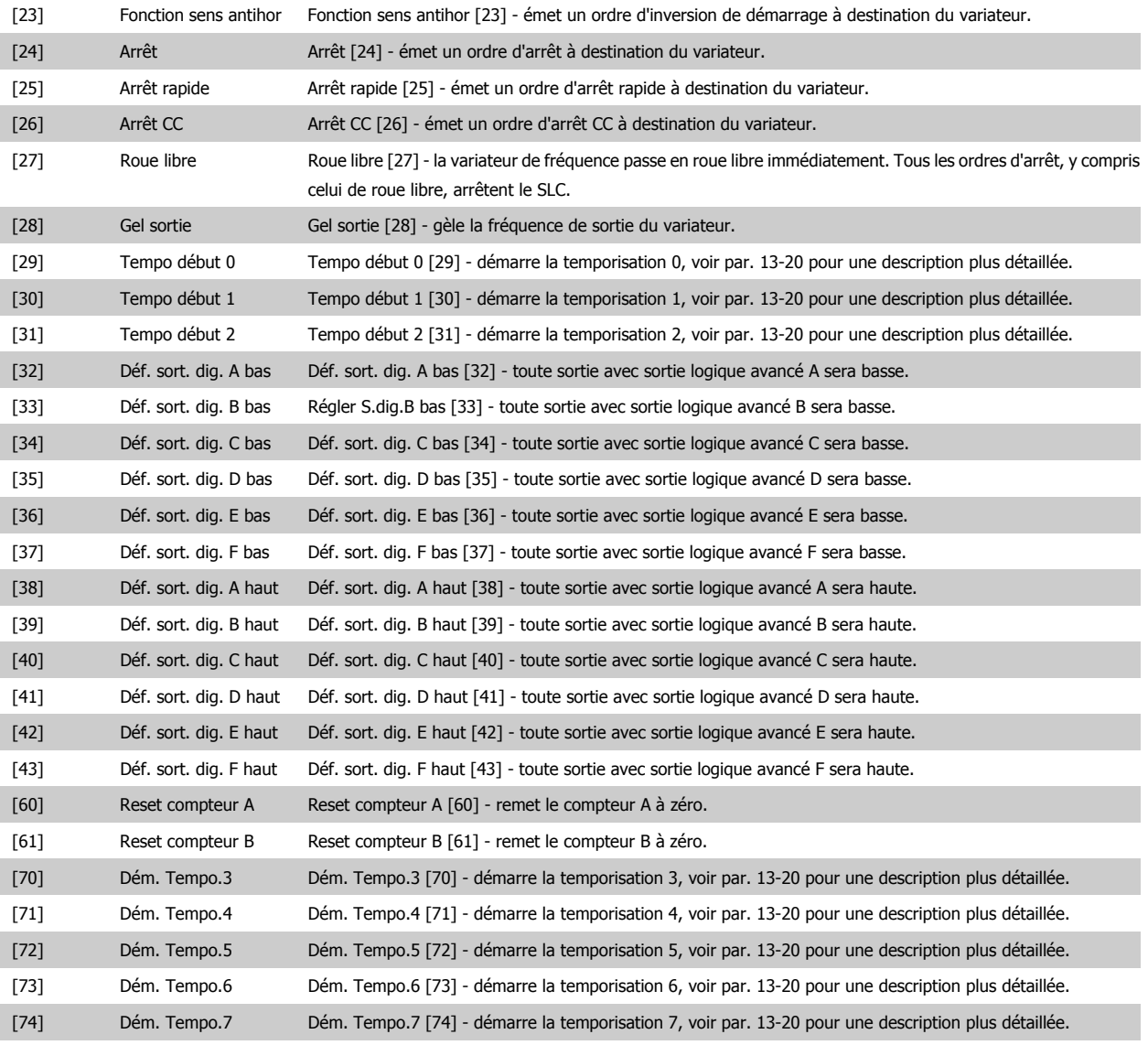

# **2.15. Paramètres : Fonct.particulières**

# **2.15.1. 14-\*\* Fonctions particulières**

Groupe de paramètres de configuration des fonctions spéciales du variateur de fréquence.

# **2.15.2. Commut.onduleur, 14-0\***

Paramètres de configuration de la commutation de l'onduleur.

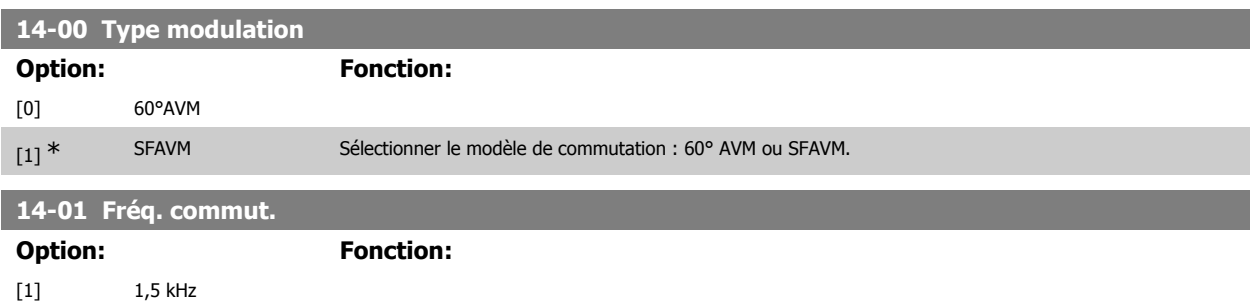

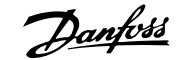

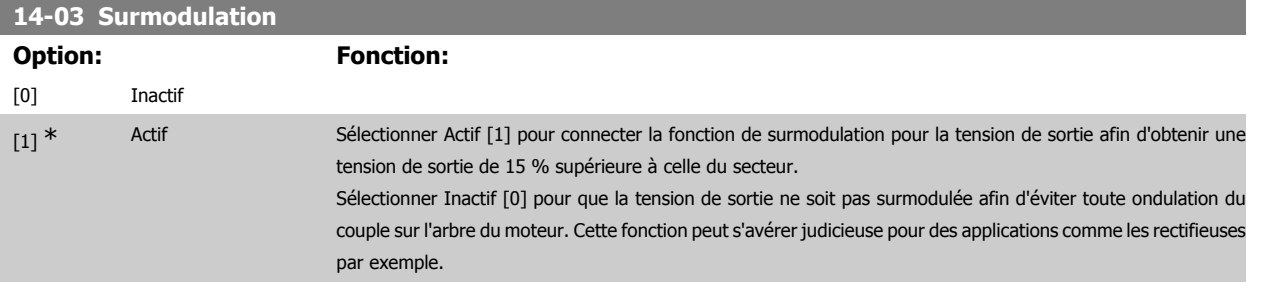

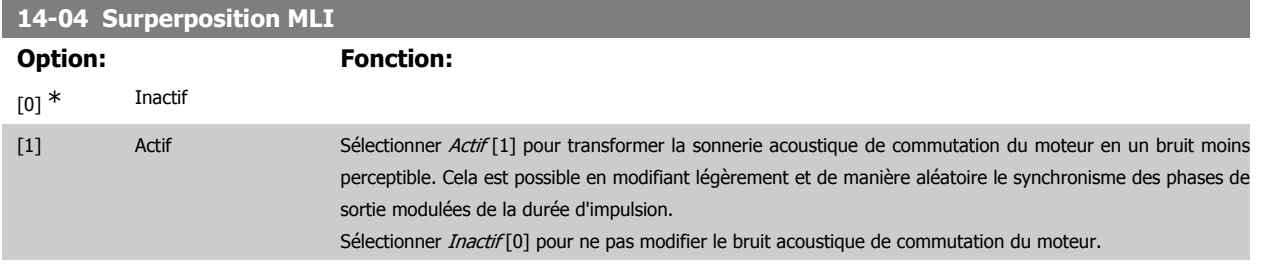

# **2.15.3. 14-1\* Secteur On/off**

Paramètres de configuration de la surveillance et de la gestion de défaut secteur. Si un défaut secteur apparaît, le variateur de fréquence tente de continuer de manière contrôlée jusqu'à ce que la puissance du circuit intermédiaire disparaisse.

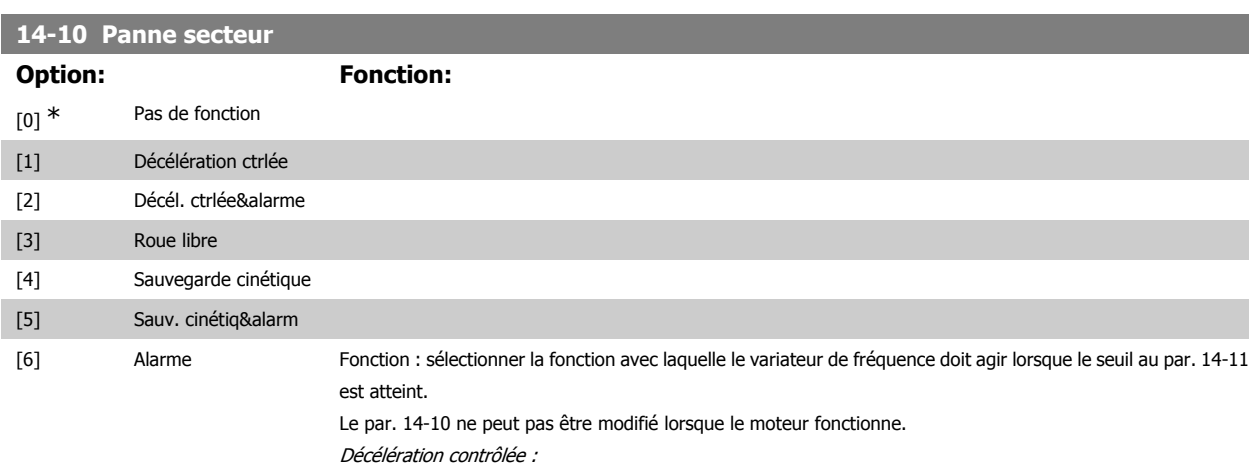

Le variateur de fréquence effectue une rampe de décélération contrôlée. Si le par. 2-10 est sur Inactif [0] ou sur Frein CA [2], la rampe suit la rampe de surtension. Si le par. 2-10 est sur Freinage résistance [1], la rampe suit le réglage du par. 3-81 Temps rampe arrêt rapide.

Décélération contrôlée [1] :

Après la mise sous tension, le variateur de fréquence est prêt à démarrer. Décél. ctrlée&alarme [2] : après la mise sous tension, le variateur de fréquence nécessite un reset pour démarrer.

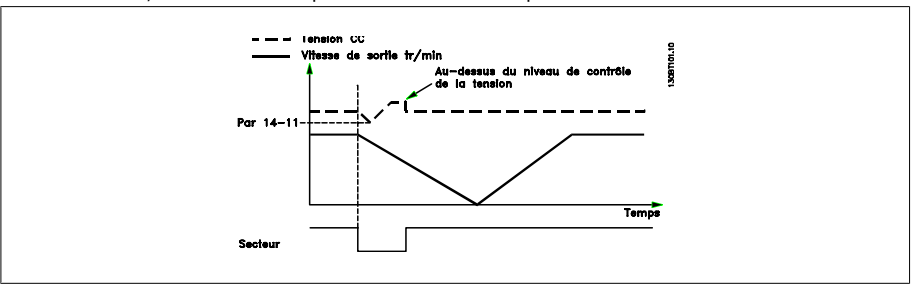

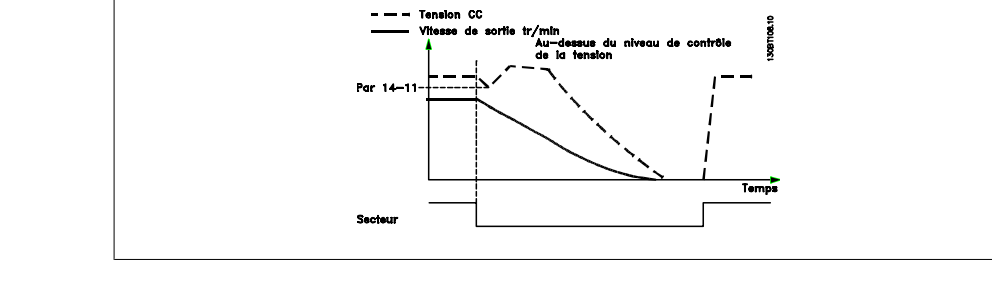

- 1. La puissance revient avant l'énergie du CC/moment d'inertie de la charge ne soit trop basse. Le variateur de fréquence effectue une rampe de décélération contrôlée lorsque le niveau du par. 14-11 est atteint.
- 2. Le variateur de fréquence effectue une rampe de décélération contrôlée tant qu'il reste de l'énergie dans le circuit intermédiaire. Après cela, le moteur sera en roue libre.

#### **Sauvegarde cinétique :**

Le variateur de fréquence effectue une sauvegarde cinétique. Si le par. 2-10 est sur *Inactif* [0] ou sur Frein CA [2], la rampe suit la rampe de surtension. Si le par. 2-10 est sur Freinage résistance [1], la rampe suit le réglage du par. 3-81 Temps rampe arrêt rapide.

Sauvegarde cinétique [4] : le variateur de fréquence continue à fonctionner tant qu'il reste de l'énergie dans le système due au moment d'inertie produit par la charge.

Sauvegarde cinétique [5] : le variateur de fréquence maintient sa vitesse tant qu'il reste de l'énergie depuis le moment d'inertie de la charge. Si la tension CC tombe en dessous du par. 14-11, le variateur de fréquence effectue un déclenchement.

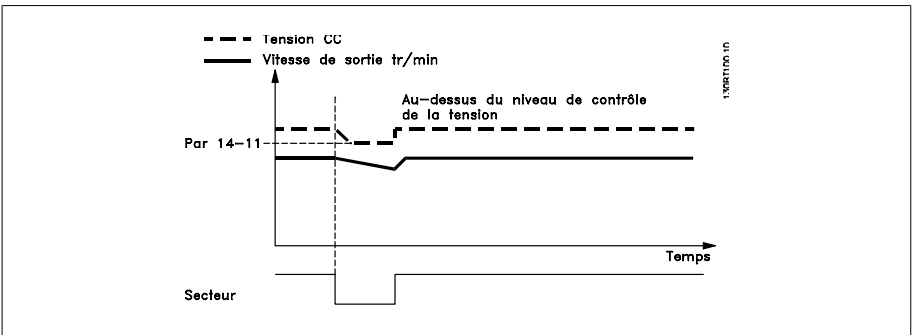

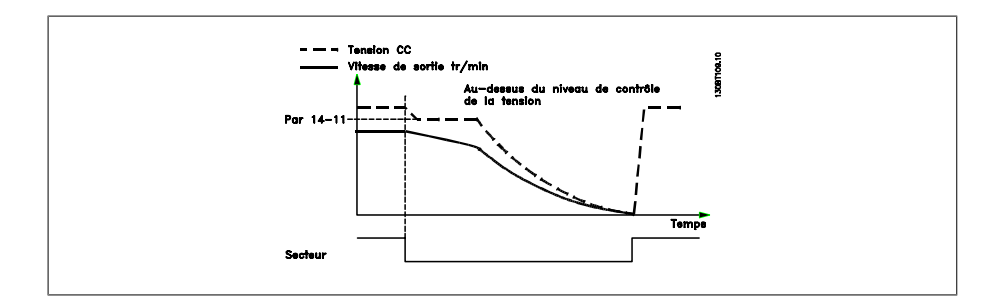

#### **14-11 Tension secteur si panne secteur**

#### Range: Fonction:

342 V\* [150 - 600 V] Ce paramètre définit la tension limite à laquelle la fonction sélectionnée au par. 14-10 doit être activée.

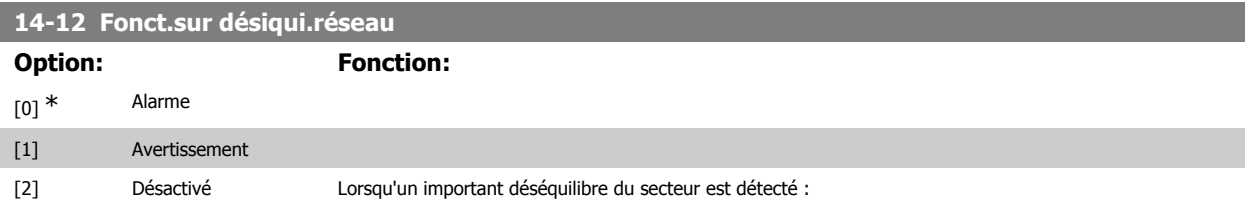

**2**

sélectionner Alarme [0] pour faire disjoncter le variateur de fréquence ; sélectionner Avertissement [1] pour émettre un avertissement ; ou sélectionner Désactivé [2] pour ne réaliser aucune action. Un fonctionnement dans des conditions de déséquilibre important réduit la durée de vie du moteur. Les conditions sont considérées comme sévères si le moteur fonctionne continuellement à hauteur de la charge nominale (par exemple, une pompe ou un ventilateur fonctionnant quasiment à la vitesse maximum).

# **2.15.4. Reset alarme, 14-2\***

Paramètres de configuration de la gestion du reset automatique, du déclenchement spécial et du test automatique ou de l'initialisation de la carte de commande.

#### **14-20 Mode reset**

Sélectionner le mode de reset à l'issue d'un déclenchement. Il est possible de redémarrer le variateur après avoir procédé à la remise à zéro.

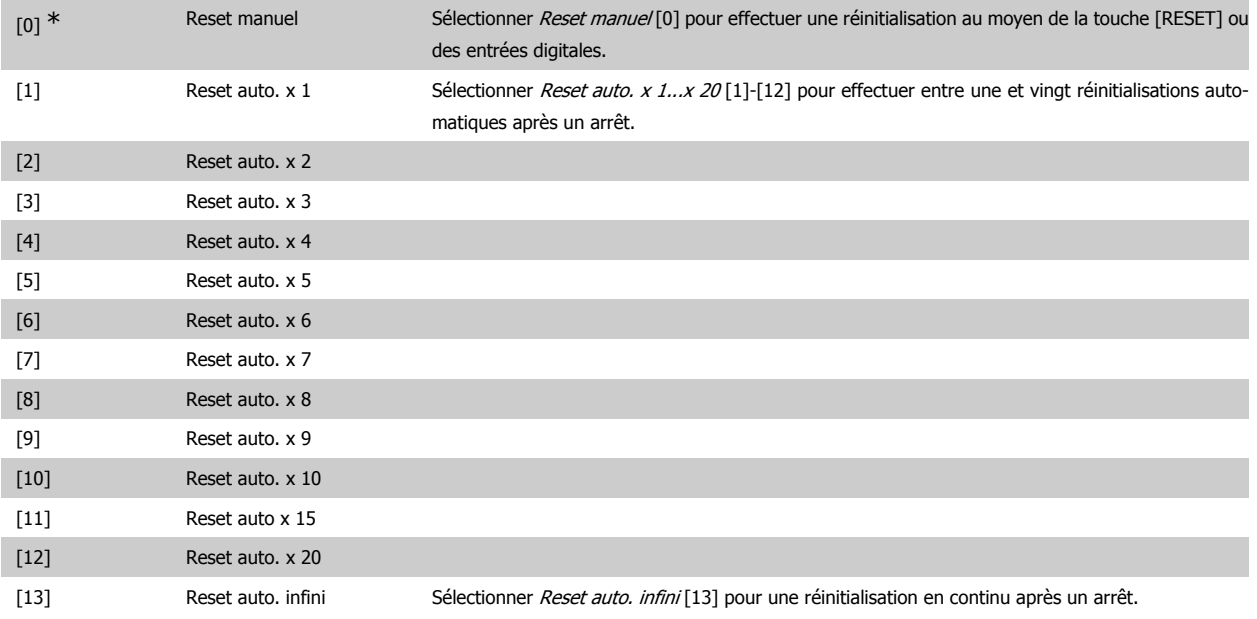

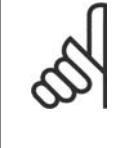

#### **N.B.!**

Le moteur est susceptible de démarrer sans préavis. Si le nombre spécifié de réinitialisations automatiques est atteint dans les 10 minutes, le variateur de fréquence passe en mode Reset manuel [0]. Une fois le reset manuel effectué, le réglage du par. 14-20 revient à la sélection initiale. Si le nombre de réinitialisations automatiques n'est pas atteint dans les 10 minutes, ou si un reset manuel est effectué, le compteur interne de RESETS AUTOMATIQUES est remis à zéro.

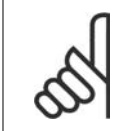

### **N.B.!**

Le reset automatique sera également actif pour remettre à zéro la fonction d'arrêt de sécurité des versions < 4.3x du micrologiciel.

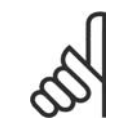

#### **N.B.!**

Le réglage du par. 14-20 n'est pas pris en compte si le mode incendie est actif (voir par. 24-0\*, Mode incendie).

# **14-21 Temps reset auto.**

# **Range: Fonction:**

10s\* [0 - 600 s] Entrer l'intervalle de temps entre l'arrêt et le démarrage de la fonction de reset automatique. Ce paramètre est actif lorsque le par. 14-20 est réglé sur Reset auto. [1]-[13].

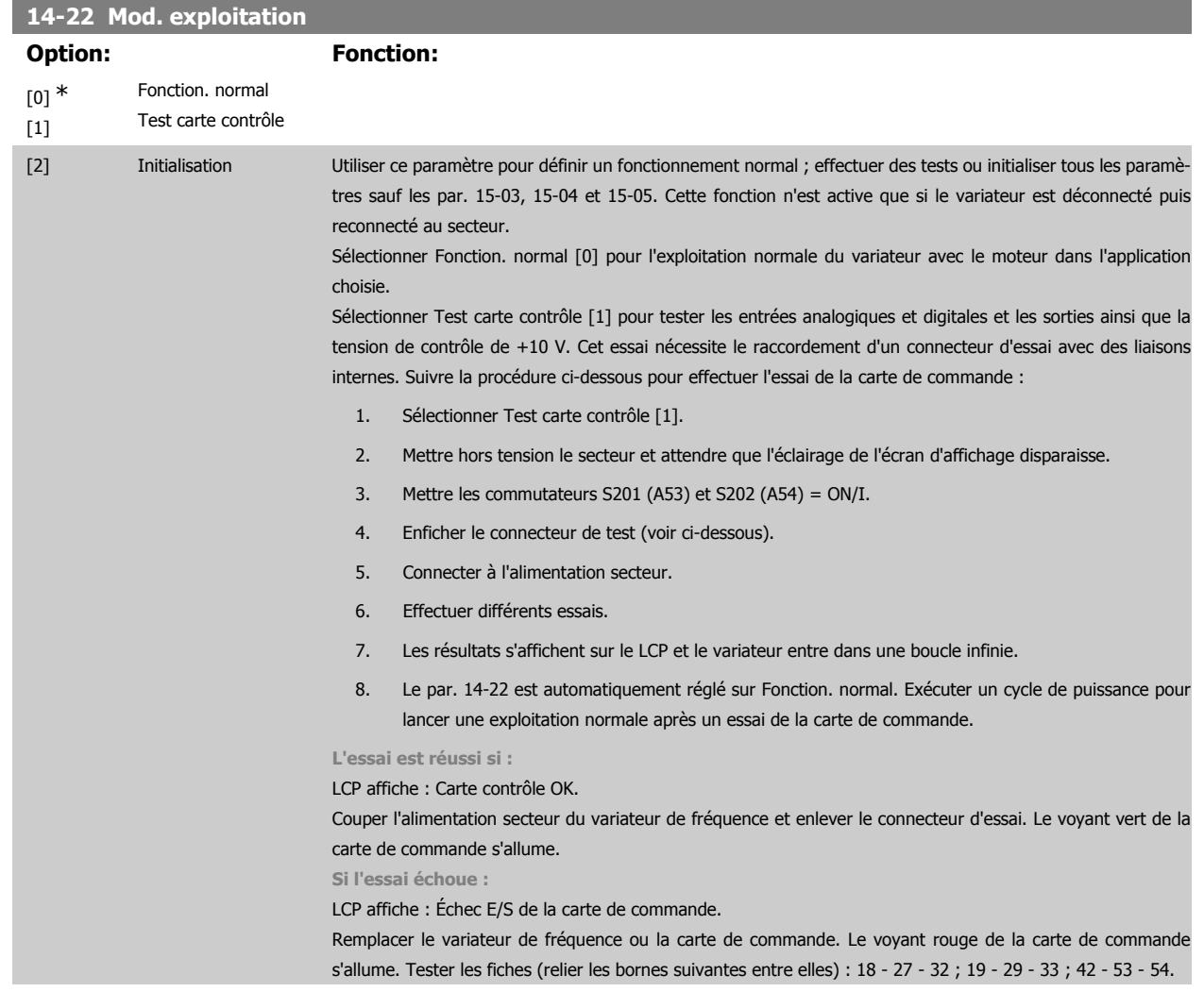
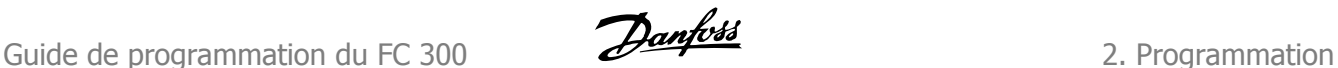

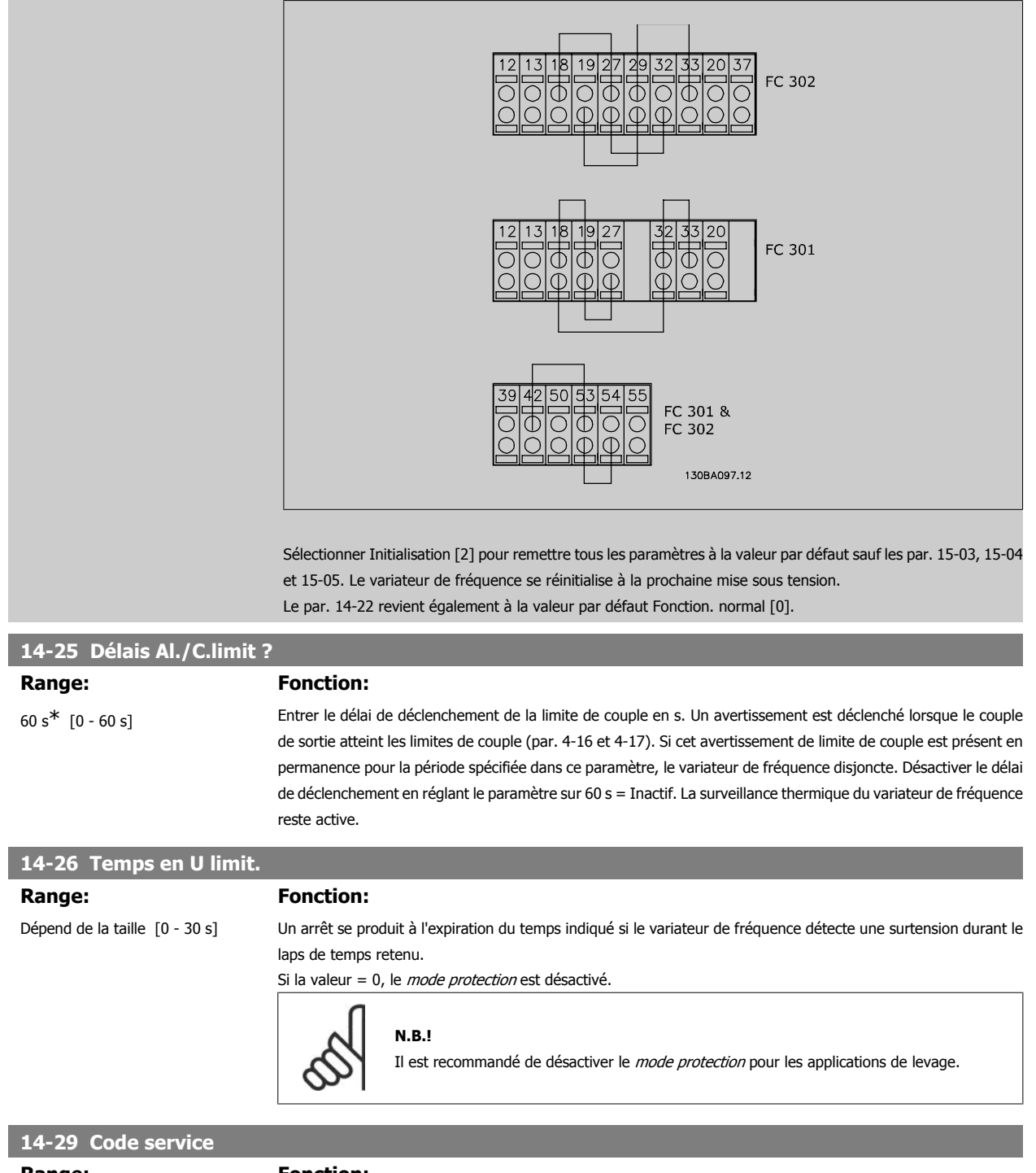

Range: Fonction: 000000 [000000 Hex - FFFFF] Pour service interne uniquement.

# **2.15.5. 14-3\* Ctrl I lim. courant**

La série FC 300 comporte un régulateur de limite de courant intégré activé lorsque le courant du moteur et donc le couple dépassent les limites de couple réglées aux par. 4-16 et 4-17.

Si la limite de courant est atteinte en mode moteur ou en mode générateur, le variateur de fréquence tente de descendre le plus rapidement possible en dessous des limites de couple réglées sans perdre le contrôle du moteur.

Pendant que le contrôleur de courant est actif, le variateur de fréquence peut uniquement être arrêté à l'aide de l'entrée digitale réglée sur Lâchage [2] ou Roue libre NF [3]. Un signal sur les bornes 18 à 33 n'est pas actif tant que le variateur de fréquence ne s'est pas éloigné de la limite de courant.

Si l'on utilise une entrée digitale réglée sur Lâchage [2] ou Roue libre NF [3], le moteur n'utilise pas le temps de rampe de décélération, puisque le variateur est en roue libre. Si un arrêt rapide est nécessaire, utiliser la fonction de commande de frein mécanique ainsi qu'un frein électromécanique externe installé sur l'application.

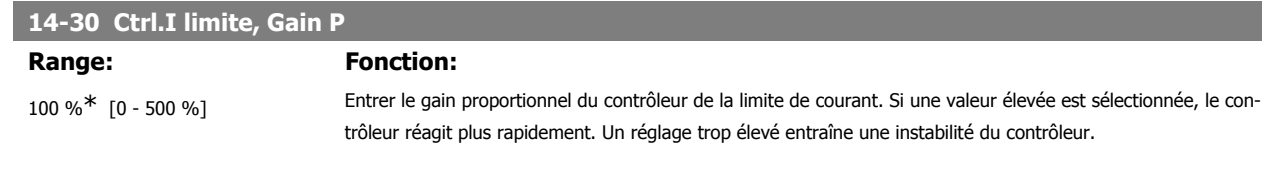

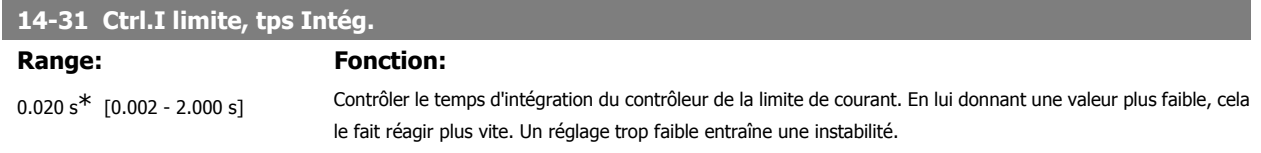

#### **2.15.6. 14-4\* Optimisation énerg.**

Paramètres d'adaptation du niveau d'optimisation de l'énergie en mode Couple variable (VT) et Optimisation automatique de l'énergie (AEO).

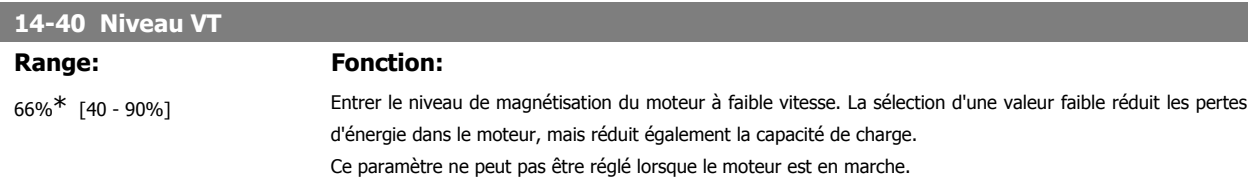

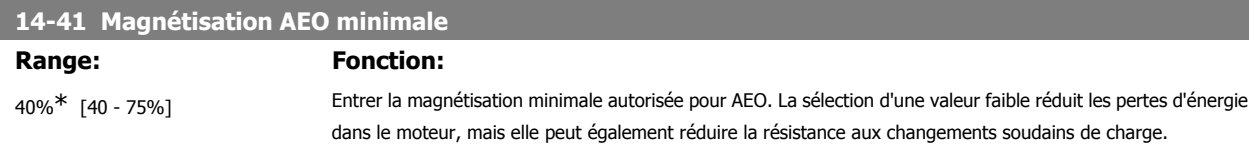

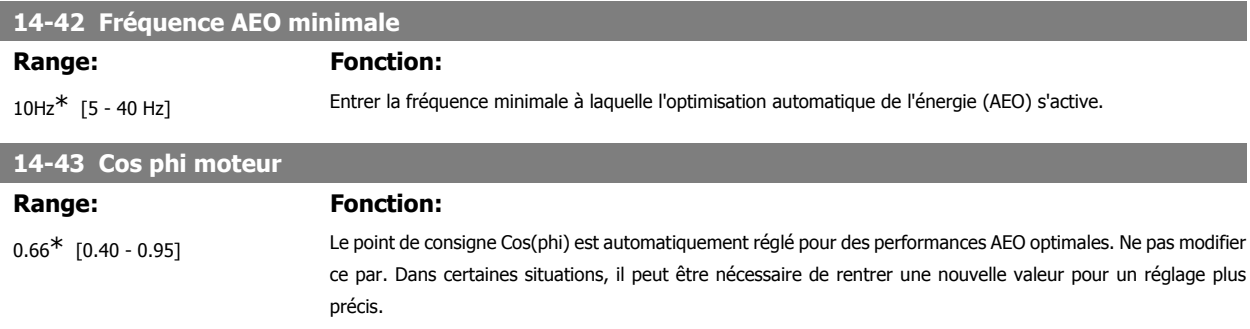

#### **2.15.7. Environnement, 14-5\***

Ces paramètres contribuent au fonctionnement du variateur de fréquence dans des conditions environnementales spéciales.

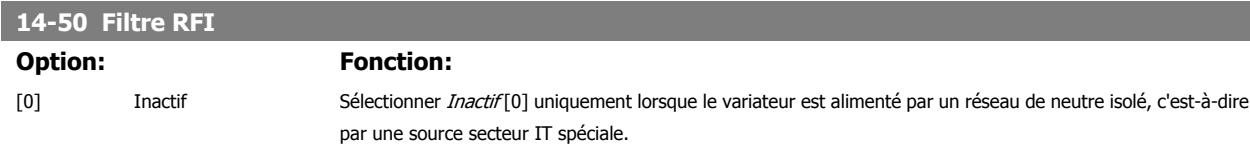

Dans ce mode, les condensateurs internes du filtre RFI entre le châssis et le circuit du filtre RFI sont coupés pour éviter d'endommager le circuit intermédiaire et pour réduire les courants à effet de masse conformément à la norme CEI 61800-3.

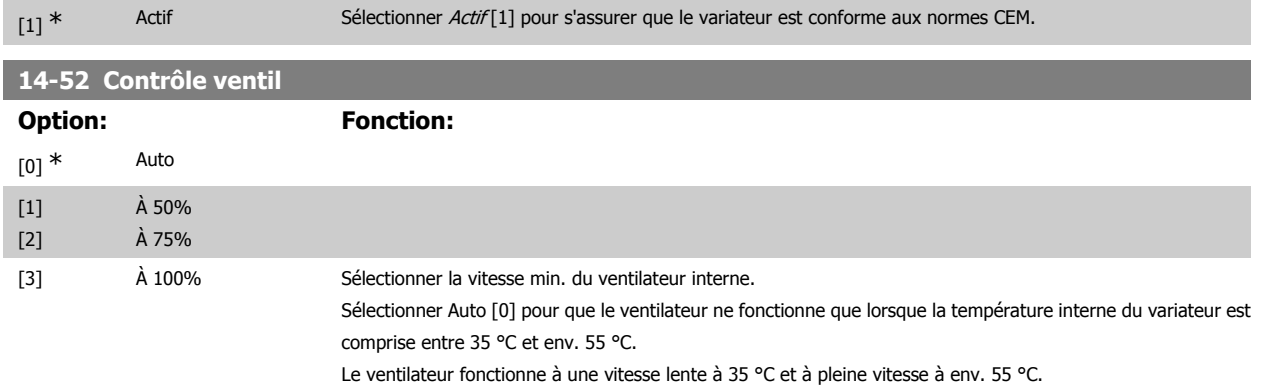

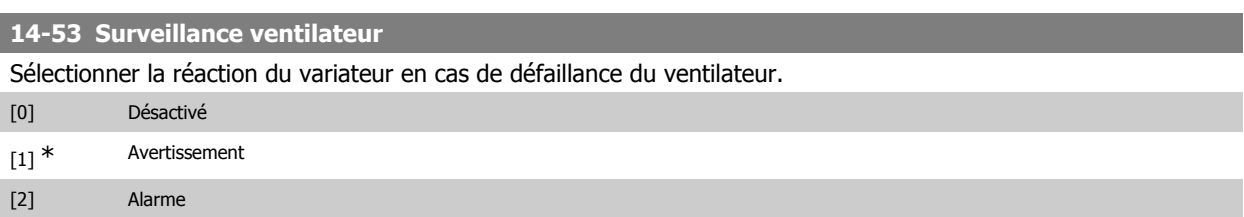

#### **14-55 Filtre de sortie**

Sélectionner le type de filtre de sortie connecté. Ce paramètre ne peut pas être réglé lorsque le moteur est en marche. [0] \* Pas de filtre [1] Filtre sinus

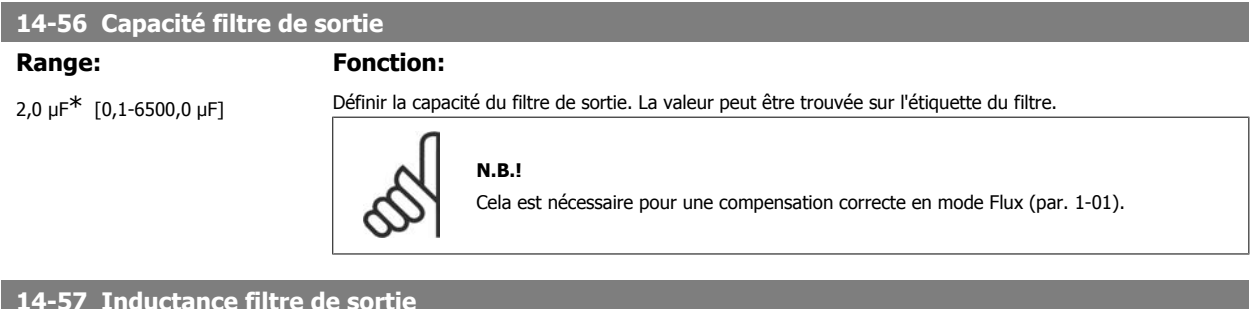

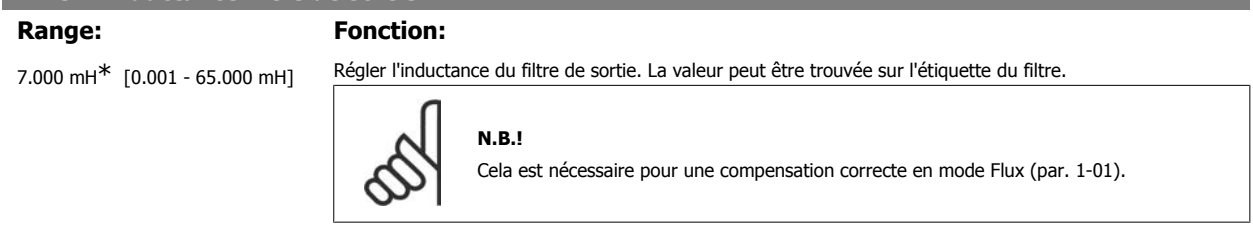

#### **2.15.8. 14-7\* Compatibilité**

Ce paramètre sert à régler la compatibilité des VLT 3000, VLT 5000 à FC 300.

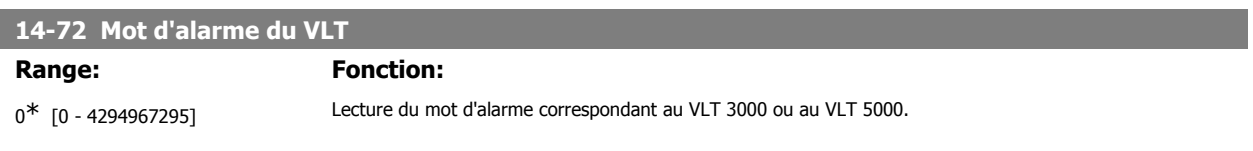

# **14-73 Mot d'avertissement du VLT**

# Range: Fonction:

0<sup>\*</sup> [0 - 4294967295] Lecture du mot d'avertissement correspondant au VLT 3000 ou au VLT 5000.

0<sup>\*</sup> [0 - 4294967295] Lecture du mot d'état élargi correspondant au VLT 3000 ou au VLT 5000.

# **2.16. Paramètres : Info.variateur**

#### **2.16.1. 15-\*\* Info.variateur**

Groupe de paramètres contenant des informations sur le variateur de fréquence, notamment données d'exploitation, configuration du matériel, versions logicielles.

#### **2.16.2. 15-0\* Données exploit.**

Groupe de paramètres contenant des variables d'exploitation, p. ex. heures de fonctionnement, compteurs kWh, mises sous tension, etc.

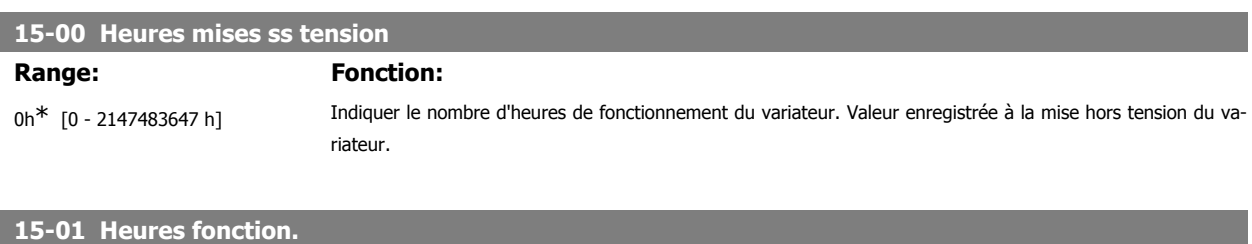

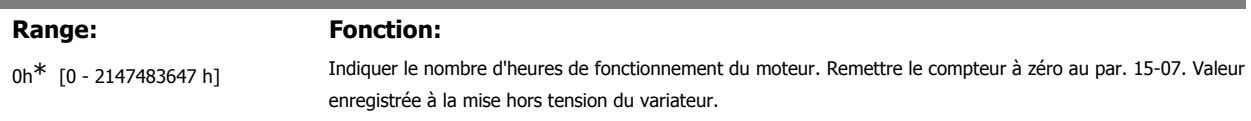

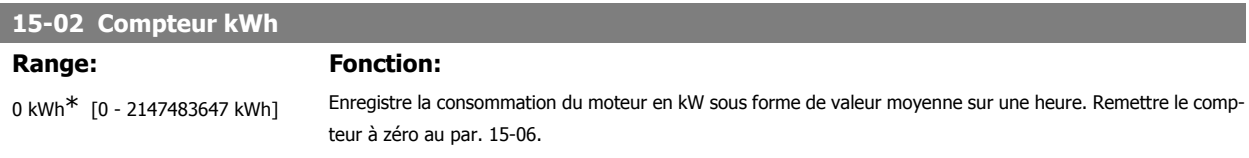

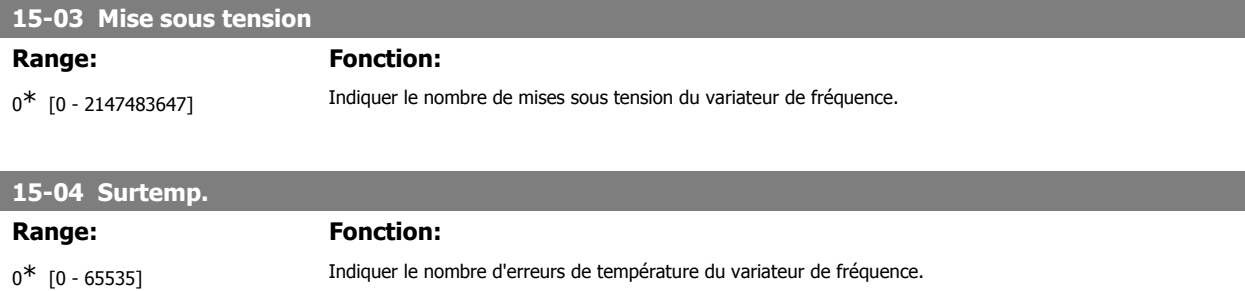

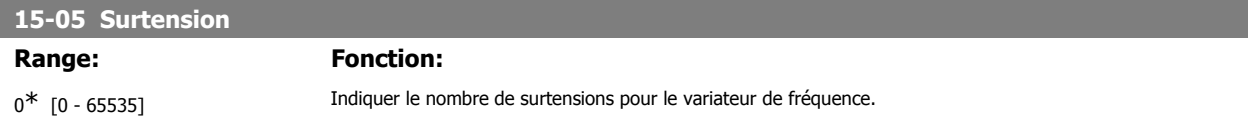

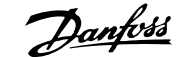

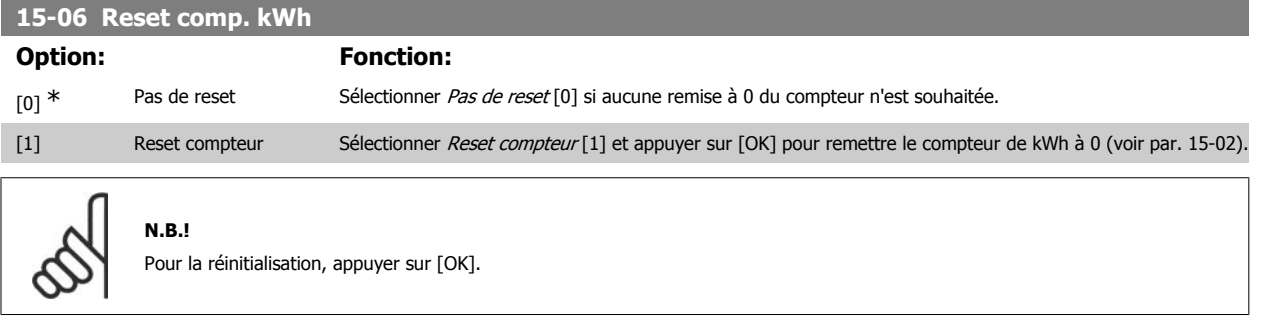

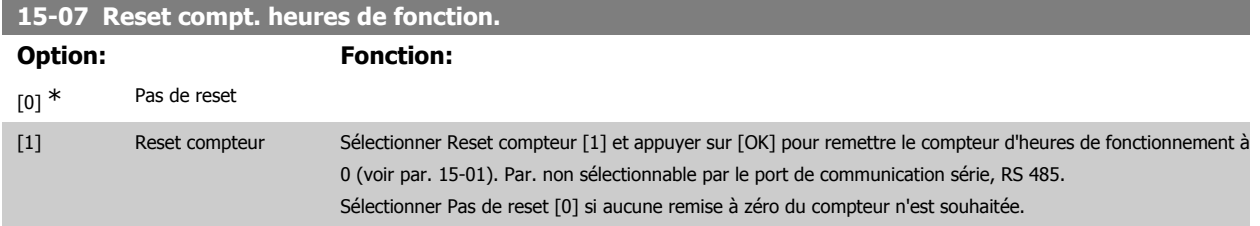

#### **2.16.3. Réglages journal 15-1\***

Il est possible d'enregistrer 4 sources de données (par. 15-10) à débits distincts (par. 15-11) via le journal de données. Un événement déclencheur (par. 15-12) et une fenêtre (par. 15-14) sont utilisés pour démarrer/arrêter l'enregistrement sous conditions.

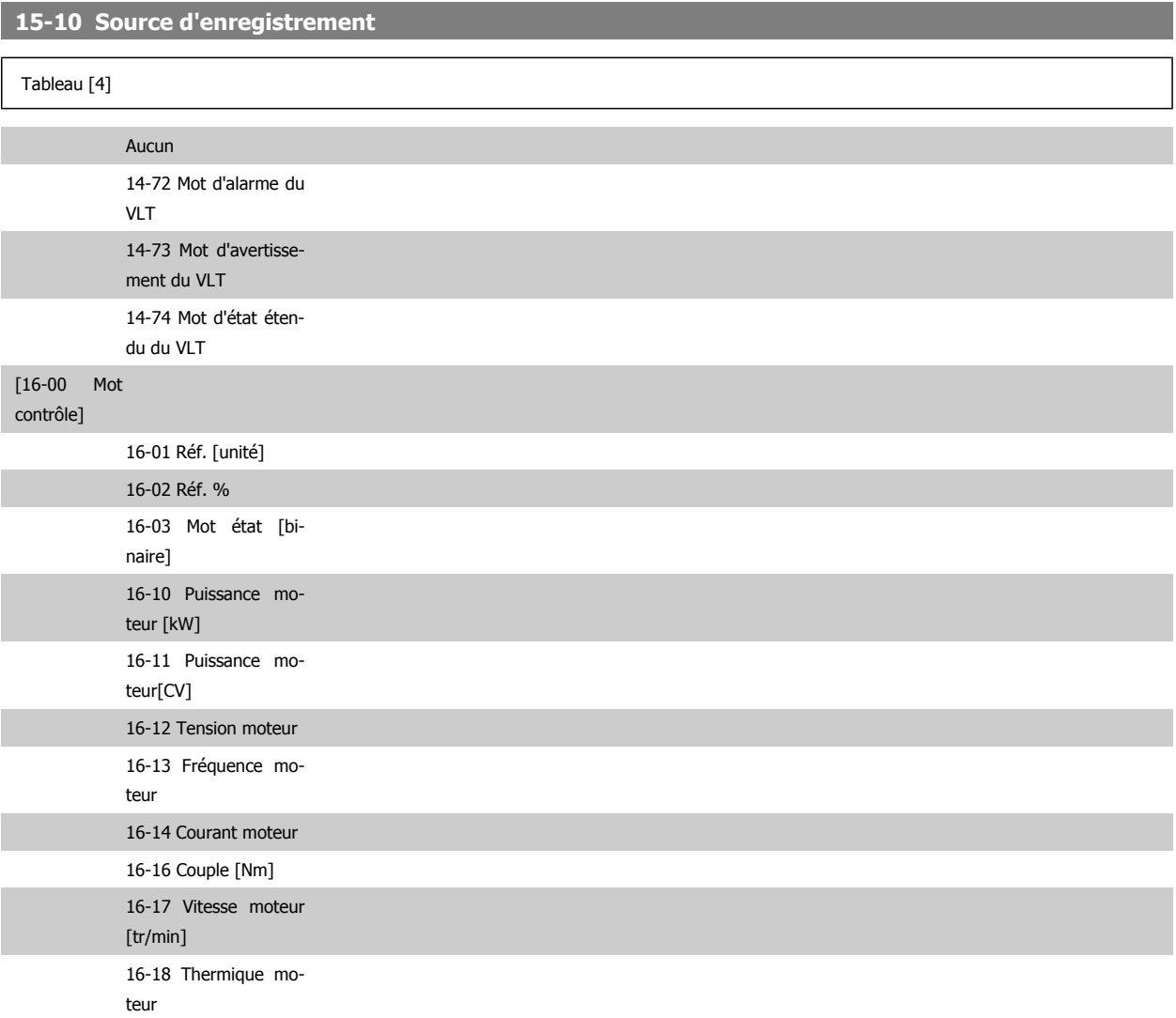

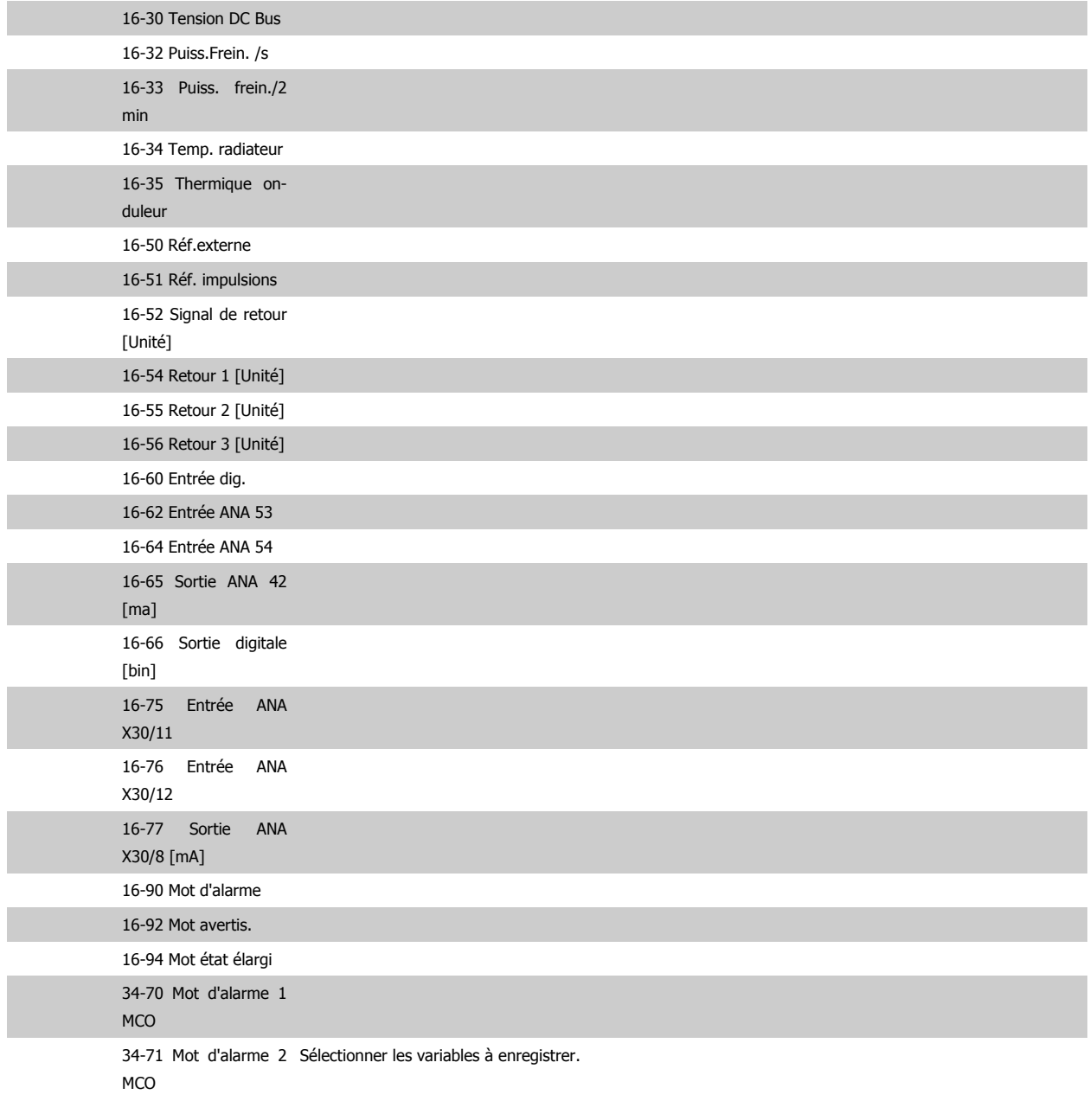

# **15-11 Intervalle d'enregistrement**

#### Range: Fonction:

1ms\* [1 - 86400000 ms] Entrer l'intervalle en millisecondes entre chaque échantillon de variable à enregistrer.

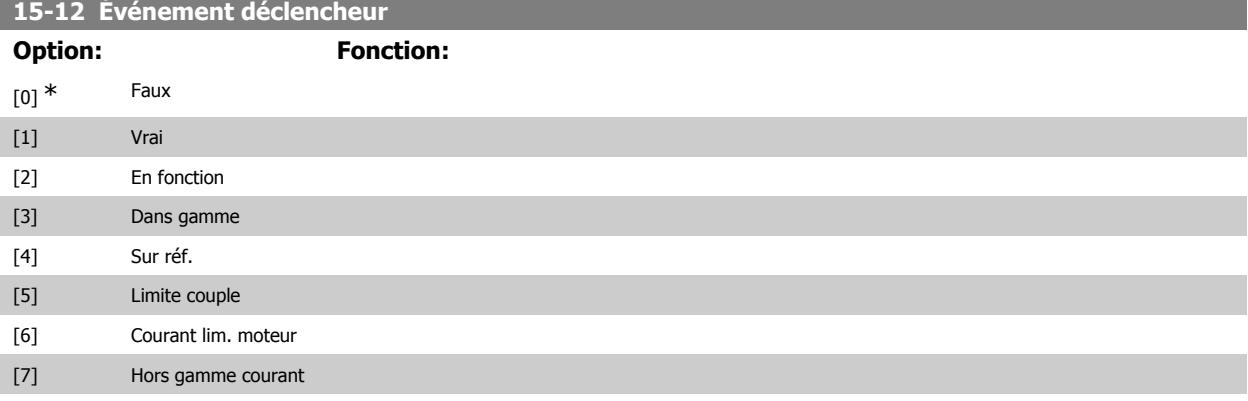

# Guide de programmation du FC 300 2. Programmation

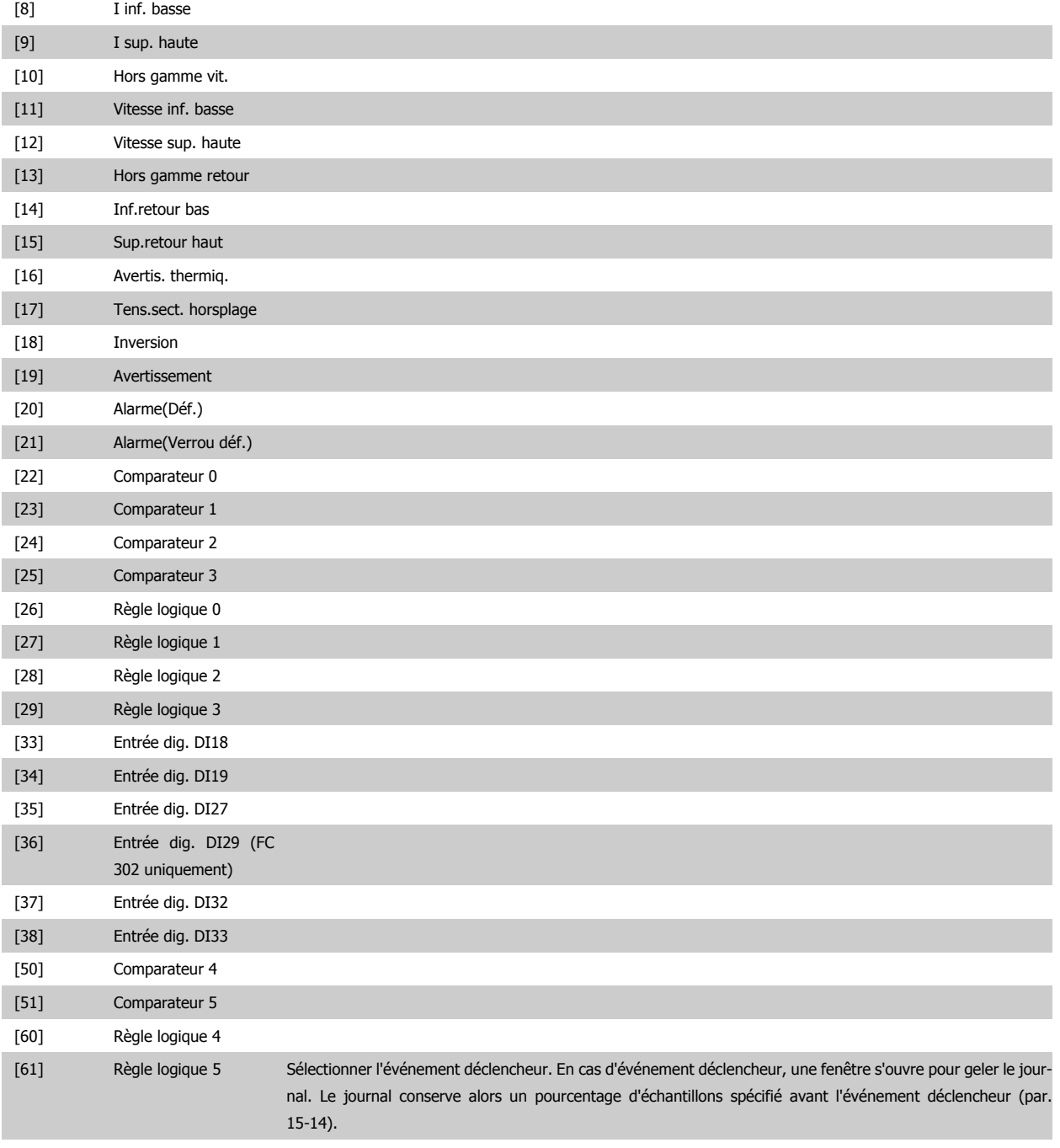

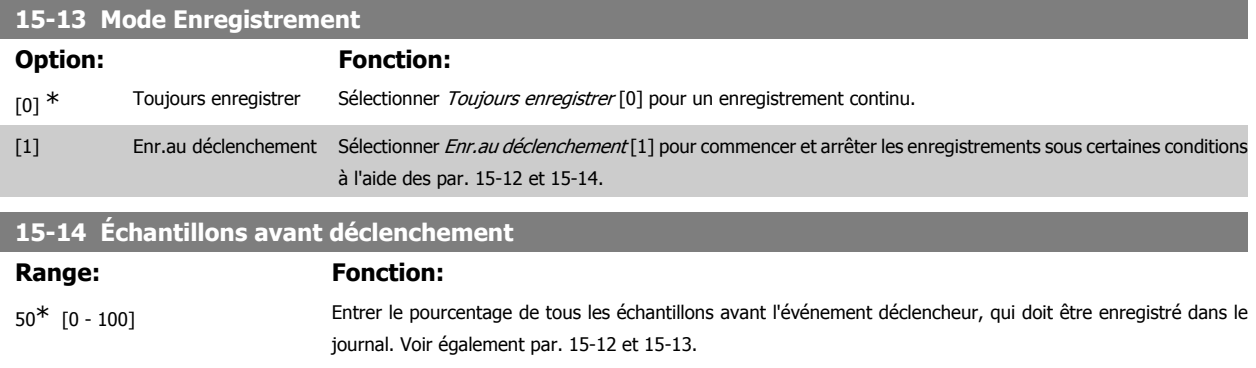

#### **2.16.4. Journal historique, 15-2\***

Visualiser jusqu'à 50 journaux de données via les paramètres de type tableau de ce groupe. Pour tous les paramètres de ce groupe, [0] correspond à la donnée la plus récente et [49] à la plus ancienne. Les données sont enregistrées dès la survenue d'un événement (à ne pas confondre avec les événements du SLC). Dans ce contexte, les événements sont définis comme étant une modification des zones suivantes :

- 1. Entrée dig.
- 2. Sorties digitales (non surveillées dans cette version logicielle)
- 3. Mot d'avertissement
- 4. Mot d'alarme
- 5. Mot d'état
- 6. Mot de contrôle
- 7. Mot d'état élargi

Les événements sont enregistrés avec la valeur et l'horodatage en ms. Le laps de temps qui sépare deux événements dépend de leur fréquence (au maximum une fois à chaque balayage). L'enregistrement de données est continu mais en cas d'alarme, le journal est enregistré et les valeurs peuvent être visualisées à l'écran. Cette caractéristique est utile, par exemple, lors de la réparation après un arrêt. Visualiser le journal historique contenu dans ce paramètre via le port de communication série ou l'écran d'affichage.

# **15-20 Journal historique: Événement** Tableau [50] 0<sup>\*</sup> [0 - 255] Indiquer le type des événements enregistrés.

# **15-21 Journal historique: Valeur**

#### Tableau [50]

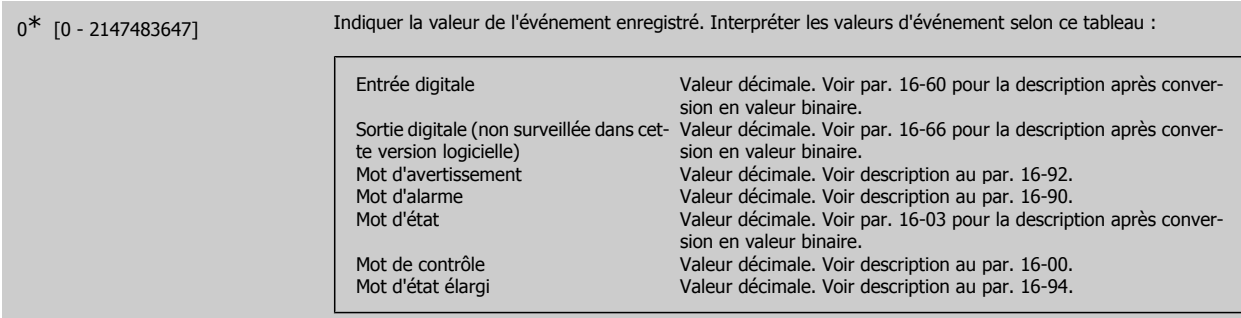

#### **15-22 Journal historique: heure**

#### Tableau [50]

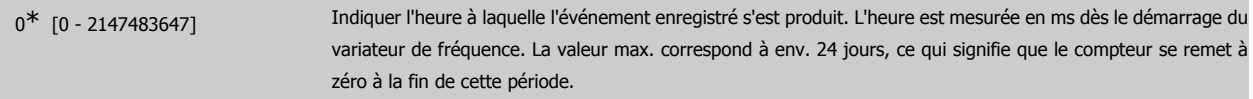

#### **2.16.5. Journal alarme, 15-3\***

Par. de type tableau où jusqu'à dix journaux de panne sont visualisables. [0] correspond à donnée enregistrée la + récente et [9] à la + ancienne. Codes d'erreur, valeurs et horodatage visualisables pour toutes les données enregistrées.

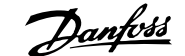

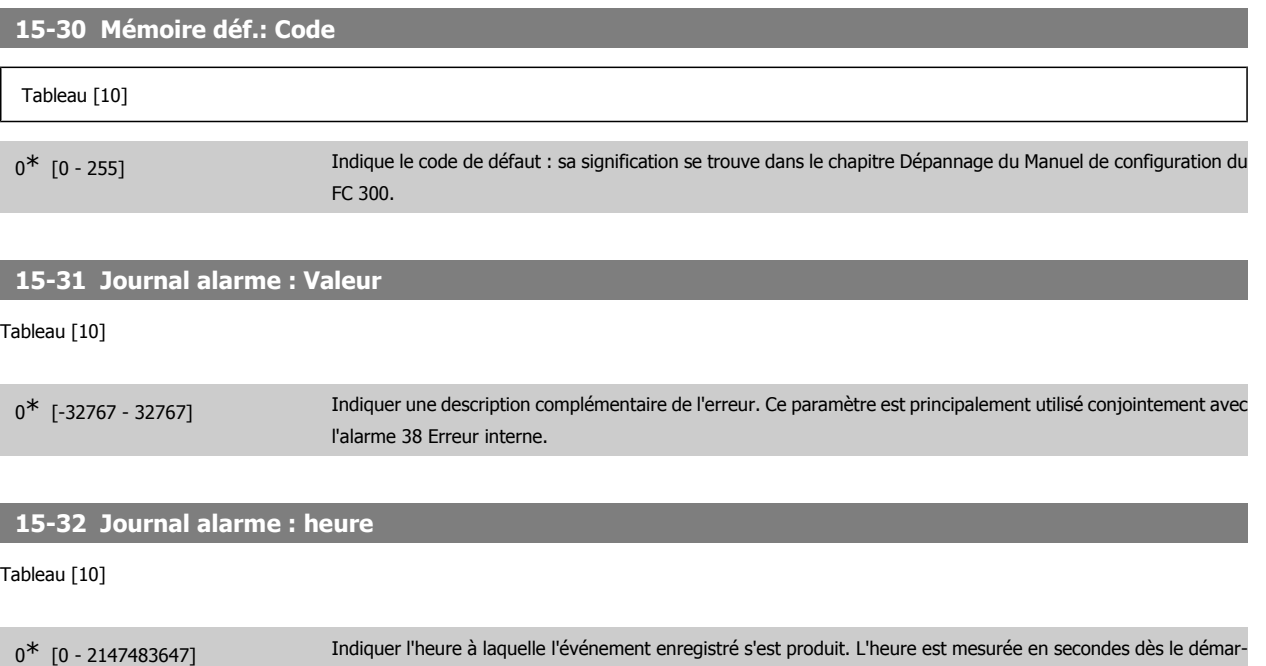

## **2.16.6. Type. VAR. 15-4\***

Paramètres contenant des informations en lecture seule sur la configuration matérielle et logicielle du variateur de fréquence.

rage du variateur de fréquence.

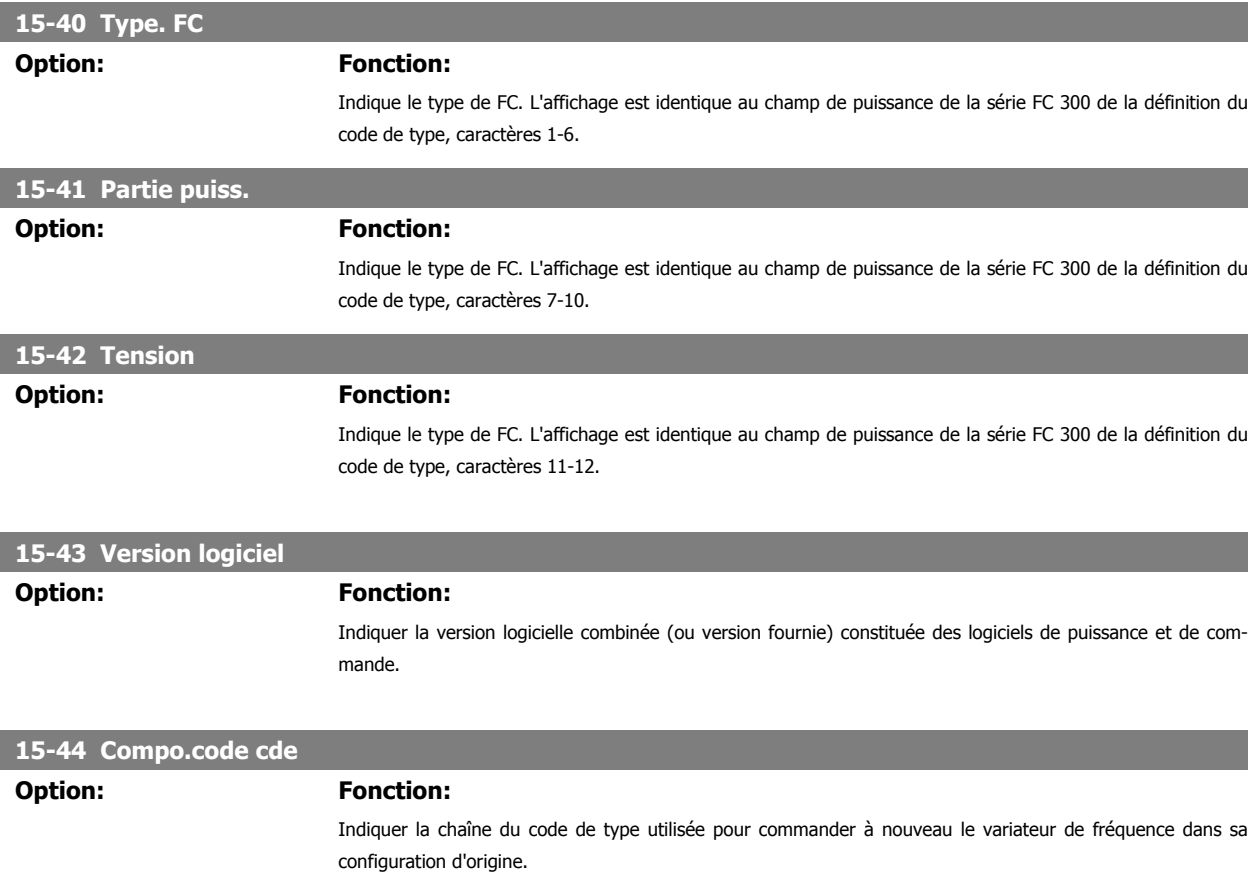

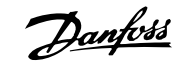

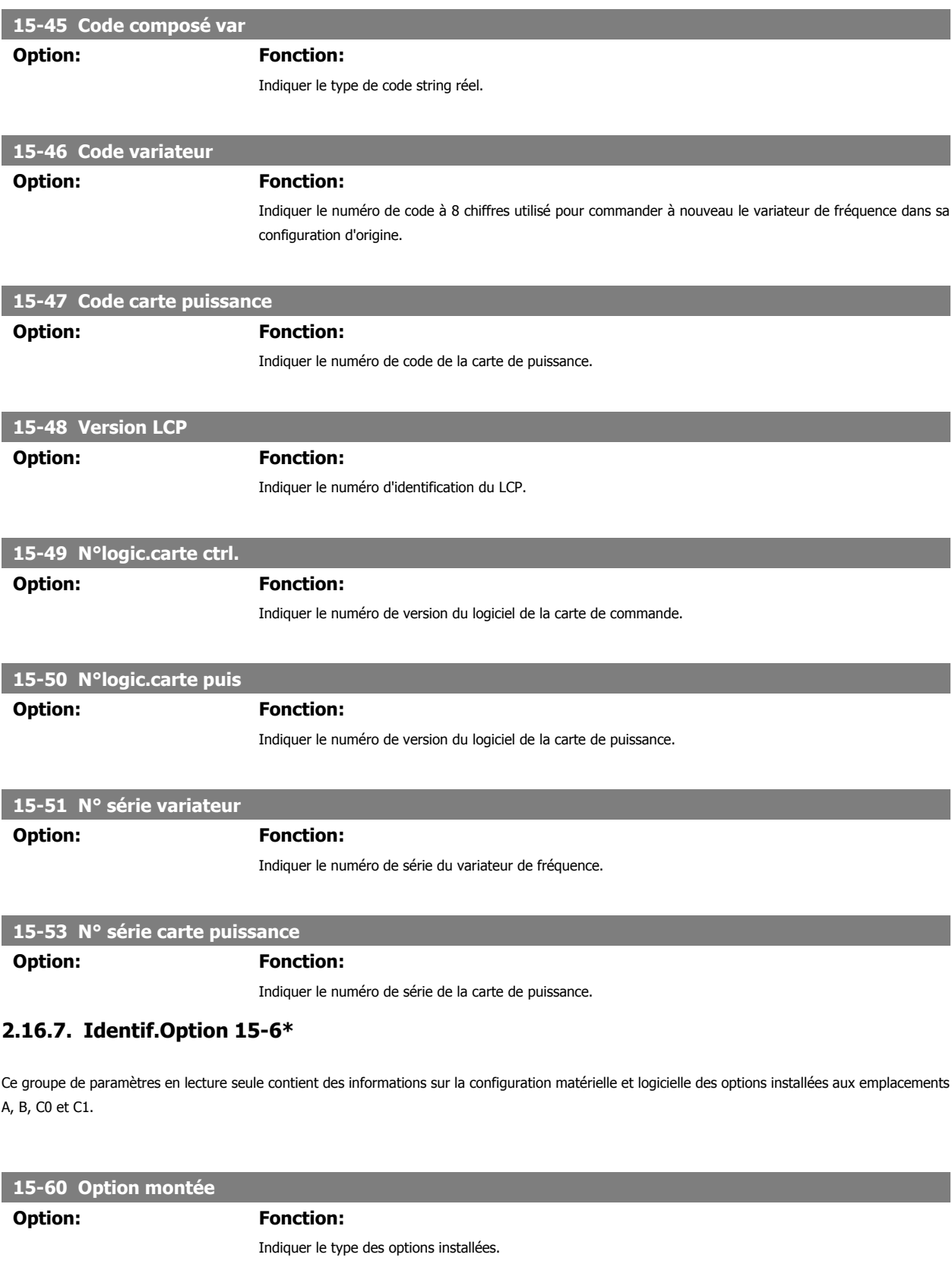

**15-61 Version logicielle option Option: Fonction:**

Indiquer la version du logiciel des options installées.

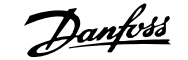

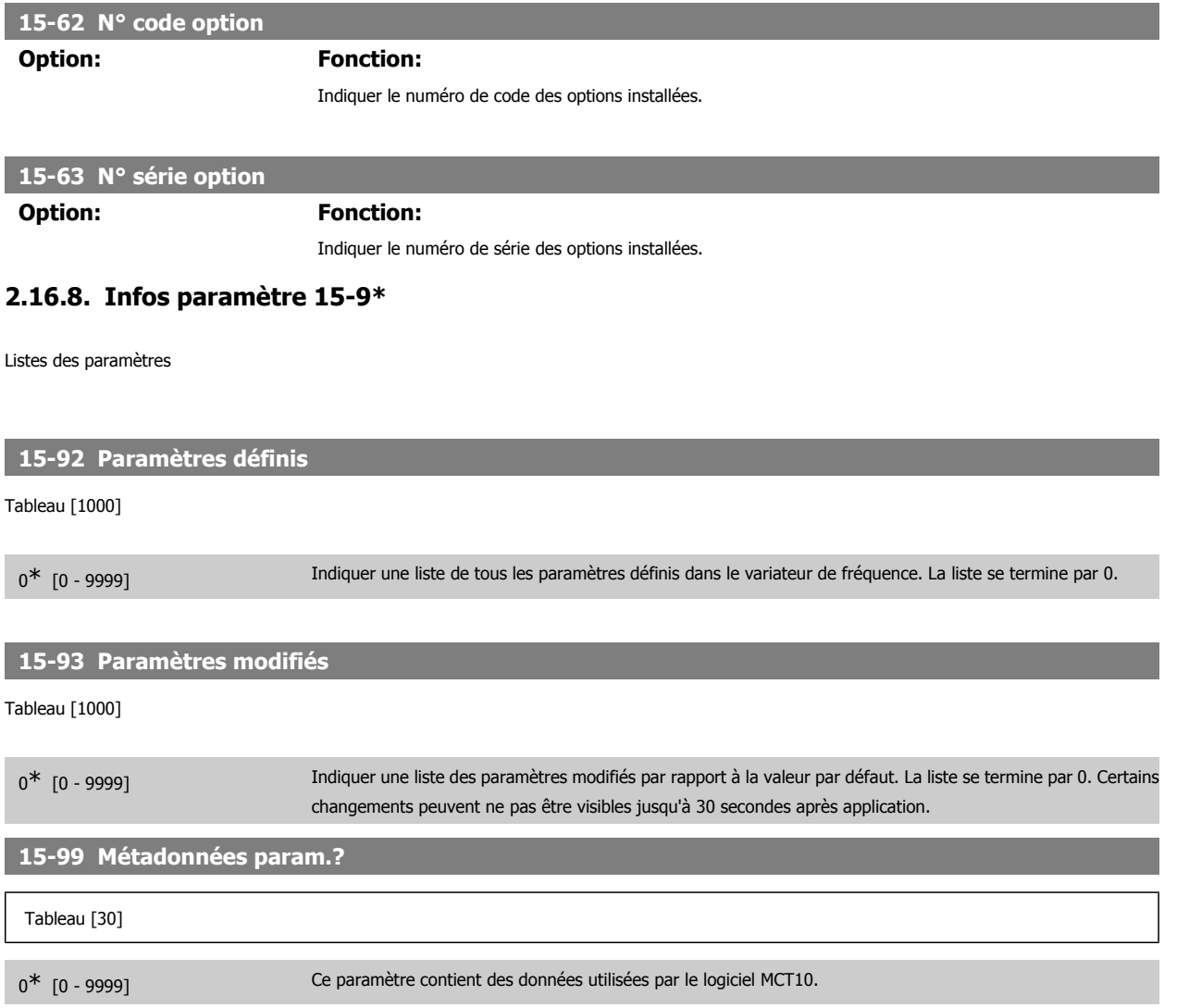

# **2.17. Paramètres: Lecture données**

### **2.17.1. 16-\*\* Lecture données**

Groupe de paramètres pour les lectures de données, p. ex. références réelles, tensions, mots de contrôle, d'alarme, d'avertissement et d'état.

# **2.17.2. 16-0\* État général**

Paramètres de lecture de l'état général, p. ex. référence calculée, mot de contrôle actif, états.

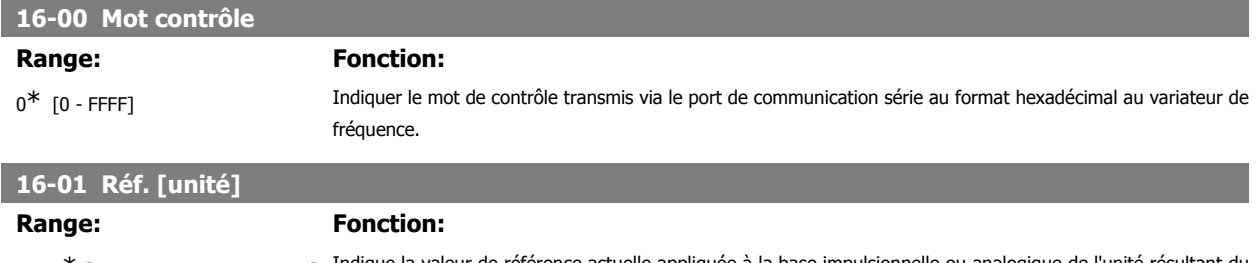

0.000\* [-999999.000 - 999999.000] Indique la valeur de référence actuelle appliquée à la base impulsionnelle ou analogique de l'unité résultant du choix de configuration au par. 1-00 (Hz, Nm ou tr/min).

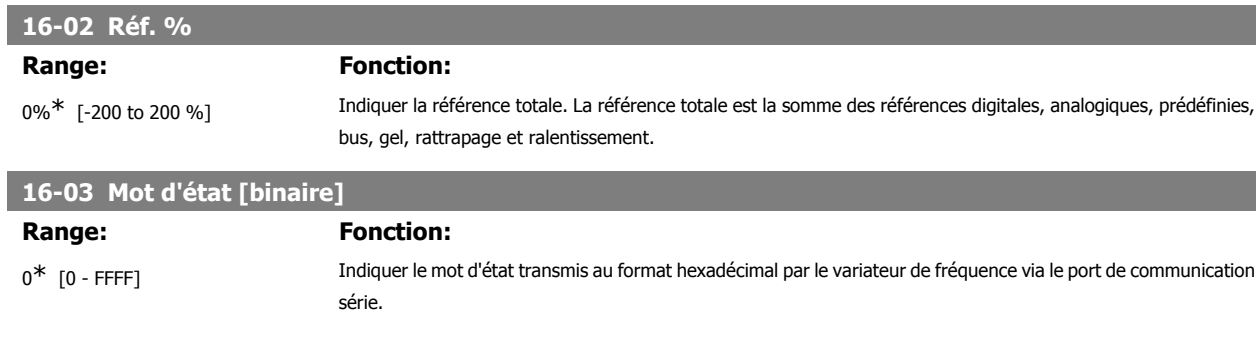

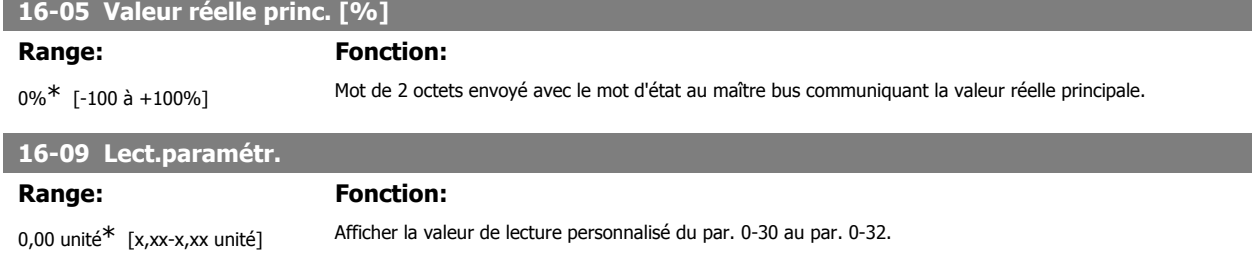

## **2.17.3. 16-1\* État Moteur**

Paramètres de lecture des valeurs de l'état du moteur.

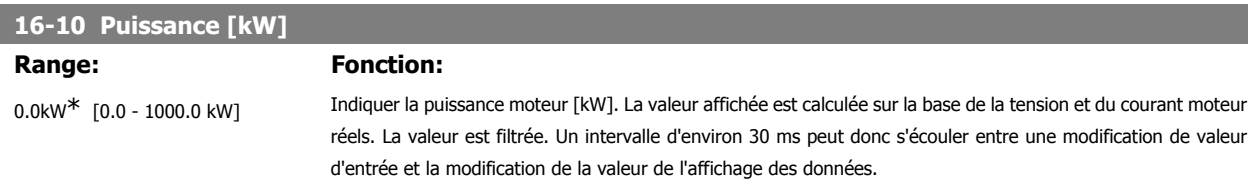

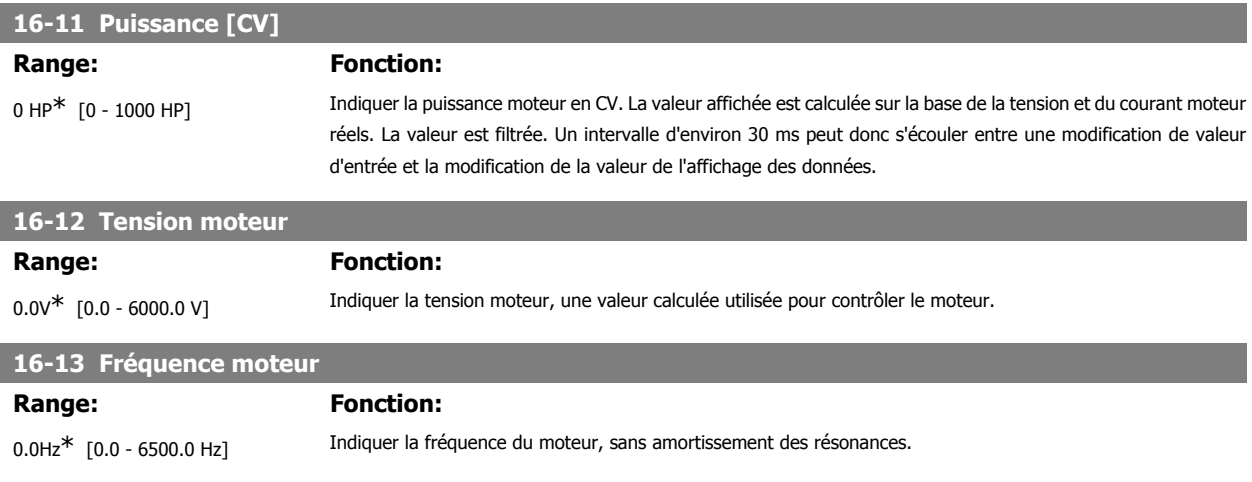

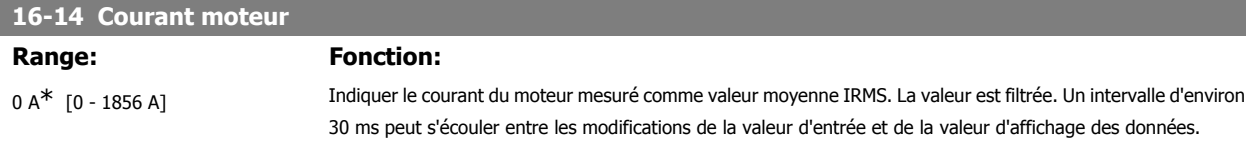

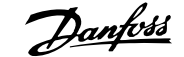

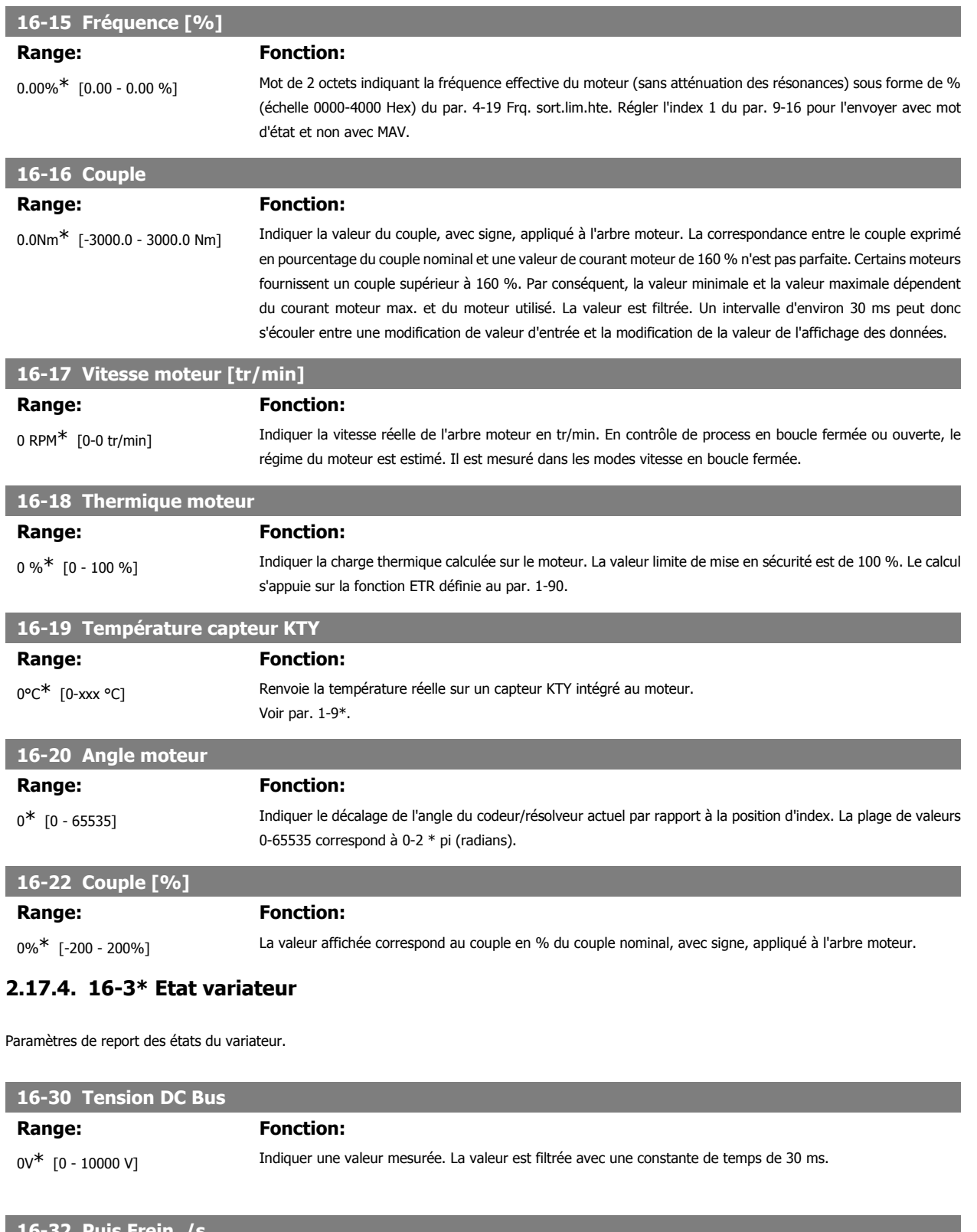

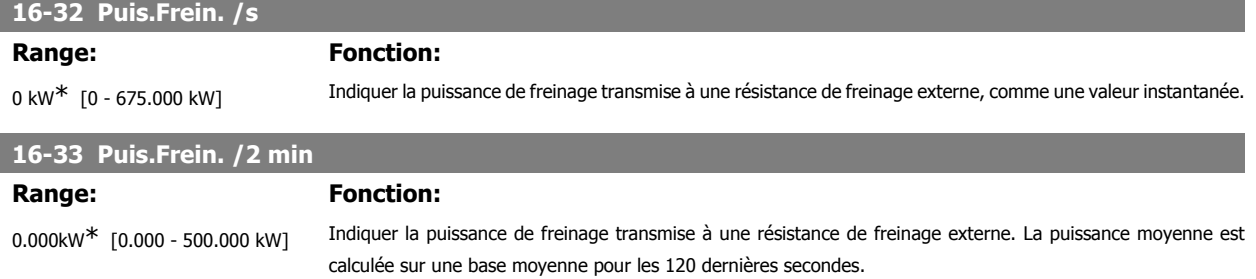

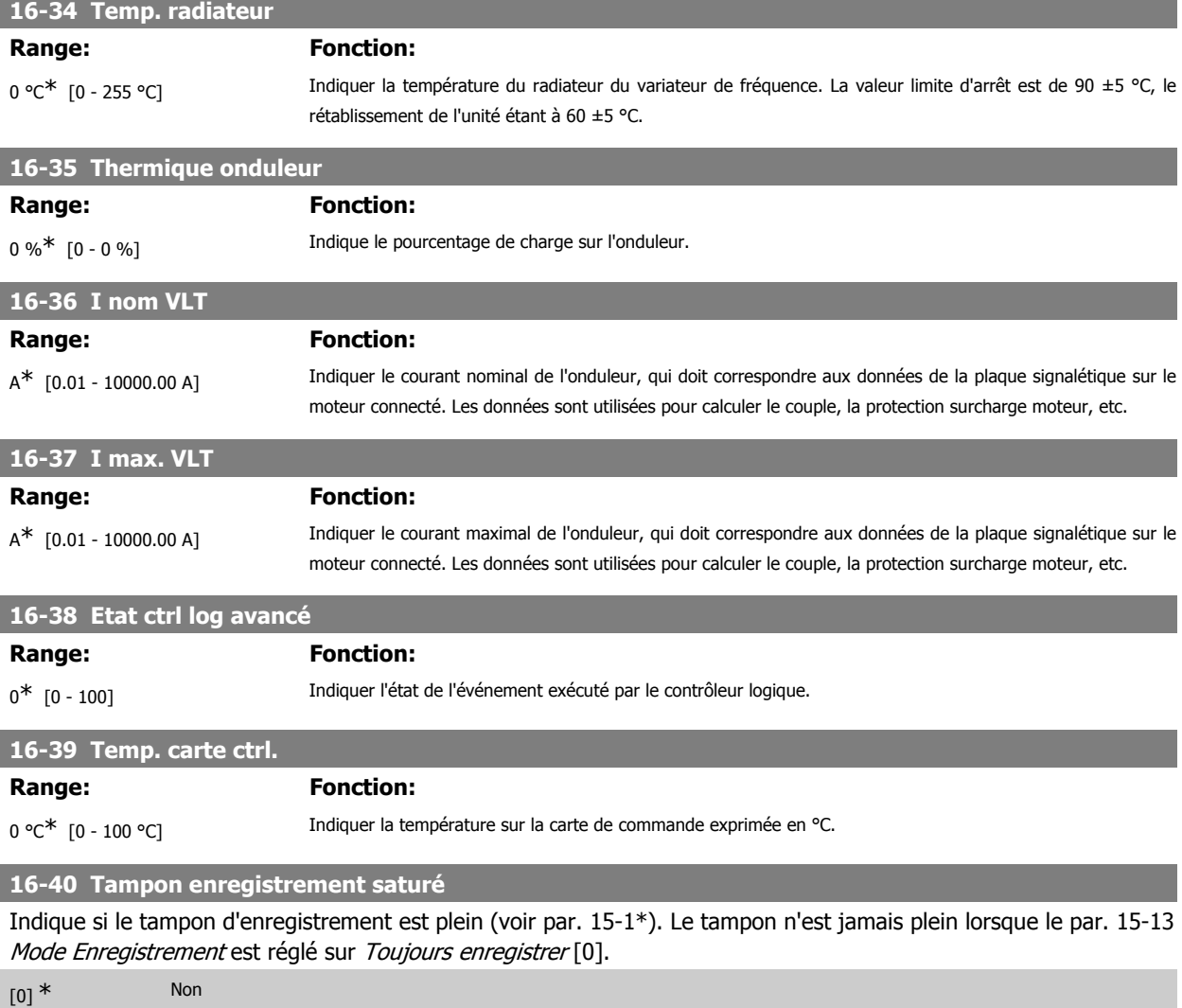

#### **2.17.5. 16-5\* Réf & retour**

[1] Oui

Paramètres de report de l'entrée de référence et de signal de retour.

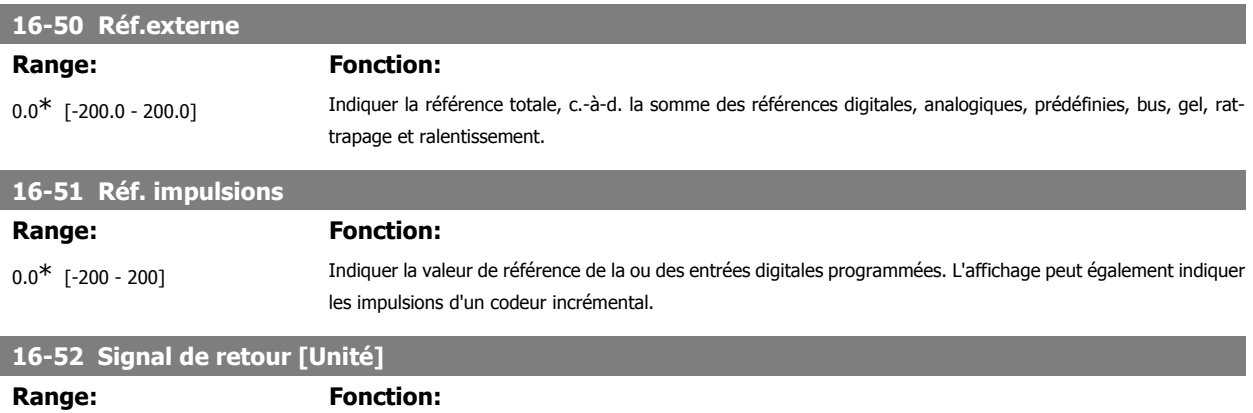

0.0\* [-999999.999 - 999999.999] Indiquer l'unité de retour résultant de la sélection de l'unité et de la mise à l'échelle aux par. 3-00, 3-01, 3-02 et 3-03.

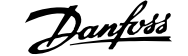

### **16-53 Référence pot. dig.**

#### **Range: Fonction:**

0.0<sup>\*</sup> [-200 - 200] Indiquer la contribution du potentiomètre digital à la référence effective.

#### **2.17.6. 16-6\* Entrées et sorties**

Paramètres de report des ports d'E/S digitales et analogiques.

#### **16-60 Entrée dig.**

#### Range: Fonction:

 $0^*$  [0 - 63] Indiquer les états des signaux des entrées digitales actives. Exemple : l'entrée 18 correspond au bit n° 5, 0 = aucun signal, 1 = signal connecté. Le bit 6 fonctionne de façon inverse, actif = 0, inactif = 1 (entrée d'arrêt de sécurité).

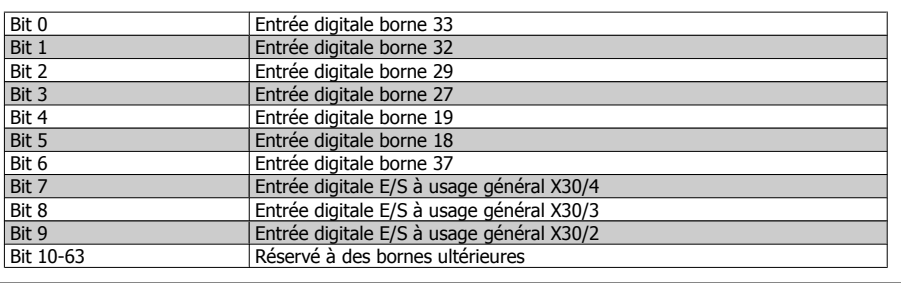

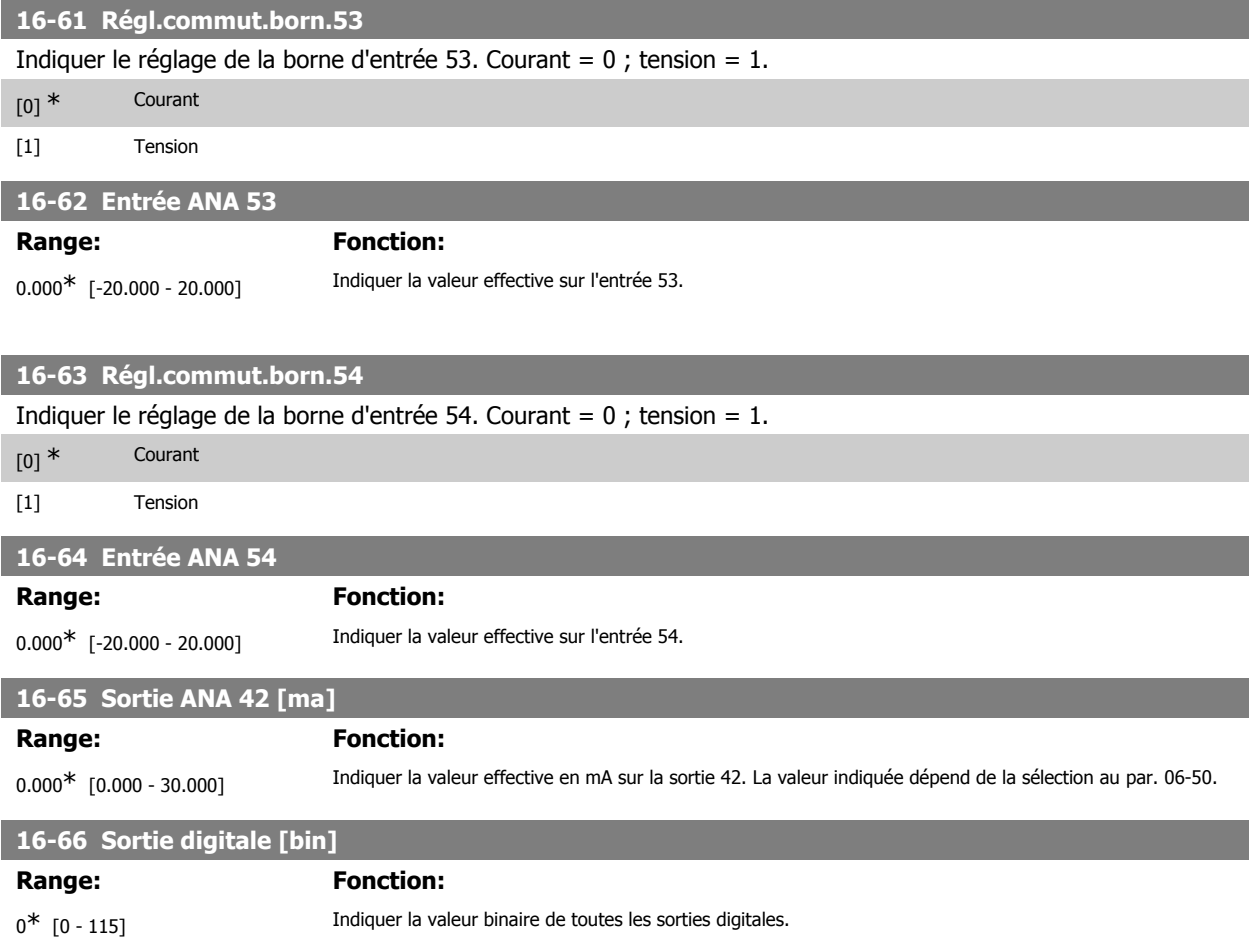

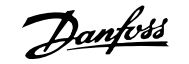

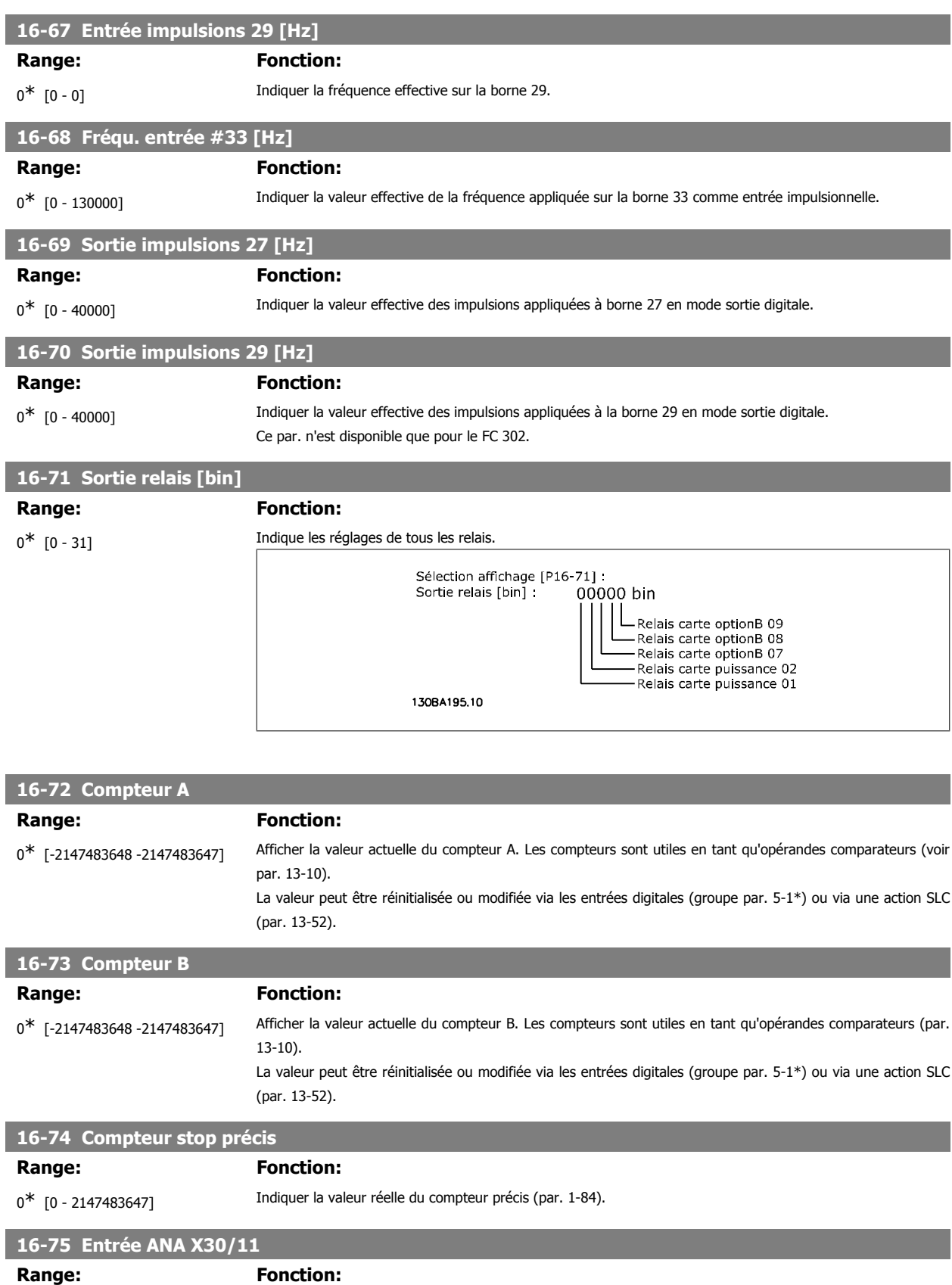

0.000\* [0.000 - 0.000] Indiquer la valeur effective sur l'entrée X30/11 du MCB 101.

#### **16-76 Entrée ANA X30/12**

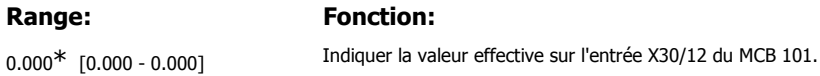

160 MG.33.M3.04 - VLT® est une marque déposée Danfoss

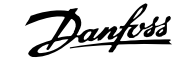

#### **16-77 Sortie ANA X30/8 16-77 [mA]**

**Range: Fonction:**

0.000\* [0.000 - 0.000] Indiquer la valeur effective en mA sur la sortie X30/8.

#### **2.17.7. 16-8\* Port FC et bus**

Paramètres de report des références BUS et des mots de contrôle.

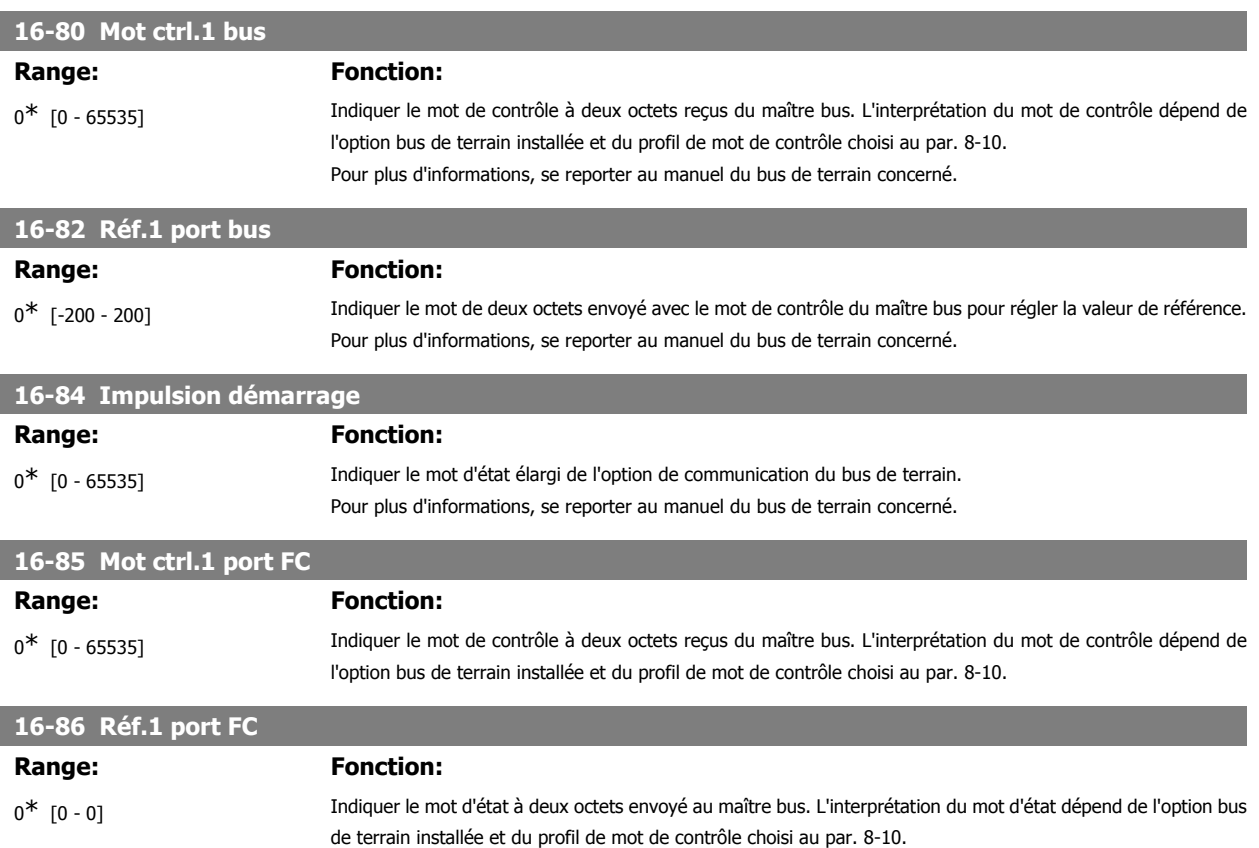

#### **2.17.8. 16-9\* Affich.diagnostics**

Paramètres d'affichage des mots d'alarme, d'avertissement et d'état élargi.

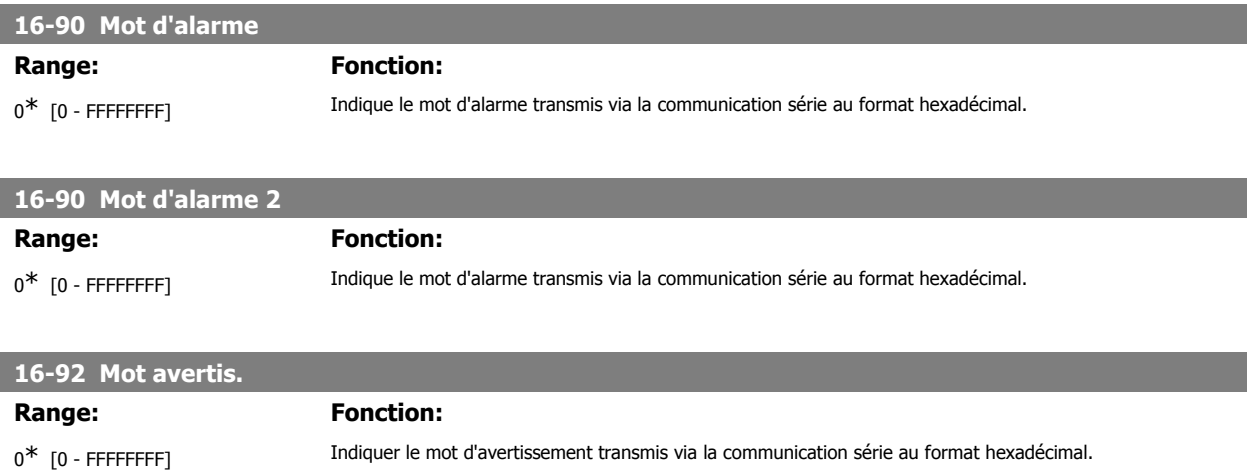

#### **16-93 Mot d'avertissement 2 Range: Fonction:**

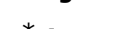

 $0^*$  [0 - FFFF] Indiquer le mot d'avertissement transmis via la communication série au format hexadécimal.

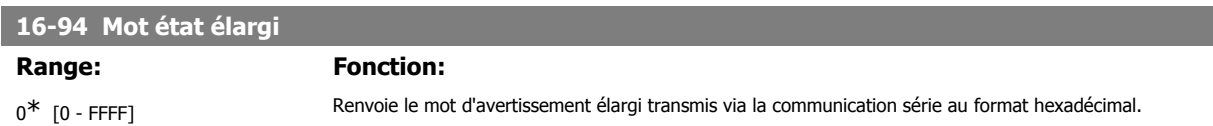

# **2.18. Paramètres : Entrée codeur**

#### **2.18.1. 17-\*\* Opt. retour codeur**

Paramètres supplémentaires de configuration de l'option de retour du codeur (MCB102) ou du résolveur (MCB103).

#### **2.18.2. 17-1\* Interface inc. codeur**

Les paramètres de ce groupe permettent de configurer l'interface incrémentale de l'option MCB102. Les deux interfaces, incrémentale et absolue, sont actives simultanément.

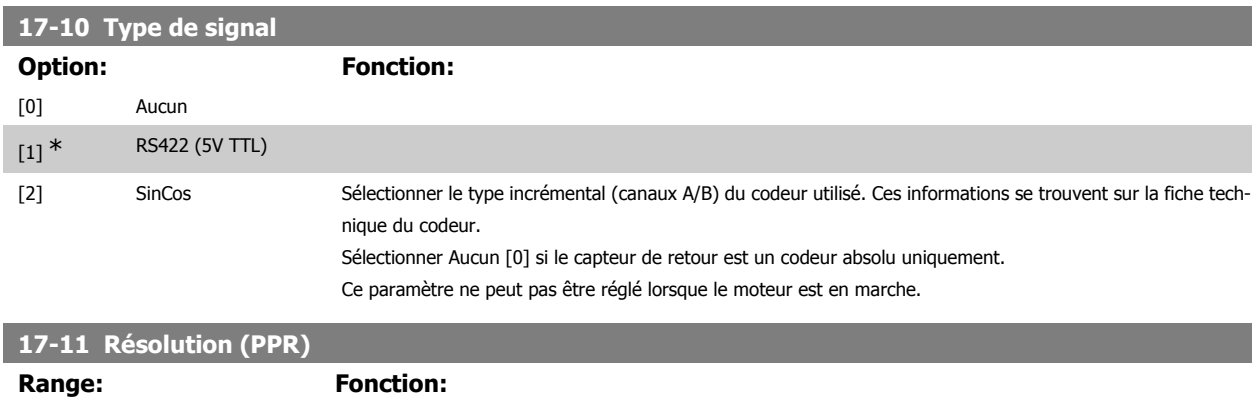

#### **2.18.3. 17-2\* Abs. interface codeur**

Les paramètres de ce groupe permettent de configurer l'interface absolue de l'option MCB102. Les deux interfaces, incrémentale et absolue, sont actives simultanément.

Ce paramètre ne peut pas être réglé lorsque le moteur est en marche.

1024\* [10 - 10000] Entrer la résolution de la piste incrémentale, soit le nombre d'impulsions ou périodes par tour.

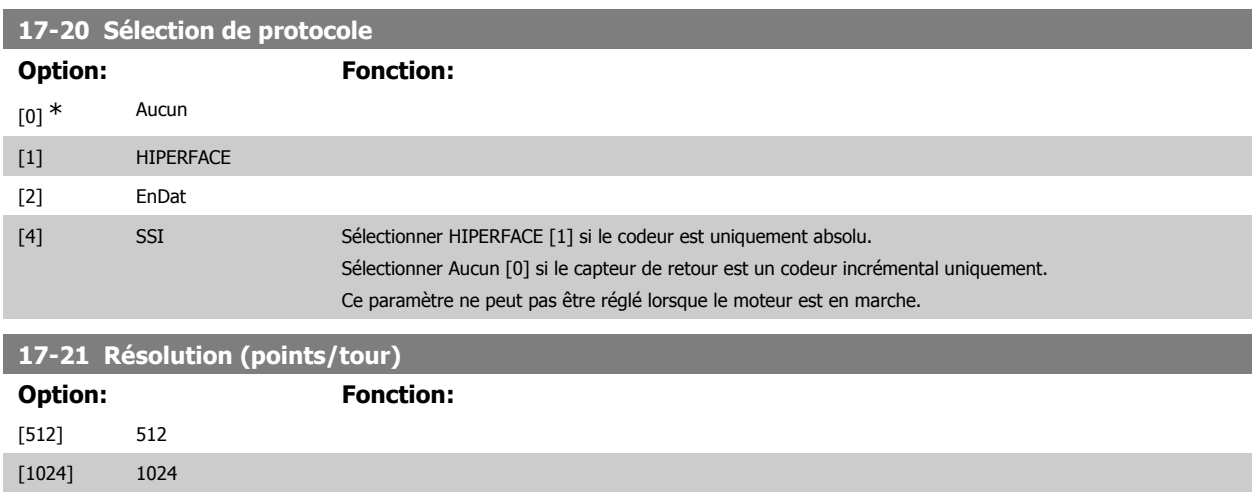

[2048] 2048

162 MG.33.M3.04 - VLT® est une marque déposée Danfoss

# Guide de programmation du FC 300 2. Programmation

**2**

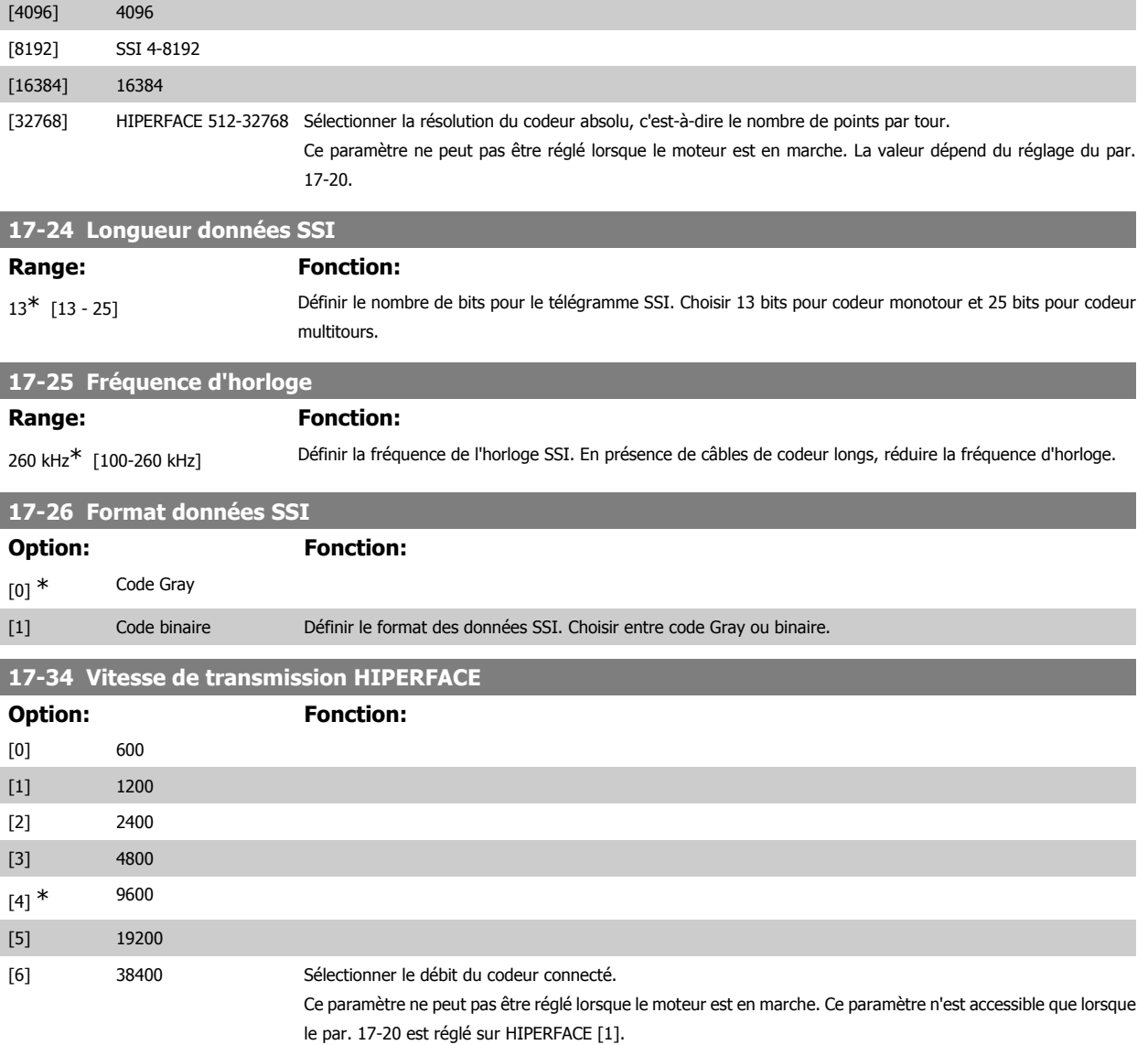

#### **2.18.4. 17-5\* Interface résolveur**

Le groupe de paramètres 17-5\* sert à régler les paramètres de l'option résolveur MCB 103.

Généralement, le retour du résolveur est utilisé comme retour du moteur des moteurs à aimant permanent, le par. 1-01 étant réglé sur Flux retour codeur. Les paramètres du résolveur ne peuvent pas être réglés lorsque le moteur est en marche.

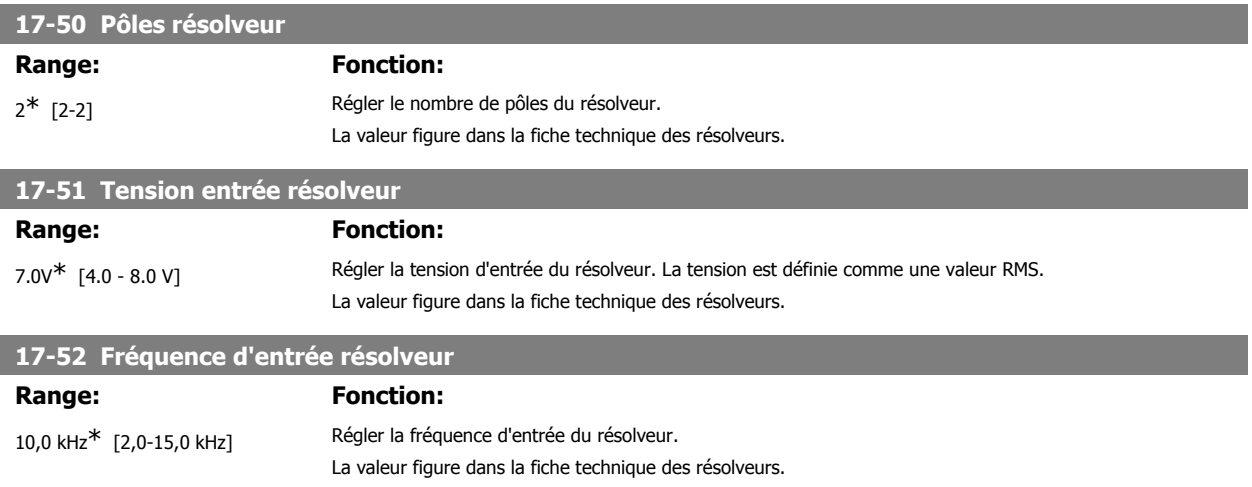

### **17-53 Rapport transformation résolveur**

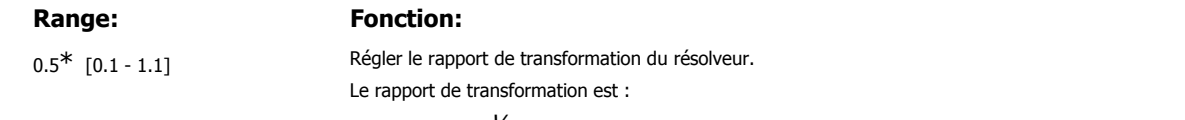

$$
T_{rapport} = \frac{V_{Out}}{V_{In}}
$$

La valeur figure dans la fiche technique des résolveurs.

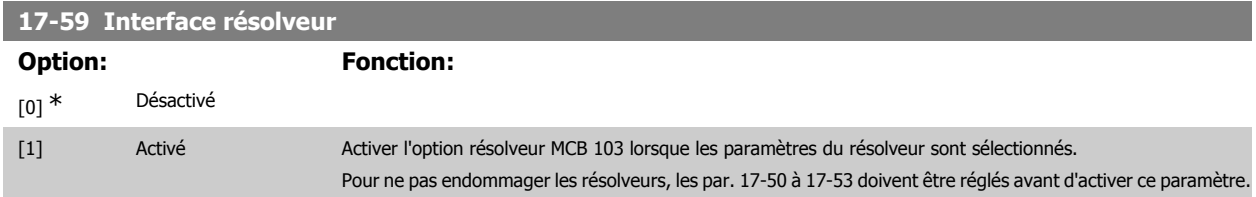

#### **2.18.5. 17-6\* Surveillance et app.**

Ce groupe de paramètres permet de sélectionner des fonctions complémentaires lorsque l'option codeur MCB 102 ou l'option résolveur MCB 103 est montée dans l'emplacement B en tant que retour de vitesse.

Les paramètres de surveillance et d'application ne peuvent pas être réglés lorsque le moteur est en marche.

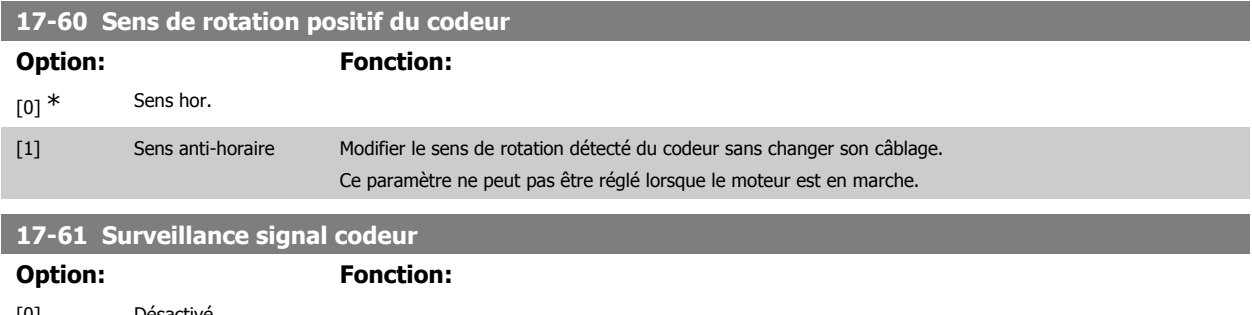

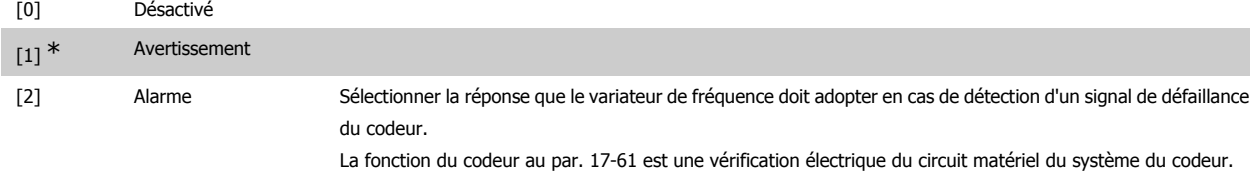

# **2.19. Liste des paramètres**

#### Séries FC

Tout = valable pour les séries FC 301 et FC 302 01 = valable seulement pour FC 301 02 = valable seulement pour FC 302

#### Changements pendant le fonctionnement

"TRUE" (VRAI) signifie que le paramètre peut être modifié pendant l'exploitation du variateur de fréquence et "FALSE" (FAUX) signifie qu'il doit être arrêté avant de pouvoir effectuer un changement.

#### 4-set-up (4 process)

"All set-ups" (tous les process) : le paramètre peut être défini séparément dans chacun des quatre process, c'est-à-dire que chaque paramètre peut avoir quatre valeurs différentes.

1 set-up (1 process) : la valeur des données sera la même dans tous les process.

Indice de conversion

Ce chiffre fait référence à un facteur de conversion à utiliser en cas d'écriture ou de lecture avec un variateur de fréquence.

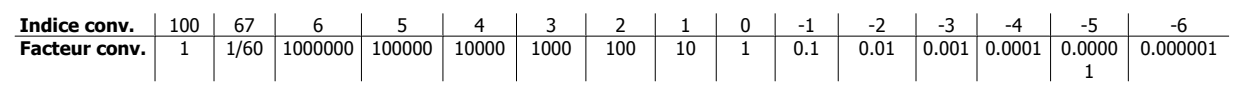

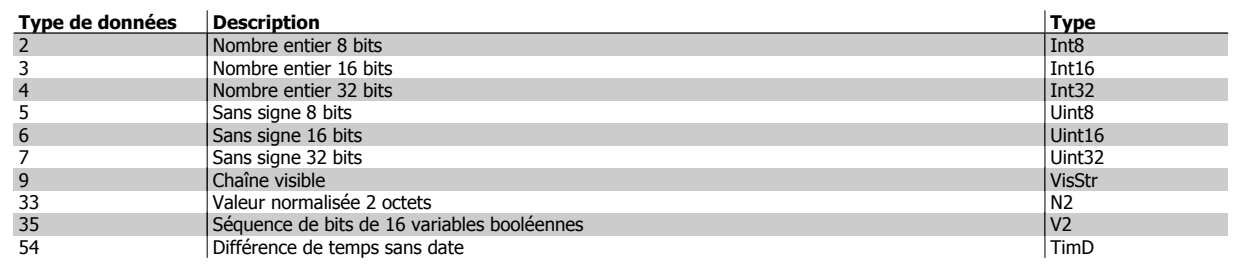

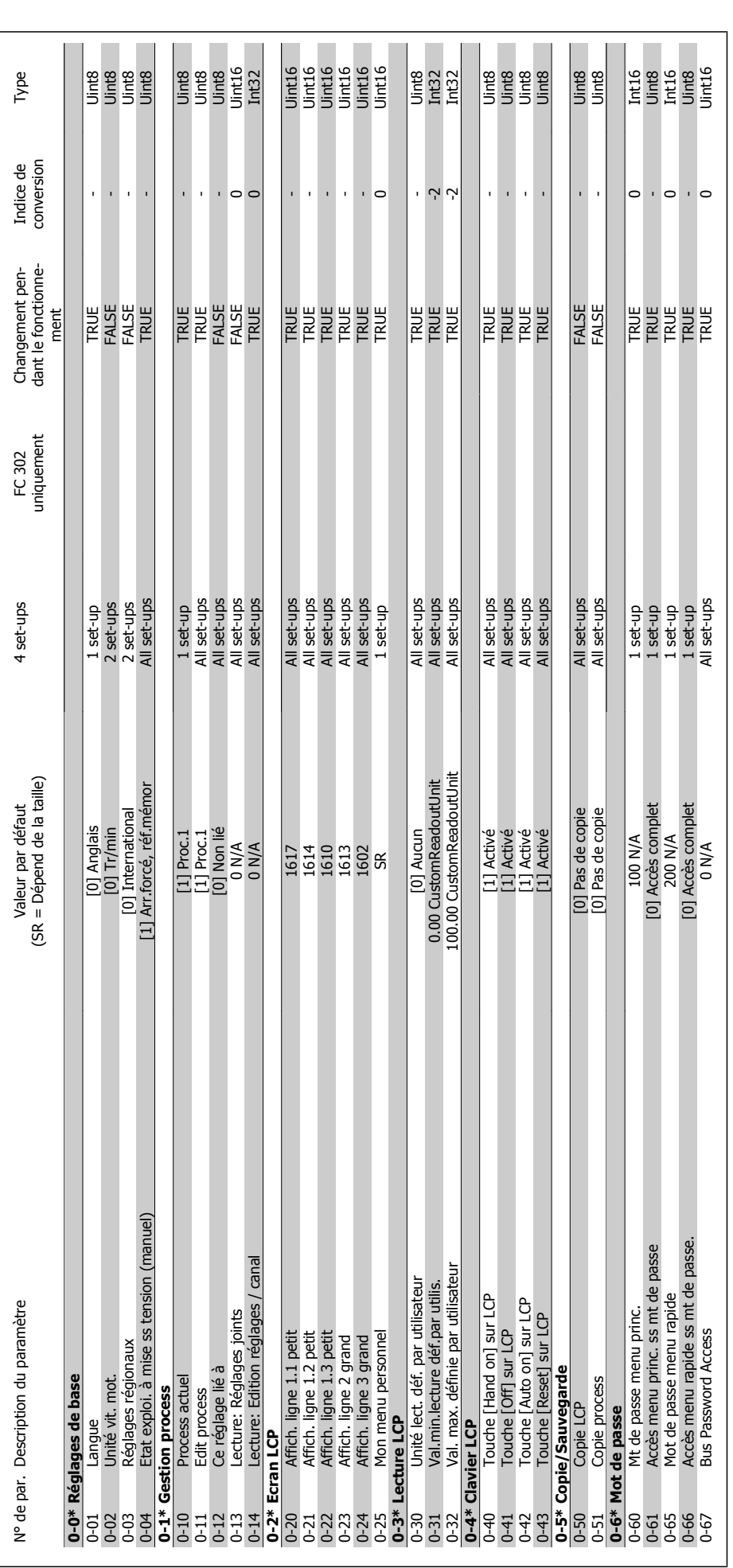

# 2.19.1. 0-\*\* Fonction./Affichage **2.19.1. 0-\*\* Fonction./Affichage**

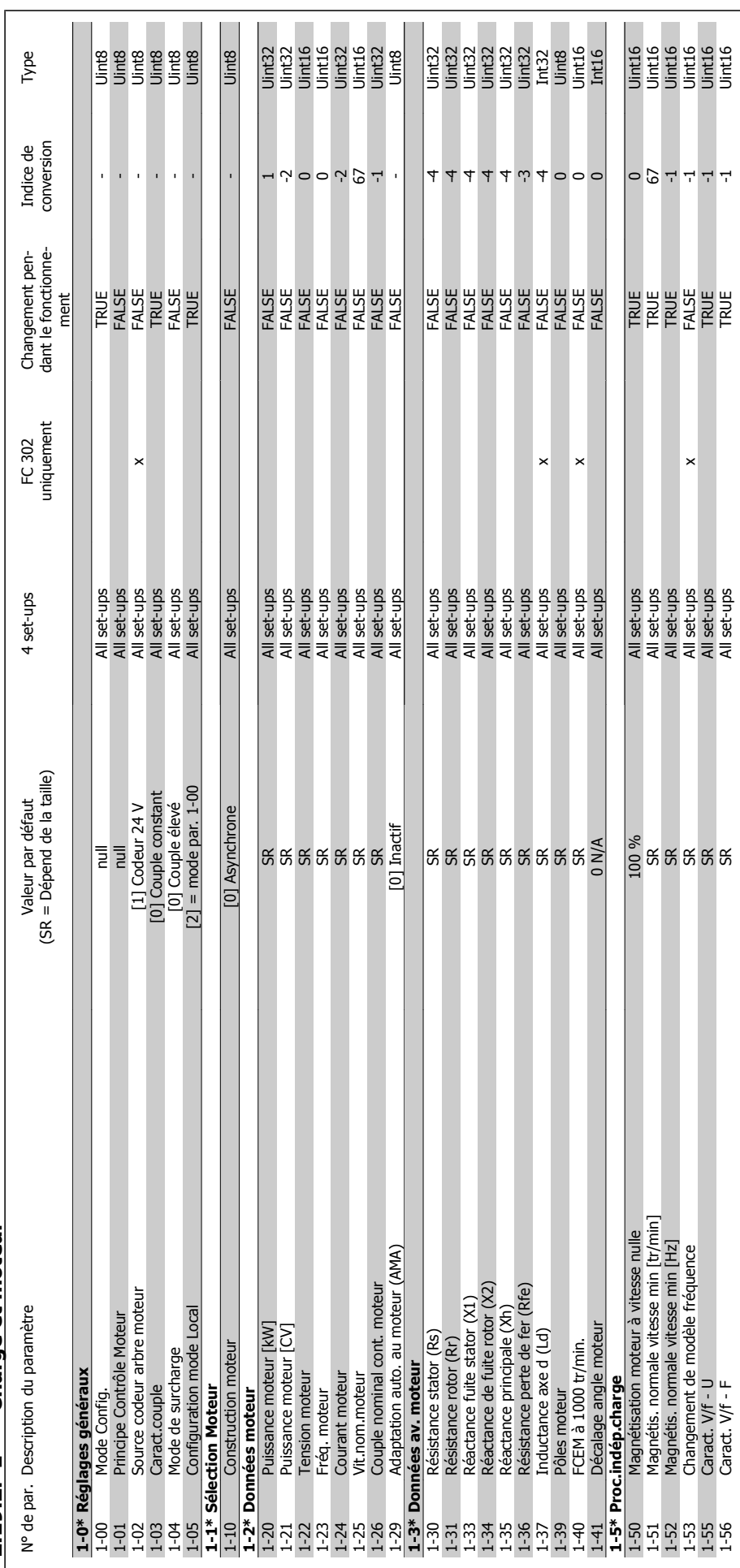

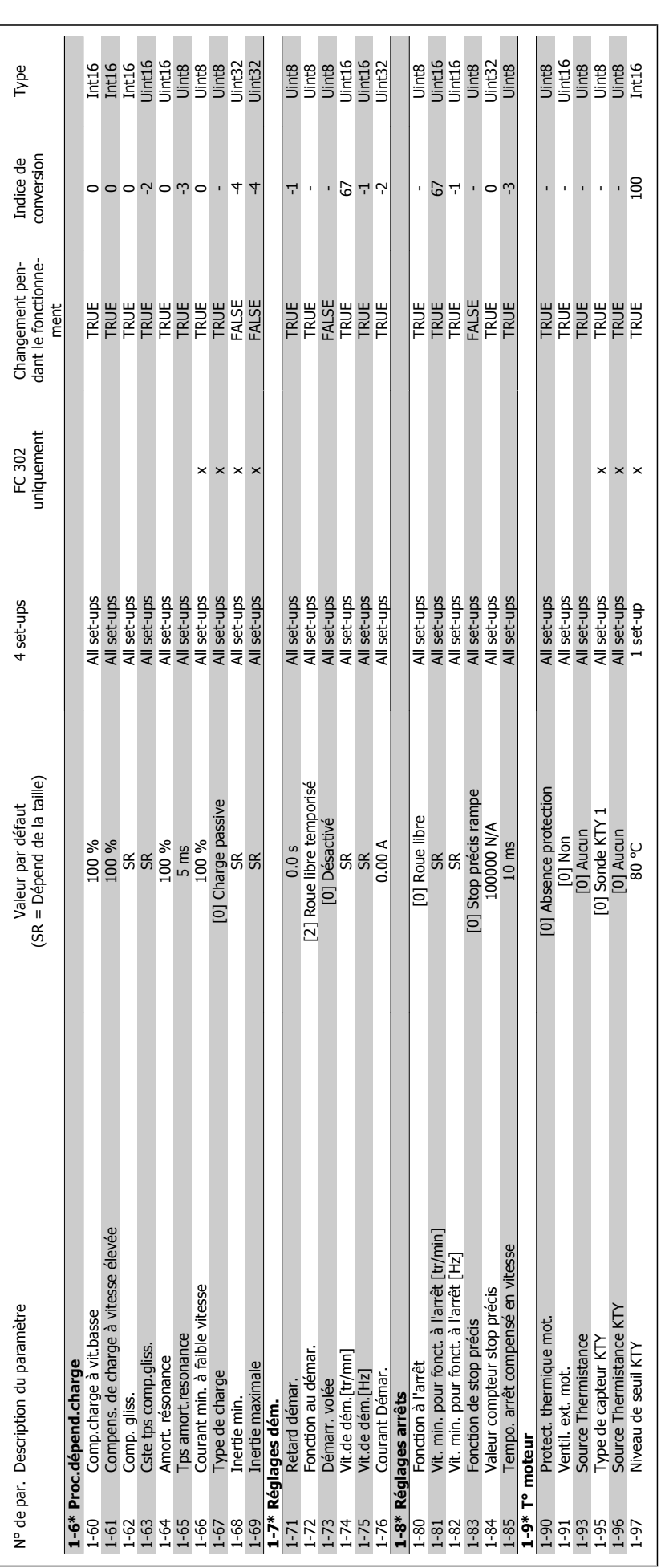

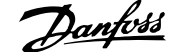

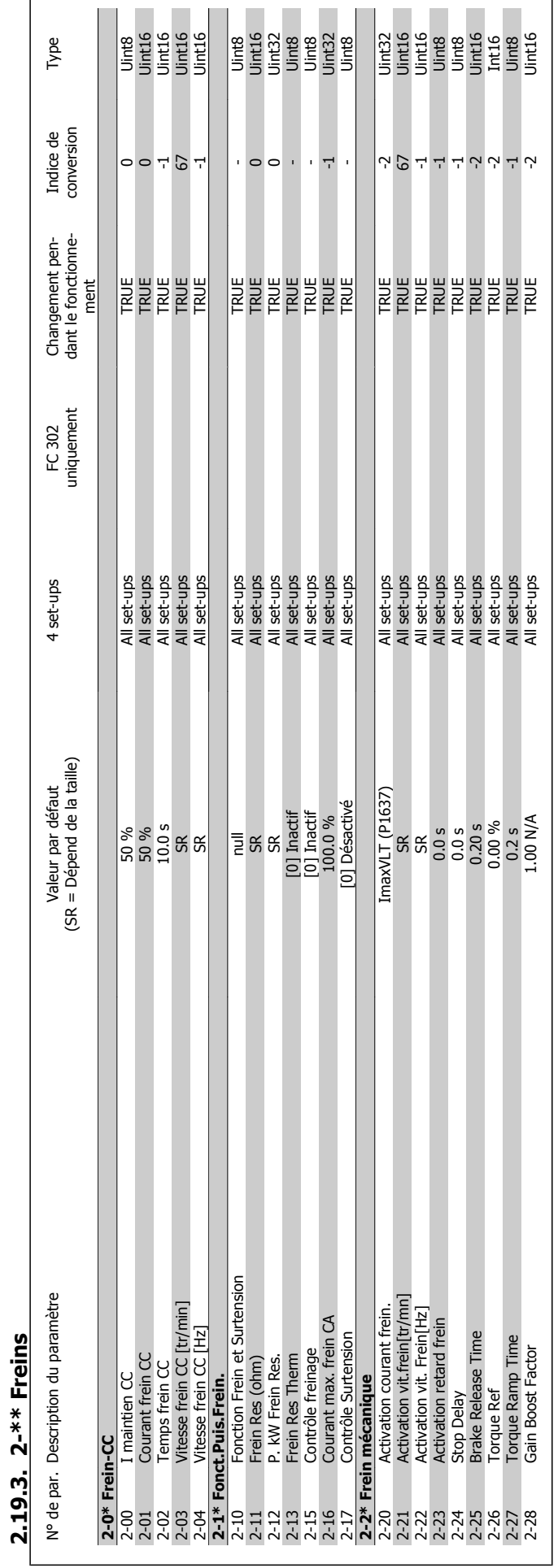

Guide de programmation du FC 300 2. Programmation

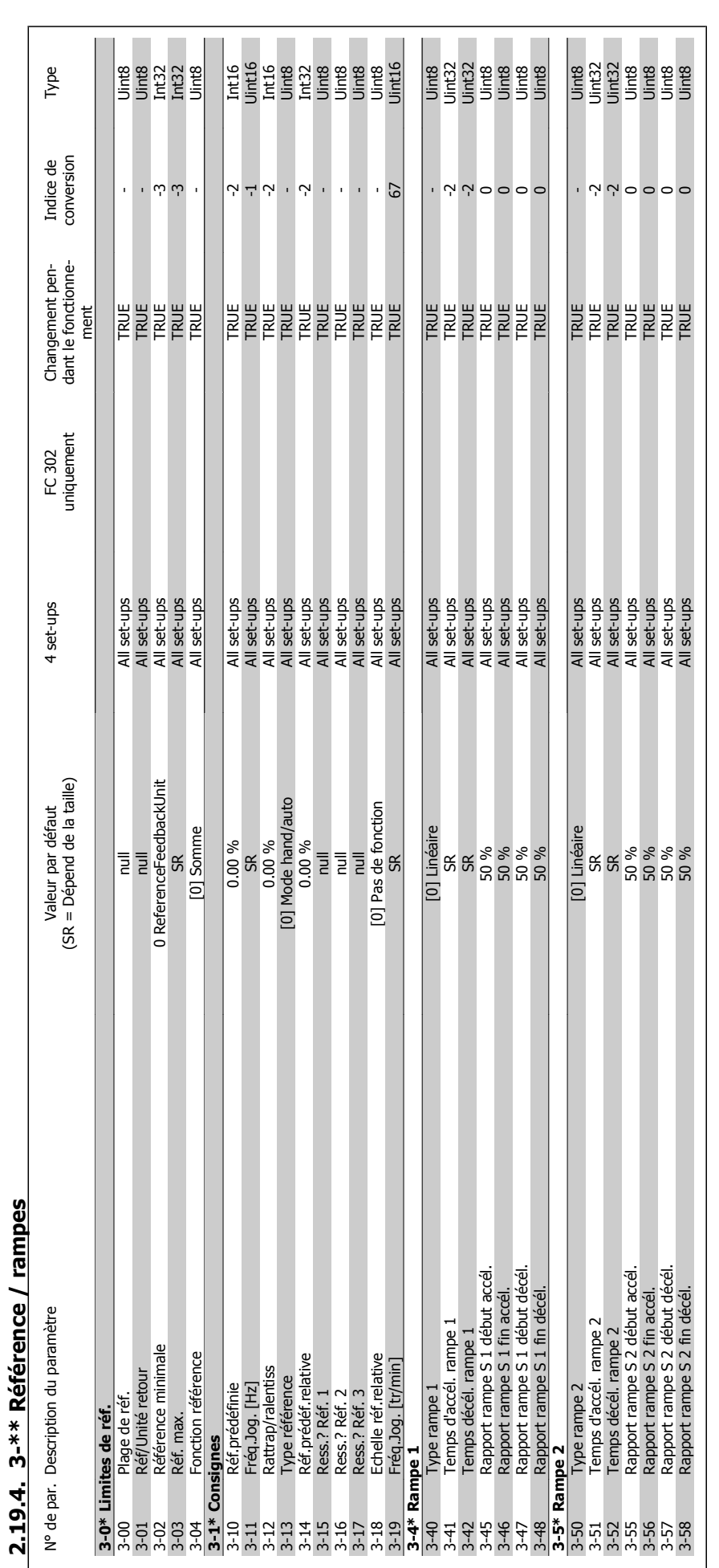

2. Programmation **Contract Contract Contract Contract Contract Contract Contract Contract Contract Contract Contract Contract Contract Contract Contract Contract Contract Contract Contract Contract Contract Contract Contra** 

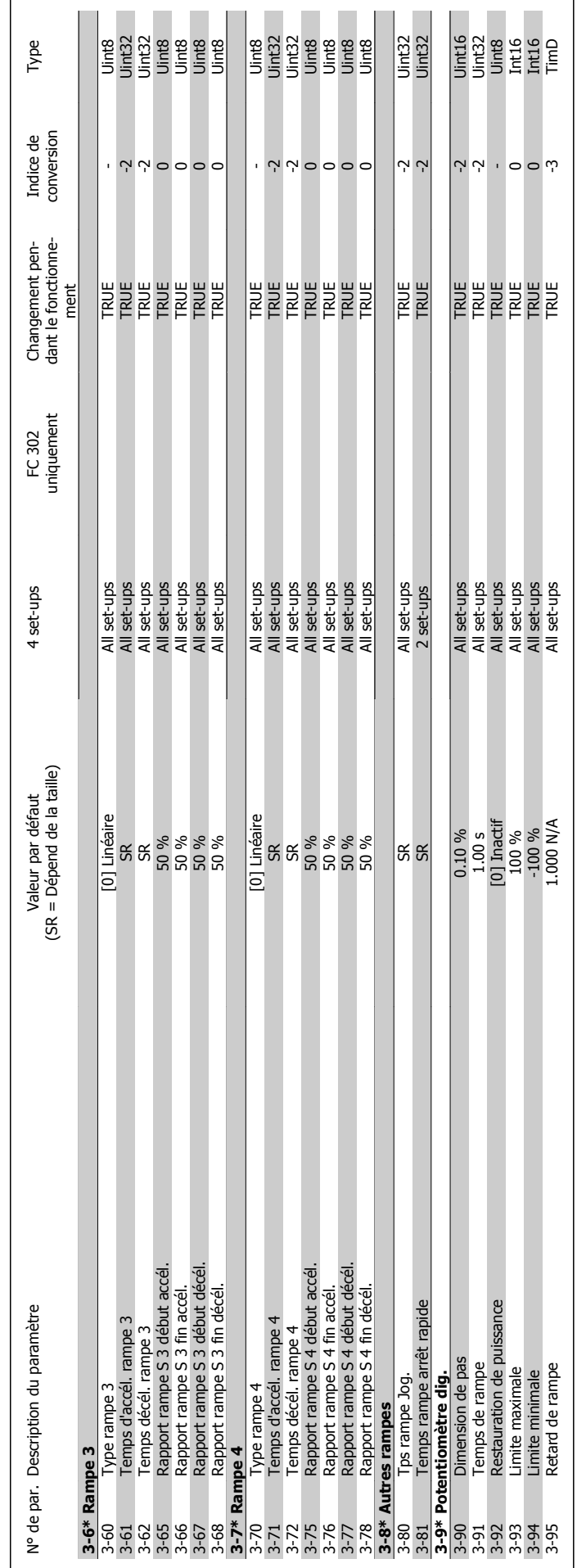

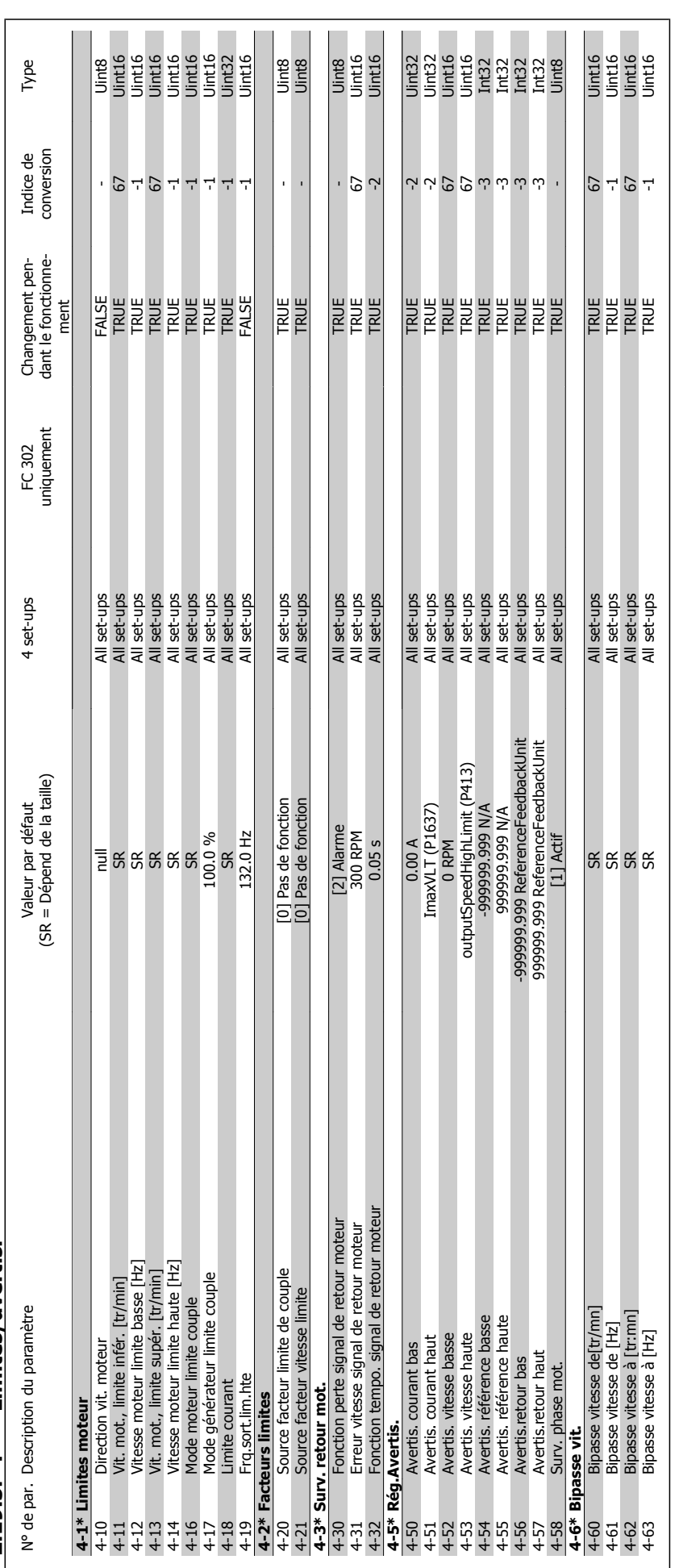

 $2.19.5$ .  $4$ - $*$  Limites/avertis. **2.19.5. 4-\*\* Limites/avertis.**

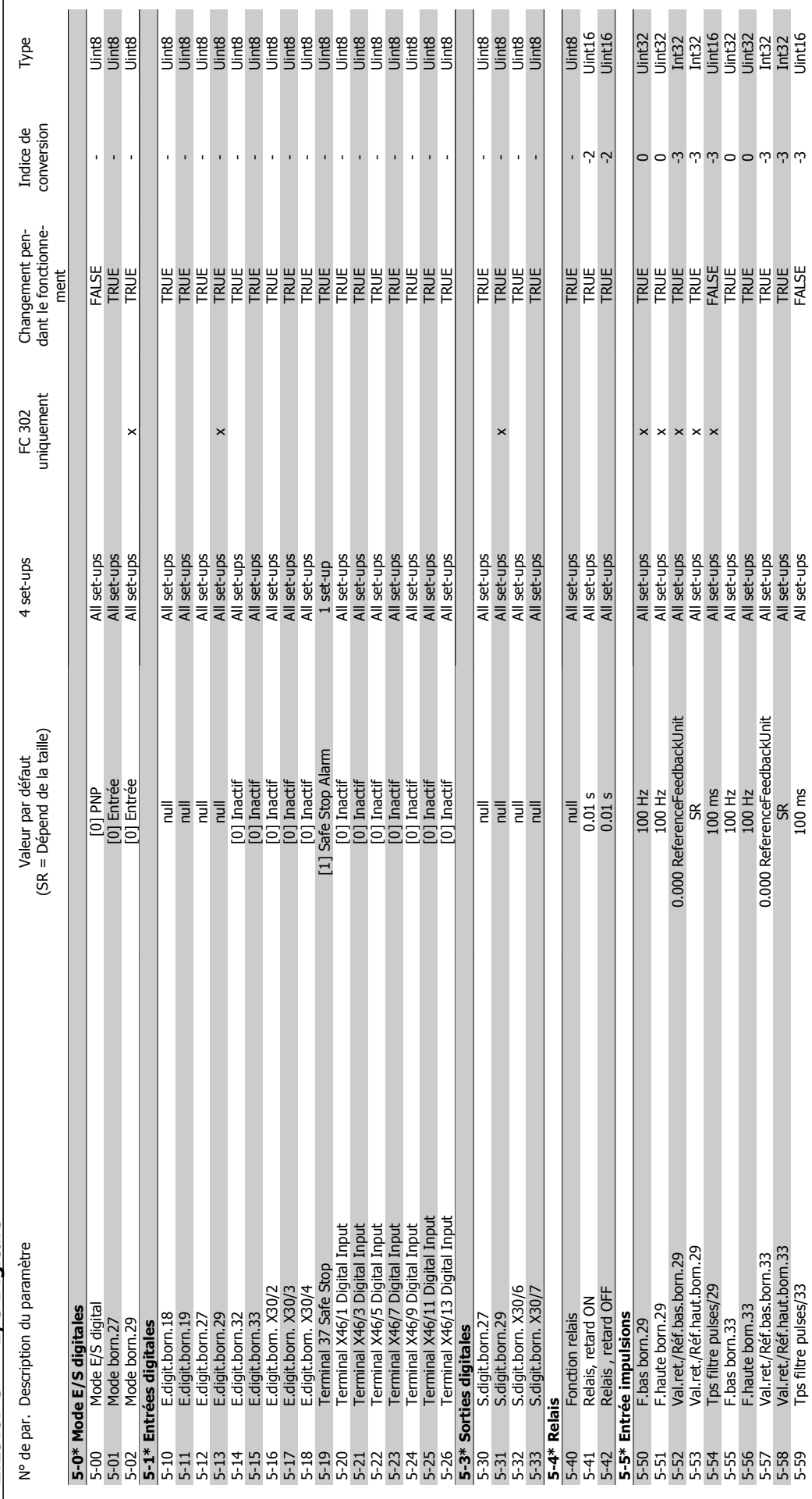

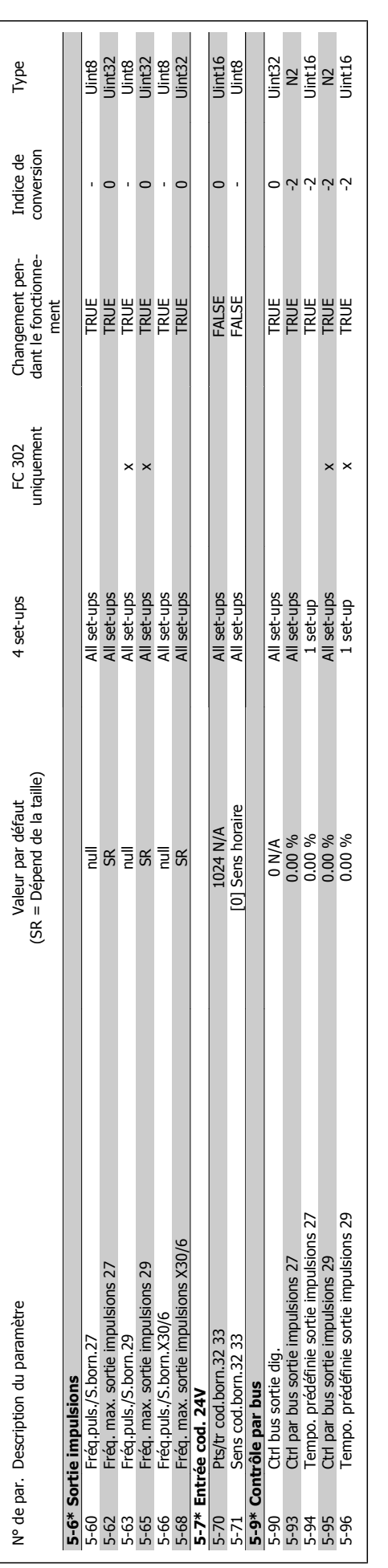

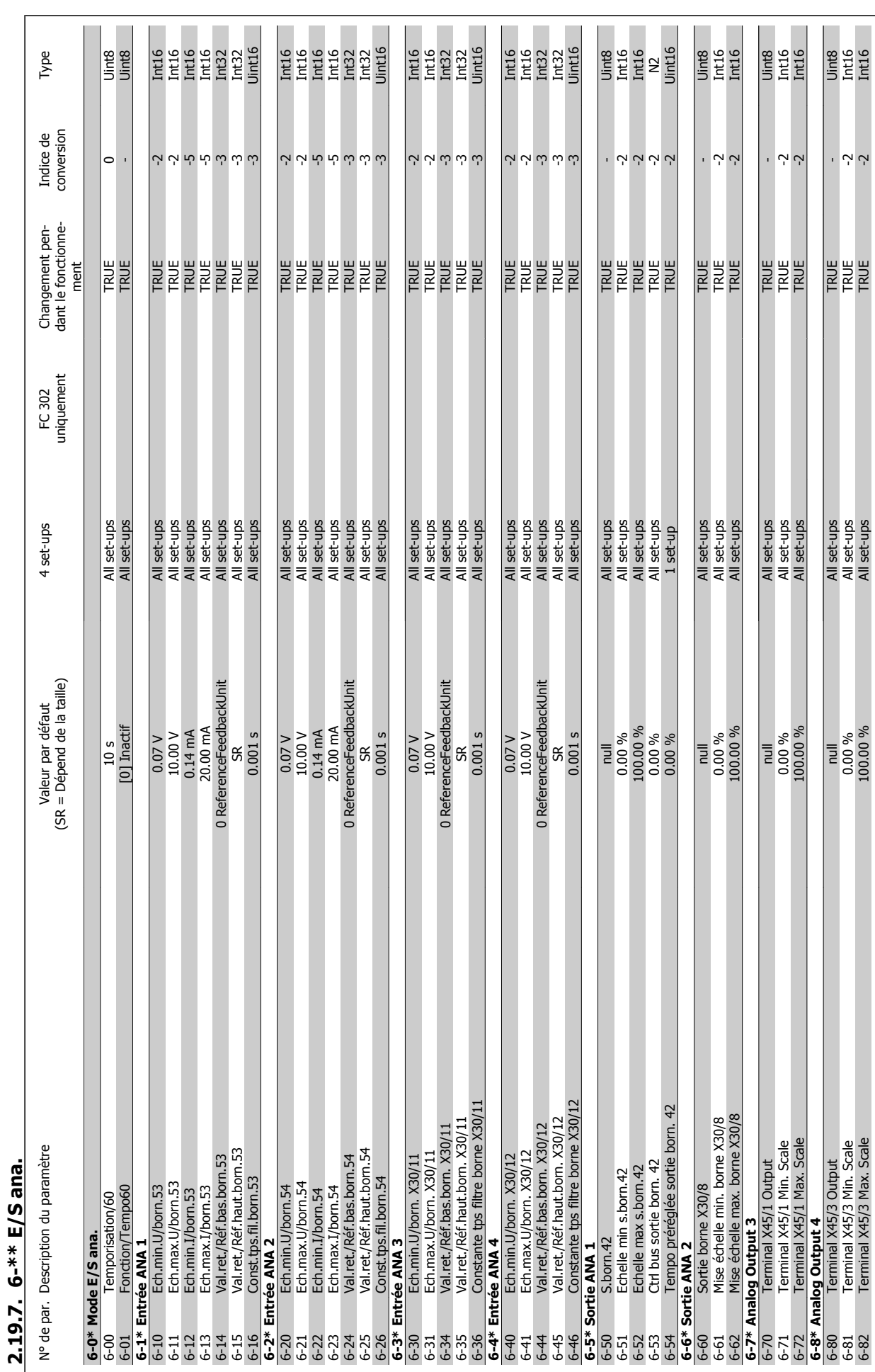

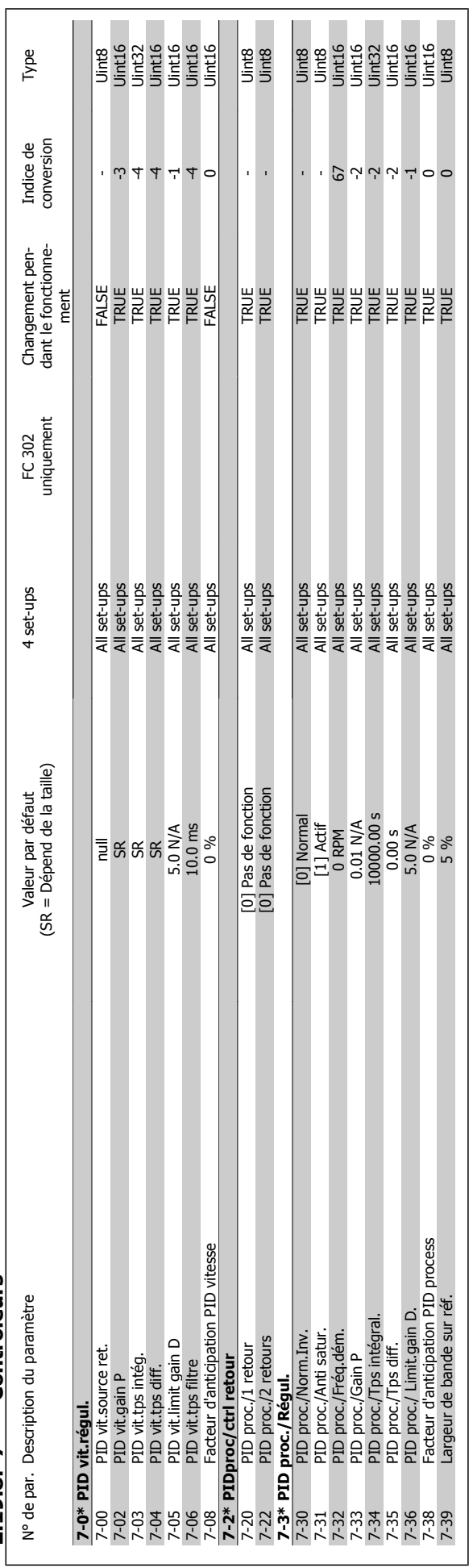

# 2.19.8. 7-\*\* Contrôleurs **2.19.8. 7-\*\* Contrôleurs**

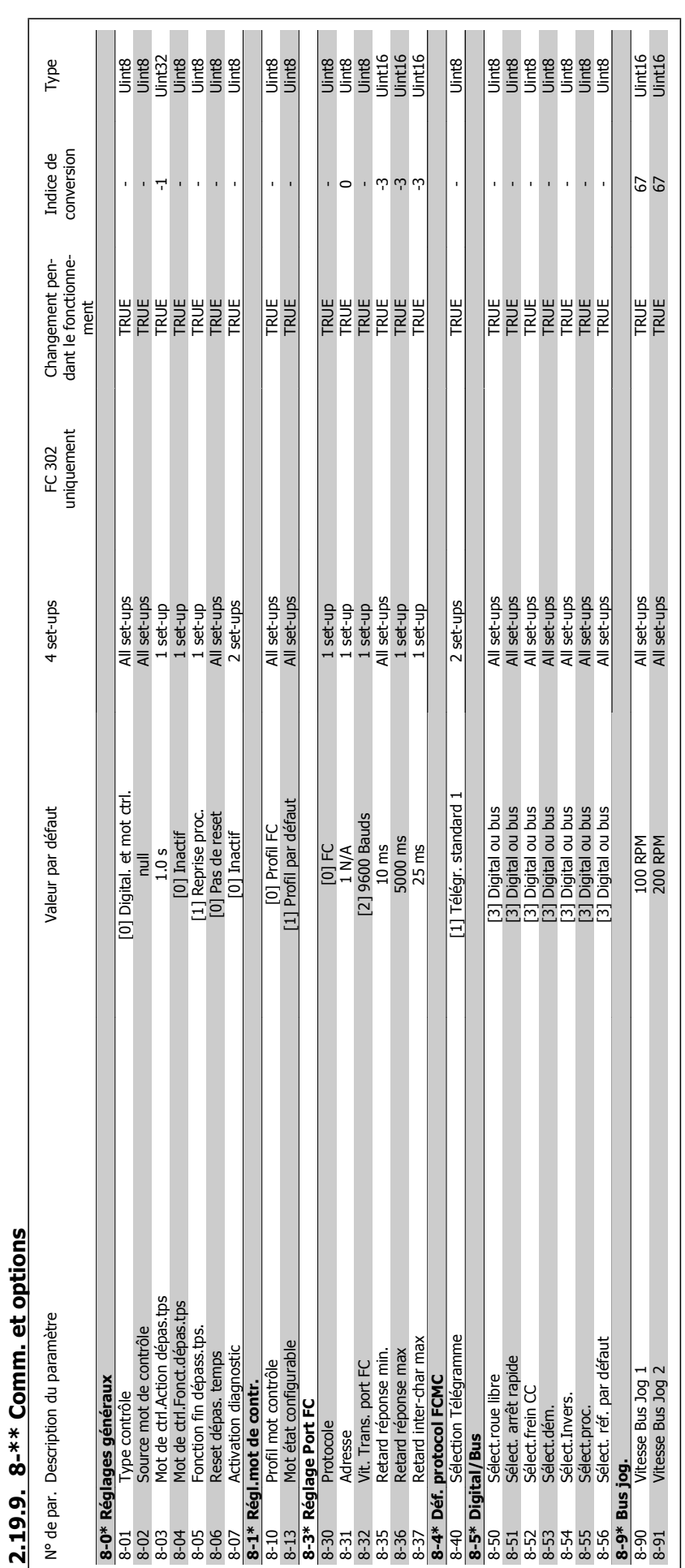

Guide de programmation du FC 300 2. Programmation

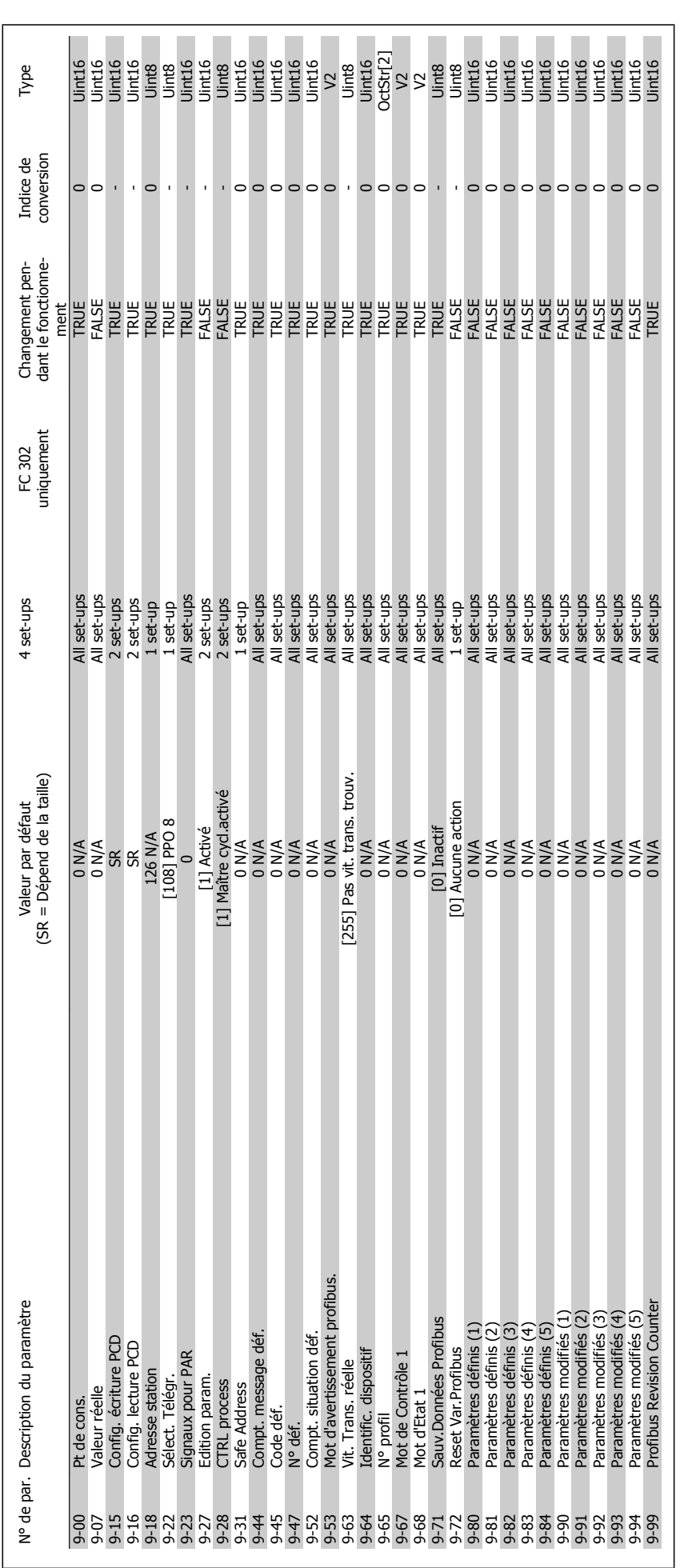

2.19.10. 9-\*\* Profibus **2.19.10. 9-\*\* Profibus**

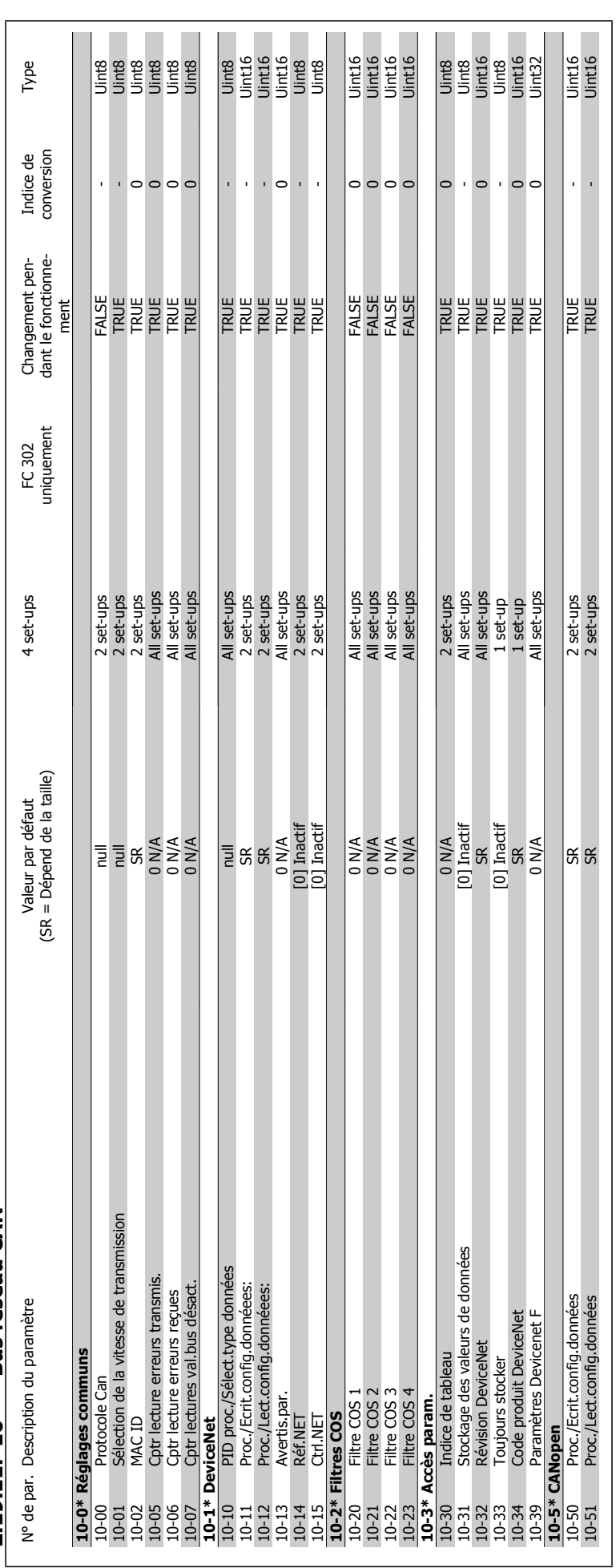

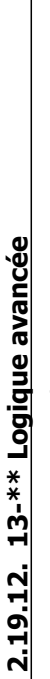

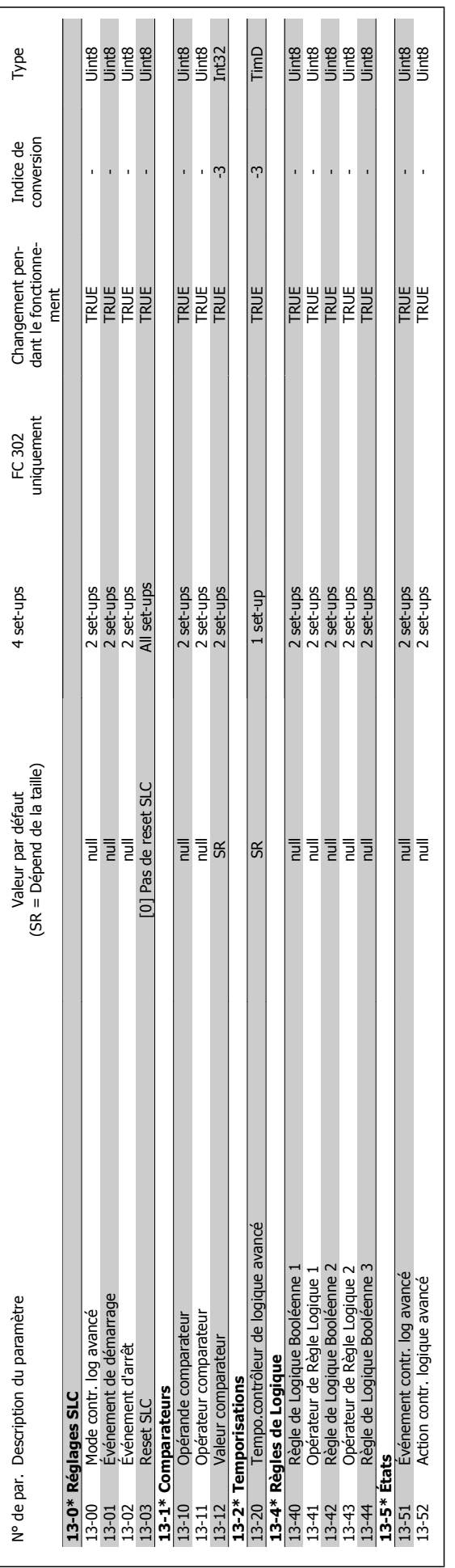
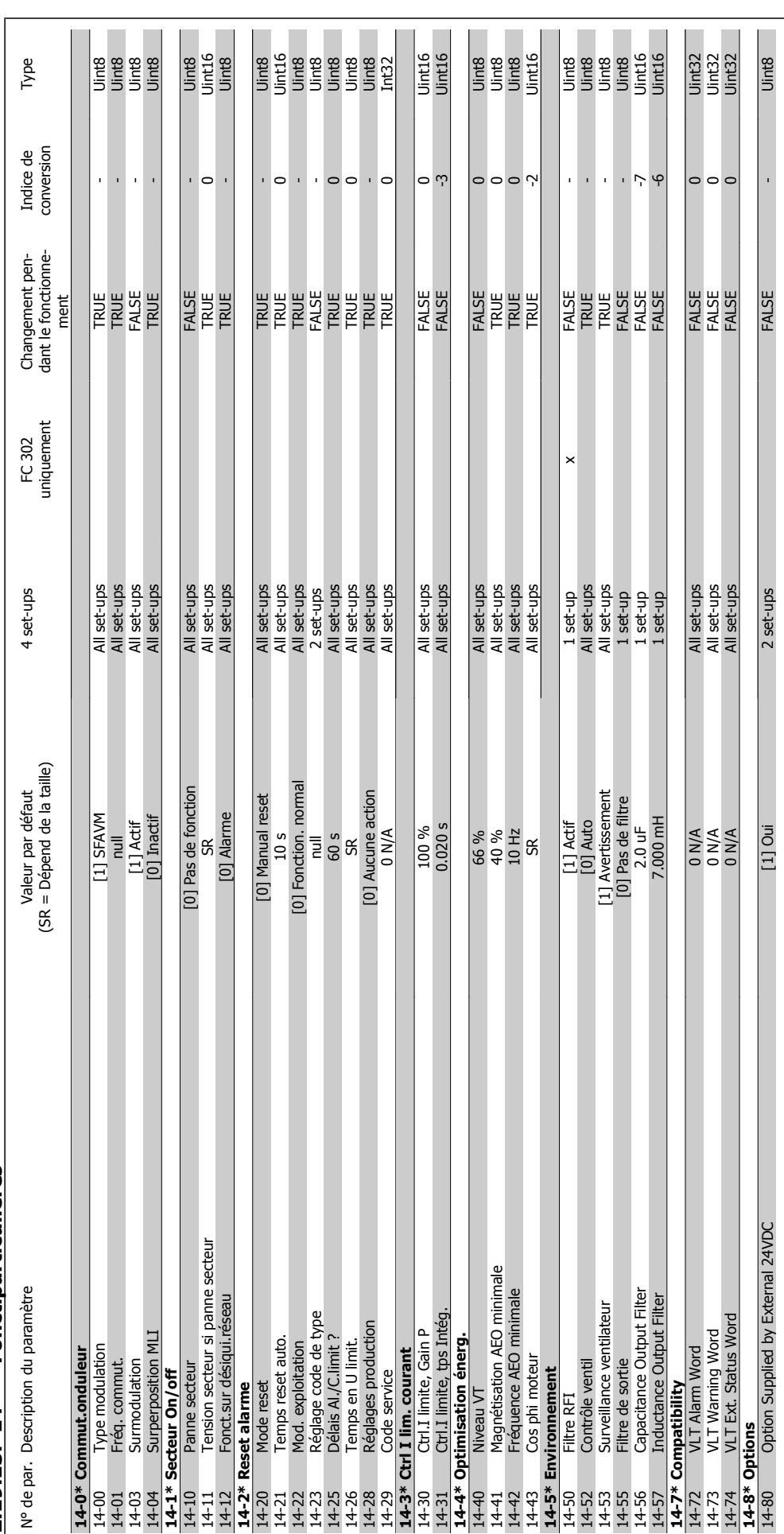

2.19.13. 14-\*\* Fonct.particulières **2.19.13. 14-\*\* Fonct.particulières**

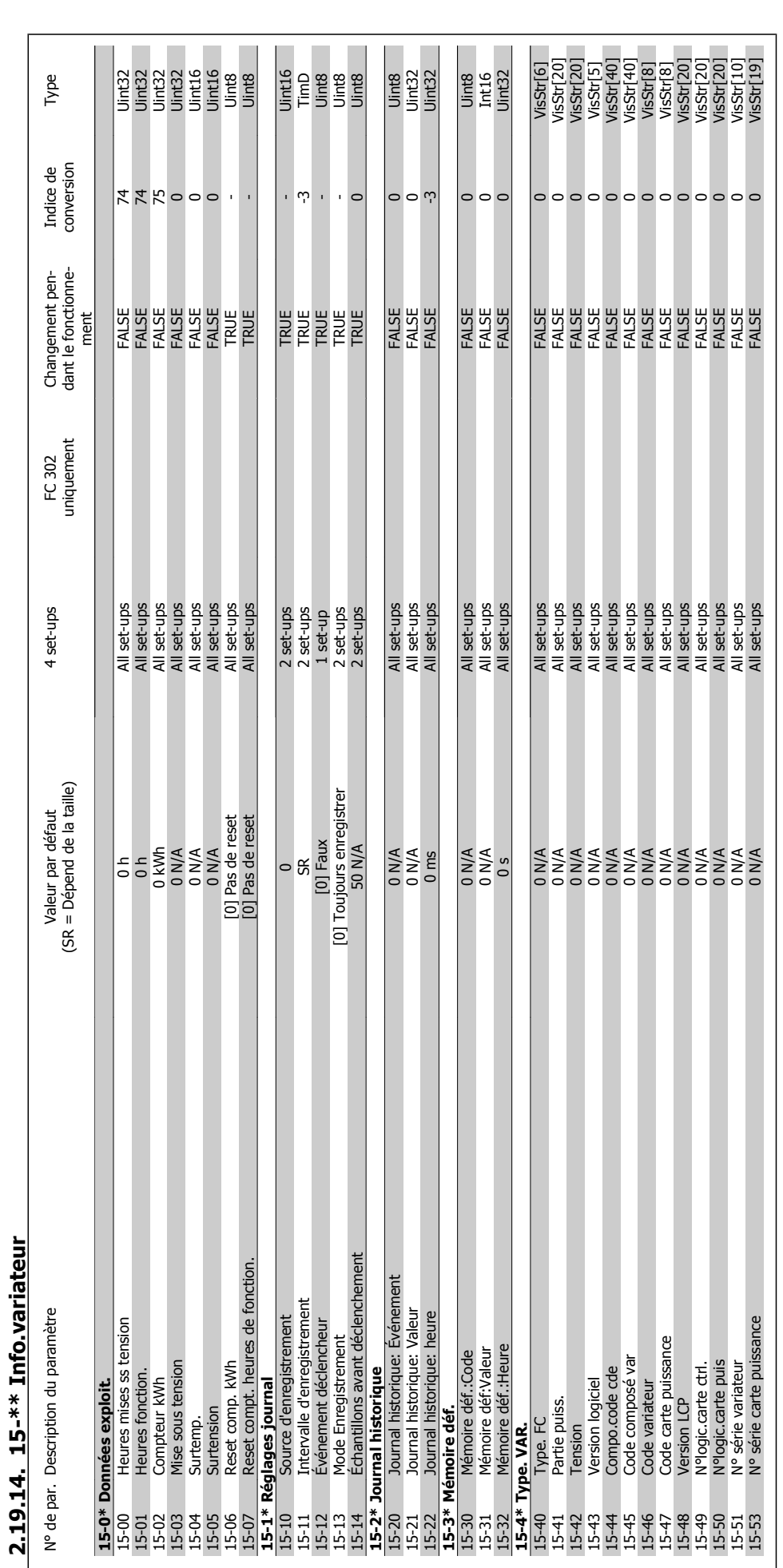

182 MG.33.M3.04 - VLT® est une marque déposée Danfoss

2. Programmation **Conserverse Conserverse Conserverse Conserverse Conserverse Conserverse Conserverse Conserver** 

**2.19.14. 15-\*\* Info.variateur**

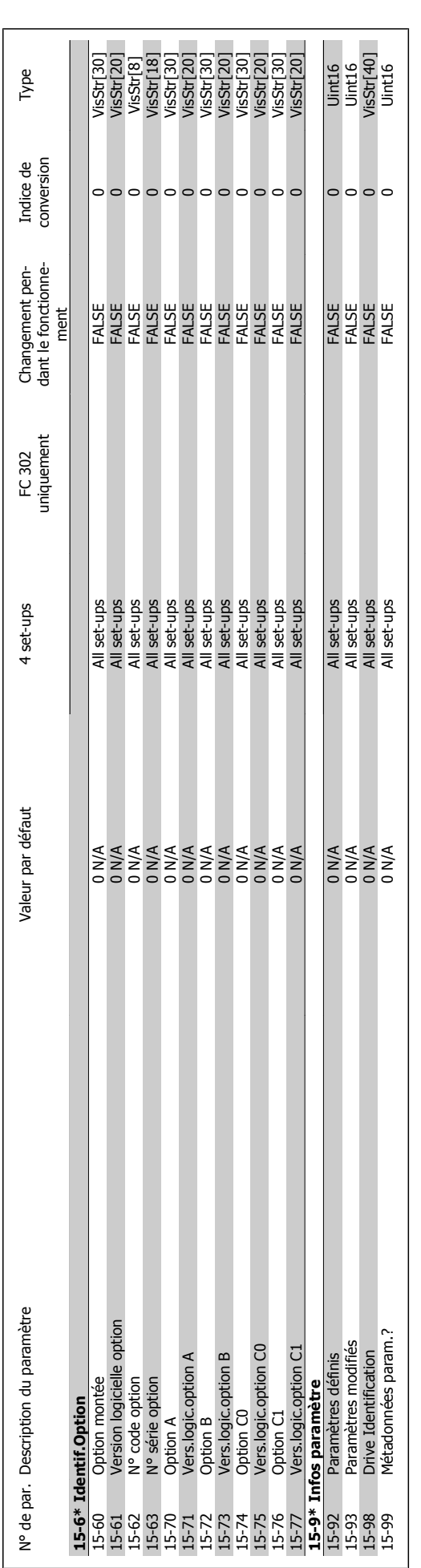

# Guide de programmation du FC 300 2. Programmation

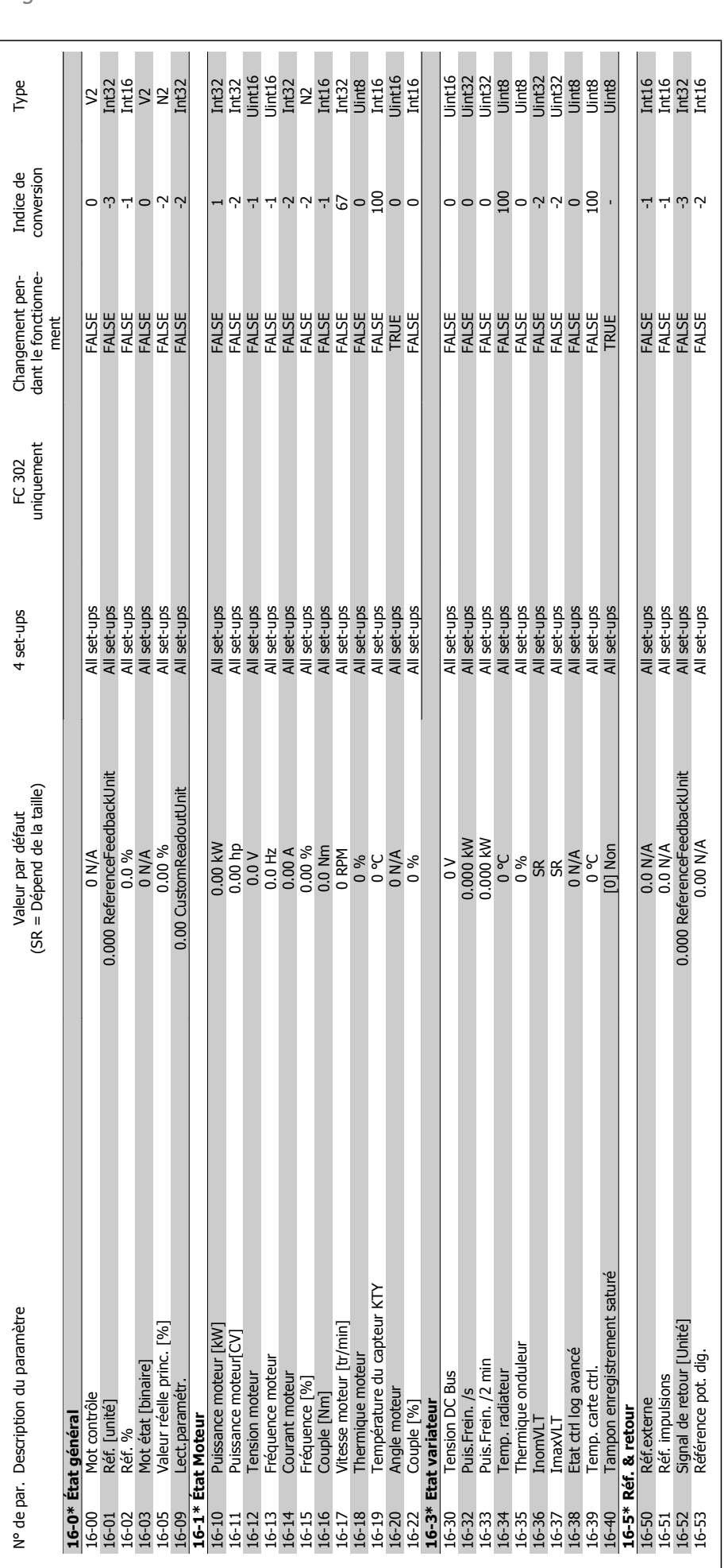

# 2.19.15. 16-\*\* Lecture données **2.19.15. 16-\*\* Lecture données**

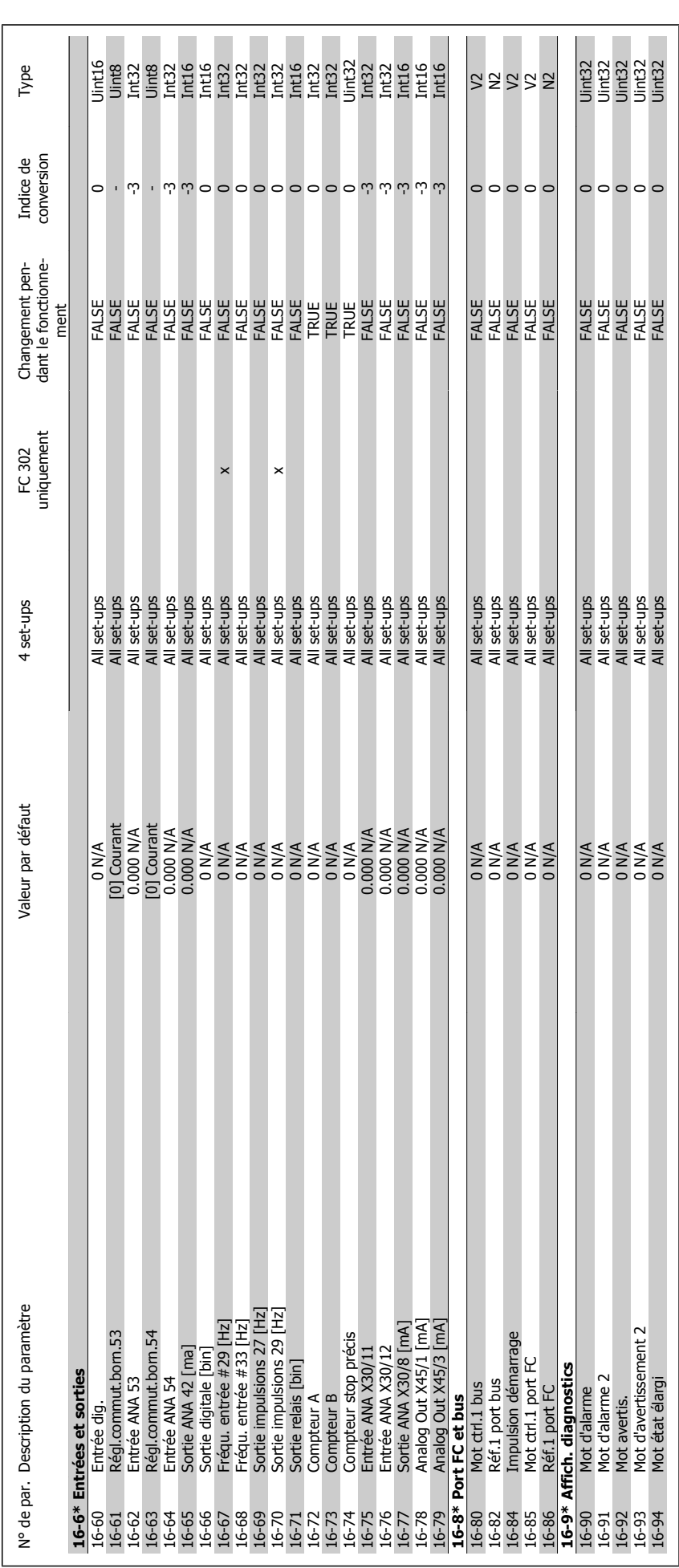

## MG.33.M3.04 - VLT® est une marque déposée Danfoss 185

Guide de programmation du FC 300 2. Programmation

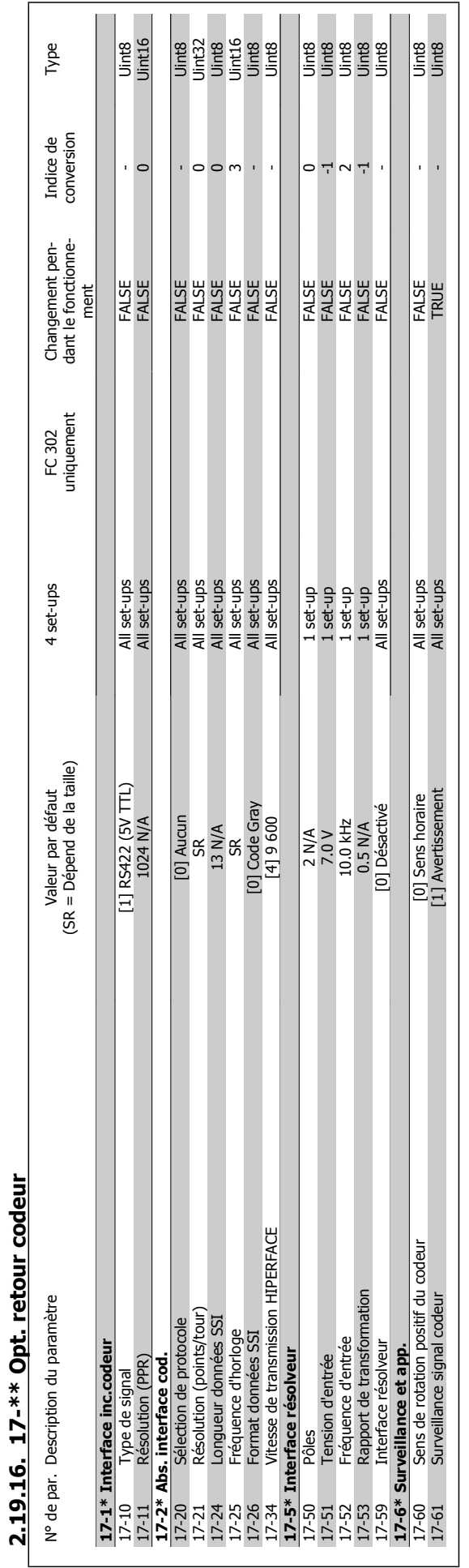

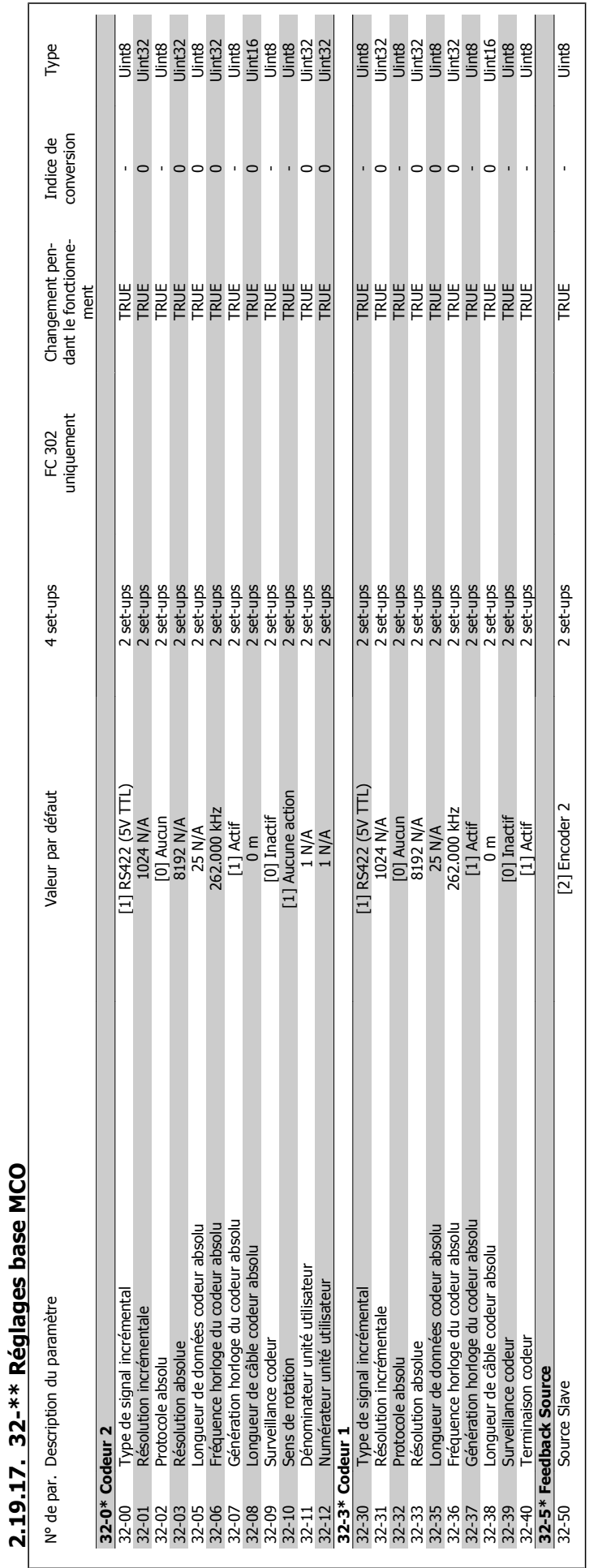

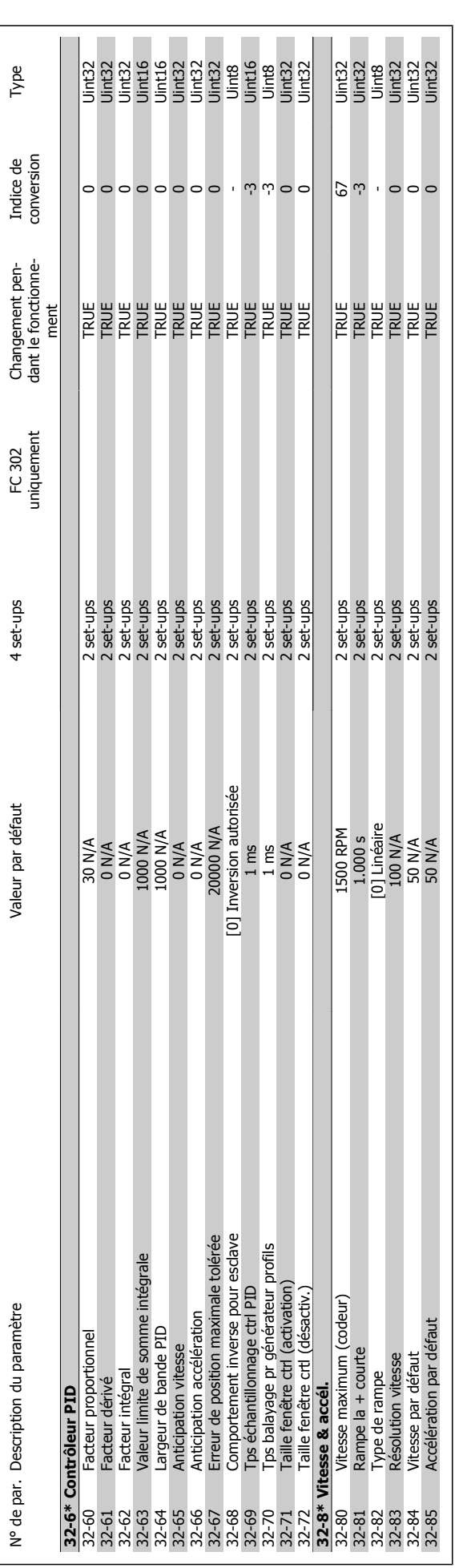

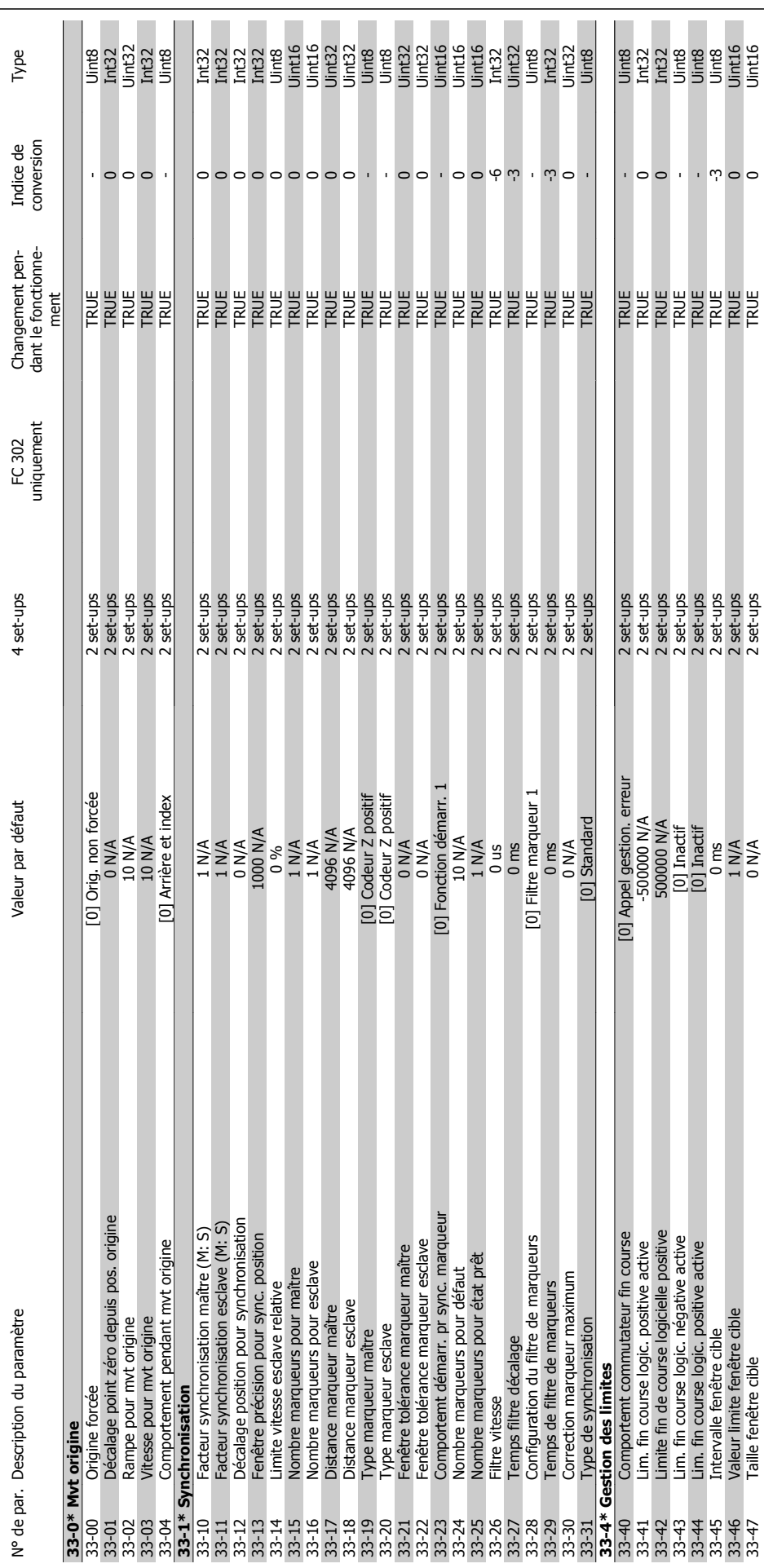

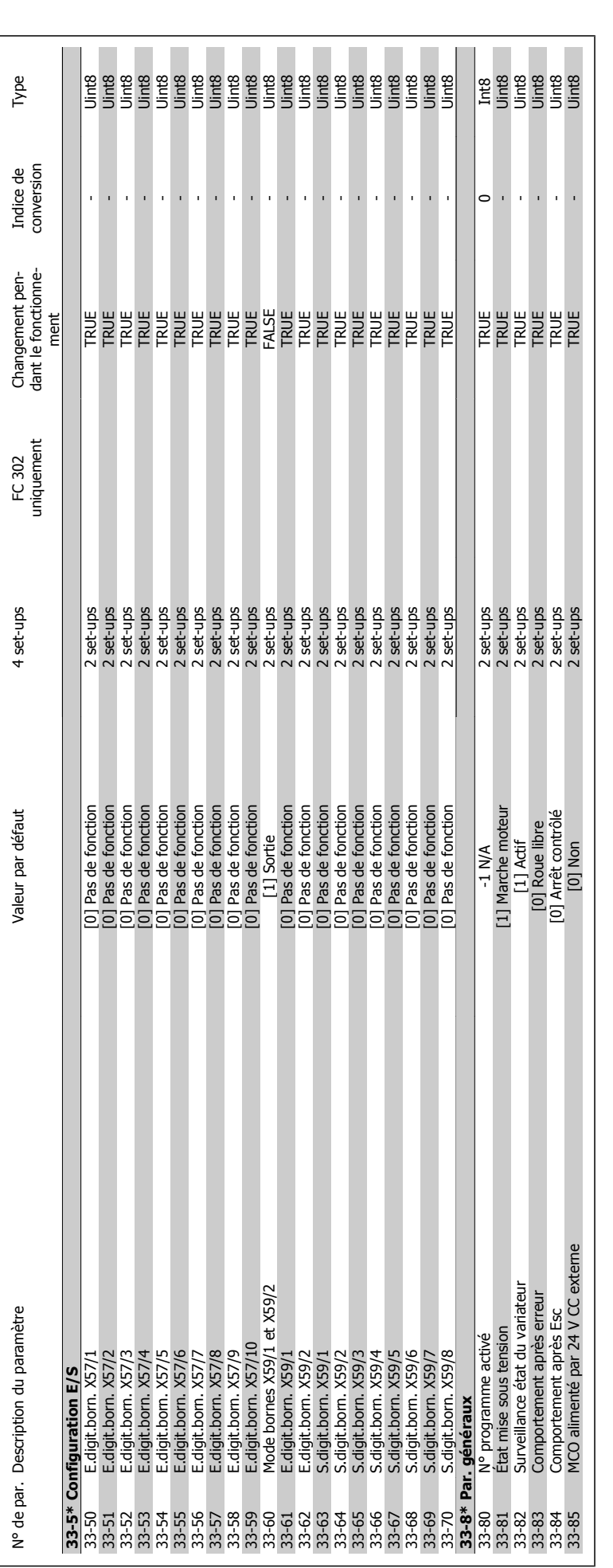

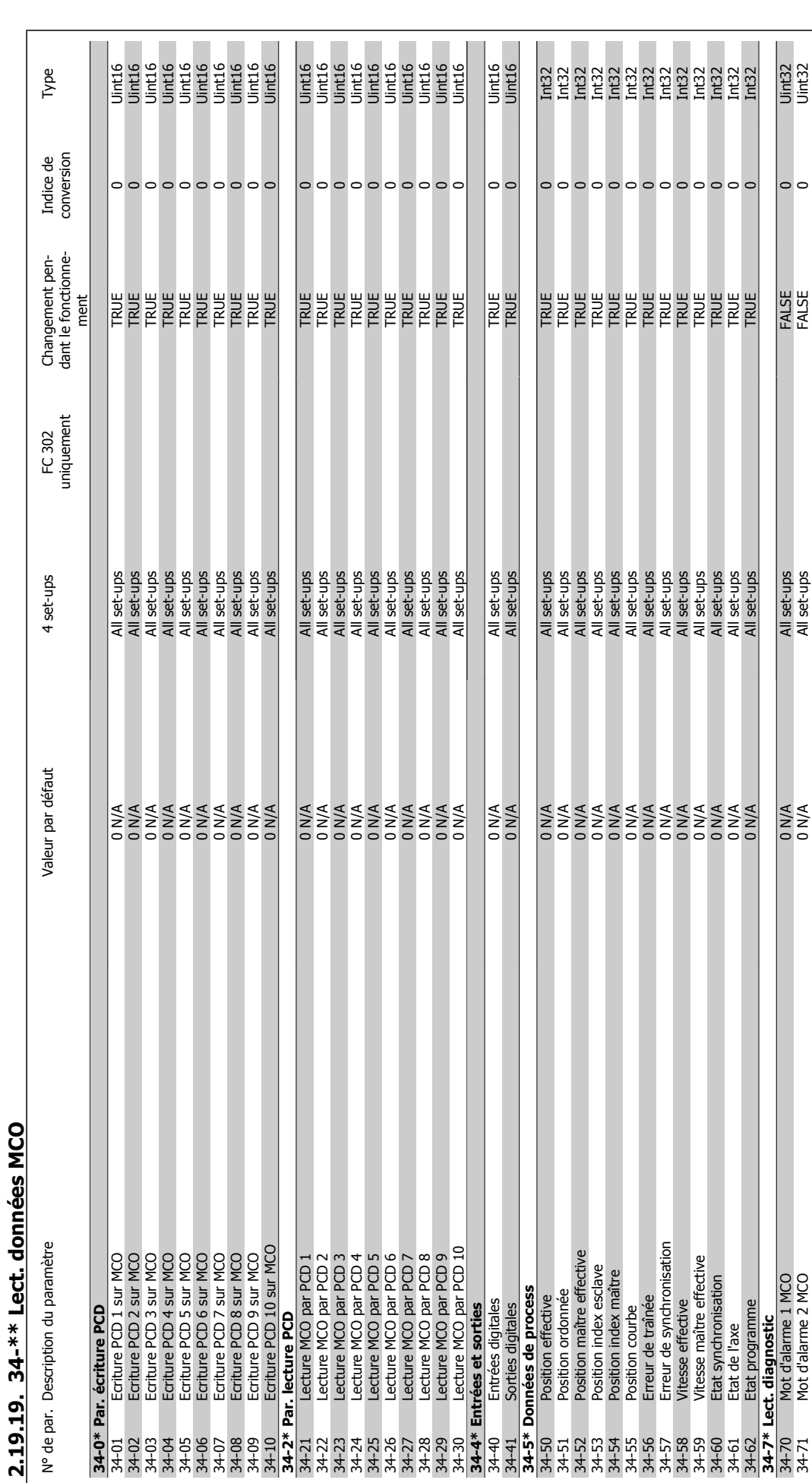

Guide de programmation du FC 300 2. Programmation

MG.33.M3.04 - VLT® est une marque déposée Danfoss 191

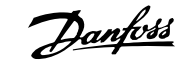

## **3. Diagnostic**

#### **3.1.1. Avertissement/messages d'alarme**

Un avertissement ou une alarme est signalé par le voyant correspondant sur l'avant du variateur de fréquence et par un code sur l'affichage.

Un avertissement reste actif jusqu'à ce que sa cause soit éliminée. Dans certaines circonstances, le moteur peut continuer de fonctionner. Certains messages d'avertissement peuvent être critiques mais ce n'est pas toujours le cas.

En cas d'alarme, le variateur de fréquence s'arrête. Pour reprendre le fonctionnement, les alarmes doivent être remises à zéro une fois leur cause éliminée.

#### **Cela peut être fait de trois façons différentes :**

- 1. à l'aide du bouton [RESET] sur le panneau de commande LCP,
- 2. via une entrée digitale avec la fonction Reset.
- 3. via la communication série/le bus de terrain optionnel.

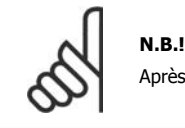

Après un reset manuel à l'aide du bouton [RESET] sur le LCP, il faut appuyer sur le bouton [AUTO ON] pour redémarrer le moteur.

S'il est impossible de remettre une alarme à zéro, il se peut que la cause n'ait pas été éliminée ou que l'alarme soit verrouillée (voir également le tableau à la page suivante).

Les alarmes à arrêt verrouillé offrent une protection supplémentaire : l'alimentation secteur doit être déconnectée avant de pouvoir remettre l'alarme à zéro. Une fois remis sous tension, le variateur de fréquence n'est plus verrouillé et peut être réinitialisé comme indiqué ci-dessus une fois la cause éliminée.

Les alarmes qui ne sont pas à arrêt verrouillée peuvent également être remises à zéro à l'aide du mode de reset automatique dans le paramètre 14-20 (avertissement : une activation automatique est possible !)

Si, dans le tableau, un avertissement et une alarme sont indiqués à côté d'un code, cela signifie soit qu'un avertissement arrive avant une alarme, soit que l'on peut décider si un avertissement ou une alarme doit apparaître pour une panne donnée.

À titre d'exemple, c'est possible au paramètre 1-90 Protect. thermique mot. Après une alarme ou un déclenchement, le moteur se met en roue libre et l'alarme et l'avertissement clignotent. Une fois que le problème a été résolu, seule l'alarme continue de clignoter jusqu'à la réinitialisation du variateur de fréquence.

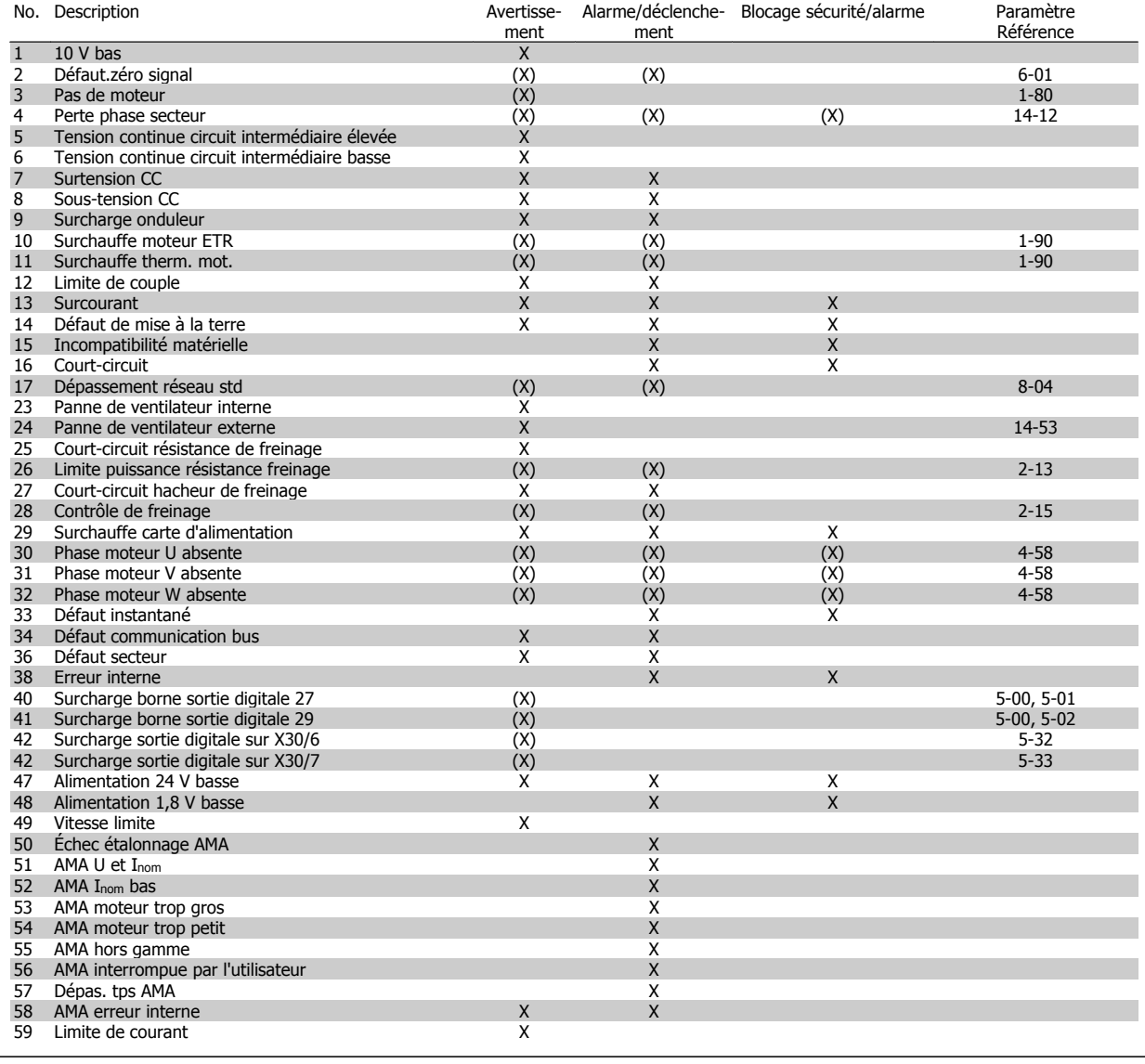

Tableau 3.1: Liste des codes d'alarme/avertissement

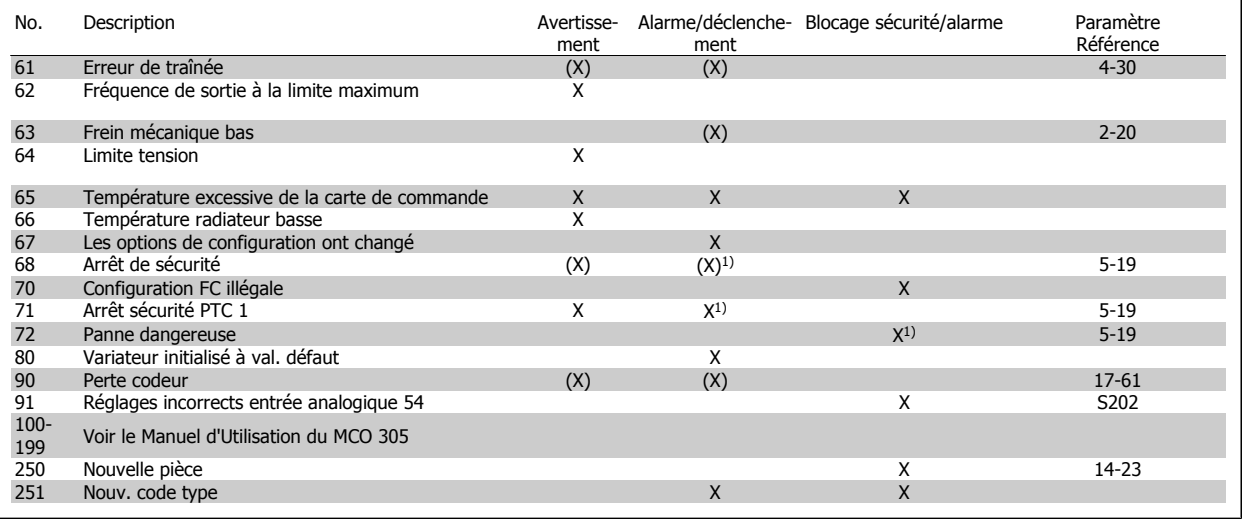

Tableau 3.2: Liste des codes d'alarme/avertissement

(X) Dépendant du paramètre

1) Ne peut pas être réinitialisé automatiquement via le par. 14-20 Un déclenchement est l'action qui se produit lorsqu'une alarme apparaît. Il met le moteur en roue libre et peut être réinitialisé en appuyant sur la touche reset ou en faisant un reset via une entrée digitale (par. 5-1\* [1]). L'événement à l'origine d'une alarme ne peut pas endommager le variateur de fréquence ni provoquer de conditions dangereuses. Un déclenchement verrouillé est une action qui se produit en cas d'alarme ; il peut endommager le variateur de fréquence ou les éléments raccordés. Une

situation d'alarme verrouillée ne peut être réinitialisée que par un cycle de mise hors tension puis sous tension.

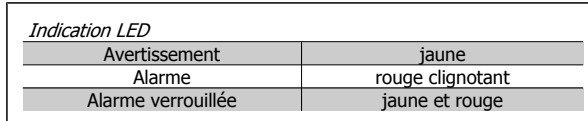

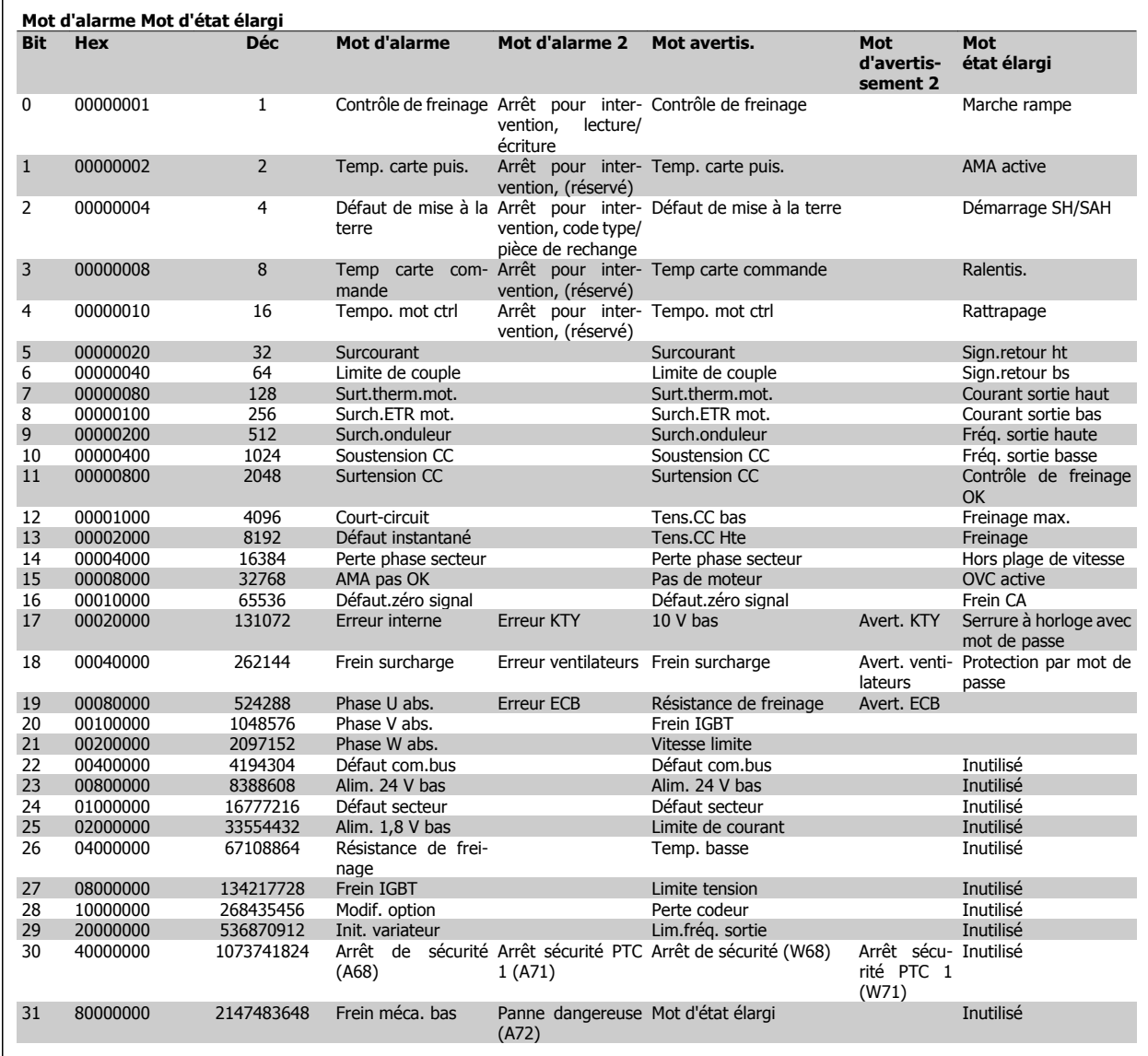

Tableau 3.3: Description du mot d'alarme, du mot d'avertissement et du mot d'état élargi

Les mots d'alarme, d'avertissement et d'état élargi peuvent être lus à des fins de diagnostic par l'intermédiaire du bus série ou du bus de terrain optionnel. Voir également par. 16-90 à 16-94.

#### **AVERTISSEMENT 1, 10 V bas :**

La tension sur la borne 50 de la carte de commande est inférieure à 10 V.

Réduire la charge de la borne 50, puisque l'alimentation 10 V est surchargée. Max. 15 mA ou min. 590 Ω.

#### **AVERTISSEMENT/ALARME 2, Défaut zéro signal :**

Le signal sur la borne 53 ou 54 équivaut à moins de 50 % de la valeur définie respectivement aux par. 6-10, 6-12, 6-20 ou 6-22.

#### **AVERTISSEMENT/ALARME 3, Pas de moteur :**

Aucun moteur n'a été connecté à la sortie du variateur de fréquence.

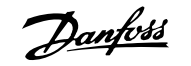

#### **AVERTISSEMENT/ALARME 4, Perte phase secteur :**

Une phase manque du côté de l'alimentation ou le déséquilibre de la tension secteur est trop élevé.

Ce message apparaît aussi en cas de panne du redresseur d'entrée sur le variateur de fréquence.

Vérifier la tension d'alimentation et les courants d'alimentation du variateur de fréquence.

#### **AVERTISSEMENT 5, Tension DC Bus élevée :**

La tension (CC) du circuit intermédiaire est plus élevée que la limite de surtension du système de contrôle. Le variateur de fréquence est encore actif.

#### **AVERTISSEMENT 6, Tens.DC Bus Bas :**

La tension du circuit intermédiaire (CC) est inférieure à la limite de soustension du système de commande. Le variateur de fréquence est encore actif.

#### **AVERTISSEMENT/ALARME 7, Surtension CC :**

Si la tension du circuit intermédiaire dépasse la limite, le variateur de fréquence s'arrête après un certain laps de temps.

#### **Corrections possibles :**

Relier une résistance de freinage

Prolonger le temps de rampe

Activer les fonctions au par. 2-10

Augmenter le par. 14-26

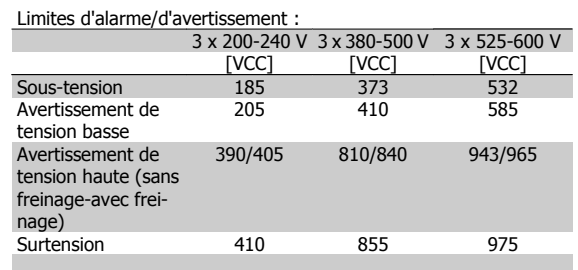

Les tensions spécifiées sont la tension du circuit intermédiaire du variateur de fréquence avec une tolérance de ±5 %. La tension secteur correspondante est la tension du circuit intermédiaire divisée par 1,35.

#### **AVERTISSEMENT/ALARME 8, Sous-tension CC :**

Si la tension du circuit intermédiaire (CC) tombe en dessous de la limite "avertissement de tension basse" (voir tableau ci-dessus), le variateur de fréquence vérifie si l'alimentation électrique de secours de 24 V est connectée.

Si aucune alimentation 24 V n'est raccordée, le variateur de fréquence s'arrête après une durée qui est fonction de l'unité.

Vérifier si la tension d'alimentation correspond au variateur de fréquence, voir Spécifications générales.

#### **AVERTISSEMENT/ALARME 9, Surcharge onduleur :**

La protection thermique électronique de l'onduleur signale que le variateur de fréquence est sur le point de s'arrêter en raison d'une surcharge (courant trop élevé pendant trop longtemps). Le compteur de la protection thermique électronique émet un avertissement à 98 % et s'arrête à 100 % avec une alarme. Il est impossible de réinitialiser le variateur de fréquence jusqu'à ce que le compteur soit au-dessous de 90 %. La panne vient du fait que le variateur de fréquence est surchargé de plus

de 100 % pendant trop longtemps.

#### **AVERTISSEMENT/ALARME 10, Surtempérature moteur :**

La protection thermique électronique (ETR) signale que le moteur est trop chaud. L'on peut décider que le variateur de fréquence émette un avertissement ou une alarme lorsque le compteur atteint 100 % au par. 1-90. La panne survient lors d'une surcharge de moteur à plus de 100 % pendant trop longtemps. Vérifier que le par. 1-24 du moteur a été correctement défini.

#### **AVERTISSEMENT/ALARME 11, Surchauffe therm. mot. :**

La thermistance ou la liaison de la thermistance est interrompue. L'on peut décider que le variateur de fréquence émette un avertissement ou une alarme lorsque le compteur atteint 100 % au par. 1-90. Vérifier que la thermistance est correctement connectée entre la borne 53 ou 54 (entrée de tension analogique) et la borne 50 (alimentation +10 V) ou entre la borne 18 ou 19 (seulement PNP entrée digitale) et la borne 50. Si un capteur KTY est utilisé, vérifier la connexion correcte entre les bornes 54 et 55.

#### **AVERTISSEMENT/ALARME 12, Limite couple :**

Le couple est supérieur à la valeur du par. 4-16 (fonctionnement moteur) ou du par. 4-17 (fonctionnement régénérateur).

#### **AVERTISSEMENT/ALARME 13, Surcourant :**

Le courant de pointe de l'onduleur (env. 200 % du courant nominal) est dépassé. L'avertissement dure env. 8 à 12 s, après quoi le variateur de fréquence s'arrête avec une alarme. Mettre le variateur hors tension, vérifier que l'arbre du moteur peut tourner et que la taille du moteur correspond au variateur.

Si la commande de frein mécanique étendu est sélectionnée, l'arrêt peut être réinitialisé par voie externe.

#### **ALARME 14, Défaut terre :**

Présence de fuite à la masse des phases de sortie, dans le câble entre le variateur et le moteur ou dans le moteur lui-même.

Mettre le variateur de fréquence hors tension et éliminer le défaut de mise à la terre.

#### **ALARME 15, HW incomp. :**

Une option installée n'est pas gérée par la carte de commande actuelle (matériel ou logiciel).

#### **ALARME 16, Court-circuit :**

Il y a un court-circuit dans le moteur ou aux bornes du moteur.

Mettre le variateur de fréquence hors tension et éliminer le court-circuit.

#### **AVERTISSEMENT/ALARME 17, Dépassement réseau std :** Absence de communication avec le variateur de fréquence.

L'avertissement est uniquement actif si le par. 8-04 n'est PAS réglé sur Inactif.

Si le par. 8-04 a été positionné sur Arrêt et Alarme, un avertissement apparaît et le variateur de fréquence décélère jusqu'à ce qu'il s'arrête, en émettant une alarme.

Le par. 8-03 Mot de ctrl. Action dépas. tps pourrait être augmenté.

#### **AVERTISSEMENT 23, Panne ventilateurs internes :**

La fonction d'avertissement du ventilateur constitue une protection supplémentaire chargée de vérifier si le ventilateur fonctionne/est monté. L'avertissement du ventilateur peut être désactivé au par. 14-53, Surveillance ventilateur (réglé sur [0] Désactivé).

#### **AVERTISSEMENT 24, Panne ventilateurs externes :**

La fonction d'avertissement du ventilateur constitue une protection supplémentaire chargée de vérifier si le ventilateur fonctionne/est monté. L'avertissement du ventilateur peut être désactivé au par. 14-53, Surveillance ventilateur (réglé sur [0] Désactivé).

#### **AVERTISSEMENT 25, Court-circuit résistance de freinage :**

Résistance contrôlée en cours de fonctionnement. En cas de court-circuit, fonction de freinage déconnectée et avertissement émis. Le variateur de fréquence continue de fonctionner, même sans la fonction de freinage. Mettre le variateur de fréquence hors tension et remplacer la résistance de freinage (voir par. 2-15 Contrôle freinage).

#### **AVERTISSEMENT/ALARME 26, Limite puissance résistance freinage :**

La puissance transmise à la résistance de freinage est calculée sous forme de pourcentage, comme étant la valeur moyenne au cours des 120 dernières secondes, sur la base de la valeur de la résistance de freinage (par. 2-11) et de la tension du circuit intermédiaire. L'avertissement est actif lorsque la puissance de freinage dégagée est supérieure à 90 %. Si Alarme [2] a été sélectionné au par. 2-13, le variateur de fréquence se met en sécurité et émet cette alarme, lorsque la puissance de freinage émise est supérieure à 100 %.

#### **AVERTISSEMENT/ALARME 27, Panne hacheur de freinage :**

Le transistor de freinage est contrôlé en cours de fonctionnement ; en cas de court-circuit, la fonction de freinage est déconnectée et l'avertissement est émis. Le variateur de fréquence peut encore fonctionner mais puisque le transistor de freinage a été court-circuité, une puissance élevée sera transmise à la résistance de freinage même si elle est inactive. Arrêter le variateur de fréquence et retirer la résistance de freinage.

Cette alarme/avertissement peut également survenir en cas de surchauffe de la résistance de freinage. Les bornes 104 à 106 sont disponibles en tant que résistance de freinage. Entrées Klixon, voir le chapitre Sonde de température de la résistance de freinage.

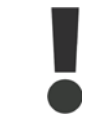

Avertissement : risque de puissance importante transmise vers la résistance de freinage, si le transistor de freinage est court-circuité.

#### **AVERTISSEMENT/ALARME 28, Test frein :**

Panne résistance de freinage : la résistance de freinage n'est pas connectée/ne marche pas.

#### **ALARME 29, Surcharge variateur :**

Si la protection est IP20 ou IP21/TYPE 1, la température d'arrêt du radiateur est de 95 °C +5 °C. L'erreur de température ne peut être réinitialisée tant que la température du radiateur n'est pas inférieure à 70 °  $\mathsf{C}$ 

#### **La panne pourrait être :**

- **-** une température ambiante trop élevée,
- **-** un câble moteur trop long.

#### **ALARME 30, Phase U moteur absente :**

La phase moteur U entre le variateur de fréquence et le moteur est absente.

Mettre le variateur de fréquence hors tension et vérifier la phase moteur U.

#### **ALARME 31, Phase V moteur absente :**

La phase moteur V entre le variateur de fréquence et le moteur est absente.

Mettre le variateur de fréquence hors tension et vérifier la phase moteur V.

#### **ALARME 32, Phase W moteur absente :**

La phase moteur W entre le variateur de fréquence et le moteur est absente.

Mettre le variateur de fréquence hors tension et vérifier la phase moteur W.

#### **ALARME 33, Défaut charge DC Bus :**

Trop de pointes de puissance sont advenues dans une courte période. Voir le chapitre Spécifications générales pour le nombre de pointes de puissance autorisé par minute.

#### **AVERTISSEMENT/ALARME 34, Défaut communication bus :**

Le réseau de terrain sur la carte d'option de communication ne fonctionne pas.

#### **AVERTISSEMENT/ALARME 36, Panne secteur :**

Cet avertissement/alarme est actif uniquement si la tension d'alimentation du variateur de fréquence est perdue et si le paramètre 14-10 n'est PAS réglé sur PAS DE FONCTION. Correction possible : Vérifier les fusibles du variateur de fréquence.

#### **ALARME 38, Erreur interne :**

Lorsque cette alarme se déclenche, il peut être nécessaire de contacter votre fournisseur Danfoss. Messages d'alarme typiques :

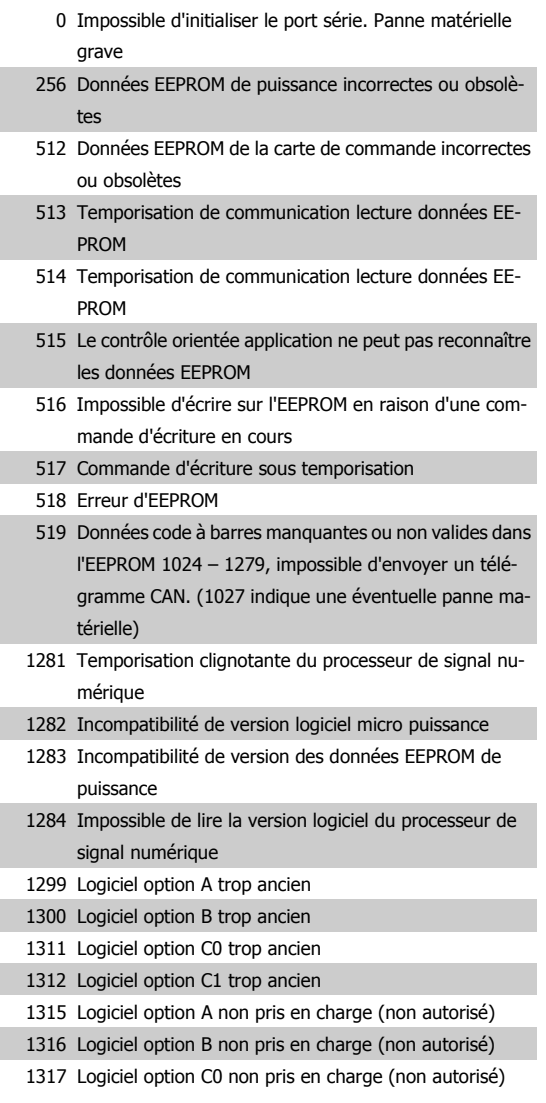

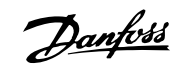

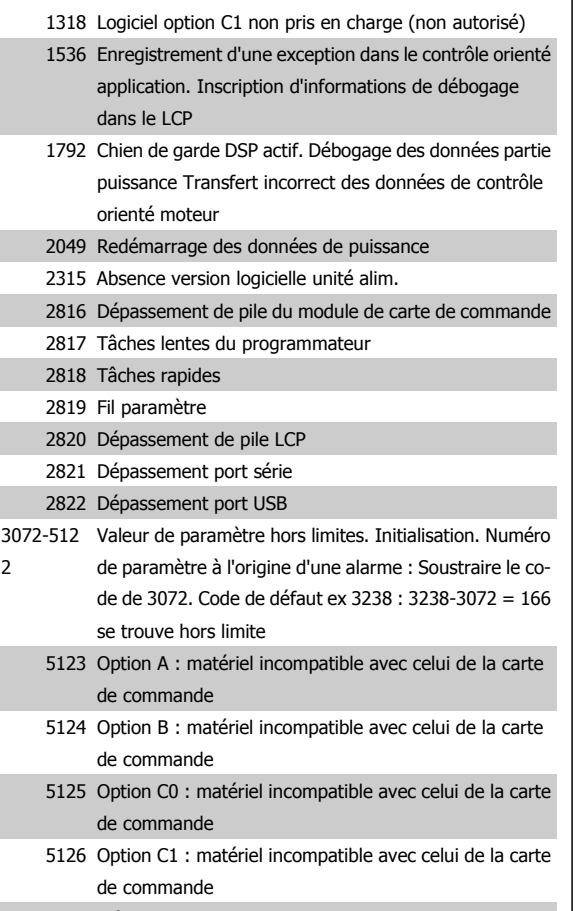

#### 5376-623 Mémoire insuff.

1

#### **AVERTISSEMENT 40, Surcharge borne sortie digitale 27 :**

Vérifier la charge connectée à la borne 27 ou supprimer le raccordement en court-circuit. Vérifier les paramètres 5-00 et 5-01.

#### **AVERTISSEMENT 41, Surcharge borne sortie digitale 29 :**

Vérifier la charge connectée à la borne 29 ou supprimer le raccordement en court-circuit. Vérifier les paramètres 5-00 et 5-02.

#### **AVERTISSEMENT 42, Surcharge sortie digitale sur X30/6 :**

Vérifier la charge connectée à X30/6 ou supprimer le raccordement en court-circuit. Vérifier le paramètre 5-32.

#### **AVERTISSEMENT 42, Surcharge sortie digitale sur X30/7 :**

Vérifier la charge connectée à X30/7 ou supprimer le raccordement en court-circuit. Vérifier le paramètre 5-33.

#### **AVERTISSEMENT 47, Panne alimentation 24 V :**

L'alimentation de secours 24 V CC externe peut être surchargée, autrement contacter le fournisseur Danfoss.

#### **AVERTISSEMENT 48, Panne alimentation 1,8 V :**

Contacter le fournisseur Danfoss.

#### **AVERTISSEMENT 49, Limite vit. :**

La vitesse n'est pas dans la plage spécifiée aux par. 4-11 et 4-13.

#### **ALARME 50, AMA échouée :**

Contacter le fournisseur Danfoss.

#### **ALARME 51, AMA U et I nom. :**

La configuration de la tension, du courant et de la puissance du moteur est probablement fausse. Vérifier les réglages.

#### **ALARME 52, AMA I nominal bas :**

Le courant du moteur est trop bas. Vérifier les réglages.

#### **ALARME 53, AMA moteur trop gros :**

Le moteur utilisé est trop gros pour poursuivre l'AMA.

## **ALARME 54, AMA moteur trop petit :**

Le moteur utilisé est trop petit pour poursuivre l'AMA.

#### **ALARME 55, AMA hors gamme :**

Les valeurs de par. trouvées pour le moteur sont en dehors de la plage acceptable.

#### **ALARME 56, AMA interrompue par l'utilisateur :**

L'AMA a été interrompue par l'utilisateur.

#### **ALARME 57, Dépas. tps AMA :**

Essayer de recommencer plusieurs fois l'AMA jusqu'à ce qu'elle s'exécute. Noter que plusieurs AMA risquent de faire chauffer le moteur à un niveau qui élève les résistances Rs et Rr. Cela n'est cependant pas critique dans la plupart des cas.

#### **ALARME 58, AMA défaut interne :**

Contacter le fournisseur Danfoss.

#### **AVERTISSEMENT 59, Limite de courant :**

Le courant est supérieur à la valeur programmée au par. 4-18.

#### **AVERTISSEMENT 61, Erreur de traînée :**

Erreur entre la vitesse calculée et la mesure de vitesse provenant du dispositif de retour. Le réglage Avertissement/Alarme/Désactivé de cette fonction se fait au par. 4-30. Réglage de l'erreur acceptée au par. 4-31 et réglage de l'heure autorisée d'apparition de l'erreur au par. 4-32. Pendant la procédure de mise en service, la fonction peut être active.

#### **AVERTISSEMENT 62, Limite fréquence de sortie :**

La fréquence de sortie est plus élevée que la valeur réglée au par. 4-19.

#### **ALARME 63, Frein mécanique bas :**

Le courant moteur effectif n'a pas dépassé le courant d'activation du frein au cours de l'intervalle Retard du démarrage.

#### **AVERTISSEMENT 64, Limite tension :**

La combinaison charge et vitesse exige une tension moteur supérieure à la tension continue circuit intermédiaire réelle.

#### **AVERTISSEMENT/ALARME/ARRÊT 65, Température excessive de la carte de commande :**

Température excessive de la carte de commande : la température de déclenchement de la carte de commande est de 80 °C.

#### **AVERTISSEMENT 66, Temp. radiateur basse :**

La température du radiateur est mesurée à 0 °C. Cela pourrait indiquer que le capteur de température est défectueux et donc que la vitesse du ventilateur augmente au maximum lorsque la partie puissance ou la carte de commande sont très chaudes.

#### **ALARME 67, Les options de configuration ont changé :**

Une ou plusieurs options ont été ajoutées ou supprimées depuis la dernière mise hors tension.

#### **ALARME 68, Arrêt de sécurité :**

L'arrêt de sécurité a été activé. Pour reprendre le fonctionnement normal, appliquer 24 V CC à la borne 37, puis envoyer un signal de réinitialisation (via le bus, une E/S digitale ou en appuyant sur [Reset]).

#### **AVERTISSEMENT 68, Arrêt de sécurité :**

L'arrêt de sécurité a été activé. Le fonctionnement normal reprend une fois que l'arrêt de sécurité est désactivé. Avertissement : redémarrage automatique !

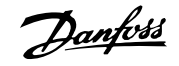

#### **ALARME 70, Configuration FC illégale :**

Association carte de commande/carte de puissance non autorisée.

#### **ALARME 71, Arrêt sécurité PTC 1 :**

L'arrêt de sécurité a été activé à partir de la carte thermistance PTC 1 MCB 112 (moteur trop chaud). Le fonctionnement normal reprend lorsque le module MCB 112 applique à nouveau 24 V CC à la borne 37 (lorsque la température du moteur atteint un niveau acceptable) et lorsque l'entrée digitale depuis le MCB 112 est désactivée. Après cela, un signal de reset doit être envoyé (via bus, E/S digitale ou en appuyant sur [RESET]).

#### **AVERTISSEMENT 71, Arrêt sécurité PTC 1 :**

L'arrêt de sécurité a été activé à partir de la carte thermistance PTC 1 MCB 112 (moteur trop chaud). Le fonctionnement normal reprend lorsque le module MCB 112 applique à nouveau 24 V CC à la borne 37 (lorsque la température du moteur atteint un niveau acceptable) et lorsque l'entrée digitale depuis le MCB 112 est désactivée. Avertissement : redémarrage automatique.

#### **ALARME 72, Panne dangereuse :**

Arrêt de sécurité avec alarme verrouillée. Niveaux de signal inattendus sur l'arrêt de sécurité et l'entrée digitale depuis la carte thermistance PTC MCB 112.

#### **ALARME 80, Variateur initialisé à val. défaut :**

Les réglages de paramètres sont initialisés à la valeur par défaut après une réinitialisation manuelle.

#### **ALARME 90, Perte codeur :**

Vérifier la connexion de l'option codeur et, le cas échéant, remplacer le MCB 102 ou MCB 103.

#### **ALARME 91, Réglages incorrects entrée analogique 54 :**

Le commutateur S202 doit être désactivé (entrée tension) en présence d'un capteur KTY connecté à la borne d'entrée analogique 54.

#### **ALARME 250, Nouvelle pièce :**

échange de l'alimentation ou du mode de commutation. Le code du type de variateur de fréquence doit être restauré dans l'EEPROM. Sélectionner le code correct au par. 14-23 conf. à l'étiquette de l'unité. Ne pas oublier de sélectionner Enregistrer dans EEPROM.

#### **ALARME 251, Nouv. code type :**

Le variateur de fréquence a un nouveau code de type.

## **Indice**

## **A**

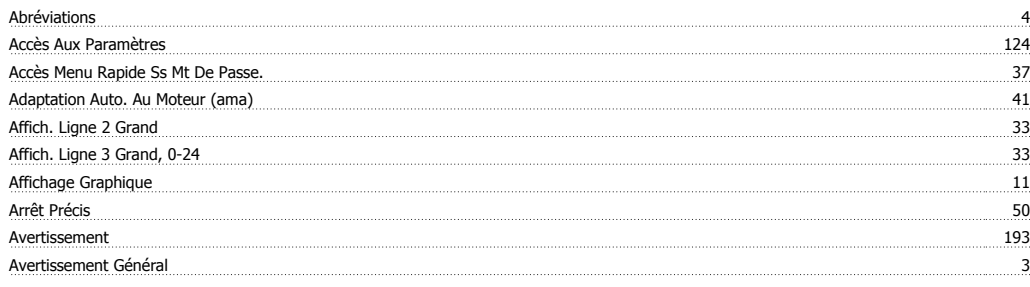

## **B**

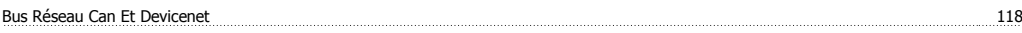

## **C**

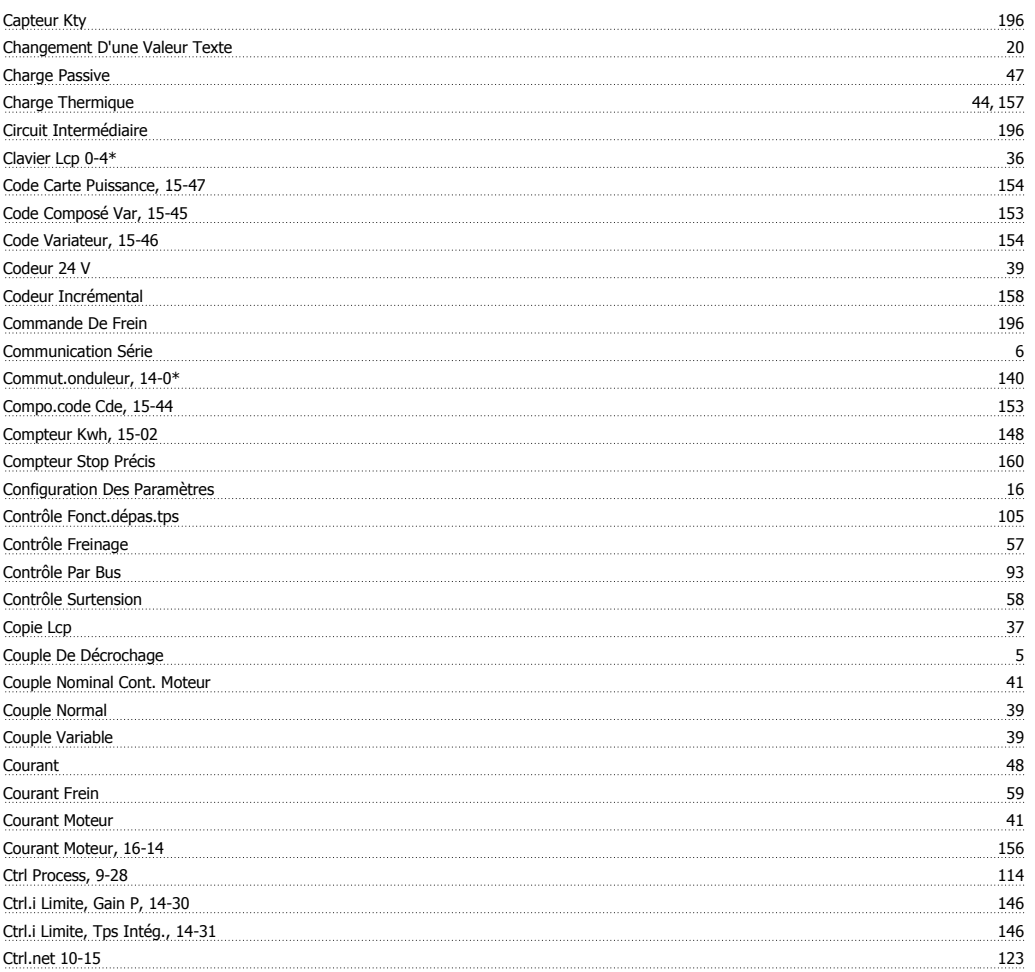

## **D**

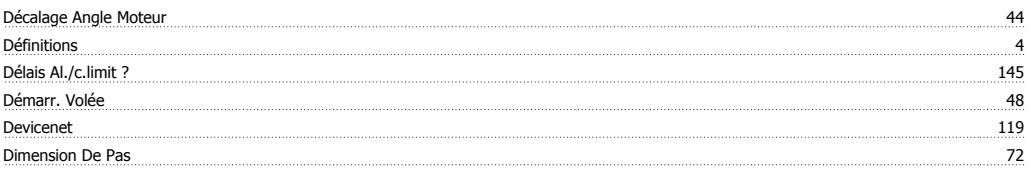

## **E**

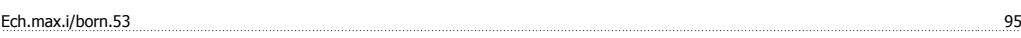

# Guide de programmation du FC 300 **Danfoss**

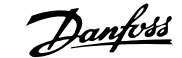

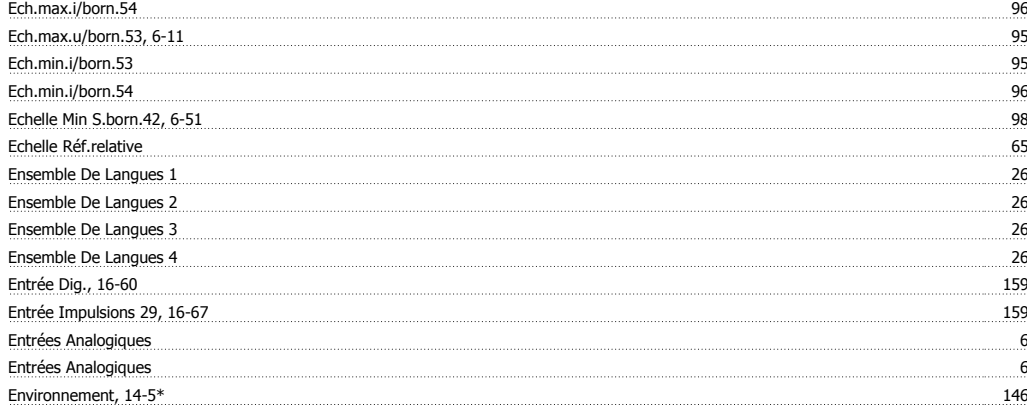

## **É**

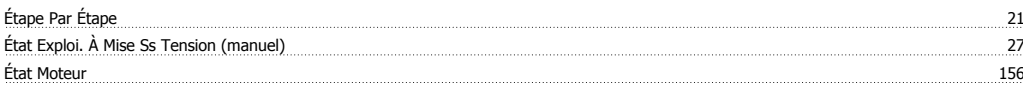

## **E**

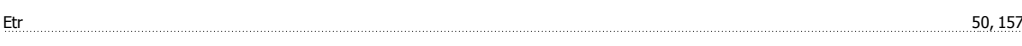

## **F**

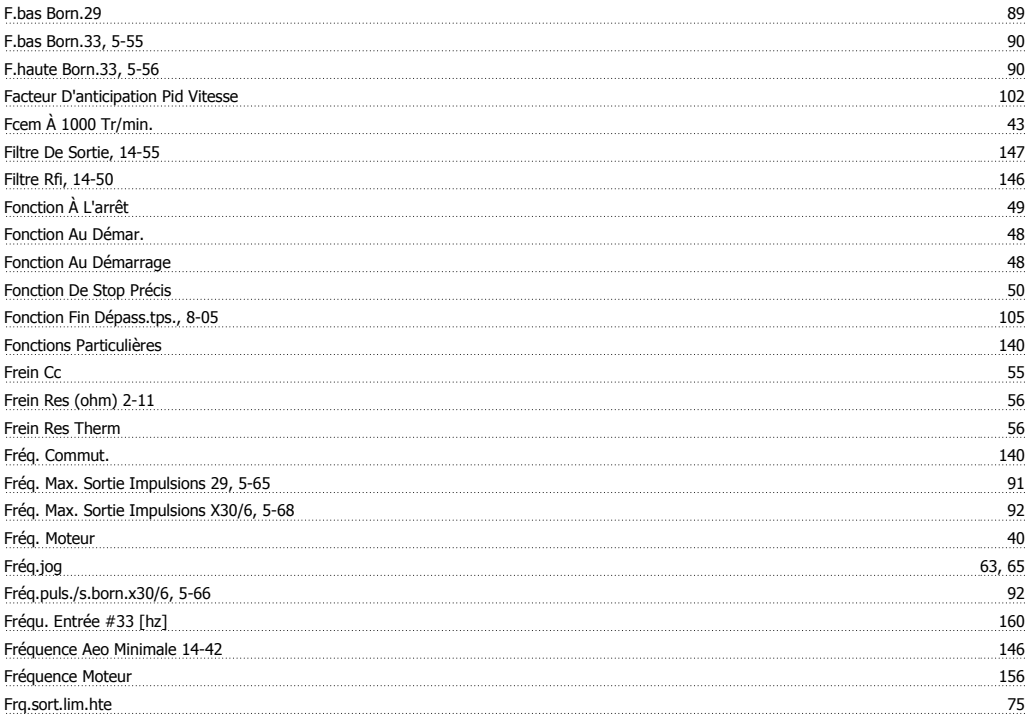

## **G**

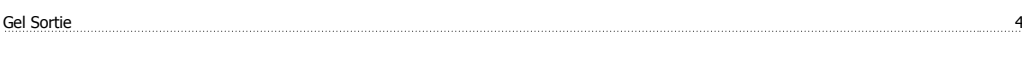

## **H**

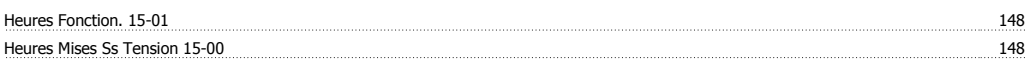

## **I**

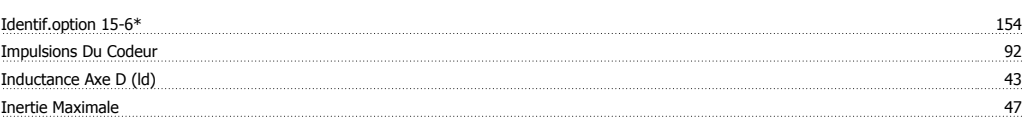

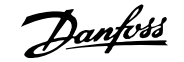

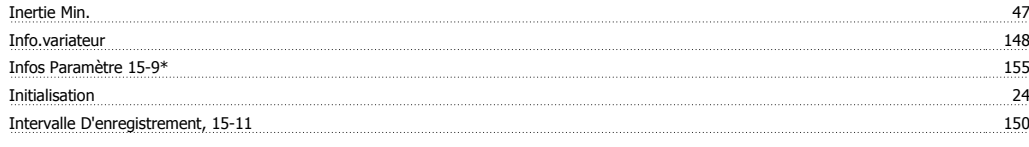

## **J**

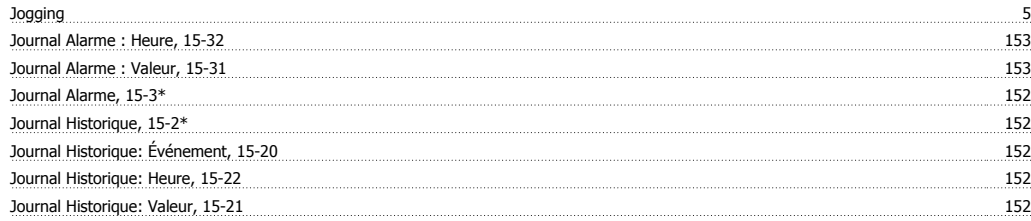

## **L**

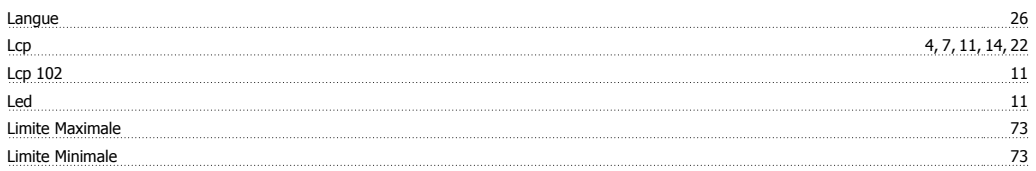

## **M**

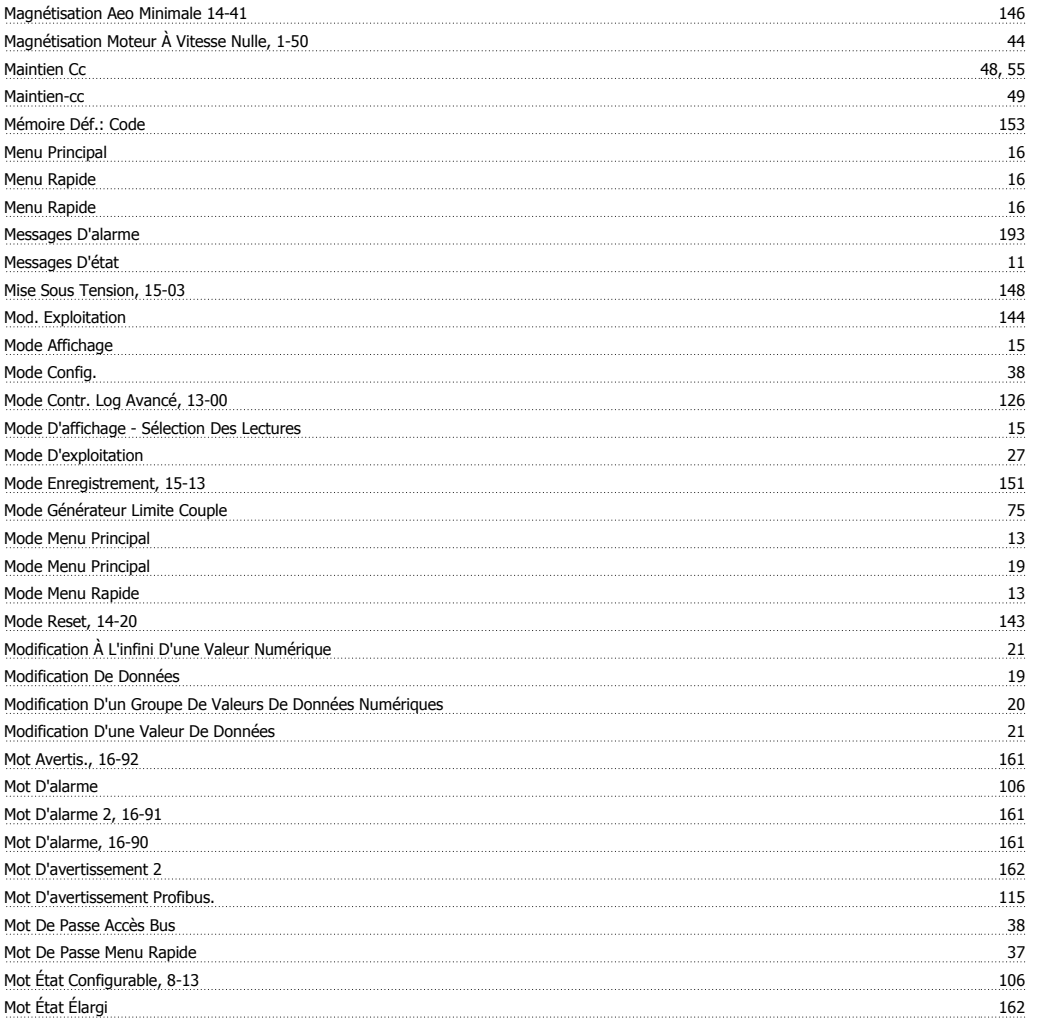

## **N**

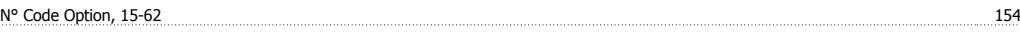

# Guide de programmation du FC 300 **Danfoss**

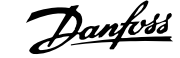

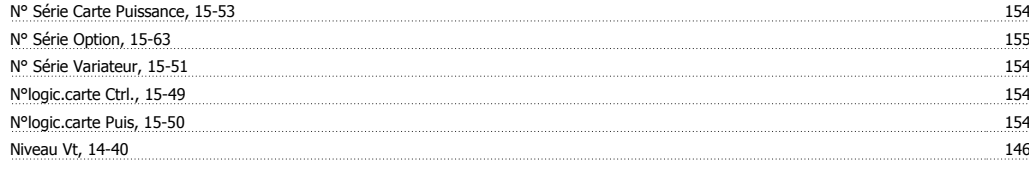

## **O**

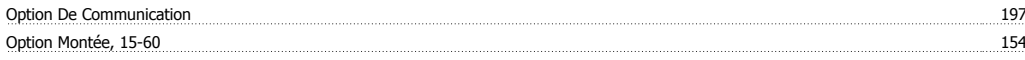

### **P**

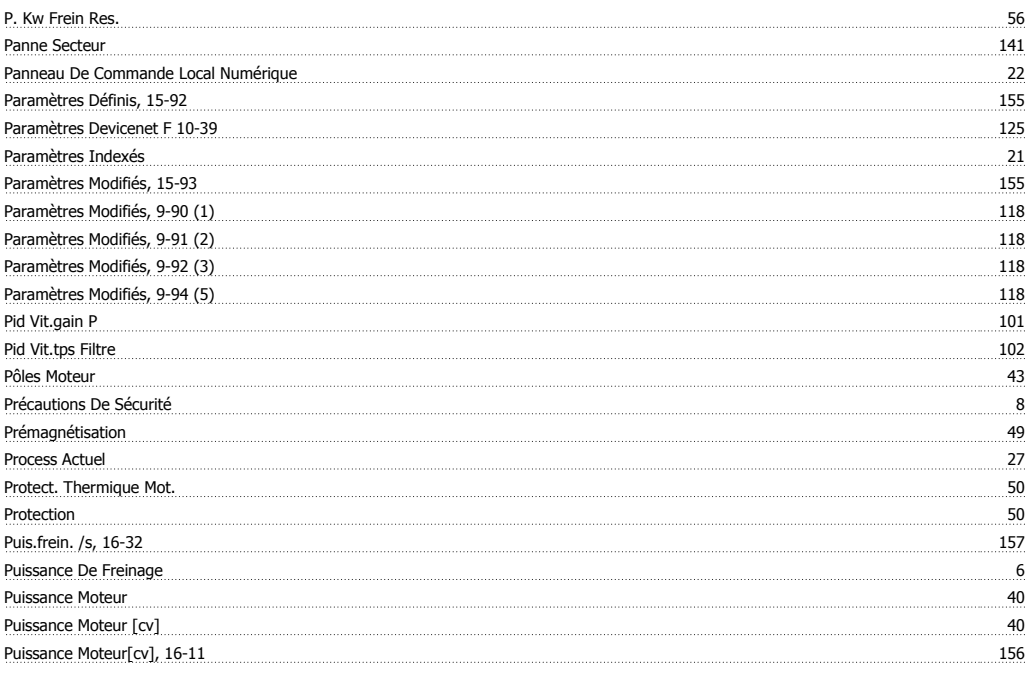

# **Q**

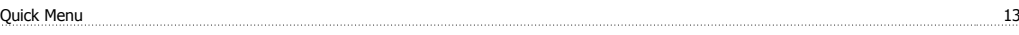

## **R**

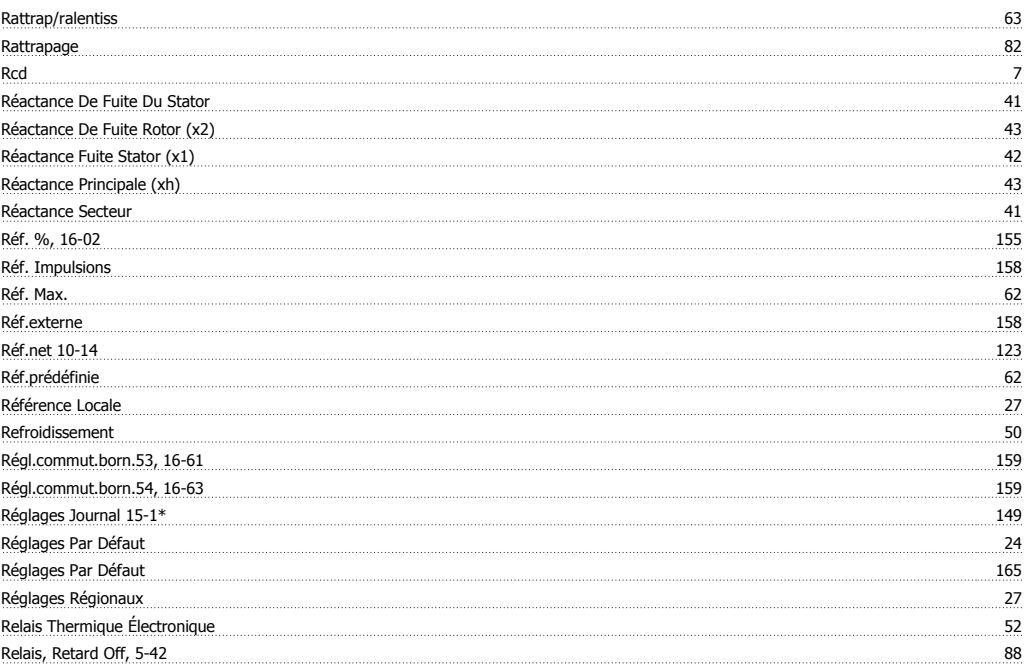

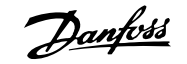

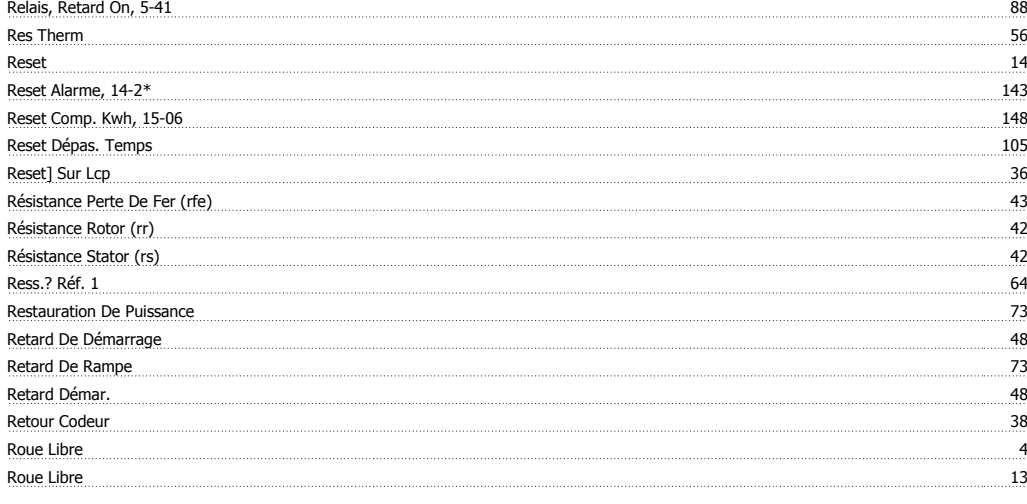

## **S**

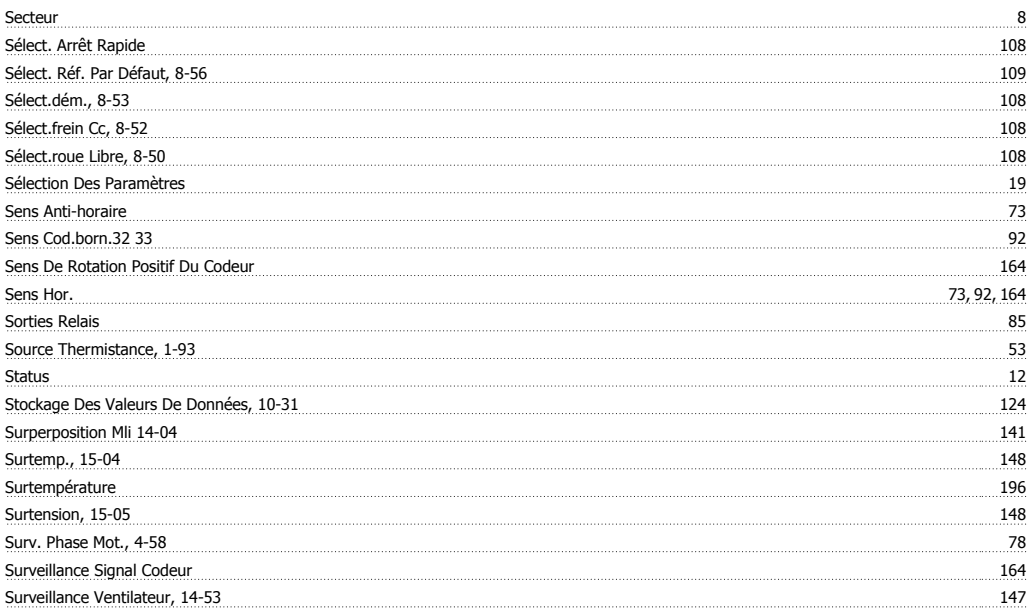

## **T**

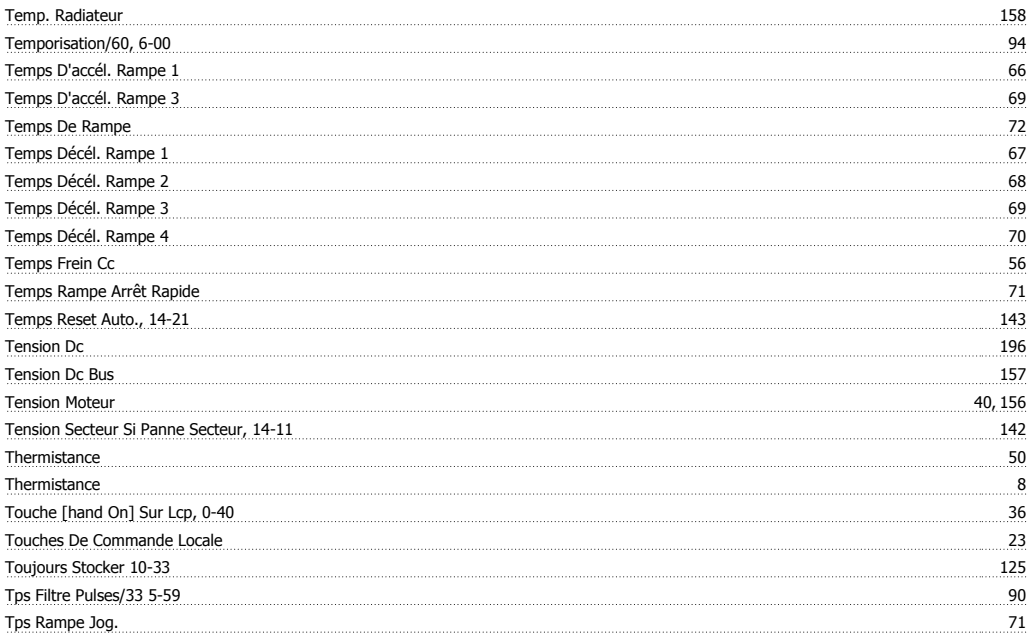

# Guide de programmation du FC 300 Danfoss

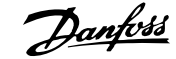

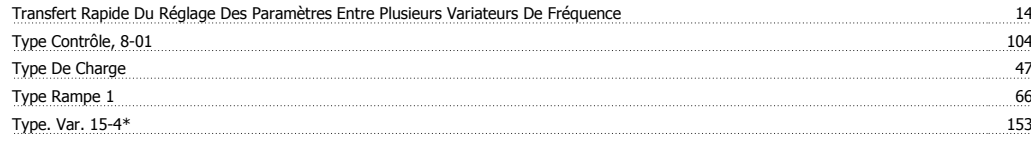

## **U**

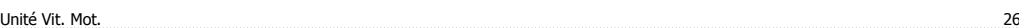

## **V**

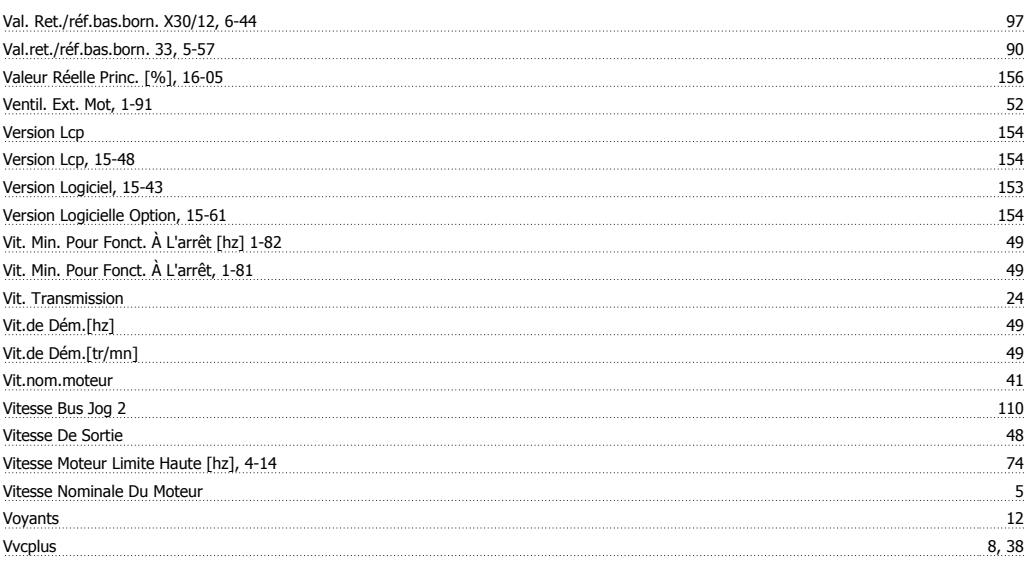